# OMRON

## **Machine Automation Controller**

**NJ/NX-series** 

# **CPU Unit Built-in EtherNet/IP™ Port**

## **User's Manual**

NX701-1□□□

NX102-1□□□

NX102-90□□

**NX1P2-1**  $\square$   $\square$   $\square$ 

**NX1P2-9**□□□□

**NJ501-**□□□□

**NJ301-1**□□□

**NJ101-10**□□

NJ101-90□□

**CPU Unit** 

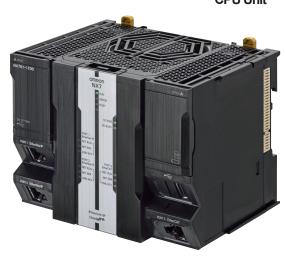

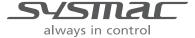

### NOTE -

- All rights reserved. No part of this publication may be reproduced, stored in a retrieval system, or transmitted, in any form, or by any means, mechanical, electronic, photocopying, recording, or otherwise, without the prior written permission of OMRON.
- No patent liability is assumed with respect to the use of the information contained herein.
   Moreover, because OMRON is constantly striving to improve its high-quality products, the information contained in this manual is subject to change without notice.
- Every precaution has been taken in the preparation of this manual. Nevertheless, OMRON assumes no responsibility for errors or omissions.

Neither is any liability assumed for damages resulting from the use of the information contained in this publication.

#### Trademarks -

- Sysmac and SYSMAC are trademarks or registered trademarks of OMRON Corporation in Japan and other countries for OMRON factory automation products.
- Microsoft, Windows, Excel, and Visual Basic are either registered trademarks or trademarks of Microsoft Corporation in the United States and other countries.
- EtherCAT® is registered trademark and patented technology, licensed by Beckhoff Automation GmbH, Germany.
- ODVA, CIP, CompoNet, DeviceNet, and EtherNet/IP are trademarks of ODVA.
- The SD and SDHC logos are trademarks of SD-3C, LLC.

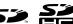

Other company names and product names in this document are the trademarks or registered trademarks of their respective companies.

#### - Copyrights -

- Microsoft product screen shots reprinted with permission from Microsoft Corporation.
- This product incorporates certain third party software. The license and copyright information associated with this software is available at http://www.fa.omron.co.jp/nj\_info\_e/.

## Introduction

Thank you for purchasing an NJ/NX-series CPU Unit.

This manual contains information that is necessary to use the NJ/NX-series CPU Unit. Please read this manual and make sure you understand the functionality and performance of the NJ/NX-series CPU Unit before you attempt to use it in a control system.

Keep this manual in a safe place where it will be available for reference during operation.

#### **Intended Audience**

This manual is intended for the following personnel, who must also have knowledge of electrical systems (electrical engineers or the equivalent).

- · Personnel in charge of introducing FA systems.
- · Personnel in charge of designing FA systems.
- · Personnel in charge of installing and maintaining FA systems.
- · Personnel in charge of managing FA systems and facilities.

For programming, this manual is intended for personnel who understand the programming language specifications in international standard IEC 61131-3 or Japanese standard JIS B 3503.

## **Applicable Products**

This manual covers the following products.

- NX-series CPU Units
  - NX701-17□□
  - NX701-16□□
  - NX102-12□□
  - NX102-11□□
  - NX102-10□□
  - NX102-90□□
  - NX1P2-11□□□□
  - NX1P2-11□□□□1
  - NX1P2-10□□□□
  - NX1P2-10□□□□1
  - NX1P2-90□□□□
  - NX1P2-90□□□□1
  - NX1P2-9B□□□□
  - NX1P2-9B□□□□1

- NJ-series CPU Units
  - NJ501-□5□□
  - NJ501-□4□□
  - NJ501-□3□□
  - NJ301-12□□
  - NJ301-11□□
  - NJ101-10□□
  - NJ101-90□□

Part of the specifications and restrictions for the CPU Units are given in other manuals. Refer to *Relevant Manuals* on page 2 and *Related Manuals* on page 27.

## **Relevant Manuals**

The following table provides the relevant manuals for the NJ/NX-series CPU Units. Read all of the manuals that are relevant to your system configuration and application before you use the NJ/NX-series CPU Unit.

Most operations are performed from the Sysmac Studio Automation Software. Refer to the *Sysmac Studio Version 1 Operation Manual (Cat. No. W504)* for information on the Sysmac Studio.

|                                       | Manual                                       |                                                    |                                                    |                                              |                                                 |                                                                      |                                            |                                                    |                                                             |                                                            |                                                               |                                            |                                          |                                                          |                                            |                                                   |                                              |                                                     |                                        |
|---------------------------------------|----------------------------------------------|----------------------------------------------------|----------------------------------------------------|----------------------------------------------|-------------------------------------------------|----------------------------------------------------------------------|--------------------------------------------|----------------------------------------------------|-------------------------------------------------------------|------------------------------------------------------------|---------------------------------------------------------------|--------------------------------------------|------------------------------------------|----------------------------------------------------------|--------------------------------------------|---------------------------------------------------|----------------------------------------------|-----------------------------------------------------|----------------------------------------|
|                                       |                                              | Е                                                  | Basic                                              | infor                                        | matic                                           | n                                                                    |                                            |                                                    |                                                             |                                                            |                                                               |                                            |                                          |                                                          |                                            |                                                   |                                              |                                                     |                                        |
| Purpose of use                        | NX-series CPU Unit<br>Hardware User's Manual | NX-series NX102 CPU Unit<br>Hardware User's Manual | NX-series NX1P2 CPU Unit<br>Hardware User's Manual | NJ-series CPU Unit<br>Hardware User's Manual | NJ/NX-series CPU Unit<br>Software User's Manual | NX-series NX1P2 CPU Unit Built-in I/O and Option Board User's Manual | NJ/NX-series Instructions Reference Manual | NJ/NX-series CPU Unit Motion Control User's Manual | NJ/NX-series<br>Motion Control Instructions Reference Manua | NJ/NX-series CPU Unit Built-in EtherCAT Port User's Manual | NJ/NX-series CPU Unit Built-in EtherNet/IP Port User's Manual | NJ/NX-series CPU Unit OPC UA User's Manual | NX-series CPU Unit<br>FINS User's Manual | NJ/NX-series Database Connection CPU Units User's Manual | NJ-series SECS/GEM CPU Units User's Manual | NJ-series Robot Integrated CPU Unit User's Manual | NJ-series NJ Robotics CPU Unit User's Manual | NJ/NY-series NC Integrated Controller User's Manual | NJ/NX-series<br>Troubleshooting Manual |
| Introduction to NX701 CPU Units       | 0                                            |                                                    |                                                    |                                              |                                                 |                                                                      |                                            |                                                    |                                                             |                                                            |                                                               |                                            |                                          | <i>G</i>                                                 |                                            |                                                   |                                              |                                                     |                                        |
| Introduction to NX102 CPU Units       |                                              | 0                                                  |                                                    |                                              |                                                 |                                                                      |                                            |                                                    |                                                             |                                                            |                                                               |                                            |                                          |                                                          |                                            |                                                   |                                              |                                                     |                                        |
| Introduction to NX1P2 CPU<br>Units    |                                              |                                                    | 0                                                  |                                              |                                                 |                                                                      |                                            |                                                    |                                                             |                                                            |                                                               |                                            |                                          |                                                          |                                            |                                                   |                                              |                                                     |                                        |
| Introduction to NJ-series Controllers |                                              |                                                    |                                                    | 0                                            |                                                 |                                                                      |                                            |                                                    |                                                             |                                                            |                                                               |                                            |                                          |                                                          |                                            |                                                   |                                              |                                                     |                                        |
| Setting devices and hardware          |                                              |                                                    |                                                    |                                              |                                                 |                                                                      |                                            |                                                    |                                                             |                                                            |                                                               |                                            |                                          |                                                          |                                            |                                                   |                                              |                                                     |                                        |
| Using motion control                  | 1                                            |                                                    |                                                    |                                              |                                                 |                                                                      |                                            | 0                                                  |                                                             |                                                            |                                                               |                                            |                                          |                                                          |                                            |                                                   |                                              |                                                     |                                        |
| Using EtherCAT                        |                                              | 0                                                  | 0                                                  | 0                                            |                                                 |                                                                      |                                            |                                                    |                                                             | 0                                                          |                                                               |                                            |                                          |                                                          |                                            |                                                   |                                              |                                                     |                                        |
| Using EtherNet/IP                     |                                              |                                                    |                                                    |                                              |                                                 |                                                                      |                                            |                                                    |                                                             |                                                            | 0                                                             |                                            |                                          |                                                          |                                            |                                                   |                                              |                                                     |                                        |
| Using robot control for OM-RON robots |                                              |                                                    |                                                    |                                              |                                                 |                                                                      |                                            |                                                    |                                                             |                                                            |                                                               |                                            |                                          |                                                          |                                            | 0                                                 |                                              |                                                     |                                        |

|                                             |                                              |                                                    |                                                    |                                              |                                                 |                                                                      |                                            |                                                       | -                                                        | Vlanu                                                      | al                                                            |                                               |                                          |                                                          |                                            |                                                   |                                                 |                                                     |                                        |
|---------------------------------------------|----------------------------------------------|----------------------------------------------------|----------------------------------------------------|----------------------------------------------|-------------------------------------------------|----------------------------------------------------------------------|--------------------------------------------|-------------------------------------------------------|----------------------------------------------------------|------------------------------------------------------------|---------------------------------------------------------------|-----------------------------------------------|------------------------------------------|----------------------------------------------------------|--------------------------------------------|---------------------------------------------------|-------------------------------------------------|-----------------------------------------------------|----------------------------------------|
|                                             |                                              | E                                                  | Basic                                              | infor                                        | matio                                           | n                                                                    |                                            |                                                       |                                                          |                                                            |                                                               |                                               |                                          |                                                          |                                            |                                                   |                                                 |                                                     |                                        |
| Purpose of use                              | NX-series CPU Unit<br>Hardware User's Manual | NX-series NX102 CPU Unit<br>Hardware User's Manual | NX-series NX1P2 CPU Unit<br>Hardware User's Manual | NJ-series CPU Unit<br>Hardware User's Manual | NJ/NX-series CPU Unit<br>Software User's Manual | NX-series NX1P2 CPU Unit Built-in I/O and Option Board User's Manual | NJ/NX-series Instructions Reference Manual | NJ/NX-series CPU Unit<br>Motion Control User's Manual | NJ/NX-series Motion Control Instructions Reference Manua | NJ/NX-series CPU Unit Built-in EtherCAT Port User's Manual | NJ/NX-series CPU Unit Built-in EtherNet/IP Port User's Manual | NJ/NX-series CPU Unit OPC UA<br>User's Manual | NX-series CPU Unit<br>FINS User's Manual | NJ/NX-series Database Connection CPU Units User's Manual | NJ-series SECS/GEM CPU Units User's Manual | NJ-series Robot Integrated CPU Unit User's Manual | NJ-series NJ Robotics CPU Unit<br>User's Manual | NJ/NY-series NC Integrated Controller User's Manual | NJ/NX-series<br>Troubleshooting Manual |
| oftware settings                            |                                              |                                                    |                                                    |                                              |                                                 |                                                                      |                                            |                                                       | _                                                        |                                                            |                                                               |                                               |                                          | <u> </u>                                                 |                                            |                                                   |                                                 |                                                     |                                        |
| Using motion control                        |                                              |                                                    |                                                    |                                              | 1                                               |                                                                      |                                            | 0                                                     |                                                          |                                                            |                                                               |                                               |                                          |                                                          |                                            |                                                   |                                                 |                                                     |                                        |
| Using EtherCAT                              |                                              |                                                    |                                                    |                                              | 1                                               |                                                                      |                                            |                                                       |                                                          | 0                                                          |                                                               |                                               |                                          |                                                          |                                            |                                                   |                                                 |                                                     |                                        |
| Using EtherNet/IP                           |                                              |                                                    |                                                    |                                              |                                                 |                                                                      |                                            |                                                       |                                                          |                                                            | 0                                                             |                                               |                                          |                                                          |                                            |                                                   |                                                 |                                                     |                                        |
| Using OPC UA                                |                                              |                                                    |                                                    |                                              | 1                                               |                                                                      |                                            |                                                       |                                                          |                                                            |                                                               | 0                                             |                                          |                                                          |                                            |                                                   |                                                 |                                                     |                                        |
| Using FINS                                  |                                              |                                                    |                                                    |                                              |                                                 |                                                                      |                                            |                                                       |                                                          |                                                            |                                                               |                                               | 0                                        |                                                          |                                            |                                                   |                                                 |                                                     |                                        |
| Using the database connection service       |                                              |                                                    |                                                    |                                              | 0                                               |                                                                      |                                            |                                                       |                                                          |                                                            |                                                               |                                               |                                          | 0                                                        |                                            |                                                   |                                                 |                                                     |                                        |
| Using the GEM Services                      |                                              |                                                    |                                                    |                                              |                                                 |                                                                      |                                            |                                                       |                                                          |                                                            |                                                               |                                               |                                          |                                                          | 0                                          |                                                   |                                                 |                                                     |                                        |
| Using robot control for OM-RON robots       |                                              |                                                    |                                                    |                                              |                                                 |                                                                      |                                            |                                                       |                                                          |                                                            |                                                               |                                               |                                          |                                                          |                                            | 0                                                 |                                                 |                                                     |                                        |
| Using robot control by NJ Robotics function |                                              |                                                    |                                                    |                                              |                                                 |                                                                      |                                            |                                                       |                                                          |                                                            |                                                               |                                               |                                          |                                                          |                                            |                                                   | 0                                               |                                                     |                                        |
| Using numerical control                     |                                              |                                                    |                                                    |                                              | 1                                               |                                                                      |                                            |                                                       |                                                          |                                                            |                                                               |                                               |                                          |                                                          |                                            |                                                   |                                                 | 0                                                   |                                        |
| Using the NX1P2 CPU Unit functions          |                                              |                                                    |                                                    |                                              |                                                 | 0                                                                    |                                            |                                                       |                                                          |                                                            |                                                               |                                               |                                          |                                                          |                                            |                                                   |                                                 |                                                     |                                        |
| Vriting the user program                    |                                              |                                                    |                                                    |                                              |                                                 |                                                                      |                                            |                                                       |                                                          |                                                            |                                                               |                                               |                                          |                                                          |                                            |                                                   |                                                 |                                                     |                                        |
| Using motion control                        |                                              |                                                    |                                                    |                                              | 1                                               |                                                                      | 1                                          | 0                                                     | 0                                                        |                                                            |                                                               |                                               |                                          |                                                          |                                            |                                                   |                                                 |                                                     |                                        |
| Using EtherCAT                              |                                              |                                                    |                                                    |                                              | 1                                               |                                                                      | 1                                          |                                                       |                                                          | 0                                                          |                                                               |                                               |                                          |                                                          |                                            |                                                   |                                                 |                                                     |                                        |
| Using EtherNet/IP                           |                                              |                                                    |                                                    |                                              | 1                                               |                                                                      |                                            |                                                       |                                                          |                                                            | 0                                                             |                                               |                                          |                                                          |                                            |                                                   |                                                 |                                                     |                                        |
| Using OPC UA                                |                                              |                                                    |                                                    |                                              | 1                                               |                                                                      |                                            |                                                       |                                                          |                                                            |                                                               | 0                                             |                                          |                                                          |                                            |                                                   |                                                 |                                                     |                                        |
| Using FINS                                  |                                              |                                                    |                                                    |                                              | 1                                               |                                                                      |                                            |                                                       |                                                          |                                                            |                                                               |                                               | 0                                        |                                                          |                                            |                                                   |                                                 |                                                     |                                        |
| Using the database connection service       |                                              |                                                    |                                                    |                                              |                                                 |                                                                      |                                            |                                                       |                                                          |                                                            |                                                               |                                               |                                          | 0                                                        |                                            |                                                   |                                                 |                                                     |                                        |
| Using the GEM Services                      |                                              |                                                    |                                                    |                                              |                                                 |                                                                      | 0                                          |                                                       |                                                          |                                                            |                                                               |                                               |                                          |                                                          | 0                                          |                                                   |                                                 |                                                     |                                        |
| Using robot control for OM-<br>RON robots   |                                              |                                                    |                                                    |                                              |                                                 |                                                                      |                                            |                                                       |                                                          |                                                            |                                                               |                                               |                                          |                                                          |                                            | 0                                                 |                                                 |                                                     |                                        |
| Using robot control by NJ Robotics function |                                              |                                                    |                                                    |                                              |                                                 |                                                                      |                                            |                                                       |                                                          |                                                            |                                                               |                                               |                                          |                                                          |                                            |                                                   | 0                                               |                                                     |                                        |
| Using numerical control                     |                                              |                                                    |                                                    |                                              | 1                                               |                                                                      | 1                                          |                                                       |                                                          |                                                            |                                                               |                                               |                                          |                                                          |                                            |                                                   |                                                 | 0                                                   |                                        |
| Programming error processing                |                                              |                                                    |                                                    |                                              |                                                 |                                                                      |                                            |                                                       |                                                          |                                                            |                                                               |                                               |                                          |                                                          |                                            |                                                   |                                                 |                                                     | 0                                      |
| Using the NX1P2 CPU Unit functions          |                                              |                                                    |                                                    |                                              |                                                 | 0                                                                    |                                            |                                                       |                                                          |                                                            |                                                               |                                               |                                          |                                                          |                                            |                                                   |                                                 |                                                     |                                        |

| NJ/NY-Series NC Integrated Controller User's Manual  NJ-series Robot Integrated CPU Unit User's Manual  NJ-series Robot Integrated CPU Unit User's Manual  NJ-series SECS/GEM CPU Units User's Manual  NJ/NX-series CPU Unit FINS User's Manual  NJ/NX-series CPU Unit Built-in EtherNet/IP Port User's Manual  NJ/NX-series CPU Unit Built-in EtherCAT Port User's Manual  NJ/NX-series CPU Unit Built-in I/O and Option Board User's Manual  NJ/NX-series CPU Unit Built-in I/O and Option Board User's Manual  NJ/NX-series CPU Unit Built-in I/O and Option Board User's Manual  NJ/NX-series CPU Unit Built-in I/O and Option Board User's Manual  NJ/NX-series CPU Unit Built-in I/O and Option Board User's Manual  NJ-series CPU Unit Hardware User's Manual  NX-series NX1P2 CPU Unit Hardware User's Manual  NX-series CPU Unit Hardware User's Manual  NX-series CPU Unit Hardware User's Manual |                                                             |                                            |                                                                                                    |                                                                                          |                                                                                                    |                                                                                                    |  |  |  |  |  |
|----------------------------------------------------------------------------------------------------|-------------------------------------------------------------|--------------------------------------------|----------------------------------------------------------------------------------------------------|------------------------------------------------------------------------------------------|----------------------------------------------------------------------------------------------------|----------------------------------------------------------------------------------------------------|--|--|--|--|--|
| NX-series CPU Unit<br>FINS User's Manual                                                                                                    | NJ/NX-series Database Connection CPU Units<br>User's Manual | NJ-series SECS/GEM CPU Units User's Manual | NJ-series Robot Integrated CPU Unit User's Manual                                                           | NJ-series NJ Robotics CPU Unit User's Manual                                             | NJ/NY-series NC Integrated Controller User's Manual                                                 | NJ/NX-series Troubleshooting Manual                                                                                                |  |  |  |  |  |
|                                                                                                    |                                                             |                                            |                                                                                                    |                                                                                          |                                                                                                    |                                                                                                    |  |  |  |  |  |
|                                                                                                    | -                                                           |                                            | +                                                                                                    |                                                                                          |                                                                                                    | -                                                                                                    |  |  |  |  |  |
|                                                                                                    | _                                                           |                                            | -                                                                                                    |                                                                                          | -                                                                                                   |                                                                                                    |  |  |  |  |  |
|                                                                                                    |                                                             |                                            | -                                                                                                    |                                                                                          |                                                                                                    | -                                                                                                    |  |  |  |  |  |
|                                                                                                    |                                                             |                                            |                                                                                                    |                                                                                          |                                                                                                    | -                                                                                                    |  |  |  |  |  |
| _                                                                                                    |                                                             |                                            |                                                                                                    |                                                                                          |                                                                                                    | <del> </del>                                                                                                    |  |  |  |  |  |
| 0                                                                                                    |                                                             |                                            |                                                                                                    |                                                                                          |                                                                                                    | -                                                                                                    |  |  |  |  |  |
|                                                                                                    | 0                                                           |                                            |                                                                                                    |                                                                                          |                                                                                                    |                                                                                                    |  |  |  |  |  |
|                                                                                                    |                                                             | 0                                          |                                                                                                    |                                                                                          |                                                                                                    |                                                                                                    |  |  |  |  |  |
|                                                                                                    |                                                             |                                            | 0                                                                                                    |                                                                                          |                                                                                                    |                                                                                                    |  |  |  |  |  |
|                                                                                                    |                                                             |                                            |                                                                                                    | 0                                                                                        |                                                                                                    |                                                                                                    |  |  |  |  |  |
|                                                                                                    |                                                             |                                            |                                                                                                    |                                                                                          | 0                                                                                                   |                                                                                                    |  |  |  |  |  |
|                                                                                                    |                                                             |                                            |                                                                                                    |                                                                                          |                                                                                                    |                                                                                                    |  |  |  |  |  |
|                                                                                                    |                                                             |                                            |                                                                                                    |                                                                                          |                                                                                                    |                                                                                                    |  |  |  |  |  |
|                                                                                                    |                                                             |                                            |                                                                                                    | Δ                                                                                        |                                                                                                    | 0                                                                                                    |  |  |  |  |  |
|                                                                                                    |                                                             |                                            |                                                                                                    |                                                                                          |                                                                                                    |                                                                                                    |  |  |  |  |  |
|                                                                                                    |                                                             |                                            |                                                                                                    |                                                                                          | +                                                                                                   | _                                                                                                    |  |  |  |  |  |
|                                                                                                    |                                                             |                                            |                                                                                                    |                                                                                          |                                                                                                    |                                                                                                    |  |  |  |  |  |
|                                                                                                    |                                                             |                                            |                                                                                                    |                                                                                          |                                                                                                    |                                                                                                    |  |  |  |  |  |
|                                                                                                    | 0                                                           | ase Connection CPU Units                   | Database Connection CPU Units  O  Instruction CPU Units  O  Instruction CPU Units  O  Instruction CPU Units | oot Integrated CPU Unit  SS/GEM CPU Units  O  Database Connection CPU Units  O  O  anual | ot Integrated CPU Unit  S/GEM CPU Units  Database Connection CPU Units  O  O  O  O  O  O  O  Danual | NC Integrated Controller  Robotics CPU Unit  ot Integrated CPU Units  S/GEM CPU Units  Database Connection CPU Units  O  O  J Unit |  |  |  |  |  |

<sup>\*1.</sup> Refer to the *NJ/NX-series Troubleshooting Manual (Cat. No. W503)* for the error management concepts and the error items. However, refer to the manuals that are indicated with triangles for details on errors corresponding to the products with the manuals that are indicated with triangles.

## **Manual Structure**

## **Page Structure**

The following page structure is used in this manual.

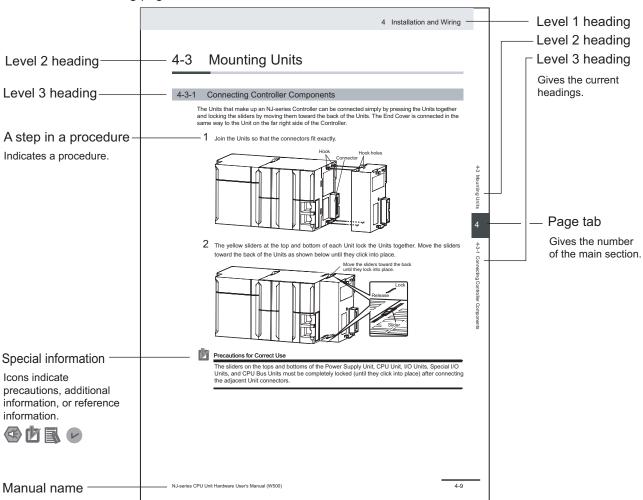

This illustration is provided only as a sample. It may not literally appear in this manual.

## **Special Information**

Special information in this manual is classified as follows:

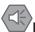

#### Precautions for Safe Use

Precautions on what to do and what not to do to ensure safe usage of the product.

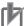

#### Precautions for Correct Use

Precautions on what to do and what not to do to ensure proper operation and performance.

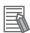

#### Additional Information

Additional information to read as required.

This information is provided to increase understanding or make operation easier.

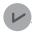

#### Version Information

Information on differences in specifications and functionality for Controller with different unit versions and for different versions of the Sysmac Studio is given.

## **Precaution on Terminology**

In this manual, "download" refers to transferring data from the Sysmac Studio to the physical Controller and "upload" refers to transferring data from the physical Controller to the Sysmac Studio.

For the Sysmac Studio, "synchronization" is used to both "upload" and "download" data. Here, "synchronize" means to automatically compare the data for the Sysmac Studio on the computer with the data in the physical Controller and transfer the data in the direction that is specified by the user.

## **Sections in this Manual**

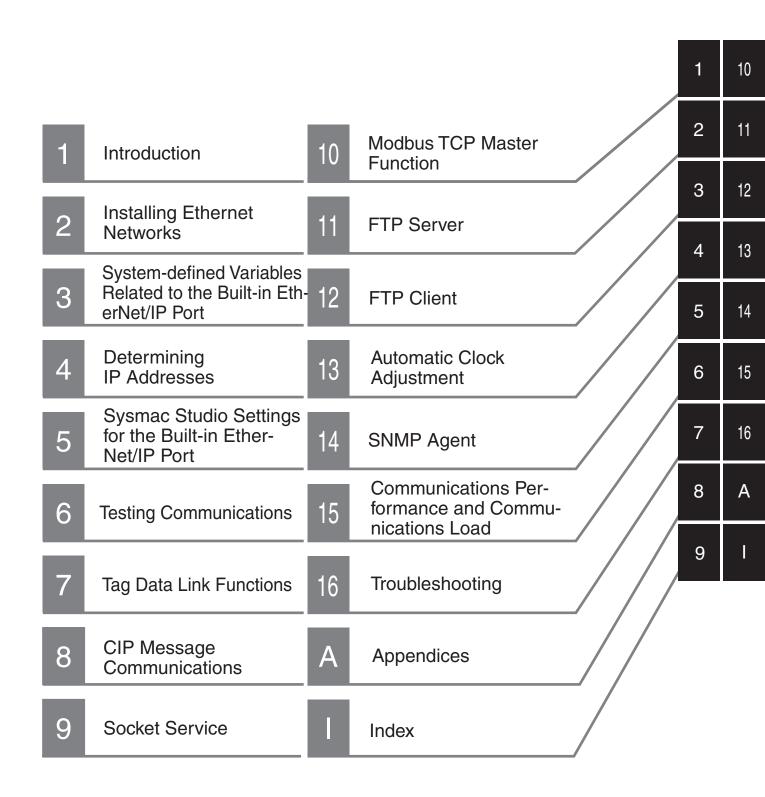

# **CONTENTS**

|       | Introduction                                                          | 1  |
|-------|-----------------------------------------------------------------------|----|
|       | Intended Audience                                                     |    |
|       | Applicable Products                                                   | 1  |
|       | Relevant Manuals                                                      | 2  |
|       | Manual Structure                                                      | 5  |
|       | Page Structure                                                        |    |
|       | Special Information                                                   |    |
|       | Precaution on Terminology                                             | 0  |
|       | Sections in this Manual                                               | 7  |
|       | Terms and Conditions Agreement                                        | 15 |
|       | Warranty, Limitations of Liability                                    |    |
|       | Application Considerations                                            |    |
|       | Disclaimers                                                           | 16 |
|       | Safety Precautions                                                    | 18 |
|       | Precautions for Safe Use                                              | 19 |
|       | Precautions for Correct Use                                           | 20 |
|       | Regulations and Standards                                             | 21 |
|       | 1.09ululiono una otandardo                                            |    |
|       | Versions                                                              |    |
|       | Checking Versions                                                     |    |
|       | Unit Versions of CPU Units and Sysmac Studio Versions                 |    |
|       | ·                                                                     |    |
|       | Related Manuals                                                       | 27 |
|       | Revision History                                                      | 30 |
|       |                                                                       |    |
| Secti | on 1 Introduction                                                     |    |
|       | 1-1 Introduction                                                      |    |
|       | 1-1-1 EtherNet/IP Features                                            |    |
|       | 1-1-2 Features of Built-in EtherNet/IP Port on NJ/NX-series CPU Units |    |
|       | 1-2 System Configuration and Configuration Devices                    |    |
|       | 1-2-1 Devices Required to Construct a Network                         |    |
|       | 1-3 Built-in EtherNet/IP Port                                         |    |
|       | 1-3-1 Specifications                                                  |    |
|       | 1-3-2 Part Names and Functions                                        |    |
|       | 1-4 Introduction to Communications Services                           |    |
|       | 1-4-1 CIP (Common Industrial Protocol) Communications Services        |    |
|       | 1-4-2 IP Routing                                                      |    |
|       | 1-4-3 Packet Filter                                                   |    |
|       | 1-4-5 FTP Server                                                      |    |
|       |                                                                       |    |

|                   | 4-6 FTP Client                                                                                                    |                  |
|-------------------|----------------------------------------------------------------------------------------------------|------------------|
|                   | 4-7 Automatic Clock Adjustment                                                                                                    |                  |
|                   | 4-8 Socket Service                                                                                                    |                  |
|                   | 4-10 SNMP Agent                                                                                                    |                  |
|                   | 4-11 TCP/UDP Message Service                                                                                                    |                  |
| 1-5               | EtherNet/IP Communications Procedures                                                                                                    | 1-28             |
| Section 2         | Installing Ethernet Networks                                                                                                    |                  |
|                   |                                                                                                    |                  |
| 2-1               | Selecting the Network Devices                                                                                                    |                  |
| <del>-</del>      | 1-1 Recommended Network Devices                                                                                                    |                  |
| _                 | 1-3 Ethernet Switch Functions                                                                                                    |                  |
| 2-                | 1-4 Precautions for Ethernet Switch Selection                                                                                                    |                  |
| 2-2               | Network Installation                                                                                                    | 2-7              |
|                   | 2-1 Basic Installation Precautions                                                                                                    |                  |
| 2-                | 2-2 Recommended Network Devices                                                                                                    |                  |
|                   | 2-3 Precautions When Laying Twisted-pair Cable                                                                                                    |                  |
| 2-                | 2-4 Precautions When Installing and Connecting Ethernet Switches                                                                                  | 2-11             |
| 2-3               | Connecting to the Network                                                                                                    | 2-13             |
| 2-                | 3-1 Ethernet Connectors                                                                                                    |                  |
| 2-                | 3-2 Connecting the Cable                                                                                                    | 2-13             |
| 3-1<br>3-2<br>3-3 | System-defined Variables Related to the Built-in EtherNet/IP Port System-defined Variables Specifications for Individual System-defined Variables | 3-3              |
| Section 4         | Determining IP Addresses                                                                                                    |                  |
| 4-1               | IP Addresses                                                                                                    |                  |
|                   | 1-1 IP Address Configuration                                                                                                    |                  |
|                   | 1-2 Allocating IP Addresses<br>1-3 Subnet Mask                                                                                                    |                  |
|                   | 1-4 CIDR                                                                                                    |                  |
|                   |                                                                                                    |                  |
| <b>4-2</b>        | Built-in EtherNet/IP Port IP Address Settings2-1 Determining IP Addresses                                                                         |                  |
| •                 | 2-2 Setting IP Addresses                                                                                                    |                  |
|                   | 2-3 Online Connection                                                                                                    |                  |
| 4-                | 2-4 Checking the Current IP Address                                                                                                    |                  |
| 4-3               | Private and Global Addresses                                                                                                    | 4-12             |
|                   | 3-1 Private and Global Addresses                                                                                                    |                  |
| 4-                | 3-2 Using a Private Address for the Built-in EtherNet/IP Port                                                                                     | 4-13             |
| 4-                | Using a Global Address for the Built-in EtherNet/IP Port                                                                                          | 4-14             |
| Section 5         | Sysmac Studio Settings for the Built-in                                                                                                    | EtherNet/IP Port |
|                   |                                                                                                    |                  |
| 5-1               | TCP/IP Settings Display                                                                                                    |                  |
| 5-2               | LINK Settings Display                                                                                                    | 5-8              |

| 5-3 FT           | P Settings Display                                                                       | 5-9  |
|------------------|------------------------------------------------------------------------------------------|------|
| 5-4 NTF          | P Settings Display                                                                       | 5-10 |
|                  | MP Settings Display                                                                      |      |
|                  |                                                                                          |      |
| 5-6 SNI          | MP Trap Settings Display                                                                 | 5-14 |
| Section 6        | Testing Communications                                                                   |      |
| 6-1 Tes          | ting Communications                                                                      | 6-2  |
| 6-1-1            | PING Command                                                                             |      |
| 6-1-2            | Using the PING Command                                                                   |      |
| 6-1-3            | Host Computer Operation                                                                  | 6-2  |
| Section 7        | Tag Data Link Functions                                                                  |      |
| 7-1 Intr         | oduction to Tag Data Links                                                               |      |
| 7-1-1            | Tag Data Links                                                                           |      |
| 7-1-2            | Data Link Data Areas                                                                     |      |
| 7-1-3            | Tag Data Link Functions and Specifications                                               |      |
| 7-1-4            | Overview of Operation                                                                    |      |
| 7-1-5            | Starting and Stopping Tag Data Links                                                     |      |
| 7-1-6<br>7-1-7   | Controller Status                                                                        |      |
| 7-2 Set          | ting Tag Data Links                                                                      | 7-19 |
| 7-2-1            | Starting the Network Configurator                                                        | 7-19 |
| 7-2-2            | Tag Data Link Setting Procedure                                                          | 7-21 |
| 7-2-3            | Registering Devices                                                                      |      |
| 7-2-4            | Creating Tags and Tag Sets                                                               |      |
| 7-2-5            | Connection Settings                                                                      |      |
| 7-2-6            | Creating Connections Using the Wizard                                                    |      |
| 7-2-7<br>7-2-8   | Creating Connections by Dragging and Dropping Devices                                    |      |
| 7-2-0<br>7-2-9   | Connecting the Network Configurator to the Network  Downloading Tag Data Link Parameters |      |
| 7-2-9<br>7-2-10  |                                                                                          |      |
| 7-2-10<br>7-2-11 | 1 0 0                                                                                    |      |
| 7-2-12           |                                                                                          |      |
| 7-2-13           |                                                                                          |      |
| 7-2-14           |                                                                                          |      |
| 7-2-15           | Reading a Network Configuration File                                                     | 7-74 |
| 7-2-16           | Checking Connections                                                                     | 7-76 |
| 7-2-17           | - 3 3                                                                                    |      |
| 7-2-18           | Displaying Device Status                                                                 | 7-78 |
| 7-3 Lad          | Ider Programming for Tag Data Links                                                      |      |
| 7-3-1            | Ladder Programming for Tag Data Links                                                    |      |
| 7-3-2            | Status Flags Related to Tag Data Links                                                   |      |
| 7-4 Tag          | Data Links with Other Models                                                             | 7-86 |
| Section 8        | CIP Message Communications                                                               |      |
|                  |                                                                                          |      |
|                  | erview of the CIP Message Communications Service                                         |      |
| 8-1-1<br>8-1-2   | Overview of the CIP Message Communications Service                                       |      |
|                  | Message Communications Service Specifications                                            |      |
|                  | Message Communications Client Function                                                   |      |
| 8-2-1            | Overview                                                                                 |      |
| 8-2-2            | CIP Communications Instructions                                                          |      |
| 8-2-3            | Using CIP Communications Instructions                                                    | 8-5  |

|         |                                        | 8-2-4 Route Path                                                                                                    | 8-6                                                |
|---------|----------------------------------------|----------------------------------------------------------------------------------------------------|----------------------------------------------------|
|         |                                        | 8-2-5 Request Path (IOI)                                                                                                    |                                                    |
|         |                                        | 8-2-6 Service Data and Response Data                                                                                                    |                                                    |
|         |                                        | 8-2-7 Sample Programming for CIP Connectionless (UCMM) Message Communications 8-2-8 Sample Programming for CIP Connection (Class 3) Message Communications                                                                                                    |                                                    |
|         |                                        | 8-2-9 Operation Timing                                                                                                    |                                                    |
|         |                                        | 8-2-10 Response Codes                                                                                                    |                                                    |
|         | 8-3                                    | CIP Communication Server Function                                                                                                    | 8-39                                               |
|         |                                        | 8-3-1 CIP Message Structure for Accessing CIP Objects                                                                                                    |                                                    |
|         |                                        | 8-3-2 CIP Message Structure for Accessing Variables                                                                                                    | 8-40                                               |
|         | 8-4                                    | Specifying Request Path                                                                                                    | 8-41                                               |
|         |                                        | 8-4-1 Examples of CIP Object Specifications                                                                                                    |                                                    |
|         |                                        | 8-4-2 Examples of Variable Specifications                                                                                                    |                                                    |
|         |                                        | 8-4-3 Logical Segment                                                                                                    |                                                    |
|         |                                        | 8-4-4 Data Segment                                                                                                    |                                                    |
|         | 8-5                                    |                                                                                                    |                                                    |
|         | 0-5                                    | 8-5-1 CIP Objects Sent to the Built-in EtherNet/IP Port                                                                                                    |                                                    |
|         |                                        | 8-5-2 Identity Object (Class ID: 01 hex)                                                                                                    |                                                    |
|         |                                        | 8-5-3 NX Configuration Object (Class ID: 74 hex)                                                                                                    |                                                    |
|         |                                        | 8-5-4 TCP/IP Interface Object (Class ID: F5 hex)                                                                                                    |                                                    |
|         |                                        | 8-5-5 Ethernet Link Object (Class ID: F6 hex)                                                                                                    |                                                    |
|         |                                        | 8-5-6 Controller Object (Class ID: C4 hex)                                                                                                    | 8-81                                               |
|         | 8-6                                    |                                                                                                    |                                                    |
|         |                                        | 8-6-1 Read Service for Variables                                                                                                    |                                                    |
|         |                                        | 8-6-2 Write Service for Variables                                                                                                    |                                                    |
|         | 8-7                                    |                                                                                                    |                                                    |
|         |                                        | 8-7-1 Data Type Codes                                                                                                    |                                                    |
|         |                                        | 8-7-2 Common Format                                                                                                    |                                                    |
|         |                                        | · · · · · · · · · · · · · · · · · · ·                                                                                                    |                                                    |
|         |                                        | 8-7-4 Derived Data Types                                                                                                    | 8-89                                               |
| Section | n                                      | 9 Socket Service                                                                                                    |                                                    |
| Section | <b>on</b><br>9-1                       | 9 Socket Service  Basic Knowledge on Socket Communications                                                                                                    | 9-2                                                |
| Section |                                        | 9 Socket Service  Basic Knowledge on Socket Communications                                                                                                    | <b>9-2</b><br>9-2                                  |
| Section | 9-1                                    | 9 Socket Service  Basic Knowledge on Socket Communications  9-1-1 Sockets  9-1-2 Port Numbers for Socket Services                                                                                                    | 9-2<br>9-2                                         |
| Section |                                        | 9 Socket Service  Basic Knowledge on Socket Communications                                                                                                    | 9-29-29-2                                          |
| Section | 9-1                                    | 9 Socket Service  Basic Knowledge on Socket Communications                                                                                                    | 9-2<br>9-2<br>9-3                                  |
| Section | 9-1                                    | 9 Socket Service  Basic Knowledge on Socket Communications 9-1-1 Sockets 9-1-2 Port Numbers for Socket Services  Basic Knowledge on Protocols 9-2-1 Differences between TCP and UDP 9-2-2 Fragmenting of Send Data                                                                                                    | 9-2<br>9-2<br>9-3<br>9-3                           |
| Section | 9-1                                    | 9 Socket Service  Basic Knowledge on Socket Communications  9-1-1 Sockets  9-1-2 Port Numbers for Socket Services  Basic Knowledge on Protocols  9-2-1 Differences between TCP and UDP  9-2-2 Fragmenting of Send Data                                                                                                    | 9-2<br>9-2<br>9-3<br>9-3<br>9-4                    |
| Section | 9-1                                    | Basic Knowledge on Socket Communications 9-1-1 Sockets 9-1-2 Port Numbers for Socket Services  Basic Knowledge on Protocols 9-2-1 Differences between TCP and UDP 9-2-2 Fragmenting of Send Data 9-2-3 Data Receive Processing 9-2-4 Broadcasting                                                                                                    | 9-2<br>9-2<br>9-3<br>9-3<br>9-4<br>9-6<br>9-9      |
| Section | 9-1                                    | 9 Socket Service  Basic Knowledge on Socket Communications  9-1-1 Sockets  9-1-2 Port Numbers for Socket Services  Basic Knowledge on Protocols  9-2-1 Differences between TCP and UDP  9-2-2 Fragmenting of Send Data  9-2-3 Data Receive Processing                                                                                                    | 9-2<br>9-2<br>9-3<br>9-3<br>9-4<br>9-6<br>9-9      |
| Section | 9-1                                    | Basic Knowledge on Socket Communications 9-1-1 Sockets 9-1-2 Port Numbers for Socket Services  Basic Knowledge on Protocols 9-2-1 Differences between TCP and UDP 9-2-2 Fragmenting of Send Data 9-2-3 Data Receive Processing 9-2-4 Broadcasting  Overview of Built-in EtherNet/IP Port Socket Services                                                                                                    | 9-2<br>9-2<br>9-3<br>9-3<br>9-6<br>9-9             |
| Section | 9-1                                    | Basic Knowledge on Socket Communications 9-1-1 Sockets 9-1-2 Port Numbers for Socket Services  Basic Knowledge on Protocols 9-2-1 Differences between TCP and UDP 9-2-2 Fragmenting of Send Data 9-2-3 Data Receive Processing 9-2-4 Broadcasting  Overview of Built-in EtherNet/IP Port Socket Services 9-3-1 Overview 9-3-2 Procedure                                                                                                    | 9-29-29-39-39-49-69-99-109-10                      |
| Section | 9-1<br>9-2<br>9-3                      | Basic Knowledge on Socket Communications 9-1-1 Sockets 9-1-2 Port Numbers for Socket Services  Basic Knowledge on Protocols 9-2-1 Differences between TCP and UDP 9-2-2 Fragmenting of Send Data 9-2-3 Data Receive Processing 9-2-4 Broadcasting  Overview of Built-in EtherNet/IP Port Socket Services 9-3-1 Overview 9-3-2 Procedure  Settings Required for the Socket Services                                                                                                    | 9-29-29-39-39-69-109-109-11                        |
| Section | 9-1<br>9-2<br>9-3<br>9-4<br>9-5        | Basic Knowledge on Socket Communications. 9-1-1 Sockets 9-1-2 Port Numbers for Socket Services.  Basic Knowledge on Protocols. 9-2-1 Differences between TCP and UDP. 9-2-2 Fragmenting of Send Data. 9-2-3 Data Receive Processing. 9-2-4 Broadcasting.  Overview of Built-in EtherNet/IP Port Socket Services. 9-3-1 Overview. 9-3-2 Procedure.  Settings Required for the Socket Services. Socket Service Instructions.                                                                                                    | 9-29-29-39-39-49-69-109-119-12                     |
| Section | 9-1<br>9-2<br>9-3                      | Basic Knowledge on Socket Communications.  9-1-1 Sockets 9-1-2 Port Numbers for Socket Services.  Basic Knowledge on Protocols.  9-2-1 Differences between TCP and UDP. 9-2-2 Fragmenting of Send Data. 9-2-3 Data Receive Processing. 9-2-4 Broadcasting.  Overview of Built-in EtherNet/IP Port Socket Services.  9-3-1 Overview. 9-3-2 Procedure.  Settings Required for the Socket Services.  Socket Service Instructions.  Details on Using the Socket Services.                                                                                                    | 9-29-29-39-39-69-99-109-119-12                     |
| Section | 9-1<br>9-2<br>9-3<br>9-4<br>9-5        | Basic Knowledge on Socket Communications. 9-1-1 Sockets 9-1-2 Port Numbers for Socket Services.  Basic Knowledge on Protocols. 9-2-1 Differences between TCP and UDP. 9-2-2 Fragmenting of Send Data. 9-2-3 Data Receive Processing. 9-2-4 Broadcasting.  Overview of Built-in EtherNet/IP Port Socket Services. 9-3-1 Overview. 9-3-2 Procedure.  Settings Required for the Socket Services. Socket Service Instructions.                                                                                                    | 9-29-29-39-39-69-109-119-129-13                    |
| Section | 9-1<br>9-2<br>9-3<br>9-4<br>9-5        | Basic Knowledge on Socket Communications 9-1-1 Sockets 9-1-2 Port Numbers for Socket Services  Basic Knowledge on Protocols 9-2-1 Differences between TCP and UDP 9-2-2 Fragmenting of Send Data 9-2-3 Data Receive Processing 9-2-4 Broadcasting  Overview of Built-in EtherNet/IP Port Socket Services 9-3-1 Overview 9-3-2 Procedure  Settings Required for the Socket Services Socket Service Instructions  Details on Using the Socket Services 9-6-1 Using the Socket Services 9-6-2 Procedure to Use Socket Services 9-6-3 Timing Chart for Output Variables Used in Communications                                                                                                    | 9-29-29-39-49-69-109-119-129-139-13                |
| Section | 9-1<br>9-2<br>9-3<br>9-4<br>9-5        | Basic Knowledge on Socket Communications.  9-1-1 Sockets 9-1-2 Port Numbers for Socket Services.  Basic Knowledge on Protocols.  9-2-1 Differences between TCP and UDP. 9-2-2 Fragmenting of Send Data. 9-2-3 Data Receive Processing. 9-2-4 Broadcasting.  Overview of Built-in EtherNet/IP Port Socket Services.  9-3-1 Overview. 9-3-2 Procedure.  Settings Required for the Socket Services.  Socket Service Instructions.  Details on Using the Socket Services.  9-6-1 Using the Socket Services. 9-6-2 Procedure to Use Socket Services. 9-6-3 Timing Chart for Output Variables Used in Communications. 9-6-4 UDP Sample Programming.                                                                  | 9-29-29-39-49-69-109-119-139-139-139-159-16        |
| Section | 9-1<br>9-2<br>9-3<br>9-4<br>9-5<br>9-6 | Basic Knowledge on Socket Communications 9-1-1 Sockets 9-1-2 Port Numbers for Socket Services  Basic Knowledge on Protocols 9-2-1 Differences between TCP and UDP 9-2-2 Fragmenting of Send Data 9-2-3 Data Receive Processing 9-2-4 Broadcasting  Overview of Built-in EtherNet/IP Port Socket Services 9-3-1 Overview 9-3-2 Procedure Settings Required for the Socket Services Socket Service Instructions  Details on Using the Socket Services 9-6-1 Using the Socket Services 9-6-2 Procedure to Use Socket Services 9-6-3 Timing Chart for Output Variables Used in Communications 9-6-4 UDP Sample Programming 9-6-5 TCP Sample Programming                                                            | 9-29-29-39-39-49-69-109-119-129-139-139-159-16     |
| Section | 9-1<br>9-2<br>9-3<br>9-4<br>9-5<br>9-6 | Basic Knowledge on Socket Communications. 9-1-1 Sockets. 9-1-2 Port Numbers for Socket Services.  Basic Knowledge on Protocols. 9-2-1 Differences between TCP and UDP. 9-2-2 Fragmenting of Send Data. 9-2-3 Data Receive Processing. 9-2-4 Broadcasting.  Overview of Built-in EtherNet/IP Port Socket Services. 9-3-1 Overview. 9-3-2 Procedure.  Settings Required for the Socket Services.  Socket Service Instructions.  Details on Using the Socket Services. 9-6-1 Using the Socket Services. 9-6-2 Procedure to Use Socket Services. 9-6-3 Timing Chart for Output Variables Used in Communications. 9-6-4 UDP Sample Programming. 9-6-5 TCP Sample Programming. Precautions in Using Socket Services. | 9-29-29-39-39-69-109-119-129-139-139-159-229-29    |
| Section | 9-1<br>9-2<br>9-3<br>9-4<br>9-5<br>9-6 | Basic Knowledge on Socket Communications                                                                                                    | 9-29-29-39-39-69-109-119-129-139-139-159-169-29    |
| Section | 9-1<br>9-2<br>9-3<br>9-4<br>9-5<br>9-6 | Basic Knowledge on Socket Communications. 9-1-1 Sockets. 9-1-2 Port Numbers for Socket Services.  Basic Knowledge on Protocols. 9-2-1 Differences between TCP and UDP. 9-2-2 Fragmenting of Send Data. 9-2-3 Data Receive Processing. 9-2-4 Broadcasting.  Overview of Built-in EtherNet/IP Port Socket Services. 9-3-1 Overview. 9-3-2 Procedure.  Settings Required for the Socket Services.  Socket Service Instructions.  Details on Using the Socket Services. 9-6-1 Using the Socket Services. 9-6-2 Procedure to Use Socket Services. 9-6-3 Timing Chart for Output Variables Used in Communications. 9-6-4 UDP Sample Programming. 9-6-5 TCP Sample Programming. Precautions in Using Socket Services. | 9-29-39-39-49-69-99-109-119-129-139-139-159-299-29 |

| 9-8 TCF                    | P/UDP Message Service                     |       |
|----------------------------|-------------------------------------------|-------|
| 9-8-1                      | Outline of TCP/UDP Message Service        |       |
| 9-8-2<br>9-8-3             | Specifications of TCP/UDP Message Service |       |
| 9-8-4                      | Command Format Specifications             |       |
| Section 10                 | Modbus TCP Master Function                |       |
| 10-1 Ove                   | erview of Modbus TCP Master Function      | 10-2  |
| 10-2 Mod                   | dbus TCP Master Function Details          | 10-3  |
| 10-2-1<br>10-2-2           | ···                                       |       |
| 10-3 Mod                   | dbus TCP Master Function Procedure        | 10-4  |
| Section 11                 | FTP Server                                |       |
|                            | erview and Specifications                 |       |
| 11-1-1<br>11-1-2           | Overview                                  |       |
|                            | P Server Function Details                 |       |
| 11-2 F1F                   | Supported Files                           |       |
| 11-2-2                     |                                           |       |
| 11-3 Usi                   | ng the FTP Server Function                | 11-7  |
| 11-3-1                     | Procedure                                 |       |
| 11-3-2                     |                                           |       |
| 11-4 FTF                   | Server Application Example                | 11-9  |
|                            | ng FTP Commands                           |       |
| 11-5-1<br>11-5-2           | Table of Commands                         |       |
|                            |                                           |       |
| <b>11-6 US</b> I<br>11-6-1 | ng SD Memory Card Operations              |       |
| 11-6-2                     |                                           |       |
| 11-6-3                     | 71                                        |       |
| 11-6-4                     | Format of Variable Data                   | 11-20 |
| 11-7 App                   | olication Example from a Host Computer    | 11-21 |
| Section 12                 | FTP Client                                |       |
|                            | ng the FTP Client to Transfer Files       |       |
| 12-1-1<br>12-1-2           | 3                                         |       |
| 12-1-2                     |                                           |       |
| 12-1-4                     | Other Functions                           | 12-4  |
| 12-2 FTF                   | Client Communications Instructions        |       |
| 12-2-1                     |                                           |       |
| 12-2-2                     |                                           |       |
| 12-3 FTF                   | Client Application Example                | 12-9  |
| Section 13                 | Automatic Clock Adjustment                |       |
|                            | omatic Clock Adjustment                   |       |
| 13-1-1                     | Overview                                  | 13-2  |

| 13-1-2            | 2 Specifications                                                                                                    | 13-2         |
|-------------------|----------------------------------------------------------------------------------------------------|--------------|
|                   | ocedure to Use the Automatic Clock Adjustment Function                                                                                       |              |
| 13-2-1            | 1 Procedure                                                                                                    | 13-4         |
| 13-2-2            | 2 Settings Required for Automatic Clock Adjustment                                                                                           | 13-4         |
| Section 14        | SNMP Agent                                                                                                    |              |
| 1/L1 SN           | MP Agent                                                                                                    | 14-2         |
| 14-1-1            | •                                                                                                    |              |
| 14-1-2            | 2 Specifications                                                                                                    | 14-3         |
| 14-1-3            |                                                                                                    |              |
| 14-1-4            |                                                                                                    |              |
|                   | ocedure to Use the SNMP Agent                                                                                                    |              |
| 14-2-2<br>14-2-2  |                                                                                                    |              |
| Section 15        | Communications Performance and Communicat Load                                                                                               | ions         |
| 45.4 Co           | mmunications System                                                                                                    | 45.0         |
| 15-1 CO<br>15-1-1 | mmunications System  1 Tag Data Link Communications Method                                                                                   |              |
| 15-1-2            |                                                                                                    |              |
| 15-1-3            | •                                                                                                    |              |
| 15-2 Ad           | justing the Communications Load                                                                                                    | 15-7         |
| 15-2-1            |                                                                                                    |              |
| 15-2-2            |                                                                                                    |              |
| 15-2-3<br>15-2-4  | , 0                                                                                                    |              |
| 15-2-5            |                                                                                                    |              |
| 15 <b>-</b> 3 I/O | Response Time in Tag Data Links                                                                                                    |              |
| 15-3-1            |                                                                                                    |              |
| 15-3-2            | Built-in EtherNet/IP Port Data Processing Time                                                                                               | 15-23        |
| 15-3-3            | 1 /                                                                                                    |              |
| 15-3-4            | 3                                                                                                    |              |
| 15-4 Me           | ssage Service Transmission Delay                                                                                                    | 15-29        |
| Section 16        | Troubleshooting                                                                                                    |              |
| 16-1 Ov           | erview of Troubleshooting                                                                                                    | 16-2         |
| 16-2 Ch           | ecking Status with the Network Configurator                                                                                                  | 16-3         |
| 16-2-1            | The Network Configurator's Device Monitor Function                                                                                           | 16-3         |
| 16-2-2            | 2 Connection Status Codes and Troubleshooting                                                                                                | 16-11        |
| Appendices        |                                                                                                    |              |
|                   | nctional Comparison of EtherNet/IP Ports on NJ/NX-series CPU Units a                                                                         |              |
| A-2 Us            | e the Sysmac Studio to Set the Tag Data Links (EtherNet/IP Connections)                                                                      | A-3          |
| A-2-1             | Overview of the Tag Data Links (EtherNet/IP Connections) Settings with the Sysma                                                             | c Studio A-3 |
| A-2-2             | Procedure to Make the EtherNet/IP Connection Settings with the Sysmac Studio                                                                 |              |
| A-2-3<br>A-2-4    | •                                                                                                    |              |
| A-2-4<br>A-2-5    | Making the EtherNet/IP Connection Settings with the Sysmac Studio  Checking Communications Status with the Sysmac Studio and Troubleshooting |              |
| / \ Z-0           |                                                                                                    |              |

| A-2-6            | Troubleshooting                                                   | A-34   |
|------------------|-------------------------------------------------------------------|--------|
| A-3 EDS          | S File Management                                                 | A-39   |
| A-3-1            | Installing EDS Files                                              |        |
| A-3-2            | Creating EDS Files                                                | A-40   |
| A-3-3            | Deleting EDS Files                                                | A-40   |
| A-3-4            | Saving EDS Files                                                  |        |
| A-3-5            | Searching EDS Files                                               |        |
| A-3-6            | Displaying EDS File Properties                                    |        |
| A-3-7            | Creating EDS Index Files                                          | A-42   |
| A-4 Pred         | cautions for Using the Network Configurator on Windows XP, Window | s Vis- |
|                  | or Windows 7 or Higher                                            |        |
| A-4-1            | Changing Windows Firewall Settings                                |        |
| A-5 Vari         | able Memory Allocation Methods                                    | A-46   |
| A-5-1            | Variable Memory Allocation Rules                                  |        |
| A-5-2            | Important Case Examples                                           |        |
| A-6 Pred         | cautions When Accessing External Outputs in CPU Units             | A-59   |
| A-7 TCF          | State Transitions                                                 | A-60   |
|                  |                                                                   |        |
| A-0 Exa<br>A-8-1 | mple of NX Unit Setting Using NX Configuration Object Service     |        |
| A-8-1<br>A-8-2   | Changing the Unit Operation Settings for Singe NX Unit            |        |
| A-8-2<br>A-8-3   | Changing the Unit Operation Settings for Multiple NX Units        |        |
| A-0-3            | initializing the onit Operation Settings for Singe NA Onit        | A-03   |
| A-9 Vers         | sion Information                                                  | A-64   |

## Index

# **Terms and Conditions Agreement**

### **Warranty, Limitations of Liability**

### **Warranties**

### Exclusive Warranty

Omron's exclusive warranty is that the Products will be free from defects in materials and work-manship for a period of twelve months from the date of sale by Omron (or such other period expressed in writing by Omron). Omron disclaims all other warranties, express or implied.

#### Limitations

OMRON MAKES NO WARRANTY OR REPRESENTATION, EXPRESS OR IMPLIED, ABOUT NON-INFRINGEMENT, MERCHANTABILITY OR FITNESS FOR A PARTICULAR PURPOSE OF THE PRODUCTS. BUYER ACKNOWLEDGES THAT IT ALONE HAS DETERMINED THAT THE PRODUCTS WILL SUITABLY MEET THE REQUIREMENTS OF THEIR INTENDED USE.

Omron further disclaims all warranties and responsibility of any type for claims or expenses based on infringement by the Products or otherwise of any intellectual property right.

### Buyer Remedy

Omron's sole obligation hereunder shall be, at Omron's election, to (i) replace (in the form originally shipped with Buyer responsible for labor charges for removal or replacement thereof) the non-complying Product, (ii) repair the non-complying Product, or (iii) repay or credit Buyer an amount equal to the purchase price of the non-complying Product; provided that in no event shall Omron be responsible for warranty, repair, indemnity or any other claims or expenses regarding the Products unless Omron's analysis confirms that the Products were properly handled, stored, installed and maintained and not subject to contamination, abuse, misuse or inappropriate modification. Return of any Products by Buyer must be approved in writing by Omron before shipment. Omron Companies shall not be liable for the suitability or unsuitability or the results from the use of Products in combination with any electrical or electronic components, circuits, system assemblies or any other materials or substances or environments. Any advice, recommendations or information given orally or in writing, are not to be construed as an amendment or addition to the above warranty.

See http://www.omron.com/global/ or contact your Omron representative for published information.

## Limitation on Liability; Etc

OMRON COMPANIES SHALL NOT BE LIABLE FOR SPECIAL, INDIRECT, INCIDENTAL, OR CON-SEQUENTIAL DAMAGES, LOSS OF PROFITS OR PRODUCTION OR COMMERCIAL LOSS IN ANY WAY CONNECTED WITH THE PRODUCTS, WHETHER SUCH CLAIM IS BASED IN CONTRACT, WARRANTY, NEGLIGENCE OR STRICT LIABILITY.

Further, in no event shall liability of Omron Companies exceed the individual price of the Product on which liability is asserted.

### **Application Considerations**

## Suitability of Use

Omron Companies shall not be responsible for conformity with any standards, codes or regulations which apply to the combination of the Product in the Buyer's application or use of the Product. At Buyer's request, Omron will provide applicable third party certification documents identifying ratings and limitations of use which apply to the Product. This information by itself is not sufficient for a complete determination of the suitability of the Product in combination with the end product, machine, system, or other application or use. Buyer shall be solely responsible for determining appropriateness of the particular Product with respect to Buyer's application, product or system. Buyer shall take application responsibility in all cases.

NEVER USE THE PRODUCT FOR AN APPLICATION INVOLVING SERIOUS RISK TO LIFE OR PROPERTY OR IN LARGE QUANTITIES WITHOUT ENSURING THAT THE SYSTEM AS A WHOLE HAS BEEN DESIGNED TO ADDRESS THE RISKS, AND THAT THE OMRON PRODUCT(S) IS PROPERLY RATED AND INSTALLED FOR THE INTENDED USE WITHIN THE OVERALL EQUIPMENT OR SYSTEM.

## **Programmable Products**

Omron Companies shall not be responsible for the user's programming of a programmable Product, or any consequence thereof.

### **Disclaimers**

### **Performance Data**

Data presented in Omron Company websites, catalogs and other materials is provided as a guide for the user in determining suitability and does not constitute a warranty. It may represent the result of Omron's test conditions, and the user must correlate it to actual application requirements. Actual performance is subject to the Omron's Warranty and Limitations of Liability.

## **Change in Specifications**

Product specifications and accessories may be changed at any time based on improvements and other reasons. It is our practice to change part numbers when published ratings or features are changed, or when significant construction changes are made. However, some specifications of the Product may

be changed without any notice. When in doubt, special part numbers may be assigned to fix or establish key specifications for your application. Please consult with your Omron's representative at any time to confirm actual specifications of purchased Product.

## **Errors and Omissions**

Information presented by Omron Companies has been checked and is believed to be accurate; however, no responsibility is assumed for clerical, typographical or proofreading errors or omissions.

# **Safety Precautions**

Refer to the following manuals for safety precautions.

- NX-series CPU Unit Hardware User's Manual (Cat. No. W535)
- NX-series NX102 CPU Unit Hardware User's Manual (Cat. No. W593)
- NX-series NX1P2 CPU Unit Hardware User's Manual (Cat. No. W578)
- NJ-series CPU Unit Hardware User's Manual (Cat No. W500)

## **Precautions for Safe Use**

Refer to the following manuals for precautions for safe use.

- NX-series CPU Unit Hardware User's Manual (Cat. No. W535)
- NX-series NX102 CPU Unit Hardware User's Manual (Cat. No. W593)
- NX-series NX1P2 CPU Unit Hardware User's Manual (Cat. No. W578)
- NJ-series CPU Unit Hardware User's Manual (Cat No. W500)

## **Precautions for Correct Use**

Refer to the following manuals for precautions for correct use.

- NX-series CPU Unit Hardware User's Manual (Cat. No. W535)
- NX-series NX102 CPU Unit Hardware User's Manual (Cat. No. W593)
- NX-series NX1P2 CPU Unit Hardware User's Manual (Cat. No. W578)
- NJ-series CPU Unit Hardware User's Manual (Cat No. W500)

# **Regulations and Standards**

Refer to the following manuals for regulations and standards.

- NX-series CPU Unit Hardware User's Manual (Cat. No. W535)
- NX-series NX102 CPU Unit Hardware User's Manual (Cat. No. W593)
- NX-series NX1P2 CPU Unit Hardware User's Manual (Cat. No. W578)
- NJ-series CPU Unit Hardware User's Manual (Cat No. W500)

## **Versions**

Hardware revisions and unit versions are used to manage the hardware and software in NJ/NX-series Units and EtherCAT slaves. The hardware revision or unit version is updated each time there is a change in hardware or software specifications. Even when two Units or EtherCAT slaves have the same model number, they will have functional or performance differences if they have different hardware revisions or unit versions.

## **Checking Versions**

You can check versions on the ID information indications or with the Sysmac Studio.

## **Checking Unit Versions on ID Information Indications**

The unit version is given on the ID information indication on the side of the product.

#### For NX701

The ID information on an NX-series NX701-□□□□ CPU Unit is shown below.

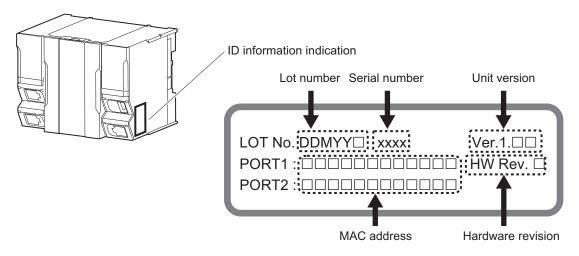

Note The hardware revision is not displayed for the Unit whose hardware revision is blank.

#### For NX102

The ID information on an NX-series NX102
CPU Unit is shown below.

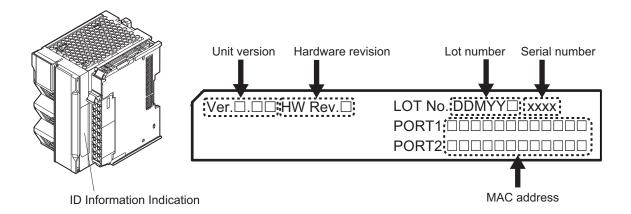

Note The hardware revision is not displayed for the Unit whose hardware revision is blank.

#### For NX1P2

The ID information on an NX-series NX1P2-

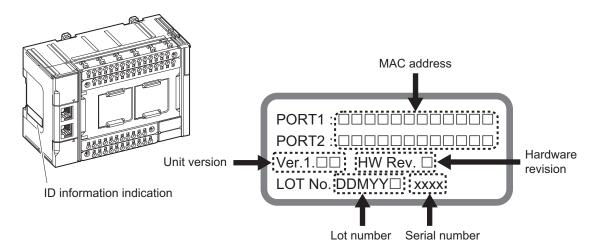

Note The hardware revision is not displayed for the Unit that the hardware revision is in blank.

#### For NJ-series

The ID information on an NJ-series NJ501-□□□□ CPU Unit is shown below.

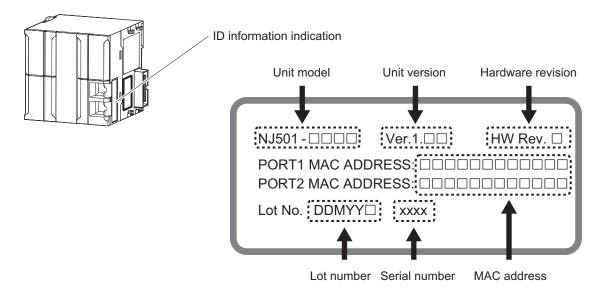

Note The hardware revision is not displayed for the Unit that the hardware revision is in blank.

## **Checking Unit Versions with the Sysmac Studio**

You can use the Sysmac Studio to check unit versions. The procedure is different for Units and for EtherCAT slaves.

#### Checking the Unit Version of an NX-series CPU Unit

You can use the Production Information while the Sysmac Studio is online to check the unit version of a Unit. You can do this for the following Units.

| Model      | Unit for which unit version can be checked       |
|------------|--------------------------------------------------|
| NX701-□□□□ | CPU Unit                                         |
| NX102-□□□□ | CPU Unit and NX Unit on CPU Rack                 |
| NX1P2-□□□  | CPU Unit, NX Unit on CPU Rack, and Option Boards |

1 Right-click CPU Rack under Configurations and Setup - CPU/Expansion Racks in the Multiview Explorer and select Production Information.
The Production Information Dialog Box is displayed.

#### Checking the Unit Version of an NJ-series CPU Unit

You can use the Production Information while the Sysmac Studio is online to check the unit version of a Unit. You can do this for the CPU Unit, CJ-series Special I/O Units, and CJ-series CPU Bus Units. You cannot check the unit versions of CJ-series Basic I/O Units with the Sysmac Studio.

- Double-click CPU Rack under Configurations and Setup CPU/Expansion Racks in the Multiview Explorer. Or, right-click CPU Rack under Configurations and Setup - CPU/ Expansion Racks in the Multiview Explorer and select Edit from the menu. The Unit Editor is displayed.
- **2** Right-click any open space in the Unit Editor and select **Production Information**. The Production Information Dialog Box is displayed.

### Changing Information Displayed in Production Information Dialog Box

1 Click the **Show Detail** or **Show Outline** Button at the lower right of the Production Information Dialog Box.

The view will change between the production information details and outline.

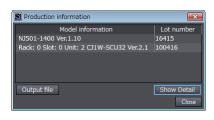

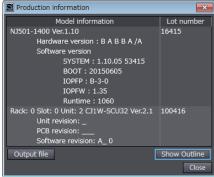

**Outline View** 

**Detail View** 

The information that is displayed is different for the Outline View and Detail View. The Detail View displays the unit version, hardware revision, and various versions. The Outline View displays only the unit version.

**Note** The hardware revision is separated by "/" and displayed on the right of the hardware version. The hardware revision is not displayed for the Unit that the hardware revision is in blank.

### Checking the Unit Version of an EtherCAT Slave

You can use the Production Information while the Sysmac Studio is online to check the unit version of an EtherCAT slave.

Use the following procedure to check the unit version.

- 1 Double-click EtherCAT under Configurations and Setup in the Multiview Explorer. Or, rightclick EtherCAT under Configurations and Setup and select Edit from the menu. The EtherCAT Tab Page is displayed.
- Right-click the master on the EtherCAT Tab Page and select Display Production Information. The Production Information Dialog Box is displayed. The unit version is displayed after "Rev."

#### Changing Information Displayed in Production Information Dialog Box

1 Click the Show Detail or Show Outline Button at the lower right of the Production Information Dialog Box.

The view will change between the production information details and outline.

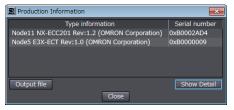

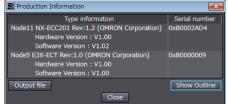

**Outline View** 

**Detail View** 

### **Unit Versions of CPU Units and Sysmac Studio Versions**

The functions that are supported depend on the unit version of the NJ/NX-series CPU Unit. The version of Sysmac Studio that supports the functions that were added for an upgrade is required to use those functions.

Refer to the *NJ/NX-series CPU Unit Software User's Manual* (Cat. No. W501) for the relationship between the unit versions of CPU Units and the Sysmac Studio versions, and for the functions that are supported by each unit version.

### **Unit Versions of CPU Units and Peripheral Tool Versions**

When you set tag data links for the built-in EtherNet/IP port on an NJ/NX-series CPU Unit, use the versions of the Network Configurator and the Sysmac Studio that are given in the following table.

OK: Supported, ---: Not supported

| CPL            | J Unit                    |                             | Netwo        | ork Conf                | igurator                   |                            | Sysmac Studio              |                           |                             |                            |                            |                            |                              |
|----------------|---------------------------|-----------------------------|--------------|-------------------------|----------------------------|----------------------------|----------------------------|---------------------------|-----------------------------|----------------------------|----------------------------|----------------------------|------------------------------|
| Model          | Version                   | Ver.<br>3.3x<br>or<br>lower | Ver.<br>3.40 | Ver.3.<br>50 or<br>3.51 | Ver.<br>3.53<br>to<br>3.58 | Ver.<br>3.59<br>to<br>3.60 | Ver.<br>3.61<br>to<br>3.63 | Ver.<br>3.64 or<br>higher | Ver.<br>1.09<br>or<br>lower | Ver.<br>1.10<br>to<br>1.12 | Ver.<br>1.13<br>to<br>1.16 | Ver.<br>1.17<br>to<br>1.22 | Ver.<br>1.23<br>or<br>higher |
| NJ501          | Ver.<br>1.00 to<br>1.02   |                             | OK           | ОК                      | ОК                         | ОК                         | ОК                         | ОК                        |                             | OK                         | OK                         | OK                         | ОК                           |
| NJ301          | Ver.<br>1.01 to<br>1.02   |                             |              | ОК                      | ОК                         | ОК                         | ОК                         | OK                        |                             | OK                         | OK                         | ОК                         | OK                           |
| NJ501<br>NJ301 | Ver.<br>1.03 or<br>higher |                             |              |                         | ОК                         | ОК                         | ОК                         | OK                        |                             | OK                         | OK                         | ОК                         | ОК                           |
| NJ101<br>NX701 | Ver.<br>1.10 or<br>later  |                             |              |                         |                            | ОК                         | ОК                         | OK                        |                             |                            | OK                         | OK                         | OK                           |
| NX1P2          | Ver.<br>1.13 or<br>later  |                             |              |                         |                            |                            | ОК                         | OK                        |                             |                            |                            | ОК                         | 0*1                          |
| NX102          | Ver.<br>1.30 or<br>later  |                             |              |                         |                            |                            |                            | OK                        |                             |                            |                            |                            | OK                           |

<sup>\*1.</sup> Use an NX1P2-9B CPU Unit with Sysmac Studio version 1.30 or higher.

# **Related Manuals**

The followings are the manuals related to this manual. Use these manuals for reference.

| Manual name                                              | Cat. No. | Model number                                                      | Application                                                                                                    | Description                                                                                                    |  |
|----------------------------------------------------------|----------|-------------------------------------------------------------------|----------------------------------------------------------------------------------------------------|----------------------------------------------------------------------------------------------------|--|
| NX-series CPU Unit<br>Hardware User's Manual             | W535     | NX701-□□□□                                                        | Learning the basic specifications of the NX701 CPU Units, including introductory information, designing, installation, and maintenance.  Mainly hardware information is provided.     | An introduction to the entire NX701 system is provided along with the following information on the CPU Unit.  Features and system configuration Introduction Part names and functions General specifications Installation and wiring Maintenance and inspection                                                                                                    |  |
| NX-series<br>NX102 CPU Unit<br>Hardware<br>User's Manual | W593     | NX102-□□□□                                                        | Learning the basic specifications of the NX102 CPU Units, including introductory information, designing, installation, and maintenance.  Mainly hardware information is provided.     | An introduction to the entire NX102 system is provided along with the following information on the CPU Unit.  Features and system configuration Introduction Part names and functions General specifications Installation and wiring Maintenance and inspection  An introduction to the entire NX1P2 system is provided along with the following information on the CPU Unit. Features and system configuration Introduction Part names and functions General specifications Installation and wiring Maintenance and inspection  An introduction to the entire NJ-series system is provided along with the following information on the CPU Unit. Features and system configuration Introduction to the entire NJ-series system is provided along with the following information on the CPU Unit. Features and system configuration Introduction Part names and functions General specifications Installation and wiring Maintenance and inspection  The following information is provided on a Controller built with an NJ/NX-series CPU Unit. CPU Unit operation CPU Unit features Initial settings Programming based on IEC 61131-3 language specifications |  |
| NX-series<br>NX1P2 CPU Unit<br>Hardware<br>User's Manual | W578     | NX1P2-□□□□                                                        | Learning the basic specifications of the NX1P2 CPU Units, including introductory information, designing, installation, and maintenance.  Mainly hardware information is provided.     |                                                                                                    |  |
| NJ-series CPU Unit<br>Hardware User's Manual             | W500     | NJ501-□□□□ NJ301-□□□□ NJ101-□□□□                                  | Learning the basic specifications of the NJ-series CPU Units, including introductory information, designing, installation, and maintenance.  Mainly hardware information is provided. |                                                                                                    |  |
| NJ/NX-series CPU Unit<br>Software User's Manual          | W501     | NX701-□□□□ NX102-□□□□ NX1P2-□□□□ NJ501-□□□□ NJ301-□□□□ NJ101-□□□□ | Learning how to program and set up an NJ/NX-series CPU Unit. Mainly software information is provided.                                                                                 |                                                                                                    |  |

| Manual name                                                                         | Cat. No. | Model number                                                           | Application                                                                                                    | Description                                                                                                    |  |
|-------------------------------------------------------------------------------------|----------|------------------------------------------------------------------------|----------------------------------------------------------------------------------------------------|----------------------------------------------------------------------------------------------------|--|
| NX-series NX1P2 CPU Unit<br>Built-in I/O and Option Board<br>User's Manual          | W579     | NX1P2-□□□□                                                             | Learning about the details of functions only for an NX-series NX1P2 CPU Unit and an introduction of functions for an NJ/NX-series CPU Unit. | Of the functions for an NX1P2 CPU Unit, the following information is provided.  Built-in I/O  Serial Communications Option Boards  Analog I/O Option Boards An introduction of following functions for an NJ/NX-series CPU Unit is also provided.  Motion control functions  EtherNet/IP communications functions  EtherCAT communications functions |  |
| NJ/NX-series Instructions<br>Reference Manual                                       | W502     | NX701-□□□□  NX102-□□□□  NX1P2-□□□□  NJ501-□□□□  NJ301-□□□□  NJ101-□□□□ | Learning detailed<br>specifications on the<br>basic instructions of<br>an NJ/NX-series<br>CPU Unit.                                         | The instructions in the instruction set (IEC 61131-3 specifications) are described.                                                                                                    |  |
| NJ/NX-series CPU Unit<br>Motion Control User's Man-<br>ual                          | W507     | NX701-□□□□  NX102-□□□□  NX1P2-□□□□  NJ501-□□□□  NJ301-□□□□  NJ101-□□□□ | Learning about motion control settings and programming concepts.                                                                            | The settings and operation of the CPU Urand programming concepts for motion cotrol are described.                                                                                                    |  |
| NJ/NX-series<br>Motion Control Instructions<br>Reference Manual                     | W508     | NX701-□□□□  NX102-□□□□  NX1P2-□□□□  NJ501-□□□□  NJ301-□□□□  NJ101-□□□□ | Learning about the specifications of the motion control instructions.                                                                       | The motion control instructions are described.                                                                                                    |  |
| NJ/NX-series<br>CPU Unit<br>Built-in EtherCAT <sup>®</sup> Port<br>User's Manual    | W505     | NX701-□□□□  NX102-□□□□  NX1P2-□□□□  NJ501-□□□□  NJ301-□□□□  NJ101-□□□□ | Using the built-in<br>EtherCAT port on an<br>NJ/NX-series CPU<br>Unit.                                                                      | Information on the built-in EtherCAT port is provided.  This manual provides an introduction and provides information on the configuration, features, and setup.                                                                                                    |  |
| NJ/NX-series<br>CPU Unit<br>Built-in EtherNet/IP <sup>™</sup> Port<br>User's Manual | W506     | NX701-□□□□  NX102-□□□□  NX1P2-□□□□  NJ501-□□□□  NJ301-□□□□  NJ101-□□□□ | Using the built-in<br>EtherNet/IP port on<br>an NJ/NX-series<br>CPU Unit.                                                                   | Information on the built-in EtherNet/IP port is provided. Information is provided on the basic setup, tag data links, and other features.                                                                                                    |  |
| NJ/NX-series<br>CPU Unit<br>OPC UA<br>User's Manual                                 | W588     | NX102-□□□□<br>NJ501-1□00                                               | Using the OPC UA.                                                                                                    | Describes the OPC UA.                                                                                                    |  |
| NX-series<br>CPU Unit<br>FINS Function<br>User's Manual                             | W596     | NX701-□□20<br>NX102-□□□□                                               | Using the FINS function of an NX-series CPU Unit.                                                                                           | Describes the FINS function of an NX-series CPU Unit.                                                                                                    |  |
| NJ/NX-series<br>Database Connection CPU<br>Units<br>User's Manual                   | W527     | NX701-□□20<br>NX102-□□20<br>NJ501-□□20<br>NJ101-□□20                   | Using the database connection service with NJ/NX-series Controllers.                                                                        | Describes the database connection service.                                                                                                    |  |
| NJ-series<br>SECS/GEM CPU Units<br>User's Manual                                    | W528     | NJ501-1340                                                             | Using the GEM Services with NJ-series Controllers.                                                                                          | Provides information on the GEM Services.                                                                                                    |  |
| NJ-series<br>Robot Integrated CPU Unit<br>User's Manual                             | O037     | NJ501-R□□□                                                             | Using the NJ-series<br>Robot Integrated<br>CPU Unit.                                                                                        | Describes the settings and operation of the CPU Unit and programming concepts for OMRON robot control.                                                                                                    |  |

| Manual name                                                                                               | Cat. No. | Model number                                                      | Application                                                                                                    | Description                                                                                                    |  |
|----------------------------------------------------------------------------------------------------|----------|-------------------------------------------------------------------|----------------------------------------------------------------------------------------------------|----------------------------------------------------------------------------------------------------|--|
| Sysmac Studio Robot Integrated System Building Function with Robot Integrated CPU Unit Opera- tion Manual | W595     | SYSMAC-SE2□□□<br>SYSMAC-<br>SE200D-64                             | Learning about the operating procedures and functions of the Sysmac Studio to configure Robot Integrated System using Robot Integrated CPU Unit.  | Describes the operating procedures of the Sysmac Studio for Robot Integrated CPU Unit.                                                                            |  |
| Sysmac Studio Robot Integrated System Building Function with IPC Application Controller Operation Manual  | W621     | SYSMAC-SE2UUU<br>SYSMAC-<br>SE200D-64                             | Learning about the operating procedures and functions of the Sysmac Studio to configure Robot Integrated System using IPC Application Controller. | Describes the operating procedures of the Sysmac Studio for IPC Application Controller.                                                                           |  |
| Sysmac Studio 3D Simulation Function Operation Manual                                                     | W618     | SYSMAC-SE2□□□ SYSMAC-SA4□□ □-64                                   | Learning about an outline of the 3D simulation function of the Sysmac Studio and how to use the function.                                         | Describes an outline, execution procedures, and operating procedures for the 3D simulation function of the Sysmac Studio.                                         |  |
| NJ-series<br>NJ Robotics CPU Unit<br>User's Manual                                                        | W539     | NJ501-4□□□<br>NJ501-R□□□                                          | Controlling robots with NJ-series CPU Units.                                                                                                    | Describes the functionality to control robots.                                                                                                    |  |
| NJ/NY-series<br>NC Integrated Controller<br>User's Manual                                                 | O030     | NJ501-5300<br>NY532-5400                                          | Performing numerical control with NJ/NY-series Controllers.                                                                                       | Describes the functionality to perform the numerical control.                                                                                                    |  |
| NJ/NY-series<br>G code<br>Instructions Reference Man-<br>ual                                              | O031     | NJ501-5300<br>NY532-5400                                          | Learning about the specifications of the G code/M code instructions.                                                                              | The G code/M code instructions are described.                                                                                                    |  |
| NJ/NX-series<br>Troubleshooting Manual                                                                    | W503     | NX701-□□□□ NX102-□□□□ NX1P2-□□□□ NJ501-□□□□ NJ301-□□□□ NJ101-□□□□ | Learning about the errors that may be detected in an NJ/NX-series Controller.                                                                     | Concepts on managing errors that may be detected in an NJ/NX-series Controller and information on individual errors are described.                                |  |
| Sysmac Studio Version 1<br>Operation Manual                                                               | W504     | SYSMAC<br>-SE2□□□                                                 | Learning about the operating procedures and functions of the Sysmac Studio.                                                                       | Describes the operating procedures of the Sysmac Studio.                                                                                                    |  |
| CNC Operator<br>Operation Manual                                                                          | O032     | SYSMAC<br>-RTNC0□□□D                                              | Learning an introduction of the CNC Operator and how to use it.                                                                                   | An introduction of the CNC Operator, installation procedures, basic operations, connection operations, and operating procedures for main functions are described. |  |
| NX-series<br>Safety Control Unit<br>User's Manual                                                         | Z930     | NX-SL□□□□ NX-SI□□□□ NX-SO□□□□                                     | Learning how to use NX-series Safety Control Units.                                                                                               | Describes the hardware, setup methods, and functions of the NX-series Safety Control Units.                                                                       |  |

# **Revision History**

A manual revision code appears as a suffix to the catalog number on the front and back covers of the manual.

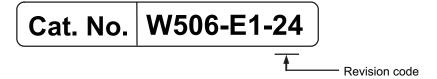

| Revision code | Date          | Revised content                                                                                                    |
|---------------|---------------|----------------------------------------------------------------------------------------------------|
| 01            | July 2011     | Original production                                                                                                    |
| 02            | March 2012    | <ul> <li>Added information on the NJ301-□□□.</li> <li>Added A-8 Accesing Variables with CIP Message Communications.</li> <li>Added information on the functions supported by unit version 1.01 of the CPU Units.</li> <li>Corrected mistakes.</li> </ul> |
| 03            | May 2012      | <ul> <li>Added information on the functions supported by unit version 1.02 of the<br/>CPU Units.</li> <li>Corrected mistakes.</li> </ul>                                                                                                    |
| 04            | August 2012   | <ul> <li>Added information on the functions supported by unit version 1.03 of the CPU Units.</li> <li>Corrected mistakes.</li> </ul>                                                                                                    |
| 05            | February 2013 | <ul> <li>Added information on the functions supported by unit version 1.04 of the CPU Units.</li> <li>Corrected mistakes.</li> </ul>                                                                                                    |
| 06            | April 2013    | Corrected mistakes.                                                                                                    |
| 07            | June 2013     | Added information on the functions supported by unit version 1.06 of the CPU Units.                                                                                                    |
| 08            | December 2013 | <ul> <li>Added information on the functions supported by unit version 1.08 of the CPU Units.</li> <li>Corrected mistakes.</li> </ul>                                                                                                    |
| 09            | July 2014     | <ul> <li>Added information on the functions supported by unit version 1.09 of the CPU Units.</li> <li>Corrected mistakes.</li> </ul>                                                                                                    |
| 10            | January 2015  | <ul> <li>Added information on the functions supported by unit version 1.10 of the<br/>CPU Units.</li> <li>Corrected mistakes.</li> </ul>                                                                                                    |
| 11            | April 2015    | <ul> <li>Added information on the NX701-□□□□.</li> <li>Added information on the NJ101-□□□□.</li> <li>Corrected mistakes.</li> </ul>                                                                                                    |
| 12            | October 2015  | Added information on the hardware revision.     Corrected mistakes.                                                                                                    |
| 13            | April 2016    | Added information on the functions supported by unit version 1.11 of the CPU Units.     Corrected mistakes.                                                                                                    |

| Revision code | Date         | Revised content                                                                                                    |
|---------------|--------------|----------------------------------------------------------------------------------------------------|
| 14            | July 2016    | <ul> <li>Added information on the functions supported by unit version 1.12 of the CPU Units.</li> <li>Corrected mistakes.</li> </ul>                                                                                                    |
| 15            | October 2016 | <ul> <li>Added information on the NX1P2-□□□□□.</li> <li>Added information on the functions supported by unit version 1.13 of the CPU Units.</li> <li>Corrected mistakes.</li> </ul>                                                                                                    |
| 16            | April 2017   | <ul> <li>Added information on the functions supported by unit version 1.14 of the CPU Units.</li> <li>Corrected mistakes.</li> </ul>                                                                                                    |
| 17            | October 2017 | Corrected mistakes.                                                                                                    |
| 18            | January 2018 | <ul> <li>Added information on the functions supported by unit version 1.17 of the CPU Units.</li> <li>Corrected mistakes.</li> </ul>                                                                                                    |
| 19            | April 2018   | <ul> <li>Added information on the NX102-□□□.</li> <li>Added information on the functions supported by unit version 1.30 of the CPU Units.</li> <li>Consolidated descriptions related to event codes and errors into the NJ/NX-series Troubleshooting Manual.</li> <li>Corrected mistakes.</li> </ul> |
| 20            | July 2018    | Added information on the functions supported by unit version 1.31 of the NX102-□□□□.                                                                                                    |
| 21            | April 2019   | <ul> <li>Added information on the functions supported by unit version 1.32 of NX102-□□□.</li> <li>Added information on the functions supported by unit version 1.21 of the NX1P2-□□□□□, NJ501-1□00, NJ301-□□□□, and NJ101-□□00.</li> <li>Corrected mistakes.</li> </ul>                              |
| 22            | July 2019    | <ul> <li>Added information on the functions supported by unit version 1.21 of the NX701-□□□□, NJ501-4□00, NJ501-4□10, NJ501-1340 and NJ501-5300.</li> <li>Corrected mistakes.</li> </ul>                                                                                                    |
| 23            | October 2019 | <ul> <li>Added information on the NX1P2-9B□□□□.</li> <li>Corrected mistakes.</li> </ul>                                                                                                    |
| 24            | August 2020  | <ul> <li>Made changes accompanying the addition of NJ501-R□□□.</li> <li>Corrected mistakes.</li> </ul>                                                                                                    |

**Revision History** 

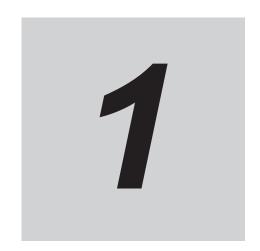

# Introduction

| 1-1 | 1-1-1    | EtherNet/IP Features                                            | 1-2  |
|-----|----------|-----------------------------------------------------------------|------|
|     | 1-1-2    | Features of Built-in EtherNet/IP Port on NJ/NX-series CPU Units | 1-2  |
| 1-2 | System   | Configuration and Configuration Devices                         |      |
|     | 1-2-1    | Devices Required to Construct a Network                         |      |
|     | 1-2-2    | Support Software Required to Construct a Network                | 1-6  |
| 1-3 | Built-in | EtherNet/IP Port                                                | 1-8  |
| . • | 1-3-1    | Specifications                                                  |      |
|     | 1-3-2    | Part Names and Functions                                        |      |
| 1-4 | Introdu  | action to Communications Services                               | 1-19 |
|     | 1-4-1    | CIP (Common Industrial Protocol) Communications Services        |      |
|     | 1-4-2    | IP Routing                                                      |      |
|     | 1-4-3    | Packet Filter                                                   | 1-22 |
|     | 1-4-4    | BOOTP Client                                                    | 1-23 |
|     | 1-4-5    | FTP Server                                                      | 1-23 |
|     | 1-4-6    | FTP Client                                                      | 1-24 |
|     | 1-4-7    | Automatic Clock Adjustment                                      | 1-24 |
|     | 1-4-8    | Socket Service                                                  |      |
|     | 1-4-9    | Specifying Host Names                                           | 1-26 |
|     | 1-4-10   | SNMP Agent                                                      |      |
|     | 1-4-11   | TCP/UDP Message Service                                         |      |
| 1-5 | EtherN   | et/IP Communications Procedures                                 | 1-28 |

## 1-1 Introduction

#### 1-1-1 EtherNet/IP Features

EtherNet/IP is an industrial multi-vendor network that uses Ethernet.

The EtherNet/IP specifications are open standards managed by the ODVA (Open DeviceNet Vendor Association), just like DeviceNet.

EtherNet/IP is not just a network between Controllers. It is also used as a field network. Because EtherNet/IP uses standard Ethernet technology, various general-purpose Ethernet devices can be used in the network.

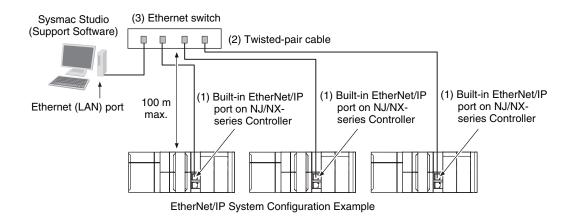

#### High-speed, High-capacity Data Exchange through Tag Data Links

The EtherNet/IP protocol supports implicit communications, which allows cyclic communications (called tag data links in this manual) with EtherNet/IP devices.

#### Tag Data Link (Cyclic Communications) Cycle Time

Tag data links (cyclic communications) operate at the cyclic period specified for each application, regardless of the number of nodes. Data is exchanged over the network at the refresh cycle set for each connection, so the communications refresh cycle will not increase even if the number of nodes is increased, i.e., the concurrency of the connection's data is maintained.

Because the refresh cycle can be set for each connection, each application can communicate at its ideal refresh cycle. For example, interprocess interlocks can be transferred at high speed, while the production commands and the status monitor information are transferred at low speed.

## 1-1-2 Features of Built-in EtherNet/IP Port on NJ/NX-series CPU Units

#### Tag Data Links

Cyclic communications between Controllers or between a Controller and other devices are possible on an EtherNet/IP network.

High-speed data exchange can be performed through tag data links.

#### CIP Message Communications

You can send CIP commands to devices on the EtherNet/IP network when required by executing CIP communications instructions in a program.

As a result, it is possible to send and receive data with the devices on the EtherNet/IP network.

#### BOOTP Client

If the built-in EtherNet/IP port on an NJ/NX-series CPU Unit is set in the BOOTP settings, the BOOTP client operates when the Controller power is turned ON, and the IP address is obtained from the BOOTP server.

It is possible to set all of the IP addresses of multiple built-in EtherNet/IP ports at the same time.

#### FTP Server for File Transfers to and from Host Computers

An FTP server is built into the Controller. You can use it to read and write data within the Controller as files from workstations and computers with FTP clients.

The FTP server enables the transfer of large amounts of data from a client without any additional ladder programming.

#### • FTP Client for File Transfers to and from Host Computers

An FTP client is built into the Controller, so you can read and write files on workstations and computers that have an FTP server from the Controller.

You can use the FTP client communications instructions to transfer one or more files between the Controller and an FTP server.

#### NTP Client for Automatic Controller Clock Adjustment

The clocks built into Controllers connected to Ethernet can be automatically adjusted to the time of the clock in the NTP server. If all of the clocks in the system are automatically adjusted to the same time, time stamps can be used to analyze production histories.

\*1. A separate NTP server is necessary to automatically adjust the Controller clocks.

#### Socket Services

Socket services can be used to send and receive data between general-purpose applications and

Through the communications services with sockets, you can send and receive data to and from remote nodes, i.e., between the host computer and Controllers or between Controllers.

You can execute socket communications instructions in order in a program to execute communications processes with the socket services.

There are two socket services, the UDP socket service and TCP socket service.

#### DNS Client for Specifying Host Names

When you specify an NTP server, SNMP manager, or the destination of socket instructions or CIP communications instructions, you can use the host name, as well as its IP address (DNS client or hosts settings).

This will help identify the IP address automatically even after the IP addresses of relevant servers are changed due to system revisions.

- \*1. A separate DNS server is necessary when you use host names with the DNS client.
- \*2. The DNS server is specified directly using its IP address.

#### Network Management with an SNMP Manager

The SNMP agent passes internal status information from the built-in EtherNet/IP port to network management software that uses an SNMP manager.

\*1. A separate SNMP manager is necessary for network management.

#### Complete Troubleshooting Functions

A variety of functions are provided to quickly identify and handle errors.

- Self-diagnosis at startup
- Event log that records the time of occurrence and other error details

#### Two EtherNet/IP Communications Ports as a Standard Feature, Equipped with IP Routing Function (Only with the NX701 and NX102 CPU Units)

These CPU Units are equipped with two EtherNet/IP ports for EtherNet/IP communications as standard.

This feature allows you to separate the information network from the control network. In addition, the built-in EtherNet/IP ports support the IP routing function to send IP packets to devices on other IP network segments.

\*1. In order to use the function, you must appropriately set the IP router table and default gateway settings for each device on the network according to your network configuration. For details on the settings, refer to 5-1 TCP/IP Settings Display on page 5-2.

#### CIP Safety on EtherNet/IP Compatible

Combined with the NX-SL5 \subseteq \subseteq Safety Control Unit, you can build a system which uses CIP Safety on EtherNet/IP communications in networks between Controllers and field networks. Safety communications by CIP Safety is enabled with devices that support CIP Safety on EtherNet/IP and other Safety CPU Units.

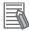

#### **Additional Information**

#### **CIP (Common Industrial Protocol)**

CIP is a shared industrial protocol for the OSI application layer. The CIP is used in networks such as EtherNet/IP, CompoNet, and DeviceNet.

Data can be routed easily between networks that are based on the CIP. You can therefore easily configure a transparent network from the field device level to the host level. The CIP has the following advantages.

- Destination nodes are specified by a relative path, without fixed routing tables.
- The CIP uses the producer/consumer model. Nodes in the network are arranged on the same level and it is possible to communicate with required devices whenever it is necessary. The consumer node will receive data sent from a producer node when the connection ID in the packet indicates that the node requires the data. Because the producer can send the same data with the same characteristics in a multicast format, the time required for the transfer is fixed and not dependent on the number of consumer nodes. (Either multicast or unicast can be selected.)

# 1-2 System Configuration and Configuration Devices

### 1-2-1 Devices Required to Construct a Network

The basic configuration for an EtherNet/IP system includes one Ethernet switch to which nodes are attached in star configuration using twisted-pair cable.

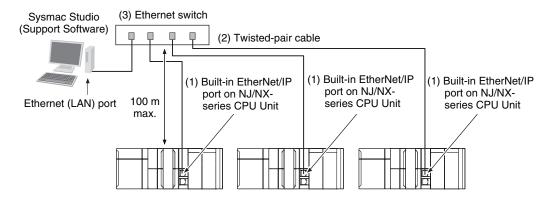

The following products are also required to build a network. Obtain them in advance.

| Network device                                                                                                    | Function                                                                                                    |
|----------------------------------------------------------------------------------------------------|----------------------------------------------------------------------------------------------------|
| Per Node  NJ-series CPU Unit (built-in EtherNet/IP port) (NJ501-□□□□/NJ301-□□□□/NJ101-□□□)  NX-series CPU Unit (built-in EtherNet/IP port) (NX701-□□□□/NX102-□□□□□□/NX1P2-□□□□□)  Other OMRON PLCs CJ2 CPU Units (built-in EtherNet/IP port) (CJ2H-CPU□□-EIP/CJ2M-CPU3□)  CJ-series EtherNet/IP Unit*1 (CJ1W-EIP21) CS-series EtherNet/IP Unit (CS1W-EIP21) | These Units are used to connect to an EtherNet/IP network.                                                                                                    |
| (2)Twisted-pair cable  (3)Ethernet switch                                                                                                    | The twisted-pair cable has an RJ45 Modular Connector at each end. This cable is used to connect the built-in EtherNet/IP port or EtherNet/IP Unit to an Ethernet switch. Use an STP (shielded twisted-pair) cable of category 5, 5e, or higher. This is a relay device that connects multiple nodes in a |
|                                                                                                    | star LAN. For details on recommended devices to configure a network, refer to 2-1-1 Recommended Network Devices on page 2-2.                                                                                                    |

<sup>\*1.</sup> The CJ1W-EIP21 EtherNet/IP Unit can be mounted only to an NJ-series CPU Unit. The unit version of the NJ-series CPU Unit should be 1.01 or later, and the Sysmac Studio version should be 1.02 or higher.

### 1-2-2 Support Software Required to Construct a Network

This section describes the Support Software that is required to construct an EtherNet/IP network. The built-in EtherNet/IP port has Ethernet Settings and Tag Data Link Settings, which are both stored in the non-volatile memory of the CPU Unit.

Support Software is provided for each, as described below.

#### Built-in Ethernet/IP Settings: Sysmac Studio

Use the Sysmac Studio to set the basic settings, such as the local IP address and subnet mask of the built-in EtherNet/IP port.

The Sysmac Studio can also be used to check if data I/O is being performed correctly for tag data links.

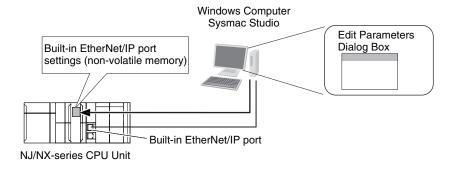

Refer to the Sysmac Studio Version 1 Operation Manual (Cat. No. W504) for details on the Sysmac Studio.

#### Tag Data Link Settings: Network Configurator

Use the Network Configurator to set the tag data links for the built-in EtherNet/IP port. (The Network Configurator is included in the Sysmac Studio Standard Edition.) The main functions of the Network Configurator are given below.

- Setting and Monitoring Tag Data Links (Connections)
   The network device configuration and tag data links (connections) can be created and edited. After connecting to the network, the device configuration and tag data link settings can be uploaded and monitored.
- Multi-vendor Device Connections
   EDS files can be installed and deleted so that you can construct, set, and manage networks that contain EtherNet/IP devices from other companies. The IP addresses of EtherNet/IP devices can also be changed.

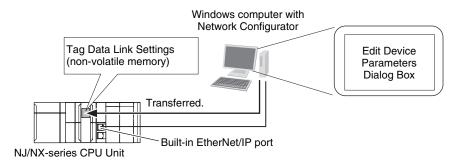

For details on the Network Configurator, refer to *Section 7 Tag Data Link Functions* on page 7-1.

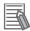

#### **Additional Information**

You can also use the Sysmac Studio to set the tag data links. Refer to *A-2 Use the Sysmac Studio to Set the Tag Data Links (EtherNet/IP Connections)* on page A-3 for details on setting the tag data links on the Sysmac Studio.

## 1-3 Built-in EtherNet/IP Port

## 1-3-1 Specifications

|                                                                |                                    |                                                                                                    |                                                              | Specifi                                 | cations                            |                                             |               |  |
|----------------------------------------------------------------|------------------------------------|----------------------------------------------------------------------------------------------------|--------------------------------------------------------------|-----------------------------------------|------------------------------------|---------------------------------------------|---------------|--|
|                                                                |                                    | NX701-□□□                                                                                                    | NX102-□□□                                                    | NX1P2-□□                                | NJ501-                             |                                             | NJ101-□□□     |  |
| I                                                              | ltem                               |                                                                                                    |                                                              |                                         | NJ301-                             |                                             |               |  |
|                                                                |                                    | Unit version                                                                                                    | Unit version                                                 | Unit version                            | Unit version                       | Unit version                                | Unit version  |  |
|                                                                |                                    | 1.10 or later                                                                                                    | 1.30 or later                                                | 1.13 or later                           | 1.00 to 1.02                       | 1.03 or later                               | 1.10 or later |  |
| Communications                                                 | protocol                           | TCP/IP or UDF                                                                                                    | P/IP                                                         |                                         |                                    |                                             |               |  |
| Supported services                                             |                                    | Sysmac Studio connection, tag data link, CIP message communications, socket services, FTP server, FTP client, automatic clock adjustment (NTP client), SNMP agent, DNS client, and BOOTP client |                                                              |                                         |                                    |                                             |               |  |
|                                                                |                                    |                                                                                                    | Packet Filter                                                |                                         |                                    |                                             |               |  |
| Number of ports                                                |                                    | 2 (IP routing fu ed)                                                                                                    | nction support-                                              | 1                                       |                                    |                                             |               |  |
| Physical layer                                                 |                                    | 100Base-TX,<br>10Base-T or<br>1000Base-T<br>(1000Base-T<br>or 100Base-<br>TX is recom-<br>mended.) *1                                                                                           | 100Base-TX or                                                | r 10Base-T (100l                        | Base-TX is recor                   | mmended.) <sup>*1</sup>                     |               |  |
|                                                                | Media access                       | CSMA/CD                                                                                                    | <u> </u>                                                     |                                         |                                    |                                             |               |  |
|                                                                | method                             |                                                                                                    |                                                              |                                         |                                    |                                             |               |  |
|                                                                | Modulation                         | Baseband                                                                                                    |                                                              |                                         |                                    |                                             |               |  |
|                                                                | Transmission paths                 | Star form                                                                                                    |                                                              |                                         |                                    |                                             |               |  |
| Transmission specifications                                    | Baud rate                          | 1,000 Mbps<br>(1000Base-T)                                                                                                    | 100 Mbps (100                                                | Base-TX)                                |                                    |                                             |               |  |
| specifications                                                 | Transmission me-<br>dia            | Shielded twisted-pair (STP) cable, Category 5, 5e, or higher                                                                                                    |                                                              |                                         |                                    |                                             |               |  |
|                                                                | Transmission distance              | 100 m max. (distance between hub and node)                                                                                                    |                                                              |                                         |                                    |                                             |               |  |
|                                                                | Number of cas-<br>cade connections | There is no limitation when an Ethernet switch is used.                                                                                                    |                                                              |                                         |                                    |                                             |               |  |
| CIP service:<br>Tag data links<br>(cyclic commu-<br>nications) | Number of con-<br>nections         | 256 per port<br>(total of 512<br>with two<br>ports)                                                                                                    | 32 per port<br>(total of 64<br>with two<br>ports)            | 32                                      |                                    |                                             |               |  |
|                                                                | Packet interval (refresh cycle)    | 0.5 to 10,000 ms in 0.5-ms increments  Packet interval                                                                                                    | 1 to 10,000<br>ms in 1-ms<br>increments<br>s can be set inde | 2 to 10,000<br>ms in 1-ms<br>increments | 10 to 10,000 ms in 1-ms increments | 1 to 10,000 ms<br>ments<br>Data is refreshe |               |  |
|                                                                |                                    |                                                                                                    |                                                              | refresh cycle do                        |                                    | •                                           |               |  |

|                                                                |                                                                           |                                                                                                |                                                                                   | Specifi                                                        | cations                                                                 |                               |                               |
|----------------------------------------------------------------|---------------------------------------------------------------------------|------------------------------------------------------------------------------------------------|-----------------------------------------------------------------------------------|----------------------------------------------------------------|-------------------------------------------------------------------------|-------------------------------|-------------------------------|
| 1                                                              | tem                                                                       | NX701-□□□                                                                                      | NX102-□□□                                                                         | NX1P2-□□                                                       |                                                                         |                               | NJ101-□□□                     |
|                                                                |                                                                           | Unit version<br>1.10 or later                                                                  | Unit version<br>1.30 or later                                                     | Unit version<br>1.13 or later                                  | Unit version<br>1.00 to 1.02                                            | Unit version<br>1.03 or later | Unit version<br>1.10 or later |
|                                                                |                                                                           | 40,000<br>pps*2*3                                                                              | 12,000<br>pps*2*3                                                                 | 3,000 pps*2                                                    | 3,000 pps <sup>*2</sup> 1,000 pps <sup>*2</sup> 3,000 pps <sup>*2</sup> |                               |                               |
|                                                                | Allowed communications bandwidth per Unit                                 | Note: The heartbeat is included.                                                               | Note: The<br>heartbeat<br>and the CIP<br>Safety rout-<br>ing are in-<br>cluded.*4 | Note: The hear                                                 | tbeat is included                                                       | 1.                            |                               |
|                                                                | Number of regis-<br>trable tags                                           | 256 per port (to<br>two ports)                                                                 | otal of 512 with                                                                  | 256                                                            |                                                                         |                               |                               |
| CIP service:<br>Tag data links<br>(cyclic commu-<br>nications) | Tag types                                                                 | Network variables CIO, Work, Holding, DM, or EM Areas cannot be used.                          | Network variables CIO, Work, Holding, DM, or EM Areas can be used.                | Network variables CIO, Work, Holding, or DM Areas can be used. | Network variab<br>CIO, Work, Ho<br>used.                                | oles<br>Iding, DM, or EM      | Areas can be                  |
|                                                                | Number of tags<br>per connection (=<br>1 tag set)                         | 8 (7 tags when                                                                                 | (7 tags when the tag set includes the Controller status)                          |                                                                |                                                                         |                               |                               |
|                                                                | Maximum link data size per node                                           | 739,328<br>bytes                                                                               | 38,400 bytes                                                                      | 19,200 bytes                                                   |                                                                         |                               |                               |
|                                                                | Maximum data size per connection                                          | l                                                                                              | -                                                                                 | d within each con<br>Tag Data Link Da                          | maintain con-                                                           |                               |                               |
|                                                                | Number of regis-<br>trable tag sets                                       | 256 per port<br>(1 connection<br>= 1 tag set)<br>(total of 512<br>with two<br>ports)           | 32 per port (1 connection = 1 tag set) (total of 40 with two ports)*6             | 32 (1 connection                                               | on = 1 tag set)                                                         |                               |                               |
|                                                                | Maximum size of 1 tag set                                                 | 722 words (The Controller status uses 1 word when the tag set includes the Controller status.) | 300 words<br>(The Controller<br>status.)                                          | status uses 1 w                                                | ord when the tag                                                        | g set includes the            | e Controller                  |
|                                                                | Changing tag data<br>link parameters<br>when Controller is<br>in RUN mode | Supported*7                                                                                    |                                                                                   |                                                                |                                                                         |                               |                               |
|                                                                | Multi-cast packet filter*8                                                | Supported                                                                                      |                                                                                   |                                                                |                                                                         |                               |                               |

|                    |                    |                                                                                          |                                                | Specifi               | cations                                          |               |               |  |
|--------------------|--------------------|------------------------------------------------------------------------------------------|------------------------------------------------|-----------------------|--------------------------------------------------|---------------|---------------|--|
|                    |                    | NX701-□□□                                                                                | NX102-□□□                                      | NX1P2-□□              | NJ501-                                           | 0000          | NJ101-□□□     |  |
|                    | Item               |                                                                                          |                                                |                       | NJ301-                                           |               |               |  |
|                    |                    | Unit version                                                                             | Unit version                                   | Unit version          | Unit version                                     | Unit version  | Unit version  |  |
|                    |                    | 1.10 or later                                                                            | 1.30 or later                                  | 1.13 or later         | 1.00 to 1.02                                     | 1.03 or later | 1.10 or later |  |
|                    |                    | Connections:                                                                             | Connections:                                   | Number of con         | Number of connections: 32 (clients plus servers) |               |               |  |
|                    |                    | 128 per port                                                                             | 32 per port                                    |                       |                                                  |               |               |  |
|                    | Class 3 (number of | (total of 256                                                                            | (total of 64                                   |                       |                                                  |               |               |  |
|                    | connections)       | with two                                                                                 | with two                                       |                       |                                                  |               |               |  |
|                    |                    | ports) (clients                                                                          | ports) (clients                                |                       |                                                  |               |               |  |
|                    |                    | plus server)                                                                             | plus server)                                   |                       |                                                  |               |               |  |
| CIP message        | UCMM (uncon-       | Number of clie                                                                           | nts that can com                               | municate at one       | time: 32 max.                                    |               |               |  |
| service:           | nected)            | Number of serv                                                                           | ers that can cor                               | nmunicate at one      | e time: 32 max.                                  |               |               |  |
| Explicit           |                    | Supported                                                                                |                                                |                       |                                                  |               |               |  |
| messages*9         |                    | CIP routing is supported for the following remote Units:                                 |                                                |                       |                                                  |               |               |  |
| 3                  |                    |                                                                                          |                                                | □, NX1P2-□□□          |                                                  |               |               |  |
|                    |                    | NJ501-□□□□, NJ301-□□□□, NJ101-□□□□,                                                      |                                                |                       |                                                  |               |               |  |
|                    | CIP routing*10     | CS1W-EIP21, CJ1W-EIP21,                                                                  |                                                |                       |                                                  |               |               |  |
|                    |                    | CJ2H-CPU□□-EIP, and CJ2M-CPU3□.                                                          |                                                |                       |                                                  |               |               |  |
|                    |                    | Using a combination of any Units above, communication can be extended up to a maximum of |                                                |                       |                                                  |               |               |  |
|                    |                    | 8 levels.                                                                                |                                                |                       |                                                  |               |               |  |
|                    | Agents             | SNMPv1 or SNMPv2c                                                                        |                                                |                       |                                                  |               |               |  |
| SNMP               | MIB                | MIB-II                                                                                   |                                                |                       |                                                  |               |               |  |
|                    | I                  | Conforms to                                                                              | Conforms to                                    | Conforms to           | NJ501: Confor                                    | ms to CT12    | Conforms to   |  |
| EtherNet/IP confe  | ormance test       | CT11                                                                                     | CT14                                           | CT13                  | NJ301: Confor                                    |               | CT14          |  |
|                    |                    | 10Base-T,                                                                                | 10Base-T or 10                                 | NRase-TX              |                                                  |               |               |  |
|                    |                    |                                                                                          | 100Base-TX, Auto negotiation or fixed settings |                       |                                                  |               |               |  |
| Ethernet interface |                    | or 1000Base-                                                                             | Auto negotiatio                                | iii oi iixed settiiig | ,5                                               |               |               |  |
|                    |                    | T T                                                                                      |                                                |                       |                                                  |               |               |  |
| Linemet interiac   | Ethernet interiace |                                                                                          |                                                |                       |                                                  |               |               |  |
|                    |                    | Auto negotia-<br>tion or fixed                                                           |                                                |                       |                                                  |               |               |  |
|                    |                    | settings                                                                                 |                                                |                       |                                                  |               |               |  |
| *4 164 1 4 11 1    |                    | settings                                                                                 | <br>                                           |                       |                                                  |               |               |  |

- \*1. If tag data links are being used, use 100Base-TX or 1000Base-T.
- \*2. Here, pps means "packets per second" and indicates the number of packets that can be processed in one second.
- \*3. If the two built-in EtherNet/IP ports are used simultaneously, the maximum communications data size for two ports in total will be reached.
- \*4. An NX102 CPU Unit with unit version 1.31 or later is required to use the CIP Safety routing.
- \*5. To use a data size of 505 bytes or larger, the system must support a large forward open (an optional CIP specification). The CS, CJ, NJ, and NX-series Units support a large forward open, but before connecting to nodes of other companies, confirm that the devices also support it.
- \*6. When tag sets that exceed total of 40 are set, a Number of Tag Sets for Tag Data Links Exceeded (840E0000 hex) event occurs.
- \*7. If the parameters of the built-in EtherNet/IP port are changed, the port is restarted. When other nodes are in communications with the affected node, the communications will temporarily time out and automatically recover after the restart.
- \*8. Because the built-in EtherNet/IP port is equipped with an IGMP client (version 2), unnecessary multicast packets can be filtered out by an Ethernet switch that supports IGMP snooping.
- \*9. The built-in EtherNet/IP port uses the TCP/UDP port numbers shown in the following table. Do not set the same port number for more than one TCP/UDP service.

| Service                       | Protocol | Port number | Remarks      |
|-------------------------------|----------|-------------|--------------|
| EIP data links                | UDP      | 2222        | Fixed values |
| Used by system                | UDP      | 2223, 2224  |              |
|                               | TCP      | 9610        |              |
| CIP messages                  | TCP      | 44818       |              |
| FTP client data transfer port | TCP      | 20          |              |
| DNS client                    | TCP/UDP  | 53          |              |
| BOOTP client                  | UDP      | 68          |              |
| HTTP server                   | TCP      | 80          |              |

| Service                 | Protocol | Port number | Remarks                               |
|-------------------------|----------|-------------|---------------------------------------|
| Used by system, other   | TCP/UDP  | 9600        | You can change the port number in the |
| FTP client              | TCP      | 21          | Unit Settings on the Sysmac Studio.   |
| control port            |          |             |                                       |
| NTP client              | UDP      | 123         |                                       |
| SNMP agent              | UDP      | 161         |                                       |
| SNMP trap               | UDP      | 162         |                                       |
| TCP/UDP message service | TCP/UDP  | 64000       |                                       |
| (NX102)                 |          |             |                                       |

<sup>\*10.</sup> A CPU Unit with unit version 1.01 or later and Sysmac Studio version 1.02 or higher are required to use CPU routing.

### 1-3-2 Part Names and Functions

## **Parts and Names**

#### NX701 CPU Unit

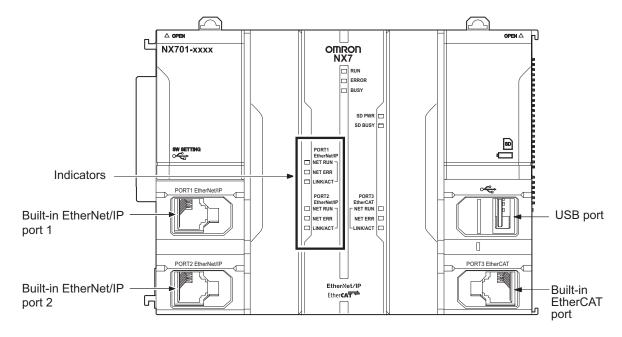

#### **MAC Address Notation**

A MAC address is uniquely allocated to each device connected to the Ethernet network. The MAC address of each built-in EtherNet/IP port is represented in 12-digit hexadecimal format and listed in the place of the Unit as shown below.

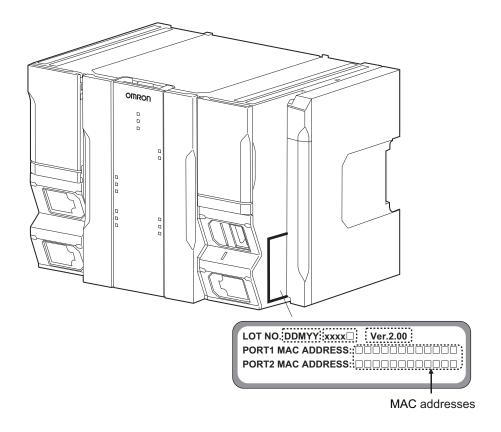

#### • NX102 CPU Unit

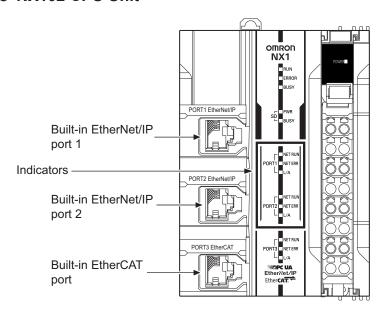

#### **MAC Address Notation**

A MAC address is uniquely allocated to each device connected to the Ethernet network. The MAC address of each built-in EtherNet/IP port is represented in 12-digit hexadecimal format and listed in the place of the Unit as shown below.

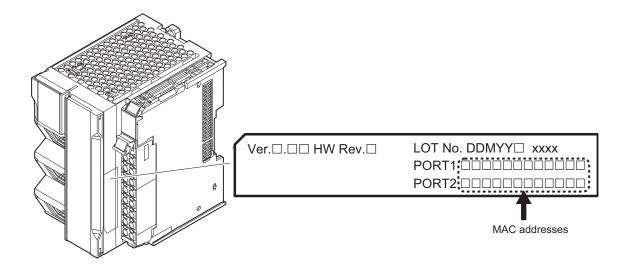

#### • NX1P2 CPU Unit

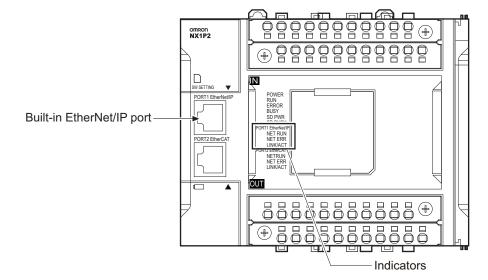

#### **MAC Address Notation**

A MAC address is uniquely allocated to each device connected to the Ethernet network. The MAC address of the built-in EtherNet/IP port is represented in 12-digit hexadecimal format and listed in the place of the Unit as shown below.

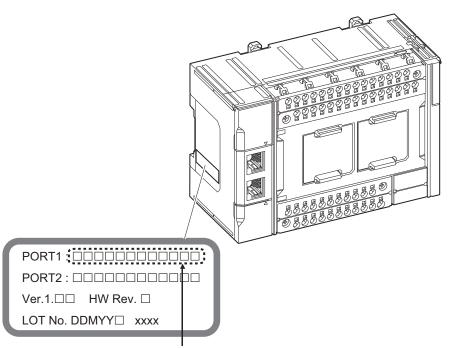

MAC address of built-in EtherNet/IP port

#### • NJ-series CPU Unit

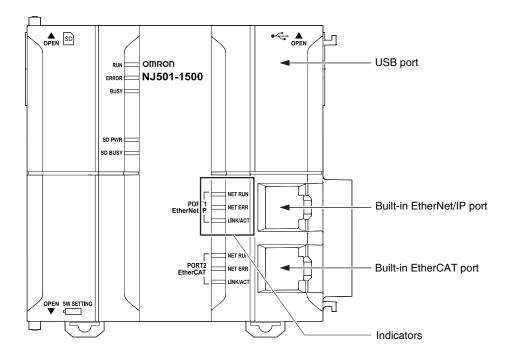

#### **MAC Address Notation**

A MAC address is uniquely allocated to each device connected to the Ethernet network. The MAC address of the built-in EtherNet/IP port is represented in 12-digit hexadecimal format and listed in the two places of the Unit as shown below.

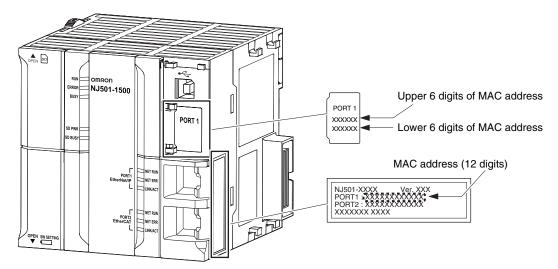

## **Indicators (LEDs)**

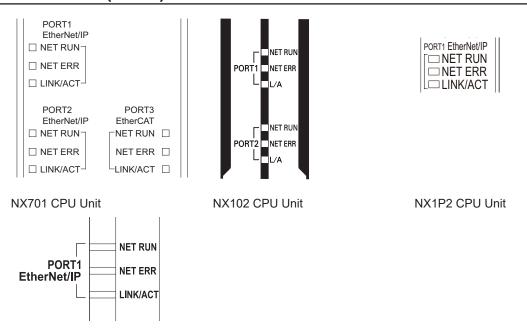

NJ-series CPU Unit

#### NET RUN, NET ERR, and LINK/ACT

- NET RUN indicator
  - This shows the status of the CIP connection (tag data links, Class 3 messages).
- · NET ERR indicator
  - This shows the network communications error status. Refer to *Section 16 Troubleshooting* on page 16-1 for details.
- · LINK/ACT indicator

This shows the Ethernet communications status.

| Indicator | Col<br>or     | Status  | Operating status                                                                                                    |
|-----------|---------------|---------|----------------------------------------------------------------------------------------------------|
| NET RUN   |               | Not lit | <ul> <li>Ethernet communications are not possible.</li> <li>The power supply is OFF or the Controller is reset.</li> <li>A MAC address error or communications Controller error is occurring.</li> <li>The same IP address is assigned to more than one node.</li> </ul> |
|           | Gr<br>ee<br>n | Flash-  | Ethernet communications are in progress.  Tag data link connection establishment in progress (originator operation)  IP address acquisition with BOOTP in progress.                                                                                                    |
|           |               | Lit     | Normal  If only the target is set for the tag data link, this indicator is lit regardless of whether the connection from the originator is established. It remains lit even if the data links are stopped.                                                               |

| Indicator  | Col<br>or | Status        | Operating status                                                                                                    |
|------------|-----------|---------------|----------------------------------------------------------------------------------------------------|
|            |           | Not lit       | There are no Ethernet communications errors.  • The power supply is OFF or the Controller is reset.                                                                                                    |
| NET ERR Re |           | Flash-<br>ing | <ul> <li>A user-recoverable error is occurring.</li> <li>An error is occurring in TCP/IP communications or CIP communications.</li> <li>FTP Server Setting Error, NTP Server Setting Error, etc.</li> <li>Tag Data Link Setting Error, Tag Data Link Verification Error, etc.</li> <li>The same IP address is assigned to more than one node.</li> </ul> |
|            |           | Lit           | A user-non-recoverable error is occurring.     A MAC address error or communications Controller error is occurring.                                                                                                    |
|            |           | Not lit       | The link is not established.  The cable is not connected.  The power supply is OFF or the Controller is reset.                                                                                                    |
| LINK/ACT   | Yel       | Flash-<br>ing | Data communications in progress after establishing the link.                                                                                                    |
| IOW        |           | Lit           | Link established.                                                                                                    |

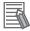

#### **Additional Information**

When the built-in EtherNet/IP port is set to be disabled, all the indicators are turned OFF. Refer to 5-1 **TCP/IP Settings** Display on page 5-2 for details on the settings of a built-in EtherNet/IP port.

# 1-4 Introduction to Communications Services

## 1-4-1 CIP (Common Industrial Protocol) Communications Services

## **Tag Data Links (Cyclic Communications)**

A program is not required to perform cyclic data exchanges with other devices on the EtherNet/IP network.

Normally, a connection is started with the target device for each tag set that was created with the Network Configurator to start communications for tag data links for a built-in EtherNet/IP port. One connection is used per tag set.

The maximum number of connections that can be registered is shown below.

- NX701 CPU Unit: 256 connections (total of 512 connections with two ports)
- NX102 CPU Unit: 32 connections (total of 64 connections with two ports)
- NX1P2 CPU Unit: 32 connections
- NJ-series CPU Unit: 32 connections

Refer to 1-3-1 Specifications on page 1-8 for the built-in EtherNet/IP port tag and tag set specifications.

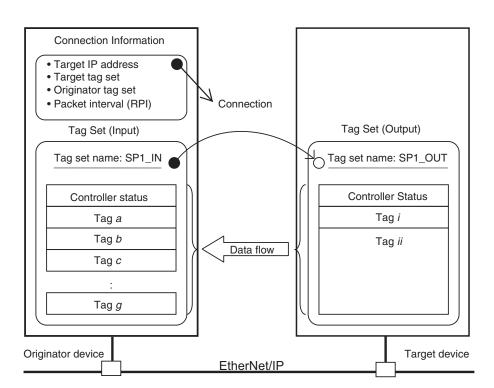

**Note** In this example, a connection is established with the originator's tag list with tags a to g (inputs), which are in a tag set called *SP1\_IN*, and the target's tag list with tags i and ii (outputs), which are in a tag set called *SP1\_OUT*.

## **CIP Message Communications**

User-specified CIP commands can be sent to devices on the EtherNet/IP network.

CIP commands, such as those for reading and writing data, can be sent and their responses received by executing the CIP communications instructions from the user program in the NJ/NX-series CPU Unit.

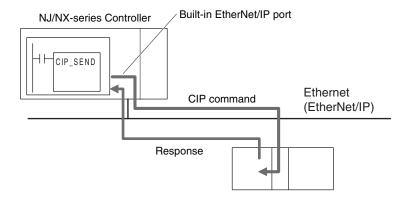

By specifying a route path, you can send CIP messages (CIP commands and responses) to a device on another CIP-based network segment via a built-in EtherNet/IP port or the EtherNet/IP Unit (CIP routing function for message communications).

The maximum number of levels of CIP routing via the ports is eight for any combination of CS, CJ, NJ, and NX-series CPU Units. Note that the number of levels of IP routing using an L3 Ethernet switch is not counted in the number of levels of CIP routing via the ports.

NX701 CPU Unit and NX102 CPU Unit
Because there are two built-in EtherNet/IP ports, CIP routing is possible by the CPU Unit alone.

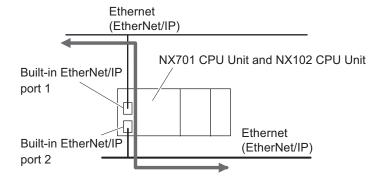

• NJ-series CPU Unit

By combining the built-in EtherNet/IP port and an EtherNet/IP Unit, CIP routing can be performed.

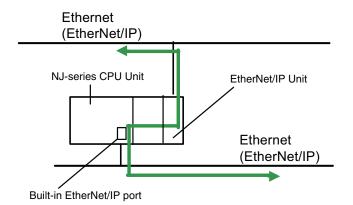

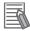

#### **Additional Information**

In CIP routing, a node (Unit) that routes information subtracts the equivalent of one hop from the timeout, deletes its own address from the route information, and relays the information to the next node (Unit).

When a timeout is specified, the timeout for the actual request service processing is set in the last hop.

In the case of relay hops, the timeout for the relay route must be added to the timeout for the request.

OMRON products that support CIP subtract 5 seconds per hop.

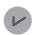

#### **Version Information**

For NJ-series CPU Unit, you can use the EtherNet/IP Unit with the CPU unit version 1.01 or later and the Sysmac Studio version 1.02 or higher.

## 1-4-2 IP Routing

The built-in EtherNet/IP on the NX701 CPU Unit and NX102 CPU Unit have the IP routing function. The IP routing function sends IP packets to other network segments based on the routing information set in the IP router table.

To communicate with devices on other network segments, you must set the IP router table and default gateway settings for the CPU Unit and each device on the network appropriately for your network configuration.

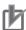

#### **Precautions for Correct Use**

- You cannot create tag data links between multiple CPU Units using IP routing on the NX701 CPU Unit and NX102 CPU Unit.
- The IP routing function can only be used with the NX701 CPU Units and NX102 CPU Units.
   IP routing cannot be used with a combination of a built-in EtherNet/IP port on an NJ-series
   CPU Unit and an EtherNet/IP Unit.

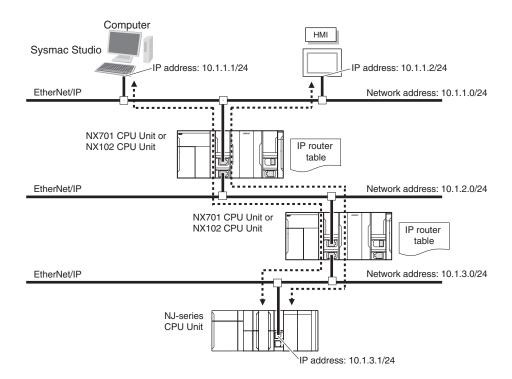

#### Port Forward - IP Forward

This function divides the network for the built-in EtherNet/IP ports 1 and 2. When you divide the network, set **IP Forward** to *Do not use*. When it is set to *Do not use*, any other IP packets than those addressed to the Controller are discarded. Refer to *5-1 TCP/IP Settings Display* on page 5-2 for details. This function can be used only for the NX102 CPU Unit.

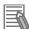

#### **Additional Information**

CIP routing is not be affected by the IP Forward setting.

#### 1-4-3 Packet Filter

IP packets are filtered in the receive processing at the built-in EtherNet/IP ports. When the Packet Filter setting is enabled, it will allow you to connect the Sysmac Studio only from a computer with the IP address registered, and restrict any other connection from those with unregistered IP addresses. This function can be used only for the NX102 CPU Unit.

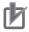

#### **Precautions for Correct Use**

- Connections to NA-series and NS-series Programmable Terminals are restricted if this function is enabled. When you connect these devices, register their IP addresses for the Packet Filter setting. Refer to Packet Filter (NX102 CPU Unit) on page 5-6 for details on the setting.
- If this function is enabled, you cannot connect the Sysmac Studio from a computer whose IP address is not registered. Before enabling this function, confirm in advance that the IP address of the computer is correctly registered.
- If this function is enabled, you cannot connect the Sysmac Studio to the Controller with the
   Direct connection via Ethernet Option selected for the connection type. Select Controller Communications Setup to confirm that the Ethernet connection via a hub Option is selected
   for the connection type.
- You can disable this function tentatively by starting the Unit in Safe Mode in case you forget
  the registered IP address and cannot go online with the Sysmac Studio. Refer to
  Troubleshooting When You Cannot Go Online from the Sysmac Studio in the NJ/NX-series
  Troubleshooting Manual (Cat. No. W503) for details.

#### 1-4-4 BOOTP Client

You set the built-in EtherNet/IP port in the BOOTP settings to use the BOOTP client to obtain settings, such as the built-in EtherNet/IP port IP address, from the BOOTP server.

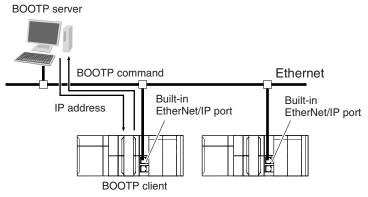

The built-in EtherNet/IP port IP address is obtained from the BOOTP server when the power is turned ON.

### 1-4-5 FTP Server

An FTP server is built into the built-in EtherNet/IP port so that files can be read from and written to the SD Memory Card in the CPU Unit of the Controller from computers at other Ethernet nodes.

This makes it possible to exchange data files between a host computer and the Controller with the host computer as the FTP client and the Controller as the FTP server.

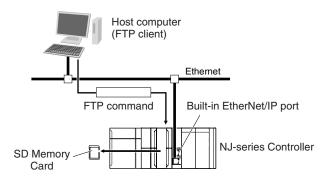

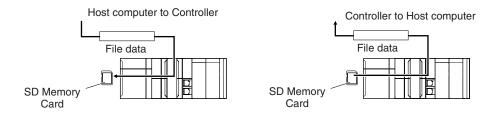

#### 1-4-6 FTP Client

The built-in EtherNet/IP port contains an FTP client. With it, you can use FTP client communications instructions to transfer files between the CPU Unit and host computers on Ethernet.

This makes it possible to exchange data files between a host computer and the Controller with the Controller as the FTP client and the host computer as the FTP server.

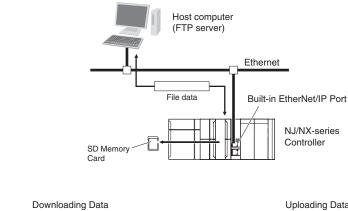

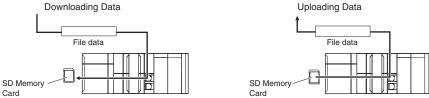

## 1-4-7 Automatic Clock Adjustment

With the built-in EtherNet/IP port, clock information is read from the NTP server at the specified time or at a specified interval after the power supply to the CPU Unit is turned ON. The internal clock time in the CPU Unit is updated with the read time.

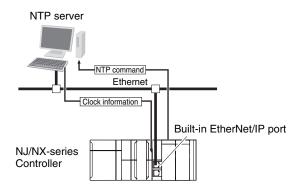

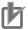

#### **Precautions for Correct Use**

An NTP server is required to use automatic clock adjustment.

#### 1-4-8 Socket Service

You can send data to and receive data from any node on Ethernet with the UDP or TCP protocol. To send/receive data with a socket service, you execute multiple socket communications instructions in sequence in an ST program to execute the required communications processes.

After a connection with the other communications device is opened with an open instruction, the values of the variables that are specified for the send instruction are sent and the data that was received for a receive instruction is stored in the specified variables.

The connection is closed with a close instruction, and communications end.

For TCP, you can also read the socket status and received data.

You can use a total of 30 TCP ports and UDP ports. (A total of 60 ports for an NX102 CPU Unit)

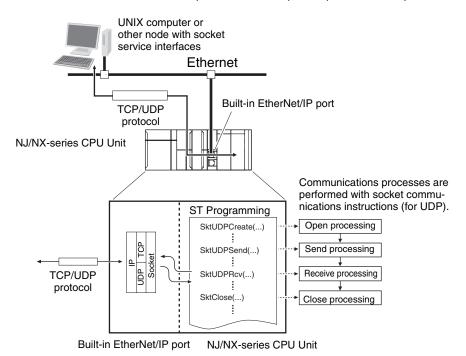

1-25

### 1-4-9 Specifying Host Names

You can directly specify IP addresses, but you can also use the host names instead of the IP addresses for NTP servers, SNMP managers, or the destinations of socket instructions and CIP communications instructions (DNS client or hosts settings).

#### **Example: Setting Host Names on the DNS Server**

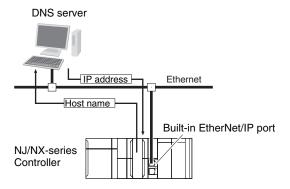

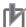

#### **Precautions for Correct Use**

· A DNS server is required to use the server host names for the DNS client.

## 1-4-10 SNMP Agent

The SNMP agent has the following functions.

## **SNMP Agent**

The SNMP agent passes internal status information from the built-in EtherNet/IP port to network management software that uses an SNMP manager.

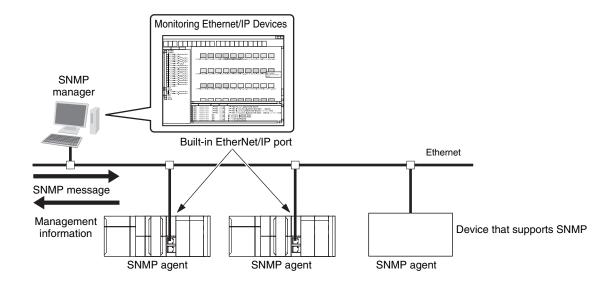

## **SNMP Trap**

When specific conditions occur, the built-in EtherNet/IP port that is set as the SNMP agent sends status notification reports to the SNMP manager.

The SNMP manager can learn about changes in status even without periodically monitoring the built-in EtherNet/IP port.

Status notification reports are sent under the following conditions.

- When the Controller is turned ON
- · When links are established
- · When an SNMP agent fails to be authorized

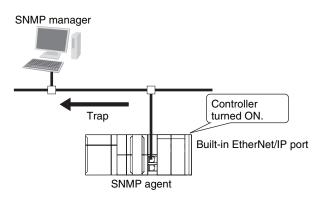

## 1-4-11 TCP/UDP Message Service

This function supports TCP/UDP socket communications, which allow simple access to CIP objects of the Controller from a system where EtherNet/IP is not supported. This will allow you to change settings and perform I/O control for NX Units connected to the Controller or the NX bus.

You can use the TCP/UDP message service only for the NX102 CPU Units.

# 1-5 EtherNet/IP Communications Procedures

#### Basic Operation

1 Wire the Ethernet network with twisted-pair cable.

Section 2 Installing Ethernet Networks on page 2-1

2 Set the built-in EtherNet/IP port IP address with the Sysmac Studio.

Section 4 Determining IP Addresses on page 4-1

- 1. Use the Sysmac Studio to create a new project.
- 2. Set the local IP address in one of the following ways:
- · Defaults:

| NX701 C   | NX701 CPU Unit                     |                               |  |  |  |  |  |
|-----------|------------------------------------|-------------------------------|--|--|--|--|--|
|           | Built-in EtherNet/IP port 1        | : 192.168.250.1               |  |  |  |  |  |
|           |                                    | (subnet mask = 255.255.255.0) |  |  |  |  |  |
|           | Built-in EtherNet/IP port 2        | : 192.168.251.1               |  |  |  |  |  |
|           |                                    | (subnet mask = 255.255.255.0) |  |  |  |  |  |
| NX102 C   | PU Unit                            |                               |  |  |  |  |  |
|           | Built-in EtherNet/IP port 1        | : 192.168.250.1               |  |  |  |  |  |
|           |                                    | (subnet mask = 255.255.255.0) |  |  |  |  |  |
|           | Built-in EtherNet/IP port 2        | : 192.168.251.1               |  |  |  |  |  |
|           |                                    | (subnet mask = 255.255.255.0) |  |  |  |  |  |
| NX1P2 C   | PU Unit Built-in EtherNet/IP port  | : 192.168.250.1               |  |  |  |  |  |
| NJ-series | CPU Unit Built-in EtherNet/IP port | (subnet mask = 255.255.255.0) |  |  |  |  |  |

- Set any IP address.
- · Obtain from the BOOTP server.

3 Perform a communications test with a PING command from a computer.

Section 6 Testing Communications on page 6-1

**4** Use the Sysmac Studio to set the initial settings of the Ether-Net/IP Function Module.

Section 5 Sysmac Studio Settings for the Built-in EtherNet/IP Port on page 5-1

• Set the TCP/IP settings and Ethernet settings as required.

#### Using Tag Data Links

1 Import the variable settings for the tags that were created on the Sysmac Studio to the Network Configurator.

7-2-4 Creating Tags and Tag Sets on page 7-23

2 Use the Network Configurator to create the tag data link table.

Section 7 Tag Data Link Functions on page 7-1

- · Create the network configuration.
- Set the tags, tag sets, and connections.

**3** Connect the Network Configurator online.

4 Download the tag data link setting.

1

5 Start the tag data links (the links starts automatically when power is turned ON).

 $\downarrow$ 

6 Check operation.

1-3-2 Part Names and Functions on page 1-12 Section 16 Troubleshooting on page 16-1

- Check the built-in EtherNet/IP port indicators.
- Use the Sysmac Studio to check the communications status with the All Tag Data Link Communications Status system-defined variable.
- Use the monitor function of the Network Configurator to confirm that the tag data links are in normal operation.

#### Using the Message Communications Service

· CIP Communications Instructions

1 Execute CIP communications instructions in the user program.

Section 8 CIP Message Communications on page 8-1

Check operation.

1-3-2 Part Names and Functions on page 1-12
Section 16 Troubleshooting on page 16-1

• Use the Sysmac Studio to check the communications status with the end codes of the instructions (Done, Err, and ErrID).

#### Using the Socket Services

1 Execute the socket service instructions in the user program.

Section 9 Socket Service on page 9-1

2 Check operation.

 Use the Sysmac Studio to check the communications status with the end codes of the instructions (Done, Err, and Error-ID).

 $\downarrow$ 

#### Using the FTP Server

1 Use the Sysmac Studio to set the initial settings of the Ether-Net/IP Function Module. Section 11 FTP Server on page 11-1

- Set the FTP settings (enabling FTP, login name, and password).
- **2** Connect to the FTP server in the NJ-series CPU Unit from an FTP client application.
  - Input the FTP login name and password to log onto the builtin EtherNet/IP port.
  - Check the event log to see if the FTP server started.

#### Using the Automatic Clock Adjustment

1 Use the Sysmac Studio to set the initial settings of the Ether-Net/IP Function Module. Section 13 Automatic Clock Adjustment on page 13-1

Set the NTP settings (enabling NTP and execution conditions).

2 Execute automatic clock adjustment.

- Execute automatic adjustment at specified times or specified intervals.
- Use the Sysmac Studio to check the NTP Last Operation
   Time and NTP Operation Result system-defined variables.
- · Check the event log to see if the NTP client started.

#### Using the SNMP Agent

1 Use the Sysmac Studio to set the initial settings of the Ether-Net/IP Function Module.

Section 14 SNMP Agent on page 14-1

- · Set the SNMP settings.
- · Set the SNMP trap settings.

2 Check operation.

· Check the event log to see if the SNMP agent started.

#### Using BOOTP

1 Use the Sysmac Studio to set the initial settings of the Ether-Net/IP Function Module.

Section 5 Sysmac Studio Settings for the Built-in EtherNet/IP Port on page 5-1

· Set the BOOTP settings.

2 Check operation.

- · Check the event log to see if BOOTP started.
- · Check the Online system-defined variable.

## **Installing Ethernet Networks**

| 2-1 | Salac | cting the Network Devices                                    | 2-2  |
|-----|-------|--------------------------------------------------------------|------|
| 1   | 2-1-1 | Recommended Network Devices                                  |      |
|     | 2-1-1 | Ethernet Switch Types                                        |      |
|     | 2-1-3 | Ethernet Switch Functions                                    |      |
|     | 2-1-4 | Precautions for Ethernet Switch Selection                    |      |
| 2-2 | Netw  | ork Installation                                             | 2-7  |
|     | 2-2-1 | Basic Installation Precautions                               |      |
|     | 2-2-2 | Recommended Network Devices                                  |      |
|     | 2-2-3 | Precautions When Laying Twisted-pair Cable                   | 2-7  |
|     | 2-2-4 | Precautions When Installing and Connecting Ethernet Switches |      |
| 2-3 | Conn  | necting to the Network                                       | 2-13 |
|     | 2-3-1 | Ethernet Connectors                                          |      |
|     | 2-3-2 | Connecting the Cable                                         | 2-13 |

## 2-1 Selecting the Network Devices

#### 2-1-1 Recommended Network Devices

The following table shows the devices recommended for use with the EtherNet/IP.

#### Ethernet Switches

| Manufacturer   | Model                     | Description                                                           |  |  |
|----------------|---------------------------|-----------------------------------------------------------------------|--|--|
| OMRON          | W4S1-03B                  | Packet priority control (QoS): EtherNet/IP control data priority      |  |  |
|                | W4S1-05B                  | Failure detection: Broadcast storm, LSI error detection, 100Basae-TX/ |  |  |
|                | W4S1-05C                  | 10Base-T, Auto negotiation                                            |  |  |
|                |                           | Number of ports:                                                      |  |  |
|                |                           | three for the W4S1-03B, or five each for the W4S1-05B and W4S1-05C    |  |  |
|                |                           | Failure detection output (W4S1-05C only)                              |  |  |
| Cisco Systems, | Consult the manu          | ufacturer.                                                            |  |  |
| Inc.           | http://www.cisco.         | com/                                                                  |  |  |
| Contec USA,    | Consult the manu          | ufacturer.                                                            |  |  |
| Inc.           | http://www.conted         | c.com/                                                                |  |  |
| Phoenix Con-   | Consult the manufacturer. |                                                                       |  |  |
| tact USA       | https://www.phoe          | nixcontact.com                                                        |  |  |

#### Twisted-pair Cables and Connectors

Applicable EtherNet/IP communications cables and connectors vary depending on the used baud rate.

For 100Base-TX and 10Base-T, use an STP (shielded twisted-pair) cable of category 5 or higher. You can use either straight or cross cable.

For 1000Base-T, use an STP (shielded twisted-pair) cable (double shielding with aluminum tape and braiding) of category 5e or higher. You can use either straight or cross cable.

Cabling materials used for EtherNet/IP communication cables are shown in the table below.

"100Base-TX" in the "Product" column of the table below indicates that either 100Base-TX or 10Base-T can be used.

|                             | Product                        |              | Manufacturer             | Model                          |
|-----------------------------|--------------------------------|--------------|--------------------------|--------------------------------|
| For 1000Base-T and 100Base- | Size and con-<br>ductor pairs: | Cable        | Hitachi Metals, Ltd.     | NETSTAR-C5E<br>SAB 0.5 × 4P CP |
| TX                          | AWG 24 × 4                     |              | Kuramo Electric Co.      | KETH-SB                        |
|                             | pairs                          |              | SWCC Showa Cable Systems | FAE-5004                       |
|                             | *1                             |              | Co., Ltd.                |                                |
|                             |                                |              | JMACS Japan Co., Ltd.    | IETP-SB                        |
|                             |                                | RJ45 Connec- | Panduit Corporation      | MPS588                         |
|                             |                                | tors         |                          |                                |

| Product        |                                              |                             | Manufacturer              | Model        |
|----------------|----------------------------------------------|-----------------------------|---------------------------|--------------|
| For 100Base-TX | Size and conductor pairs:<br>AWG22 ×<br>2P*1 | Cable                       | Kuramo Electric Co., Ltd. | KETH-PSB-OMR |
|                |                                              |                             | JMACS Japan Co., Ltd.     | PNET/B       |
|                |                                              |                             | SWCC Showa Cable Systems  | FAE-5002     |
|                |                                              |                             | Co., Ltd.                 |              |
|                |                                              | RJ45 Assembly<br>Connectors | OMRON                     | XS6G-T421-1  |
|                |                                              |                             |                           |              |

<sup>1.</sup> We recommend that you use cables and connectors in above combinations.

### 2-1-2 Ethernet Switch Types

#### Unmanaged Layer 2 (L2) Ethernet Switches

These Ethernet switches use the Ethernet MAC address to switch ports. Ordinary Ethernet switches have this function. Ethernet switch functions and settings cannot be changed.

#### Managed Layer 2 (L2) Ethernet Switches

These Ethernet switches use the Ethernet MAC address to switch ports. Ethernet switch functions and settings can be changed with special software tools for Ethernet switches running on a network node. You can also collect analytical data. These Ethernet switches provide more-advanced functions than unmanaged layer 2 Ethernet switches.

#### 2-1-3 Ethernet Switch Functions

This section describes the Ethernet switch functions that are important for an EtherNet/IP network. For a built-in EtherNet/IP port, consider whether the Ethernet switch supports these functions when you select the Ethernet switch.

- · Multicast filtering
- QoS (Quality of Service) for TCP/UDP port numbers (L4)

#### Multicast Filtering

Multicast filtering transfers multicast packets to the specific nodes only. This function is implemented in the Ethernet switch as IGMP snooping or GMRP.

"Specific nodes" are nodes equipped with an IGMP client, and have made transfer requests to the Ethernet switch. (OMRON built-in EtherNet/IP ports are equipped with an IGMP client.) When the Ethernet switch does not use multicast filtering, multicast packets are sent to all nodes, just like broadcast packets, which increases the traffic in the network.

Settings must be made in the Ethernet switch to enable this function. There must be enough multicast filters for the network.

#### QoS (Quality of Service) Function for TCP/UDP Port Numbers (L4)

This function controls the priority of packet transmissions so that packets can be sent with higher priority to a specific IP address or TCP (UDP) port. The TCP and UDP protocols are called transport layer protocols, leading to the name L4 (layer 4) QoS function.

When tag data links and message communications are executed on the same network, tag data links can be sent at higher priority to prevent problems such as transmission delays due to message communications traffic and packet losses due to buffer overflow.

Settings must be made in the Ethernet switch to enable this function and give higher priority to tag data link packets.

These functions are supported by Ethernet switches as described in the table below.

| Ethernet switch type            | Multicast filtering | L4 QoS    | Remarks                       |
|---------------------------------|---------------------|-----------|-------------------------------|
| Unmanaged L2 Ethernet switch    | Not supported       | Not sup-  |                               |
|                                 |                     | ported    |                               |
| Managed L2 Ethernet switch      | Supported           | Supported | Both functions must be set    |
|                                 |                     |           | with a special software tool. |
| OMRON Ethernet switch           | Not supported       | Supported | L4 QoS is set with a switch.  |
| (W4S1-series Ethernet switches) |                     |           | No software tool is necessa-  |
|                                 |                     |           | ry.                           |

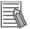

#### **Additional Information**

If the Network Configurator is used to set the connection type in the connection settings to a **Multicast Connection**, multicast packets are used. If the connection type is set to a **Point to Point Connection**, multicast packets are not used.

#### 2-1-4 Precautions for Ethernet Switch Selection

The functions supported by the Ethernet switch may affect tag data link transmission delays and the settings in the Controller configurations and setup.

In addition, if the Ethernet switch supports advanced functions, special settings are required for the functions.

When you select an Ethernet switch, it is necessary to consider what kind of data transmission and how much traffic you use over the the network.

Refer to the following precautions when you select an Ethernet switch.

Refer to 15-2 Adjusting the Communications Load on page 15-7 to estimate the communications load for tag data links.

## Selecting the Ethernet Switch Based on the Type of Network Communications

#### Executing Tag Data Links Only

We recommend that you use an L2 Ethernet switch without multicast filtering or an L2 Ethernet switch with multicast filtering.

An L2 Ethernet switch with multicast filtering prevents increased traffic due to unnecessary multicast packets, so the tag data links can operate at higher speed.

If either of the following conditions exists, there is no difference in the traffic condition whether multicast filtering is supported or not.

- The tag data links are set to share the same data with all nodes in the network. (Multicast packets are transferred to all nodes in the network, just like broadcast transmission.)
- The tag data link settings are all one-to-one (unicast) and multicast packets cannot be used.

When multicast filtering is used, settings must be made accordingly on the Ethernet switch. There must be enough multicast filters for the network.

#### Executing Tag Data Links and Message Communications

We recommend an L2 Ethernet switch with multicast filtering and L4 QoS.

If you set tag data links for higher-priority transmission, it is possible to prevent problems such as transmission delays due to message communications traffic and packet losses due to buffer over-flow.

When multicast filtering and L4 QoS are used, settings must be made accordingly on the Ethernet switch.

## Selecting the Ethernet Switch Based on the Ethernet Switch's Supported Functions

#### L2 Ethernet Switch without Multicast Filtering

We recommend this kind of Ethernet switch when only tag data links are executed and any of the following conditions is met.

- The tag data links are set to share the same data with all nodes in the network. (Multicast packets are transferred to all nodes in the network, just like broadcast transmission.)
- The tag data link settings are all one-to-one (unicast) and multicast packets cannot be used.
- There is little traffic in the tag data links.

No special settings are required for an L2 Ethernet switch without multicast filtering.

#### L2 Ethernet Switch with Multicast Filtering

We recommend this kind of Ethernet switch when only tag data links are executed and the following condition is met.

There are many 1:N links (where N represents some number of nodes in the network) in the tag
data link settings, i.e., there are many multicast packets used, or there is heavy traffic in the tag
data links.

Specific settings are required for an L2 Ethernet switch with multicast filtering. There must be enough multicast filters for the network.

#### L3 Ethernet Switch with Multicast Filtering and L4 QoS Functions

We recommend this kind of Ethernet switch when both tag data links and message communications are executed.

If you set tag data links for higher-priority transmission, you can prevent problems such as transmission delays due to message communications traffic and packet losses due to buffer overflow. When multicast filtering and L4 QoS are used, settings must be made accordingly on the Ethernet switch. There must be enough multicast filters for the network.

## **Selecting the Ethernet Switch Based on the Network Communication Speed**

#### Executing Tag Data Links at a Baud Rate Over 100 Mbps

If you use data tag links with the following conditions, use an Ethernet switch with multicast filtering or an Ethernet switch that supports a baud rate of 1,000 Mbps.

- Multicast
- · Baud rate over 100 Mbps

If there is an Ethernet device on the same network that communicates at a speed of 100 Mbps or less, the device may affect tag data link communications and cause tag data links to be broken, even if the device is not related to tag data link communications.

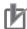

#### **Precautions for Correct Use**

- · Ask the Ethernet switch manufacturer for setting procedures for the Ethernet switch.
- Install the Ethernet switch based on its environmental resistance specifications so that the
  environmental resistance specifications are fully met. Ask the Ethernet switch manufacturer
  for information on the environmental resistance of the Ethernet switch.

## 2-2 Network Installation

#### 2-2-1 Basic Installation Precautions

- Take the greatest care when you install the Ethernet System. Be sure to follow ISO 8802-3 specifications. Be sure you understand them before attempting to install an Ethernet System.
- Unless you are already experienced in installation of communications systems, we strongly recommend that you employ a professional to install your system.
- Do not install Ethernet equipment near sources of noise.
   If a noisy environment is unavoidable, take adequate measures against noise interference, such as installation of network components in metal cases or the use of optical cable in the system.
- When using a shielded cable with the shields on both ends of the cable connected to connector hoods, ground loops induced by improper grounding methods may decrease noise immunity and cause device damage. To prevent ground loops caused by differences in potential between device grounding points, the reference potential between the devices must be stabilized. Design grounding appropriately so that noise current does not flow to ground lines between the devices. For grounding methods, refer to the NJ-series CPU Unit Hardware User's Manual (Cat. No. W500), NX-series CPU Unit Hardware User's Manual (Cat. No. W535), NX-series NX102 CPU Unit Hardware User's Manual (Cat. No. W578).
- To obtain information on installing EtherNet/IP cable, contact ODVA.
   ODVA web site: http://www.odva.org
- When you install an EtherNet/IP network that combines an information network with the control system, and the communications load may be heavy due to tag data links, we recommend that you set up a network where the load does not affect communications. For example, install the tag data links in a segment that is separate from the information network.

#### 2-2-2 Recommended Network Devices

Refer to 2-1 Selecting the Network Devices on page 2-2 for the devices recommended for use with the built-in EtherNet/IP port.

## 2-2-3 Precautions When Laying Twisted-pair Cable

## **Connecting the Shield to Connector Hoods**

Between an EtherNet/IP Port and an Ethernet Switch

Connect the shield to connector hoods as described below.

| NJ-series                                                                                                    | CPU Unit   | NX-series CPU Unit                                                                                                    |                                 |                  |  |
|----------------------------------------------------------------------------------------------------|------------|----------------------------------------------------------------------------------------------------|---------------------------------|------------------|--|
| 10Base-T                                                                                                    | 100Base-TX | 10Base-T                                                                                                    | 100Base-TX                      | 1000Base-T<br>*1 |  |
| <ul> <li>Connect the shield at both ends or</li> <li>Connect the shield only at the Ethernet switch side</li> </ul> |            | <ul> <li>Connect the shield<br/>or</li> <li>Connect the shield<br/>switch side. A clan<br/>tached to the Ethe<br/>the cable.</li> </ul> | Connect the shield at both ends |                  |  |

<sup>\*1.</sup> For NX701 CPU Units only.

#### • 10Base-T or 100Base-TX

Connect the cable shields to the connector hoods as described in either (1) or (2) below.

Connecting the shields at both ends of the cable
 Connect the shields to the connector hoods at both ends of the cables.

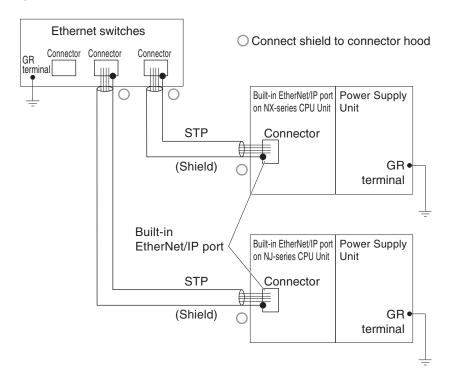

- Connecting the shields only at the Ethernet switch sideConnect the shields to the connector hoods only at the Ethernet switch side.
  - For an NX-series CPU Unit, a clamp core must be attached to the end of the cable at the EtherNet/IP port side. For a recommended clamp core and attachment methods, refer to Recommended Clamp Core and Attachment Method on page 2-10.
    - To comply with EMC standards, it is mandatory that a clamp core be attached when connecting the shield to the connector hood only at the Ethernet switch side.
  - For an NJ-series CPU Unit, it is not necessary to attach a clamp core.

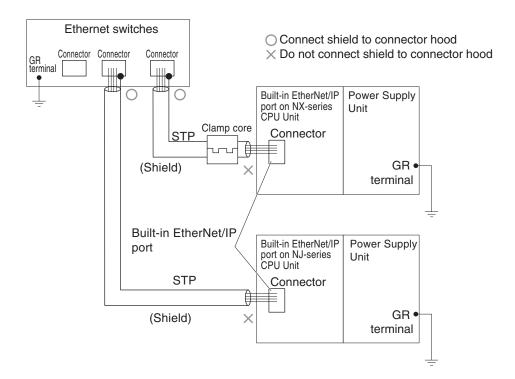

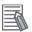

#### **Additional Information**

Noise immunity may be reduced and device damage may occur due to ground loops, which may be caused by improper shield connections and grounding methods.

When using a baud rate of 100 Mbps or less, it may be possible to alleviate this problem by

connecting the shield only at the Ethernet switch side as described in (2), rather than connecting both ends as described in (1).

#### 1000Base-T

Connect the shields to respective connector hoods at both ends of the cables.

This connection is required for 1000Base-T to ensure compliance with EMC standards.

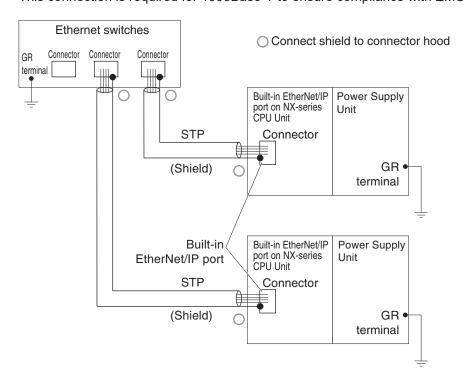

#### Between Two Ethernet Switches

Regardless of which baud rate is used, check with the Ethernet switch manufacturers for information about installing the network between Ethernet switches, and in particular whether or not it is necessary to connect the cable shields to the connector hoods.

# Other Precautions When Laying the Twisted-pair Cable

- Firmly insert the connector until it locks into place when you connect the cable to the Ethernet switch and the built-in EtherNet/IP port.
- Do not install the twisted-pair cable together with high-voltage lines.
- Do not install the twisted-pair cable near devices that generate noise.
- · Do not install the twisted-pair cable in locations subject to high temperatures or high humidity.
- Do not install the twisted-pair cable in locations subject to excessive dirt, dust, oil mist or other contaminants.

# **Recommended Clamp Core and Attachment Method**

When you use a NX-series CPU Unit and connect the cable shield only with the connector hood of the Ethernet switch, you need to attach a clamp core to the EtherNet/IP port of the CPU unit.

The recommended clamp core and attachment method are given below.

#### Recommended Clamp Core

| Manufacturer | Product    | Model      |
|--------------|------------|------------|
| NEC TOKIN    | Clamp core | ESD-SR-250 |

#### **ESD-SR-250 dimensions**

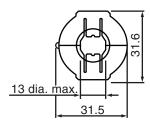

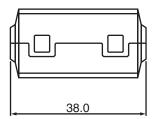

#### Recommended Attachment Method

· Attach a clamp core to the communications cable as shown below.

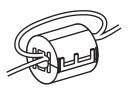

Make two loops with the cable as shown.

Connect the communications cable as shown below.

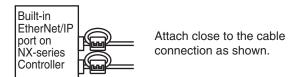

## 2-2-4 Precautions When Installing and Connecting Ethernet Switches

# **Precautions When Installing Ethernet Switches**

- Do not ground the Ethernet switch in the same location as a drive-system component, such as an inverter.
- Always use a dedicated power supply for the Ethernet switch. Do not use the same power supply for other equipment, such as an I/O power supply, motor power supply, or control power supply.
- Before installation, check the Ethernet switch's environmental resistance specifications, and use an
  Ethernet switch that is appropriate for the ambient conditions. Contact the Ethernet switch manufacturer for details on Ethernet switch's environmental resistance specifications.

# **Ethernet Switch Connection Methods**

Connect Ethernet switches with twisted-pair cables, as follows: Connect an MDI port to an MDI-X port with a straight cable. Connect two MDI ports or two MDI-X ports with a cross cable.
 Note It is very difficult to distinguish cross cables and straight cables by appearance. Incorrect cables will cause communications to fail. We recommend cascade connections with straight cables wherever possible.

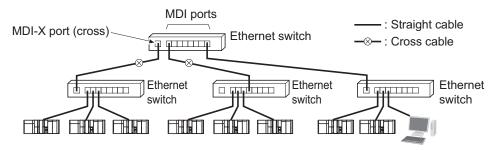

• Some Ethernet switches can automatically distinguish between MDI and MDI-X. When this kind of Ethernet switch is used, straight cable can be used between Ethernet switches.

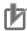

#### **Precautions for Correct Use**

Adjust the built-in EtherNet/IP port's link settings to match the communications mode settings of the connected Ethernet switch. If the settings do not match, the link will be unstable and prevent normal communications. The following table shows the allowed settings for each Ethernet switch communications mode.

(Auto-Nego: Auto negotiation, Full: Full duplex, Half: Half duplex)

|                       |      | Built-in EtherNet/IP port |                 |      |                  |      |                       |
|-----------------------|------|---------------------------|-----------------|------|------------------|------|-----------------------|
| Ethernet switch       |      | Auto-                     | 10 Mbps (fixed) |      | 100 Mbps (fixed) |      | 1,000 Mbps<br>(fixed) |
|                       |      | Nego                      | Full            | Half | Full             | Half | Full                  |
| Auto-Ne               | ego  | Best                      |                 | OK   |                  | OK   |                       |
| 10 Mbps               | Full |                           | OK              |      |                  |      |                       |
| (fixed)               | Half | OK                        |                 | OK   |                  |      |                       |
| 100 Mbps              | Full |                           |                 |      | OK               |      |                       |
| (fixed)               | Half | OK                        |                 |      |                  | OK   |                       |
| 1,000 Mbps<br>(fixed) | Full |                           |                 |      |                  |      | Best                  |

Best = Recommended; OK = Allowed; --- = Not allowed.

# 2-3 Connecting to the Network

#### 2-3-1 Ethernet Connectors

The following standards and specifications apply to the connectors for the Ethernet twisted-pair cable.

- Electrical specifications: Conforming to IEEE 802.3 standards.
- Connector structure: RJ45 8-pin Modular Connector (conforming to ISO 8877)
- For information on connecting shield wire to connector hoods, refer to 2-1-2 Ethernet Switch Types on page 2-3.

### 10Base-T and 100Base-TX

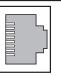

| Connector pin | Signal name         | Abbr. | Signal direction |
|---------------|---------------------|-------|------------------|
| 1             | Transmission data + | TD+   | Output           |
| 2             | Transmission data - | TD-   | Output           |
| 3             | Reception data +    | RD+   | Input            |
| 4             | Not used            |       |                  |
| 5             | Not used            |       |                  |
| 6             | Reception data -    | RD-   | Input            |
| 7             | Not used            |       |                  |
| 8             | Not used            |       |                  |

## 1000Base-T

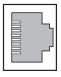

| Connector pin | Signal name            | Abbr.  | Signal direction |
|---------------|------------------------|--------|------------------|
| 1             | Communication data DA+ | BI_DA+ | Input/output     |
| 2             | Communication data DA- | BI_DA- | Input/output     |
| 3             | Communication data DB+ | BI_DB+ | Input/output     |
| 4             | Communication data DC+ | BI_DC+ | Input/output     |
| 5             | Communication data DC- | BI_DC- | Input/output     |
| 6             | Communication data DB- | BI_DB- | Input/output     |
| 7             | Communication data DD+ | BI_DD+ | Input/output     |
| 8             | Communication data DD- | BI_DD- | Input/output     |

# 2-3-2 Connecting the Cable

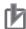

#### **Precautions for Correct Use**

- Turn OFF the Controller's power supply before connecting or disconnecting Ethernet communications cable.
- Allow extra space for the bending radius of the communications cable. For the CPU Unit dimensions when the communications cable is connected to the Unit, refer to the NJ-series CPU Unit Hardware User's Manual (Cat. No. W500), NX-series CPU Unit Hardware User's Manual (Cat. No. W535), NX-series NX102 CPU Unit Hardware User's Manual (Cat. No. W593), or NX-series NX1P2 CPU Unit Hardware User's Manual (Cat. No. W578). The required space depends on the communications cable and connector that are used. Consult the manufacturer or sales agent.

- 1 Install the twisted-pair cable.
- **2** Connect the cable to the Ethernet switch.
- 3 Connect the twisted-pair cable to the connector on the built-in EtherNet/IP port.

  Be sure to press the connectors (both the Ethernet switch side and Ethernet side) until they lock into place.

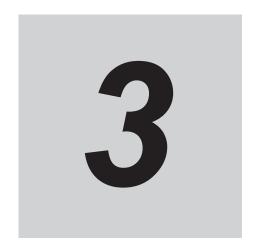

# System-defined Variables Related to the Built-in EtherNet/IP Port

| 3-1 | System-defined Variables Related to the Built-in EtherNet/IP Port | 3-2    |
|-----|-------------------------------------------------------------------|--------|
| 3-2 | System-defined Variables                                          | 3-3    |
| 3-3 | Specifications for Individual System-defined Variables            | . 3-36 |

# 3-1 System-defined Variables Related to the Built-in EtherNet/IP Port

You can use the system-defined variables that are provided for the built-in EtherNet/IP port in programs to check the status of the built-in EtherNet/IP port.

## Checking for Errors in the Built-in EtherNet/IP Port

You can check for built-in EtherNet/IP port errors, Sysmac Studio setting errors, Network Configurator setting errors, TCP/IP application errors (e.g., FTP or NTP), etc.

The following hierarchy is used. The system gives the error status at each level by logically ORing the error status information in the next lower level.

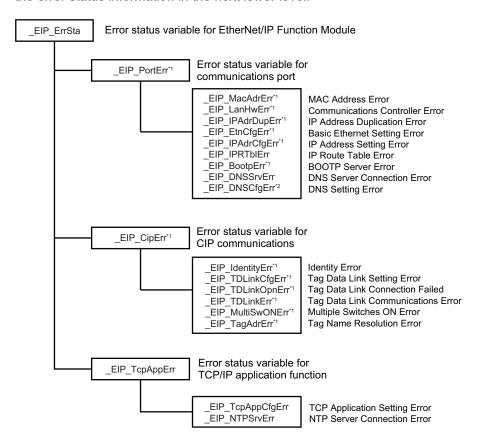

- \*1. Error status variables for errors related to NX-series CPU Units are provided individually for communications port 1 and communications port 2. You can use error status variables for communications port 2 with the NX701 CPU Units and NX102 CPU Units only.
  Refer to on
- \*2. With the NJ-series CPU Unit, this variable can be used with the unit version 1.11 or later.

# 3-2 System-defined Variables

The variables are described in the tables as shown below.

| Variable name                                                                              | Meaning                              | Function                                   | Data type                               | Range of values                                          | Reference                                                                                                    |
|--------------------------------------------------------------------------------------------|--------------------------------------|--------------------------------------------|-----------------------------------------|----------------------------------------------------------|----------------------------------------------------------------------------------------------------|
| This is the system-<br>defined variable<br>name. The prefix<br>gives the category<br>name. | This is the meaning of the variable. | The function of the variable is described. | The data type of the variable is given. | The range of values that the variable can take is given. | The page of<br>the individ-<br>ual system-<br>defined var-<br>iable speci-<br>fications ta-<br>ble is given. |

## • Functional Classification: EtherNet/IP Communications Errors

| Variable name | Meaning                    | Function                                                                                                    | Data type | Range of values       | Reference |
|---------------|----------------------------|----------------------------------------------------------------------------------------------------|-----------|-----------------------|-----------|
| _EIP_ErrSta   | Built-in EtherNet/IP Error | This is the error status variable for the built-in EtherNet/IP port.  NX-series CPU Units: Represents the collective status of the following error flags.  • _EIP1_PortErr (Communications Port1 Error)  • _EIP2_PortErr (Communications Port2 Error)  • _EIP1_CipErr (CIP Communications1 Error)  • _EIP2_CipErr (CIP Communications2 Error)  • _EIP2_CipErr (CIP Communications2 Error)  • _EIP_TcpAppErr (TCP Application Communications Error)  NJ-series CPU Units: Represents the collective status of the following error flags.  • _EIP_PortErr (Communications Port Error)  • _EIP_CipErr (CIP Communications Error)  • _EIP_CipErr (CIP Communications Error)  • _EIP_TcpAppErr (TCP Application Communications Error)  Note Refer to information on the meanings of the error status bits at the end of this appendix for details. | WORD      | 16#0000 to<br>16#00F0 | page 3-36 |

| Variable name | Meaning                   | Function                                                                                                    | Data type | Range of values       | Reference |
|---------------|---------------------------|----------------------------------------------------------------------------------------------------|-----------|-----------------------|-----------|
| _EIP_PortErr  | Communications Port Error | This is the error status variable for the communications port.  NX-series CPU Units: Represents the collective status of the following error flags.  • _EIP1_MacAdrErr (Port1 MAC Address Error)  • _EIP1_LanHwErr (Port1 Communications Controller Error)  • _EIP1_EtnCfgErr (Port1 Basic Ethernet Setting Error)  • _EIP1_IPAdrDupErr (Port1 IP Address Setting Error)  • _EIP1_BootpErr (Port1 BOOTP Server Error)  • _EIP_DNSCfgErr (DNS Setting Error)  • _EIP_DNSCfgErr (DNS Setting Error)  • _EIP_DNSSrvErr (DNS Server Connection Error)  • _EIP_DNSSrvErr (IP Route Table Error)  NJ-series CPU Units: Represents the collective status of the following error flags.  • _EIP_MacAdrErr (MAC Address Error)  • _EIP_LanHwErr (Communications Controller Error)  • _EIP_EtnCfgErr (Basic Ethernet Setting Error)  • _EIP_EtnCfgErr (IP Address Setting Error)  • _EIP_IPAdrDupErr (IP Address Duplication Error)  • _EIP_BootpErr (BOOTP Server Error)  • _EIP_BootpErr (BOOTP Server Error)  • _EIP_BootpErr (BOOTP Server Error)  • _EIP_BootpErr (BOOTP Server Error)  • _EIP_PRTbIErr (IP Route Table Error)  Note If a Link OFF Detected or Builtin EtherNet/IP Processing Error occurs, it is recorded in the event log and then the corresponding bit turns ON.  Refer to information on the meanings of the error status bits at the end of this appendix for details. | WORD      | 16#0000 to<br>16#00F0 | page 3-37 |

| Variable name | Meaning                    | Function                                                                                                    | Data type | Range of values       | Reference |
|---------------|----------------------------|----------------------------------------------------------------------------------------------------|-----------|-----------------------|-----------|
| _EIP1_PortErr | Communications Port1 Error | This is the error status variable for the communications port 1.  It represents the collective status of the following error flags.  • _EIP1_MacAdrErr (Port1 MAC Address Error)  • _EIP1_LanHwErr (Port1 Communications Controller Error)  • _EIP1_EtnCfgErr (Port1 Basic Ethernet Setting Error)  • _EIP1_IPAdrCfgErr (Port1 IP Address Setting Error)  • _EIP1_IPAdrDupErr (Port1 IP Address Duplication Error)  • _EIP1_BootpErr (Port1 BOOTP Server Error)  • _EIP_DNSCfgErr (DNS Setting Error)  • _EIP_DNSSrvErr (DNS Server Connection Error)  • _EIP_IPRTblErr (IP Route Table Error)  Note If a Link OFF Detected or Builtin EtherNet/IP Processing Error occurs, it is recorded in the event log and then the corresponding bit turns ON.  Refer to information on the meanings of the error status bits at the end of this appendix for details.  Note You can use this system-defined variable only for NX-series CPLI Units | WORD      | 16#0000 to<br>16#00F0 | page 3-37 |

| Variable name | Meaning                    | Function                                                                                                    | Data type | Range of values       | Reference |
|---------------|----------------------------|----------------------------------------------------------------------------------------------------|-----------|-----------------------|-----------|
| _EIP2_PortErr | Communications Port2 Error | This is the error status variable for the communications port 2.  It represents the collective status of the following error flags.  • _EIP2_MacAdrErr (Port2 MAC Address Error)  • _EIP2_LanHwErr (Port2 Communications Controller Error)  • _EIP2_EtnCfgErr (Port2 Basic Ethernet Setting Error)  • _EIP2_IPAdrCfgErr (Port2 IP Address Setting Error)  • _EIP2_IPAdrDupErr (Port2 IP Address Duplication Error)  • _EIP2_BootpErr (Port2 BOOTP Server Error)  • _EIP2_BootpErr (DNS Setting Error)  • _EIP_DNSCfgErr (DNS Server Connection Error)  • _EIP_DNSSrvErr (DNS Server Connection Error)  Note If a Link OFF Detected or Builtin EtherNet/IP Processing Error occurs, it is recorded in the event log and then the corresponding bit turns ON.  Refer to information on the meanings of the error status bits at the end of this appendix for details.  Note You can use this system-defined variable only for the NX701 CPU Units and NX102 CPU Units. | WORD      | 16#0000 to<br>16#00F0 | page 3-38 |

| Variable name | Meaning                     | Function                                                                                                    | Data type | Range of values       | Reference |
|---------------|-----------------------------|----------------------------------------------------------------------------------------------------|-----------|-----------------------|-----------|
| _EIP_CipErr   | CIP Communications<br>Error | This is the error status variable for CIP communications.  NX-series CPU Units: Represents the collective status of the following error flags.  • _EIP1_IdentityErr (CIP Communications1 Identity Error)  • _EIP1_TDLinkCfgErr (CIP Communications1 Tag Data Link Setting Error)  • _EIP1_TDLinkOpnErr (CIP Communications1 Tag Data Link Connection Failed)  • _EIP1_TDLinkErr (CIP Communications1 Tag Data Link Communications1 Tag Data Link Communications1 Tag Name Resolution Error)  • _EIP1_TagAdrErr (CIP Communications1 Tag Name Resolution Error)  • _EIP1_MultiSwONErr (CIP Communications1 Multiple Switches ON Error)  NJ-series CPU Units: Represents the collective status of the following error flags.  • _EIP_IdentityErr (Identity Error)  • _EIP_TDLinkCfgErr (Tag Data Link Setting Error)  • _EIP_TDLinkOpnErr (Tag Data Link Communications Error)  • _EIP_TDLinkErr (Tag Data Link Communications Error)  • _EIP_TDLinkErr (Tag Name Resolution Error)  • _EIP_TagAdrErr (Tag Name Resolution Error)  • _EIP_TagAdrErr (Tag Name Resolution Error)  • _EIP_TagAdrErr (Tag Name Resolution Error)  • _EIP_TagAdrErr (Tag Name Resolution Error)  • _EIP_TagAdrErr (Tag Name Resolution Error)  • _EIP_TagAdrErr (Tag Name Resolution Error)  • _EIP_TagAdrErr (Tag Name Resolution Error)  • _EIP_TagAdrErr (Tag Name Resolution Error)  • _EIP_RultiSwOnErr (Multiple Switches ON Error)  Note If a Tag Name Resolution Error occurs, it is recorded in the event log and this variable changes to TRUE. Refer to information on the meanings of the error status bits at the end of this appendix for details. | WORD      | 16#0000 to<br>16#00F0 | page 3-38 |

| Variable name | Meaning                   | Function                                                                                                    | Data type | Range of values       | Reference |
|---------------|---------------------------|----------------------------------------------------------------------------------------------------|-----------|-----------------------|-----------|
| _EIP1_CipErr  | CIP Communications1 Error | This is the error status variable for CIP communications 1.  It represents the collective status of the following error flags.  • _EIP1_IdentityErr (CIP Communications1 Identity Error)  • _EIP1_TDLinkCfgErr (CIP Communications1 Tag Data Link Setting Error)  • _EIP1_TDLinkOpnErr (CIP Communications1 Tag Data Link Connection Failed)  • _EIP1_TDLinkErr (CIP Communications1 Tag Data Link Communications1 Tag Data Link Communications1 Tag Data Link Communications1 Tag Name Resolution Error)  • _EIP1_TagAdrErr (CIP Communications1 Tag Name Resolution Error)  • _EIP1_MultiSwONErr (CIP Communications1 Multiple Switches ON Error)  Note If a Tag Name Resolution Error occurs, it is recorded in the event log and this variable changes to TRUE. Refer to information on the meanings of the error status bits at the end of this appendix for details.  Note You can use this system-defined variable only for NX-series CPU Units.                     | WORD      | 16#0000 to<br>16#00F0 | page 3-39 |
| _EIP2_CipErr  | CIP Communications2 Error | This is the error status variable for CIP communications 2.  It represents the collective status of the following error flags.  • _EIP2_IdentityErr (CIP Communications2 Identity Error)  • _EIP2_TDLinkCfgErr (CIP Communications2 Tag Data Link Setting Error)  • _EIP2_TDLinkOpnErr (CIP Communications2 Tag Data Link Connection Failed)  • _EIP2_TDLinkErr (CIP Communications2 Tag Data Link Communications2 Tag Data Link Communications2 Tag Data Link Communications2 Tag Name Resolution Error)  • _EIP2_TagAdrErr (CIP Communications2 Tag Name Resolution Error)  • _EIP2_MultiSwONErr (CIP Communications2 Multiple Switches ON Error)  Note If a Tag Name Resolution Error occurs, it is recorded in the event log and this variable changes to TRUE. Refer to information on the meanings of the error status bits at the end of this appendix for details.  Note You can use this system-defined variable only for the NX701 CPU Units and NX102 CPU Units. | WORD      | 16#0000 to<br>16#00F0 | page 3-39 |

| Variable name   | Variable name Meaning Function               |                                                                                                    | Data type | Range of values       | f Reference |  |
|-----------------|----------------------------------------------|----------------------------------------------------------------------------------------------------|-----------|-----------------------|-------------|--|
| _EIP_TcpAppErr  | TCP Application<br>Communications Er-<br>ror | This is the error status variable for TCP application communications. It represents the collective status of the following error flags.  • _EIP_TcpAppCfgErr (TCP Application Setting Error)  • _EIP_NTPSrvErr (NTP Server Connection Error)  Note Refer to information on the meanings of the error status bits at the end of this appendix for details. | WORD      | 16#0000 to<br>16#00F0 | page 3-39   |  |
| _EIP_MacAdrErr  | MAC Address Error                            | NX-series CPU Units: Indicates that an error occurred when the MAC address was read on the communications port 1 at startup. TRUE: Error FALSE: Normal NJ-series CPU Units: Indicates that an error occurred when the MAC address was read at startup. TRUE: Error FALSE: Normal                                                                          | BOOL      | TRUE or<br>FALSE      | page 3-40   |  |
| _EIP1_MacAdrErr | Port1 MAC Address<br>Error                   | Indicates that an error occurred when the MAC address was read on the communications port 1 at startup.  TRUE: Error FALSE: Normal  Note You can use this system-defined variable only for NX-series CPU Units.                                                                                                    | BOOL      | TRUE or<br>FALSE      | page 3-40   |  |
| _EIP2_MacAdrErr | Port2 MAC Address<br>Error                   | Indicates that an error occurred when the MAC address was read on the communications port 2 at startup.  TRUE: Error FALSE: Normal  Note You can use this system-defined variable only for the NX701 CPU Units and NX102 CPU Units.                                                                                                    | BOOL      | TRUE or<br>FALSE      | page 3-40   |  |
| _EIP_LanHwErr   | Communications Controller Error              | NX-series CPU Units: Indicates that a communications controller failure occurred on the communications port 1.  TRUE: Failure FALSE: Normal NJ-series CPU Units: Indicates that a communications controller failure occurred.  TRUE: Failure FALSE: Normal                                                                                                | BOOL      | TRUE or<br>FALSE      | page 3-40   |  |
| _EIP1_LanHwErr  | Port1 Communications Controller Error        | Indicates that a communications controller failure occurred on the communications port 1.  TRUE: Failure FALSE: Normal  Note You can use this system-defined variable only for NX-series CPU Units.                                                                                                    | BOOL      | TRUE or<br>FALSE      | page 3-41   |  |

| Variable name   | Meaning                               | Function                                                                                                    | Data type | Range of values  | Reference |
|-----------------|---------------------------------------|----------------------------------------------------------------------------------------------------|-----------|------------------|-----------|
| _EIP2_LanHwErr  | Port2 Communications Controller Error | Indicates that a communications controller failure occurred on the communications port 2.  TRUE: Failure  FALSE: Normal  Note You can use this system-defined variable only for the  NX701 CPU Units and NX102  CPU Units.                                                                                                    | BOOL      | TRUE or<br>FALSE | page 3-41 |
| _EIP_EtnCfgErr  | Basic Ethernet Setting Error          | NX-series CPU Units: Indicates that the Ethernet communications speed setting (Speed/Duplex) for the communications port 1 is incorrect. Or, a read operation failed.  TRUE: Setting incorrect or read failed. FALSE: Normal NJ-series CPU Units: Indicates that the Ethernet communications speed setting (Speed/Duplex) is incorrect. Or, a read operation failed.  TRUE: Setting incorrect or read failed. FALSE: Normal | BOOL      | TRUE or<br>FALSE | page 3-41 |
| _EIP1_EtnCfgErr | Port1 Basic Ethernet<br>Setting Error | Indicates that the Ethernet communica- tions speed setting (Speed/Duplex) for the communications port 1 is incorrect. Or, a read operation failed. TRUE: Setting incorrect or read failed. FALSE: Normal Note You can use this system-de- fined variable only for NX-ser- ies CPU Units.                                                                                                    | BOOL      | TRUE or<br>FALSE | page 3-41 |
| _EIP2_EtnCfgErr | Port2 Basic Ethernet<br>Setting Error | Indicates that the Ethernet communications speed setting (Speed/Duplex) for the communications port 2 is incorrect. Or, a read operation failed. TRUE: Setting incorrect or read failed. FALSE: Normal Note You can use this system-defined variable only for the NX701 CPU Units and NX102 CPU Units.                                                                                                    | BOOL      | TRUE or<br>FALSE | page 3-42 |

| Variable name     | Meaning                           | Function                                                                                                    | Data type | Range of values  | Reference |
|-------------------|-----------------------------------|----------------------------------------------------------------------------------------------------|-----------|------------------|-----------|
| _EIP_IPAdrCfgErr  | IP Address Setting<br>Error       | NX-series CPU Units: Indicates the IP address setting errors for the communications port 1. TRUE:  There is an illegal IP address setting.  A read operation failed.  The IP address obtained from the BOOTP server is inconsistent. FALSE: Normal NJ-series CPU Units: Indicates the IP address setting errors. TRUE:  There is an illegal IP address setting.  A read operation failed.  The IP address obtained from the BOOTP server is inconsistent.  The default gateway settings are not correct. FALSE: Normal | BOOL      | TRUE or<br>FALSE | page 3-42 |
| _EIP1_IPAdrCfgErr | Port1 IP Address<br>Setting Error | Indicates the IP address setting errors for the communications port 1. TRUE:  There is an illegal IP address setting.  A read operation failed.  The IP address obtained from the BOOTP server is inconsistent. FALSE: Normal  Note You can use this system-defined variable only for NX-series CPU Units.                                                                                                    | BOOL      | TRUE or<br>FALSE | page 3-42 |
| _EIP2_IPAdrCfgErr | Port2 IP Address<br>Setting Error | Indicates the IP address setting errors for the communications port 2. TRUE:  There is an illegal IP address setting.  A read operation failed.  The IP address obtained from the BOOTP server is inconsistent.  FALSE: Normal  Note You can use this system-defined variable only for the NX701 CPU Units and NX102 CPU Units.                                                                                                    | BOOL      | TRUE or<br>FALSE | page 3-43 |
| _EIP_IPAdrDupErr  | IP Address Duplication Error      | IP Address Duplica- NX-series CPU Units: Indicates that the                                                                                                    |           | TRUE or<br>FALSE | page 3-43 |

| Variable name                             | Variable name Meaning Function     |                                                                                                    | Data type | Range of values  | Reference |
|-------------------------------------------|------------------------------------|----------------------------------------------------------------------------------------------------|-----------|------------------|-----------|
| _EIP1_IPAdrDupErr                         | Port1 IP Address Duplication Error | Indicates that the same IP address is assigned to more than one node for the communications port 1.  TRUE: Duplication occurred.  FALSE: Other than the above.  Note You can use this system-defined variable only for NX-series CPU Units.                                                                                                    | BOOL      | TRUE or<br>FALSE | page 3-43 |
| _EIP2_IPAdrDupErr                         | Port2 IP Address Duplication Error | Indicates that the same IP address is assigned to more than one node for the communications port 2.  TRUE: Duplication occurred.  FALSE: Other than the above.  Note You can use this system-defined variable only for the NX701 CPU Units and NX102 CPU Units.                                                                                                    | BOOL      | TRUE or<br>FALSE | page 3-43 |
| _EIP_DNSCfgErr*1                          | DNS Setting Error                  | Indicates that the DNS or hosts settings are incorrect. Or, a read operation failed. TRUE: Setting incorrect or read failed. FALSE: Normal                                                                                                    | BOOL      | TRUE or<br>FALSE | page 3-44 |
| _EIP_BootpErr                             | BOOTP Server Error                 | NX-series CPU Units: Indicates that a BOOTP server connection failure occurred on the communications port 1.  TRUE: There was a failure to connect to the BOOTP server (timeout).  FALSE: The BOOTP is not enabled, or BOOTP is enabled and an IP address was normally obtained from the BOOTP server.  NJ-series CPU Units: Indicates that a BOOTP server connection failure occurred.  TRUE: There was a failure to connect to the BOOTP server (timeout).  FALSE: The BOOTP is not enabled, or BOOTP is enabled and an IP address was normally obtained from the BOOTP server. | BOOL      | TRUE or<br>FALSE | page 3-44 |
| _EIP1_BootpErr Port1 BOOTP Server Error 1 |                                    | Indicates that a BOOTP server connection failure occurred on the communications port 1.  TRUE: There was a failure to connect to the BOOTP server (timeout).  FALSE: The BOOTP is not enabled, or BOOTP is enabled and an IP address was normally obtained from the BOOTP server.  Note You can use this system-defined variable only for NX-series CPU Units.                                                                                                    | BOOL      | TRUE or<br>FALSE | page 3-44 |

| Variable name     | Meaning                            | Function                                                                                                    | Data type | Range of values  | Reference |
|-------------------|------------------------------------|----------------------------------------------------------------------------------------------------|-----------|------------------|-----------|
| _EIP2_BootpErr    | Port2 BOOTP Server<br>Error        | Indicates that a BOOTP server connection failure occurred on the communications port 2.  TRUE: There was a failure to connect to the BOOTP server (timeout).  FALSE: The BOOTP is not enabled, or BOOTP is enabled and an IP address was normally obtained from the BOOTP server.  Note You can use this system-defined variable only for the NX701 CPU Units and NX102 CPU Units.                                  | BOOL      | TRUE or<br>FALSE | page 3-44 |
| _EIP_IPRTblErr    | IP Route Table Error               | NX-series CPU Units: Indicates that the default gateway settings or IP router table settings are incorrect. Or, a read operation failed. TRUE: Setting incorrect or read failed. FALSE: Normal NJ-series CPU Units: Indicates that the IP router table or hosts settings are incorrect. Or, a read operation failed. TRUE: Setting incorrect or read failed. FALSE: Normal                                          | BOOL      | TRUE or<br>FALSE | page 3-45 |
| _EIP_IdentityErr  | Identity Error                     | NX-series CPU Units: Indicates that the identity information for CIP communications 1 (which you cannot overwrite) is incorrect. Or, a read operation failed.  TRUE: Setting incorrect or read failed.  FALSE: Normal  NJ-series CPU Units: Indicates that the identity information (which you cannot overwrite) is incorrect. Or, a read operation failed.  TRUE: Setting incorrect or read failed.  FALSE: Normal | BOOL      | TRUE or<br>FALSE | page 3-45 |
| _EIP1_IdentityErr | CIP Communications1 Identity Error | Indicates that the identity information for CIP communications 1 (which you cannot overwrite) is incorrect. Or, a read operation failed.  TRUE: Setting incorrect or read failed.  FALSE: Normal  Note You can use this system-defined variable only for NX-series CPU Units.                                                                                                    | BOOL      | TRUE or<br>FALSE | page 3-45 |
| _EIP2_IdentityErr | CIP Communications2 Identity Error | Indicates that the identity information for CIP communications 2 (which you cannot overwrite) is incorrect. Or, a read operation failed.  TRUE: Setting incorrect or read failed.  FALSE: Normal  Note You can use this system-defined variable only for the NX701 CPU Units and NX102 CPU Units.                                                                                                    | BOOL      | TRUE or<br>FALSE | page 3-45 |

| Variable name      | Variable name Meaning Function Da                  |                                                                                                    | Data type | Range of values  | Reference |  |
|--------------------|----------------------------------------------------|----------------------------------------------------------------------------------------------------|-----------|------------------|-----------|--|
| _EIP_TDLinkCfgErr  | Tag Data Link Setting<br>Error                     | NX-series CPU Units: Indicates that the tag data link settings for CIP communications 1 are incorrect. Or, a read operation failed.  TRUE: Setting incorrect or read failed. FALSE: Normal NJ-series CPU Units: Indicates that the tag data link settings are incorrect. Or, a read operation failed.  TRUE: Setting incorrect or read failed. FALSE: Normal                                                                                                    | BOOL      | TRUE or<br>FALSE | page 3-46 |  |
| _EIP1_TDLinkCfgErr | CIP Communications1 Tag Data Link Setting Error    | Indicates that the tag data link settings for CIP communications 1 are incorrect. Or, a read operation failed. TRUE: Setting incorrect or read failed. FALSE: Normal Note You can use this system-defined variable only for NX-series CPU Units.                                                                                                    | BOOL      | TRUE or<br>FALSE | page 3-46 |  |
| _EIP2_TDLinkCfgErr | CIP Communications2 Tag Data Link<br>Setting Error | Indicates that the tag data link settings for CIP communications 2 are incorrect. Or, a read operation failed. TRUE: Setting incorrect or read failed. FALSE: Normal Note You can use this system-defined variable only for the NX701 CPU Units and NX102 CPU Units.                                                                                                    | BOOL      | TRUE or<br>FALSE | page 3-46 |  |
| _EIP_TDLinkOpnErr  | Tag Data Link Connection Failed                    | NX-series CPU Units: Indicates that establishing a tag data link connection for CIP communications 1 failed. TRUE: Establishing a tag data link connection failed due to one of the following causes.  The information registered for a target node in the tag data link parameters is different from the actual node information.  There was no response from the remote node. FALSE: Other than the above. NJ-series CPU Units: Indicates that establishing a tag data link connection failed. TRUE: Establishing a tag data link connection failed due to one of the following causes.  The information registered for a target node in the tag data link parameters is different from the actual node information.  There was no response from the remote node. FALSE: Other than the above. | BOOL      | TRUE or<br>FALSE | page 3-47 |  |

| Variable name           | Meaning                                                                                                    | Function                                                                                                    | Data type | Range of values  | Reference |
|-------------------------|----------------------------------------------------------------------------------------------------|----------------------------------------------------------------------------------------------------|-----------|------------------|-----------|
| _EIP1_TDLinkOp-<br>nErr | Indicates that establishing a tag data link connection Failed  Indicates that establishing a tag data link connection for CIP communications 1 failed.  TRUE: Establishing a tag data link connection failed due to one of the following causes.  The information registered for a target node in the tag data link parameters is different from the actual node information.  There was no response from the remote node.  FALSE: Other than the above.  Note You can use this system-defined variable only for NX-series CPU Units. |                                                                                                    | BOOL      | TRUE or<br>FALSE | page 3-47 |
| _EIP2_TDLinkOp-<br>nErr | CIP Communications2 Tag Data Link Connection Failed                                                                                                    | Indicates that establishing a tag data link connection for CIP communications 2 failed.  TRUE: Establishing a tag data link connection failed due to one of the following causes.  The information registered for a target node in the tag data link parameters is different from the actual node information.  There was no response from the remote node.  FALSE: Other than the above.  Note You can use this system-defined variable only for the NX701 CPU Units and NX102 CPU Units. | BOOL      | TRUE or<br>FALSE | page 3-47 |
| _EIP_TDLinkErr          | Tag Data Link Communications Error                                                                                                    | NX-series CPU Units: Indicates that a timeout occurred in a tag data link connection for CIP communications 1.  TRUE: A timeout occurred.  FALSE: Other than the above.  NJ-series CPU Units: Indicates that a timeout occurred in a tag data link connection.  TRUE: A timeout occurred.  FALSE: Other than the above.                                                                                                    | BOOL      | TRUE or<br>FALSE | page 3-48 |
| _EIP1_TDLinkErr         | CIP Communica-<br>tions1 Tag Data Link<br>Communications Er-<br>ror                                                                                                    | Indicates that a timeout occurred in a tag data link connection for CIP communica- tions 1.  TRUE: A timeout occurred.  FALSE: Other than the above.  Note You can use this system-de- fined variable only for NX-ser- ies CPU Units.                                                                                                    | BOOL      | TRUE or<br>FALSE | page 3-48 |

| Variable name   | Meaning                                                | Function                                                                                                    | Data type | Range of values  | Reference |
|-----------------|--------------------------------------------------------|----------------------------------------------------------------------------------------------------|-----------|------------------|-----------|
| _EIP2_TDLinkErr | CIP Communications2 Tag Data Link Communications Error | Indicates that a timeout occurred in a tag data link connection for CIP communications 2.  TRUE: A timeout occurred.  FALSE: Other than the above.  Note You can use this system-defined variable only for the NX701 CPU Units and NX102 CPU Units.                                                                                                    | BOOL      | TRUE or<br>FALSE | page 3-48 |
| _EIP_TagAdrErr  | Tag Name Resolution Error                              | NX-series CPU Units: Indicates that the tag resolution for CIP communications 1 failed (i.e., the address could not be identified from the tag name).  TRUE: Tag resolution failed (i.e., the address could not be identified from the tag name). The following causes are possible.  • The size of the network variable is different from the tag settings.  • The I/O direction that is set in the tag data link settings does not agree with the I/O direction of the variable in the CPU Unit.  • There is no network variable in the CPU Unit that corresponds to the tag setting.  FALSE: Other than the above.  NJ-series CPU Units: Indicates that tag name resolution failed (i.e., the address could not be identified from the tag name).  TRUE: Tag resolution failed (i.e., the address could not be identified from the tag name). The following causes are possible.  • The size of the network variable is different from the tag settings.  • The I/O direction that is set in the tag data link settings does not agree with the I/O direction of the variable in the CPU Unit.  • There is no network variable in the CPU Unit that corresponds to the tag setting.  FALSE: Other than the above. | BOOL      | TRUE or FALSE    | page 3-49 |

| Variable name     | Meaning                                       | Function                                                                                                    | Data type | Range of values  | Reference |
|-------------------|-----------------------------------------------|----------------------------------------------------------------------------------------------------|-----------|------------------|-----------|
| _EIP1_TagAdrErr   | CIP Communications1 Tag Name Resolution Error | Indicates that the tag resolution for CIP communications 1 failed (i.e., the address could not be identified from the tag name).  TRUE: Tag resolution failed (i.e., the address could not be identified from the tag name). The following causes are possible.  The size of the network variable is different from the tag settings.  The I/O direction that is set in the tag data link settings does not agree with the I/O direction of the variable in the CPU Unit.  There is no network variable in the CPU Unit that corresponds to the tag setting.  FALSE: Other than the above.  Note You can use this system-defined variable only for NX-series CPU Units.                           | BOOL      | TRUE or<br>FALSE | page 3-49 |
| _EIP2_TagAdrErr   | CIP Communications2 Tag Name Resolution Error | Indicates that the tag resolution for CIP communications 2 failed (i.e., the address could not be identified from the tag name).  TRUE: Tag resolution failed (i.e., the address could not be identified from the tag name). The following causes are possible.  • The size of the network variable is different from the tag settings.  • The I/O direction that is set in the tag data link settings does not agree with the I/O direction of the variable in the CPU Unit.  • There is no network variable in the CPU Unit that corresponds to the tag setting.  FALSE: Other than the above.  Note You can use this system-defined variable only for the NX701 CPU Units and NX102 CPU Units. | BOOL      | TRUE or<br>FALSE | page 3-50 |
| _EIP_MultiSwONErr | Multiple Switches ON<br>Error                 | NX-series CPU Units: Indicates that more than one switch turned ON at the same time in CIP communications 1.  TRUE: More than one data link start/stop switch changed to TRUE at the same time.  FALSE: Other than the above.  NJ-series CPU Units: Indicates that more than one switch turned ON at the same time.  TRUE: More than one data link start/stop switch changed to TRUE at the same time.  FALSE: Other than the above.                                                                                                    | BOOL      | TRUE or<br>FALSE | page 3-50 |

| Variable name           | Meaning                                        | Function                                                                                                    | Data type | Range of values  | Reference |
|-------------------------|------------------------------------------------|----------------------------------------------------------------------------------------------------|-----------|------------------|-----------|
| _EIP1_MultiSwO-<br>NErr | CIP Communications1 Multiple Switches ON Error | Indicates that more than one switch turned ON at the same time in CIP com- munications 1. TRUE: More than one data link start/stop switch changed to TRUE at the same time. FALSE: Other than the above. Note You can use this system-de- fined variable only for NX-ser- ies CPU Units.                  | BOOL      | TRUE or<br>FALSE | page 3-50 |
| _EIP2_MultiSwO-<br>NErr | CIP Communications2 Multiple Switches ON Error | Indicates that more than one switch turned ON at the same time in CIP communications 2.  TRUE: More than one data link start/stop switch changed to TRUE at the same time.  FALSE: Other than the above.  Note You can use this system-defined variable only for the NX701 CPU Units and NX102 CPU Units. | BOOL      | TRUE or<br>FALSE | page 3-50 |
| _EIP_TcpAppCfgErr       | TCP Application Setting Error                  | TRUE: At least one of the set values for a TCP application (FTP, NTP, SNMP) is incorrect. Or, a read operation failed. FALSE: Normal                                                                                                    | BOOL      | TRUE or<br>FALSE | page 3-51 |
| _EIP_NTPSrvErr          | NTP Server Connection Error                    | TRUE: The NTP client failed to connect to the server (timeout).  FALSE: NTP is not set. Or, NTP is set and the connection was successful.                                                                                                    | BOOL      | TRUE or<br>FALSE | page 3-51 |
| _EIP_DNSSrvErr          | DNS Server Connection Error                    | TRUE: The DNS client failed to connect to the server (timeout).  FALSE: DNS is not enabled. Or, DNS is enabled and the connection was successful.                                                                                                    | BOOL      | TRUE or<br>FALSE | page 3-51 |

<sup>\*1.</sup> With the NJ-series CPU Unit, this variable can be used with the unit version 1.11 or later.

# Hierarchical Relationship of System-defined Variables Related to EtherNet/IP Errors in the NJ-series CPU Unit

The system-defined variables that are related to EtherNet/IP errors have the following hierarchical relationship. For example, if the value of any of the \_EIP\_PortErr, \_EIP\_CipErr, or \_EIP\_TcpAppErr variables in the second level is TRUE, then the \_EIP\_ErrSta variable in the first level also changes to TRUE. Therefore, you can check the values of system-defined variables in a higher level to see if an error has occurred for a variable in a lower level.

| Lev         | rel 1           | Lev       | rel 2                          |                   | Level 3                            |
|-------------|-----------------|-----------|--------------------------------|-------------------|------------------------------------|
| Variable    | Name            | Variable  | Name                           | Variable          | Name                               |
| _EIP_ErrSta | Built-in Ether- | _EIP_Por- | Communi-                       | _EIP_MacAdrErr    | MAC Address Error                  |
|             | Net/IP Error    | tErr      | cations                        | _EIP_LanHwErr     | Communications Controller Error    |
|             |                 |           | Port Error                     | _EIP_EtnCfgErr    | Basic Ethernet Setting Error       |
|             |                 |           |                                | _EIP_IPAdrCfgErr  | IP Address Setting Error           |
|             |                 |           |                                | _EIP_IPAdrDupErr  | IP Address Duplication Error       |
|             |                 |           |                                | _EIP_BootpErr     | BOOTP Server Error                 |
|             |                 |           |                                | _EIP_DNSSrvErr    | DNS Server Connection Error        |
|             |                 |           |                                | _EIP_IPRTblErr    | IP Route Table Error               |
|             |                 | _EIP_Ci-  | CIP Com-                       | _EIP_IdentityErr  | Identity Error                     |
|             |                 | pErr      | munica-                        | _EIP_TDLinkCfgErr | Tag Data Link Setting Error        |
|             |                 |           | tions Error                    | _EIP_TDLinkOpnErr | Tag Data Link Connection Failed    |
|             |                 |           |                                | _EIP_TDLinkErr    | Tag Data Link Communications Error |
|             |                 |           |                                | _EIP_TagAdrErr    | Tag Name Resolution Error          |
|             |                 | FID. T    | TOD A                          | _EIP_MultiSwONErr | Multiple Switches ON Error         |
|             |                 | _EIP_Tcp  | TCP Ap-                        | _EIP_TcpAppCfgErr | TCP Application Setting Error      |
|             |                 | AppErr    | plication Communications Error | _EIP_NTPSrvErr    | NTP Server Connection Error        |

# Hierarchical Relationship of System-defined Variables Related to EtherNet/IP Errors in the NX-series CPU Unit

The system-defined variables that are related to EtherNet/IP errors have the following hierarchical relationship. For example, if the value of any of the \_EIP1\_PortErr, \_EIP2\_PortErr, EIP1\_CipErr, \_EIP2\_CipErr, and \_EIP\_TcpAppErr variables in the second level is TRUE, then the \_EIP\_ErrSta variable in the first level also changes to TRUE. Therefore, you can check the values of system-defined variables in a higher level to see if an error has occurred for a variable in a lower level.

| Lev        | vel 1           | Lev       | rel 2                                     | Level 3            |                                                        |  |
|------------|-----------------|-----------|-------------------------------------------|--------------------|--------------------------------------------------------|--|
| Variable   | Name            | Variable  | Name                                      | Variable           | Name                                                   |  |
| EIP ErrSta | Built-in Ether- | EIP1 Po   | Communi-                                  | EIP1 MacAdrErr     | Port1 MAC Address Error                                |  |
|            | Net/IP Error    | rtErr     | cations<br>Port1 Er-                      | <br>_EIP1_LanHwErr | Port1 Communications Controller<br>Error               |  |
|            |                 |           | ror                                       | _EIP1_EtnCfgErr    | Port1 Basic Ethernet Setting Error                     |  |
|            |                 |           |                                           | _EIP1_IPAdrCfgErr  | Port1 IP Address Setting Error                         |  |
|            |                 |           |                                           | _EIP1_IPAdrDupErr  | Port1 IP Address Duplication Error                     |  |
|            |                 |           |                                           | _EIP1_BootpErr     | Port1 BOOTP Server Error                               |  |
|            |                 |           |                                           | _EIP_DNSCfgErr     | DNS Setting Error                                      |  |
|            |                 |           |                                           | _EIP_DNSSrvErr     | DNS Server Connection Error                            |  |
|            |                 |           |                                           | _EIP_IPRTblErr     | IP Route Table Error                                   |  |
|            |                 | _EIP2_Po  | Communi-                                  | _EIP2_MacAdrErr    | Port2 MAC Address Error                                |  |
|            |                 | rtErr     | cations<br>Port2 Er-                      | _EIP2_LanHwErr     | Port2 Communications Controller Error                  |  |
|            |                 |           | ror                                       | _EIP2_EtnCfgErr    | Port2 Basic Ethernet Setting Error                     |  |
|            |                 |           |                                           | _EIP2_IPAdrCfgErr  | Port2 IP Address Setting Error                         |  |
|            |                 |           |                                           | _EIP2_IPAdrDupErr  | Port2 IP Address Duplication Error                     |  |
|            |                 |           |                                           | _EIP2_BootpErr     | Port2 BOOTP Server Error                               |  |
|            |                 |           |                                           | _EIP_DNSCfgErr     | DNS Setting Error                                      |  |
|            |                 |           |                                           | _EIP_DNSSrvErr     | DNS Server Connection Error                            |  |
|            |                 |           |                                           | _EIP_IPRTblErr     | IP Route Table Error                                   |  |
|            |                 | _EIP1_Ci- | CIP Com-                                  | _EIP1_IdentityErr  | CIP Communications1 Identity Error                     |  |
|            |                 | pErr      | munica-<br>tions1 Er-                     | _EIP1_TDLinkCfgErr | CIP Communications1 Tag Data<br>Link Setting Error     |  |
|            |                 |           | ror                                       | _EIP1_TDLinkOpnErr | CIP Communications1 Tag Data Link Connection Failed    |  |
|            |                 |           |                                           | _EIP1_TDLinkErr    | CIP Communications1 Tag Data Link Communications Error |  |
|            |                 |           |                                           | _EIP1_TagAdrErr    | CIP Communications1 Tag Name<br>Resolution Error       |  |
|            |                 |           |                                           | _EIP1_MultiSwONErr | CIP Communications1 Multiple<br>Switches ON Error      |  |
|            |                 | _EIP2_Ci- | CIP Com-                                  | _EIP2_IdentityErr  | CIP Communications2 Identity Error                     |  |
|            |                 | pErr      | munica-<br>tions2 Er-                     | _EIP2_TDLinkCfgErr | CIP Communications2 Tag Data<br>Link Setting Error     |  |
|            |                 |           | ror                                       | _EIP2_TDLinkOpnErr | CIP Communications2 Tag Data<br>Link Connection Failed |  |
|            |                 |           |                                           | _EIP2_TDLinkErr    | CIP Communications2 Tag Data Link Communications Error |  |
|            |                 |           |                                           | _EIP2_TagAdrErr    | CIP Communications2 Tag Name<br>Resolution Error       |  |
|            |                 |           |                                           | _EIP2_MultiSwONErr | CIP Communications2 Multiple<br>Switches ON Error      |  |
|            |                 | _EIP_Tcp  | TCP Ap-                                   | _EIP_TcpAppCfgErr  | TCP Application Setting Error                          |  |
|            |                 | AppErr    | plication<br>Communi-<br>cations<br>Error | _EIP_NTPSrvErr     | NTP Server Connection Error                            |  |

- **Note 1.** You can access the same values of the system-defined variables whose variable names with \_EIP1 and the system-defined variables whose variable names with \_EIP. For example, you can access the same values of \_EIP1\_PortErr (Communications Port1 Error) and \_EIP\_PortErr (Communications Port Error).
- **Note 2.** You can use the system-defined variables whose variable names with \_*EIP2* only for the NX701 CPU Units and NX102 CPU Units.

#### Meanings of Error Status Bits

The meanings of the individual bits in the following error status are the same.

- \_ErrSta (Controller Error Status)
- PLC ErrSta (PLC Function Module Error Status)
- CJB ErrSta (I/O Bus Error Status)
- CJB MstrErrSta (I/O Bus Master Error Status)
- \_CJB\_UnitErrSta (I/O Bus Unit Error Status)
- \_NXB\_ErrSta (NX Bus Function Module Error Status)
- NXB MstrErrSta (NX Bus Function Module Master Error Status)
- \_NXB\_UnitErrStaTbl (NX Bus Function Module Unit Error Status)
- \_MC\_ErrSta (MC Error Status)
- \_MC\_ComErrSta (MC Common Error Status)
- \_MC\_AX\_ErrSta (Axis Error Status)
- MC GRP ErrSta (Axes Group Error Status)
- \_EC\_ErrSta (Built-in EtherCAT Error)
- EC PortErr (Communications Port Error)
- EC MstrErr (Master Error)
- \_EC\_SlavErr (Slave Error)
- \_EC\_SlavErrTbl (Slave Error Table)
- \_EIP\_ErrSta (Built-in EtherNet/IP Error)
- \_EIP\_PortErr (Communications Port Error), \_EIP1\_PortErr (Communications Port1 Error), \_EIP2\_PortErr (Communications Port2 Error)
- \_*EIP\_CipErr* (CIP Communications Error), \_*EIP1\_CipErr* (CIP Communications1 Error), \_*EIP2\_CipErr* (CIP Communications2 Error)
- *EIP TcpAppErr* (TCP Application Communications Error)

The meanings of the bits are shown in the following table. However, do not use the following variables in the user program: \_ErrSta (Controller Error Status), \_CJB\_ErrSta (I/O Bus Error Status), \_CJB\_MstrErrSta (I/O Bus Master Error Status), \_CJB\_UnitErrSta (I/O Bus Master Unit Status), \_NXB\_ErrSta (NX Bus Function Module Error Status), \_NXB\_MstrErrSta (NX Bus Function Module Master Error Status), and \_NXB\_UnitErrStaTbI (NX Bus Function Module Unit Error Status). There may be a delay in updating them and concurrency problems in relation to the error status of the function module. Use these variables only to access status through communications from an external device.

| Bit: | 15 | 14 | 13 | 12 | 11 | 10 | 9 | 8 | 7 | 6 | 5 | 4 | 3 | 2 | 1 | 0 |   |
|------|----|----|----|----|----|----|---|---|---|---|---|---|---|---|---|---|---|
| WORD |    |    | -  | -  | -  | -  | - | - |   |   |   |   | - | - | - | - | l |

| Bit     | Meaning                                                                                                    |
|---------|----------------------------------------------------------------------------------------------------|
| 15      | Master-detected error: This bit indicates whether the master detected a Controller error in the Unit/slave for        |
|         | the error status of the Controller error.                                                                             |
|         | TRUE: The master detected a Controller error.                                                                         |
|         | FALSE: The master has not detected a Controller error. (Valid for _CJB_UnitErrSta.)                                   |
| 14      | Collective slave error status: This bit indicates if a Controller error was detected for levels (e.g., a Unit, slave, |
|         | axis, or axes group) that are lower than the event source (i.e., for a function module).                              |
|         | TRUE: A Controller error has occurred at a lower level.                                                               |
|         | FALSE: A Controller error has not occurred at a lower level. (Valid for _CJB_ErrSta, _MC_ErrSta, and                  |
|         | _EC_ErrSta.)                                                                                                    |
| 8 to 13 | Reserved.                                                                                                    |

| Bit    | Meaning                                                                         |
|--------|---------------------------------------------------------------------------------|
| 7      | This bit indicates whether a major fault level Controller error has occurred.   |
|        | TRUE: A major fault level Controller error has occurred.                        |
|        | FALSE: A major fault level Controller error has not occurred.                   |
| 6      | This bit indicates whether a partial fault level Controller error has occurred. |
|        | TRUE: A partial fault level Controller error has occurred.                      |
|        | FALSE: A partial fault level Controller error has not occurred.                 |
| 5      | This bit indicates whether a minor fault level Controller error has occurred.   |
|        | TRUE: A minor fault level Controller error has occurred.                        |
|        | FALSE: A minor fault level Controller error has not occurred.                   |
| 4      | This bit indicates whether an observation level Controller error has occurred.  |
|        | TRUE: An observation level Controller error has occurred.                       |
|        | FALSE: An observation level Controller error has not occurred.                  |
| 0 to 3 | Reserved.                                                                       |

Note Bits 14 and 15 are never TRUE for the built-in EtherNet/IP port.

## • Functional Classification: EtherNet/IP Communications Status

| Variable name      | Meaning      | Function                                                                                                    | Data type | Range of values  | Reference |
|--------------------|--------------|----------------------------------------------------------------------------------------------------|-----------|------------------|-----------|
| _EIP_EtnOnlineSta  | Online       | NX-series CPU Units: Indicates that the built-in EtherNet/IP port's communications can be used via the communications port 1 (that is, the link is ON, IP address is defined, and there are no errors.) TRUE: The built-in EtherNet/IP port's communications can be used. FALSE: The built-in EtherNet/IP port's communications is disabled due to an error in initial processing, restart processing, or link OFF status.  NJ-series CPU Units: Indicates that the built-in EtherNet/IP port's communications can be used via the communications port (that is, the link is ON and IP address is defined, and there are no errors.)  TRUE: The built-in EtherNet/IP port's communications can be used.  FALSE: The built-in EtherNet/IP port's communications is disabled due to an error in initial processing, restart processing, or link OFF status. | BOOL      | TRUE or<br>FALSE | page 3-51 |
| _EIP1_EtnOnlineSta | Port1 Online | Indicates that the built-in EtherNet/IP port's communications can be used via the communications port 1 (that is, the link is ON, IP address is defined, and there are no errors.)  TRUE: The built-in EtherNet/IP port's communications can be used.  FALSE: The built-in EtherNet/IP port's communications is disabled due to an error in initial processing, restart processing, or link OFF status.  Note You can use this system-defined variable only for NX-series CPU Units.                                                                                                    | BOOL      | TRUE or<br>FALSE | page 3-52 |

| Variable name             | Meaning                                                 | Function                                                                                                    | Data type | Range of values  | Reference |
|---------------------------|---------------------------------------------------------|----------------------------------------------------------------------------------------------------|-----------|------------------|-----------|
| _EIP2_EtnOnlineSta        | Port2 Online                                            | Indicates that the built-in EtherNet/IP port's communications can be used via the communications port 2 (that is, the link is ON, IP address is defined, and there are no errors.)  TRUE: The built-in EtherNet/IP port's communications can be used.  FALSE: The built-in EtherNet/IP port's communications is disabled due to an error in initial processing, restart processing, or link OFF status.  Note You can use this system-defined variable only for the NX701 CPU Units and NX102 CPU Units. | BOOL      | TRUE or<br>FALSE | page 3-52 |
| _EIP_TDLinkRunSta         | Tag Data Link Communications Status                     | NX-series CPU Units: Indicates that at least one connection is in normal operation in CIP communications 1. TRUE: Normal operation FALSE: Other than the above.  NJ-series CPU Units: Indicates that at least one connection is in normal operation. TRUE: Normal operation FALSE: Other than the above.                                                                                                    | BOOL      | TRUE or<br>FALSE | page 3-52 |
| _EIP1_TDLinkRun-<br>Sta   | CIP Communications1 Tag Data Link Communications Status | Indicates that at least one connection is in normal operation in CIP communications 1.  TRUE: Normal operation FALSE: Other than the above.  Note You can use this system-defined variable only for NX-series CPU Units.                                                                                                    | BOOL      | TRUE or<br>FALSE | page 3-52 |
| _EIP2_TDLinkRun-<br>Sta   | CIP Communications2 Tag Data Link Communications Status | Indicates that at least one connection is in normal operation in CIP communications 2.  TRUE: Normal operation FALSE: Other than the above.  Note You can use this system-defined variable only for the NX701 CPU Units and NX102 CPU Units.                                                                                                    | BOOL      | TRUE or<br>FALSE | page 3-53 |
| _EIP_TDLinkAllRun-<br>Sta | All Tag Data Link Communications Status                 | NX-series CPU Units: Indicates that all tag data links are communicating in CIP communications 1.  TRUE: Tag data links are communicating in all connections as the originator.  FALSE: An error occurred in at least one connection.  NJ-series CPU Units: Indicates that all tag data links are communicating.  TRUE: Tag data links are communicating in all connections as the originator.  FALSE: An error occurred in at least one connection.                                                     | BOOL      | TRUE or<br>FALSE | page 3-53 |

| Variable name                | Meaning                                                           | Function                                                                                                    | Data type                  | Range of values  | Reference |
|------------------------------|-------------------------------------------------------------------|----------------------------------------------------------------------------------------------------|----------------------------|------------------|-----------|
| _EIP1_TDLinkAll-<br>RunSta   | CIP Communications1 All Tag Data Link Communications Status       | Indicates that all tag data links are communicating in CIP communications 1.  TRUE: Tag data links are communicating in all connections as the originator.  FALSE: An error occurred in at least one connection.  Note You can use this system-defined variable only for NX-series CPU Units.                                                                                                    | BOOL                       | TRUE or<br>FALSE | page 3-53 |
| _EIP2_TDLinkAll-<br>RunSta   | CIP Communications2 All Tag Data<br>Link Communications<br>Status | Indicates that all tag data links are communicating in CIP communications 2.  TRUE: Tag data links are communicating in all connections as the originator.  FALSE: An error occurred in at least one connection.  Note You can use this system-defined variable only for the NX701 CPU Units and NX102 CPU Units.                                                                                                    | BOOL                       | TRUE or<br>FALSE | page 3-53 |
| _EIP_RegTarget-<br>Sta[255]  | Registered Target<br>Node Information                             | NX-series CPU Units: Gives a list of nodes for which built-in EtherNet/IP connections are registered for CIP communications 1.  This variable is valid only when the built-in EtherNet/IP port is the originator.  Array[x] is TRUE:  The connection to the node with a target node ID of x is registered.  Array[x] is FALSE:  The connection to the node with a target node ID of x is not registered.  NJ-series CPU Units: Gives a list of nodes for which built-in EtherNet/IP connections are registered.  This variable is valid only when the built-in EtherNet/IP port is the originator.  Array[x] is TRUE:  The connection to the node with a target node ID of x is registered.  Array[x] is FALSE:  The connection to the node with a target node ID of x is not registered. | ARRAY<br>[0255] OF<br>BOOL | TRUE or<br>FALSE | page 3-54 |
| _EIP1_RegTarget-<br>Sta[255] | CIP Communications1 Registered Target Node Information            | Gives a list of nodes for which built-in EtherNet/IP connections are registered for CIP communications 1. This variable is valid only when the built- in EtherNet/IP port is the originator. Array[x] is TRUE: The connection to the node with a target node ID of x is registered. Array[x] is FALSE: The connection to the node with a target node ID of x is not registered.  Note You can use this system-de- fined variable only for NX-ser- ies CPU Units.                                                                                                    | ARRAY<br>[0255] OF<br>BOOL | TRUE or<br>FALSE | page 3-54 |

| Variable name                 | Meaning                                                | Function                                                                                                    | Data type                  | Range of values  | Reference |
|-------------------------------|--------------------------------------------------------|----------------------------------------------------------------------------------------------------|----------------------------|------------------|-----------|
| _EIP2_RegTarget-<br>Sta[255]  | CIP Communications2 Registered Target Node Information | Gives a list of nodes for which built-in EtherNet/IP connections are registered for CIP communications 2. This variable is valid only when the built- in EtherNet/IP port is the originator. Array[x] is TRUE: The connection to the node with a target node ID of x is registered. Array[x] is FALSE: The connection to the node with a target node ID of x is not registered.  Note You can use this system-de- fined variable only for the NX701 CPU Units and NX102 CPU Units.                                                                                                    | ARRAY<br>[0255] OF<br>BOOL | TRUE or<br>FALSE | page 3-54 |
| _EIP_EstbTarget-<br>Sta[255]  | Normal Target Node<br>Information                      | NX-series CPU Units: Gives a list of nodes that have normally established built-in EtherNet/IP connections for CIP communications 1.  Array[x] is TRUE: The connection to the node with a target node ID of x was established normally.  Array[x] is FALSE: The connection to the node with a target node ID of x was not established, or an error occurred.  NJ-series CPU Units: Gives a list of nodes that have normally established built-in EtherNet/IP connections.  Array[x] is TRUE: The connection to the node with a target node ID of x was established normally.  Array[x] is FALSE: The connection to the node with a target node ID of x was not established, or an error occurred. | ARRAY<br>[0255] OF<br>BOOL | TRUE or<br>FALSE | page 3-55 |
| _EIP1_EstbTarget-<br>Sta[255] | CIP Communications1 Normal Target Node Information     | Gives a list of nodes that have normally established built-in EtherNet/IP connections for CIP communications 1.  Array[x] is TRUE: The connection to the node with a target node ID of x was established normally.  Array[x] is FALSE: The connection to the node with a target node ID of x was not established, or an error occurred.  Note You can use this system-defined variable only for NX-series CPU Units.                                                                                                    | ARRAY<br>[0255] OF<br>BOOL | TRUE or<br>FALSE | page 3-55 |

| Variable name                 | Meaning                                            | Function                                                                                                    | Data type                  | Range of values  | Reference |
|-------------------------------|----------------------------------------------------|----------------------------------------------------------------------------------------------------|----------------------------|------------------|-----------|
| _EIP2_EstbTarget-<br>Sta[255] | CIP Communications2 Normal Target Node Information | Gives a list of nodes that have normally established built-in EtherNet/IP connections for CIP communications 2.  Array[x] is TRUE:  The connection to the node with a target node ID of x was established normally.  Array[x] is FALSE:  The connection to the node with a target node ID of x was not established, or an error occurred.  Note You can use this system-defined variable only for the NX701 CPU Units and NX102 CPU Units.                                                                                                    | ARRAY<br>[0255] OF<br>BOOL | TRUE or<br>FALSE | page 3-55 |
| _EIP_TargetPLCModeSta[255]    | Target PLC Operating Mode                          | NX-series CPU Units: Shows the operating status of the target node Controllers that are connected for CIP communications 1, with the built-in EtherNet/IP port as the originator.  The array elements are valid only when the corresponding Normal Target Node Information is TRUE. If the corresponding Normal Target Node Information is FALSE, it indicates the previous operating status.  Array[x] is TRUE: This is the operating state of the target Controller with a node address of x.  Array[x] is FALSE: Other than the above.  NJ-series CPU Units: Shows the operating status of the target node Controllers that are connected with the built-in Ether-Net/IP port as the originator. The array elements are valid only when the corresponding Normal Target Node Information is TRUE. If the corresponding Normal Target Node Information is TRUE. If the corresponding Normal Target Node Information is TRUE. If the corresponding Normal Target Node Information is TRUE. If the corresponding Normal Target Node Information is TRUE. If the corresponding Normal Target Node Information is TRUE. If the corresponding Normal Target Node Information is TRUE. If the corresponding Normal Target Node Information is TRUE. If the corresponding Normal Target Node Information is TRUE. If the corresponding Normal Target Node Information is FALSE, it indicates the previous operating status.  Array[x] is TRUE: This is the operating state of the target Controller with a node address of x.  Array[x] is FALSE: Other than the above. | ARRAY<br>[0255] OF<br>BOOL | TRUE or FALSE    | page 3-56 |

| Variable name                    | Meaning                                       | Function                                                                                                    | Data type                  | Range of values  | Reference |
|----------------------------------|-----------------------------------------------|----------------------------------------------------------------------------------------------------|----------------------------|------------------|-----------|
| _EIP1_TargetPLC-<br>ModeSta[255] | CIP Communications1 Target PLC Operating Mode | Shows the operating status of the target node Controllers that are connected for CIP communications 1 with the built-in EtherNet/IP port as the originator. The array elements are valid only when the corresponding Normal Target Node Information is TRUE. If the corresponding Normal Target Node Information is FALSE, it indicates the previous operating status. Array[x] is TRUE: This is the operating state of the target Controller with a node address of x. Array[x] is FALSE: Other than the above. Note You can use this system-defined variable only for NX-series CPU Units.                           | ARRAY<br>[0255] OF<br>BOOL | TRUE or<br>FALSE | page 3-56 |
| _EIP2_TargetPLC-<br>ModeSta[255] | CIP Communications2 Target PLC Operating Mode | Shows the operating status of the target node Controllers that are connected for CIP communications 2 with the built-in EtherNet/IP port as the originator.  The array elements are valid only when the corresponding Normal Target Node Information is TRUE. If the corresponding Normal Target Node Information is FALSE, it indicates the previous operating status.  Array[x] is TRUE:  This is the operating state of the target Controller with a node address of x.  Array[x] is FALSE:  Other than the above.  Note You can use this system-defined variable only for the NX701 CPU Units and NX102 CPU Units. | ARRAY<br>[0255] OF<br>BOOL | TRUE or<br>FALSE | page 3-56 |

| Variable name                | Meaning                                          | Function                                                                                                    | Data type                  | Range of values  | Reference |
|------------------------------|--------------------------------------------------|----------------------------------------------------------------------------------------------------|----------------------------|------------------|-----------|
| _EIP_TargetPL-<br>CErr[255]  | Target PLC Error Information                     | NX-series CPU Units: Shows the error status (logical OR of fatal and non-fatal errors) of the target node Controllers that are connected for CIP communications 1, with the built-in EtherNet/IP ports as the originator. The array elements are valid only when the corresponding Normal Target Node Information is TRUE. The immediately preceding value is retained if this variable is FALSE.  Array[x] is TRUE:  A fatal or non-fatal error occurred in the target Controller with a target node ID of x.  Array[x] is FALSE: Other than the above.  NJ-series CPU Units: Shows the error status (logical OR of fatal and non-fatal errors) of the target node Controllers that are connected with the built-in EtherNet/IP ports as the originator. The array elements are valid only when the corresponding Normal Target Node Information is TRUE. The immediately preceding value is retained if this variable is FALSE.  Array[x] is TRUE:  A fatal or non-fatal error occurred in the target Controller with a target node ID of x.  Array[x] is FALSE: Other than the above. | ARRAY<br>[0255] OF<br>BOOL | TRUE or FALSE    | page 3-57 |
| _EIP1_TargetPL-<br>CErr[255] | CIP Communications1 Target PLC Error Information | Shows the error status (logical OR of fatal and non-fatal errors) of the target node Controllers that are connected for CIP communications 1, with the built-in EtherNet/IP ports as the originator. The array elements are valid only when the corresponding Normal Target Node Information is TRUE. The immediately preceding value is retained if this variable is FALSE.  Array[x] is TRUE: A fatal or non-fatal error occurred in the target Controller with a target node ID of x.  Array[x] is FALSE: Other than the above.  Note You can use this system-defined variable only for NX-series CPU Units.                                                                                                    | ARRAY<br>[0255] OF<br>BOOL | TRUE or<br>FALSE | page 3-57 |

| Variable name            | Meaning                                          | Function                                                                                                    | Data type                  | Range of values  | Reference |
|--------------------------|--------------------------------------------------|----------------------------------------------------------------------------------------------------|----------------------------|------------------|-----------|
| _EIP2_TargetPL-CErr[255] | CIP Communications2 Target PLC Error Information | Shows the error status (logical OR of fatal and non-fatal errors) of the target node Controllers that are connected for CIP communications 2, with the built-in EtherNet/IP ports as the originator. The array elements are valid only when the corresponding Normal Target Node Information is TRUE. The immediately preceding value is retained if this variable is FALSE.  Array[x] is TRUE:  A fatal or non-fatal error occurred in the target Controller with a target node ID of x.  Array[x] is FALSE: Other than the above.  Note You can use this system-defined variable only for the NX701 CPU Units and NX102 CPU Units. | ARRAY<br>[0255] OF<br>BOOL | TRUE or<br>FALSE | page 3-57 |

| Variable name            | Meaning                       | Function                                                                                                    | Data type                  | Range of values | Reference |
|--------------------------|-------------------------------|----------------------------------------------------------------------------------------------------|----------------------------|-----------------|-----------|
| _EIP_TargetNo-deErr[255] | Target Node Error Information | NX-series CPU Units: Indicates that the connection for the Registered Target Node Information for CIP communications 1 was not established or that an error occurred in the target Controller. The array elements are valid only when the Registered Target Node Information is TRUE.  Array[x] is TRUE:  A connection was not normally established with the target node for a target node ID of x (the Registered Target Node Information is TRUE and the Normal Target Node Information is FALSE), or a connection was established with the target node but an error occurred in the target Controller.  Array[x] is FALSE: The target node is not registered for a target node ID of x (the Registered Target Node Information is FALSE), or a connection was normally established with the target node (the Registered Target Node Information is TRUE and the Normal Target Node Information is TRUE and the Normal Target Node Information is TRUE). An error occurred in the target Controller (the Target PLC Error Information is TRUE). | ARRAY<br>[0255] OF<br>BOOL | TRUE or FALSE   | page 3-58 |
|                          |                               | NJ-series CPU Units: Indicates that the connection for the Registered Target Node Information was not established or that an error occurred in the target Controller.  The array elements are valid only when the Registered Target Node Information is TRUE.  Array[x] is TRUE: A connection was not normally established with the target node for a target node ID of x (the Registered Target Node Information is TRUE and the Normal Target Node Information is FALSE), or a connection was established with the target node but an error occurred in the target Controller.  Array[x] is FALSE: The target node is not registered for a target node ID of x (the Registered Target Node Information is FALSE), or a connection was normally established with the target node (the Registered Target Node Information is TRUE and the Normal Target Node Information is TRUE and the Normal Target Node Information is TRUE). An error occurred in the target Controller (the Target PLC Error Information is TRUE).                          |                            |                 |           |

| Variable name   | Meaning            | Function                                    | Data type | Range of values | Reference |
|-----------------|--------------------|---------------------------------------------|-----------|-----------------|-----------|
| _EIP1_TargetNo- | CIP Communica-     | Indicates that the connection for the Reg-  | ARRAY     | TRUE or         | page 3-58 |
| deErr[255]      | tions1 Target Node | istered Target Node Information for CIP     | [0255] OF | FALSE           |           |
|                 | Error Information  | communications 1 was not established or     | BOOL      |                 |           |
|                 |                    | that an error occurred in the target Con-   |           |                 |           |
|                 |                    | troller.                                    |           |                 |           |
|                 |                    | The array elements are valid only when      |           |                 |           |
|                 |                    | the Registered Target Node Information      |           |                 |           |
|                 |                    | is TRUE.                                    |           |                 |           |
|                 |                    | Array[x] is TRUE:                           |           |                 |           |
|                 |                    | A connection was not normally establish-    |           |                 |           |
|                 |                    | ed with the target node for a target node   |           |                 |           |
|                 |                    | ID of x (the Registered Target Node Infor-  |           |                 |           |
|                 |                    | mation is TRUE and the Normal Target        |           |                 |           |
|                 |                    | Node Information is FALSE), or a con-       |           |                 |           |
|                 |                    | nection was established with the target     |           |                 |           |
|                 |                    | node but an error occurred in the target    |           |                 |           |
|                 |                    | Controller.                                 |           |                 |           |
|                 |                    | Array[x] is FALSE:                          |           |                 |           |
|                 |                    | The target node is not registered for a     |           |                 |           |
|                 |                    | target node ID of x (the Registered Target  |           |                 |           |
|                 |                    | Node Information is FALSE), or a con-       |           |                 |           |
|                 |                    | nection was normally established with the   |           |                 |           |
|                 |                    | target node (the Registered Target Node     |           |                 |           |
|                 |                    | Information is TRUE and the Normal Tar-     |           |                 |           |
|                 |                    | get Node Information is TRUE). An error     |           |                 |           |
|                 |                    | occurred in the target Controller (the Tar- |           |                 |           |
|                 |                    | get PLC Error Information is TRUE).         |           |                 |           |
|                 |                    | Note You can use this system-de-            |           |                 |           |
|                 |                    | fined variable only for NX-ser-             |           |                 |           |
|                 |                    | ies CPU Units.                              |           |                 |           |

| Variable name             | Meaning                                           | Function                                                                                                    | Data type                  | Range of values       | Reference |
|---------------------------|---------------------------------------------------|----------------------------------------------------------------------------------------------------|----------------------------|-----------------------|-----------|
| _EIP2_TargetNo-deErr[255] | CIP Communications2 Target Node Error Information | Indicates that the connection for the Registered Target Node Information for CIP communications 2 was not established or that an error occurred in the target Controller.  The array elements are valid only when the Registered Target Node Information is TRUE.  Array[x] is TRUE: A connection was not normally established with the target node for a target node ID of x (the Registered Target Node Information is TRUE and the Normal Target Node Information is FALSE), or a connection was established with the target node but an error occurred in the target Controller.  Array[x] is FALSE: The target node is not registered for a target node ID of x (the Registered Target Node Information is FALSE), or a connection was normally established with the target node (the Registered Target Node Information is TRUE and the Normal Target Node Information is TRUE and the Normal Target Node Information is TRUE). An error occurred in the target Controller (the Target PLC Error Information is TRUE).  Note You can use this system-defined variable only for the NX701 CPU Units and NX102 CPU Units. | ARRAY<br>[0255] OF<br>BOOL | TRUE or FALSE         | page 3-59 |
| _EIP_NTPResult            | NTP Operation Information                         | Use the GetNTPStatus instruction to read the NTP operation information from the user program.  Direct access is not possible.                                                                                                    | _sNTP_RE-<br>SULT          |                       | page 3-59 |
| .ExecTime                 | NTP Last Operation Time                           | Gives the last time that NTP processing ended normally. The time that was obtained from the NTP server is stored when the time is obtained normally. The time is not stored if it is not obtained from the NTP server normally.  Note Do not use this variable in the user program. There may be a delay in updating it. Use this variable only to access status through communications from an external device.                                                                                                    | DATE_AND_<br>TIME          | Depends on data type. | page 3-59 |
| .ExecNormal               | NTP Operation Result                              | TRUE: Indicates an NTP normal end. FALSE: Indicates that NTP operation ended in an error or has not been execut- ed even once.  Note Do not use this variable in the user program. There may be a delay in updating it. Use this variable only to access status through communications from an external device.                                                                                                    | BOOL                       | TRUE or<br>FALSE      | page 3-59 |

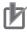

### **Precautions for Correct Use**

#### **Communications Status with Target Node**

The communications status with the target node of an NJ/NX-series Controller is shown by the combination of the values of four system-defined variables.

- \_EIP\_RegTargetSta (Registered Target Node Information)
- EIP EstbTargetSta (Normal Target Node Information)
- EIP TargetPLCErr (Target PLC Error Information)
- \_EIP\_TargetNodeErr (Target Node Error Information)

| Value of<br>_EIP_RegTarget-<br>Sta | Value of<br>_EIP_EstbTar-<br>getSta | Value of<br>_EIP_Tar-<br>getPLCErr | Value of<br>_EIP_Target-<br>NodeErr | Communications status with target node                                                              |
|------------------------------------|-------------------------------------|------------------------------------|-------------------------------------|----------------------------------------------------------------------------------------------------|
| TRUE                               | TRUE                                | FALSE                              | FALSE                               | A connection with the target node was established normally and there is no error in the target PLC. |
|                                    |                                     | TRUE                               | TRUE                                | A connection with the target node was established but there is an error in the target PLC.          |
|                                    | FALSE                               |                                    | TRUE                                | A connection with the target node was not established normally.                                     |
| FALSE                              |                                     |                                    |                                     | The information is not valid because the target node is not registered.                             |

For the NX-series Controller, the communications status of CIP communications 1 and CIP communications 2 is shown by the combination of the values of four system-defined variables in the same way as shown in the above table.

- CIP Communications 1
  - \_EIP1\_RegTargetSta (CIP Communications1 Registered Target Node Information)
  - EIP1 EstbTargetSta (CIP Communications1 Normal Target Node Information)
  - EIP1 TargetPLCErr (CIP Communications1 Target PLC Error Information)
  - \_EIP1\_TargetNodeErr (CIP Communications1 Target Node Error Information)
- CIP Communications 2
  - \_EIP2\_RegTargetSta (CIP Communications2 Registered Target Node Information)
  - EIP2 EstbTargetSta (CIP Communications2 Normal Target Node Information)
  - \_EIP2\_TargetPLCErr (CIP Communications2 Target PLC Error Information)
  - \_EIP2\_TargetNodeErr (CIP Communications2 Target Node Error Information)

### • Functional Classification: EtherNet/IP Communications Switches

| Variable name             | Meaning                                                       | Function                                                                                                    | Data type | Range of values  | Reference |
|---------------------------|---------------------------------------------------------------|----------------------------------------------------------------------------------------------------|-----------|------------------|-----------|
| _EIP_TDLink-<br>StartCmd  | Tag Data Link Communications Start Switch                     | NX-series CPU Units: Change this variable to TRUE to start tag data links for CIP communications 1.  It automatically changes back to FALSE after tag data link operation starts.  NJ-series CPU Units: Change this variable to TRUE to start tag data links.  It automatically changes back to FALSE after tag data link operation starts.  Note Do not force this switch to change to FALSE from the user program or from the Sysmac Studio. It changes to FALSE automatically. | BOOL      | TRUE or<br>FALSE | page 3-60 |
| _EIP1_TDLink-<br>StartCmd | CIP Communications1 Tag Data Link Communications Start Switch | Change this variable to TRUE to start tag data links for CIP communications 1. It automatically changes back to FALSE after tag data link operation starts.  Note Do not force this switch to change to FALSE from the user program or from the Sysmac Studio. It changes to FALSE automatically.  Note You can use this system-defined variable only for NX-series CPU Units.                                                                                                    | BOOL      | TRUE or<br>FALSE | page 3-60 |
| _EIP2_TDLink-<br>StartCmd | CIP Communications2 Tag Data Link Communications Start Switch | Change this variable to TRUE to start tag data links for CIP communications 2. It automatically changes back to FALSE after tag data link operation starts.  Note Do not force this switch to change to FALSE from the user program or from the Sysmac Studio. It changes to FALSE automatically.  Note You can use this system-defined variable only for the NX701 CPU Units and NX102 CPU Units.                                                                                | BOOL      | TRUE or<br>FALSE | page 3-60 |
| _EIP_TDLink-<br>StopCmd   | Tag Data Link Communications Stop Switch                      | NX-series CPU Units: Change this variable to TRUE to stop tag data links for CIP communications 1.  It automatically changes back to FALSE after tag data link operation stops.  NJ-series CPU Units: Change this variable to TRUE to stop tag data links.  It automatically changes back to FALSE after tag data link operation stops.  Note Do not force this switch to change to FALSE from the user program or from the Sysmac Studio. It changes to FALSE automatically.     | BOOL      | TRUE or<br>FALSE | page 3-60 |

| Variable name            | Meaning                                                      | Function                                                                                                    | Data type | Range of values  | Reference |
|--------------------------|--------------------------------------------------------------|----------------------------------------------------------------------------------------------------|-----------|------------------|-----------|
| _EIP1_TDLink-<br>StopCmd | CIP Communications1 Tag Data Link Communications Stop Switch | Change this variable to TRUE to stop tag data links for CIP communications 1. It automatically changes back to FALSE after tag data link operation stops.  Note Do not force this switch to change to FALSE from the user program or from the Sysmac Studio. It changes to FALSE automatically.  Note You can use this system-defined variable only for NX-series CPU Units.                     | BOOL      | TRUE or<br>FALSE | page 3-61 |
| _EIP2_TDLink-<br>StopCmd | CIP Communications2 Tag Data Link Communications Stop Switch | Change this variable to TRUE to stop tag data links for CIP communications 2. It automatically changes back to FALSE after tag data link operation stops.  Note Do not force this switch to change to FALSE from the user program or from the Sysmac Studio. It changes to FALSE automatically.  Note You can use this system-defined variable only for the NX701 CPU Units and NX102 CPU Units. | BOOL      | TRUE or<br>FALSE | page 3-61 |

# 3-3 Specifications for Individual Systemdefined Variables

The specifications for each system-defined variable are given as described below.

| Variable name | This is the sys                     | stem-defined var   | iable name.     | Members                    | The member names are given                        |
|---------------|-------------------------------------|--------------------|-----------------|----------------------------|---------------------------------------------------|
|               | The prefix gives the category name. |                    |                 |                            | for structure variables.                          |
| Meaning       | This is the me                      | eaning of the var  | iable.          | Global/local               | Global: Global variable, Local:<br>Local variable |
| Function      | The function of                     | of the variable is | described.      |                            |                                                   |
| Data type     | The data type                       | of the variable i  | s given.        | Range of values            | The range of values that the var-                 |
|               |                                     |                    |                 |                            | iable can take is given.                          |
| R/W access    | R: Read on-                         | Retained           | The Retain      | Network Publish            | The Network Publish attribute of                  |
|               | ly,                                 |                    | attribute of    |                            | the variable is given.                            |
|               | RW: Read/                           |                    | the variable    |                            |                                                   |
|               | write                               |                    | is given.       |                            |                                                   |
| Usage in user | Whether you                         | Related in-        | The instruction | ons that are related to th | e variable are given.                             |
| program       | can use the                         | structions         | If you cannot   | use the variable directly  | y in the user program, the instruc-               |
|               | variable di-                        |                    | tions that acc  | ess the variable are giv   | en.                                               |
|               | rectly in the                       |                    |                 |                            |                                                   |
|               | user pro-                           |                    |                 |                            |                                                   |
|               | gram is                             |                    |                 |                            |                                                   |
|               | specified.                          |                    |                 |                            |                                                   |

### • Functional Classification: EtherNet/IP Communications Errors

| Variable name      | _EIP_ErrSta                                                                                          |                                                                                     |                     |                             |                                    |  |  |  |  |
|--------------------|----------------------------------------------------------------------------------------------------|-------------------------------------------------------------------------------------|---------------------|-----------------------------|------------------------------------|--|--|--|--|
| Meaning            | Built-in EtherNe                                                                                     | t/IP Error                                                                          |                     | Global/local                | Global                             |  |  |  |  |
| Function           | This is the error                                                                                    | This is the error status variable for the built-in EtherNet/IP port.                |                     |                             |                                    |  |  |  |  |
|                    | NX-series CPU                                                                                        | Units: Represen                                                                     | ts the collective s | tatus of the following erro | r flags.                           |  |  |  |  |
|                    | _EIP1_PortE                                                                                          | rr (Communication                                                                   | ons Port1 Error)    |                             |                                    |  |  |  |  |
|                    | _EIP2_PortE                                                                                          | rr (Communication                                                                   | ons Port2 Error)    |                             |                                    |  |  |  |  |
|                    | _EIP1_CipE                                                                                           | r (CIP Communi                                                                      | cations1 Error)     |                             |                                    |  |  |  |  |
|                    | _EIP2_CipEi                                                                                          | r (CIP Communi                                                                      | cations2 Error)     |                             |                                    |  |  |  |  |
|                    | _EIP_TcpAppErr (TCP Application Communications Error)                                                |                                                                                     |                     |                             |                                    |  |  |  |  |
|                    | NJ-series CPU                                                                                        | NJ-series CPU Units: Represents the collective status of the following error flags. |                     |                             |                                    |  |  |  |  |
|                    | _EIP_PortErr (Communications Port Error)                                                             |                                                                                     |                     |                             |                                    |  |  |  |  |
|                    | _EIP_CipErr (CIP Communications Error)                                                               |                                                                                     |                     |                             |                                    |  |  |  |  |
|                    | _EIP_TcpAp                                                                                           | Err (TCP Applic                                                                     | ation Communica     | ations Error)               |                                    |  |  |  |  |
|                    | Note Refer to                                                                                        | Meanings of E                                                                       | rror Status Bits    | on page 3-21 for the n      | neanings of the error status bits. |  |  |  |  |
| Data type          | WORD                                                                                                 |                                                                                     |                     | Range of values             | 16#0000 to 16#00F0                 |  |  |  |  |
| R/W access         | R                                                                                                    | Retained                                                                            | Not retained.       | Network Publish             | Published.                         |  |  |  |  |
| Usage in user pro- | Possible. Related in- You can access this variable from the user program with the following instruc- |                                                                                     |                     |                             |                                    |  |  |  |  |
| gram               |                                                                                                    | structions                                                                          | tion.               |                             |                                    |  |  |  |  |
|                    |                                                                                                    |                                                                                     | GetEIPError         |                             |                                    |  |  |  |  |

| Variable name      | _EIP_PortErr                                                                                         |                                                                                              |                     |                              |                                  |  |  |  |
|--------------------|----------------------------------------------------------------------------------------------------|----------------------------------------------------------------------------------------------|---------------------|------------------------------|----------------------------------|--|--|--|
| Meaning            | Communications Port Error Global/local Global                                                        |                                                                                              |                     |                              |                                  |  |  |  |
| Function           | This is the error                                                                                    | This is the error status variable for the communications port.                               |                     |                              |                                  |  |  |  |
|                    | NX-series CPU                                                                                        | NX-series CPU Units: Represents the collective status of the following error flags.          |                     |                              |                                  |  |  |  |
|                    | _EIP1_MacA                                                                                           | _EIP1_MacAdrErr (Port1 MAC Address Error)                                                    |                     |                              |                                  |  |  |  |
|                    | _EIP1_LanH                                                                                           | wErr (Port1 Com                                                                              | munications Cor     | ntroller Error)              |                                  |  |  |  |
|                    | _EIP1_EtnC1                                                                                          | fgErr (Port1 Basi                                                                            | c Ethernet Setting  | g Error)                     |                                  |  |  |  |
|                    | _EIP1_IPAdr                                                                                          | CfgErr (Port1 IP                                                                             | Address Setting     | Error)                       |                                  |  |  |  |
|                    | _EIP1_IPAdr                                                                                          | DupErr (Port1 IP                                                                             | Address Duplica     | ation Error)                 |                                  |  |  |  |
|                    | _EIP1_Bootp                                                                                          | Err (Port1 BOO                                                                               | TP Server Error)    |                              |                                  |  |  |  |
|                    | _EIP_DNSC                                                                                            | fgErr (DNS Settir                                                                            | ng Error)           |                              |                                  |  |  |  |
|                    | _EIP_DNSSi                                                                                           | rvErr (DNS Serve                                                                             | er Connection Er    | ror)                         |                                  |  |  |  |
|                    | _EIP_IPRTbl                                                                                          | IErr (IP Route Ta                                                                            | ble Error)          |                              |                                  |  |  |  |
|                    | NJ-series CPU                                                                                        | Units: Represent                                                                             | ts the collective s | tatus of the following error | flags.                           |  |  |  |
|                    | _EIP_MacAc                                                                                           | drErr (MAC Addre                                                                             | ess Error)          |                              |                                  |  |  |  |
|                    | _EIP_LanHw                                                                                           | Err (Communica                                                                               | tions Controller E  | Error)                       |                                  |  |  |  |
|                    | _EIP_EtnCfg                                                                                          | Err (Basic Ether                                                                             | net Setting Error)  |                              |                                  |  |  |  |
|                    | _EIP_IPAdrC                                                                                          | fgErr (IP Addres                                                                             | s Setting Error)    |                              |                                  |  |  |  |
|                    | _EIP_IPAdr                                                                                           | SupErr (IP Addres                                                                            | ss Duplication Er   | ror)                         |                                  |  |  |  |
|                    | _EIP_BootpE                                                                                          | Err (BOOTP Serv                                                                              | er Error)           |                              |                                  |  |  |  |
|                    | _EIP_DNSSi                                                                                           | rvErr (DNS Serve                                                                             | er Connection Err   | ror)                         |                                  |  |  |  |
|                    | _EIP_IPRTbl                                                                                          | IErr (IP Route Ta                                                                            | ble Error)          |                              |                                  |  |  |  |
|                    |                                                                                                    |                                                                                              |                     | •                            | or occurs, it is recorded in the |  |  |  |
|                    | 1                                                                                                    | event log and then the corresponding bit turns ON. Refer to Meanings of Error Status Bits on |                     |                              |                                  |  |  |  |
|                    | page 3-21 for the meanings of the error status bits.                                                 |                                                                                              |                     |                              |                                  |  |  |  |
| Data type          | WORD                                                                                                 | WORD Range of values 16#0000 to 16#00F0                                                      |                     |                              |                                  |  |  |  |
| R/W access         | R                                                                                                    | Retained                                                                                     | Not retained.       | Network Publish              | Published.                       |  |  |  |
| Usage in user pro- | Possible. Related in- You can access this variable from the user program with the following instruc- |                                                                                              |                     |                              |                                  |  |  |  |

| Variable name      | _EIP1_PortErr     | _EIP1_PortErr                                                                              |                    |                          |                                         |  |  |  |
|--------------------|-------------------|--------------------------------------------------------------------------------------------|--------------------|--------------------------|-----------------------------------------|--|--|--|
| Meaning            | Communication     | Communications Port1 Error Global/local Global                                             |                    |                          |                                         |  |  |  |
| Function           | This is the error | This is the error status variable for the communications port 1.                           |                    |                          |                                         |  |  |  |
|                    | It represents the | e collective status                                                                        | s of the following | error flags.             |                                         |  |  |  |
|                    | _EIP1_MacA        | AdrErr (Port1 MA                                                                           | C Address Error)   |                          |                                         |  |  |  |
|                    | _EIP1_LanF        | <ul> <li>_EIP1_LanHwErr (Port1 Communications Controller Error)</li> </ul>                 |                    |                          |                                         |  |  |  |
|                    | _EIP1_EtnC        | fgErr (Port1 Basi                                                                          | c Ethernet Setting | g Error)                 |                                         |  |  |  |
|                    | _EIP1_IPAda       | CfgErr (Port1 IP                                                                           | Address Setting    | Error)                   |                                         |  |  |  |
|                    | _EIP1_IPAda       | DupErr (Port1 IP                                                                           | Address Duplica    | tion Error)              |                                         |  |  |  |
|                    | _EIP1_Boot        | Err (Port1 BOO                                                                             | ΓP Server Error)   |                          |                                         |  |  |  |
|                    | _EIP_DNSC         | fgErr (DNS Settir                                                                          | ng Error)          |                          |                                         |  |  |  |
|                    | _EIP_DNSS         | rvErr (DNS Serve                                                                           | er Connection En   | or)                      |                                         |  |  |  |
|                    | _EIP_IPRTb        | IErr (IP Route Ta                                                                          | ble Error)         |                          |                                         |  |  |  |
|                    | Note If a Link    | OFF Detected                                                                               | or Built-in Ethe   | rNet/IP Processing En    | or occurs, it is recorded in the        |  |  |  |
|                    | event lo          | g and then the                                                                             | corresponding      | bit turns ON. Refer to I | <i>Meanings of Error Status Bits</i> on |  |  |  |
|                    | page 3-           | 21 for the mear                                                                            | nings of the erro  | or status bits.          |                                         |  |  |  |
|                    | Note You can      | use this syster                                                                            | n-defined varia    | ble only for NX-series   | CPU Units.                              |  |  |  |
| Data type          | WORD              |                                                                                            |                    | Range of values          | 16#0000 to 16#00F0                      |  |  |  |
| R/W access         | R                 | Retained                                                                                   | Not retained.      | Network Publish          | Published.                              |  |  |  |
| Usage in user pro- | Possible.         | Related in- You can access this variable from the user program with the following instruc- |                    |                          |                                         |  |  |  |
| gram               |                   | structions                                                                                 | tion.              |                          |                                         |  |  |  |
|                    |                   |                                                                                            | GetEIPError        |                          |                                         |  |  |  |

• GetEIPError

structions

gram

| Variable name      | _EIP2_PortErr                                                    |                                                                                                   |                   |                 |                                     |  |  |  |  |
|--------------------|------------------------------------------------------------------|---------------------------------------------------------------------------------------------------|-------------------|-----------------|-------------------------------------|--|--|--|--|
| Meaning            | Communication                                                    | ommunications Port2 Error Global/local Global                                                     |                   |                 |                                     |  |  |  |  |
| Function           | This is the error status variable for the communications port 2. |                                                                                                   |                   |                 |                                     |  |  |  |  |
|                    | It represents the                                                | It represents the collective status of the following error flags.                                 |                   |                 |                                     |  |  |  |  |
|                    | _EIP2_MacA                                                       | _EIP2_MacAdrErr (Port2 MAC Address Error)                                                         |                   |                 |                                     |  |  |  |  |
|                    | • _EIP2_LanH                                                     | • _EIP2_LanHwErr (Port2 Communications Controller Error)                                          |                   |                 |                                     |  |  |  |  |
|                    |                                                                  | <ul> <li>_EIP2_EtnCfgErr (Port2 Basic Ethernet Setting Error)</li> </ul>                          |                   |                 |                                     |  |  |  |  |
|                    |                                                                  | • ,                                                                                               | Address Setting   | *               |                                     |  |  |  |  |
|                    |                                                                  |                                                                                                   | Address Duplica   | ition Error)    |                                     |  |  |  |  |
|                    |                                                                  | Err (Port2 BOO                                                                                    |                   |                 |                                     |  |  |  |  |
|                    |                                                                  | fgErr (DNS Settir                                                                                 | ,                 |                 |                                     |  |  |  |  |
|                    |                                                                  | •                                                                                                 | er Connection Err | or)             |                                     |  |  |  |  |
|                    |                                                                  | Err (IP Route Ta                                                                                  | ,                 |                 |                                     |  |  |  |  |
|                    |                                                                  |                                                                                                   |                   | •               | for occurs, it is recorded in the   |  |  |  |  |
|                    |                                                                  | •                                                                                                 |                   |                 | Meanings of Error Status Bits on    |  |  |  |  |
|                    |                                                                  |                                                                                                   | nings of the erro |                 | CDI I I nite and NV102 CDI I I nite |  |  |  |  |
| Data toma          |                                                                  | use iiiis sysiei                                                                                  | n-ueimeu vana     | -               | CPU Units and NX102 CPU Units.      |  |  |  |  |
| Data type          | WORD                                                             |                                                                                                   |                   | Range of values | 16#0000 to 16#00F0                  |  |  |  |  |
| R/W access         | R                                                                | Retained                                                                                          | Not retained.     | Network Publish | Published.                          |  |  |  |  |
| Usage in user pro- | Possible.                                                        | sible. Related in- You can access this variable from the user program with the following instruc- |                   |                 |                                     |  |  |  |  |
| gram               |                                                                  | structions                                                                                        | tion.             |                 |                                     |  |  |  |  |
|                    |                                                                  |                                                                                                   | GetEIPError       |                 |                                     |  |  |  |  |

| Variable name              | _EIP_CipErr                                                                                                    |                                                                                                    |                                                                                                    |                                                                                                    |                              |  |  |
|----------------------------|----------------------------------------------------------------------------------------------------|----------------------------------------------------------------------------------------------------|----------------------------------------------------------------------------------------------------|----------------------------------------------------------------------------------------------------|------------------------------|--|--|
| Meaning                    | CIP Communica                                                                                                    | CIP Communications Error Global/local Global                                                                                                    |                                                                                                    |                                                                                                    |                              |  |  |
| Function                   | NX-series CPU  LEIP1_Identi  EIP1_TDLir  EIP1_TDLir  EIP1_TagA  EIP1_Multis  NJ-series CPU  EIP_Identity  EIP_TDLink  EIP_TDLink  EIP_TDLink  EIP_TDLink  EIP_TDLink  EIP_TDLink  EIP_TAgAd  EIP_Multis  Note If a Tag | Units: Represent tyErr (CIP Comm nkCfgErr (CIP Com nkOpnErr (CIP Com drErr (CIP Com drErr (CIP Com drErr (CIP Com drErr (CIP Com drErr (CIP Com drErr (CIP Com drErr (CIP Com drErr (CIP Com drErr (CIP Com drErr (CIP Com drErr (CIP Com drErr (CIP Com drErr (CIP Com drErr (CIP Com drErr (Tag Data drErr (Tag Data Lin drErr (Tag Data Lin drErr (Tag Name F drOnErr (Multiple Name Resolutio drefer to Mea | nunications1 Identifications1 Tommunications1 Tage nunications1 Tage nunications1 Tage nunications1 Tage nunications1 to the collective stor)  a Link Setting Error ta Link Connections Communications CRESOLUTION Error)  Switches ON Error occurs | tatus of the following erro tity Error) Tag Data Link Setting Erro Tag Data Link Connection Data Link Communication Name Resolution Error) Multiple Switches ON Erro tatus of the following error or) or Failed) ons Error) or) t, it is recorded in the e | r)<br>r Failed)<br>as Error) |  |  |
| Data type                  | WORD                                                                                                    |                                                                                                    |                                                                                                    | Range of values                                                                                                    | 16#0000 to 16#00F0           |  |  |
| R/W access                 | R                                                                                                    | Retained                                                                                                    | Not retained.                                                                                                    | Network Publish                                                                                                    | Published.                   |  |  |
| Usage in user pro-<br>gram | Possible.                                                                                                    | Related in-<br>structions                                                                                                    | You can access this variable from the user program with the following instruction.  • GetEIPError                                                                                                    |                                                                                                    |                              |  |  |

| Variable name      | _EIP1_CipErr                                                                                                 |                                                                                                    |                            |                            |                                 |  |  |  |
|--------------------|----------------------------------------------------------------------------------------------------|----------------------------------------------------------------------------------------------------|----------------------------|----------------------------|---------------------------------|--|--|--|
| Meaning            | CIP Communic                                                                                                 | Communications1 Error Global/local Global                                                            |                            |                            |                                 |  |  |  |
| Function           | This is the error                                                                                            | status variable f                                                                                    | or CIP communic            | cations 1.                 |                                 |  |  |  |
|                    | It represents the                                                                                            | e collective status                                                                                  | s of the following         | error flags.               |                                 |  |  |  |
|                    | _EIP1_Ident                                                                                                  | tyErr (CIP Comm                                                                                      | nunications1 Ider          | tity Error)                |                                 |  |  |  |
|                    | _EIP1_TDLii                                                                                                  | nkCfgErr (CIP Co                                                                                     | mmunications1 <sup>-</sup> | Гаg Data Link Setting Erro | r)                              |  |  |  |
|                    | _EIP1_TDLii                                                                                                  | nkOpnErr (CIP C                                                                                      | ommunications1             | Tag Data Link Connection   | n Failed)                       |  |  |  |
|                    | _EIP1_TDLii                                                                                                  | nkErr (CIP Comm                                                                                      | nunications1 Tag           | Data Link Communication    | ns Error)                       |  |  |  |
|                    | _EIP1_TagA                                                                                                   | drErr (CIP Comm                                                                                      | nunications1 Tag           | Name Resolution Error)     |                                 |  |  |  |
|                    |                                                                                                    | `                                                                                                    |                            | Multiple Switches ON Erro  | ,                               |  |  |  |
|                    | <b>Note</b> If a Tag Name Resolution Error occurs, it is recorded in the event log and this variable changes |                                                                                                    |                            |                            |                                 |  |  |  |
|                    |                                                                                                    |                                                                                                    | nings of Error S           | Status Bits on page 3-2    | 1 for the meanings of the error |  |  |  |
|                    | status b                                                                                                    |                                                                                                    |                            |                            |                                 |  |  |  |
|                    | Note You can                                                                                                 | use this syster                                                                                      | n-defined varia            | ble only for NX-series (   | CPU Units.                      |  |  |  |
| Data type          | WORD                                                                                                    |                                                                                                    |                            | Range of values            | 16#0000 to 16#00F0              |  |  |  |
| R/W access         | R                                                                                                    | Retained                                                                                             | Not retained.              | Network Publish            | Published.                      |  |  |  |
| Usage in user pro- | Possible.                                                                                                    | Possible. Related in- You can access this variable from the user program with the following instruc- |                            |                            |                                 |  |  |  |
| gram               |                                                                                                    | structions                                                                                           | tion.                      |                            |                                 |  |  |  |
|                    |                                                                                                    |                                                                                                    | GetEIPError                |                            |                                 |  |  |  |

| Variable name              | _EIP2_CipErr                                                                                                    |                                                                                                    |                                                                                                   |                                                                                                    |                        |  |  |
|----------------------------|----------------------------------------------------------------------------------------------------|----------------------------------------------------------------------------------------------------|---------------------------------------------------------------------------------------------------|----------------------------------------------------------------------------------------------------|------------------------|--|--|
| Meaning                    | CIP Communications2 Error Global/local Global                                                                                 |                                                                                                    |                                                                                                   |                                                                                                    |                        |  |  |
| Function                   | It represents the  LEIP2_Identi  EIP2_TDLir  EIP2_TDLir  EIP2_TDLir  EIP2_TAGA  EIP2_Multis  Note If a Tag  to TRUE  status b | e collective status tyErr (CIP Comn nkCfgErr (CIP Co nkOpnErr (CIP Co nkErr (CIP Comn drErr (CIP Comn GwONErr (CIP C Name Resoluti E. Refer to Mea its. | ommunications2 nunications2 Tag nunications2 Tag ommunications2 on Error occurs nings of Error S  | error flags.  Itity Error)  Ing Data Link Setting Error  Ing Data Link Connection  Data Link Communication  Name Resolution Error)  Multiple Switches ON Error  In it is recorded in the estatus Bits on page 3-2 | n Failed)<br>ns Error) |  |  |
| Data type                  | WORD                                                                                                    |                                                                                                    |                                                                                                   | Range of values                                                                                                    | 16#0000 to 16#00F0     |  |  |
| R/W access                 | R                                                                                                    | Retained                                                                                                    | Not retained.                                                                                     | Network Publish                                                                                                    | Published.             |  |  |
| Usage in user pro-<br>gram | Possible.                                                                                                    | Related in-<br>structions                                                                                                    | You can access this variable from the user program with the following instruction.  • GetEIPError |                                                                                                    |                        |  |  |

| Variable name      | _EIP_TcpAppErr                                                                                       |                     |                    |                        |                                    |  |  |  |
|--------------------|----------------------------------------------------------------------------------------------------|---------------------|--------------------|------------------------|------------------------------------|--|--|--|
| Meaning            | TCP Application                                                                                      | n Communication     | is Error           | Global/local           | Global                             |  |  |  |
| Function           | This is the error                                                                                    | status variable f   | or TCP application | n communications.      |                                    |  |  |  |
|                    | It represents the                                                                                    | e collective status | s of the following | error flags.           |                                    |  |  |  |
|                    | _EIP_TcpAp                                                                                           | pCfgErr (TCP Ap     | plication Setting  | Error)                 |                                    |  |  |  |
|                    | _EIP_NTPSi                                                                                           | vErr (NTP Serve     | r Connection Erro  | or)                    |                                    |  |  |  |
|                    | Note Refer to                                                                                        | Meanings of E       | rror Status Bits   | on page 3-21 for the n | neanings of the error status bits. |  |  |  |
| Data type          | WORD                                                                                                 |                     |                    | Range of values        | 16#0000 to 16#00F0                 |  |  |  |
| R/W access         | R                                                                                                    | Retained            | Not retained.      | Network Publish        | Published.                         |  |  |  |
| Usage in user pro- | Possible. Related in- You can access this variable from the user program with the following instruc- |                     |                    |                        |                                    |  |  |  |
| gram               |                                                                                                    | structions tion.    |                    |                        |                                    |  |  |  |
|                    |                                                                                                    |                     | GetEIPError        |                        |                                    |  |  |  |

| Variable name              | EIP MacAdrErr                                                                                                    |                                                                                                    |               |                          |                                                                   |  |  |
|----------------------------|----------------------------------------------------------------------------------------------------|----------------------------------------------------------------------------------------------------|---------------|--------------------------|-------------------------------------------------------------------|--|--|
| Meaning                    | MAC Address E                                                                                                    |                                                                                                    |               | Global/local             | Global                                                            |  |  |
| Function                   | NX-series CPU Units: Indicates that an error occurred when the MAC address was read on the communications port 1 at startup.  TRUE: Error  FALSE: Normal  NJ-series CPU Units: Indicates that an error occurred when the MAC address was read at startup.  TRUE: Error  FALSE: Normal |                                                                                                    |               |                          |                                                                   |  |  |
| Data type                  | BOOL                                                                                                    | <u>'</u>                                                                                                |               | Range of values          | TRUE or FALSE                                                     |  |  |
| R/W access                 | R                                                                                                    | Retained                                                                                                | Not retained. | Network Publish          | Published.                                                        |  |  |
| Usage in user pro-<br>gram | Possible.                                                                                                    | Related in-<br>structions                                                                               |               |                          |                                                                   |  |  |
|                            |                                                                                                    |                                                                                                    |               |                          |                                                                   |  |  |
| Variable name              | EIP1 MacAdr                                                                                                    | Err                                                                                                    |               |                          |                                                                   |  |  |
| Meaning                    |                                                                                                    |                                                                                                    |               | Global/local             | Global                                                            |  |  |
| Function                   | Indicates that a TRUE: Error FALSE: Normal                                                                                                    | Indicates that an error occurred when the MAC address was read on the communications port 1 at startup. |               |                          |                                                                   |  |  |
| Data type                  | BOOL                                                                                                    |                                                                                                    |               | Range of values          | TRUE or FALSE                                                     |  |  |
| R/W access                 | R                                                                                                    | Retained                                                                                                | Not retained. | Network Publish          | Published.                                                        |  |  |
| Usage in user pro-<br>gram | Possible.                                                                                                    | Related in-<br>structions                                                                               |               |                          |                                                                   |  |  |
| Variable name              | EIP2 MacAdr                                                                                                    |                                                                                                    |               |                          |                                                                   |  |  |
| Meaning                    | Port2 MAC Add                                                                                                    |                                                                                                    |               | Global/local             | Global                                                            |  |  |
| Function                   | Indicates that a TRUE: Error FALSE: Normal                                                                                                    | n error occurred                                                                                        |               | ddress was read on the c | communications port 2 at startup.  I CPU Units and NX102 CPU Unit |  |  |
| Data type                  | BOOL                                                                                                    |                                                                                                    |               | Range of values          | TRUE or FALSE                                                     |  |  |
| R/W access                 | R                                                                                                    | Retained                                                                                                | Not retained. | Network Publish          | Published.                                                        |  |  |
| Usage in user pro-<br>gram | Possible.                                                                                                    | Related in-<br>structions                                                                               |               |                          |                                                                   |  |  |
|                            |                                                                                                    |                                                                                                    |               |                          |                                                                   |  |  |
| Variable name              | _EIP_LanHwEr                                                                                                    | r                                                                                                    |               |                          |                                                                   |  |  |
| Meaning                    | Communication                                                                                                    | s Controller Erro                                                                                       | r             | Global/local             | Global                                                            |  |  |
| Function                   | NX-series CPU Units: Indicates that a communications controller failure occurred on the communications port of TRUE: Failure FALSE: Normal NJ-series CPU Units: Indicates that a communications controller failure occurred. TRUE: Failure FALSE: Normal                              |                                                                                                    |               |                          |                                                                   |  |  |
| Data type                  | BOOL                                                                                                    |                                                                                                    |               | Range of values          | TRUE or FALSE                                                     |  |  |
| R/W access                 | R                                                                                                    | Retained                                                                                                | Not retained. | Network Publish          | Published.                                                        |  |  |
| Usage in user pro-<br>gram | Possible.                                                                                                    | Related in-<br>structions                                                                               |               |                          |                                                                   |  |  |

| Variable name         | _EIP1_LanHwE                   | _EIP1_LanHwErr                                                                                                    |               |                 |                |  |  |  |  |
|-----------------------|--------------------------------|----------------------------------------------------------------------------------------------------|---------------|-----------------|----------------|--|--|--|--|
| Meaning               | Port1 Commun                   | cations Controlle                                                                                                    | er Error      | Global/local    | Global         |  |  |  |  |
| Function              | TRUE: Failure<br>FALSE: Normal | Indicates that a communications controller failure occurred on the communications port 1.  TRUE: Failure  FALSE: Normal  Note You can use this system-defined variable only for NX-series CPU Units. |               |                 |                |  |  |  |  |
| Data type             | BOOL                           |                                                                                                    |               | Range of values | TTRUE or FALSE |  |  |  |  |
| R/W access            | R                              | Retained                                                                                                    | Not retained. | Network Publish | Published.     |  |  |  |  |
| Usage in user program | Possible.                      | Related in-<br>structions                                                                                                    |               |                 |                |  |  |  |  |

| Variable name         | _EIP2_LanHwE                                                                                                    | _EIP2_LanHwErr            |               |                 |               |  |  |  |
|-----------------------|----------------------------------------------------------------------------------------------------|---------------------------|---------------|-----------------|---------------|--|--|--|
| Meaning               | Port2 Commun                                                                                                    | ications Controlle        | er Error      | Global/local    | Global        |  |  |  |
| Function              | Indicates that a communications controller failure occurred on the communications port 2.  TRUE: Failure  FALSE: Normal  Note You can use this system-defined variable only for the NX701 CPU Units and NX102 CPU Units. |                           |               |                 |               |  |  |  |
| Data type             | BOOL                                                                                                    |                           |               | Range of values | TRUE or FALSE |  |  |  |
| R/W access            | R                                                                                                    | Retained                  | Not retained. | Network Publish | Published.    |  |  |  |
| Usage in user program | Possible.                                                                                                    | Related in-<br>structions |               |                 |               |  |  |  |

| Variable name         | _EIP_EtnCfgErr                                                                                                    |                           |               |                 |               |  |  |
|-----------------------|----------------------------------------------------------------------------------------------------|---------------------------|---------------|-----------------|---------------|--|--|
| Meaning               | Basic Ethernet                                                                                                    | Setting Error             |               | Global/local    | Global        |  |  |
| Function              | NX-series CPU Units: Indicates that the Ethernet communications speed setting (Speed/Duplex) for the communications port 1 is incorrect. Or, a read operation failed.  TRUE: Setting incorrect or read failed.  FALSE: Normal  NJ-series CPU Units: Indicates that the Ethernet communications speed setting (Speed/Duplex) is incorrect. Or, a read operation failed.  TRUE: Setting incorrect or read failed.  FALSE: Normal |                           |               |                 |               |  |  |
| Data type             | BOOL                                                                                                    |                           |               | Range of values | TRUE or FALSE |  |  |
| R/W access            | R                                                                                                    | Retained                  | Not retained. | Network Publish | Published.    |  |  |
| Usage in user program | Possible.                                                                                                    | Related in-<br>structions |               |                 |               |  |  |

| Variable name         | _EIP1_EtnCfgErr                                                                                                    |                           |                                          |                 |               |  |  |
|-----------------------|----------------------------------------------------------------------------------------------------|---------------------------|------------------------------------------|-----------------|---------------|--|--|
| Meaning               | Port1 Basic Eth                                                                                                    | ernet Setting Err         | or                                       | Global/local    | Global        |  |  |
| Function              | Indicates that the Ethernet communications speed setting (Speed/Duplex) for the communications port 1 is incorrect. Or, a read operation failed.  TRUE: Setting incorrect or read failed.  FALSE: Normal  Note You can use this system-defined variable only for NX-series CPU Units. |                           |                                          |                 |               |  |  |
| Data type             | BOOL                                                                                                    |                           |                                          | Range of values | TRUE or FALSE |  |  |
| R/W access            | R                                                                                                    | Retained                  | Not retained. Network Publish Published. |                 |               |  |  |
| Usage in user program | Possible.                                                                                                    | Related in-<br>structions |                                          |                 |               |  |  |

| Variable name              | _EIP2_EtnCfgErr                                                                                                    |                           |                                            |                 |               |  |  |
|----------------------------|----------------------------------------------------------------------------------------------------|---------------------------|--------------------------------------------|-----------------|---------------|--|--|
| Meaning                    | Port2 Basic Eth                                                                                                    | ernet Setting Err         | or                                         | Global/local    | Global        |  |  |
| Function                   | Indicates that the Ethernet communications speed setting (Speed/Duplex) for the communications port 2 is incorrect. Or, a read operation failed.  TRUE: Setting incorrect or read failed.  FALSE: Normal  Note You can use this system-defined variable only for the NX701 CPU Units and NX102 CPU Units. |                           |                                            |                 |               |  |  |
| Data type                  | BOOL                                                                                                    |                           |                                            | Range of values | TRUE or FALSE |  |  |
| R/W access                 | R                                                                                                    | Retained                  | d Not retained. Network Publish Published. |                 |               |  |  |
| Usage in user pro-<br>gram | Possible.                                                                                                    | Related in-<br>structions |                                            |                 |               |  |  |

| Variable name      | _EIP_IPAdrCfgl  | Err                                                                                         |                                                   |                      |               |  |  |  |
|--------------------|-----------------|---------------------------------------------------------------------------------------------|---------------------------------------------------|----------------------|---------------|--|--|--|
| Meaning            | IP Address Sett | Address Setting Error Global/local Global                                                   |                                                   |                      |               |  |  |  |
| Function           | NX-series CPU   | NX-series CPU Units: Indicates the IP address setting errors for the communications port 1. |                                                   |                      |               |  |  |  |
|                    | TRUE:           |                                                                                             |                                                   |                      |               |  |  |  |
|                    | There is an i   | There is an illegal IP address setting.                                                     |                                                   |                      |               |  |  |  |
|                    | A read opera    | ition failed.                                                                               |                                                   |                      |               |  |  |  |
|                    | The IP addre    | ess obtained from                                                                           | the BOOTP serv                                    | ver is inconsistent. |               |  |  |  |
|                    | FALSE: Normal   |                                                                                             |                                                   |                      |               |  |  |  |
|                    | N.I-series CPII | NJ-series CPU Units: Indicates the IP address setting errors.                               |                                                   |                      |               |  |  |  |
|                    | TRUE:           | Omio. maioatos t                                                                            | ne ir dadress se                                  | tung cirors.         |               |  |  |  |
|                    | There is an ii  | legal IP address                                                                            | setting.                                          |                      |               |  |  |  |
|                    | A read opera    | ŭ                                                                                           | 3                                                 |                      |               |  |  |  |
|                    | The IP addre    | ess obtained from                                                                           | the BOOTP ser                                     | ver is inconsistent. |               |  |  |  |
|                    | The default of  | ateway settings                                                                             | are not correct.                                  |                      |               |  |  |  |
|                    | FALSE: Normal   |                                                                                             |                                                   |                      |               |  |  |  |
| Data type          | BOOL            |                                                                                             |                                                   | Range of values      | TRUE or FALSE |  |  |  |
| R/W access         | R               | Retained                                                                                    | Retained Not retained. Network Publish Published. |                      |               |  |  |  |
| Usage in user pro- | Possible.       | Related in-                                                                                 |                                                   |                      |               |  |  |  |
| gram               |                 | structions                                                                                  |                                                   |                      |               |  |  |  |

| Variable name      | _EIP1_IPAdrCfgErr |                                                                        |                 |                          |               |  |  |  |
|--------------------|-------------------|------------------------------------------------------------------------|-----------------|--------------------------|---------------|--|--|--|
| Meaning            | Port1 IP Addres   | Port1 IP Address Setting Error Global/local Global                     |                 |                          |               |  |  |  |
| Function           | Indicates the IP  | Indicates the IP address setting errors for the communications port 1. |                 |                          |               |  |  |  |
|                    | TRUE:             |                                                                        |                 |                          |               |  |  |  |
|                    | There is an ii    | legal IP address                                                       | setting.        |                          |               |  |  |  |
|                    | A read opera      | A read operation failed.                                               |                 |                          |               |  |  |  |
|                    | The IP addre      | The IP address obtained from the BOOTP server is inconsistent.         |                 |                          |               |  |  |  |
|                    | FALSE: Normal     |                                                                        |                 |                          |               |  |  |  |
|                    | Note You can      | use this syster                                                        | m-defined varia | ble only for NX-series ( | CPU Units.    |  |  |  |
| Data type          | BOOL              |                                                                        |                 | Range of values          | TRUE or FALSE |  |  |  |
| R/W access         | R                 | R Retained Not retained. Network Publish Published.                    |                 |                          |               |  |  |  |
| Usage in user pro- | Related in-       | Related in-                                                            |                 |                          |               |  |  |  |
| gram               | structions        | structions                                                             |                 |                          |               |  |  |  |

| Variable name      | _EIP2_IPAdrCfgErr |                                                                        |                 |                        |                                |  |  |  |
|--------------------|-------------------|------------------------------------------------------------------------|-----------------|------------------------|--------------------------------|--|--|--|
| Meaning            | Port2 IP Addres   | Port2 IP Address Setting Error Global/local Global                     |                 |                        |                                |  |  |  |
| Function           | Indicates the IP  | Indicates the IP address setting errors for the communications port 2. |                 |                        |                                |  |  |  |
|                    | TRUE:             |                                                                        |                 |                        |                                |  |  |  |
|                    | There is an i     | llegal IP address                                                      | setting.        |                        |                                |  |  |  |
|                    | A read opera      | A read operation failed.                                               |                 |                        |                                |  |  |  |
|                    | The IP addre      | ess obtained from                                                      | the BOOTP ser   | ver is inconsistent.   |                                |  |  |  |
|                    | FALSE: Normal     |                                                                        |                 |                        |                                |  |  |  |
|                    | Note You can      | use this syster                                                        | m-defined varia | ble only for the NX701 | CPU Units and NX102 CPU Units. |  |  |  |
| Data type          | BOOL              |                                                                        |                 | Range of values        | TRUE or FALSE                  |  |  |  |
| R/W access         | R                 | Retained                                                               | Not retained.   | Network Publish        | Published.                     |  |  |  |
| Usage in user pro- | Possible.         | Related in-                                                            |                 |                        |                                |  |  |  |
| gram               |                   | structions                                                             |                 |                        |                                |  |  |  |

| Variable name         | _EIP_IPAdrDup                                                                                                    | _EIP_IPAdrDupErr          |               |                 |               |  |  |  |
|-----------------------|----------------------------------------------------------------------------------------------------|---------------------------|---------------|-----------------|---------------|--|--|--|
| Meaning               | IP Address Dup                                                                                                    | lication Error            |               | Global/local    | Global        |  |  |  |
| Function              | NX-series CPU Units: Indicates that the same IP address is assigned to more than one node for the communications port 1.  TRUE: Duplication occurred.  FALSE: Other than the above.  NJ-series CPU Units: Indicates that the same IP address is assigned to more than one node.  TRUE: Duplication occurred.  FALSE: Other than the above. |                           |               |                 |               |  |  |  |
| Data type             | BOOL                                                                                                    |                           |               | Range of values | TRUE or FALSE |  |  |  |
| R/W access            | R                                                                                                    | Retained                  | Not retained. | Network Publish | Published.    |  |  |  |
| Usage in user program | Possible.                                                                                                    | Related in-<br>structions |               |                 |               |  |  |  |

| Variable name         | _EIP1_IPAdrDupErr                                                                                                    |                           |               |                 |               |  |  |  |
|-----------------------|----------------------------------------------------------------------------------------------------|---------------------------|---------------|-----------------|---------------|--|--|--|
| Meaning               | Port1 IP Addres                                                                                                    | s Duplication Err         | or            | Global/local    | Global        |  |  |  |
| Function              | Indicates that the same IP address is assigned to more than one node for the communications port 1.  TRUE: Duplication occurred.  FALSE: Other than the above.  Note You can use this system-defined variable only for NX-series CPU Units. |                           |               |                 |               |  |  |  |
| Data type             | BOOL                                                                                                    |                           |               | Range of values | TRUE or FALSE |  |  |  |
| R/W access            | R                                                                                                    | Retained                  | Not retained. | Network Publish | Published.    |  |  |  |
| Usage in user program | Possible.                                                                                                    | Related in-<br>structions |               |                 |               |  |  |  |

| Variable name              | _EIP2_IPAdrDupErr                                                                                                    |                           |               |                 |               |  |  |
|----------------------------|----------------------------------------------------------------------------------------------------|---------------------------|---------------|-----------------|---------------|--|--|
| Meaning                    | Port2 IP Addres                                                                                                    | ss Duplication Err        | or            | Global/local    | Global        |  |  |
| Function                   | Indicates that the same IP address is assigned to more than one node for the communications port 2.  TRUE: Duplication occurred.  FALSE: Other than the above.  Note You can use this system-defined variable only for the NX701 CPU Units and NX102 CPU Units. |                           |               |                 |               |  |  |
| Data type                  | BOOL                                                                                                    |                           |               | Range of values | TRUE or FALSE |  |  |
| R/W access                 | R                                                                                                    | Retained                  | Not retained. | Network Publish | Published.    |  |  |
| Usage in user pro-<br>gram | Possible.                                                                                                    | Related in-<br>structions |               |                 |               |  |  |

| Variable name      | _EIP_DNSCfgErr*1                                                                     |             |               |                 |               |  |  |
|--------------------|--------------------------------------------------------------------------------------|-------------|---------------|-----------------|---------------|--|--|
| Meaning            | DNS Setting Er                                                                       | ror         |               | Global/local    | Global        |  |  |
| Function           | Indicates that the DNS or hosts settings are incorrect. Or, a read operation failed. |             |               |                 |               |  |  |
|                    | TRUE: Setting incorrect or read failed.                                              |             |               |                 |               |  |  |
|                    | FALSE: Normal                                                                        |             |               |                 |               |  |  |
| Data type          | BOOL                                                                                 |             |               | Range of values | TRUE or FALSE |  |  |
| R/W access         | R                                                                                    | Retained    | Not retained. | Network Publish | Published.    |  |  |
| Usage in user pro- | Possible.                                                                            | Related in- |               |                 |               |  |  |
| gram               |                                                                                      | structions  |               |                 |               |  |  |

<sup>\*1.</sup> With the NJ-series CPU Unit, this variable can be used with the unit version 1.11 or later.

| Variable name              | _EIP_BootpErr                                                                                                    |                           |               |                 |               |  |  |
|----------------------------|----------------------------------------------------------------------------------------------------|---------------------------|---------------|-----------------|---------------|--|--|
| Meaning                    | BOOTP Server Error Global/local Global                                                                                                    |                           |               |                 |               |  |  |
| Function                   | NX-series CPU Units: Indicates that a BOOTP server connection failure occurred on the communications port 1.  TRUE: There was a failure to connect to the BOOTP server (timeout).  FALSE: The BOOTP is not enabled, or BOOTP is enabled and an IP address was normally obtained from the BOOTP server.  NJ-series CPU Units: Indicates that a BOOTP server connection failure occurred.  TRUE: There was a failure to connect to the BOOTP server (timeout).  FALSE: The BOOTP is not enabled, or BOOTP is enabled and an IP address was normally obtained from the BOOTP server. |                           |               |                 |               |  |  |
| Data type                  | BOOL                                                                                                    |                           |               | Range of values | TRUE or FALSE |  |  |
| R/W access                 | R                                                                                                    | Retained                  | Not retained. | Network Publish | Published.    |  |  |
| Usage in user pro-<br>gram | Possible.                                                                                                    | Related in-<br>structions |               |                 |               |  |  |

| Variable name         | _EIP1_BootpErr                                                                                                    |                           |               |                 |               |  |  |
|-----------------------|----------------------------------------------------------------------------------------------------|---------------------------|---------------|-----------------|---------------|--|--|
| Meaning               | Port1 BOOTP S                                                                                                    | Server Error              |               | Global/local    | Global        |  |  |
| Function              | Indicates that a BOOTP server connection failure occurred on the communications port 1.  TRUE: There was a failure to connect to the BOOTP server (timeout).  FALSE: The BOOTP is not enabled, or BOOTP is enabled and an IP address was normally obtained from the BOOTP server.  Note You can use this system-defined variable only for NX-series CPU Units. |                           |               |                 |               |  |  |
| Data type             | BOOL                                                                                                    |                           |               | Range of values | TRUE or FALSE |  |  |
| R/W access            | R                                                                                                    | Retained                  | Not retained. | Network Publish | Published.    |  |  |
| Usage in user program | Possible.                                                                                                    | Related in-<br>structions |               |                 |               |  |  |

| Variable name         | _EIP2_BootpErr                                                                                                    |                                              |                    |                 |               |  |  |
|-----------------------|----------------------------------------------------------------------------------------------------|----------------------------------------------|--------------------|-----------------|---------------|--|--|
| Meaning               | Port2 BOOTP S                                                                                                    | Port2 BOOTP Server Error Global/local Global |                    |                 |               |  |  |
| Function              | Indicates that a BOOTP server connection failure occurred on the communications port 2.  TRUE: There was a failure to connect to the BOOTP server (timeout).  FALSE: The BOOTP is not enabled, or BOOTP is enabled and an IP address was normally obtained from the BOOTP server.  Note You can use this system-defined variable only for the NX701 CPU Units and NX102 CPU Units. |                                              |                    |                 |               |  |  |
| Data type             | BOOL                                                                                                    | doo tillo oyotol                             | III dollilod valla | Range of values | TRUE or FALSE |  |  |
| R/W access            | R                                                                                                    | Retained                                     | Not retained.      | Network Publish | Published.    |  |  |
| Usage in user program | Possible.                                                                                                    | Related in-<br>structions                    |                    |                 |               |  |  |

| Variable name         | _EIP_IPRTblErr                                                                                                    |                           |               |                 |               |  |  |
|-----------------------|----------------------------------------------------------------------------------------------------|---------------------------|---------------|-----------------|---------------|--|--|
| Meaning               | IP Route Table Error Global/local Global                                                                                                    |                           |               |                 |               |  |  |
| Function              | NX-series CPU Units: Indicates that the default gateway settings or IP router table settings are incorrect. Or, a read operation failed.  TRUE: Setting incorrect or read failed.  FALSE: Normal  NJ-series CPU Units: Indicates that the IP router table or hosts settings are incorrect. Or, a read operation failed.  TRUE: Setting incorrect or read failed.  FALSE: Normal |                           |               |                 |               |  |  |
| Data type             | BOOL                                                                                                    |                           |               | Range of values | TRUE or FALSE |  |  |
| R/W access            | R                                                                                                    | Retained                  | Not retained. | Network Publish | Published.    |  |  |
| Usage in user program | Possible.                                                                                                    | Related in-<br>structions |               |                 |               |  |  |

| Variable name         | _EIP_IdentityErr                                                                           |                                                                                                    |               |                 |               |  |  |
|-----------------------|--------------------------------------------------------------------------------------------|----------------------------------------------------------------------------------------------------|---------------|-----------------|---------------|--|--|
| Meaning               | Identity Error Global/local Global                                                         |                                                                                                    |               |                 |               |  |  |
| Function              | write) is incorre<br>TRUE: Setting i<br>FALSE: Normal<br>NJ-series CPU<br>operation failed | NX-series CPU Units: Indicates that the identity information for CIP communications 1 (which you cannot overwrite) is incorrect. Or, a read operation failed.  TRUE: Setting incorrect or read failed.  FALSE: Normal  NJ-series CPU Units: Indicates that the identity information (which you cannot overwrite) is incorrect. Or, a read operation failed.  TRUE: Setting incorrect or read failed. |               |                 |               |  |  |
| Data type             | BOOL                                                                                       |                                                                                                    |               | Range of values | TRUE or FALSE |  |  |
| R/W access            | R                                                                                          | Retained                                                                                                    | Not retained. | Network Publish | Published.    |  |  |
| Usage in user program | Possible.                                                                                  | Related in-<br>structions                                                                                                    |               |                 |               |  |  |

| Variable name         | _EIP1_IdentityErr                                                                                                    |                           |               |                 |               |  |  |  |
|-----------------------|----------------------------------------------------------------------------------------------------|---------------------------|---------------|-----------------|---------------|--|--|--|
| Meaning               | CIP Communica                                                                                                    | ations1 Identity E        | rror          | Global/local    | Global        |  |  |  |
| Function              | Indicates that the identity information for CIP communications 1 (which you cannot overwrite) is incorrect. Or, a read operation failed.  TRUE: Setting incorrect or read failed.  FALSE: Normal  Note You can use this system-defined variable only for NX-series CPU Units. |                           |               |                 |               |  |  |  |
| Data type             | BOOL                                                                                                    |                           |               | Range of values | TRUE or FALSE |  |  |  |
| R/W access            | R                                                                                                    | Retained                  | Not retained. | Network Publish | Published.    |  |  |  |
| Usage in user program | Possible.                                                                                                    | Related in-<br>structions |               |                 |               |  |  |  |

| Variable name         | _EIP2_IdentityErr                                                                                                    |                           |               |                 |               |  |  |
|-----------------------|----------------------------------------------------------------------------------------------------|---------------------------|---------------|-----------------|---------------|--|--|
| Meaning               | CIP Communica                                                                                                    | ations2 Identity E        | rror          | Global/local    | Global        |  |  |
| Function              | Indicates that the identity information for CIP communications 2 (which you cannot overwrite) is incorrect. Or, a read operation failed.  TRUE: Setting incorrect or read failed.  FALSE: Normal  Note You can use this system-defined variable only for the NX701 CPU Units and NX102 CPU Units. |                           |               |                 |               |  |  |
| Data type             | BOOL                                                                                                    |                           |               | Range of values | TRUE or FALSE |  |  |
| R/W access            | R                                                                                                    | Retained                  | Not retained. | Network Publish | Published.    |  |  |
| Usage in user program | Possible.                                                                                                    | Related in-<br>structions |               |                 |               |  |  |

structions

| Variable name      | _EIP_TDLinkCfgErr                                                                                                    |                                                 |               |                          |                                      |  |  |
|--------------------|----------------------------------------------------------------------------------------------------|-------------------------------------------------|---------------|--------------------------|--------------------------------------|--|--|
| Meaning            | Tag Data Link S                                                                                                    | Tag Data Link Setting Error Global/local Global |               |                          |                                      |  |  |
| Function           | NX-series CPU Units: Indicates that the tag data link settings for CIP communications 1 are incorrect. Or, a read operation failed.  TRUE: Setting incorrect or read failed.  FALSE: Normal  NJ-series CPU Units: Indicates that the tag data link settings are incorrect. Or, a read operation failed.  TRUE: Setting incorrect or read failed.  FALSE: Normal |                                                 |               |                          |                                      |  |  |
| Data type          | BOOL                                                                                                    |                                                 |               | Range of values          | TRUE or FALSE                        |  |  |
| R/W access         | R                                                                                                    | Retained                                        | Not retained. | Network Publish          | Published.                           |  |  |
| Usage in user pro- | Possible.                                                                                                    | Related in-                                     |               |                          |                                      |  |  |
| gram               |                                                                                                    | structions                                      |               |                          |                                      |  |  |
|                    |                                                                                                    |                                                 |               |                          |                                      |  |  |
| Variable name      | EIP1 TDLink(                                                                                                    | CfaErr                                          |               |                          |                                      |  |  |
| Meaning            |                                                                                                    |                                                 | Link Sotting  | Global/local             | Global                               |  |  |
| Wearing            | Error                                                                                                    |                                                 |               |                          |                                      |  |  |
| Function           | TRUE: Setting i                                                                                                    | incorrect or read                               | failed.       | ommunications 1 are inco | orrect. Or, a read operation failed. |  |  |
| Data type          | BOOL                                                                                                    |                                                 |               | Range of values          | TRUE or FALSE                        |  |  |
| R/W access         | R                                                                                                    | Retained                                        | Not retained. | Network Publish          | Published.                           |  |  |
| Usage in user pro- | Possible.                                                                                                    | Related in-                                     |               |                          |                                      |  |  |
| gram               |                                                                                                    | structions                                      |               |                          |                                      |  |  |
| -                  |                                                                                                    |                                                 | !             |                          |                                      |  |  |
| Variable name      | EIP2 TDLink(                                                                                                    | CfaErr                                          |               |                          |                                      |  |  |
| Meaning            |                                                                                                    | ations2 Tag Data                                | Link Setting  | Global/local             | Global                               |  |  |
| wearing            | Error                                                                                                    | allonsz Tag Dala                                | Link Setting  | Global/local             | Global                               |  |  |
| Function           | Indicates that the tag data link setting for CIP communications 2 are incorrect. Or, a read operation failed.  TRUE: Setting incorrect or read failed.  FALSE: Normal  Note You can use this system-defined variable only for the NX701 CPU Units and NX102 CPU Units                                                                                           |                                                 |               |                          |                                      |  |  |
| Data type          | BOOL                                                                                                    |                                                 |               | Range of values          | TRUE or FALSE                        |  |  |
| R/W access         | R                                                                                                    | Retained                                        | Not retained. | Network Publish          | Published.                           |  |  |
| Usage in user pro- | Possible.                                                                                                    |                                                 |               |                          |                                      |  |  |

gram

| Variable name         | _EIP_TDLinkO <sub>l</sub>                                                                                                    | pnErr                                                                                                    |                                                                                                |                                                                                                    |                                       |  |  |  |
|-----------------------|----------------------------------------------------------------------------------------------------|----------------------------------------------------------------------------------------------------|------------------------------------------------------------------------------------------------|----------------------------------------------------------------------------------------------------|---------------------------------------|--|--|--|
| Meaning               | Tag Data Link C                                                                                                    | Connection Failed                                                                                                    | onnection Failed Global/local Global                                                           |                                                                                                    |                                       |  |  |  |
| Function              | TRUE: Establis  The information.  There was not provide the stable of the stable of th | hing a tag data lii<br>ion registered for<br>o response from<br>han the above.<br>Units: Indicates t<br>hing a tag data lii<br>ion registered for<br>o response from | nk connection fail  a target node in  the remote node.  hat establishing a  nk connection fail | ed due to one of the follow<br>the tag data link parameter<br>a tag data link connection<br>led due to one of the follow<br>the tag data link parameter | ers is different from the actual node |  |  |  |
| Data type             | BOOL                                                                                                    |                                                                                                    |                                                                                                | Range of values                                                                                                    | TRUE or FALSE                         |  |  |  |
| R/W access            | R                                                                                                    | Retained                                                                                                    | Retained Not retained. Network Publish Published.                                              |                                                                                                    |                                       |  |  |  |
| Usage in user program | Possible.                                                                                                    | Related in-<br>structions                                                                                                    |                                                                                                |                                                                                                    |                                       |  |  |  |

| Variable name         | _EIP1_TDLink(                                                                                                    | _EIP1_TDLinkOpnErr        |               |                 |               |  |  |  |  |
|-----------------------|----------------------------------------------------------------------------------------------------|---------------------------|---------------|-----------------|---------------|--|--|--|--|
| Meaning               | CIP Communications1 Tag Data Link Connection Failed Global/local Global                                                                                                    |                           |               |                 |               |  |  |  |  |
| Function              | Indicates that establishing a tag data link connection for CIP communications 1 failed.  TRUE: Establishing a tag data link connection failed due to one of the following causes.  The information registered for a target node in the tag data link parameters is different from the actual node information.  There was no response from the remote node.  FALSE: Other than the above.  Note You can use this system-defined variable only for NX-series CPU Units. |                           |               |                 |               |  |  |  |  |
| Data type             | BOOL                                                                                                    |                           |               | Range of values | TRUE or FALSE |  |  |  |  |
| R/W access            | R                                                                                                    | Retained                  | Not retained. | Network Publish | Published.    |  |  |  |  |
| Usage in user program | Possible.                                                                                                    | Related in-<br>structions |               |                 |               |  |  |  |  |

| Variable name      | _EIP2_TDLinkOpnErr                                                                                               |                                                                                          |                  |                        |                                |  |  |  |
|--------------------|----------------------------------------------------------------------------------------------------|------------------------------------------------------------------------------------------|------------------|------------------------|--------------------------------|--|--|--|
| Meaning            | CIP Communications2 Tag Data Link Connec- Global/local Global                                                    |                                                                                          |                  |                        |                                |  |  |  |
|                    | tion Failed                                                                                                    |                                                                                          |                  |                        |                                |  |  |  |
| Function           | Indicates that establishing a tag data link connection for CIP communications 2 failed.                          |                                                                                          |                  |                        |                                |  |  |  |
|                    | TRUE: Establisl                                                                                                  | TRUE: Establishing a tag data link connection failed due to one of the following causes. |                  |                        |                                |  |  |  |
|                    | • The information registered for a target node in the tag data link parameters is different from the actual node |                                                                                          |                  |                        |                                |  |  |  |
|                    | information.                                                                                                    |                                                                                          |                  |                        |                                |  |  |  |
|                    | There was no                                                                                                    | response from                                                                            | the remote node. |                        |                                |  |  |  |
|                    | FALSE: Other the                                                                                                 | nan the above.                                                                           |                  |                        |                                |  |  |  |
|                    | Note You can                                                                                                    | use this syster                                                                          | n-defined varia  | ble only for the NX701 | CPU Units and NX102 CPU Units. |  |  |  |
| Data type          | BOOL                                                                                                    |                                                                                          |                  | Range of values        | TRUE or FALSE                  |  |  |  |
| R/W access         | R                                                                                                    | Retained                                                                                 | Not retained.    | Network Publish        | Published.                     |  |  |  |
| Usage in user pro- | Possible.                                                                                                    | Related in-                                                                              | elated in        |                        |                                |  |  |  |
| gram               |                                                                                                    | structions                                                                               |                  |                        |                                |  |  |  |

| Variable name         | _EIP_TDLinkErr                                                                                                    |                           |               |                 |               |  |  |  |
|-----------------------|----------------------------------------------------------------------------------------------------|---------------------------|---------------|-----------------|---------------|--|--|--|
| Meaning               | Tag Data Link Communications Error Global/local Global                                                                                                    |                           |               |                 |               |  |  |  |
| Function              | NX-series CPU Units: Indicates that a timeout occurred in a tag data link connection for CIP communications 1.  TRUE: A timeout occurred.  FALSE: Other than the above.  NJ-series CPU Units: Indicates that a timeout occurred in a tag data link connection.  TRUE: A timeout occurred.  FALSE: Other than the above. |                           |               |                 |               |  |  |  |
| Data type             | BOOL                                                                                                    |                           |               | Range of values | TRUE or FALSE |  |  |  |
| R/W access            | R                                                                                                    | Retained                  | Not retained. | Network Publish | Published.    |  |  |  |
| Usage in user program | Possible.                                                                                                    | Related in-<br>structions |               |                 |               |  |  |  |

| Variable name      | _EIP1_TDLinkErr                                                                           |                 |                                                   |                          |               |  |  |  |
|--------------------|-------------------------------------------------------------------------------------------|-----------------|---------------------------------------------------|--------------------------|---------------|--|--|--|
| Meaning            | CIP Communications1 Tag Data Link Communi-                                                |                 |                                                   | Global/local             | Global        |  |  |  |
|                    | cations Error                                                                             |                 |                                                   |                          |               |  |  |  |
| Function           | Indicates that a timeout occurred in a tag data link connection for CIP communications 1. |                 |                                                   |                          |               |  |  |  |
|                    | TRUE: A timeout occurred.                                                                 |                 |                                                   |                          |               |  |  |  |
|                    | FALSE: Other than the above.                                                              |                 |                                                   |                          |               |  |  |  |
|                    | Note You can                                                                              | use this syster | m-defined varia                                   | ble only for NX-series ( | CPU Units.    |  |  |  |
| Data type          | BOOL                                                                                      |                 |                                                   | Range of values          | TRUE or FALSE |  |  |  |
| R/W access         | R                                                                                         | Retained        | Retained Not retained. Network Publish Published. |                          |               |  |  |  |
| Usage in user pro- | Possible.                                                                                 | Related in-     |                                                   |                          |               |  |  |  |
| gram               |                                                                                           | structions      |                                                   |                          |               |  |  |  |

| Variable name      | _EIP2_TDLinkErr                                                                           |                 |                 |                        |                                |  |  |  |
|--------------------|-------------------------------------------------------------------------------------------|-----------------|-----------------|------------------------|--------------------------------|--|--|--|
| Meaning            | CIP Communications2 Tag Data Link Communi-                                                |                 |                 | Global/local           | Global                         |  |  |  |
|                    | cations Error                                                                             |                 |                 |                        |                                |  |  |  |
| Function           | Indicates that a timeout occurred in a tag data link connection for CIP communications 2. |                 |                 |                        |                                |  |  |  |
|                    | TRUE: A timeout occurred.                                                                 |                 |                 |                        |                                |  |  |  |
|                    | FALSE: Other than the above.                                                              |                 |                 |                        |                                |  |  |  |
|                    | Note You can                                                                              | use this syster | m-defined varia | ble only for the NX701 | CPU Units and NX102 CPU Units. |  |  |  |
| Data type          | BOOL                                                                                      |                 |                 | Range of values        | TRUE or FALSE                  |  |  |  |
| R/W access         | R                                                                                         | Retained        | Not retained.   | Network Publish        | Published.                     |  |  |  |
| Usage in user pro- | Possible.                                                                                 | Related in-     | Related in      |                        |                                |  |  |  |
| gram               |                                                                                           | structions      |                 |                        |                                |  |  |  |

| Variable name         | _EIP_TagAdrEr                                                                                                    | r                                                                                                    |                                                                                                    |                                                                                                    |                                                                                                    |  |  |  |
|-----------------------|----------------------------------------------------------------------------------------------------|----------------------------------------------------------------------------------------------------|----------------------------------------------------------------------------------------------------|----------------------------------------------------------------------------------------------------|----------------------------------------------------------------------------------------------------|--|--|--|
| Meaning               | Tag Name Reso                                                                                                    | Tag Name Resolution Error Global/local Global                                                                            |                                                                                                    |                                                                                                    |                                                                                                    |  |  |  |
| Function              | be identified fro TRUE: Tag reso possible.  The size of the I/O direct the CPU Uniterior TRUE: Other the I/O direct the CPU Uniterior TRUE: Tag reso possible.  The size of the I/O direct the CPU Uniterior | om the tag name) plution failed (i.e. the network varial ction that is set in t. the the the the the the the the the the | the address countries to the tag data link in the CPU Unit to that tag name results, the address countries different from the tag data link | In the tag settings.  settings does not agree what corresponds to the tag solution failed (i.e., the add and not be identified from the tag settings. | dress could not be identified from the ne tag name). The following causes are with the I/O direction of the variable in |  |  |  |
| Data type             | BOOL                                                                                                    |                                                                                                    |                                                                                                    | Range of values                                                                                                    | TRUE or FALSE                                                                                                    |  |  |  |
| R/W access            | R                                                                                                    | Retained                                                                                                    | Not retained.                                                                                                    | Network Publish                                                                                                    | Published.                                                                                                    |  |  |  |
| Usage in user program | Possible. Related in-<br>structions                                                                                                    |                                                                                                    |                                                                                                    |                                                                                                    |                                                                                                    |  |  |  |

| Variable name      | _EIP1_TagAdrE                                                                                                    | -<br>Err                                                                                                    |                   | _EIP1_TagAdrErr               |                                           |  |  |  |  |  |  |  |
|--------------------|----------------------------------------------------------------------------------------------------|----------------------------------------------------------------------------------------------------|-------------------|-------------------------------|-------------------------------------------|--|--|--|--|--|--|--|
| Meaning            | CIP Communica                                                                                                    | CIP Communications1 Tag Name Resolution Global/local Global                                                           |                   |                               |                                           |  |  |  |  |  |  |  |
|                    | Error                                                                                                    | Error                                                                                                    |                   |                               |                                           |  |  |  |  |  |  |  |
| Function           | Indicates that th                                                                                                    | Indicates that the tag resolution for CIP communications 1 failed (i.e., the address could not be identified from the |                   |                               |                                           |  |  |  |  |  |  |  |
|                    | tag name).                                                                                                    |                                                                                                    |                   |                               |                                           |  |  |  |  |  |  |  |
|                    | TRUE: Tag reso                                                                                                    | olution failed (i.e.,                                                                                                 | the address cou   | ld not be identified from the | ne tag name). The following causes are    |  |  |  |  |  |  |  |
|                    | possible.                                                                                                    | , ,                                                                                                    |                   |                               |                                           |  |  |  |  |  |  |  |
|                    | The size of the size of t | The size of the network variable is different from the tag settings.                                                  |                   |                               |                                           |  |  |  |  |  |  |  |
|                    | The I/O direct                                                                                                    | tion that is set in                                                                                                   | the tag data link | settings does not agree w     | vith the I/O direction of the variable in |  |  |  |  |  |  |  |
|                    | the CPU Uni                                                                                                    | t.                                                                                                    | Ū                 | · ·                           |                                           |  |  |  |  |  |  |  |
|                    | There is no r                                                                                                    | etwork variable i                                                                                                    | n the CPU Unit th | nat corresponds to the tag    | setting.                                  |  |  |  |  |  |  |  |
|                    | FALSE: Other to                                                                                                    | nan the above.                                                                                                    |                   |                               | ·                                         |  |  |  |  |  |  |  |
|                    | Note You can                                                                                                    | use this syster                                                                                                    | n-defined varia   | ble only for NX-series        | CPU Units.                                |  |  |  |  |  |  |  |
| Data type          | BOOL                                                                                                    |                                                                                                    |                   | Range of values               | TRUE or FALSE                             |  |  |  |  |  |  |  |
| R/W access         | R                                                                                                    | Retained                                                                                                    | Not retained.     | Network Publish               | Published.                                |  |  |  |  |  |  |  |
| Usage in user pro- | Possible.                                                                                                    | Related in-                                                                                                    |                   |                               |                                           |  |  |  |  |  |  |  |
| gram               |                                                                                                    | structions                                                                                                    |                   |                               |                                           |  |  |  |  |  |  |  |

Retained

Related in-

structions

| Variable name                    | _EIP2_TagAdrE                                                                                                    | _EIP2_TagAdrErr                                                                                                    |                     |                                                                  |                                                       |  |  |  |  |
|----------------------------------|----------------------------------------------------------------------------------------------------|----------------------------------------------------------------------------------------------------|---------------------|------------------------------------------------------------------|-------------------------------------------------------|--|--|--|--|
| Meaning                          | CIP Communica                                                                                                    | ations2 Tag Nam                                                                                                    | e Resolution        | Global/local                                                     | Global                                                |  |  |  |  |
| Function                         | Indicates that the tag resolution for CIP communications 2 failed (i.e., the address could not be identified from the tag name).  TRUE: Tag resolution failed (i.e., the address could not be identified from the tag name). The following causes are possible.  • The size of the network variable is different from the tag settings.  • The I/O direction that is set in the tag data link settings does not agree with the I/O direction of the variable in the CPU Unit.  • There is no network variable in the CPU Unit that corresponds to the tag setting.  FALSE: Other than the above.  Note You can use this system-defined variable only for the NX701 CPU Units and NX102 CPU Units. |                                                                                                    |                     |                                                                  |                                                       |  |  |  |  |
| Data type                        | BOOL                                                                                                    | use tills system                                                                                                    | II-doilliod valid   | Range of values                                                  | TRUE or FALSE                                         |  |  |  |  |
| R/W access                       | R                                                                                                    | Retained                                                                                                    | Not retained.       | Network Publish                                                  | Published.                                            |  |  |  |  |
| Usage in user program            | Possible.                                                                                                    | Related in-<br>structions                                                                                                    |                     |                                                                  |                                                       |  |  |  |  |
|                                  |                                                                                                    |                                                                                                    |                     |                                                                  |                                                       |  |  |  |  |
|                                  | _EIP_MultiSwONErr                                                                                                    |                                                                                                    |                     |                                                                  |                                                       |  |  |  |  |
| Variable name                    |                                                                                                    |                                                                                                    |                     |                                                                  |                                                       |  |  |  |  |
| Variable name  Meaning  Function | Multiple Switche NX-series CPU                                                                                                    | es ON Error<br>Units: Indicates                                                                                                    |                     | Global/local ne switch turned ON at the changed to TRUE at the s | Global e same time in CIP communications 1. ame time. |  |  |  |  |
| Meaning                          | Multiple Switcher NX-series CPU TRUE: More that FALSE: Other the NJ-series CPU                                                                                                    | es ON Error Units: Indicates an one data link shan the above. Units: Indicates the an one data link shan one data link shan one | start/stop switch o | ne switch turned ON at the                                       | e same time in CIP communications 1. ame time.        |  |  |  |  |

| Variable name      | _EIP1_MultiSwONErr                                                                      |                 |                 |                        |               |  |  |  |
|--------------------|-----------------------------------------------------------------------------------------|-----------------|-----------------|------------------------|---------------|--|--|--|
| Meaning            | CIP Communications1 Multiple Switches ON                                                |                 |                 | Global/local           | Global        |  |  |  |
|                    | Error                                                                                   |                 |                 |                        |               |  |  |  |
| Function           | Indicates that more than one switch turned ON at the same time in CIP communications 1. |                 |                 |                        |               |  |  |  |
|                    | TRUE: More than one data link start/stop switch changed to TRUE at the same time.       |                 |                 |                        |               |  |  |  |
|                    | FALSE: Other than the above.                                                            |                 |                 |                        |               |  |  |  |
|                    | Note You can                                                                            | use this syster | m-defined varia | ble only for NX-series | CPU Units.    |  |  |  |
| Data type          | BOOL                                                                                    |                 |                 | Range of values        | TRUE or FALSE |  |  |  |
| R/W access         | R                                                                                       | Retained        | Not retained.   | Network Publish        | Published.    |  |  |  |
| Usage in user pro- | Possible.                                                                               | Related in-     |                 |                        |               |  |  |  |
| gram               |                                                                                         | structions      |                 |                        |               |  |  |  |

Not retained.

**Network Publish** 

Published.

| Variable name      | _EIP2_MultiSwONErr                                                                      |                    |                 |                        |                                |  |  |  |
|--------------------|-----------------------------------------------------------------------------------------|--------------------|-----------------|------------------------|--------------------------------|--|--|--|
| Meaning            | CIP Communica                                                                           | ations2 Multiple S | Switches ON     | Global/local           | Global                         |  |  |  |
|                    | Error                                                                                   |                    |                 |                        |                                |  |  |  |
| Function           | Indicates that more than one switch turned ON at the same time in CIP communications 2. |                    |                 |                        |                                |  |  |  |
|                    | TRUE: More than one data link start/stop switch changed to TRUE at the same time.       |                    |                 |                        |                                |  |  |  |
|                    | FALSE: Other than the above.                                                            |                    |                 |                        |                                |  |  |  |
|                    | Note You can                                                                            | use this syster    | m-defined varia | ble only for the NX701 | CPU Units and NX102 CPU Units. |  |  |  |
| Data type          | BOOL                                                                                    |                    |                 | Range of values        | TRUE or FALSE                  |  |  |  |
| R/W access         | R                                                                                       | Retained           | Not retained.   | Network Publish        | Published.                     |  |  |  |
| Usage in user pro- | Possible.                                                                               | Related in-        |                 |                        |                                |  |  |  |
| gram               |                                                                                         | structions         |                 |                        |                                |  |  |  |

R/W access

gram

Usage in user pro-

R

Possible.

| Variable name      | _EIP_TcpAppCfgErr                                                                                              |               |               |                 |               |  |  |  |  |
|--------------------|----------------------------------------------------------------------------------------------------|---------------|---------------|-----------------|---------------|--|--|--|--|
| Meaning            | TCP Application Setting Error                                                                                  |               |               | Global/local    | Global        |  |  |  |  |
| Function           | TRUE: At least one of the set values for a TCP application (FTP, NTP, SNMP) is incorrect. Or, a read operation |               |               |                 |               |  |  |  |  |
|                    | failed.                                                                                                    |               |               |                 |               |  |  |  |  |
|                    | FALSE: Norma                                                                                                   | FALSE: Normal |               |                 |               |  |  |  |  |
| Data type          | BOOL                                                                                                    |               |               | Range of values | TRUE or FALSE |  |  |  |  |
| R/W access         | R                                                                                                    | Retained      | Not retained. | Network Publish | Published.    |  |  |  |  |
| Usage in user pro- | Possible.                                                                                                    | Related in-   |               |                 |               |  |  |  |  |
| gram               |                                                                                                    | structions    |               |                 |               |  |  |  |  |

| Variable name      | _EIP_NTPSrvErr                                                           |             |               |                 |               |  |  |  |
|--------------------|--------------------------------------------------------------------------|-------------|---------------|-----------------|---------------|--|--|--|
| Meaning            | NTP Server Connection Error                                              |             |               | Global/local    | Global        |  |  |  |
| Function           | TRUE: The NTP client failed to connect to the server (timeout).          |             |               |                 |               |  |  |  |
|                    | FALSE: NTP is not set. Or, NTP is set and the connection was successful. |             |               |                 |               |  |  |  |
| Data type          | BOOL                                                                     |             |               | Range of values | TRUE or FALSE |  |  |  |
| R/W access         | R                                                                        | Retained    | Not retained. | Network Publish | Published.    |  |  |  |
| Usage in user pro- | Possible.                                                                | Related in- |               |                 |               |  |  |  |
| gram               |                                                                          | structions  |               |                 |               |  |  |  |

| Variable name         | _EIP_DNSSrvErr |                                                                                                    |               |                 |               |  |  |  |
|-----------------------|----------------|----------------------------------------------------------------------------------------------------|---------------|-----------------|---------------|--|--|--|
| Meaning               | DNS Server Co  | nnection Error                                                                                                    |               | Global/local    | Global        |  |  |  |
| Function              |                | TRUE: The DNS client failed to connect to the server (timeout).  FALSE: DNS is not enabled. Or, DNS is enabled and the connection was successful. |               |                 |               |  |  |  |
| Data type             | BOOL           |                                                                                                    |               | Range of values | TRUE or FALSE |  |  |  |
| R/W access            | R              | Retained                                                                                                    | Not retained. | Network Publish | Global        |  |  |  |
| Usage in user program | Possible.      | Related in-<br>structions                                                                                                    |               |                 |               |  |  |  |

### • Functional Classification: EtherNet/IP Communications Status

| Variable name         | _EIP_EtnOnlineSta                                                                                                    |                                                                                                    |                                                                                                    |                                                                                                    |                                        |  |  |  |
|-----------------------|----------------------------------------------------------------------------------------------------|----------------------------------------------------------------------------------------------------|----------------------------------------------------------------------------------------------------|----------------------------------------------------------------------------------------------------|----------------------------------------|--|--|--|
| Meaning               | Online                                                                                                    | nline Global/local Global                                                                                                    |                                                                                                    |                                                                                                    |                                        |  |  |  |
| Function              | cations port 1 (t<br>TRUE: The buil<br>FALSE: The buil<br>processing, or I<br>NJ-series CPU<br>cations port (tha<br>TRUE: The buil | hat is, the link is t-in EtherNet/IP pit-in EtherNet/IP pink OFF status.  Units: Indicates the is, the link is Ot-in EtherNet/IP pit-in EtherNet/IP pit-in EtherNet/IP | ON, IP address is cort's communication port's communication that the built-in Et N and IP address port's communication in the second second se | s defined, and there are n tions can be used. ations is disabled due to a therNet/IP port's communities is defined, and there are tions can be used. | n error in initial processing, restart |  |  |  |
| Data type             | BOOL                                                                                                    |                                                                                                    |                                                                                                    | Range of values                                                                                                    | TRUE or FALSE                          |  |  |  |
| R/W access            | R                                                                                                    | Retained                                                                                                    | Not retained.                                                                                                    | Network Publish                                                                                                    | Published.                             |  |  |  |
| Usage in user program | Possible.                                                                                                    | Related in-<br>structions                                                                                                    |                                                                                                    |                                                                                                    |                                        |  |  |  |

| Magning                                               | _EIP1_EtnOnlineSta                                                                                                    |                                                                                                    |                                             |                                  |                                                 |  |  |
|-------------------------------------------------------|----------------------------------------------------------------------------------------------------|----------------------------------------------------------------------------------------------------|---------------------------------------------|----------------------------------|-------------------------------------------------|--|--|
| Meaning                                               | Port1 Online                                                                                                    |                                                                                                    |                                             | Global/local                     | Global                                          |  |  |
| Function                                              | Indicates that the built-in EtherNet/IP port's communications can be used via the communications port 1 (that the link is ON, IP address is defined, and there are no errors.)  TRUE: The built-in EtherNet/IP port's communications can be used.  FALSE: The built-in EtherNet/IP port's communications is disabled due to an error in initial processing, restart processing, or link OFF status.  Note You can use this system-defined variable only for NX-series CPU Units. |                                                                                                    |                                             |                                  |                                                 |  |  |
| Data type                                             | BOOL                                                                                                    |                                                                                                    |                                             | Range of values                  | TRUE or FALSE                                   |  |  |
| R/W access                                            | R                                                                                                    | Retained                                                                                                    | Not retained.                               | Network Publish                  | Published.                                      |  |  |
| Usage in user pro-<br>gram                            | Possible.                                                                                                    | Related in-<br>structions                                                                                                    |                                             |                                  |                                                 |  |  |
|                                                       |                                                                                                    |                                                                                                    |                                             |                                  |                                                 |  |  |
| Variable name                                         | _EIP2_EtnOnlir                                                                                                    | neSta                                                                                                    |                                             |                                  |                                                 |  |  |
| Meaning                                               | Port2 Online                                                                                                    |                                                                                                    |                                             | Global/local                     | Global                                          |  |  |
|                                                       | TRUE: The buil<br>FALSE: The buil<br>processing, or li                                                                                                    | Indicates that the built-in EtherNet/IP port's communications can be used via the communications port 2 the link is ON, IP address is defined, and there are no errors.)  TRUE: The built-in EtherNet/IP port's communications can be used.  FALSE: The built-in EtherNet/IP port's communications is disabled due to an error in initial processing, reprocessing, or link OFF status.  Note You can use this system-defined variable only for the NX701 CPU Units and NX102 CF |                                             |                                  |                                                 |  |  |
| Data type                                             | BOOL                                                                                                    | doo tillo oyotol                                                                                                    | n domina varie                              | Range of values                  | TRUE or FALSE                                   |  |  |
| R/W access                                            | R                                                                                                    | Retained                                                                                                    | Not retained.                               | Network Publish                  | Published.                                      |  |  |
| Usage in user pro-<br>gram                            | Possible.                                                                                                    | Related in-<br>structions                                                                                                    |                                             |                                  |                                                 |  |  |
| Variable name                                         | EIP TDLinkRu                                                                                                    | ınSta                                                                                                    |                                             |                                  |                                                 |  |  |
| Meaning                                               |                                                                                                    |                                                                                                    | Status                                      | Global/local                     | Global                                          |  |  |
| Function                                              | Tag Data Link Communications Status  Global/local  NX-series CPU Units: Indicates that at least one connection is in normal operation in CIP communications 1.  TRUE: Normal operation  FALSE: Other than the above.  NJ-series CPU Units: Indicates that at least one connection is in normal operation.  TRUE: Normal operation                                                                                                    |                                                                                                    |                                             |                                  |                                                 |  |  |
|                                                       | NJ-series CPU                                                                                                    | Units: Indicates t                                                                                                    | hat at least one o                          | connection is in normal          | operation.                                      |  |  |
| Data type                                             | NJ-series CPU<br>TRUE: Normal                                                                                                    | Units: Indicates t                                                                                                    | hat at least one o                          | connection is in normal          | operation.  TRUE or FALSE                       |  |  |
|                                                       | NJ-series CPU<br>TRUE: Normal<br>FALSE: Other tl                                                                                                    | Units: Indicates t                                                                                                    | hat at least one of                         |                                  |                                                 |  |  |
| Data type<br>R/W access<br>Usage in user pro-<br>gram | NJ-series CPU<br>TRUE: Normal<br>FALSE: Other the                                                                                                    | Units: Indicates to operation han the above.                                                                                                    |                                             | Range of values                  | TRUE or FALSE                                   |  |  |
| R/W access<br>Usage in user pro-                      | NJ-series CPU<br>TRUE: Normal<br>FALSE: Other tl<br>BOOL<br>R                                                                                                    | Units: Indicates to operation han the above.  Retained Related in-                                                                                                    | Not retained.                               | Range of values                  | TRUE or FALSE                                   |  |  |
| R/W access<br>Usage in user pro-<br>gram              | NJ-series CPU<br>TRUE: Normal<br>FALSE: Other tl<br>BOOL<br>R<br>Possible.                                                                                                    | Units: Indicates to operation than the above.  Retained Related instructions                                                                                                    | Not retained.                               | Range of values                  | TRUE or FALSE                                   |  |  |
| R/W access<br>Usage in user pro-                      | NJ-series CPU TRUE: Normal FALSE: Other tl BOOL R Possible.                                                                                                    | Units: Indicates to operation than the above.  Retained Related instructions                                                                                                    | Not retained.                               | Range of values                  | TRUE or FALSE                                   |  |  |
| R/W access Usage in user program Variable name        | NJ-series CPU TRUE: Normal FALSE: Other tl BOOL R Possible.  _EIP1_TDLinkF CIP Communications Status Indicates that at TRUE: Normal FALSE: Other tl                                                                                                    | Units: Indicates to operation than the above.  Retained Related instructions  RunSta ations1 Tag Data t least one connection than the above.                                                                                                    | Not retained Link Communication is in norma | Range of values  Network Publish | TRUE or FALSE Published.  Global munications 1. |  |  |

R/W access

gram

Usage in user pro-

Retained

Related instructions

Possible.

Not retained.

**Network Publish** 

Published.

| Variable name         | _EIP2_TDLinkRunSta           |                                                                                                    |               |                 |               |  |  |
|-----------------------|------------------------------|----------------------------------------------------------------------------------------------------|---------------|-----------------|---------------|--|--|
| Meaning               | CIP Communications Status    | ations2 Tag Data                                                                                                    | Link Communi- | Global/local    | Global        |  |  |
| Function              | TRUE: Normal FALSE: Other to | Indicates that at least one connection is in normal operation in CIP communications 2.  TRUE: Normal operation  FALSE: Other than the above.  Note You can use this system-defined variable only for the NX701 CPU Units and NX102 CPU Units. |               |                 |               |  |  |
| Data type             | BOOL                         |                                                                                                    |               | Range of values | TRUE or FALSE |  |  |
| R/W access            | R                            | Retained                                                                                                    | Not retained. | Network Publish | Published.    |  |  |
| Usage in user program | Possible.                    | Related in-<br>structions                                                                                                    | ~~ ···        |                 |               |  |  |

| Variable name         | _EIP_TDLinkAllRunSta                                                                                                    |                           |                  |                 |               |  |  |  |
|-----------------------|----------------------------------------------------------------------------------------------------|---------------------------|------------------|-----------------|---------------|--|--|--|
| Meaning               | All Tag Data Link Communications Status Global/local Global                                                                                                    |                           |                  |                 |               |  |  |  |
| Function              | NX-series CPU Units: Indicates that all tag data links are communicating in CIP communications 1.  TRUE: Tag data links are communicating in all connections as the originator.  FALSE: An error occurred in at least one connection.  NJ-series CPU Units: Indicates that all tag data links are communicating.  TRUE: Tag data links are communicating in all connections as the originator. |                           |                  |                 |               |  |  |  |
|                       | FALSE: An erro                                                                                                    | r occurred in at l        | east one connect | tion.           |               |  |  |  |
| Data type             | BOOL                                                                                                    |                           |                  | Range of values | TRUE or FALSE |  |  |  |
| R/W access            | R                                                                                                    | Retained                  | Not retained.    | Network Publish | Published.    |  |  |  |
| Usage in user program | Possible.                                                                                                    | Related in-<br>structions |                  |                 |               |  |  |  |

| Variable name         | _EIP1_TDLinkAllRunSta                                                            |                                                                                                    |               |                 |               |  |  |  |
|-----------------------|----------------------------------------------------------------------------------|----------------------------------------------------------------------------------------------------|---------------|-----------------|---------------|--|--|--|
| Meaning               | CIP Communications1 All Tag Data Link Communications Status  Global/local Global |                                                                                                    |               |                 |               |  |  |  |
| Function              | TRUE: Tag data<br>FALSE: An erro                                                 | Indicates that all tag data links are communicating in CIP communications 1.  TRUE: Tag data links are communicating in all connections as the originator.  FALSE: An error occurred in at least one connection.  Note You can use this system-defined variable only for NX-series CPU Units. |               |                 |               |  |  |  |
| Data type             | BOOL                                                                             |                                                                                                    |               | Range of values | TRUE or FALSE |  |  |  |
| R/W access            | R                                                                                | Retained                                                                                                    | Not retained. | Network Publish | Published.    |  |  |  |
| Usage in user program | Possible.                                                                        | Related in-<br>structions                                                                                                    |               |                 |               |  |  |  |

| Variable name         | _EIP2_TDLinkAllRunSta                                                                                                    |                           |               |                 |               |  |  |
|-----------------------|----------------------------------------------------------------------------------------------------|---------------------------|---------------|-----------------|---------------|--|--|
| Meaning               | CIP Communications Sta                                                                                                    | ations2 All Tag D<br>atus | ata Link Com- | Global/local    | Global        |  |  |
| Function              | Indicates that all tag data links are communicating in CIP communications 2.  TRUE: Tag data links are communicating in all connections as the originator.  FALSE: An error occurred in at least one connection.  Note You can use this system-defined variable only for the NX701 CPU Units and NX102 CPU Units. |                           |               |                 |               |  |  |
| Data type             | BOOL                                                                                                    |                           |               | Range of values | TRUE or FALSE |  |  |
| R/W access            | R                                                                                                    | Retained                  | Not retained. | Network Publish | Published.    |  |  |
| Usage in user program | Possible.                                                                                                    | Related in-<br>structions |               |                 |               |  |  |

| Variable name                | _EIP_RegTarge                                                                                                    | _EIP_RegTargetSta[255]                                                                                                |                                                                                                    |                                                                                                    |                                                             |  |  |  |  |
|------------------------------|----------------------------------------------------------------------------------------------------|----------------------------------------------------------------------------------------------------|----------------------------------------------------------------------------------------------------|----------------------------------------------------------------------------------------------------|-------------------------------------------------------------|--|--|--|--|
| Meaning                      | Registered Targ                                                                                                    | et Node Informa                                                                                                    | tion                                                                                                   | Global/local                                                                                                    | Global                                                      |  |  |  |  |
| Function                     | NX-series CPU Units: Gives a list of nodes for which built-in EtherNet/IP connections are registered for CIP comunications 1.  This variable is valid only when the built-in EtherNet/IP port is the originator.  Array[x] is TRUE: The connection to the node with a target node ID of x is registered.  Array[x] is FALSE: The connection to the node with a target node ID of x is not registered.  NJ-series CPU Units: Gives a list of nodes for which built-in EtherNet/IP connections are registered.  This variable is valid only when the built-in EtherNet/IP port is the originator.  Array[x] is TRUE: The connection to the node with a target node ID of x is registered.  Array[x] is FALSE: The connection to the node with a target node ID of x is not registered. |                                                                                                    |                                                                                                    |                                                                                                    |                                                             |  |  |  |  |
| Data type                    | ARRAY [0255]                                                                                                    | OF BOOL                                                                                                    |                                                                                                    | Range of values                                                                                                    | TRUE or FALSE                                               |  |  |  |  |
| R/W access                   | R                                                                                                    | Retained                                                                                                    | Not retained.                                                                                          | Network Publish                                                                                                    | Published.                                                  |  |  |  |  |
|                              | Possible. Related in-<br>structions                                                                                                    |                                                                                                    |                                                                                                    |                                                                                                    |                                                             |  |  |  |  |
| Usage in user pro-<br>gram   | Possible.                                                                                                    |                                                                                                    |                                                                                                    |                                                                                                    |                                                             |  |  |  |  |
|                              | Possible.                                                                                                    | structions                                                                                                    |                                                                                                    |                                                                                                    |                                                             |  |  |  |  |
| gram                         | _EIP1_RegTarg                                                                                                    | structions                                                                                                    |                                                                                                    | Global/local                                                                                                    | Global                                                      |  |  |  |  |
| gram  Variable name          | _EIP1_RegTarg CIP Communica Information Gives a list of normation This variable is Array[x] is TRUI Array[x] is FALS                                                                                                    | etSta[255] ations1 Registere odes for which be valid only when t E: The connection                                    | ed Target Node<br>uilt-in EtherNet/IF<br>the built-in EtherN<br>n to the node wit<br>on to the node wi |                                                                                                    | ed for CIP communications 1. r. registered. not registered. |  |  |  |  |
| gram  Variable name  Meaning | _EIP1_RegTarg CIP Communica Information Gives a list of normation This variable is Array[x] is TRUI Array[x] is FALS                                                                                                    | etSta[255] ations1 Registere odes for which be valid only when t E: The connection SE: The connection use this syster | ed Target Node<br>uilt-in EtherNet/IF<br>the built-in EtherN<br>n to the node wit<br>on to the node wi | connections are registered bet/IP port is the originator hat a target node ID of x is rether a target node ID of x is | ed for CIP communications 1. r. registered. not registered. |  |  |  |  |

| Variable name      | _EIP2_RegTargetSta[255] |                                                                                                    |                   |                               |                                |  |  |  |
|--------------------|-------------------------|----------------------------------------------------------------------------------------------------|-------------------|-------------------------------|--------------------------------|--|--|--|
| Meaning            | CIP Communica           | ations2 Registere                                                                                         | ed Target Node    | Global/local                  | Global                         |  |  |  |
|                    | Information             |                                                                                                    |                   |                               |                                |  |  |  |
| Function           | Gives a list of n       | Gives a list of nodes for which built-in EtherNet/IP connections are registered for CIP communications 2. |                   |                               |                                |  |  |  |
|                    | This variable is        | valid only when t                                                                                         | he built-in Ether | Net/IP port is the originator | r.                             |  |  |  |
|                    | Array[x] is TRU         | E: The connectio                                                                                          | n to the node wit | h a target node ID of x is r  | registered.                    |  |  |  |
|                    | Array[x] is FALS        | SE: The connection                                                                                        | on to the node wi | th a target node ID of x is   | not registered.                |  |  |  |
|                    | Note You can            | use this syster                                                                                           | m-defined varia   | ble only for the NX701        | CPU Units and NX102 CPU Units. |  |  |  |
| Data type          | ARRAY [0255]            | OF BOOL                                                                                                   |                   | Range of values               | TRUE or FALSE                  |  |  |  |
| R/W access         | R                       | Retained                                                                                                  | Not retained.     | Network Publish               | Published.                     |  |  |  |
| Usage in user pro- | Possible.               | Related in-                                                                                               |                   |                               |                                |  |  |  |
| gram               |                         | structions                                                                                                |                   |                               |                                |  |  |  |

Usage in user pro-

gram

Possible.

Related in-

structions

| Variable name         | _EIP_EstbTargetSta[255]                                                                          |                                                                                  |                                                                                   |                                                                                                    |                                                                             |  |  |
|-----------------------|--------------------------------------------------------------------------------------------------|----------------------------------------------------------------------------------|-----------------------------------------------------------------------------------|----------------------------------------------------------------------------------------------------|-----------------------------------------------------------------------------|--|--|
| Meaning               | Normal Target Node Information Global/local Global                                               |                                                                                  |                                                                                   |                                                                                                    |                                                                             |  |  |
| Function              | CIP communica<br>Array[x] is TRU<br>Array[x] is FALS<br>red.<br>NJ-series CPU<br>Array[x] is TRU | ations 1. E: The connectio SE: The connectio Units: Gives a lis E: The connectio | n to the node wit<br>on to the node wi<br>t of nodes that ha<br>n to the node wit | h a target node ID of x wa<br>th a target node ID of x wa<br>ave normally established b<br>h a target node ID of x wa | as not established, or an error occur-<br>built-in EtherNet/IP connections. |  |  |
| Data type             | ARRAY [0255]                                                                                     | OF BOOL                                                                          |                                                                                   | Range of values                                                                                                    | TRUE or FALSE                                                               |  |  |
| R/W access            | R                                                                                                | Retained                                                                         | Not retained.                                                                     | Network Publish                                                                                                    | Published.                                                                  |  |  |
| Usage in user program | Possible.                                                                                        | Related in-<br>structions                                                        |                                                                                   |                                                                                                    |                                                                             |  |  |

| Variable name      | _EIP1_EstbTar                                                  | _EIP1_EstbTargetSta[255]                                                                                        |                   |                            |                                        |  |  |  |  |
|--------------------|----------------------------------------------------------------|----------------------------------------------------------------------------------------------------|-------------------|----------------------------|----------------------------------------|--|--|--|--|
| Meaning            | CIP Communications1 Normal Target Node In- Global/local Global |                                                                                                    |                   |                            |                                        |  |  |  |  |
|                    | formation                                                      |                                                                                                    |                   |                            |                                        |  |  |  |  |
| Function           | Gives a list of n                                              | Gives a list of nodes that have normally established built-in EtherNet/IP connections for CIP communications 1. |                   |                            |                                        |  |  |  |  |
|                    | Array[x] is TRU                                                | E: The connectio                                                                                                | n to the node wit | h a target node ID of x wa | s established normally.                |  |  |  |  |
|                    | Array[x] is FALS                                               | SE: The connection                                                                                              | on to the node wi | th a target node ID of x w | as not established, or an error occur- |  |  |  |  |
|                    | red.                                                           |                                                                                                    |                   |                            |                                        |  |  |  |  |
|                    | Note You can                                                   | use this syster                                                                                                 | m-defined varia   | ble only for NX-series     | CPU Units.                             |  |  |  |  |
| Data type          | ARRAY [0255]                                                   | OF BOOL                                                                                                    |                   | Range of values            | TRUE or FALSE                          |  |  |  |  |
| R/W access         | R                                                              | Retained                                                                                                    | Not retained.     | Network Publish            | Published.                             |  |  |  |  |
| Usage in user pro- | Possible.                                                      | Related in-                                                                                                    | j                 |                            |                                        |  |  |  |  |
| gram               | structions                                                     |                                                                                                    |                   |                            |                                        |  |  |  |  |

| Variable name      | _EIP2_EstbTargetSta[255]                                       |                                                                                                    |                   |                            |                                        |  |  |  |
|--------------------|----------------------------------------------------------------|----------------------------------------------------------------------------------------------------|-------------------|----------------------------|----------------------------------------|--|--|--|
| Meaning            | CIP Communications2 Normal Target Node In- Global/local Global |                                                                                                    |                   |                            |                                        |  |  |  |
|                    | formation                                                      | formation                                                                                                    |                   |                            |                                        |  |  |  |
| Function           | Gives a list of n                                              | Gives a list of nodes that have normally established built-in EtherNet/IP connections for CIP communications 2. |                   |                            |                                        |  |  |  |
|                    | Array[x] is TRU                                                | E: The connectio                                                                                                | n to the node wit | h a target node ID of x wa | s established normally.                |  |  |  |
|                    | Array[x] is FALS                                               | SE: The connection                                                                                              | on to the node w  | th a target node ID of x w | as not established, or an error occur- |  |  |  |
|                    | red.                                                           |                                                                                                    |                   |                            |                                        |  |  |  |
|                    | Note You can                                                   | use this syster                                                                                                 | n-defined varia   | ble only for the NX701     | CPU Units and NX102 CPU Units.         |  |  |  |
| Data type          | ARRAY [0255]                                                   | OF BOOL                                                                                                    |                   | Range of values            | TRUE or FALSE                          |  |  |  |
| R/W access         | R                                                              | Retained                                                                                                    | Not retained.     | Network Publish            | Published.                             |  |  |  |
| Usage in user pro- | Possible.                                                      | Possible. Related in                                                                                            |                   |                            |                                        |  |  |  |
| gram               |                                                                | structions                                                                                                    |                   |                            |                                        |  |  |  |

| Variable name              | _EIP_TargetPL                                                                                                    | CModeSta[255]             |                |                                          |                                                            |
|----------------------------|----------------------------------------------------------------------------------------------------|---------------------------|----------------|------------------------------------------|------------------------------------------------------------|
| Meaning                    | Target PLC Ope                                                                                                    |                           |                | Global/local                             | Global                                                     |
| Function                   | NX-series CPU Units: Shows the operating status of the target node Controllers that are connected for CIP comunications 1, with the built-in EtherNet/IP port as the originator.  The array elements are valid only when the corresponding Normal Target Node Information is TRUE. If the composition sponding Normal Target Node Information is FALSE, it indicates the previous operating status.  Array[x] is TRUE: This is the operating state of the target Controller with a node address of x.  Array[x] is FALSE: Other than the above.  NJ-series CPU Units: Shows the operating status of the target node Controllers that are connected with the built in EtherNet/IP port as the originator.  The array elements are valid only when the corresponding Normal Target Node Information is TRUE. If the composition sponding Normal Target Node Information is FALSE, it indicates the previous operating status.  Array[x] is TRUE: This is the operating state of the target Controller with a node address of x.  Array[x] is FALSE: Other than the above. |                           |                |                                          |                                                            |
| Data type                  | ARRAY [0255]                                                                                                    | OF BOOL                   |                | Range of values                          | TRUE or FALSE                                              |
| R/W access                 | R                                                                                                    | Retained                  | Not retained.  | Network Publish                          | Published.                                                 |
| Usage in user pro-<br>gram | Possible.                                                                                                    | Related in-<br>structions |                |                                          |                                                            |
|                            |                                                                                                    |                           |                |                                          |                                                            |
| Variable name              | _EIP1_TargetP                                                                                                    | LCModeSta[255]            |                |                                          |                                                            |
| Meaning                    | CIP Communication                                                                                                    | ations1 Target Pl         | _C Operating   | Global/local                             | Global                                                     |
|                            | Shows the operating status of the target node Controllers that are connected for CIP communications 1, with the built-in EtherNet/IP port as the originator.  The array elements are valid only when the corresponding Normal Target Node Information is TRUE. If the corresponding Normal Target Node Information is FALSE, it indicates the previous operating status.  Array[x] is TRUE: This is the operating state of the target Controller with a node address of x.  Array[x] is FALSE: Other than the above.                                                                                                    |                           |                |                                          |                                                            |
| Data type                  | ARRAY [0255]                                                                                                    | · · ·                     | n domina varia | ble only for NX-series ( Range of values | TRUE or FALSE                                              |
| R/W access                 | R                                                                                                    | Retained                  | Not retained   | Network Publish                          | Published.                                                 |
| Usage in user pro-<br>gram | Possible.                                                                                                    | Related in-<br>structions |                |                                          |                                                            |
|                            |                                                                                                    |                           |                |                                          |                                                            |
| Variable name              | _EIP2_TargetP                                                                                                    | LCModeSta[255]            |                |                                          |                                                            |
| Meaning                    | CIP Communica<br>Mode                                                                                                    | ations2 Target Pl         | _C Operating   | Global/local                             | Global                                                     |
| Function                   | Shows the operating status of the target node Controllers that are connected for CIP communications 2, with the built-in EtherNet/IP port as the originator.  The array elements are valid only when the corresponding Normal Target Node Information is TRUE. If the corresponding Normal Target Node Information is FALSE, it indicates the previous operating status.  Array[x] is TRUE: This is the operating state of the target Controller with a node address of x.  Array[x] is FALSE: Other than the above.  Note You can use this system-defined variable only for the NX701 CPU Units and NX102 CPU Units.                                                                                                    |                           |                |                                          | Node Information is TRUE. If the correus operating status. |
| Data type                  | ARRAY [0255]                                                                                                    | OF BOOL                   |                | Range of values                          | TRUE or FALSE                                              |
| R/W access                 | R                                                                                                    | Retained                  | Not retained.  | Network Publish                          | Published.                                                 |

Usage in user pro-

gram

Possible.

Related in-

structions

| Variable name         | EIP TargetPL                                                                                                    | CErr[255]                                                                                                    |                                                                                                    |                                                                                                    |                                                                                                    |  |
|-----------------------|----------------------------------------------------------------------------------------------------|----------------------------------------------------------------------------------------------------|----------------------------------------------------------------------------------------------------|----------------------------------------------------------------------------------------------------|----------------------------------------------------------------------------------------------------|--|
| Meaning               | Target PLC Error Information Global/local Global                                                                                                    |                                                                                                    |                                                                                                    |                                                                                                    |                                                                                                    |  |
| Function              | lers that are collelements are vaceding value is Array[x] is TRU Array[x] is FALS NJ-series CPU lers that are colled when the correct this variable is larray[x] is TRU | nnected for CIP of<br>alid only when the<br>retained if this va<br>E: A fatal or non-<br>SE: Other than th<br>Units: Shows the<br>nnected with the<br>sponding Normal<br>FALSE. | communications of a corresponding I ariable is FALSE. fatal error occurre above.  e error status (log built-in EtherNet/ Target Node Infofatal error occurr | with the built-in EtherNe Normal Target Node Informed in the target Controller ical OR of fatal and non-fatal ports as the originator. | atal errors) of the target node Control- t/IP ports as the originator. The array mation is TRUE. The immediately pre- with a target node ID of x.  atal errors) of the target node Control- The array elements are valid only mediately preceding value is retained if with a target node ID of x. |  |
| Data type             | ARRAY [0255]                                                                                                    | OF BOOL                                                                                                    |                                                                                                    | Range of values                                                                                                    | TRUE or FALSE                                                                                                    |  |
| R/W access            | R                                                                                                    | Retained                                                                                                    | Not retained.                                                                                                    | Network Publish                                                                                                    | Published.                                                                                                    |  |
| Usage in user program | Possible.                                                                                                    | Related in-<br>structions                                                                                                    |                                                                                                    |                                                                                                    |                                                                                                    |  |

| Variable name      | _EIP1_TargetPl                                                  | _EIP1_TargetPLCErr[255] |                    |                              |                                          |  |  |
|--------------------|-----------------------------------------------------------------|-------------------------|--------------------|------------------------------|------------------------------------------|--|--|
| Meaning            | CIP Communications1 Target PLC Error Infor- Global/local Global |                         |                    |                              |                                          |  |  |
|                    | mation                                                          |                         |                    |                              |                                          |  |  |
| Function           | Shows the error                                                 | status (logical C       | R of fatal and no  | n-fatal errors) of the targe | t node Controllers that are connected    |  |  |
|                    | for CIP commu                                                   | nications 1, with t     | he built-in Ether  | Net/IP ports as the originat | tor. The array elements are valid only   |  |  |
|                    | when the corres                                                 | sponding Normal         | Target Node Info   | rmation is TRUE. The imr     | nediately preceding value is retained if |  |  |
|                    | this variable is f                                              | FALSE.                  |                    |                              |                                          |  |  |
|                    | Array[x] is TRU                                                 | E: A fatal or non-      | fatal error occurr | ed in the target Controller  | with a target node ID of x.              |  |  |
|                    | Array[x] is FALS                                                | SE: Other than the      | e above.           |                              |                                          |  |  |
|                    | Note You can                                                    | use this syster         | m-defined varia    | ble only for NX-series (     | CPU Units.                               |  |  |
| Data type          | ARRAY [0255]                                                    | OF BOOL                 |                    | Range of values              | TRUE or FALSE                            |  |  |
| R/W access         | R                                                               | Retained                | Not retained.      | Network Publish              | Published.                               |  |  |
| Usage in user pro- | Possible.                                                       | Related in-             |                    |                              | <u> </u>                                 |  |  |
| gram               |                                                                 | structions              |                    |                              |                                          |  |  |

| Variable name      | _EIP2_TargetPLCErr[255]                     |                     |                    |                              |                                          |  |
|--------------------|---------------------------------------------|---------------------|--------------------|------------------------------|------------------------------------------|--|
| Meaning            | CIP Communications2 Target PLC Error Infor- |                     |                    | Global/local                 | Global                                   |  |
|                    | mation                                      |                     |                    |                              |                                          |  |
| Function           | Shows the error                             | status (logical C   | R of fatal and no  | n-fatal errors) of the targe | et node Controllers that are connected   |  |
|                    | for CIP commun                              | nications 2, with t | he built-in EtherN | Net/IP ports as the originat | tor. The array elements are valid only   |  |
|                    | when the corres                             | sponding Normal     | Target Node Info   | rmation is TRUE. The imr     | mediately preceding value is retained if |  |
|                    | this variable is f                          | FALSE.              |                    |                              |                                          |  |
|                    | Array[x] is TRU                             | E: A fatal or non-  | fatal error occurr | ed in the target Controller  | with a target node ID of x.              |  |
|                    | Array[x] is FALS                            | SE: Other than the  | e above.           |                              |                                          |  |
|                    | Note You can                                | use this syster     | n-defined varia    | ble only for the NX701       | CPU Units and NX102 CPU Units.           |  |
| Data type          | ARRAY [0255]                                | OF BOOL             |                    | Range of values              | TRUE or FALSE                            |  |
| R/W access         | R                                           | Retained            | Not retained.      | Network Publish              | Published.                               |  |
| Usage in user pro- | Possible.                                   | Related in-         |                    |                              |                                          |  |
| gram               |                                             | structions          |                    |                              |                                          |  |

ARRAY [0..255] OF BOOL

R

Possible.

Retained

Related in-

structions

Not retained.

| Variable name         | _EIP_TargetNo                                                                                                    | deErr[255]                |                  |                 |               |  |
|-----------------------|----------------------------------------------------------------------------------------------------|---------------------------|------------------|-----------------|---------------|--|
| Meaning               | Target Node Er                                                                                                    | ror Information           |                  | Global/local    | Global        |  |
| Function              | NX-series CPU Units: Indicates that the connection for the Registered Target Node Information for CIP communications 1 was not established or that an error occurred in the target Controller.  The array elements are valid only when the Registered Target Node Information is TRUE.  Array[x] is TRUE: A connection was not normally established with the target node for a target node ID of x (the Registered Target Node Information is TRUE and the Normal Target Node Information is FALSE), or a connection was established with the target node but an error occurred in the target Controller.  Array[x] is FALSE: The target node is not registered for a target node ID of x (the Registered Target Node Information is FALSE), or a connection was normally established with the target node (the Registered Target Node Information is TRUE and the Normal Target Node Information is TRUE). An error occurred in the target Controller (the Target PLC Error Information is TRUE). |                           |                  |                 |               |  |
|                       | NJ-series CPU Units: Indicates that the connection for the Registered Target Node Information was not established or that an error occurred in the target Controller.  The array elements are valid only when the Registered Target Node Information is TRUE.  Array[x] is TRUE: A connection was not normally established with the target node for a target node ID of x (the Registered Target Node Information is TRUE and the Normal Target Node Information is FALSE), or a connection was established with the target node but an error occurred in the target Controller.  Array[x] is FALSE: The target node is not registered for a target node ID of x (the Registered Target Node Information is FALSE), or a connection was normally established with the target node (the Registered Target Node Information is TRUE and the Normal Target Node Information is TRUE). An error occurred in the target Controller                                                                      |                           |                  |                 |               |  |
| Data type             | ARRAY [0255]                                                                                                    | ] OF BOOL                 |                  | Range of values | TRUE or FALSE |  |
| R/W access            | R                                                                                                    | Retained                  | Not retained.    | Network Publish | Published.    |  |
| Usage in user program | Possible.                                                                                                    | Related in-<br>structions |                  |                 |               |  |
| Variable name         | EID1 TargetN                                                                                                    | odoErr[255]               |                  |                 |               |  |
| Meaning               |                                                                                                    |                           | ode Error Infor- | Global/local    | Global        |  |
| Function              |                                                                                                    |                           |                  |                 |               |  |

Data type

gram

R/W access

Usage in user pro-

TRUE or FALSE

Published.

Range of values

**Network Publish** 

| Variable name      | _EIP2_TargetN                                                    | odeErr[255]         |                    |                            |                                         |
|--------------------|------------------------------------------------------------------|---------------------|--------------------|----------------------------|-----------------------------------------|
| Meaning            | CIP Communications2 Target Node Error Infor- Global/local Global |                     |                    |                            | Global                                  |
|                    | mation                                                           |                     |                    |                            |                                         |
| Function           | Indicates that th                                                | ne connection for   | the Registered T   | arget Node Information fo  | r CIP communications 2 was not es-      |
|                    | tablished or tha                                                 | t an error occurre  | ed in the target C | ontroller.                 |                                         |
|                    | The array elem                                                   | ents are valid onl  | y when the Regis   | stered Target Node Inform  | ation is TRUE.                          |
|                    | Array[x] is TRU                                                  | E: A connection v   | was not normally   | established with the targe | t node for a target node ID of x (the   |
|                    | Registered Targ                                                  | jet Node Informa    | tion is TRUE and   | the Normal Target Node     | Information is FALSE), or a connection  |
|                    | was established                                                  | d with the target r | ode but an error   | occurred in the target Co  | ntroller.                               |
|                    | Array[x] is FALS                                                 | SE: The target no   | de is not register | ed for a target node ID of | x (the Registered Target Node Infor-    |
|                    |                                                                  | ,.                  | •                  | •                          | node (the Registered Target Node        |
|                    | Information is T                                                 | RUE and the No      | rmal Target Node   | Information is TRUE). Ar   | error occurred in the target Controller |
|                    | l ,                                                              | Error Information   | ,                  |                            |                                         |
|                    | Note You can                                                     | use this syster     | n-defined varia    | ble only for the NX701     | CPU Units and NX102 CPU Units.          |
| Data type          | ARRAY [0255]                                                     | OF BOOL             |                    | Range of values            | TRUE or FALSE                           |
| R/W access         | R                                                                | Retained            | Not retained.      | Network Publish            | Published.                              |
| Usage in user pro- | Possible.                                                        | Related in-         |                    |                            |                                         |
| gram               |                                                                  | structions          |                    |                            |                                         |

| Variable name         | _EIP_NTPResu                                                                                                    | ılt                       |                                                                               | Member name     | .ExecTime             |  |
|-----------------------|----------------------------------------------------------------------------------------------------|---------------------------|-------------------------------------------------------------------------------|-----------------|-----------------------|--|
| Meaning               | NTP Last Operation Time                                                                                                    |                           |                                                                               | Global/local    | Global                |  |
| Function              | Gives the last time that NTP processing ended normally.  The time that was obtained from the NTP server is stored when the time is obtained normally.  The time is not stored if it is not obtained from the NTP server normally.  Note Do not use this variable in the user program. There may be a delay in updating it. Use this variable only to access status through communications from an external device. |                           |                                                                               |                 |                       |  |
| Data type             | Structure: _sNT<br>Members: DAT                                                                                                    | _                         |                                                                               | Range of values | Depends on data type. |  |
| R/W access            | R                                                                                                    | Retained                  | Not retained.                                                                 | Network Publish | Published.            |  |
| Usage in user program | Not possible.                                                                                                    | Related in-<br>structions | You can read the contents of this variable with the GetNTPStatus instruction. |                 |                       |  |

| Variable name         | _EIP_NTPResu                                 | ılt                                                                                                    |                 | Member name                 | .ExecNormal                        |  |  |
|-----------------------|----------------------------------------------|----------------------------------------------------------------------------------------------------|-----------------|-----------------------------|------------------------------------|--|--|
| Meaning               | NTP Operation                                | Result                                                                                                    |                 | Global/local                | Global                             |  |  |
| Function              | TRUE: Indicate: FALSE:Indicate Note Do not u | is variable shows if the NTP operation ended normally.  RUE: Indicates an NTP normal end.  LSE:Indicates that NTP operation ended in an error or has not been executed even once.  bte Do not use this variable in the user program. There may be a delay in updating it. Use this variable only to access status through communications from an external device. |                 |                             |                                    |  |  |
| Data type             | BOOL                                         | y to access sta                                                                                                    | tao amougii ooi | Range of values             | TRUE or FALSE                      |  |  |
| R/W access            | R                                            | Retained                                                                                                    | Not retained.   | Network Publish             | Published.                         |  |  |
| Usage in user program | Not possible.                                | Related in-<br>structions                                                                                                    | You can read th | e contents of this variable | with the GetNTPStatus instruction. |  |  |

### • Functional Classification: EtherNet/IP Communications Switches

| Variable name                                                                                                    | EIP TDLinkSt                                                                                                    | artCmd                                                                                                    |                                                                                                    |                                                                                                    |                                                                                                    |  |
|----------------------------------------------------------------------------------------------------|----------------------------------------------------------------------------------------------------|----------------------------------------------------------------------------------------------------|----------------------------------------------------------------------------------------------------|----------------------------------------------------------------------------------------------------|----------------------------------------------------------------------------------------------------|--|
| Meaning                                                                                                    |                                                                                                    | Communications                                                                                                    | Start Switch                                                                                                    | Global/local                                                                                                    | Global                                                                                                    |  |
| Function                                                                                                    | _ <u> </u>                                                                                                    |                                                                                                    |                                                                                                    |                                                                                                    | for CIP communications 1.                                                                                                    |  |
| Function                                                                                                    | It automatically changes back to FALSE after tag data link operation starts.  NJ-series CPU Units: Change this variable to TRUE to start tag data links.                                                                                           |                                                                                                    |                                                                                                    |                                                                                                    |                                                                                                    |  |
|                                                                                                    |                                                                                                    | •                                                                                                    |                                                                                                    | data link operation starts.                                                                                                    |                                                                                                    |  |
|                                                                                                    | 1                                                                                                    | -                                                                                                    | _                                                                                                    |                                                                                                    | rogram or from the Sysmac Studio.                                                                                                    |  |
|                                                                                                    | It changes to FALSE automatically.                                                                                                    |                                                                                                    |                                                                                                    |                                                                                                    |                                                                                                    |  |
| Data type                                                                                                    | BOOL                                                                                                    |                                                                                                    |                                                                                                    | Range of values                                                                                                    | TRUE or FALSE                                                                                                    |  |
| R/W access                                                                                                    | RW                                                                                                    | Retained                                                                                                    | Not retained.                                                                                                    | Network Publish                                                                                                    | Published.                                                                                                    |  |
| Usage in user pro-                                                                                                    | Possible.                                                                                                    | Related in-                                                                                                    |                                                                                                    |                                                                                                    |                                                                                                    |  |
| gram                                                                                                    |                                                                                                    | structions                                                                                                    |                                                                                                    |                                                                                                    |                                                                                                    |  |
|                                                                                                    |                                                                                                    |                                                                                                    |                                                                                                    |                                                                                                    |                                                                                                    |  |
| Variable name                                                                                                    | _EIP1_TDLinkS                                                                                                    | StartCmd                                                                                                    |                                                                                                    |                                                                                                    |                                                                                                    |  |
| Meaning                                                                                                    |                                                                                                    | ations1 Tag Data                                                                                                    | Link Communi-                                                                                                    | Global/local                                                                                                    | Global                                                                                                    |  |
| Meaning                                                                                                    | cations Start Sv                                                                                                    | •                                                                                                    | LIIIK OOMIMAH                                                                                                    | Giobalilocal                                                                                                    | Global                                                                                                    |  |
| Function                                                                                                    | Change this var                                                                                                    | iable to TRUE to                                                                                                    | start tag data lin                                                                                                    | ks for CIP communication                                                                                                    | ns 1.                                                                                                    |  |
|                                                                                                    |                                                                                                    | -                                                                                                    | _                                                                                                    | data link operation starts.                                                                                                    |                                                                                                    |  |
|                                                                                                    |                                                                                                    |                                                                                                    | •                                                                                                    | FALSE from the user pr                                                                                                    | rogram or from the Sysmac Studio.                                                                                                    |  |
|                                                                                                    |                                                                                                    | es to FALSE at                                                                                                    | •                                                                                                    | ble only for NV corios                                                                                                    | CDLLUsita                                                                                                    |  |
| Data turna                                                                                                    |                                                                                                    | use this system                                                                                                    | n-delined varia                                                                                                    | ble only for NX-series                                                                                                    | TRUE or FALSE                                                                                                    |  |
| Data type                                                                                                    | BOOL<br>RW                                                                                                    | Detained                                                                                                    | Not retained                                                                                                    | Range of values  Network Publish                                                                                                    |                                                                                                    |  |
| R/W access                                                                                                    |                                                                                                    | Retained                                                                                                    | Not retained.                                                                                                    | Network Publish                                                                                                    | Published.                                                                                                    |  |
| Usage in user pro-                                                                                                    | Possible.                                                                                                    | Related in-                                                                                                    |                                                                                                    |                                                                                                    |                                                                                                    |  |
|                                                                                                    |                                                                                                    | etructions                                                                                                    |                                                                                                    |                                                                                                    |                                                                                                    |  |
| gram                                                                                                    |                                                                                                    | structions                                                                                                    |                                                                                                    |                                                                                                    |                                                                                                    |  |
| gram                                                                                                    |                                                                                                    |                                                                                                    |                                                                                                    |                                                                                                    |                                                                                                    |  |
|                                                                                                    | _EIP2_TDLinkS                                                                                                    |                                                                                                    |                                                                                                    |                                                                                                    |                                                                                                    |  |
| gram                                                                                                    | CIP Communica<br>cations Start Sv                                                                                                    | StartCmd<br>ations2 Tag Data<br>vitch                                                                                                    |                                                                                                    | Global/local                                                                                                    | Global                                                                                                    |  |
| gram Variable name                                                                                                    | CIP Communica<br>cations Start Sv<br>Change this var                                                                                                    | StartCmd<br>ations2 Tag Data<br>vitch<br>riable to TRUE to                                                                                                    | start tag data lin                                                                                                    | lks for CIP communication                                                                                                    | ns 2.                                                                                                    |  |
| gram  Variable name  Meaning                                                                                          | CIP Communica<br>cations Start Sv<br>Change this var<br>It automatically                                                                                                    | StartCmd<br>ations2 Tag Data<br>vitch<br>riable to TRUE to<br>changes back to                                                                                                    | start tag data lin<br>FALSE after tag                                                                                                    | ks for CIP communication data link operation starts.                                                                                                    | ns 2.                                                                                                    |  |
| gram  Variable name  Meaning                                                                                          | CIP Communica<br>cations Start Sv<br>Change this var<br>It automatically<br><b>Note</b> Do not for                                                                                                    | StartCmd ations2 Tag Data vitch riable to TRUE to changes back to orce this switch                                                                                                    | start tag data lin<br>FALSE after tag<br>n to change to F                                                                                                    | ks for CIP communication data link operation starts.                                                                                                    | ns 2.                                                                                                    |  |
| gram  Variable name  Meaning                                                                                          | CIP Communica<br>cations Start Sv<br>Change this var<br>It automatically<br><b>Note</b> Do not for<br>It chang                                                                                                    | StartCmd ations2 Tag Data vitch riable to TRUE to changes back to orce this switch es to FALSE at                                                                                                    | start tag data lin<br>FALSE after tag<br>n to change to F<br>utomatically.                                                                                                    | lks for CIP communication<br>data link operation starts.<br>FALSE from the user pr                                                                                                    | ns 2. rogram or from the Sysmac Studio.                                                                                                    |  |
| Variable name Meaning Function                                                                                        | CIP Communica<br>cations Start Sv<br>Change this var<br>It automatically<br><b>Note</b> Do not for<br>It chang                                                                                                    | StartCmd ations2 Tag Data vitch riable to TRUE to changes back to orce this switch es to FALSE at                                                                                                    | start tag data lin<br>FALSE after tag<br>n to change to F<br>utomatically.                                                                                                    | ks for CIP communication data link operation starts. FALSE from the user proble only for the NX701                                                                                                    | ns 2.                                                                                                    |  |
| gram  Variable name  Meaning                                                                                          | CIP Communica<br>cations Start Sv<br>Change this var<br>It automatically<br><b>Note</b> Do not for<br>It chang<br><b>Note</b> You can                                                                                                    | StartCmd ations2 Tag Data vitch riable to TRUE to changes back to orce this switch es to FALSE at use this syster                                                                                                    | start tag data lin<br>FALSE after tag<br>n to change to f<br>utomatically.<br>m-defined varia                                                                                     | lks for CIP communication<br>data link operation starts.<br>FALSE from the user pr                                                                                                    | ns 2. rogram or from the Sysmac Studio. CPU Units and NX102 CPU Units.                                                                         |  |
| gram  Variable name  Meaning  Function  Data type  R/W access                                                         | CIP Communica<br>cations Start Sv<br>Change this var<br>It automatically<br><b>Note</b> Do not for<br>It chang<br><b>Note</b> You can<br>BOOL                                                                                                    | StartCmd ations2 Tag Data vitch riable to TRUE to changes back to orce this switch es to FALSE at                                                                                                    | start tag data lin<br>FALSE after tag<br>n to change to F<br>utomatically.                                                                                                    | ks for CIP communication data link operation starts. FALSE from the user proble only for the NX701 Range of values                                                                                                    | rogram or from the Sysmac Studio.  CPU Units and NX102 CPU Units.  TRUE or FALSE                                                               |  |
| Variable name Meaning Function Data type                                                                              | CIP Communica<br>cations Start Sv<br>Change this var<br>It automatically<br><b>Note</b> Do not for<br>It chang<br><b>Note</b> You can<br>BOOL<br>RW                                                                                                | StartCmd ations2 Tag Data vitch riable to TRUE to changes back to orce this switch es to FALSE at use this syster                                                                                                    | start tag data lin<br>FALSE after tag<br>n to change to F<br>utomatically.<br>m-defined varia<br>Not retained.                                                                    | ks for CIP communication data link operation starts. FALSE from the user proble only for the NX701 Range of values                                                                                                    | rogram or from the Sysmac Studio.  CPU Units and NX102 CPU Units.  TRUE or FALSE                                                               |  |
| gram  Variable name  Meaning  Function  Data type  R/W access  Usage in user pro-                                     | CIP Communica<br>cations Start Sv<br>Change this var<br>It automatically<br><b>Note</b> Do not for<br>It chang<br><b>Note</b> You can<br>BOOL<br>RW                                                                                                | StartCmd ations2 Tag Data witch riable to TRUE to changes back to orce this switch es to FALSE at use this syster  Retained  Related in-                                                                                                    | start tag data lin<br>FALSE after tag<br>n to change to F<br>utomatically.<br>m-defined varia<br>Not retained.                                                                    | ks for CIP communication data link operation starts. FALSE from the user proble only for the NX701 Range of values                                                                                                    | rogram or from the Sysmac Studio.  CPU Units and NX102 CPU Units.  TRUE or FALSE                                                               |  |
| Variable name Meaning Function  Data type R/W access Usage in user program                                            | CIP Communica<br>cations Start Sv<br>Change this var<br>It automatically<br><b>Note</b> Do not for<br>It chang<br><b>Note</b> You can<br>BOOL<br>RW<br>Possible.                                                                                   | StartCmd ations2 Tag Data witch riable to TRUE to changes back to orce this switch es to FALSE at use this syster  Retained  Related in- structions                                                                                                    | start tag data lin<br>FALSE after tag<br>n to change to F<br>utomatically.<br>m-defined varia<br>Not retained.                                                                    | ks for CIP communication data link operation starts. FALSE from the user proble only for the NX701 Range of values                                                                                                    | rogram or from the Sysmac Studio.  CPU Units and NX102 CPU Units.  TRUE or FALSE                                                               |  |
| gram  Variable name  Meaning  Function  Data type  R/W access  Usage in user program  Variable name                   | CIP Communica cations Start Sv Change this var It automatically Note Do not for It chang Note You can BOOL RW Possible.                                                                                                    | StartCmd ations2 Tag Data witch riable to TRUE to changes back to orce this switch es to FALSE at use this syster  Retained  Related in- structions                                                                                                    | start tag data lin<br>FALSE after tag<br>n to change to F<br>utomatically.<br>m-defined varia<br>Not retained.                                                                    | ks for CIP communication data link operation starts. FALSE from the user proble only for the NX701  Range of values  Network Publish                                                                                                    | rogram or from the Sysmac Studio.  CPU Units and NX102 CPU Units.  TRUE or FALSE  Published.                                                   |  |
| yariable name Meaning Function  Data type R/W access Usage in user program  Variable name Meaning                     | CIP Communica cations Start Sv Change this var It automatically Note Do not for It chang Note You can BOOL RW Possible.  _EIP_TDLinkSt Tag Data Link C                                                                                             | StartCmd ations2 Tag Data vitch riable to TRUE to changes back to orce this switch es to FALSE at use this syster  Retained  Related in- structions                                                                                                    | start tag data lin FALSE after tag n to change to F utomatically. m-defined varia  Not retained                                                                                   | ks for CIP communication data link operation starts. FALSE from the user proble only for the NX701 Range of values  Network Publish  Global/local                                                                                                    | rogram or from the Sysmac Studio.  CPU Units and NX102 CPU Units.  TRUE or FALSE Published.                                                    |  |
| gram  Variable name  Meaning  Function  Data type  R/W access  Usage in user program  Variable name                   | CIP Communica cations Start Sv Change this var It automatically Note Do not for It chang Note You can BOOL RW Possible.  _EIP_TDLinkSt Tag Data Link C NX-series CPU                                                                               | StartCmd ations2 Tag Data witch riable to TRUE to changes back to orce this switch es to FALSE at use this syster  Retained Related in- structions  opCmd Communications 3                                                                                                   | start tag data lin FALSE after tag n to change to F utomatically. m-defined varia  Not retained Stop Switch nis variable to TR                                                    | ks for CIP communication data link operation starts. FALSE from the user proble only for the NX701 Range of values Network Publish  Global/local                                                                                                    | rogram or from the Sysmac Studio.  CPU Units and NX102 CPU Units.  TRUE or FALSE Published.  Global  for CIP communications 1.                 |  |
| gram  Variable name  Meaning  Function  Data type  R/W access  Usage in user program  Variable name  Meaning          | CIP Communica cations Start Sv Change this var It automatically Note Do not for It chang Note You can BOOL RW Possible.  _EIP_TDLinkSt Tag Data Link C NX-series CPU It automatically                                                              | StartCmd ations2 Tag Data vitch riable to TRUE to changes back to orce this switch es to FALSE at use this syster  Retained  Related in- structions  opCmd communications and the changes back to                                                                            | start tag data lin FALSE after tag n to change to F utomatically. m-defined varia  Not retained.   Stop Switch nis variable to TR FALSE after tag                                 | ks for CIP communication data link operation starts. FALSE from the user proble only for the NX701 Range of values Network Publish  Global/local UE to stop tag data links data link operation stops.                                                                                         | rogram or from the Sysmac Studio.  CPU Units and NX102 CPU Units.  TRUE or FALSE Published.  Global  for CIP communications 1.                 |  |
| gram  Variable name  Meaning  Function  Data type  R/W access  Usage in user program  Variable name  Meaning          | CIP Communica cations Start Sv Change this var It automatically Note Do not for It chang Note You can BOOL RW Possible.  _EIP_TDLinkSt Tag Data Link C NX-series CPU It automatically NJ-series CPU                                                | StartCmd ations2 Tag Data witch riable to TRUE to changes back to orce this switch es to FALSE at use this syster  Retained  Related in- structions  opCmd communications at Units: Change the                                                                               | start tag data lin FALSE after tag n to change to F utomatically. m-defined varia  Not retained.   Stop Switch nis variable to TR FALSE after tag nis variable to TR              | ks for CIP communication data link operation starts. FALSE from the user proble only for the NX701 Range of values Network Publish  Global/local UE to stop tag data links data link operation stops. UE to stop tag data links.                                                              | rogram or from the Sysmac Studio.  CPU Units and NX102 CPU Units.  TRUE or FALSE Published.  Global  for CIP communications 1.                 |  |
| gram  Variable name  Meaning  Function  Data type  R/W access  Usage in user program  Variable name  Meaning          | CIP Communica cations Start Sv Change this var It automatically Note Do not for It chang Note You can BOOL RW Possible.  _EIP_TDLinkSt Tag Data Link C NX-series CPU It automatically NJ-series CPU It automatically                               | StartCmd ations2 Tag Data witch riable to TRUE to changes back to orce this switch es to FALSE at use this syster  Retained Related in- structions  opCmd Communications : Units: Change th changes back to  Units: Change th changes back to                                | start tag data lin FALSE after tag n to change to Futomatically. m-defined varia  Not retained  Stop Switch nis variable to TR FALSE after tag nis variable to TR FALSE after tag | ks for CIP communication data link operation starts. FALSE from the user proble only for the NX701  Range of values  Network Publish  Global/local  UE to stop tag data links data link operation stops.  UE to stop tag data links. data link operation stops.                               | rogram or from the Sysmac Studio.  CPU Units and NX102 CPU Units.  TRUE or FALSE Published.  Global for CIP communications 1.                  |  |
| gram  Variable name  Meaning  Function  Data type  R/W access  Usage in user program  Variable name  Meaning          | CIP Communica cations Start Sv Change this var It automatically Note Do not for It chang Note You can BOOL RW Possible.  _EIP_TDLinkSt Tag Data Link C NX-series CPU It automatically NJ-series CPU It automatically Note Do not for               | StartCmd ations2 Tag Data witch riable to TRUE to changes back to orce this switch es to FALSE at use this system  Retained  Related in- structions  opCmd  Communications 3  Units: Change th changes back to orce this switch                                              | start tag data lin FALSE after tag n to change to F utomatically. m-defined varia  Not retained.  Stop Switch his variable to TR FALSE after tag n to change to F                 | ks for CIP communication data link operation starts. FALSE from the user proble only for the NX701  Range of values  Network Publish  Global/local  UE to stop tag data links data link operation stops.  UE to stop tag data links. data link operation stops.                               | rogram or from the Sysmac Studio.  CPU Units and NX102 CPU Units.  TRUE or FALSE Published.  Global  for CIP communications 1.                 |  |
| yariable name Meaning Function  Data type R/W access Usage in user program  Variable name Meaning                     | CIP Communica cations Start Sv Change this var It automatically Note Do not for It chang Note You can BOOL RW Possible.  _EIP_TDLinkSt Tag Data Link C NX-series CPU It automatically NJ-series CPU It automatically Note Do not for               | StartCmd ations2 Tag Data witch riable to TRUE to changes back to orce this switch es to FALSE at use this syster  Retained Related in- structions  opCmd Communications : Units: Change th changes back to  Units: Change th changes back to                                | start tag data lin FALSE after tag n to change to F utomatically. m-defined varia  Not retained.  Stop Switch his variable to TR FALSE after tag n to change to F                 | ks for CIP communication data link operation starts. FALSE from the user proble only for the NX701  Range of values  Network Publish  Global/local  UE to stop tag data links data link operation stops.  UE to stop tag data links. data link operation stops.                               | rogram or from the Sysmac Studio.  CPU Units and NX102 CPU Units.  TRUE or FALSE Published.  Global for CIP communications 1.                  |  |
| Variable name Meaning Function  Data type R/W access Usage in user program  Variable name Meaning Function            | CIP Communica cations Start Sv Change this var It automatically Note Do not for It chang Note You can BOOL RW Possible.  _EIP_TDLinkSt Tag Data Link C NX-series CPU It automatically NJ-series CPU It automatically Note Do not for It chang      | StartCmd ations2 Tag Data witch riable to TRUE to changes back to orce this switch es to FALSE at use this system  Retained  Related in- structions  opCmd  Communications 3  Units: Change th changes back to orce this switch                                              | start tag data lin FALSE after tag n to change to F utomatically. m-defined varia  Not retained.  Stop Switch his variable to TR FALSE after tag n to change to F                 | ks for CIP communication data link operation starts. FALSE from the user proble only for the NX701 Range of values Network Publish  Global/local UE to stop tag data links data link operation stops. UE to stop tag data links. data link operation stops. FALSE from the user problem.      | rogram or from the Sysmac Studio.  CPU Units and NX102 CPU Units.  TRUE or FALSE Published.  Global  for CIP communications 1.                 |  |
| Variable name Meaning Function  Data type R/W access Usage in user program  Variable name Meaning Function  Data type | CIP Communica cations Start Sv Change this var It automatically Note Do not for It chang Note You can BOOL RW Possible.  _EIP_TDLinkSt Tag Data Link C NX-series CPU It automatically NJ-series CPU It automatically Note Do not for It chang BOOL | StartCmd ations2 Tag Data vitch riable to TRUE to changes back to orce this switch es to FALSE at use this syster  Retained Related in- structions  OpCmd Communications : Units: Change th changes back to Units: Change th changes back to orce this switch es to FALSE at | start tag data lin FALSE after tag n to change to F utomatically. m-defined varia  Not retained.   Stop Switch nis variable to TR FALSE after tag n to change to F utomatically.  | ks for CIP communication data link operation starts. FALSE from the user proble only for the NX701  Range of values  Network Publish  Global/local  UE to stop tag data links data link operation stops.  UE to stop tag data links. data link operation stops. FALSE from the user problems. | rogram or from the Sysmac Studio.  CPU Units and NX102 CPU Units.  TRUE or FALSE  Published.  Global  for CIP communications 1.  TRUE or FALSE |  |

| Variable name         | _EIP1_TDLinkStopCmd                                                        |                                                       |                                                    |                                                                                                    |                                  |  |
|-----------------------|----------------------------------------------------------------------------|-------------------------------------------------------|----------------------------------------------------|----------------------------------------------------------------------------------------------------|----------------------------------|--|
| Meaning               | CIP Communications1 Tag Data Link Communications Stop Switch Global Global |                                                       |                                                    |                                                                                                    | Global                           |  |
| Function              | It automatically  Note Do not f  It chang                                  | changes back to<br>orce this switch<br>es to FALSE au | FALSE after tag<br>to change to F<br>utomatically. | ks for CIP communication data link operation stops. FALSE from the user proble only for NX-series ( | ogram or from the Sysmac Studio. |  |
| Data type             | BOOL                                                                       |                                                       |                                                    | Range of values                                                                                     | TRUE or FALSE                    |  |
| R/W access            | RW                                                                         | Retained                                              | Not retained.                                      | Network Publish                                                                                     | Published.                       |  |
| Usage in user program | Possible.                                                                  | Related in-<br>structions                             |                                                    |                                                                                                    |                                  |  |

| Variable name         | _EIP2_TDLinkStopCmd                       |                                                       |                                                    |                 |                                                                      |  |
|-----------------------|-------------------------------------------|-------------------------------------------------------|----------------------------------------------------|-----------------|----------------------------------------------------------------------|--|
| Meaning               | CIP Communications Stop Sv                | ations2 Tag Data<br>vitch                             | Link Communi-                                      | Global/local    | Global                                                               |  |
| Function              | It automatically  Note Do not f  It chang | changes back to<br>orce this switch<br>es to FALSE au | FALSE after tag<br>to change to F<br>utomatically. | ·               | s 2. ogram or from the Sysmac Studio. CPU Units and NX102 CPU Units. |  |
| Data type             | BOOL                                      |                                                       |                                                    | Range of values | TRUE or FALSE                                                        |  |
| R/W access            | RW                                        | Retained                                              | Not retained.                                      | Network Publish | Published.                                                           |  |
| Usage in user program | Possible.                                 | Related in-<br>structions                             |                                                    |                 |                                                                      |  |

| 3 System-defined Variables Related to the Built-in EtherNet/IP Port |
|---------------------------------------------------------------------|
|                                                                     |
|                                                                     |
|                                                                     |
|                                                                     |
|                                                                     |
|                                                                     |
|                                                                     |
|                                                                     |
|                                                                     |
|                                                                     |
|                                                                     |
|                                                                     |

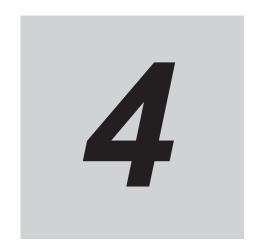

# **Determining IP Addresses**

| 4-1 | IP Ad   | dresses                                                   | 4-2  |
|-----|---------|-----------------------------------------------------------|------|
|     | 4-1-1   | IP Address Configuration                                  |      |
|     | 4-1-2   | Allocating IP Addresses                                   |      |
|     | 4-1-3   | Subnet Mask                                               |      |
|     | 4-1-4   | CIDR                                                      | 4-3  |
| 4-2 | Built-i | in EtherNet/IP Port IP Address Settings                   | 4-5  |
|     | 4-2-1   | Determining IP Addresses                                  |      |
|     | 4-2-2   | Setting IP Addresses                                      | 4-5  |
|     | 4-2-3   | Online Connection                                         | 4-7  |
|     | 4-2-4   | Checking the Current IP Address                           | 4-10 |
| 4-3 | Privat  | e and Global Addresses                                    | 4-12 |
|     | 4-3-1   | Private and Global Addresses                              | 4-12 |
|     | 4-3-2   | Using a Private Address for the Built-in EtherNet/IP Port | 4-13 |
|     | 4-3-3   | Using a Global Address for the Built-in EtherNet/IP Port  | 4-14 |

# 4-1 IP Addresses

## 4-1-1 IP Address Configuration

IP addresses are made up of 32 bits of binary data that specify the network number (net ID) and host number (host ID). The net ID is an address used for identifying a network. The host ID is an address used for identifying a host (node).

IP addresses are divided into three classes, A, B, and C, so that the address system can be selected according to the scale of the network. (Classes D and E are not used.)

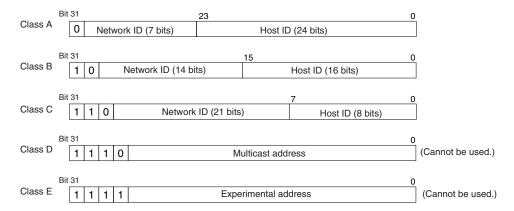

The number of networks in each class and the number of hosts possible on the network differ according to the class.

| Class   | Number of networks | Number of hosts              |
|---------|--------------------|------------------------------|
| Class A | Small              | 224-2 max. (16,777,214 max.) |
| Class B | Medium             | 216-2 max. (65,534 max.)     |
| Class C | Large              | 28-2 max. (254 max.)         |

The 32 bits of binary data in an IP address are divided into four sections of eight bits each. IP addresses are represented by the decimal equivalent of each of the four octets in the 32-bit address, each separated by a period.

For example, the binary address 10000010 00111010 00010001 00100000 would be represented as 130.58.17.32.

# 4-1-2 Allocating IP Addresses

You must assign IP addresses nodes so that each IP address is assigned only once in the network or between several networks.

### 4-1-3 Subnet Mask

Operation and management of a network can become very difficult if too many nodes are connected on a single network. In such a case it can be helpful to configure the system so that a single network is divided up into several subnetworks. Internally the network can be treated as a number of subnetworks, but from the outside it acts as a single network and uses only a single network ID.

To establish subnetworks, the host ID in the IP address is divided into a subnet ID and a host ID by using a setting called the subnet mask.

The subnet mask indicates which part of the host ID is to be used as the subnet ID. All bits in the subnet mask that correspond to the bits in the IP address used either as the network ID or subnet ID are set to "1", and the remaining bits, which correspond to the bits in the IP address actually used for the host ID, are set to "0".

The following example shows the subnet mask for an 8-bit subnet ID used in the class-B IP address.

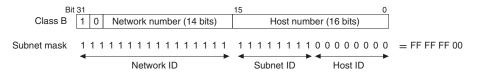

Set the same subnet mask for all of the nodes on the subnetwork. The built-in EtherNet/IP port supports CIDR (Classless Inter-Domain Routing). The subnet mask can be set to 192.0.0.0 to 255.255.252.

If subnetworks are not used, set the following subnet mask values for IP address classes A to C.

| Class   | Subnet mask   |
|---------|---------------|
| Class A | 255.0.0.0     |
| Class B | 255.255.0.0   |
| Class C | 255.255.255.0 |

A network address is information derived from a subnet mask and used to identify each network. A network address enables users to determine whether multiple nodes belong to the same network. A network address is calculated by performing a logical AND operation on the IP address and subnet mask of a node.

The following are examples of network address calculation.

In this example, the IP address of node 1 is set to 192.168.250.20, the IP address of node 2 is set to 192.168.245.30, and the subnet mask is set to 255.255.240.0. The network addresses of the two nodes are calculated as follows.

· Calculating network address of node 1

| Item            | Decimal notation | Binary notation                     |
|-----------------|------------------|-------------------------------------|
| IP address      | 192.168.250.20   | 11000000.10101000.11111010.00010100 |
| Subnet Mask     | 255.255.240.0    | 11111111.11111111.11110000.00000000 |
| Network address | 192.168.240.0    | 11000000.10101000.11110000.00000000 |

Calculating network address of node 2

| Item            | Decimal notation | Binary notation                     |
|-----------------|------------------|-------------------------------------|
| IP address      | 192.168.245.30   | 11000000.10101000.11111010.00010100 |
| Subnet Mask     | 255.255.240.0    | 11111111.11111111.11110000.00000000 |
| Network address | 192.168.240.0    | 11000000.10101000.11110000.00000000 |

As shown in the above tables, node 1 and node 2 have the same network address, which means these nodes belong to the same network.

### 4-1-4 CIDR

CIDR, or classless interdomain routing, is used to assign IP addresses that do not use classes.

IP addresses that use classes are separated into blocks according to network IDs and host IDs, resulting in inefficient usage of IP address space.

CIDR does not use classes, so IP address space can be divided as required to more efficiently use IP address space.

For example, using a subnet mask setting with CIDR enables building a horizontally distributed network exceeding 254 nodes even if a class C address block (e.g., 192, 168...) is used.

| Subnet | Mask | Range |
|--------|------|-------|
|        |      |       |

192.0.0.0 to 255.255.255.252

# 4-2 Built-in EtherNet/IP Port IP Address Settings

#### 4-2-1 Determining IP Addresses

Use one of the following methods to set an IP address of a built-in EtherNet/IP port.

#### Setting a User-specified IP Address

If you need to change the default IP address of the built-in EtherNet/IP port or if you need to use the built-in EtherNet/IP port with another EtherNet/IP node, set the IP address to a required value. For an NX701 CPU Unit and an NX102 CPU Unit, you cannot set IP addresses that make two built-in EtherNet/IP ports belong to the same network.

#### Automatically Obtaining an IP Address from the BOOTP Server

There are two methods to automatically obtain an IP address.

- Obtain an IP address from the BOOTP server each time the power is turned ON.
- Obtain an IP address from the BOOTP server at initial power on and set the address as a fixed IP address.

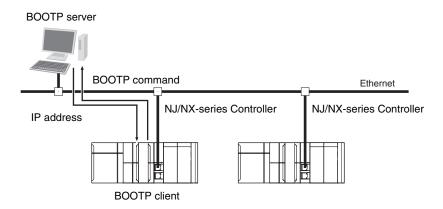

#### 4-2-2 Setting IP Addresses

Use the Sysmac Studio to set an IP address of the built-in EtherNet/IP port.

Select a method for setting the IP address.
Make the following settings on the TCP/IP Settings Display of the Built-in EtherNet/IP Port Settings Tab Page in the Controller Setup to set the local IP address.

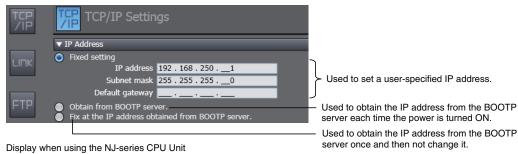

For an NX701 CPU Unit and an NX102 CPU Unit, the IP addresses must be set separately for built-in EtherNet/IP ports 1 and 2.

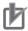

#### **Precautions for Correct Use**

For an NX701 CPU Unit and an NX102 CPU Unit, you cannot set IP addresses that make two built-in EtherNet/IP ports belong to the same network.

2 Connect the Sysmac Studio to the NJ/NX-series CPU Unit via a USB connection or the Ethernet network.

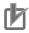

#### **Precautions for Correct Use**

The NX102 CPU Unit and NX1P2 CPU Unit can be connected only via Ethernet.

- **3** Connect the Sysmac Studio online to the NJ/NX-series CPU Unit. Refer to *4-2-3 Online Connection* on page 4-7 for the procedure to connect online.
- **4** Use one of the following methods to download the IP address that was set on the Sysmac Studio to the NJ/NX-series CPU Unit.
  - Go online with the Controller, and then select Synchronization from the Controller Menu.
     The data on the computer and the data in the physical Controller are compared to each other automatically.
  - 2) Click the **Transfer to Controller** Button.

Note Use the "synchronization" of the Sysmac Studio to upload and download data.

- **5** After the IP address settings are downloaded, the IP address is reflected in the CPU Unit as follows:
  - · Setting a User-specified IP Address

After the IP address settings are downloaded, the set IP address is automatically reflected in the CPU Unit.

Obtaining the IP Address from the BOOTP Server Each Time the Power Is Turned ON
 After the IP address settings are downloaded, the IP address from the BOOTP server is
 automatically reflected in the CPU Unit.

Each time the power supply is turned ON, the IP address from the BOOTP server is automatically reflected in the CPU Unit.

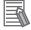

#### **Additional Information**

If you cannot obtain the IP address from the BOOTP server or the obtained IP address is not correct, select the **Fixed setting** Option in the **IP Address** Area and manually set the IP address, subnet mask, and default gateway.

Requests to the BOOTP server for an IP address will continue if connecting to the BOOTP server fails.

 Obtaining the IP Address from the BOOTP Server Once When the Power Is Turned ON and Then Not Allow It to Change

After the IP address settings are downloaded, the IP address from the BOOTP server is automatically reflected in the Controller and set for **Fixed setting**.

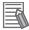

#### **Additional Information**

- The TCP/IP Settings Display is not updated even if the IP address is obtained normally from the BOOTP server.
  - To check the IP address that was obtained from the BOOTP server, upload the project from the NJ/NX-series Controller and check the Controller Status Pane.
- If you cannot obtain the IP address from the BOOTP server, the Fix at the IP address
  obtained from BOOTP server Option is selected on the TCP/IP Settings Display.
   Select Fixed setting in the IP Address Area and manually set the IP address, subnet mask,
  and default gateway.
- If the Controller power supply is turned ON when the IP address was not normally obtained from the BOOTP server, the setting remains at Fix at the IP address obtained from BOOTP server.
- After you select Fix at the IP address obtained from BOOTP server and download the IP
  address from the BOOTP server, the built-in EtherNet/IP port IP address setting is automatically set to Fixed setting. Therefore, the IP address will not match when the program is verified on the Sysmac Studio.

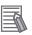

#### **Additional Information**

For an NJ-series CPU Unit, NX102 CPU Unit, and NX1P2 CPU Unit, when the local IP address of the built-in EtherNet/IP port is set, the FINS node address is automatically set as shown below. Note that the FINS node address is provided only to the NJ-series CPU Unit, NX102 CPU Unit, and NX1P2 CPU Unit.

Example: Pairing an IP Address and an FINS Node Address with the Automatic generation Method.

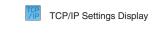

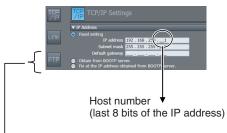

After the IP address is obtained from the BOOTP server, the node address of the built-in FtherNet/IP FINS is set

FINS Settings Display

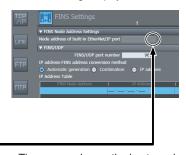

The same value as the host number is set. When FINS node address are created automatically, the FINS node address is the host ID and it cannot be changed. It can be changed if you use both methods or an IP address table method.

The FINS node address is required for FINS communications (e.g., to connect to the CX-Integrator and other Support Software)

When the Automatic generation Method is selected, do not set the lower 8 bits of the IP address to 000 or 255.

The NX102 CPU Unit has two EtherNet/IP ports. The FINS node address is set according to the IP address of port 2.

#### 4-2-3 Online Connection

Connect the Sysmac Studio online to the CPU Unit.

### Types of Connection between the CPU Unit and Computer That Runs the Sysmac Studio

The CPU Unit and the computer that runs Sysmac Studio are connected via USB or Ethernet as shown below:

#### USB Connection

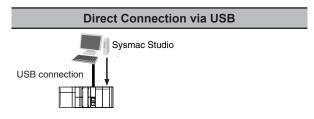

- \*1. USB connection is not possible for the NX102 CPU Unit and NX1P2 CPU Unit.
- · Ethernet Connection

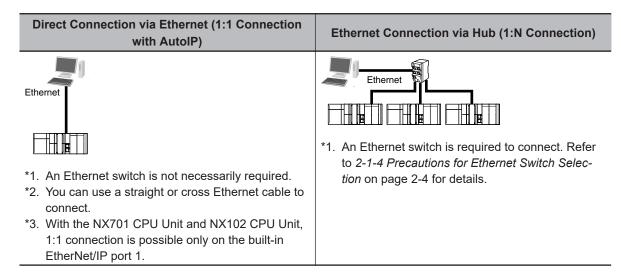

· Connection from USB Across Ethernet

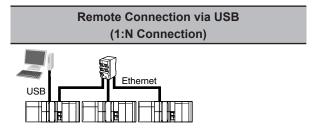

- \*1. An NJ/NX-series Controller with a USB port is required to connect.
- \*2. An Ethernet switch is required to connect. Refer to 2-1-4 Precautions for Ethernet Switch Selection on page 2-4 for details.

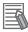

#### **Additional Information**

- Auto IP automatically assigns IP addresses in Windows 98 and later operating systems.
   Unique IP addresses are automatically assigned from the address 169.254.0.0 to 169.254.255.255.
- If the Sysmac Studio is connected online via a built-in EtherNet/IP port, changing the IP address of the connected built-in EtherNet/IP port will cause a timeout on the Sysmac Studio. In the case, switch the Sysmac Studio status to offline, restore the original IP address of the connected built-in EtherNet/IP port, and then switch back the Sysmac Studio status to online. This will allow you to reconnect.

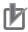

#### **Precautions for Correct Use**

If there is more than one node with the same IP address in the EtherNet/IP network, the built-in EtherNet/IP port will connect to the node that is detected first.

Note that an IP Address Duplication Error will not be detected in this case.

#### **Online Connection Procedure**

Connect the CPU Unit and the computer that runs the Sysmac Studio via USB or Ethernet, and then perform the following procedure.

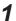

Select **Controller - Communications Setup** and click the **OK** Button in the Sysmac Studio Project Window.

#### 1:1 Connection

#### **Direct Connection**

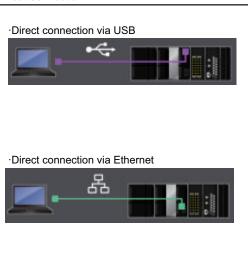

#### 1:N Connection

#### **Ethernet Connection**

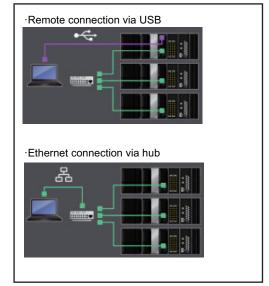

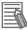

#### **Additional Information**

If there is any error in the set IP address, the CPU Unit behaves as follows:

- The NET RUN indicator on the CPU Unit does not light and the NET ERR indicator flashes red. On the NX701 CPU Unit and NX102 CPU Unit, indicators will indicate the status of each built-in EtherNet/IP port.
- · An IP Address Setting Error is recorded in the event log.

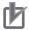

#### **Precautions for Correct Use**

- If the IP address is duplicated or not set correctly, communications are not possible via the EtherNet/IP network. Use the Sysmac Studio to set the IP address again in direct connection via Ethernet.
- The IP address range shown below is used by the system and cannot be specified. 169.254.0.0 to 169.254.255.255
   192.168.255.0 to 192.168.255.255
- · Due to Ethernet restrictions, you cannot specify the following IP addresses.
  - a) An IP address that is all 0's or all 1's
  - b) IP addresses that start with 127, 0, or 255 (decimal)
  - c) IP addresses that have a host ID that is all 0's or all 1's
  - d) Class-D IP addresses (224.0.0.0 to 239.255.255.255)
  - e) Class-E IP addresses (240.0.0.0 to 255.255.255.255)

#### **Connecting from a Saved Project**

The connection configuration that is set (via USB or EtherNet/IP) is saved in the project.

When you open a saved project on the Sysmac Studio, you can connect to the EtherNet/IP network without redoing the settings.

#### 4-2-4 Checking the Current IP Address

The current IP address can be confirmed in the Controller Status Pane of the Sysmac Studio, whether it is manually set or obtained from the BOOTP server.

Display when using the NJ-series CPU Units and NX1P2 CPU Units

· Basic Controller Status Pane

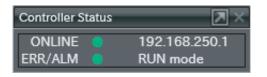

Controller Status Pane with Details

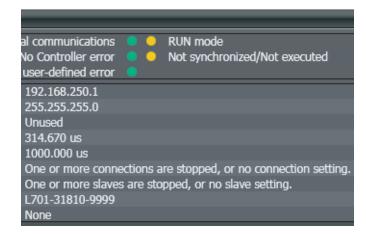

Display when using the NX701 CPU Unit and NX102 CPU Unit

· Basic Controller Status Pane

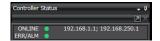

· Controller Status Pane with Details

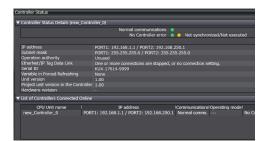

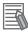

#### **Additional Information**

- If you obtain the IP address from the BOOTP server, you can check the obtained IP address by synchronizing and uploading the controller settings from the Sysmac Studio.
- If the IP address of the built-in EtherNet/IP port is not registered due to the following reasons, the IP address field shows "0.0.0.0".
  - The IP address was not obtained from the BOOTP server.
  - The built-in EtherNet/IP port on the NX701 CPU Unit and NX102 CPU Unit is set to disable. Refer to 5-1 TCP/IP Settings Display on page 5-2 for details on the setting the IP address of the built-in EtherNet/IP port.

### 4-3 Private and Global Addresses

#### 4-3-1 Private and Global Addresses

There are two kinds of IP addresses, private and global.

| Global address  | These are IP addresses that connect directly to the Internet. Allocated by application to NIC, each address is unique in the world, and as many as 4.3 billion can be allocated worldwide.               |
|-----------------|----------------------------------------------------------------------------------------------------|
| Private address | These are IP addresses for Intranet (LAN) use. Direct connection to the Internet is not possible. Frames that include private IP addresses are restricted by the router from being sent outside the LAN. |

Generally, as shown below, global addresses in the intranet are allocated only to IP routers (such as broadband routers) interfaced with the Internet. All other nodes in the intranet, which includes the built-in EtherNet/ IP port, are allocated private addresses.

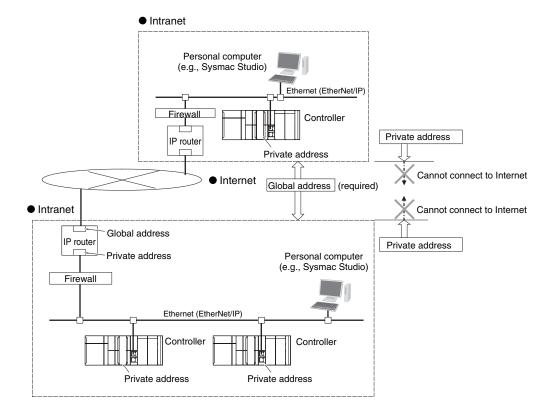

#### 4-3-2 Using a Private Address for the Built-in EtherNet/IP Port

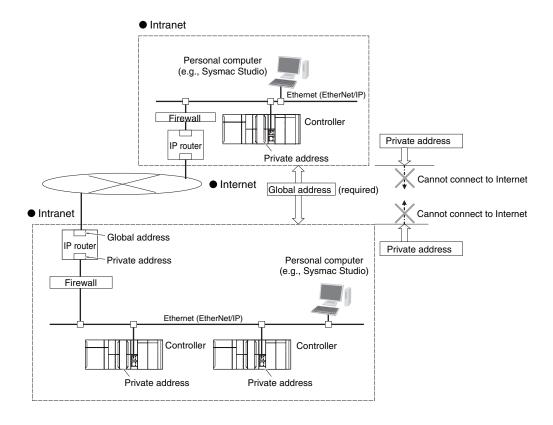

#### Conditions for Communications Applications

If the built-in EtherNet/IP port uses a private address, you can use explicit message communications service under the following conditions.

- The explicit message communications service can be executed on the intranet between built-in EtherNet/IP ports with private addresses only.
- A device such as a personal computer (CIP applications including the Network Configurator)
  cannot connect online and communicate over the Internet with a built-in EtherNet/IP port that has
  a private address.

Explicit message communications are also not possible over the Internet between built-in Ether-Net/IP ports with private addresses.

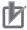

#### **Precautions for Correct Use**

#### Network Security and Firewalls

To set up an intranet through a global address involves network security considerations. Be sure to consult with a network specialist in advance and consider installation of a firewall. After a firewall is set up by a communications technician, there may be some applications that cannot be used. Be sure to check first with the communications technician.

#### 4-3-3 Using a Global Address for the Built-in EtherNet/IP Port

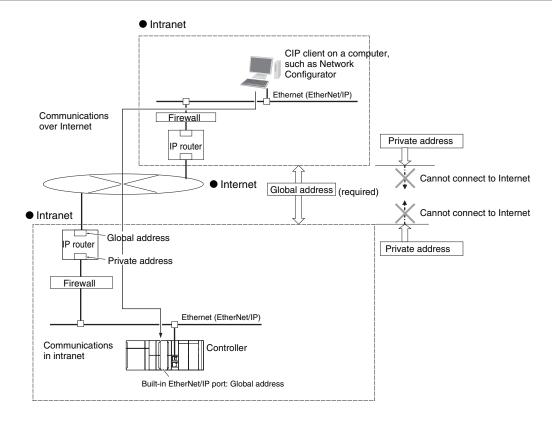

#### Conditions for Communications Applications

You can use the explicit message communications service over the Internet under the following conditions.

- A device such as a personal computer (a CIP application including the Network Configurator)
  can connect online and communicate over the Internet with a built-in EtherNet/IP port that has a
  global address.
- The TCP port number (44818) or UDP port number (44818) that is used for EtherNet/IP cannot be used because it is prohibited by a firewall in the communications path.

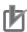

#### **Precautions for Correct Use**

#### Network Security and Firewalls

To set a global IP address for a built-in EtherNet/IP port involves network security considerations. It is recommended that the user contract with a communications company for a dedicated line, rather than for a general line such as a broadband line. Also, be sure to consult with a network specialist and consider security measures such as a firewall.

After a firewall is set up by a communications technician, there may be some applications that cannot be used. Be sure to check first with the communications technician.

# Sysmac Studio Settings for the Built-in EtherNet/IP Port

| 5-1 | TCP/IP Settings Display    | 5-2  |
|-----|----------------------------|------|
| 5-2 | LINK Settings Display      | 5-8  |
| 5-3 | FTP Settings Display       | 5-9  |
| 5-4 | NTP Settings Display       | 5-10 |
| 5-5 | SNMP Settings Display      | 5-12 |
| 5-6 | SNMP Trap Settings Display | 5-14 |

### 5-1 TCP/IP Settings Display

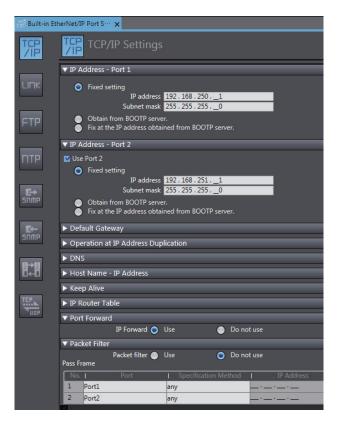

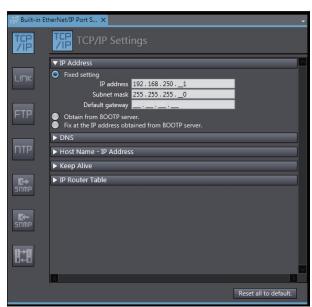

NX-series CPU Unit

NJ-series CPU Unit

#### IP Address - Port 1 (NX-series CPU Unit)

Set an IP address for the built-in EtherNet/IP port 1.

| Setting            | Description                                                | Default       |
|--------------------|------------------------------------------------------------|---------------|
| IP address setting | Select one of the following IP address setting methods for | Fixed setting |
| method             | the built-in EtherNet/IP port 1.                           |               |
|                    | Fixed setting                                              |               |
|                    | Obtain from BOOTP server.                                  |               |
|                    | Fix at the IP address obtained from BOOTP server.          |               |
| IP address*1       | Set the IP address for the built-in EtherNet/IP port 1. *2 | 192.168.250.1 |
| Subnet mask*2      | Set the subnet mask for the built-in EtherNet/IP port 1.   | 255.255.255.0 |

<sup>\*1.</sup> These settings are required if you set IP address setting method to **Fixed setting**.

#### IP Address - Port 2 (NX701 and NX102 CPU Units)

Set an IP address for the built-in EtherNet/IP port 2.

| Setting    | Description                                                  | Default  |
|------------|--------------------------------------------------------------|----------|
| Use Port 2 | Select the check box to use the built-in EtherNet/IP port 2. | Selected |
|            |                                                              | (use)    |

<sup>\*2.</sup> Refer to 4-2 Built-in EtherNet/IP Port IP Address Settings on page 4-5 for details on setting IP addresses.

| Setting                   | Description                                                                                 | Default       |
|---------------------------|---------------------------------------------------------------------------------------------|---------------|
| IP address setting method | Select one of the following IP address setting methods for the built-in EtherNet/IP port 2. | Fixed setting |
|                           | Fixed setting                                                                               |               |
|                           | Obtain from BOOTP server.                                                                   |               |
|                           | Fix at the IP address obtained from BOOTP server.                                           |               |
| IP address*1              | Set the IP address for the built-in EtherNet/IP port 2. *2                                  | 192.168.251.1 |
| Subnet mask*2             | Set the subnet mask for the built-in EtherNet/IP port 2.                                    | 255.255.255.0 |

<sup>\*1.</sup> These settings are required if you select Fixed setting for the IP address setting method.

<sup>\*2.</sup> Refer to 4-2 Built-in EtherNet/IP Port IP Address Settings on page 4-5 for details on setting IP addresses.

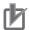

#### **Precautions for Correct Use**

For NX701 and NX102 CPU Units, you cannot set IP addresses that make the two built-in EtherNet/IP ports belong to the same network.

#### • IP Address (NJ-series CPU Unit)

| Setting            | Description                                                        | Default       |
|--------------------|--------------------------------------------------------------------|---------------|
| IP address setting | Select one of the following IP address setting methods for the     | Fixed setting |
| method             | built-in EtherNet/IP port. *1                                      |               |
|                    | Fixed setting                                                      |               |
|                    | Obtain from BOOTP server.                                          |               |
|                    | Fix at the IP address obtained from BOOTP server.                  |               |
| IP address*2       | Set the IP address for the built-in EtherNet/IP port.              | 192.168.250.1 |
| Subnet mask*2      | Set the subnet mask for the built-in EtherNet/IP port.             | 255.255.255.0 |
| Default gateway*3  | Set the IP address of the default gateway for the built-in Ether-  | None          |
| 0 ,                | Net/IP port.                                                       |               |
|                    | This setting is not required when the default gateway is not used. |               |

<sup>\*1.</sup> Refer to 4-2 Built-in EtherNet/IP Port IP Address Settings on page 4-5 for details on setting IP addresses.

#### Default Gateway (NX-series CPU Unit)

| Setting           | Description                                                        | Default |
|-------------------|--------------------------------------------------------------------|---------|
| Default gateway*1 | Set the IP address of the default gateway for the built-in Ether-  | None    |
|                   | Net/IP port. *2                                                    |         |
|                   | This setting is not required when the default gateway is not used. |         |

<sup>\*1.</sup> If you select **Obtain from BOOTP server** or **Fix at the IP address obtained from BOOTP server** for the IP address setting method, the default gateway obtained from a BOOTP server is enabled.

<sup>\*2.</sup> These settings are required if you select Fixed setting for the IP address setting method.

<sup>\*3.</sup> This setting is valid if you select **Fixed setting** for the IP address setting method.

<sup>\*2.</sup> For NX701 and NX102 CPU Units, even if you are using both of port 1 and port 2, you can set the default gateway for only one of the ports.

#### Operation at IP Address Duplication

| Setting                  | Description                                                        | Default |
|--------------------------|--------------------------------------------------------------------|---------|
| Use of duplicated IP ad- | When you set an IP address for the built-in EtherNet/IP port and   | Stop    |
| dress                    | find an IP address conflict with another node, select whether to   |         |
|                          | stop the use of the IP address.                                    |         |
|                          | Stop                                                               |         |
|                          | If the IP address conflict is not resolved for a certain length of |         |
|                          | time, the use of the IP address is stopped, and an IP Address      |         |
|                          | Duplication Error will occur.                                      |         |
|                          | • Do not stop <sup>*1</sup>                                        |         |
|                          | You continue to use the IP address and wait until the duplicate    |         |
|                          | IP address of the other node is changed.                           |         |

<sup>\*1.</sup> For systems that use OPC UA to connect to an information system network, it is recommended that you set this to **Do not stop**.

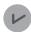

#### **Version Information**

The setting for the **Use of duplicated IP address** can be used with the CPU Units that support OPC UA, and the Sysmac Studio. Refer to the *NJ/NX-series CPU Unit OPC UA User's Manual (Cat. No. W588)* for information on the models and unit versions of the CPU Units that support OPC UA, and the Sysmac Studio version.

#### DNS

| Setting               | Description                                                       | Default    |
|-----------------------|-------------------------------------------------------------------|------------|
| Use/                  | When you specify a host name for CIP communications instruc-      | Do Not Use |
| Do not use DNS        | tions, socket instructions or NTP server settings, select the Use |            |
|                       | Option if you use DNS for resolving host name.                    |            |
|                       | A DNS server is required to use DNS.                              |            |
| Priority DNS server*1 | Set the IP address of the DNS server.                             | None       |
| Secondary DNS server  | You can set priority and secondary IP addresses.                  | None       |
| Domain name*1         | Set the domain name of the domain to which the built-in Ether-    | None       |
|                       | Net/IP port belongs.                                              |            |
|                       | (Single-byte alphanumeric characters, dots, and hyphens: 48       |            |
|                       | characters max.)                                                  |            |

<sup>\*1.</sup> These settings are required if you select the **Use** Option for **DNS**.

#### Host Name - IP Address

| Setting    | Description                                                                                                    | Default |
|------------|----------------------------------------------------------------------------------------------------|---------|
| Host name  | Addresses are converted according to this setting when a host name is used to specify remote communications nodes.  Host names can be set whether DNS is used or not. You can set up to six host names.  (You can use up to 200 single-byte alphanumeric characters, dots, and hyphens, including up to 63 single-byte alphanumeric characters between dots.) | None    |
| IP address | Set the IP address of the registered host name.                                                                                                    | None    |

#### Keep Alive

| Setting                    | Description                                                                                                    | Default        |
|----------------------------|----------------------------------------------------------------------------------------------------|----------------|
| Keep Alive                 | Set whether to use the remote node Keep Alive function of connected servers and clients (such as socket service, FTP server, Sysmac Studio, and FINS/TCP) for each connection number. If the <b>Use</b> Option is selected for <b>Keep Alive</b> and no communications are performed with the remote node for the <b>Keep Alive monitoring time</b> , transmission of Keep Alive packets is started. The connection will be disconnected if the remote node does not respond for longer than five times the total time of Keep Alive packet transmission + five seconds for resending.*1  The connection to the remote node is left open if the power supply to the remote node is turned OFF without warning. Select the <b>Use</b> Option for Keep Alive wherever possible.  • Use  • Do not use | Use            |
| Keep Alive monitoring time | This is a set period of time before the transmission of Keep Alive packets is started.  Setting range: 1 to 65,535 (seconds)                                                                                                    | 300            |
| Linger option              | Set whether to specify the Linger Option for connections to FINS/TCP or socket services.  If the Linger Option is specified, the port number is immediately opened even before the port number is released after the socket closes (approx. 1 minute).  • Specify  • Do not specify                                                                                                    | Do not specify |

<sup>\*1.</sup> If the remote node does not respond, the connection is disconnected after the Keep Alive monitoring time + 30 seconds.

#### IP Router Table

| Setting                 | Description                                                       | Default |
|-------------------------|-------------------------------------------------------------------|---------|
| Destination IP Address  | Set these settings when the built-in EtherNet/IP port is used for | None    |
| Destination Mask IP Ad- | tag data links or CIP message communications with nodes on        |         |
| dress                   | other IP network segments via an IP router. Accordingly, set      |         |
| Gateway Address         | these settings when you use an NX-series CPU Unit as an IP        | None    |
| •                       | router using the IP routing function for the built-in EtherNet/IP |         |
|                         | port.                                                             |         |
|                         | You can set up to 128 combinations of an IP address and a gate-   |         |
|                         | way address for an NX701 CPU Unit, up to 64 combinations for      |         |
|                         | an NX102 CPU Unit, and up to eight combinations for an NJ-ser-    |         |
|                         | ies CPU Unit or an NX1P2 CPU Unit.                                |         |
|                         | Specify 0 for the host portions of the IP addresses.              |         |

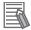

#### **Additional Information**

#### **IP Router Table Setting Example**

Set the following IP router table in node A to use tag data links or CIP message communications between node A and node B through the IP router.

If you set the IP router table and execute a communications instruction from node A to node B, node A sends packets addressed to the gateway IP address (130.25.36.253).

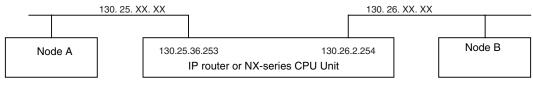

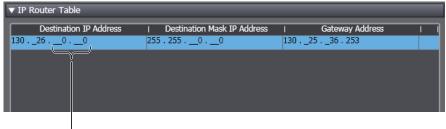

The host fields are set to 0 in the destination IP address.

#### Port Forward (NX102 CPU Unit)

| Setting    | Description                                                  | Default |
|------------|--------------------------------------------------------------|---------|
| IP Forward | Select whether to transfer IP packets between communications | Use     |
|            | ports.                                                       |         |

#### Packet Filter (NX102 CPU Unit)

| Setting              | Description                                                                                                    | Default                        |
|----------------------|----------------------------------------------------------------------------------------------------|--------------------------------|
| Packet Filter        | Select whether or not to set conditions of IP packets to be received at the communications port.                                                                                                    | Do not use                     |
| Pass Frame           | Set the following items as the conditions of IP packets to be received at the communications port. You can set the conditions under which up to 32 packets are allowed to be received.  This setting is valid only when the <b>Use</b> Option is selected for <b>Packet Filter</b> . |                                |
| Port                 | Select the communications port for which the Packet Filter is used.                                                                                                    | No. 1: Port 1<br>No. 2: Port 2 |
| Specification Method | Method for specifying IP packets to be received. IP address specification any*1                                                                                                    | No. 1: any<br>No. 2: any       |
| IP Address           | Specify an IP address that is allowed to be received.                                                                                                    | None                           |
| Mask                 | Set the mask for the IP address allowed to be received. If you select IP address specification for Specification Method, 255.255.255.255 is automatically set.                                                                                                    | None                           |

<sup>\*1.</sup> If you select any, packets from any IP addresses will be received.

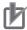

#### **Precautions for Correct Use**

- Connections to NA-series and NS-series Programmable Terminals are restricted if this function is enabled. To make connections to these devices, register their IP addresses in the Packet Filter settings.
- If this function is enabled, you cannot connect the Sysmac Studio from a computer whose IP address is not registered. Before enabling this function, confirm in advance that the IP address of the computer is correctly registered.
- If this function is enabled, you cannot connect the Sysmac Studio to a Controller with the
   Direct connection via Ethernet Option selected for the connection type. Select Controller Communications Setup to confirm that the Ethernet connection via a hub Option is selected for the connection type.
- You can disable this function tentatively by starting the Controller in Safe Mode in case you
  cannot connect the Sysmac Studio because you forget the registered IP address, etc. Refer
  to Troubleshooting When You Cannot Go Online from the Sysmac Studio in the NJ/NX-series
  Troubleshooting Manual (Cat. No. W503).

### 5-2 LINK Settings Display

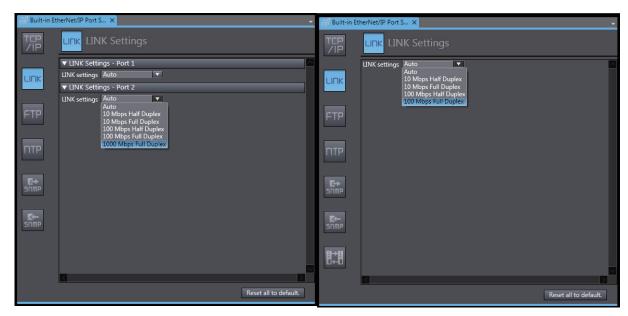

NX701 CPU Unit NX102 CPU Unit NJ-series CPU Unit NX1P2 CPU Unit

#### LINK Settings - Port 1 and Port 2 (NX701 and NX102 CPU Units)

Set for each built-in EtherNet/IP port.

| Setting       | Description                                           | Default |
|---------------|-------------------------------------------------------|---------|
| LINK settings | Set the baud rate for the built-in EtherNet/IP ports. | Auto    |
|               | • Auto                                                |         |
|               | 10 Mbps Half Duplex                                   |         |
|               | 10 Mbps Full Duplex                                   |         |
|               | 100 Mbps Half Duplex                                  |         |
|               | 100 Mbps Full Duplex                                  |         |
|               | 1000 Mbps Full Duplex (NX701 CPU Unit)                |         |

#### LINK Settings (NJ-series CPU Unit and NX1P2 CPU Unit)

| Setting       | Description                                           | Default |
|---------------|-------------------------------------------------------|---------|
| LINK settings | Set the baud rate for the built-in EtherNet/IP ports. | Auto    |
|               | • Auto                                                |         |
|               | 10 Mbps Half Duplex                                   |         |
|               | 10 Mbps Full Duplex                                   |         |
|               | 100 Mbps Half Duplex                                  |         |
|               | 100 Mbps Full Duplex                                  |         |

### 5-3 FTP Settings Display

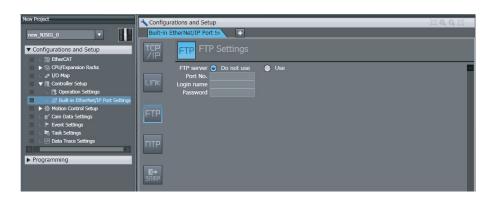

| Setting       | Description                                                          | Default    |
|---------------|----------------------------------------------------------------------|------------|
| FTP server    | Specify whether to use the FTP server or not.                        | Do not use |
|               | FTP connections from external devices will not be possible if the    |            |
|               | Do not use Option is selected.                                       |            |
| Port No.*1,*2 | Set the FTP port number of the built-in EtherNet/IP port. This set-  | 21         |
| •             | ting does not normally need to be changed.                           |            |
|               | The FTP control port is set here. The FTP data transfer port is al-  |            |
|               | ways port 20.                                                        |            |
| Login name *1 | Set the login name to externally connect to the built-in EtherNet/IP | None       |
|               | port via FTP.                                                        |            |
|               | (You can use up to 12 alphanumeric characters.)*3                    |            |
| Password*1    | Set the password to externally connect to the built-in EtherNet/IP   | None       |
|               | port via FTP.                                                        |            |
|               | (You can use 8 to 32 alphanumeric characters.)*3                     |            |

- \*1. These settings are required when the **Use** Option is selected for the **FTP server**.
- \*2. The following ports are used by the system and cannot be set by the user: 20, 23, 25, 80, 110, 9610, and 44818.
- \*3. The login name and password are case sensitive.

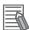

#### **Additional Information**

Refer to Section 11 FTP Server on page 11-1 for details on the FTP server.

### **5-4** NTP Settings Display

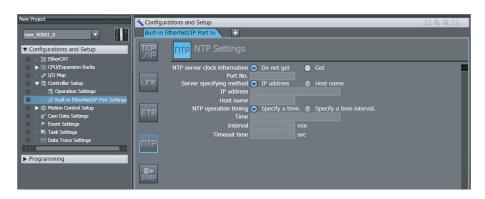

| Setting                           | Description                                                                                                    | Default        |
|-----------------------------------|----------------------------------------------------------------------------------------------------|----------------|
| NTP server clock information      | Set whether to obtain clock information from the NTP server to update the clock in the CPU Unit.                                                                                                    | Do not get     |
| Port No. *1 *2                    | Set the port number to use to connect to the NTP server to obtain clock information. It is normally not necessary to change this setting.                                                                                                    | 123            |
| Server specifying method*1        | Set the method to use to specify the NTP server to obtain clock information.  • IP address  • Host name                                                                                                    | IP address     |
| IP address                        | Set the IP address of the NTP server.  Specify this setting if the <b>server specifying method</b> is set to the <b>IP</b> address Option.                                                                                                    | None           |
| Host name                         | Set the host name of the NTP server (i.e., the domain name of the host).  Specify this setting if the <b>server specifying method</b> is set to the <b>Host name</b> Option.  (You can use up to 200 single-byte alphanumeric characters, dots, and hyphens, including up to 63 single-byte alphanumeric characters between dots.) | None           |
| NTP operation timing*1            | Set the time at which the NTP server is accessed to synchronize the clocks.  • Specify a time  • Specify a time interval                                                                                                    | Specify a time |
| Time [hours:mi-<br>nutes:seconds] | The NTP server is accessed at the specified time. (Setting range: 00:00:00 to 23:59:59) Specify this setting if the NTP operation timing is set to the Specify a time Option.                                                                                                    | 00:00:00       |
| Interval [minutes]                | The NTP server is accessed when the specified period of time has passed.  (Setting range: 1 to 1,440 minutes)  Specify this setting if the NTP operation timing is set to the Specify a time interval Option.                                                                                                    | 60 minutes     |

| Setting                  | Description                                                                                                    | Default    |
|--------------------------|----------------------------------------------------------------------------------------------------|------------|
| Timeout time (seconds)*1 | Set the timeout detection time.  (Setting range: 1 to 255 seconds)  If the remote host does not respond, retry processing is performed four times within the time interval that is set here.  If the Specify a time interval Option is selected for the NTP operation timing, timing for the next execution of the NTP operation starts when the fourth retry processing times out. | 10 seconds |

<sup>\*1.</sup> This setting is required when the **Get** Option is selected for the **NTP server clock information**.

<sup>\*2.</sup> The following ports are used by the system and cannot be set by the user: 25, 53, 68, 110, 2222, 2223, 2224, 9600, and 44818.

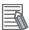

#### **Additional Information**

Refer to Section 13 Automatic Clock Adjustment on page 13-1 for details on obtaining clock information from the NTP server.

### 5-5 SNMP Settings Display

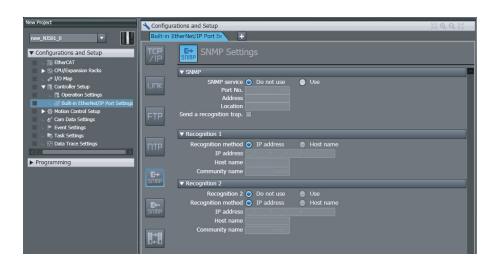

#### SNMP

| Setting                 | Description                                                                                                    | Default      |
|-------------------------|----------------------------------------------------------------------------------------------------|--------------|
| SNMP service            | Specify whether to use the SNMP monitor service.*1  If the <b>Do not use</b> Option is selected, an SNMP manager cannot connect from an external device.                                                                                                    | Do not use   |
| Port No.*2              | Set the port number to use to connect to the SNMP server that is used to connect from an SNMP manager. This setting does not normally need to be changed.                                                                                                    | 161          |
| Address                 | Set the communications device administrator's name and instal-                                                                                                    | None         |
| Location                | lation location as text information. You do not necessarily have to input all items. This information is read by the SNMP manager. (You can input up to 255 single-byte alphanumeric characters for each item.)                                                                                                    | None         |
| Send a recognition trap | Set whether to send an authentication trap.  If you select <b>Send a recognition trap</b> and there is access from an SNMP manager that is not set in Recognition 1 or Recognition 2, an authentication trap is sent to the SNMP manager.  If you select <b>Send a recognition trap</b> , specify the SNMP trap settings on the <b>SNMP Trap</b> Tab. | Not selected |

<sup>\*1.</sup> If you select the Use Option for the SNMP service, you also have to set Recognition 1 and 2 as described below.

<sup>&</sup>lt;sup>4</sup>2. The following ports are used by the system and cannot be set by the user: 25, 53, 68, 110, 2222, 2223, 2224, 9600, and 44818.

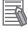

#### **Additional Information**

Refer to Section 14 SNMP Agent on page 14-1 for details on the SNMP service.

#### Recognition 1

| Setting            | Description                                                               | Default    |
|--------------------|---------------------------------------------------------------------------|------------|
| Recognition method | Set the method to use to specify SNMP managers for which ac-              | IP address |
|                    | cess is permitted.                                                        |            |
|                    | IP address                                                                |            |
|                    | Host name                                                                 |            |
|                    | Make these settings to permit access by only certain SNMP                 |            |
|                    | managers.                                                                 |            |
|                    | Access is not allowed unless an IP address or host name is set.           |            |
| IP address         | Set the IP address of the SNMP manager.                                   | None       |
|                    | If the default setting of 0.0.0.0 is used, access by all SNMP man-        |            |
|                    | agers is permitted.                                                       |            |
|                    | (Set this setting if <b>Recognition method</b> in Recognition 1 is set to |            |
|                    | the IP address Option.)                                                   |            |
| Host name          | Set the host name of the SNMP manager.                                    | None       |
|                    | (Set this setting if <b>Recognition method</b> in Recognition 1 is set to |            |
|                    | the <b>Host name</b> Option.)                                             |            |
|                    | (You can use up to 200 single-byte alphanumeric characters,               |            |
|                    | dots, and hyphens with up to 63 single-byte alphanumeric char-            |            |
|                    | acters between dots.)                                                     |            |
| Community name     | Set the community name to enable the SNMP manager to ac-                  | public     |
|                    | cess information from the built-in EtherNet/IP port.                      |            |
|                    | (Single-byte alphanumeric characters, dots, and hyphens: 255              |            |
|                    | characters max.)                                                          |            |

#### Recognition 2

| Setting            | Description                                                                                                    | Default    |
|--------------------|----------------------------------------------------------------------------------------------------|------------|
| Recognition 2      | Specify whether to use the recognition 2 settings.  • Use  • Do not use                                                                                                    | Do not use |
| Recognition method | Set the method to use to specify SNMP managers for which access is permitted.  • IP address  • Host name  Make these settings to permit access by only certain SNMP managers.  Access is not allowed unless an IP address or host name is set.                                                                          | IP address |
| IP address         | Set the IP address of the SNMP manager. If the default setting of 0.0.0.0 is used, access by all SNMP managers is permitted. (Set this setting if <b>Recognition method</b> in Recognition 2 is set to the <b>IP address</b> Option.)                                                                                   | None       |
| Host name          | Set the host name of the SNMP manager. (Set this setting if <b>Recognition method</b> in Recognition 2 is set to the <b>Host name</b> Option.) (You can use up to 200 single-byte alphanumeric characters, dots, and hyphens for a host name, including up to 63 single-byte alphanumeric characters between two dots.) | None       |
| Community name     | Set the community name to enable the SNMP manager to access information from the built-in EtherNet/IP port. (Single-byte alphanumeric characters, dots, and hyphens: 255 characters max.)                                                                                                    | public     |

### 5-6 SNMP Trap Settings Display

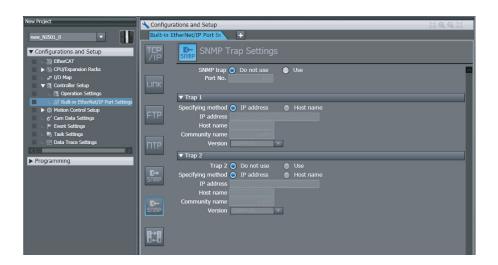

#### SNMP Trap

| Setting    | Description                                                           | Default    |
|------------|-----------------------------------------------------------------------|------------|
| SNMP trap  | Specify whether to use the SNMP trap (network error detec-            | Do not use |
|            | tion).*1                                                              |            |
|            | If the <b>Do not use</b> Option is selected for SNMP trap, SNMP traps |            |
|            | are not sent to the SNMP manager                                      |            |
| Port No.*2 | Set the port number to use to connect to the SNMP server.             | 162        |
|            | It is normally not necessary to change this setting.                  |            |

<sup>\*1.</sup> If you specify to use the SNMP trap, you also have to set Trap 1 and Trap 2 as described below.

<sup>\*2.</sup> The following ports are used by the system and cannot be set by the user: 25, 53, 68, 110, 2222, 2223, 2224, 9600, and 44818.

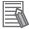

#### **Additional Information**

Refer to 14-1-1 Overview on page 14-2 for details on the SNMP trap.

#### • Trap 1

If the Use Option is selected for SNMP trap, you need to make the following settings.

| Setting           | Description                                                              | Default    |
|-------------------|--------------------------------------------------------------------------|------------|
| Specifying method | Set the specifying method for the SNMP manager destination for           | IP address |
|                   | SNMP traps.                                                              |            |
|                   | IP address                                                               |            |
|                   | Host name                                                                |            |
| IP address        | Set the IP address of the SNMP manager.                                  | None       |
|                   | (Set this setting if the <b>Specifying method</b> in the Trap 1 settings |            |
|                   | is set to the IP address Option.)                                        |            |
| Host name         | Set the host name of the SNMP manager.                                   | None       |
|                   | (Set this setting if the <b>Specifying method</b> in the Trap 1 settings |            |
|                   | is set to the <b>Host name</b> Option.)                                  |            |
|                   | (Single-byte alphanumeric characters, dots, and hyphens: 200             |            |
|                   | characters max. with up to 63 single-byte alphanumeric charac-           |            |
|                   | ters between dots.)                                                      |            |

| Setting        | Description                                                  | Default |
|----------------|--------------------------------------------------------------|---------|
| Community name | Set the community name.                                      | public  |
|                | (You can use up to 255 single-byte alphanumeric characters.) |         |
| Version        | Set the version of the SNMP manager.                         | SNMPv1  |
|                | • SNMPv1                                                     |         |
|                | SNMPv2C                                                      |         |

#### • Trap 2

If the **Use** Option is selected for **SNMP trap**, you need to make the following settings.

| Setting           | Description                                                                                                    | Default    |
|-------------------|----------------------------------------------------------------------------------------------------|------------|
| Trap 2            | Specify whether to use the Tap 2 settings.  • Use  • Do not use                                                                                                    | Do not use |
| Specifying method | Set the specifying method for the SNMP manager destination for SNMP traps.  • IP address  • Host name                                                                                                    | IP address |
| IP address        | Set the IP address of the SNMP manager. (Set this setting if the <b>Specifying method</b> in the Trap 2 settings is set to the <b>IP address</b> Option.)                                                                                                    | None       |
| Host name         | Set the host name of the SNMP manager. (Set this setting if the <b>Specifying method</b> in the Trap 2 settings is set to the <b>Host name</b> Option.) (Single-byte alphanumeric characters, dots, and hyphens: 200 characters max. with up to 63 single-byte alphanumeric characters between dots.) | None       |
| Community name    | Set the community name. (You can use up to 255 single-byte alphanumeric characters.)                                                                                                    | public     |
| Version           | Set the version of the SNMP manager.  • SNMPv1  • SNMPv2C                                                                                                    | SNMPv1     |

| 5 Sysmac Studio Settings for the Built-in EtherNet/IP Port |
|------------------------------------------------------------|
|                                                            |
|                                                            |
|                                                            |
|                                                            |
|                                                            |
|                                                            |
|                                                            |
|                                                            |
|                                                            |
|                                                            |

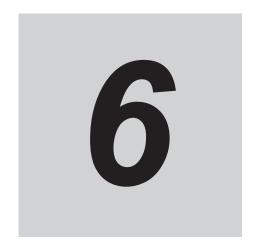

## **Testing Communications**

| 6-1 | Testing Communications |                         |       |
|-----|------------------------|-------------------------|-------|
|     | _                      | PING Command            |       |
|     | 6-1-2                  | Using the PING Command  | . 6-2 |
|     |                        | Host Computer Operation |       |

### 6-1 Testing Communications

If the basic settings (in particular the IP address and subnet mask) have been made correctly for the built-in EtherNet/IP port, then it is possible to communicate with nodes on the EtherNet/IP network. This section describes how to use the PING command to test communications with the built-in EtherNet/IP port.

#### 6-1-1 PING Command

The PING command sends an echo request packet to a remote node and receives an echo response packet to confirm that the remote node communications are normal. The PING command uses the ICMP echo request and response. The echo response packet is automatically returned in the ICMP. The PING command is normally used to check the connections of remote nodes when you set up a network. The built-in EtherNet/ IP port supports both the ICMP echo request and response functions. If the remote node returns a normal response to the PING command, then the node is physically connected correctly and Ethernet node settings are correct.

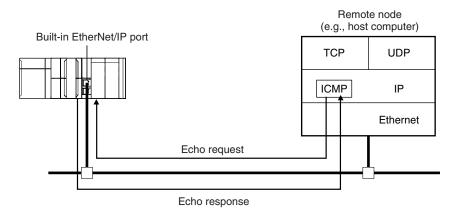

#### 6-1-2 Using the PING Command

The built-in EtherNet/IP port automatically returns an echo response packet in response to an echo request packet sent by another node (e.g., host computer).

#### 6-1-3 Host Computer Operation

The PING command can be executed from the host computer to send an echo request packet to a built-in EtherNet/IP port.

The following example shows how to use the PING command in the host computer.

#### **Application Method**

Input the following command at the host computer's prompt (\$):

\$ ping IP\_address (host\_name)

The destination is specified by its IP address or host name.

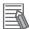

#### **Additional Information**

The PING command is not supported by some host computers.

#### **Application Example**

In this example, a PING command is sent to the node at IP address 130.25.36.8. The "\$" in the example represents the host computer prompt.

#### Normal Execution

```
$ ping 130.25.36.8

PING 130.25.36.8: 56 data bytes

64 bytes from 130.25.36.8: icmp_seq=0. time=0. ms

64 bytes from 130.25.36.8: icmp_seq=0. time=0. ms

∴ ∴ ∴ ∴ ∴ ∴

64 bytes from 130.25.36.8: icmp_seq=0. time=0. ms

← Press the Ctrl+C Keys to cancel execution.

---- 130.25.36.8 PING Statistics ----

9 packets transmitted, 9 packets received, 0% packets loss

round-trip (ms) min/avg/max = 0/1/16

$
```

#### Error

```
$ ping 130.25.36.8
PING 130.25.36.8: 56 data bytes

← Press the Ctrl+C Keys to cancel execution.
---- 130.25.36.8 PING Statistics ----
9 packets transmitted, 0 packets received, 100% packets loss
$
```

Refer to the command reference manual for your computer's OS for details on using the PING command.

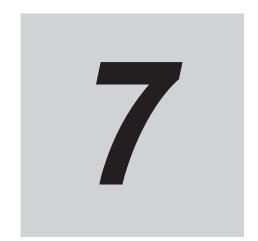

# Tag Data Link Functions

| 7-1 | Introd | uction to Tag Data Links                              | 7-2  |
|-----|--------|-------------------------------------------------------|------|
|     | 7-1-1  | Tag Data Links                                        |      |
|     | 7-1-2  | Data Link Data Areas                                  |      |
|     | 7-1-3  | Tag Data Link Functions and Specifications            |      |
|     | 7-1-4  | Overview of Operation                                 |      |
|     | 7-1-5  | Starting and Stopping Tag Data Links                  |      |
|     | 7-1-6  | Controller Status                                     |      |
|     | 7-1-7  | Concurrency of Tag Data Link Data                     |      |
| 7-2 | Settin | g Tag Data Links                                      | 7-19 |
|     | 7-2-1  | Starting the Network Configurator                     |      |
|     | 7-2-2  | Tag Data Link Setting Procedure                       |      |
|     | 7-2-3  | Registering Devices                                   |      |
|     | 7-2-4  | Creating Tags and Tag Sets                            | 7-23 |
|     | 7-2-5  | Connection Settings                                   |      |
|     | 7-2-6  | Creating Connections Using the Wizard                 |      |
|     | 7-2-7  | Creating Connections by Dragging and Dropping Devices |      |
|     | 7-2-8  | Connecting the Network Configurator to the Network    |      |
|     | 7-2-9  | Downloading Tag Data Link Parameters                  |      |
|     | 7-2-10 | Uploading Tag Data Link Parameters                    | 7-61 |
|     | 7-2-11 | Verifying Tag Data Link Parameters                    | 7-64 |
|     | 7-2-12 | Starting and Stopping Tag Data Links                  | 7-68 |
|     | 7-2-13 | Clearing the Device Parameters                        | 7-71 |
|     | 7-2-14 | Saving the Network Configuration File                 | 7-73 |
|     | 7-2-15 | Reading a Network Configuration File                  | 7-74 |
|     | 7-2-16 | Checking Connections                                  | 7-76 |
|     | 7-2-17 | Changing Devices                                      | 7-77 |
|     | 7-2-18 | Displaying Device Status                              | 7-78 |
| 7-3 | Ladde  | r Programming for Tag Data Links                      | 7-80 |
|     | 7-3-1  | Ladder Programming for Tag Data Links                 |      |
|     | 7-3-2  | Status Flags Related to Tag Data Links                |      |
| 7-4 | Tag Da | ata Links with Other Models                           | 7-86 |

### 7-1 Introduction to Tag Data Links

#### 7-1-1 Tag Data Links

Tag data links enable cyclic tag data exchanges on an EtherNet/IP network between Controllers or between Controllers and other devices. Variables are assigned to tags. (You can also assign I/O memory addresses to tags.)

The settings for tag data links are made with the Network Configurator. Refer to 7-2 Setting Tag Data Links on page 7-19 for information on how to make the settings.

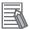

#### **Additional Information**

You can also use the Sysmac Studio to set the tag data links. Refer to A-2 Use the Sysmac Studio to Set the Tag Data Links (EtherNet/IP Connections) on page A-3 for details on setting the tag data links on the Sysmac Studio.

With a tag data link, one node requests the connection of a communications line to exchange data with another node.

The node that requests the connection is called the originator, and the node that receives the request is called the target.

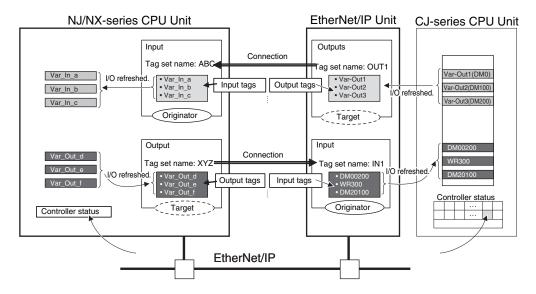

For communications between Controllers, the connection information is set in the built-in EtherNet/IP port of the Controller that receives (consumes) the data (i.e., the originator).

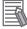

#### **Additional Information**

For communications between a Controller and an I/O device, the connection information is set in the built-in EtherNet/IP port that is the originator. If an I/O device is used, the Network Configurator must have an EDS file installed that includes connection information for the I/O device. Refer to A-3 EDS File Management on page A-39 for the installation procedure.

The output words and input words for each node for which data is exchanged must be set in the connection information. These words are called an output tag set and an input tag set, respectively. Each tag set must contain at least one tag.

The size of data for data exchange is the total size of tags included in the tag set. The size of the output tag set and the size of the input tag set must match.

#### 7-1-2 Data Link Data Areas

#### **Tags**

A tag is a unit that is used to exchange data with tag data links.

Data is exchanged between the local network variables and remote network variables specified in the tags or between specified I/O memory areas.

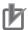

#### **Precautions for Correct Use**

To maintain concurrency in the values of network variables that are assigned to tags, you must set refreshing tasks.

Refer to 7-1-7 Concurrency of Tag Data Link Data on page 7-12 for details.

#### **Tag Sets**

When a data link connection is established, one or more tags (up to eight tags including Controller status) are configured as a collective set of tags for the connection. This is called a tag set. Each tag set represents a unit of data for one tag data link connection.

Tag data links are therefore created through a connection between one tag set and another tag set. A tag set name must be set for each tag set.

Note A connection is used to exchange data as a unit within which data concurrency is maintained.

Thus, data concurrency is maintained for all the data exchanged for one or more tags in one tag set.

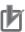

#### **Precautions for Correct Use**

Data with tags is exchanged in the order that the tags are registered in the tag set. Register the tags in the same order of the input and output tag sets.

#### Example

In the following example, input tags "a" to "g" at the originator are a tag set named *SP1\_IN* and output tags "I" and "ii" are a tag set named *SP1\_OUT*. A connection is set between these two tag sets.

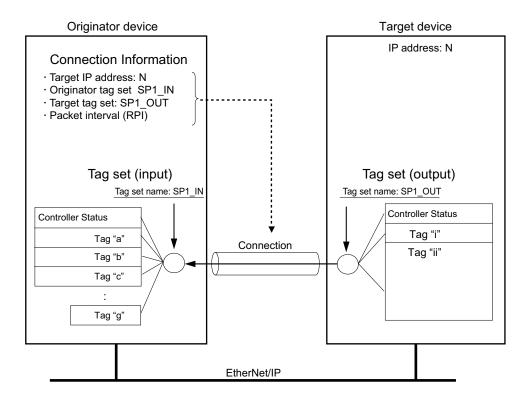

There are input (consume) and output (produce) tag sets. Each tag set can contain either input tags or output tags. The same input tag cannot be included in more than one input tag set.

#### Number of Tags in Tag Sets

You can set one or more tags for each of the input and output tag sets for one connection. For example, you can set the input tag set with one tag, and the output tag set with more than one tag.

Tag Set with Only One Tag Each
 With basic Network Configurator procedures, each tag set contains only one tag.

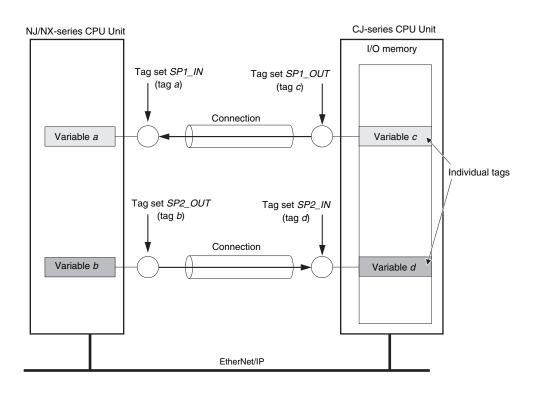

Tag Sets Each with Multiple Tags
 As shown below, multiple tags can be grouped. You can assign up to eight tags (up to 722 words in total for an NX701 CPU Unit, and up to 300 words in total for an NX102, NX1P2, and NJ-series CPU Unit) to one tag set.

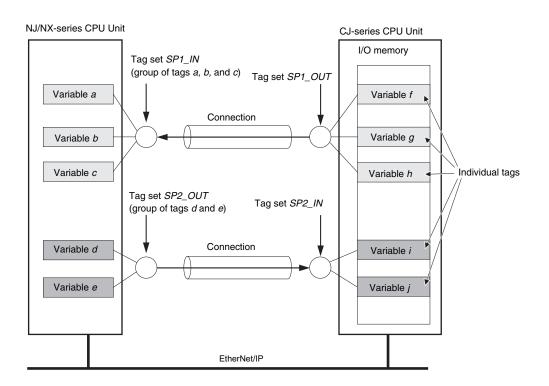

**Note** To enable a connection, each tag set must include only one of ether input tags or output tags. (Both input and output tags cannot be included in one tag set.)

#### 7-1-3 Tag Data Link Functions and Specifications

The tag data link and performance specifications of the NJ/NX-series CPU Unit are given below.

|                                                                        |                                     | Specification                                                                                                    |                                                                      |                                         |                                    |                                           |
|------------------------------------------------------------------------|-------------------------------------|----------------------------------------------------------------------------------------------------|----------------------------------------------------------------------|-----------------------------------------|------------------------------------|-------------------------------------------|
| ltem                                                                   |                                     | NX701-□□□                                                                                                    | NX102-□□□                                                            | NX1P2-                                  | NJ501-□□□□/NJ301-□□□ □/NJ101-□□□□  |                                           |
|                                                                        |                                     |                                                                                                    |                                                                      |                                         | Unit version<br>1.00 to 1.02       | Unit version 1.03 or later                |
| Comm                                                                   | unications type                     | Standard EtherNet/IP implicit communications (connection-type cyclic communications)                                                                                                    |                                                                      |                                         |                                    |                                           |
| Setting method                                                         |                                     | After you have set tags, tag sets, and connections with the Network Configurator, you must download tag data link parameters to all devices on the EtherNet/IP network. After the parameters are downloaded, the EtherNet/IP Units are restarted to start the tag data links.  You can export network variables that you created on the Sysmac Studio to a CSV file.  You can then import the file to the Network Configurator and assign the network variables to the tags. |                                                                      |                                         |                                    |                                           |
| Tags <sup>*</sup>                                                      | Supported variable types            | You can specify Global varial                                                                                                    |                                                                      | etwork variables                        | as tags. *2*3                      |                                           |
|                                                                        | Maximum number of words per tag     | 722 words<br>(1,444 bytes)                                                                                                    | 300 words (600 bytes)                                                |                                         |                                    |                                           |
|                                                                        | Maximum number of tags              | 256<br>(total of 512 with two ports)                                                                                                    |                                                                      | 256* <sup>4</sup>                       |                                    |                                           |
| Tag<br>sets                                                            | Maximum number of tags per tag set  | 8 (7 when Con                                                                                                    | 8 (7 when Controller status is included)                             |                                         |                                    |                                           |
|                                                                        | Maximum number of words per tag set | 722 words<br>(1,444 bytes)                                                                                                    | 300 words (600 bytes)                                                |                                         |                                    |                                           |
|                                                                        | Maximum number of tag sets          | 256 (total of<br>512 with two<br>ports)                                                                                                    | 32 (total of 40 with two ports)*5                                    | 32                                      |                                    |                                           |
| Connections                                                            |                                     | Maximum<br>number of<br>connections<br>per unit: 512<br>(256 per port)                                                                                                    | Maximum<br>number of<br>connections<br>per Unit: 64<br>(32 per port) | Maximum num                             | ber of connection                  | ns per Unit: 32                           |
| Conne                                                                  | ction type                          | Each connection can be set for 1-to-1 (unicast) or 1-to-N (multicast) communications.                                                                                                    |                                                                      |                                         |                                    |                                           |
| Packet interval (RPI)  Allowed communications bandwidth per Unit (pps) |                                     | 0.5 to 10,000 ms in 0.5-ms increments                                                                                                    | 1 to 10,000<br>ms in 1-ms<br>increments                              | 2 to 10,000<br>ms in 1-ms<br>increments | 10 to 10,000 ms in 1-ms increments | 1 to 10,000<br>ms in 1-ms in-<br>crements |
|                                                                        |                                     |                                                                                                    | 12,000pps                                                            | separately for ea                       | 1,000 pps                          | 3,000 pps                                 |
|                                                                        |                                     | 40,000pps*6                                                                                                    | *6                                                                   |                                         |                                    |                                           |
|                                                                        |                                     | Note: The heartbeat is included.                                                                                                    | Note: The heartbeat and the CIP Safety routing are included.*7       | Note: The hear                          | tbeat is included                  | l.                                        |

<sup>\*1.</sup> When you specify a specific I/O memory address for a tag for an NX102, NX1P2 or NJ-series CPU Unit, create a variable with an AT specification for the I/O memory address on the Sysmac Studio, and then

specify the variable with the AT specification for the tag. For NX102 and NX1P2 CPU Units, you need to set CJ memory to use the I/O memory address.

For details on CJ memory setting, refer to the *NJ/NX-series CPU Unit Software User's Manual (Cat. No. W501)*.

- \*2. You can import network variables created in the Sysmac Studio to the Network Configurator as tags. If variables for which Network publish attribute is set on the Sysmac Studio contain I/O memory addresses, such as "0000" and "H0000", they are not exported to CSV files.
- \*3. The following table lists variables that you can specify as tags.

| Data types                      |            | Example | Specification |
|---------------------------------|------------|---------|---------------|
| Variables with basic data types |            | aaa     | Supported     |
| Enumerated variables            |            | bbb     | Supported     |
| Array variables                 | Arrays     | ccc     | Supported     |
|                                 | Elements   | ccc[2]  | Supported     |
| Structure variables             | Structures | ddd     | Supported     |
|                                 | Members    | ddd.xxx | Supported     |
| Union variables                 | Unions     | eee     | Supported     |
|                                 | Members    | еее.ууу | Supported     |

- \*4. The maximum number of tags is given for the following conditions.
  - · All tag sets contain eight tags.
  - The maximum number of tag sets (32) is registered.
- \*5. If more than 40 tag sets are set in total, a Number of Tag Sets for Tag Data Links Exceeded (840E0000 hex) event occurs.
- \*6. If the two built-in EtherNet/IP ports are used simultaneously, the maximum communications data size allowed for two ports in total will be reached.
- \*7. An NX102 CPU Unit with unit version 1.31 or later is required to use the CIP Safety routing.

# 7-1-4 Overview of Operation

In this manual, the connection information that is set is called tag data link parameters.

This section describes how to set tag data links with the Sysmac Studio and the Network Configurator.

# **Setting Network Variables (Sysmac Studio)**

First, create any variables that you want to use for tag data links as network variables on the Sysmac Studio.

- 1 Set the Network Publish attribute to **Input** or **Output** in the Global Variable Table for variables you want to use for tag data links (i.e., as tags).
- 2 To maintain concurrency in tag data within a tag set, set all tags (i.e., variables with a Network Publish attribute) within the same tag set as follows:

Set a refreshing task for variables with a Network Publish attribute to maintain concurrency for tag data link data as described below.

- · Maintain concurrency in the tag data in a tag set.
- The timing of updating network variables that are assigned to tags is synchronized with the execution period of a program that accesses the network variables.

Refer to 7-1-7 Concurrency of Tag Data Link Data on page 7-12 for details on the concurrency of tag data link data.

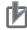

#### **Precautions for Correct Use**

- If a variable with an AT specification is used as a tag, you do not need to set a refreshing task.
  - It is refreshed in the primary periodic task.
- You cannot use the following notation, which specifies an I/O memory address, in the variable name of any variable used in a tag data link.
  - a) Variable names that contain only single-byte numerals (Example: 001)
  - b) Variable names with the following single-byte letters (uppercase or lowercase) followed by single-byte numerals
    - H (Example: H30)
       W (Example: w30)
       D (Example: D100)
    - 4) E0\_ to E18\_

# Setting and Downloading Tag Data Link Parameters (Network Configurator or Sysmac Studio)

The following tag data link parameters (e.g., connection information) are created with the Network Configurator or the Sysmac Studio, and then the parameters are downloaded to all originator devices on the EtherNet/IP network.

When the tag data links are used on built-in EtherNet/IP ports, use the Network Configurator to make the following settings.

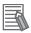

#### **Additional Information**

In the settings of the following tag data link parameters, the specifications of the settable numbers and the ranges differ depending on the CPU Unit or the version of the CPU Unit. For details, refer to 1-3-1 Specifications on page 1-8.

1 Creating the Configuration Information
Register EtherNet/IP ports and EtherNet/IP Units to create connections that define the tag data links. For details, refer to 7-2-3 Registering Devices on page 7-21.

# 2 Setting Tags

Create CPU Unit variables for input (consume) tags and output (produce) tags.

You can import and export network variables that are created on the Sysmac Studio to CSV files. This allows you to register them as tags on the Network Configurator.

Output (produce) tags can be defined to clear output data to 0 or to hold the output data from before the error when a fatal error occurs in the CPU Unit.

# **3** Setting Tag Sets

Create output tag sets and input tag sets and assign tags to them. (You can create up to eight I/O tag sets.) You can specify the Controller status that indicates the CPU Unit's operating status (operating information and error information) in a tag set.

# **4** Setting connections

Link the output tag sets for the target device and the input tag sets for the originator device as connections.

#### Connection Setting Parameters

The connection settings in step 4 above have the following setting parameters.

Setting the Requested Packet Interval (RPI)

The RPI (Requested Packet Interval) is the I/O data refresh cycle on the Ethernet line when tag data links are established. With EtherNet/IP, data is exchanged on the communications line at the RPI that is set for each connection, regardless of the number of nodes.

With the built-in EtherNet/IP port, you can set RPI for each connection.

Setting Multi-cast or Unicast Communications

You can select a multicast connection or unicast (point-to-point) connection as the connection type in the tag data link connection settings.

With a multicast connection, you can send an output tag set in one packet to multiple nodes and make allocations to the input tag sets.

A unicast connection separately sends one output tag set to each node, and so it sends the same number of packets as the number of input tag sets.

Therefore, multicast connections can decrease the communications load if one output tag set is sent to multiple nodes.

To use a multicast connection and send an output tag set in one packet to multiple nodes, the following settings for the receiving node must be the same as the settings of the sending node: the connection type (multicast), the connection I/O type, packet internal (RPI), and timeout value.

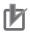

#### **Precautions for Correct Use**

- The performance of communications devices is limited to some extent by the limitations of each product's specifications. Consequently, there are limits to the packet interval (RPI) settings.
  - Refer to 15-2 Adjusting the Communications Load on page 15-7 Checking the Device Bandwidth Usage on page A-23 and set an appropriate packet interval (RPI).
- If multicast connections are used, however, use an Ethernet switch that has multicast filtering, unless packets are received by all nodes in the network.
   If an Ethernet switch without multicast filtering is used, multicast packets are broadcast to the
  - entire network, and so the packets are sent to nodes that do not require them, which will cause the communications load on those nodes to increase.
- If you use data tag links with multicast traffic at a baud rate over 100 Mbps, use an Ethernet switch that supports a baud rate of 1000 Mbps.
   If there is an Ethernet device on the same network that communicates at 100 Mbps or less, the device may affect tag data link communications and cause tag data links to be broken, even if the device is not related to tag data link communications.

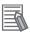

#### **Additional Information**

- To calculate the number of connections of each connection type, refer to 15-1-2 Calculating the Number of Connections on page 15-4.
- If the maximum number of connections is exceeded, you must review the number of connections for the built-in EtherNet/IP port, or the number of nodes. When you use an NJ-series CPU Unit, you can also consider adding EtherNet/IP Units.

# 7-1-5 Starting and Stopping Tag Data Links

Tag data links are automatically started when the data link parameters are downloaded from the Network Configurator and the power supply to the NJ/NX-series Controller is turned ON.

Thereafter, you can start and stop tag data links for the entire network or individual devices from the Network Configurator. Starting and stopping tag data links for individual devices must be performed for the originator.

Furthermore, you can use system-defined variables to start and stop the entire network. Refer to 7-2-12 Starting and Stopping Tag Data Links on page 7-68 for details.

#### 7-1-6 Controller Status

You can include the Controller status as a member of a tag set in the data sent and received.

The Controller status is a set of flags that indicate the operating status of the CPU Unit (operating information, error information, Controller error level).

If the Controller status is specified as an output (send) tag, the Controller status is added to the start of the tag set in the following format.

(Select the Include Option for Controller Status in the upper right of the Edit Tag Set Dialog Box.)

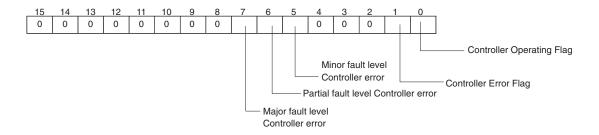

**Note** Of the flags in bits 5 to 7 that indicate the current error level, only the flag for the highest error level changes to TRUE.

For example, if a minor fault level Controller error and a major fault level Controller error occur at the same time, only the flag for the major fault level Controller error (bit 7) will change to TRUE and the flag for the minor fault level Controller error (bit 5) will remain as FALSE.

To receive the Controller status, specify the Controller status for the In - Consume Tab Page in the dialog box used to edit the receive tag set.

(Select the **Include** Option for **Controller Status** in the upper right of the **Edit Tag Set** Dialog Box.) When a tag data link is started, the contents of the Controller status is stored in the system variables that are given below.

· Target PLC Operating Mode

```
NX701 CPU Unit: __EIP1_TargetPLCModeSta (for the built-in EtherNet/IP port 1)
__EIP2_TargetPLCModeSta (for the built-in EtherNet/IP port 2)

NX102 CPU Unit: __EIP1_TargetPLCModeSta (for the built-in EtherNet/IP port 1)
__EIP2_TargetPLCModeSta (for the built-in EtherNet/IP port 2)

NX1P2 CPU Unit: __EIP1_TargetPLCModeSta (for the built-in EtherNet/IP port 1)

NJ-series CPU Unit: __EIP_TargetPLCModeSta
```

· Target PLC Error Information

```
NX701 CPU Unit:

_EIP1_TargetPLCErr (for the built-in EtherNet/IP port 1)
_EIP2_TargetPLCErr (for the built-in EtherNet/IP port 2)

NX102 CPU Unit:

_EIP1_TargetPLCErr (for built-in EtherNet/IP port 1)
_EIP2_TargetPLCErr (for the built-in EtherNet/IP port 2)

NX1P2 CPU Unit:

_EIP1_TargetPLCErr (for the built-in EtherNet/IP port 1)

_EIP1_TargetPLCErr (for the built-in EtherNet/IP port 1)

_EIP1_TargetPLCErr
```

Example: Using an NJ-series CPU Unit to send the Target PLC Operating Mode of the Target Node with an IP Address of 192.168.250.2

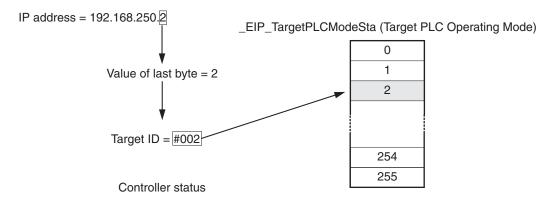

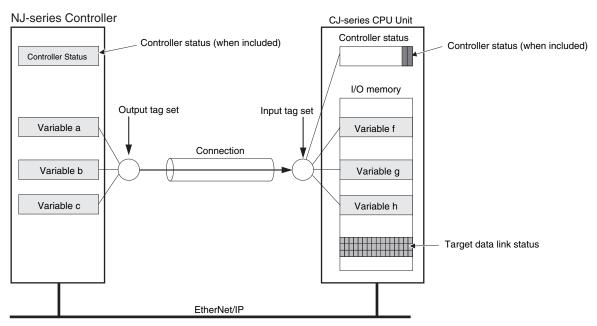

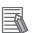

#### **Additional Information**

The target node ID may be duplicated depending on the IP address of the target node. In this case, it is necessary to change the target node ID on the Network Configurator so that the same address could not be used by more than one node.

For information on how to change the target node ID, refer to Step 4 under *Registering Devices* in the Register Device List in Connection Settings in 7-2-5 Connection Settings on page 7-36.

When you use multiple connections to communicate with one specific node, the information of the Controller status is stored in the following variables if the Controller status is specified in the input tags and the output tags for all the connections.

| Controller sta-<br>tus    | Variable name                                                                                                    | Description of operation                                                                                                    |
|---------------------------|----------------------------------------------------------------------------------------------------|----------------------------------------------------------------------------------------------------|
| Controller Operating Flag | Target PLC Operating Mode  NX701 CPU Unit _EIP1_TargetPLCModeSta (for the built-in EtherNet/IP port 1), or _EIP2_TargetPLCModeSta (for the built-in EtherNet/IP port 2)  NX102 CPU Unit _EIP1_TargetPLCModeSta (for the built-in EtherNet/IP port 1), or _EIP2_TargetPLCModeSta (for the built-in EtherNet/IP port 2)  NX1P2 CPU Unit _EIP1_TargetPLCModeSta (for the built-in EtherNet/IP port 1)  NJ-series CPU Unit _EIP_TargetPLCModeSta                                                      | This flag shows the operation information of the Controller at the target node.  (When the Built-in EtherNet/IP Port Is the Originator of the Connection)  The array element that corresponds to the target node ID at the target is set to TRUE when all information for all the connections to the relevant target node shows operating status.  You can change the target node ID for the IP address from the Network Configurator.  This status information is enabled when the Controller status is included in the communications data for both the originator and the target node.  This variable is updated when necessary. |
| Controller Error<br>Flag  | Target PLC Error Information  NX701 CPU Unit  _EIP1_TargetPLCErr (for the builtin EtherNet/IP port 1), or  _EIP2_TargetPLCErr (for the builtin EtherNet/IP port 2)  NX102 CPU Unit  _EIP1_TargetPLCErr (for the builtin EtherNet/IP port 1), or  _EIP2_TargetPLCErr (for the builtin EtherNet/IP port 2)  NX1P2 CPU Unit  _EIP1_TargetPLCErr (for the builtin EtherNet/IP port 1)  NX1P2 CPU Unit  _EIP1_TargetPLCErr (for the builtin EtherNet/IP port 1)  NJ-series CPU Unit  _EIP_TargetPLCErr | This variable shows the error status (logical OR of fatal and non-fatal errors) of the target node Controllers.  (When the Built-in EtherNet/IP Port Is the Originator of the Connection)  You can change the target node ID for the IP address from the Network Configurator.  The Controller Error Flags are enabled when the Controller status is included in the communications data for both the originator and target node.  This variable is updated when necessary.                                                                                                    |

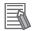

#### **Additional Information**

Even if you specify including the Controller status in output (produce) tags, you do not necessarily need to include the Controller status in input (consume) tags.

If you do not include the Controller status in an input (consume) tag, the contents of the Controller status are not updated in the Target PLC Operating Mode and Target PLC Error Information variables, but they are sent in the input (consume) tag.

Therefore, you can use the Controller status data that was received in the input (consume) tag as receive data.

# 7-1-7 Concurrency of Tag Data Link Data

To maintain the concurrency of data in a tag data link, you must set a refreshing task for each network variable that is assigned to a tag.

- · Maintain concurrency in tag data in a tag set.
- The timing of updating network variables that are assigned to tags is synchronized with the execution period of the program that accesses the network variables

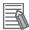

#### **Additional Information**

A refreshing task maintains concurrency of the value of a global variable from all tasks that access that global variable. This is achieved by specifying a single task that can write to that global variable and not allowing any other task to write to that global variable. For details on refreshing tasks, refer to the *NJ/NX-series CPU Unit Software User's Manual (Cat. No. W501)*.

## Maintaining Concurrency in the Tag Data in a Tag Set

To maintain concurrency in the values of multiple tags in a tag set, the tags (variables with a Network Publish attribute) must satisfy the following four conditions.

- a. The tags must be assigned to the same tag set (connection).
- b. A refreshing task must be set for network variables assigned to the tags, and the refreshing task must be the same for all the tags in the tag set. \*1
- c. For NX102, NX1P2, and NJ-series CPU Units, a tag with an AT specification must not be included in the tag set.
- d. The variable access time set for each task must be set to a higher value than is required to transfer the tag data.
  - Refer to 15-3-3 Relationship between Task Periods and Packet Intervals (RPIs) on page 15-25 for details on the variable access time and data transfer.
- \*1. If you set a refreshing task for network variables, you must set a variable access time to allocate enough time to access the network variables from outside of the Controller.
- Setting Refreshing Tasks for Tags (Network Variables)
   Concurrency of the tags in the tag set is maintained.

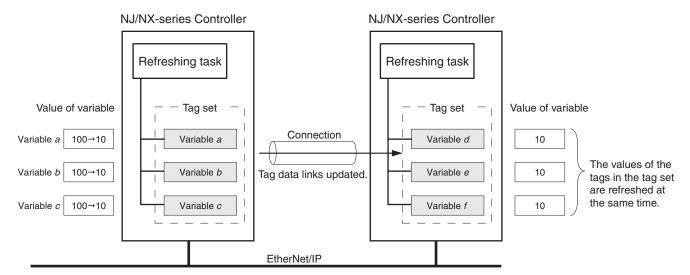

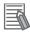

#### **Additional Information**

For NX102, NX1P2, and NJ-series CPU Units, you do not need to set a refreshing task for variables (tags) with AT specifications since they are updated in the primary periodic task.

Not Setting Refreshing Tasks for Tags (Network Variables)
 Concurrency of the tags in the tag set is not maintained.

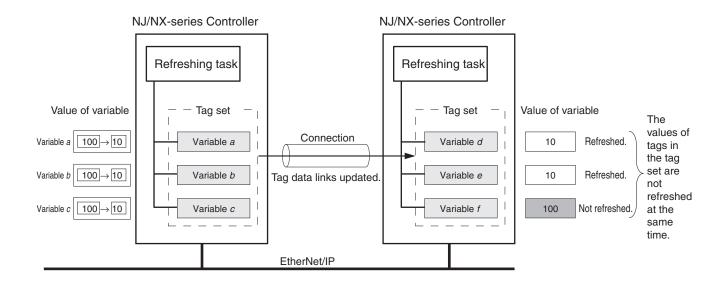

# Synchronizing the Update Timing of Network Variables (Tags) with the User Program Execution Period

To have the values of network variables (tags) updated to the latest tag data values each time the user program that accesses those network variables is executed, set the refreshing task for the network variables (tags) to the same type of the task as for the user program that accesses the network variables (tags).

The difference between the operation of tags with a refreshing task that is the same as the user program and tags without a refreshing task is described below.

- Tag (network variable) with a refreshing task
   The tag is refreshed each time the program with the task that is set as the refreshing task is executed.
- Tag (network variable) without a refreshing task
   The tag is refreshed by the system service. Refreshing is not synchronized to the execution timing of the program.

The following figures show the refreshing timing of network variables for the respective CPU Units. **NX701 CPU Unit** 

- The tag data link service is executed without being affected by the tasks and system services.
- The system services are executed at the required time without being affected by the tasks and tag data link service.

- (1) Execution timing of the program
- (2) Refresh timing of network variables (tags) with the primary periodic task set as the refreshing task\*
- (3) Refresh timing of network variables (tags) that do not have the primary periodic task set as the refreshing task

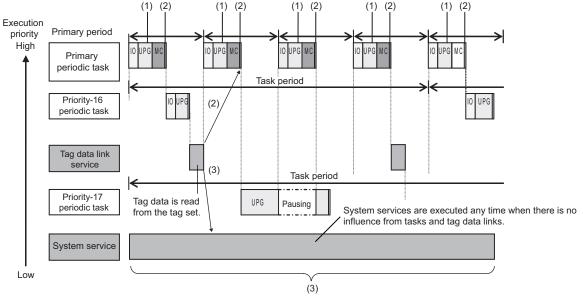

\*: Refreshed during system common processing 2 in the task processing.

#### **NX102 CPU Units**

- The communications bridge service, tag data link service and system service can be executed in parallel with the tasks.
- The order of execution priority is communications bridge service, tag data link service and then system service.

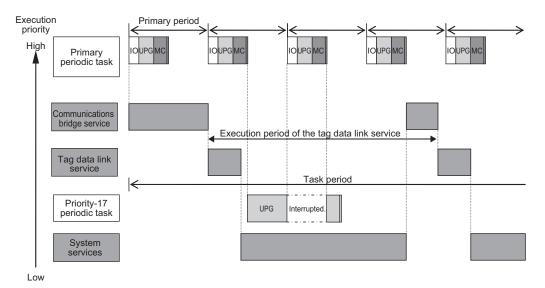

# V

#### **Version Information**

The communications bridge service is provided for NX102 CPU Units with unit version 1.31 or later.

#### **NX1P2 CPU Unit**

- You can execute the tag data link service, option board service or system services in parallel with the execution of tasks.
- The order of execution priority is tag data link service, option board service and then system services.
  - (1) Execution timing of the program
  - (2) Refresh timing of network variables (tags) with the primary periodic task set as the refreshing task\*
  - (3) Refresh timing of network variables (tags) that do not have the primary periodic task set as the refreshing task

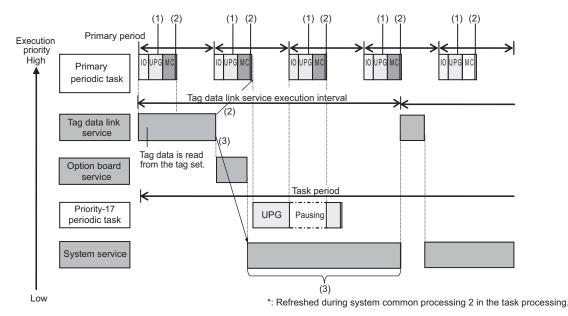

#### **NJ-series CPU Unit**

- Execution of the tag data link service is given priority over execution of the priority-17 periodic task.
   However, execution of the primary periodic task and priority-16 periodic task is given even higher priority.
- System services are executed in unused time between execution of all of the tasks and tag data link service.
  - (1) Execution timing of the program
  - (2) Refresh timing of network variables (tags) with the primary periodic task set as the refreshing task\*
  - (3) Refresh timing of network variables (tags) that do not have the primary periodic task set as the refreshing task

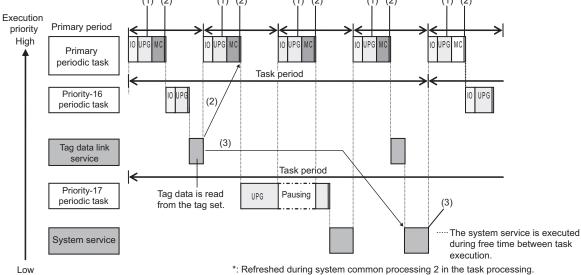

and the input tags.

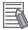

#### **Additional Information**

If a program needs to access a network variable with an AT specification, set the program in the primary periodic task so that it matches the refresh timing of the network variable with the AT specification. (This applies to NX102, NX1P2 and NJ-series CPU Units.)

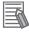

#### **Additional Information**

Relationship between Refreshing Tasks and Data Concurrency in Tag Data Links If you do not specify a refreshing task for global variables in tag data links, the following may occur.

- 1. When data is sent for the output tag set, another task may have already written different values before that data is sent, depending on the timing of the task.
- 2. When data is received by an input tag set, another task may write different values after that data is received, depending on the timing of the task.

Therefore, to maintain concurrency of data in tag data links, you must specify the same refreshing task on both the output CPU Unit and the input CPU Unit.

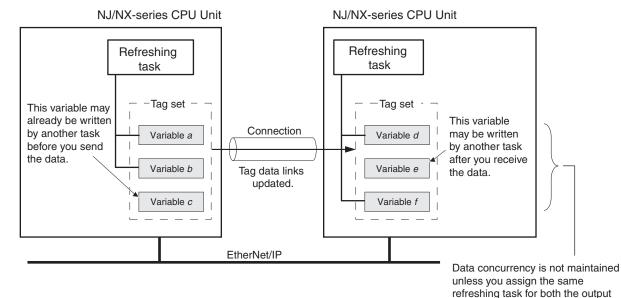

# **Required Processing Time to Maintain Concurrency**

When you set a refreshing task for tags (network variables) to maintain the concurrency of data link data, the processing time required for that specified task increases. Due to this increase in task processing time, tag data link data may not be refreshed at the packet interval (RPI) period set for each connection.

Therefore, you need to adjust the packet interval (RPI) settings to match the period of the task specified as the refreshing task.

Refer to 15-3-3 Relationship between Task Periods and Packet Intervals (RPIs) on page 15-25 for details.

# **Task Setup Procedure**

- Set the global variables for which to specify a refreshing task, and set the refreshing tasks and accessing tasks in the Settings for Exclusive Control of Variables in Tasks in the Task Setup Tab Page on the Sysmac Studio.
- 2. Set the variable access time for each refreshing task.

For details, refer to NJ/NX-series CPU Unit Software User's Manual (Cat. No. W501).

# 7-2 Setting Tag Data Links

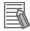

#### **Additional Information**

You can also use the Sysmac Studio to set the tag data links. Refer to A-2 Use the Sysmac Studio to Set the Tag Data Links (EtherNet/IP Connections) on page A-3 for details on setting the tag data links on the Sysmac Studio.

### 7-2-1 Starting the Network Configurator

#### **Procedure**

Tag data links are set from the Network Configurator. Use the following procedure to start the Network Configurator.

#### Using the Windows Start Menu

To start the Network Configurator, select **OMRON** – **Sysmac Studio** – **Network Configurator for EtherNetIP** – **Network Configurator**.

When the Network Configurator starts, the following window is displayed.

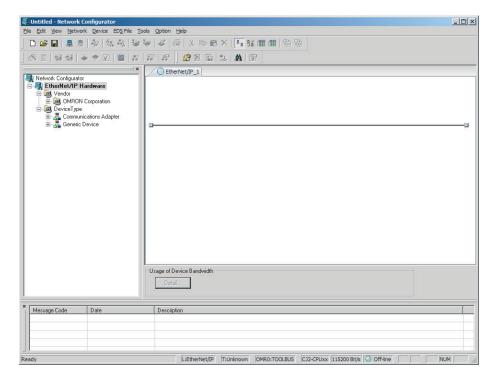

#### **Main Window**

The Main Window consists of a Hardware List and a Network Configuration Pane, as shown in the following diagram.

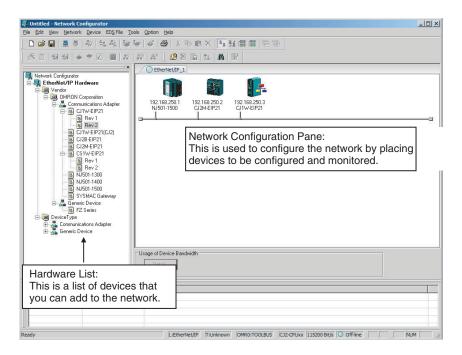

To manage two or more networks, you can select **Network** – **Add**. You can add a new Network Configuration Pane.

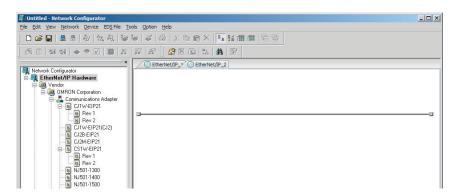

To change the network name displayed in the Network Tab Page, select **Network** – **Property**. You can change the network name as set in the Comment Field of the Network Property Dialog Box.

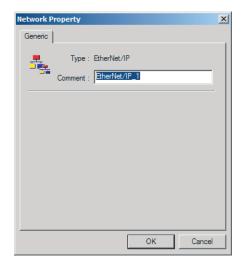

### 7-2-2 Tag Data Link Setting Procedure

This section describes the procedure to set tag data links (i.e., connection information). For data links between Controllers, the connection information is set only in the originator, i.e., the node that receives data.

#### 1 Create the network configuration.

Register all the built-in EtherNet/IP ports for which to create connections, in the EtherNet/IP Network Configuration Pane. (Refer to 7-2-3 Registering Devices on page 7-21)
 Note If a system has already been installed, connect online to the EtherNet/IP network and upload the network configuration. (Refer to 7-2-10 Uploading Tag Data Link Parameters on

page 7-61)

- 2 Create the tag and tag set connections.
  - Create tags and tag sets for all the registered devices (built-in EtherNet/IP ports). (Refer to 7-2-4 Creating Tags and Tag Sets on page 7-23)
  - 2. Create a connection for the originator device (i.e., the registered device that receives data as input data). (Refer to 7-2-5 Connection Settings on page 7-36)
- 3 Download the tag data link parameters. (Refer to 7-2-9 Downloading Tag Data Link Parameters on page 7-58)
- Make sure that the tag data links are operating normally, by using the indicators for the builtin EtherNet/IP port (refer to NJ/NX-series Troubleshooting Manual (Cat. No. W503)) and the device monitor function of the Network Configurator (refer to 16-2 Checking Status with the Network Configurator on page 16-3).
- Make sure that the output tag data is reflected in the input tags by checking the Watch Tab Page on the Sysmac Studio.

  Refer to the Sysmac Studio Version 1 Operation Manual (Cat. No. W504) for the procedure.

# 7-2-3 Registering Devices

Register all of the devices required in the equipment (such as EtherNet/IP Units performing tag data links) in the network configuration.

1 Register the devices that will participate in the tag data links by dragging the devices from the Hardware List and dropping them in the Network Configuration Pane on the right. (To drag and drop an icon, click and hold the left mouse button over the icon, move the icon to the destination, and release the mouse button.)

You can also select a device in the Hardware List and press the Enter Key to register it. The icon of the device is displayed in the Network Configuration Pane, as shown in the following picture.

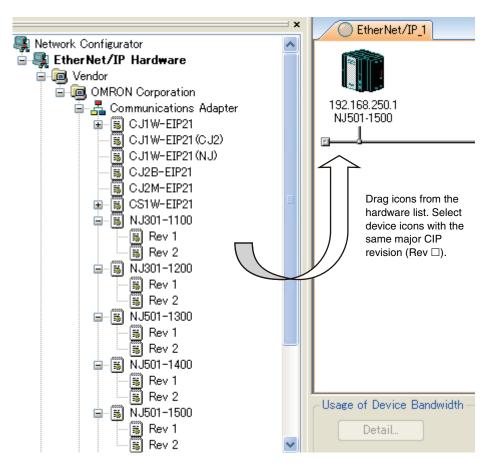

The device names and major CIP revisions (Rev  $\square$ ) are displayed in the hardware list. For the NJ/NX-series CPU Units, device names and major CIP revisions are as shown in the following table.

| Device name in |                            | CIP revisions  |                                   |
|----------------|----------------------------|----------------|-----------------------------------|
| Hardware List  | Unit version               | Major revision | Revision name in<br>Hardware List |
| NX701          | Unit version 1.10 or later | 2              | None                              |
| NX102-□□□□     | Unit version 1.30 or later | 2              | None                              |
| NX1P2          | Unit version 1.13 or later | 2              | None                              |
| NJ501-□□□□     | Unit version 1.00 to 1.02  | 1              | Rev1                              |
|                | Unit version 1.03 or later | 2              | Rev2                              |
| NJ301-□□□□     | Unit version 1.01 or 1.02  | 1              | Rev1                              |
|                | Unit version 1.03 or later | 2              | Rev2                              |
| NJ101          | Unit version 1.10 or later | 2              | None                              |

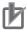

#### **Precautions for Correct Use**

Make sure that you select the devices with the same device names and the same major CIP revisions as the devices you use in the actual operation. The following will occur if any device name or CIP revision is incorrect when you attempt to download tag data link parameters on the Network Configurator.

- If a device name is incorrect, an error message will be displayed saying "Specified device can not be accessed, or wrong device type", and the download will fail.
- If a revision is incorrect, a message will be displayed saying "Wrong unit revision", and the download will fail.

Similarly, the above will occur when performing upload or comparison of the tag data link parameters.

In any of the above cases, refer to 7-2-17 Changing Devices on page 7-77 and change the device.

Right-click the registered device's icon to display the pop-up menu, and select Change IP Address.

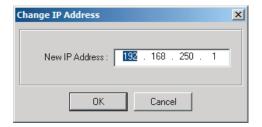

- 3 Set the IP address to match the node address (IP address) actually used in the device, and click the **OK** Button.
- **4** Repeat steps 1 to 3, and register all devices to which tag data links are made.

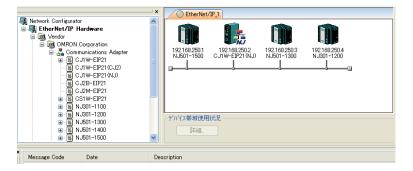

# 7-2-4 Creating Tags and Tag Sets

You must create tag sets and member tags that are required to create connections for a registered EtherNet/IP port and EtherNet/IP Unit. You can set the network variables used in control programs for tags.

This section first describes the basic procedure to create tags and tag sets, as described in (1) below. Then it explains how to import variables with a Network Publish attribute from the Sysmac Studio to the Network Configurator, as described in (2) below.

1. Creating Tags and Tag Sets with the Network Configurator's Device Parameter Editing Function

Importing Variables with a Network Publish Attribute Created in the Sysmac Studio to the Network Configurator

# (1) Creating Tags and Tag Sets with the Network Configurator's Device Parameter Editing Function

#### Creating a Tag Set

1 Double-click the icon of the device for which to create a tag set to display the **Edit Device**Parameters Dialog Box. Or, right-click the icon to display the pop-up menu, and select
Parameter – **Edit**.

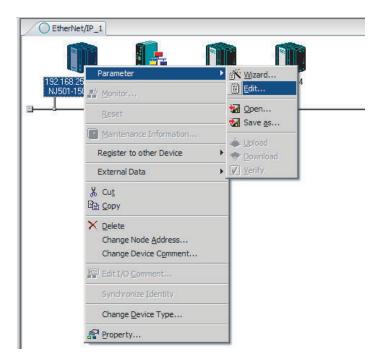

**2** Click the **Tag Sets** Tab at the top of the **Edit Device Parameters** Dialog Box. There are two kinds of tag sets: input (consume) and output (produce).

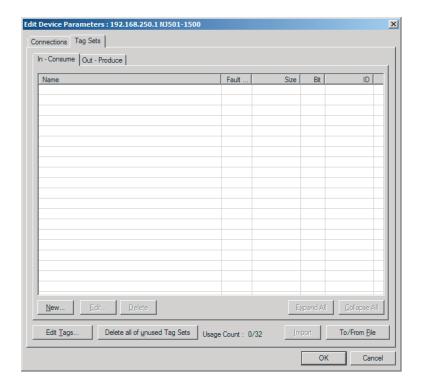

### Creating and Adding Tags

1 Click the Edit Tags Button.
The Edit Tags Dialog Box is displayed. Register input (consume) tags and output (produce) tags separately.

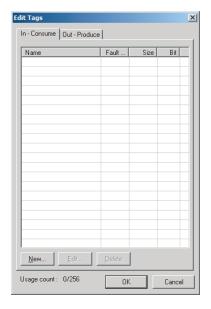

2 Click the In - Consume Tab, and then click the New Button.
The Edit Tag Dialog Box is displayed.

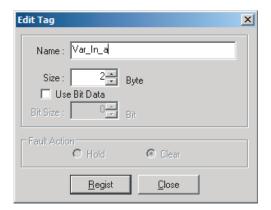

**3** Enter the variable name directly into the **Name** Box. (Example: Var\_In\_a)

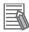

#### **Additional Information**

- You can use the following characters in tag names.
   0 to 9, A to Z, a to z, single-byte kana, \_ (underbar), and multi-byte characters (e.g., Japanese)
- You cannot use the following characters in tag names.
  ! "#\$&'()\*+,-./:;<=>?@[]^'% spaces or text strings that start with numerals (0 to 9)
- The maximum length of a tag name is 255 bytes.
- Specify array variables, structure variables, and union variables, if any, as shown below.
  - Specifying array elements
    Example: array [2][3] (or array [2,3]) and array [2][3][4] (or array [2,3,4])
  - Specifying structure members
     Example: Struct.member (Separate the member name with a period.)
  - Specifying union members Example: Union.member (Separate the member name with a period.)

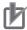

#### **Precautions for Correct Use**

#### NX102 CPU Unit, NX1P2 CPU Unit, and NJ-series CPU Unit

- To specify an I/O memory address for a tag, create a variable with an AT specification of the I/O memory address on the Sysmac Studio, and then specify the variable with the AT specification for the tag.
  - For NX102 and NX1P2 CPU Units, you need to set CJ memory to use the I/O memory address. For details on CJ memory setting, refer to the *NJ/NX-series CPU Unit Software User's Manual (Cat. No. W501)*.
- If you enter the following I/O memory addresses for tag names on the Network Configurator, the tags are directly assigned to the I/O memory addresses in the CPU Unit, and not to the variables. Always specify variable names for tags.
  - a) Variable names that contain only single-byte numerals from 0000 to 6143
  - b) Variable names with the following single-byte letters (uppercase or lowercase) followed by single-byte numerals
    - H (H000 to H511)
    - W (W000 to W511)
    - D (D00000 to D32767)
    - E0\_ to E18\_ (E0\_00000 to E0\_32767, to E18\_00000 to E18\_32767)

You can check the memory address or variable to which a tag is assigned, with icons in the **Edit Tags** Dialog Box.

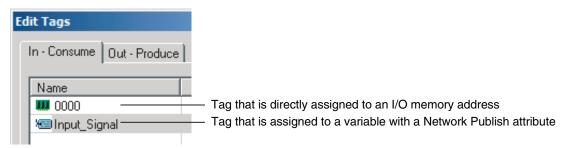

#### NX701 CPU Unit

- If you apply the notation that specifies the above I/O memory address for a tag name, a Tag Name Resolution Error occurs. A tag data link will not be started.
- Input the size of the tag in bytes in the Size Field.
  Specify the tag size to be the same as the data type size of the variable.
  To use a BOOL variable, select the Use Bit Data Check Box, and enter 1 in the Size Field.
- **5** Click the **Regist** Button to register the tag.

If an I/O memory address is specified as the tag name, another **Edit Tag** Dialog Box will be displayed with the next address as the tag name so that you can register the next tag consecutively.

After you register the tags, click the Close Button.

6 Click the Out - Produce Tab, and then click the New Button. The Edit Tag Dialog Box is displayed. Input output tags in the same way. In case a major fault occurs in the CPU Unit, use the Fault Action setting of the output (produce) tag to select whether to clear output data or continue to send data.

The **Fault Action** setting is not required for input (consume) tag sets.

- Retain output after major fault: Hold (default)
   Output data maintains its previous status even after a major fault occurs.
- · Clear output at major fault: Clear

Output data is cleared to 0 when a major fault occurs.

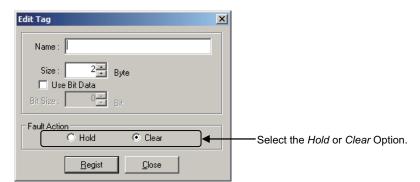

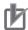

#### **Precautions for Correct Use**

Connections are cut off if any of the following errors occurs in the CPU Unit that is the originator while tag data links are active.

- · Major fault level Controller error
- Partial fault level Controller error
- 7 After you register all of the required tags, click the **OK** Button in the **Edit Tags** Dialog Box.

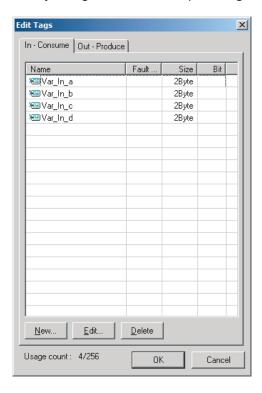

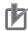

#### **Precautions for Correct Use**

Make the following settings to refresh all of the tag data in one tag set at the same time.

- Use the Sysmac Studio, in advance, to specify the same refreshing task for all of the variables that are assigned to tags in the tag set.
- Do not place tag variables that have AT specifications in I/O memory and tag variables that do not have AT specifications in the same tag set.
- **8** At this point, a confirmation dialog box is displayed to check whether the registered tag names are used as the tag set names. A tag set can contain up to eight tags, but tag sets are

registered with one tag per tag set if the tag names are registered as tag set names. In this case, click the **Yes** Button.

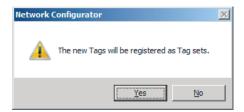

If the **No** Button is clicked, you can add more tags to the tag set. Refer to step 8 in Changing and Registering Tag Sets for details on how to register new tags first and add more tags to the tag set later.

#### Changing and Registering Tag Sets

**1** The following dialog box is displayed when the tags in the **Edit Tags** are registered directly as tag sets.

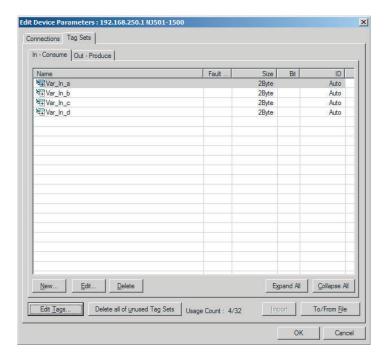

**2** If an input tag is already registered in an input tag set, and you want to change its registration to a different input tag set, it is necessary to delete the tag from the tag set in which it was originally registered.

Open the **Edit Device Parameters** Dialog Box, select the tag set containing the tag that you want to delete on the **Tag Sets** Tab Page, and click the **Delete** Button. (If there are other tags registered in the tag set, it is possible to delete just one tag by selecting the tag that you want

to delete in the **Edit Tag Set** Dialog Box and clicking the 🔀 Button.)

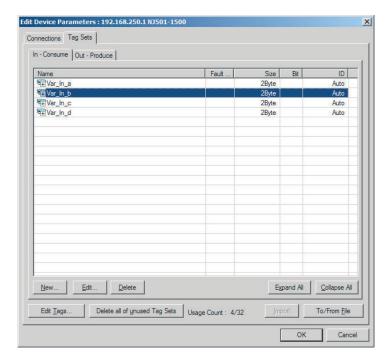

A confirmation message is displayed.

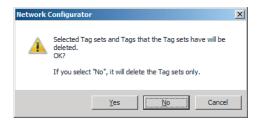

If the No Button is clicked, only the selected tag set is deleted. Click the No Button.

**3** To edit a registered tag set and add tags, either double-click the tag set, or select the tag set and click the **Edit** Button.

The **Edit Tag Set** Dialog Box is displayed.

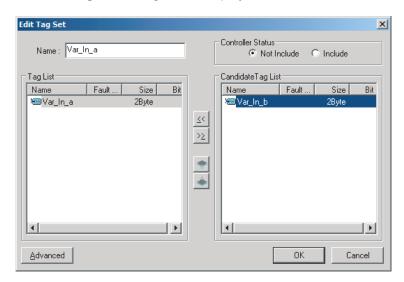

The **Tag List** on the left side of the dialog box shows tags that are already registered, and the **Candidate Tag List** on the right side of the dialog box shows the other tags that are not registered yet.

To add a tag, select it in the **Candidate Tag List** and click the <a> Button</a>.

To include the Controller status in the tag set, select the **Include** Option for the **Controller**Status at the upper-right corner of the **Edit Tag Set** Dialog Box.

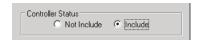

- **5** To confirm the change, click the **OK** Button in the **Edit Tag Set** Dialog Box.
- 6 Click the **OK** Button in the **Edit Device Parameters** Dialog Box.
- If you want to just add a new tag and register it in an existing tag set, first register the new tag by following steps 1 in Creating a Tag Set to 7 in Creating and Adding Tags. In this example, input tags, Var\_In\_e and Var\_In\_f, are newly added.

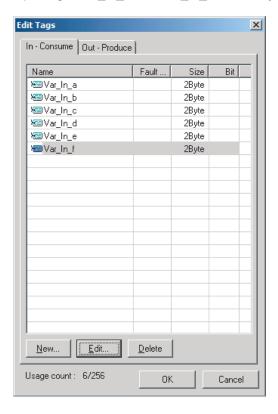

- **8** After you register the tags, click the **OK** Button in the **Edit Tags** Dialog Box.
- **9** At this point, a confirmation dialog box is displayed to check whether you want to use the registered tag names as tag set names. They are supposed to be added as tags in this case, so click the **No** Button. Then, the tags are registered just as tags but not as tag sets.

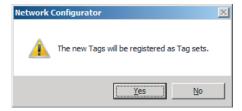

10 To register the newly added tags in an existing tag set, either double-click the desired tag set, or select the tag set and click the Edit Button.

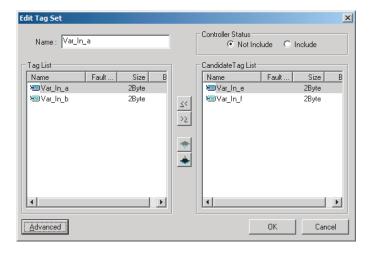

The Tag List on the left side of the dialog box shows tags that are already registered in the tag set, and the Candidate Tag List on the right side of the dialog box shows the other tags that are not registered yet.

11 Select the tags that you want to add from the Candidate Tag List and click the 🖾 Button.

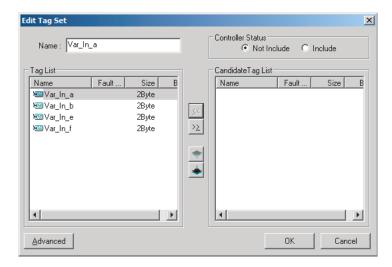

You can register up to eight tags in a tag set. (If you include the Controller status in the tag set, you can register up to only seven tags, and two bytes are added to the size.)

Tag data is sent and received in the order of tags displayed in the tag list. To change the order

of tag data, select a tag and click the \_\_\_\_\_ or \_\_\_\_ Button

12 To confirm the change, click the **OK** Button in the **Edit Tag Set** Dialog Box.

 ${f 13}$  Click the **OK** Button in the **Edit Device Parameters** Dialog Box.

# Importing Variables with a Network Publish Attribute Created in the Sysmac Studio to the Network Configurator

You can create network variables in the Sysmac Studio and import these variables to the Network Configurator to assign them to tags and tag sets. Use the following procedure.

#### Exporting Global Variables on the Sysmac Studio

1 Create a global variable on the global variable table of the Sysmac Studio and select **Input** or **Output** for the Network Publish attribute of the variable.

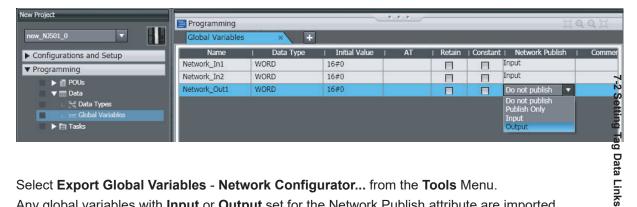

Select Export Global Variables - Network Configurator... from the Tools Menu. Any global variables with Input or Output set for the Network Publish attribute are imported from the csv file through the import procedure described below (Importing to the Network Configurator).

#### Importing to the Network Configurator

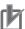

#### **Precautions for Correct Use**

Variables with a Network Publish attribute that have variable names that are the same as the I/O memory address notation, such as, "0000" and "H0000" are not exported to CSV files.

- Variable names that contain only single-byte numerals (Example: 001)
- Variable names with the following single-byte letters (uppercase or lowercase) followed by single-byte numerals
  - H (Example: H30)
  - W (Example: w30)
  - D (Example: D100)
  - E0\_ to E18\_ (Example: EA\_100)
- From the devices registered on the Network Configurator, select and double-click the icon of the device for which you want to import the variable with a Network Publish attribute. Then, the **Edit Device Parameters** Dialog Box is displayed.
  - Or, right-click the icon to display the pop-up menu, and select Device Parameter Edit.
- 2 Click the Tag Sets Tab at the top of the Edit Device Parameters Dialog Box. Select Import from File from the To/From File Button.

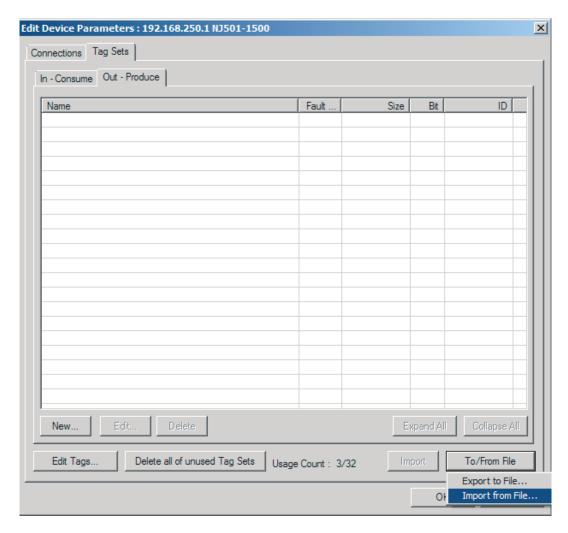

To import all variables with a Network Publish attribute, click the **Yes** Button. To import only some of these variables, click the **No** Button.

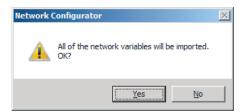

After you import the variables to the tags, click the **Yes** Button to automatically create tag sets, or click the **No** Button to set up tag sets manually.

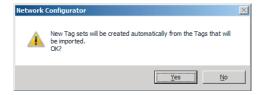

If you select the **Yes** Button in the previous step, the variables will be imported as shown below on the **Tag Sets** Tab Page. Each variable will be imported into a separate tag set and the device parameters will be automatically edited. (The variable name will be used for the tag set name.)

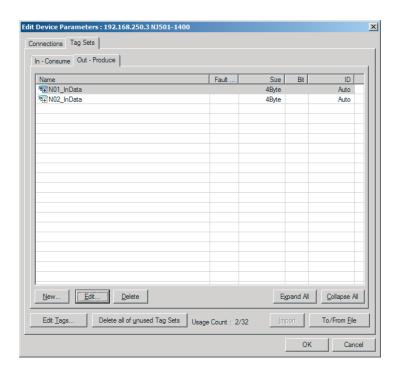

To place more than one input variable (input tag) imported from the Sysmac Studio into one tag set, you must delete the input tags that were registered.

Select the tag set containing the variables you want to put into a tag set, then click the **Delete** Button. A message box is displayed to confirm that you want to delete the selected tag set and the tags contained in that tag set. You only want to delete the tag set, so click the **No** Button.

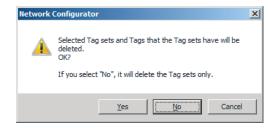

Click the **New** Button to create a new tag set. To place more than one tag in an existing tag set, double-click the tag set, or select it and click the **Edit** Button.

The **Edit Tag Set** Dialog Box is displayed. Imported tags that are not registered in another tag set are displayed in the **Candidate Tag List** on the right side of the **Edit Tag Set** Dialog Box. Click the Button to add tags individually.

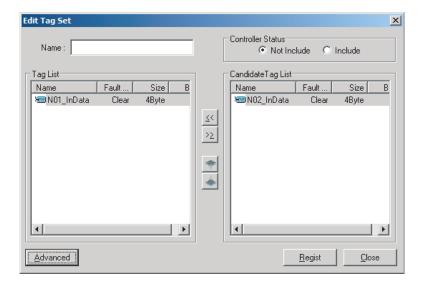

- You can change tag set names in this dialog box. To confirm a change, click the Regist Button in the Edit Tag Set Dialog Box.
- **4** Perform steps 1 to 3 for all the devices to which tag data links are made to import variables and to create tag sets.

# 7-2-5 Connection Settings

After you create the tag sets, click the **Connections** Tab at the top of the **Edit Device Parameters** Dialog Box, and set the following connection information.

- · The target devices and tag sets with which connections are opened
- The connection type (multicast or unicast)
- The length of the packet intervals (RPI)
- Connection name (optional)

Make the connections settings on the originator only. The connections settings are not necessary on the target device.

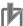

#### **Precautions for Correct Use**

Make the connections settings after you create tag sets for all of the devices involved in tag data links.

# **Connection Settings (Connections Tab Page)**

- Registering Devices in the Register Device List
  - 1 Double-click the icon of the device for which to make originator settings in the Network Configuration Pane of the Network Configurator. The **Edit Device Parameters** Dialog Box is displayed. Or, right-click the icon to display the pop-up menu, and select **Parameter Edit**.
  - Click the Connections Tab in the Edit Device Parameters Dialog Box.
    All of the devices registered in the network (except the local node) are displayed.

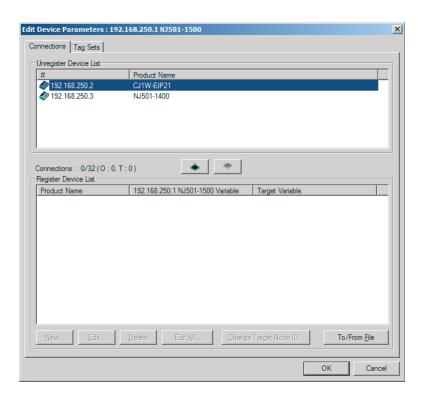

In the Unregister Device List, click the target device that requires connection settings so its color changes to gray, and click the Button.

The selected target device is displayed in the Register Device List, as shown below.

Edit Device Parameters: 192.168.250.1 NJ501-150 X Connections | Tag Sets | Unregister Device List Product Name **192.168.250.3** NJ501-1400 Connections: 0/32 ( O: 0, T: 0 ) Register Device List 192.168.250.1 NJ501-1500 Variable Product Name 192.168.250.2 (#002) CJ1. To/From File Edit <u>A</u>ll Change Target Node ID. Cancel

4 Target node IDs are assigned to the devices that are registered in the Register Device List. The target node ID serves as the bit array position for the following variables in the originator Controller: Target Node Controller Mode, Target Node Controller Error Information, Target Node Error Information, Registered Target Node Information, and Normal Target Node Information. By default, the target ID is automatically set to the rightmost 8 bits of the IP address. In the example above, the target device's IP address is 192.168.250.2, so the target node ID is #002. If a target node ID is duplicated and you want to change the target node ID, click the **Change Target Node ID** Button and change the target ID.

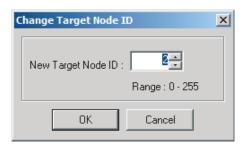

### Editing Settings for Individual Connections

You can edit each connection separately.

Refer to *Editing Settings for All Connections* on page 7-40 for information on how to edit all the connections in a table format.

- 1 Click the Connections Tab and then the click the New Button.
  The following Edit Connection Dialog Box is displayed according to the type of device that is selected.
  - (A) Using Built-in EtherNet/IP Ports as Targets (for Input Only)

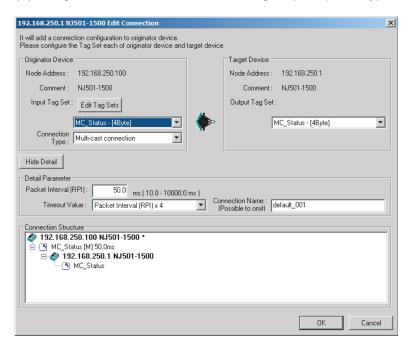

• (B) Using Other EtherNet/IP Devices as Targets (for Settings Other Than Input Only)

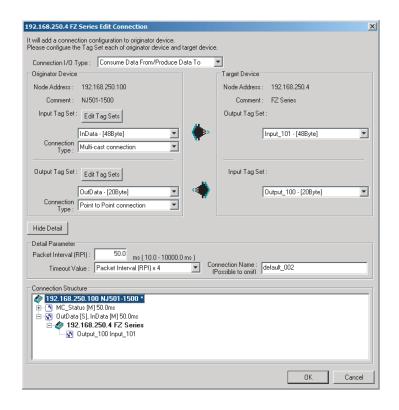

The settings are as follows:

| Setting             | Description                                                                                                    |
|---------------------|----------------------------------------------------------------------------------------------------|
| Connection I/O Type | Select Input Only (Tag type) to use tag data links with a CS1W-EIP21, CJ1W-EIP21, CJ2B-EIP21, CJ2M-EIP21, CJ1W-EIP21(CJ2), CJ1W-EIP21(NJ), NX701, NX102-□□□, NX1P2, NJ501-□□□, NJ301-□□□ or NJ101 CPU Unit.  When you create tag data links for other devices, select the connection I/O type specified in that device's EDS file.  Use the Input Only (ID type) setting when another company's node is the originator and does not support connection settings with a Tag type setting.                                                                      |
| Connection Type     | Select whether the data is sent in multicast or unicast (point-to-point) form. The default setting is multicast.  • Multi-cast connection: Select when the same data is shared by multiple nodes. This setting is usually used.  • Point-to-point connection: Select when the same data is not shared by multiple nodes. In a unicast transmission, other nodes are not burdened with an unnecessary load.  Refer to 7-1-4 Overview of Operation on page 7-7 for details on using multi-cast and unicast connections, and counting the number of connections. |

The **Connection Structure** Area and the following items are not displayed if the **Hide Detail** Button is clicked.

| Setting               | Description                                                                                                    |
|-----------------------|----------------------------------------------------------------------------------------------------|
| Packet Interval (RPI) | Set the data update cycle (i.e., the packet interval) of each connection between the originator and target.  The default setting is 50 ms (i.e., data is updated once every 50 ms).  NX701 CPU Unit: Set the RPI between 0.5 and 10,000 ms in 0.5-ms increments.  NX102 CPU Unit: Set the RPI between 1 and 10,000 ms in 1-ms increments.  NX1P2 CPU Unit: Set the RPI between 2 and 10,000 ms in 0.5-ms increments.  NJ-series CPU Unit: Set the RPI between 1 and 10,000 ms in 1-ms increments.*1 |
| Timeout Value         | Set the time elapsed until a connection timeout is detected. The timeout value is set as a multiple of the packet interval (RPI) and can be set to 4, 8, 16, 32, 64, 128, 256, or 512 times the packet interval.  The default setting is 4 times the packet interval (RPI).                                                                                                    |
| Connection Name       | Set a name for the connection. (32 single-byte characters max.)                                                                                                    |

<sup>\*1.</sup> For CPU unit version 1.02 or earlier, you can set the RPI between 10 and 10,000 ms in 1-ms increments.

**2** After you make all of the settings, click the **OK** Button.

#### Editing Settings for All Connections

You can edit the connection settings between the originator and all of the target devices selected in the Register Device List together in a table.

1 Click the Connections Tab, and then click the Edit All Button.
The Edit All Connections Dialog Box is displayed as below.

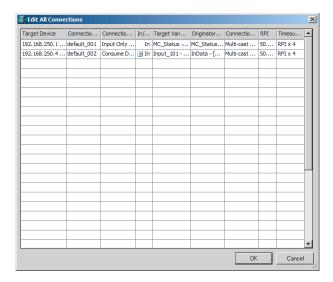

The settings are as follows:

| Setting         | Description                                                                                                    |
|-----------------|----------------------------------------------------------------------------------------------------|
| Target Device   | Select the target device.                                                                                                    |
| Connection Name | Any name can be given to the connection. (32 single-byte characters max.)  If this field is left blank, a default name is assigned.  The connection name is used as a comment. |

| Setting             | Description                                                                                                    |
|---------------------|----------------------------------------------------------------------------------------------------|
| Connection I/O Type | Select Input Only (Tag type) to use tag data links with a CS1W-EIP21, CJ1W-EIP21, CJ2B-EIP21, CJ2M-EIP21, CJ1W-EIP21(CJ2), CJ1W-EIP21(NJ), NX701, NX102-□□□□, NX1P2, NJ501-□□□□, NJ301-□□□□ or NJ101 CPU Unit.  When you create tag data links for other devices, select the connection I/O type specified in that device's EDS file.  Use the Input Only (ID type) setting when another company's node is the originator and does not support connection settings with a Tag type setting.                                                                                                    |
| In/Out              | The connection's I/O is automatically displayed based on the selected connection.  Input Only: Just In is displayed.                                                                                                    |
| Target Variable     | Select the target node's tag set to assign.  In: Select the target's output (produce) tag set.  Out: Select the target's input (consume) tag set.                                                                                                    |
| Originator Variable | Select the originator node's tag set to assign.  In: Select the originator's input (consume) tag set.  Out: Select the originator's output (produce) tag set.                                                                                                    |
| Connection Type     | <ul> <li>Select whether the data is sent in multi-cast or unicast (point-to-point) form. The default setting is multi-cast.</li> <li>Multi-cast connection:     Select when the same data is shared by multiple nodes. This setting is usually used.</li> <li>Point-to-point connection:     Select when the same data is not shared by multiple nodes. In a unicast transmission, other nodes are not burdened with an unnecessary load.</li> <li>Refer to 7-1-4 Overview of Operation on page 7-7 for details on using multi-cast and unicast connections, and counting the number of connections.</li> </ul> |
| RPI                 | Set the data update cycle (i.e., the packet interval) of each connection between the originator and target.  The default setting is 50 ms (i.e., data is updated once every 50 ms).  NX701 CPU Unit: Set the RPI between 0.5 and 10,000 ms in 0.5-ms increments.  NX102 CPU Unit: Set the RPI between 1 and 10,000 ms in 1-ms increments.  NX1P2 CPU Unit: Set the RPI between 2 and 10,000 ms in 0.5-ms increments.  NJ-series CPU Unit: Set the RPI between 1 and 10,000 ms in 1-ms increments.*1                                                                                                    |
| Timeout Value       | Set the time elapsed until a connection timeout is detected. The timeout value is set as a multiple of the packet interval (RPI) and can be set to 4, 8, 16, 32, 64, 128, 256, or 512 times the packet interval.  The default setting is 4 times the packet interval (RPI).                                                                                                    |

<sup>\*1.</sup> For CPU unit version 1.02 or earlier, you can set the RPI between 10 and 10,000 ms in 1-ms increments.

**2** After you make all of the settings, Click the **OK** Button.

# • Confirming the Connection Settings

**1** An overview of the connections that were set in the Register Device List is displayed in the Connections Tab Page.

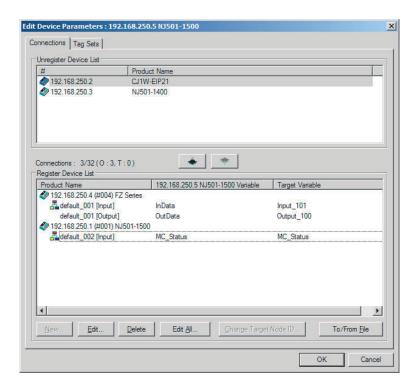

**2** Click the **OK** Button. The following figure is displayed.

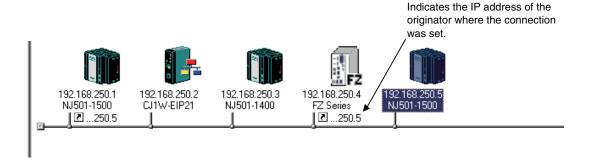

**3** Repeat the connections setting procedure until all of the connections are set.

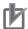

#### **Precautions for Correct Use**

After you have made all of the settings, always click the **OK** Button before you close the **Edit Device Parameters** Dialog Box. If the **Cancel** Button is clicked and the dialog box is closed, all the settings you made here are discarded.

4 If you change the size of a tag set for the originator or a target node after the connection settings, a parameter data mismatch will occur due to the size difference between them. if you change the connection settings, be sure to check the connections. (Refer to 7-2-16 Checking Connections on page 7-76 for details.)

# **Automatically Setting Connections (Network - Auto Connection)**

You can use automatic detection of the tag set names that are set for devices to automatically set connections between input and output tag sets with the same name (or the same names excluding specified ellipses).

Connections are automatically set under the following conditions.

| Output tag set names for connection setting | Except for specified ellipses, the output tag set name must be the same as the input tag set name.  Ellipses can be set for the beginning or end of tag set names. |
|---------------------------------------------|----------------------------------------------------------------------------------------------------|
| Input tag set names for connection settings | Except for specified ellipses, the input tag set name must be the same as the output tag set name.  Ellipses can be set for the beginning or end of tag set names. |
| Connection type                             | The connection I/O type must be Input Only.  Multicast or unicast connections can be specified for a connection.                                                   |
| RPI                                         | The default setting is used.                                                                                                    |
| Timeout                                     | The default setting is used.                                                                                                    |

### **Example 1: Automatic Connections with the Same Tag Set Names**

The following connections are automatically set with the same tag set name (*A\_Signal*) if there is an output (produce) tag set named *A\_Signal* at node A, and input (consume) tag sets named *A\_Signal* at nodes B and C.

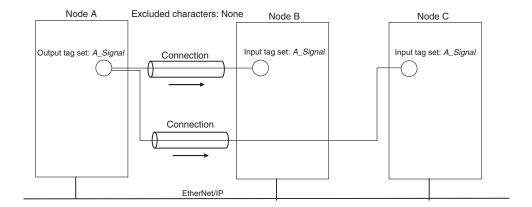

### **Example 2: Automatic Connections with the Ellipses**

The following connections are automatically set with the same tag set name (*Signal*) if there is an output (produce) tag set named *O\_Signal* at node A, and input (consume) tag sets named *I\_Signal* at nodes B and C, and *O\_* and *I\_* are set as forward ellipses.

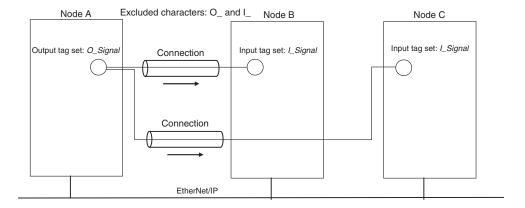

- 1 Set the same tag set names for the output and input tag sets for the connection. The tag set names can also include forward and backward ellipses.
- 2 Select Auto Connection Configuration from the Network Menu.
  A dialog box will appear to set forward and backward ellipses for both output and input tag sets as soon as automatic connection setting processing starts.

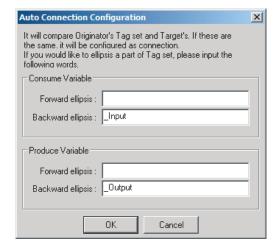

Input the ellipses and click the  ${\bf OK}$  Button. Processing for automatic setting is started.

**3** If there are tag sets that meet the conditions for automatic connection setting, they are displayed.

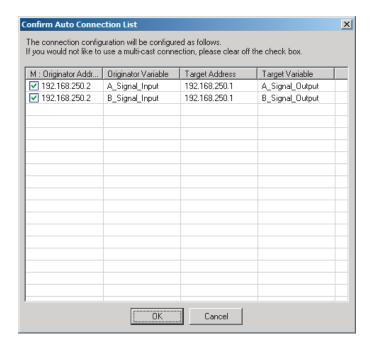

Click the **OK** Button. Processing for automatic setting is started.

**4** A device connection structure tree is displayed when processing is completed.

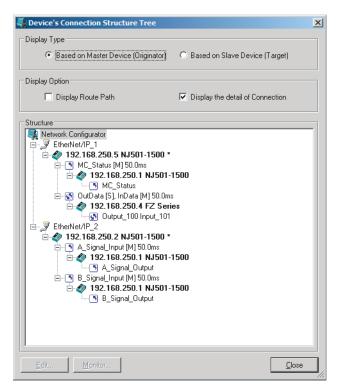

**5** Use the device connection structure tree to change the RPI and timeout settings if necessary.

# **Device Connection Structure Tree**

Connection settings can be displayed on the network configuration.

Select View Device's Connection Structure Tree from the Network Menu.

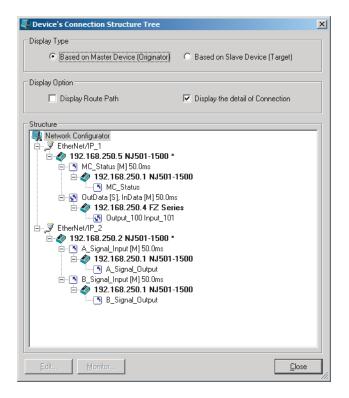

- You can check the Display the detail of Connection Check Box to switch between device-level and connection-level views of tag data link communications.
- · An asterisk is displayed after the device name of the originator set for the connection.
- The **Edit Device Parameters** Dialog Box is displayed if you select a connection and click the **Edit** Button. You can edit the connections in this dialog box.

### 7-2-6 Creating Connections Using the Wizard

You can use the Network Configurator's Wizard to easily create connections between OMRON PLCs following the instructions provided by the Wizard.

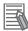

### **Additional Information**

The Wizard can be used only with the following OMRON EtherNet/IP devices.

| Device name      | Remarks                                         |  |  |  |  |  |  |  |
|------------------|-------------------------------------------------|--|--|--|--|--|--|--|
| CJ1W-EIP21 (NJ)  | CJ1W-EIP21 mounted to NJ-series Controller      |  |  |  |  |  |  |  |
| CJ1W-EIP21       | CJ1W-EIP21 mounted to CJ1 CPU Unit              |  |  |  |  |  |  |  |
| CJ1W-EIP21 (CJ2) | CJ1W-EIP21 mounted to CJ2 CPU Unit              |  |  |  |  |  |  |  |
| CJ2B-EIP21       | Built-in EtherNet/IP port in CJ2H CPU Unit      |  |  |  |  |  |  |  |
| CJ2M-EIP21       | Built-in EtherNet/IP port in CJ2M CPU Unit      |  |  |  |  |  |  |  |
| CS1W-EIP21       | CS1W-EIP21 mounted to CS1 CPU Unit              |  |  |  |  |  |  |  |
| NX701            | Built-in EtherNet/IP port on NX-series CPU Unit |  |  |  |  |  |  |  |
| NX102-□□□        |                                                 |  |  |  |  |  |  |  |
| NX1P2            |                                                 |  |  |  |  |  |  |  |
| NJ501-□□□□       | Built-in EtherNet/IP port on NJ-series CPU Unit |  |  |  |  |  |  |  |
| NJ301-□□□□       |                                                 |  |  |  |  |  |  |  |
| NJ101            |                                                 |  |  |  |  |  |  |  |

Use the following procedure to create connections (i.e., tag data links) with the Wizard.

- 1 Set tags and tag sets for all the devices before starting the Wizard. Refer to 7-2-4 Creating Tags and Tag Sets on page 7-23 for the setting procedure.
- **2** For tag data links between OMRON PLCs, a connection is created in the PLC (i.e., the originator device) that receives data as input data. First, select the registered device for which you want to create a connection in the Network Configuration Window of the Network Configurator, and then select **Device Parameters Wizard** from the menu.

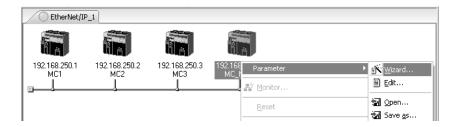

The following message box will be displayed before the Wizard starts.

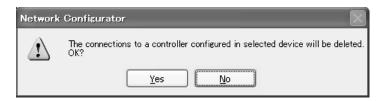

Click the **Yes** Button to delete the connections that are set with OMRON PLCs before starting the Wizard.

**3** Create the connection following the instructions that are given by the Wizard after the Wizard starts. (See the following figure.)

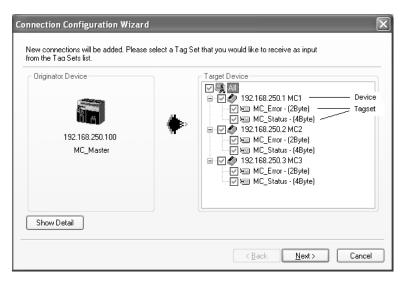

**4** A list of tag sets is displayed on the right side of the Wizard with target devices that support receiving input data.

Select the tag sets that you want to receive at the originator device.

The following table describes the meanings of the icons and check marks displayed in the tag set list.

| Icon     | Display posi-<br>tion | Status                                                                                                  |  |  |  |  |  |  |  |
|----------|-----------------------|----------------------------------------------------------------------------------------------------|--|--|--|--|--|--|--|
| <b>✓</b> | All                   | All output tag sets for all devices are selected.                                                       |  |  |  |  |  |  |  |
|          | Device                | All output tag sets for the applicable device are selected.                                             |  |  |  |  |  |  |  |
|          | Tag set               | The applicable output tag sets are selected. These are the tag sets that will be set in the connection. |  |  |  |  |  |  |  |
| <b>~</b> | All                   | All or some output tag sets for some devices are selected.                                              |  |  |  |  |  |  |  |
|          | Device                | Some output tag sets for applicable devices are selected.                                               |  |  |  |  |  |  |  |
|          | All                   | All output tag sets for all devices are not selected.                                                   |  |  |  |  |  |  |  |
|          | Device                | All output tag sets for applicable devices are not selected.                                            |  |  |  |  |  |  |  |
|          | Tag set               | The applicable output tag sets are not selected. The connections for this tag set will be deleted.      |  |  |  |  |  |  |  |
|          | Device                | No applicable tag sets.                                                                                 |  |  |  |  |  |  |  |

Note Tag sets used in connections that are already set are not displayed.

The following display will appear when you click the **Show Detail** Button.

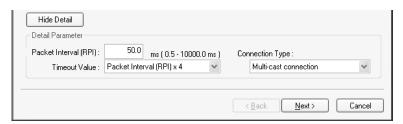

The preset values for detailed parameters will be displayed. Change the values as required. The connection name cannot be set. They are automatically created using the following rule.

default\_N (where N is a 3-digit number (001, 002, etc.) starting from 1)

**5** Click the **Next** Button to switch to the table in the following Wizard Dialog Box. Follow the instructions to select the input tag set of the originator device that receives the output tag set of the target device from the list box.

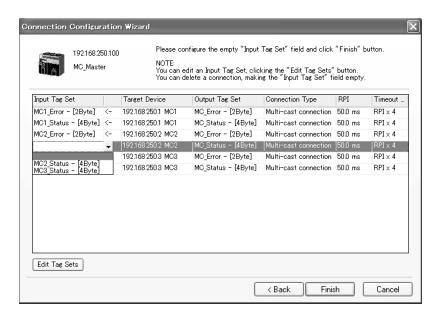

- The blank area in the Input Tag Set Column is for the connection that you are creating.
- For the connections that are already set, values are already given in the Input Tag Set Column.
- To prevent duplicate settings, input tag sets that are used are not displayed in the list box for input tag sets.
- If there is no applicable input tag set, you can edit a tag set or create a new one by using the Edit Tag Sets Button and the Edit Tag Button.
- Once the input tag set settings are completed, click the **Finish** Button. You can check the set connection by selecting **Network View Devices Connection Structure Tree** from the menu.
  - The Wizard can be ended even if the input tag set includes a blank row. In that case, a connection is not created for the blank row.
  - You can delete a connection by deleting the input tag sets that were previously set.

## 7-2-7 Creating Connections by Dragging and Dropping Devices

You can create a connection to the originator by dragging a target device and dropping it at the originator device.

Example) Drag the target device at 192.168.250.1 and drop it at the originator device at 192.168.250.100.

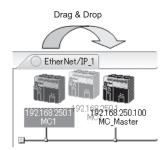

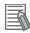

### **Additional Information**

The EtherNet/IP originator device (i.e., a device in which connections can be set) must be one of the following OMRON EtherNet/IP devices.

| Device name      | Remarks                                         |  |  |  |  |  |  |
|------------------|-------------------------------------------------|--|--|--|--|--|--|
| CJ1W-EIP21 (NJ)  | CJ1W-EIP21 mounted to NJ-series Controller      |  |  |  |  |  |  |
| CJ1W-EIP21       | CJ1W-EIP21 mounted to CJ1 CPU Unit              |  |  |  |  |  |  |
| CJ1W-EIP21 (CJ2) | CJ1W-EIP21 mounted to CJ2 CPU Unit              |  |  |  |  |  |  |
| CJ2B-EIP21       | Built-in EtherNet/IP port in CJ2H CPU Unit      |  |  |  |  |  |  |
| CJ2M-EIP21       | Built-in EtherNet/IP port in CJ2M CPU Unit      |  |  |  |  |  |  |
| CS1W-EIP21       | CS1W-EIP21 mounted to CS1 CPU Unit              |  |  |  |  |  |  |
| NX701            | Built-in EtherNet/IP port on NX-series CPU Unit |  |  |  |  |  |  |
| NX102-□□□□       |                                                 |  |  |  |  |  |  |
| NX1P2            |                                                 |  |  |  |  |  |  |
| NJ501-□□□□       | Built-in EtherNet/IP port on NJ-series CPU Unit |  |  |  |  |  |  |
| NJ301-□□□□       |                                                 |  |  |  |  |  |  |
| NJ101            |                                                 |  |  |  |  |  |  |

Use the following procedure to create connections (i.e., tag data links) by dragging and dropping devices.

- **1** Set the tags and tag sets for the target device that will be dragged.
  - Refer to 7-2-4 Creating Tags and Tag Sets on page 7-23 for information on the settings if the target is one of the OMRON EtherNet/IP devices given above.
  - If the target is another EtherNet/IP device, refer to the manual of that device and perform settings as required.
- A dialog box as in the following figure for connection allocation will be displayed when you drag the target device and drop it at the OMRON EtherNet/IP device.
  - Using One of the Above OMRON EtherNet/IP Devices As Target

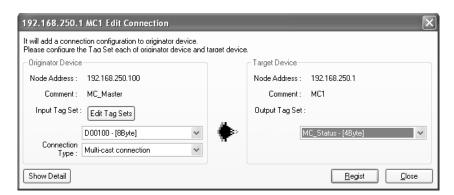

Select an output tag set from the **Target Device** Area on the right side of the **Edit Connection** Dialog Box, and then select an input tag set to receive the output tag set in the **Originator Device** Area on the left.

- If there is no applicable input tag set at the originator, you can create a new one by using the **Edit Tag Sets** Button and the **Edit Tag** Button.
- Using Other EtherNet/IP Devices as Target

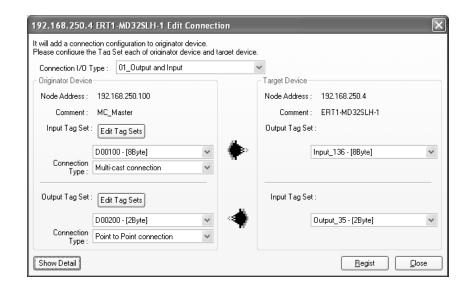

The **Connection I/O Type** list box in the upper part of the **Edit Connection** Dialog Box lists connection I/O types. Select a connection I/O type according to your application.

- The connection I/O types that can be selected depend on the target device.
- Items that can be selected depend on the connection I/O type that is selected.
- Select the output, input, or both output and input tag sets at the target and specify the corresponding input, output, or both input and output tag sets at the originator.
- If there is no applicable tag set at the originator, you can create a new one by using the Edit Tag Sets Button and the Edit Tag Button.

The following view will appear when you click the **Show Detail** Button.

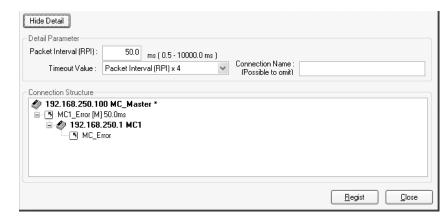

The specified values for detailed parameters will be displayed. Change the values as required. Connection names are automatically created using the following rule. default\_N (where N is a 3-digit number (001, 002, etc.) starting from 1)

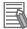

#### **Additional Information**

The following dialog box will be displayed if a target device that does not have I/O data is dropped.

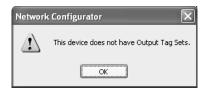

Before dropping again, refer to the manual of the applicable device and create the I/O data (i.e., output tag sets) required to create a connection.

After you complete the settings, click the **Regist** Button to create the connection. When the connection is completed, the input tag set box and the output tag set box will be blank. You can continue to create another connection by selecting a next connection I/O type and setting a tag set.

### 7-2-8 Connecting the Network Configurator to the Network

This section describes how to connect the Network Configurator to the network.

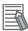

#### **Additional Information**

Although NX102 and NX701 CPU Units provide two EtherNet/IP ports, the Network Configurator treats these two ports as two different units and connects them individually.

# **Connecting through Ethernet**

Connect to the built-in EtherNet/IP port on the CPU Unit via an Ethernet switch.

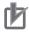

#### **Precautions for Correct Use**

The first time you connect via Ethernet with Windows XP (SP2 or higher), Windows Vista, or Windows 7, you must change the Windows firewall settings.

For the procedure, refer to A-4 Precautions for Using the Network Configurator on Windows XP, Windows Vista, or Windows 7 or Higher on page A-43.

- 1 Select Option Select Interface Ethernet I/F.
- 2 Select Network Connect.

If there are multiple Ethernet interfaces on the computer, the **Select Interface** Dialog Box is displayed. Select the interface to connect, and press the **OK** Button.

The following dialog box is displayed.

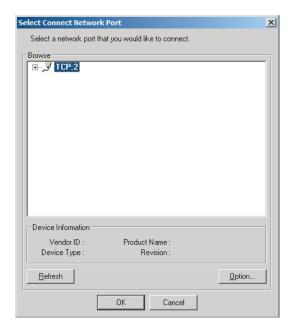

**3** Click the **OK** Button. Select the network to connect to.

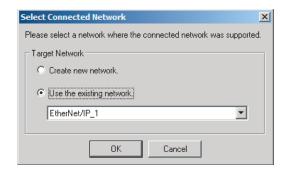

The Network Configurator will connect to the EtherNet/IP network. If the Network Configurator goes online normally, **On-line** is displayed in the status bar at the bottom of the window. The network connection icon is displayed in blue on the Network Tab Page in which the Network Configurator is connected.

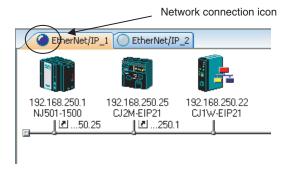

Select Network - Change Connect Network to switch the connected network.

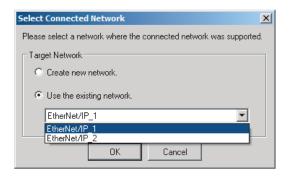

**4** The following dialog box is displayed.

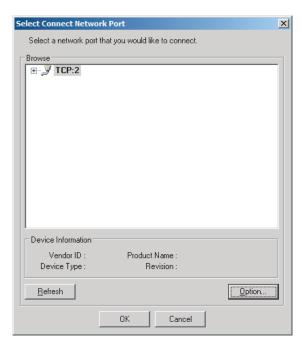

5 Click the OK Button.
Select the network to connect to.

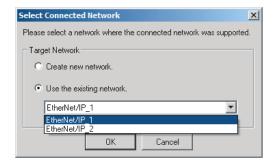

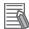

#### **Additional Information**

If the following dialog box appears in the Network Configurator when you go online with an NJ/NX-series CPU Unit, refer to the following table for possible causes and corrections.

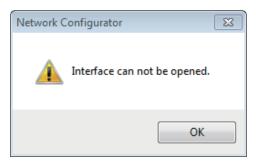

| Assumed cause                                                           | Correction                                                                                                    |  |  |  |  |  |
|-------------------------------------------------------------------------|----------------------------------------------------------------------------------------------------|--|--|--|--|--|
| The cable is not connected correctly.                                   | Check if the cable is disconnected or loose.                                                                                                    |  |  |  |  |  |
| Connection with the Controller is blocked due to the firewall settings. | If connection with the Controller is blocked due to the firewall settings, disable the blocking.  For the firewall settings, refer to A-4 Precautions for Using the Network Configurator on Windows XP, Windows Vista, or Windows 7 or Higher on page A-43. |  |  |  |  |  |

## **Connections through CPU Unit's USB Port**

Use the following procedure to connect to the built-in EtherNet/IP port via the USB port on the CPU Unit.

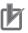

### **Precautions for Correct Use**

NX102 and NX1P2 CPU Units do not support connections via USB port.

- Select the communications interface.
  Select Option Select Interface NJ/NX Series USB Port.
- 2 Select Network Connect.
  The following dialog box is displayed.

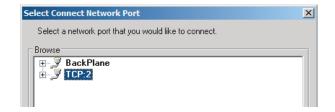

**3** Select **TCP:2** and then click the **OK** Button. The following dialog box is displayed.

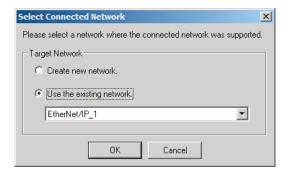

**4** Select the network to connect and click the **OK** Button.

The Network Configurator will connect to the EtherNet/IP network. If the Network Configurator goes online normally, **On-line** is displayed in the status bar at the bottom of the window.

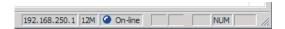

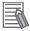

### **Additional Information**

If the following dialog box appears in the Network Configurator when you go online with an NJ/NX-series CPU Unit, refer to the following table for possible causes and corrections.

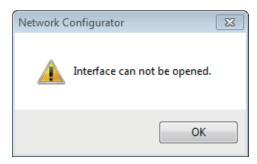

| Assumed cause                                                           | Correction                                                                                                    |
|-------------------------------------------------------------------------|----------------------------------------------------------------------------------------------------|
| The cable is not connected correctly.                                   | Check if the cable is disconnected or loose.                                                                                                    |
| Connection with the Controller is blocked due to the firewall settings. | If connection with the Controller is blocked due to the firewall settings, disable the blocking.  For the firewall settings, refer to A-4 Precautions for Using the Network Configurator on Windows XP, Windows Vista, or Windows 7 or Higher on page A-43. |
| The USB driver is not installed correctly.                              | Install the USB driver correctly.  For how to install the USB driver, refer to the Sysmac Studio Version  1 Operation Manual (Cat. No. W504).                                                                                                    |

### Direct Connection via Ethernet to Built-in EtherNet/IP Port

Use the following procedure to directly connect to a built-in EtherNet/IP port on an NJ/NX-series CPU Unit via Ethernet.

You can connect to the built-in EtherNet/IP port even if the IP address is not set on the computer.

- 1 Select the communications interface.
  Select Option Select Interface NJ/NX Series Ethernet Direct I/F.
- Select Network Connect.
  The Select Interface Dialog Box is displayed if there are several CPU Units that you can connect to.

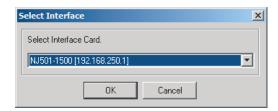

3 Select the Interface Card to connect and click the OK Button.
When you select one of the options listed as CPU Unit model (IP number), the following dialog box is displayed.

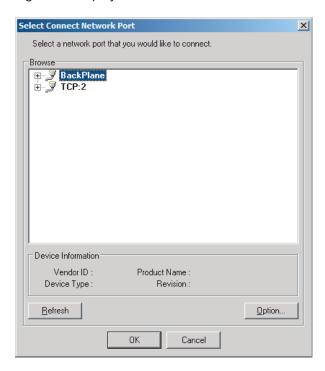

4 Select TCP:2 and then click the OK Button.
The following dialog box is displayed.

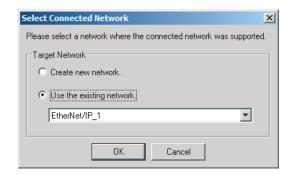

**5** Select the network to connect to.

The Network Configurator will connect to the EtherNet/IP network. If the Network Configurator goes online normally, **On-line** is displayed in the status bar at the bottom of the window.

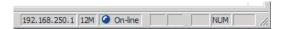

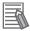

### **Additional Information**

If the following dialog box appears in the Network Configurator when you go online with an NJ/NX-series CPU Unit, refer to the following table for possible causes and corrections.

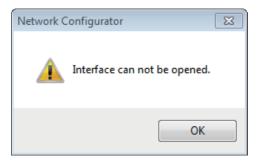

| Assumed cause                                                           | Correction                                                                                                    |
|-------------------------------------------------------------------------|----------------------------------------------------------------------------------------------------|
| The cable is not connected correctly.                                   | Check if the cable is disconnected or loose.                                                                                                    |
| Connection with the Controller is blocked due to the firewall settings. | If connection with the Controller is blocked due to the firewall settings, disable the blocking.  For the firewall settings, refer to A-4 Precautions for Using the Network Configurator on Windows XP, Windows Vista, or Windows 7 or Higher on page A-43. |

# 7-2-9 Downloading Tag Data Link Parameters

To make tag data links, you must download tag data link parameters, such as tag set settings and connection settings, to all devices in the EtherNet/IP network.

When the download operation is executed, the tag data link parameters are transferred to the Ether-Net/IP devices that require the settings.

The following procedure shows how to download the tag data link parameters.

For details on how to connect to the network from the Network Configurator, refer to 7-2-8 Connecting the Network Configurator to the Network on page 7-52.

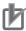

### **Precautions for Correct Use**

- If the node addresses (IP addresses) are not set correctly, you may connect to the wrong Controller and set incorrect device parameters. Download data only after you confirm that you are connected to the correct Controller.
- If incorrect tag data link parameters are set, it may cause equipment to operate unpredictably. Even when the correct tag data link parameters are set, make sure that there will be no effect on equipment before you transfer the data.
- When network variables are used in tag settings, a connection error will result if the variables are not set in the CPU Unit. Before downloading the tag data link parameters, check to confirm that the network variables are set in the CPU Unit. Check whether the network variable, tag, and connection settings are correct on the Connection Tab Page and the Tag Status Tab Page as described in 16-2-1 The Network Configurator's Device Monitor Function on page 16-3.
- If a communications error occurs, the output status depends on the specifications of the device being used. When a communications error occurs for a device that is used along with output devices, check the operating specifications and implement safety countermeasures.
- The built-in EtherNet/IP port is automatically restarted after the parameters are downloaded.
  This restart is required to enable the tag set and connection information. Before you download the parameters, make sure that restarting the port will not adversely affect the controlled system.
- Make sure that the major CIP revision of the device registered with the Network Configurator
  is the same as the major CIP revision of the NJ/NX-series CPU Unit that you use. If the major
  CIP revisions are not the same, the parameters may not be downloaded. To determine
  whether uploading is possible, refer to 7-2-3 Registering Devices on page 7-21.
- Do not disconnect the Ethernet cable or reset or turn OFF the power to the EtherNet/IP Unit during the parameter download.
- Tag data links (data exchange) between relevant nodes are stopped during a download. Before you download data in RUN mode, make sure that it will not adversely affect the controlled system.
  - Also implement interlocks on data processing in ladder programming that uses tag data links when the tag data links are stopped or a tag data link error occurs.
- For EtherNet/IP Units with revision 1, you can download tag data link parameters only when the CPU Unit is in PROGRAM mode.
- Even for Units with revision 2 or later, all CPU Units must be in PROGRAM mode to download the parameters if any Units with revision 1 are included in the network.
- **1** Connect the Network Configurator to the network.
- **2** There are two ways to download the parameters.
  - Downloading to All Devices in the Network Select Network - Download.

The following dialog box is displayed.

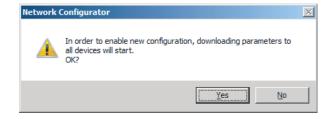

Downloading Individually to Particular Devices
 Select the icon of the EtherNet/IP Unit to which you want to download. To select multiple nodes, hold down the Shift Key or the Ctrl Key while you click the icons. (In the following example, 2 nodes are selected: 192.168.250.1 and 192.168.250.2.)

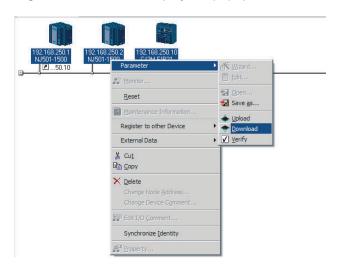

Right-click the icon to display the popup menu, and select Parameter - Download.

The following dialog box is displayed.

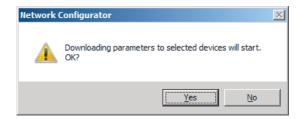

**3** Click the **Yes** Button to download the tag data link parameters to the EtherNet/ IP Unit. The following dialog box is displayed if any of the CPU Units is not in PROGRAM mode.

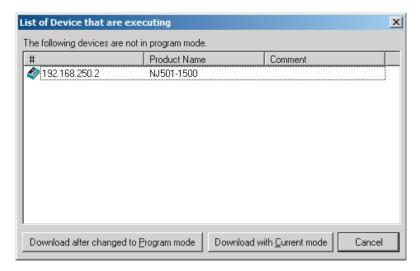

If the **Download after changed to Program mode** Button is clicked, all CPU Units are changed to PROGRAM mode and the parameters are downloaded. Confirm safety for all controlled equipment before you change the CPU Units to PROGRAM mode. You can restore the operating modes after the parameters are downloaded.

You can click the **Download with Current mode** Button to download the parameters even when one or more CPU Units is in RUN mode.

The **Download with Current mode** Button is disabled if the EtherNet/IP Unit does not support the **Download with Current mode** Button (e.g., revision 1 of CJ1W-EIP21 or CS1W-EIP21).

During the download, the following progress indicator is displayed to show the progress of the download.

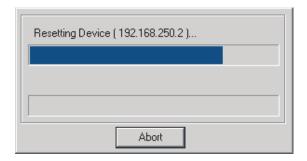

If the operating mode of one or more CPU Units was changed to download the parameters, you can return the CPU Units to the previous operating modes. If the **No** Button is clicked, the CPU Units remain in PROGRAM mode.

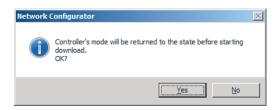

**4** The following dialog box is displayed to show that the download was completed.

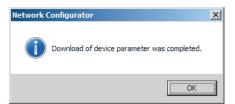

## 7-2-10 Uploading Tag Data Link Parameters

You can upload tag data link parameters (such as tag set settings and connection settings) from Ether-Net/IP devices in the EtherNet/IP network.

The following procedure shows how to upload the parameters. For details on how to connect to the network from the Network Configurator, refer to 7-2-8 Connecting the Network Configurator to the Network on page 7-52.

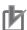

#### **Precautions for Correct Use**

Make sure that the major CIP revision of the device registered with the Network Configurator
is the same as the major CIP revision of the NJ/NX-series CPU Unit that you use. If the major
CIP revisions are not the same, the parameters may not be uploaded. To determine whether
uploading is possible, refer to 7-2-3 Registering Devices on page 7-21.

There are two ways to upload the parameters.

### **Uploading from All Devices in the Network**

- 1 Connect the Network Configurator online, and then select **Upload** from the **Network** Menu.
- **2** The following dialog box is displayed.

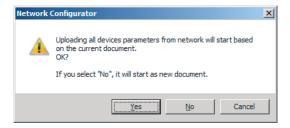

· Clicking the Yes Button:

The tag data link parameters in the current project are uploaded.

· Clicking the No Button:

You open a new project to upload the tag data link parameters. The current project is closed.

· Clicking the Cancel Button:

The upload operation is canceled. The upload is not performed.

**3** If you click the **Yes** Button in step 2, the following dialog box is displayed.

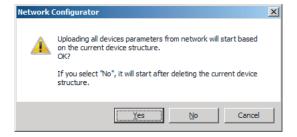

· Clicking the Yes Button:

Parameters are uploaded only from the devices registered in the Network Configuration Pane. Parameters are not uploaded from devices that are not registered in the Network Configuration Pane.

• Clicking the **No** Button:

Performing a Batch Upload over the Network

Parameters are uploaded from all devices on the network.

The current Network Configuration Information will be lost.

The following dialog box will be displayed. Select the devices for which to upload parameters and click the **OK** Button.

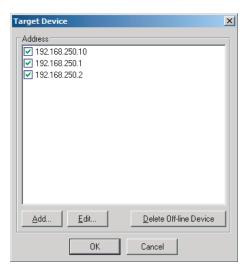

- Clicking the Cancel Button:
   The upload operation is canceled. The upload is not performed.
- 4 If you click the **No** Button in step 2, the following dialog box is displayed. Select the devices for which to upload parameters and click the **OK** Button.

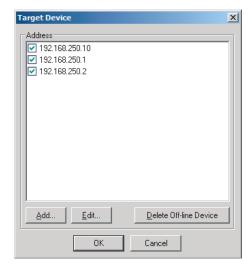

## **Uploading Individually from Particular Devices**

Connect the Network Configurator to the network.

Select the icon of the EtherNet/IP Unit from which you want to upload parameters. To select multiple nodes, press and hold the Shift Key or the Ctrl Key while you select additional icons. (In the following example, 2 nodes are selected: 192.168.250.1 and 192.168.250.2.)

Right-click the icon to display the pop-up menu, and select **Parameter - Upload**.

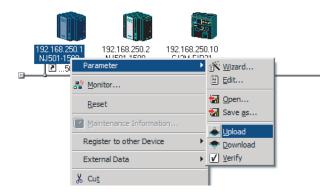

**2** The following dialog box is displayed.

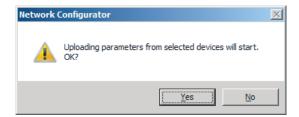

Click the Yes Button or the No Button.

**3** During the upload, the following progress indicator is displayed to show the progress of the upload.

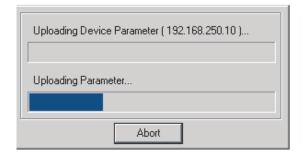

**4** The following dialog box is displayed to show that the upload was completed.

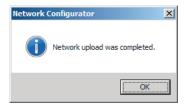

# 7-2-11 Verifying Tag Data Link Parameters

Tag data link parameters (such as tag set settings and connection settings) can be compared with the parameters of the built-in EtherNet/IP ports in the EtherNet/IP network.

The following procedure shows how to compare the parameters. For details on how to connect to the network from the Network Configurator, refer to 7-2-8 Connecting the Network Configurator to the Network on page 7-52.

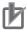

#### **Precautions for Correct Use**

Make sure that the major CIP revision of the device registered with the Network Configurator
is the same as the major CIP revision of the NJ/NX-series CPU Unit that you use. If the major
CIP revisions are not the same, the parameters may not be compared. To determine whether
comparison is possible, refer to 7-2-3 Registering Devices on page 7-21.

# **Verifying the Network Configuration**

You can use the following procedure to compare the list of registered devices in the Network Configuration Pane with the devices connected on the EtherNet/IP network, and check the IP addresses and device types.

This function does not verify device parameters.

- 1 Connect the Network Configurator to the network.
- Select Network Verify Structure.
  The following progress indicator is displayed to show the progress as data is read from the network and compared.

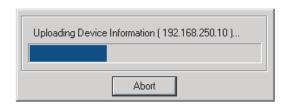

- **3** The result of the comparison between the network configuration file and data from the network is displayed as shown below.
  - Differences Not Found in the Comparison

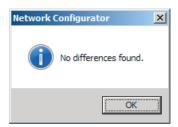

• Differences Found in the Comparison

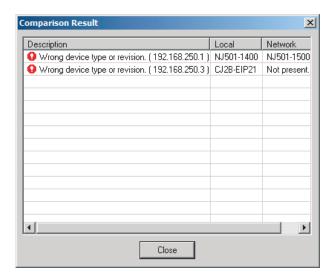

· Differences Found in the Device Type

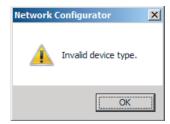

Click the **OK** Button or the **Close** Button.

# **Verifying the Device Parameters**

Use the following procedure to compare the device parameters for the devices selected in the Network Configuration Pane with those of the devices connected on the EtherNet/IP network.

The IP addresses, device types, and device parameters are compared.

- **1** Connect the Network Configurator to the network.
- 2 Click the icon of the built-in EtherNet/IP port to verify. To select multiple nodes, press and hold the Shift Key or the Ctrl Key while you select additional icons. (In the following example, 2 nodes are selected: 192.168.250.1 and 192.168.250.2.)

Right-click the icon to display the pop-up menu and select **Parameter - Verify**.

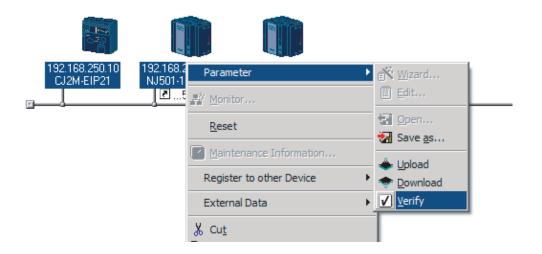

**3** The following dialog box is displayed.

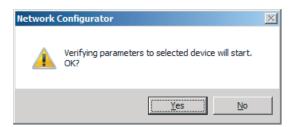

Click the Yes Button or the No Button.

- **4** The following dialog box is displayed.
  - Differences Not Found in the Comparison

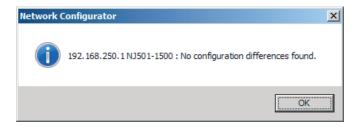

• Differences Found in the Comparison

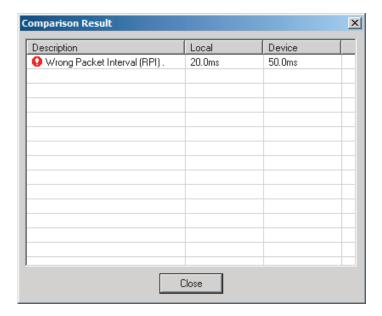

· Differences Found in the Device Type

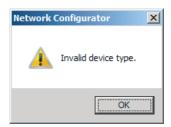

Click the **OK** Button or the **Close** Button.

5 If multiple nodes have been selected and compared, the following message is displayed. Click the Yes Button.

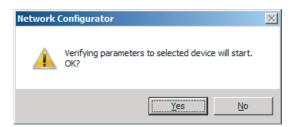

The comparison results are displayed in order of the selected nodes.

## 7-2-12 Starting and Stopping Tag Data Links

# **Automatically Starting Tag Data Links**

Tag data links are automatically started immediately after the data link parameters are downloaded from the Network Configurator.

(They are automatically started after the CPU Unit's power is turned ON or the Unit is restarted.)

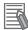

#### **Additional Information**

With a CPU Unit with unit version 1.04 or later that operates as the originator device, a *Tag Data Link Connection Timeout* error will occur if a connection is not established with the target device within one minute after the tag data links are started.

Even after this error occurs, reconnection processing is continued periodically until automatic recovery is performed.

If the application environment allows you to ignore this error, such as when a target device is started later than the originator device, you can change the event level to the observation level.

### Starting and Stopping Tag Data Links for the Entire Network

You can start and stop tag data links for the entire network from the user program or from the Network Configurator.

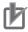

#### **Precautions for Correct Use**

Use the same method (i.e., either the user program or the Network Configurator) to both start and stop tag data links.

For example, if you use the \_EIP\_TDLinkStopCmd (Tag Data Link Communications Stop Switch) system-defined variable stop tag data links, you cannot start them from the Network Configurator.

### Using Commands in the User Program

You can start and stop tag data links on a device basis by changing the values of the following system-defined variables from FALSE to TRUE in the user program. (Refer to Section 3 System-defined Variables Related to the Built-in EtherNet/IP Port on page 3-1.)

- NX701 CPU Unit and NX102 CPU Unit
  - You can individually start and stop tag data links for each built-in EtherNet/IP port.
  - Tag data links start/stop operation switch for built-in EtherNet/IP port 1
    - \_EIP1\_TDLinkStartCmd (CIP Communications1 Tag Data Link Communications Start Switch)
      \_EIP1\_TDLinkStopCmd (CIP Communications1 Tag Data Link Communications Stop Switch)

  - Tag data links start/stop operation switch for built-in EtherNet/IP port 2
    - \_EIP2\_TDLinkStartCmd (CIP Communications2 Tag Data Link Communications Start Switch)
    - \_EIP2\_TDLinkStopCmd (CIP Communications2 Tag Data Link Communications Stop Switch)
- NX1P2 CPU Unit:
  - \_EIP1\_TDLinkStartCmd (CIP Communications1 Tag Data Link Communications Start Switch)
  - EIP1\_TDLinkStopCmd (CIP Communications1 Tag Data Link Communications Stop Switch)
- NJ-series CPU Unit:
  - \_EIP\_TDLinkStartCmd (Tag Data Link Communications Start Switch)
  - \_EIP\_TDLinkStopCmd (Tag Data Link Communications Stop Switch)

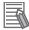

#### **Additional Information**

- Change the Tag Data Link Communications Start Switch to TRUE, while the Tag Data Link Communications Stop Switch is FALSE.
  If the Tag Data Link Communications Stop Switch is TRUE, the tag data links do not start even if the Tag Data Link Communications Start Switch is changed to TRUE.
  Furthermore, if the Tag Data Link Start Switch and the Tag Data Link Stop Switch are both TRUE, an error occurs, the Multiple Switches ON Error system-defined variable changes to TRUE, and the event is recorded in the event log.
- After you start the tag data links, do not force the Tag Data Link Communications Start Switch to change to FALSE from the user program or from the Sysmac Studio. It will change to FALSE automatically.

### Using the Network Configurator

You can select **I/O Connection - Start** or **Stop** from the **Network** Menu to start and stop tag data links for individual devices.

## Starting and Stopping Tag Data Links for Individual Devices

### Using the Network Configurator

You can start and stop tag data links on a device basis (at the originator) by selecting **Monitor** from the **Device** Menu and performing the following operation in the **Connection** Tab Page in the **Monitor Device** Dialog Box.

When using an NX701 CPU Unit or NX102 CPU Unit, you can start and stop tag data links for each of the built-in EtherNet/IP port 1 and 2 connected to the Network Configurator.

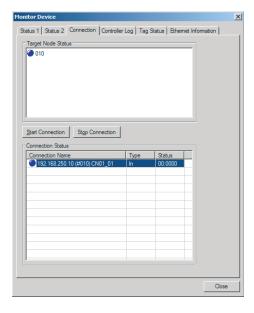

#### Start Connection Button:

Starts all connections for which the device is the originator.

### **Stop Connection** Button:

Stops all connections for which the device is the originator.

### 7-2-13 Clearing the Device Parameters

You can clear the tag data link settings (or return them to their factory settings) that are saved in the registered EtherNet/IP device.

The following shows how to clear tag data link parameters. For details on how to connect to the network from the Network Configurator, refer to 7-2-8 Connecting the Network Configurator to the Network on page 7-52.

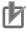

#### **Precautions for Correct Use**

### For a CPU Unit with Unit Version 1.10 or Later

- Use the Network Configurator version 3.58 or higher to perform the following procedure to clear the tag data link settings.
- If you perform the following procedure from the Network Configurator version 3.57 or lower, the tag data link settings are not cleared. Refer to Additional Information in this section for the procedure to clear the tag data link settings from the Network Configurator version 3.57 or lower.
- **1** Connect the Network Configurator to the network.
- 2 Select the icon of the device from which you want to clear the device parameters.

  In the following example, two nodes are selected: 192.168.250.1 and 192.168.250.2. To select multiple nodes, press and hold the **Shift** Key while you select additional icons.

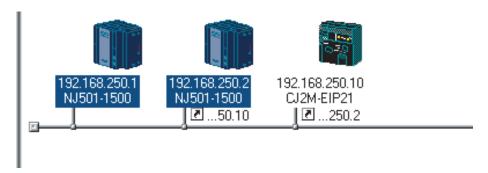

3 Select Device - Reset.

You can also right-click the icon and select **Reset** from the pop up menu.

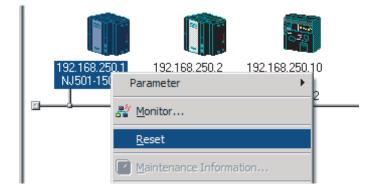

**4** The following dialog box is displayed.

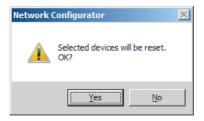

If you click the Yes Button:
 The following dialog box is displayed.

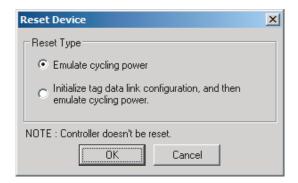

Select the **Initialize tag data link configuration, and then emulate cycling power** Option, and then click the **OK** Button.

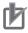

### **Precautions for Correct Use**

The Controller is not restarted. Only the built-in EtherNet/IP port is reset.

If you click the No Button:
 The tag data link settings will not be cleared and the built-in EtherNet/IP port will not be reset.

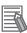

#### **Additional Information**

You can also execute the Reset service of the Identity Object for the CPU Unit to clear the tag data link settings. The procedure to execute the service from the Network Configurator is given below.

- 1. Connect the Network Configurator to the network.
- Select Tool Setup Parameters in the main window.
   Then the dialog box for the general parameter settings are displayed.
- 3. Specify the target device and message to send.

• Target Node Address : Enter the IP address of the target device.

Service : Select Reset.
Class : Enter 01.
Instance : Enter 01.
Attribute : Enter 00.
Data : Enter 02\*1.

- 4. Click the Send Button.
- \*1. For a CPU Unit with unit version 1.09 or earlier, specify 01.

### 7-2-14 Saving the Network Configuration File

You can save device parameters set in the Network Configurator or device parameters uploaded from the network in a network configuration file.

Select File - Save As.
The following dialog box is displayed.

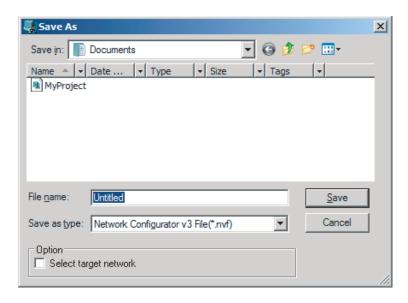

Untitled.nvf is displayed as the default file name.

2 Input the file name, and then click the Save Button.

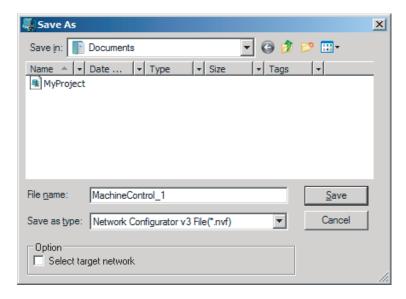

This completes the network configuration file save operation.

- **3** When the network configuration is changed later, you can overwrite the existing network configuration file if you select **File Save**, or click the **B** Button.
- 4 You can select the **Select target network** Check Box in the **Option** Area to select and save only the required network configuration files from the existing multiple files.

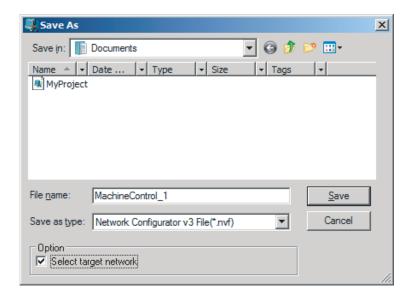

Select the check boxes of the networks to save and click the **OK** Button.

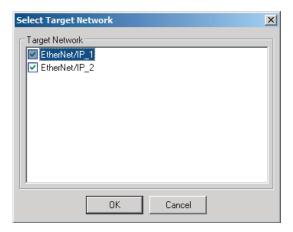

# 7-2-15 Reading a Network Configuration File

You can read out a previously saved network configuration file into the Network Configurator.

**1** Select **File** - **Open**, or click the **B** Button. The following dialog box is displayed.

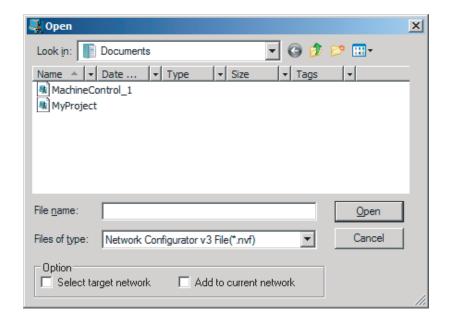

If the network configuration file that you want to read out is not displayed, change to another folder.

2 If you select the network configuration file that you want to read out, that file name is displayed in the File name Field.

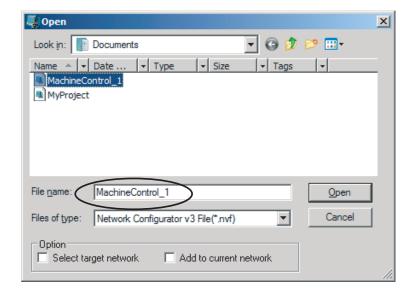

- **3** Click the **Open** Button to read out the network configuration file.
- 4 The Network Configurator's Title Bar will display the name of the file that was read out.

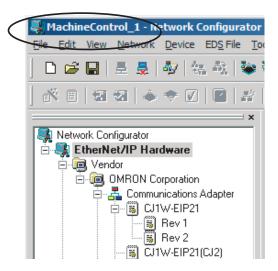

Select options in the Option Area as necessary. The options are listed below.

| Setting                 | Description                                                                                                    |
|-------------------------|----------------------------------------------------------------------------------------------------|
| Select target network   | Allows you to select specific networks from the network configuration and open them.                                         |
| Add to current document | Allows you to add the networks from the network configuration file that is currently open to the current configuration file. |

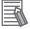

### **Additional Information**

The save format will depend on the version of the Network Configurator. You can import configuration files (\*.ncf) created with the Network Configurator for EtherNet/IP (version 2 or lower) if you select **External Data - Import** from the **File** Menu.

## 7-2-16 Checking Connections

You can check the consistency of connection parameters for network configuration files with device parameters that were set with the Network Configurator or device parameters uploaded from the network.

1 Select Check Connection from the Network Menu.

The following dialog box is displayed if parameters are normal.

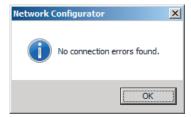

The following dialog box is displayed if there are parameter errors. Check the displayed details and review the settings.

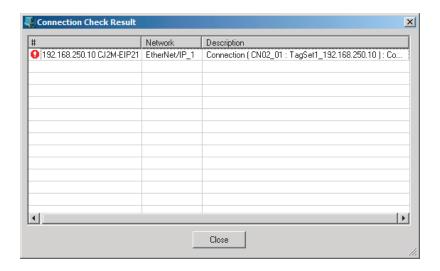

If an inconsistency is found, open the originator's **Edit Device Parameter** Dialog Box and click the **Connection** Tab. The inconsistent connection in the **Register Device List** is displayed

with a  $\stackrel{\blacksquare}{=}$  icon (instead of the normal  $\stackrel{\blacksquare}{=}$  icon).

To change the connection setting and select a different target variable, select the connection as shown below and click the **Edit** Button.

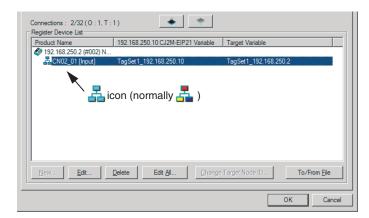

# 7-2-17 Changing Devices

You can change devices that are registered in a network configuration with the Network Configurator. Select **Change Device** from the **Device** Menu to display a list of the possible devices to change. You can change a device only when there is complete or upward compatibility with the device.

# **Device Changes**

| Model a                   |            | CS1W<br>-EIP21 | CJ1W<br>-EIP21 | CJ1W<br>-EIP21<br>(CJ2) | CJ2B-<br>EIP21 | CJ1W<br>-EIP21<br>(NJ) | CJ2M | NJ501-□□□□ NJ301-□□□□ NJ101 |      | NX701 | NX102 | NX1P2 |
|---------------------------|------------|----------------|----------------|-------------------------|----------------|------------------------|------|-----------------------------|------|-------|-------|-------|
| Model<br>before<br>change | CIP<br>Rev | Rev2           | Rev3           | Rev3                    | Rev3           | Rev3                   | Rev3 | Rev1 Rev2<br>*1 *2          |      | Rev2  | Rev 2 | Rev2  |
| CS1W-<br>EIP21            | Rev2       |                | Yes            | Yes                     | Yes            | △5                     | △3   | △4/5                        | △4/5 | No    | No    | No    |

| Model a                   |            | CS1W<br>-EIP21 | CJ1W<br>-EIP21 | CJ1W<br>-EIP21<br>(CJ2) | CJ2B-<br>EIP21 | CJ1W<br>-EIP21<br>(NJ) | CJ2M | NJ501-□□□□ NJ301-□□□□ NJ101 |            | NX701 | NX102 | NX1P2 |
|---------------------------|------------|----------------|----------------|-------------------------|----------------|------------------------|------|-----------------------------|------------|-------|-------|-------|
| Model<br>before<br>change | CIP<br>Rev | Rev2           | Rev3           | Rev3                    | Rev3           | Rev3                   | Rev3 | Rev1<br>*1                  | Rev2<br>*2 | Rev2  | Rev 2 | Rev2  |
| CJ1W-<br>EIP21            | Rev3       | Yes            |                | Yes                     | Yes            | △5                     | △3   | △4/5                        | △4/5       | No    | No    | No    |
| CJ1W-<br>EIP21<br>(CJ2)   | Rev3       | △1             | △1             |                         | Yes            | △5                     | △3   | △4/5                        | △4/5       | △5    | △4/5  | △4/5  |
| CJ2B-<br>EIP21            | Rev3       | △1             | △1             | Yes                     |                | △5                     | △3   | △4/5                        | △4/5       | △5    | △4/5  | △4/5  |
| CJ1W-<br>EIP21<br>(NJ)    | Rev3       | △1/2           | △1/2           | △2                      | △2             |                        | △2/6 | △4                          | △4         | Yes   | △4    | △4    |
| CJ2M                      | Rev3       | △1             | △1             | Yes                     | Yes            | △5                     |      | △4/5                        | △4/5       | △5    | △4/5  | △4/5  |
| NJ501-□                   | Rev1       | △1/2           | △1/2           | △2                      | △2             | Yes                    | △2/6 |                             | Yes        | No    | No    | No    |
| NJ301-  NJ101             | Rev2       | △1/2           | △1/2           | △2                      | △2             | Yes                    | △2/6 | Yes                         |            | Yes   | △4    | △4    |
| NX701                     | Rev2       | No             | No             | △2                      | △2             | Yes                    | △2/6 | No                          | △4         |       | △4    | △4    |
| NX102                     | Rev 2      | No             | No             | △2                      | △2             | Yes                    | △2/6 | No                          | Yes        | Yes   |       | △4    |
| NX1P2                     | Rev2       | No             | No             | △2                      | △2             | Yes                    | △2/6 | No                          | Yes        | Yes   | Yes   |       |

<sup>\*1.</sup> CPU Unit with a unit version 1.00 to 1.02

Yes Can be changed.

No: Cannot be changed.

 $\triangle$ 1 Cannot be changed if a network variable is specified as a tag.

 $\triangle$ 2 Cannot be changed if the maximum size of a tag name or tag set name (size after conversion into UTF-8) exceeds 48 bytes.

 $\triangle 3$  Cannot be changed if the following items exceed the permissible settings of the device after the change:

• Number of I/O connections, number of tags, number of tag sets, and size of one tag set.

 $\triangle 4$  Cannot be changed in any of the following cases:

- The number of I/O connections, number of tags, number of tag sets, or size of one tag set exceeds the permissible settings for the device after the change.
- RPI exceeds the permissible settings or is set in 0.5-ms increments (such as 10.5ms)
- $\triangle 5$  Cannot be changed if a tag set size is an odd number of bytes.
- △6 Cannot be changed if tags, tag sets, or refreshing sizes exceed the permissible settings.

# 7-2-18 Displaying Device Status

Device status is displayed using the following icons in Maintenance Mode.

To enter Maintenance Mode, select Large Icons - Maintenance Mode from the View Menu.

<sup>\*2.</sup> CPU Unit with a unit version 1.03 or later

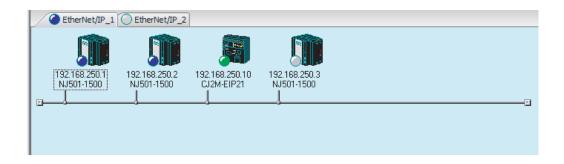

| Icon       | Status                                                                                 |
|------------|----------------------------------------------------------------------------------------|
| 0          | Offline                                                                                |
| (white)    |                                                                                        |
| <b>©</b>   | Default (including no Controller Configurations and Setup)                             |
| (gray)     |                                                                                        |
| <b>@</b>   | Idle (including when the Controller is in PROGRAM mode)                                |
| (green)    |                                                                                        |
| <b>@</b>   | Normal communications state (including when the Controller is in RUN mode)             |
| (blue)     |                                                                                        |
| 0          | Warning status (including when there is a partial fault or non-fatal error in the Con- |
| (yellow)   | troller)                                                                               |
| <b>(4)</b> | Alarm status (including when there is a major fault or fatal error in the Controller)  |
| (red)      |                                                                                        |

# 7-3 Ladder Programming for Tag Data Links

## 7-3-1 Ladder Programming for Tag Data Links

The following conditions 1 to 3 should be fulfilled if you use tag data link data for a ladder program. The additional conditions 4 and 5 should be also fulfilled if you input the Controller information of the target node.

#### Conditions for enabling tag data links for the built-in EtherNet/IP port on a NJ/NX-series CPU Unit

The following conditions 1 and 2 should be both fulfilled.

| No. | Condition                                                                                                    |
|-----|----------------------------------------------------------------------------------------------------|
| 1   | The following error status bits in the _EIP_ErrSta (Built-in EtherNet/IP Error) variable are FALSE.  • Major fault: Bit 7 |
|     | <ul><li>Partial fault: Bit 6</li><li>Minor fault: Bit 5</li></ul>                                                         |
| 2   | The _EIP_EtnOnlineSta (Online) variable*1 is TRUE.                                                                        |

# Condition for tag data links with connection established to the target device

The following condition 3 should be fulfilled.

| No. | Condition                                                                             |
|-----|---------------------------------------------------------------------------------------|
| 3   | In the _EIP_EstbTargetSta (Normal Target Node Information) variable*2, the bit corre- |
|     | sponding to the target node address is TRUE.                                          |

#### Condition of the Controller operating mode (operating or stopped) (only for OMRON Controllers)

The following condition 4 should be fulfilled.

| No. | Condition                                                                         |
|-----|-----------------------------------------------------------------------------------|
| 4   | In the _EIP_TargetPLCModeSta (Target PLC Operating Mode) variable*3, the bit cor- |
|     | responding to the target node address is TRUE.                                    |

# Condition of the Controller error status (fatal or non-fatal error) of the target node (only for OMRON Controllers)

The following condition 5 should be fulfilled.

| No. | Condition                                                                                                    |
|-----|----------------------------------------------------------------------------------------------------|
| 5   | In the _EIP_TargetPLCErr (Target PLC Error Information) variable*4, the bit corresponding to the target node address is FALSE.  When you want to use the Target Node Controller Error Flag, the Controller status must be included in the tag sets for both the originator and target. Include the Controller status by using the Network Configurator to select the Include Option in the Edit Tag Set Dialog Box. |

\*1. This is a system-defined variable for NJ-series CPU Units.

For NX701 and NX102 CPU Units, the variable varies depending on the built-in EtherNet/IP port, as shown below.

Built-in EtherNet/IP port 1: EIP1 EtnOnlineSta

Built-in EtherNet/IP port 2: EIP2 EtnOnlineSta

For NX1P2 CPU Units, the variable is as below.

Built-in EtherNet/IP port 1: EIP1 EtnOnlineSta

\*2. This is a system-defined variable for NJ-series CPU Units.

For NX701 and NX102 CPU Units, the variable varies depending on the built-in EtherNet/IP port, as shown below.

Built-in EtherNet/IP port 1: EIP1 EstbTargetSta

Built-in EtherNet/IP port 2: EIP2 EstbTargetSta

For NX1P2 CPU Units, the variable is as below.

Built-in EtherNet/IP port 1: EIP1 EstbTargetSta

\*3. This is a system-defined variable for NJ-series CPU Units.

For NX701 and NX102 CPU Units, the variable varies depending on the built-in EtherNet/IP port, as shown below.

Built-in EtherNet/IP port 1: \_EIP1\_TargetPLCModeSta

Built-in EtherNet/IP port 2: EIP2 TargetPLCModeSta

For NX1P2 CPU Units, the variable is as below.

Built-in EtherNet/IP port 1: \_EIP1\_TargetPLCModeSta

\*4. This is a system-defined variable for NJ-series CPU Units.

For NX701 and NX102 CPU Units, the variable varies depending on the built-in EtherNet/IP port, as shown below.

Built-in EtherNet/IP port 1: \_EIP1\_TargetPLCErr

Built-in EtherNet/IP port 2: EIP2 TargetPLCErr

For NX1P2 CPU Units, the variable is as below.

Built-in EtherNet/IP port 1: \_EIP1\_TargetPLCErr

#### Programming Example for Normal Operation Detection

The following program can be used to confirm that normal communications are being performed for each target node. If the Controller status is included in the tag data, the status of the Controller can also be detected.

· Normal Operation Detection Programming Example 1

```
Target PLC Operating
                         Normal Target Node
                                                                                             Target PLC Error
       Online
                           Information (#1)
                                                                Mode (#1)
                                                                                             Information (#1)
(_EIP_EtnOnlineSta)*1
                        _EIP_EstbTargetSta[1]*2
                                                       _EIP_TargetPLCModeSta[1]*3
                                                                                          _EIP_TargetPLCErr[1]*4
                                                                                                                                Node 1 data
                                                                                                                                link operation
                                                                                                                                normal
                          Normal Target Node
                                                                                            Target PLC Error
                                                         Target PLC Operating
                               Information
                                                                                             Information (#2)
                                  (#2)
                                                               Mode (#2)
                                                                                         _EIP_TargetPLCErr[2]<sup>*4</sup>
                                                      _EIP_TargetPLCModeSta[2]*3
                        _EIP_EstbTargetSta[2]*2
                                                                                                                                Node 2 data
                                                                                                                                link operation
```

Normal Operation Detection Programming Example 2

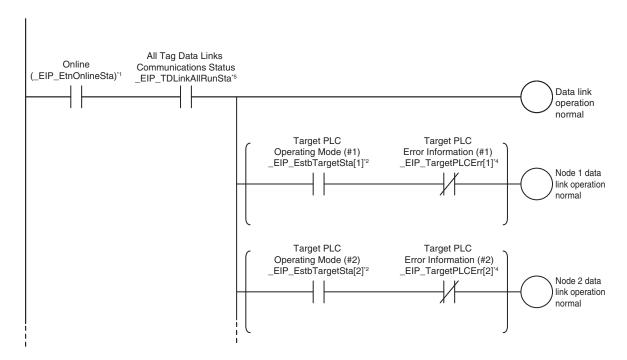

\*1. This is a system-defined variable for NJ-series CPU Units.

For NX701 and NX102 CPU Units, the variable varies depending on the built-in EtherNet/IP port, as shown below.

Built-in EtherNet/IP port 1: \_EIP1\_EtnOnlineSta

Built-in EtherNet/IP port 2: EIP2 EtnOnlineSta

For NX1P2 CPU Units, the variable is as below.

Built-in EtherNet/IP port 1: \_EIP1\_EtnOnlineSta

\*2. This is a system-defined variable for NJ-series CPU Units.

For NX701 and NX102 CPU Units, the variable varies depending on the built-in EtherNet/IP port, as shown below.

Built-in EtherNet/IP port 1: EIP1 EstbTargetSta

Built-in EtherNet/IP port 2: \_EIP2\_EstbTargetSta

For NX1P2 CPU Units, the variable is as below.

Built-in EtherNet/IP port 1: EIP1 EstbTargetSta

\*3. This is a system-defined variable for NJ-series CPU Units.

For NX701 and NX102 CPU Units, the variable varies depending on the built-in EtherNet/IP port, as shown below.

Built-in EtherNet/IP port 1: \_EIP1\_TargetPLCModeSta

Built-in EtherNet/IP port 2: \_EIP2\_TargetPLCModeSta

For NX1P2 CPU Units, the variable is as below.

Built-in EtherNet/IP port 1: \_EIP1\_TargetPLCModeSta

\*4. This is a system-defined variable for NJ-series CPU Units.

For NX701 and NX102 CPU Units, the variable varies depending on the built-in EtherNet/IP port, as shown below.

Built-in EtherNet/IP port 1: \_EIP1\_TargetPLCErr

Built-in EtherNet/IP port 2: \_EIP2\_TargetPLCErr

For NX1P2 CPU Units, the variable is as below.

Built-in EtherNet/IP port 1: EIP1 TargetPLCErr

\*5. This is a system-defined variable for NJ-series CPU Units.

For NX701 and NX102 CPU Units, the variable varies depending on the built-in EtherNet/IP port, as shown below.

Built-in EtherNet/IP port 1: \_EIP1\_TDLinkAllRunSta

Built-in EtherNet/IP port 2: EIP2 TDLinkAllRunSta

For NX1P2 CPU Units, the variable is as below.

Built-in EtherNet/IP port 1: \_EIP1\_TDLinkAllRunSta

#### Programming Example for Error Detection

The following program can be used to check for tag data link errors for each target node. This programming is used to detect errors which may occur after the data links for all the nodes are started normally.

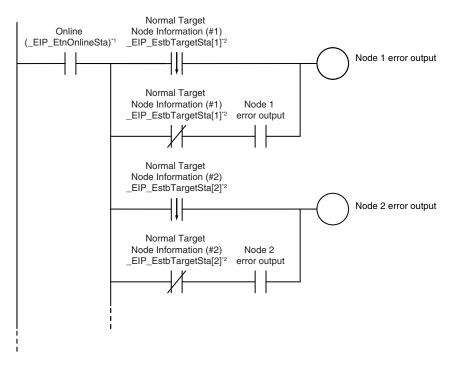

\*1. This is a system-defined variable for NJ-series CPU Units.

For NX701 and NX102 CPU Units, the variable varies depending on the built-in EtherNet/IP port, as shown below.

Built-in EtherNet/IP port 1: \_EIP1\_EtnOnlineSta

Built-in EtherNet/IP port 2: \_EIP2\_EtnOnlineSta

For NX1P2 CPU Units, the variable is as below.

Built-in EtherNet/IP port 1: \_EIP1\_EtnOnlineSta

\*2. This is a system-defined variable for NJ-series CPU Units.

For NX701 and NX102 CPU Units, the variable varies depending on the built-in EtherNet/IP port, as shown below.

Built-in EtherNet/IP port 1: \_EIP1\_EstbTargetSta

Built-in EtherNet/IP port 2: EIP2 EstbTargetSta

For NX1P2 CPU Units, the variable is as below.

Built-in EtherNet/IP port 1: EIP1 EstbTargetSta

#### Data Processing Programming Example

 The following shows an example where data processing is performed only when data links are operating normally.

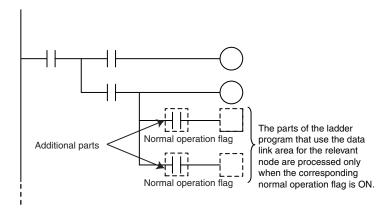

 The following shows an example where data processing is performed only when data links are operating normally with MC and MCR instructions, or with JMP instructions.

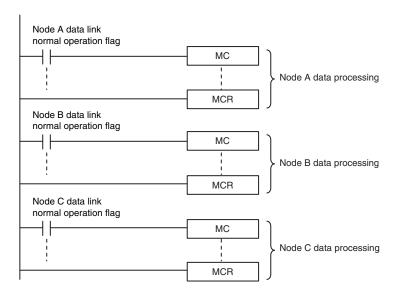

# 也

#### **Precautions for Correct Use**

Even if an error occurs in communications with a target device, the input data from the target device will remain stored in words allocated in memory to the local node. To prevent malfunctions, write the user program so that no input processing is performed when any of the following bits of the \_EIP\_ErrSta (Built-in EtherNet/IP Error) variable is TRUE.

Major fault: Bit 7Partial fault: Bit 6Minor fault: Bit 5

# 7-3-2 Status Flags Related to Tag Data Links

The status of the tag data links is reflected in the following system-defined variables.

| Variable                                                                                                    |                                                                                                    | Description                                                                                                    |  |  |
|----------------------------------------------------------------------------------------------------|----------------------------------------------------------------------------------------------------|----------------------------------------------------------------------------------------------------|--|--|
| _EIP_TargetPLCModeSta[255]*1 (Target PLC Operating Mode) (Corresponds to the Controller Operating Flag in the Controller status.) | This variable shows the operating status of the target node Controller that is connected with the built-in EtherNet/IP port as the originator.  The information in this area is valid only when the corresponding Normal Target Node Information is TRUE. If the value is FALSE, the Target Node Controller Operating Information indicates the previous operating status. |                                                                                                    |  |  |
|                                                                                                    | Array[x] is TRUE:                                                                                                    | The target Controller with a node address of x is in operating status.                                                                                                    |  |  |
|                                                                                                    | Array[x] is FALSE:                                                                                                    | Other than the above.                                                                                                    |  |  |
| _EIP_TargetNodeErr[255]*2 (Target Node Error Information) (Corresponds to the Controller Error Flag in the Controller status.)    | Node Information is not established or that an error has of the target the Controller.  The array elements are valid only when the Registered T Information is TRUE.                                                                                                    |                                                                                                    |  |  |
|                                                                                                    | Array[x] is TRUE:                                                                                                    | The Registered Target Node Information for a node address of x is TRUE, and the Normal Target Node Information is FALSE or the Target PLC Error Information is TRUE.                                                             |  |  |
|                                                                                                    | Array[x] is FALSE:                                                                                                    | When the Registered Target Node Information for a node address of x is FALSE, or when the Registered Target Node Information is TRUE, the Normal Target Node Information is TRUE, and the Target PLC Error Information is FALSE. |  |  |
| _EIP_EstbTargetSta[255]*3 (Normal Tar-                                                                                            | This variable gives                                                                                                    | a list of nodes that have normally established                                                                                                    |  |  |
| get Node Information)                                                                                                    | built-in EtherNet/IP                                                                                                    |                                                                                                    |  |  |
| (This status is not included in the Controller status.)                                                                           | Array[x] is TRUE:                                                                                                    | The connection to the node with a node address of x is established normally.                                                                                                    |  |  |
| ·<br>                                                                                                    | Array[x] is FALSE:                                                                                                    | A connection is not established yet, or an error has occurred.                                                                                                    |  |  |

<sup>1.</sup> This is a system-defined variable for NJ-series CPU Units.

For NX701 and NX102 CPU Units, the variable varies depending on the built-in EtherNet/IP port, as shown below.

Built-in EtherNet/IP port 1: \_EIP1\_TargetPLCModeSta

Built-in EtherNet/IP port 2: \_EIP2\_TargetPLCModeSta

For NX1P2 CPU Units, the variable is as below.

Built-in EtherNet/IP port 1: \_EIP1\_TargetPLCModeSta

\*2. This is a system-defined variable for NJ-series CPU Units.

For NX701 and NX102 CPU Units, the variable varies depending on the built-in EtherNet/IP port, as shown below.

Built-in EtherNet/IP port 1: \_EIP1\_TargetNodeErr

Built-in EtherNet/IP port 2: EIP2 TargetNodeErr

For NX1P2 CPU Units, the variable is as below.

Built-in EtherNet/IP port 1: \_EIP1\_TargetNodeErr

\*3. This is a system-defined variable for NJ-series CPU Units.

For NX701 and NX102 CPU Units, the variable varies depending on the built-in EtherNet/IP port, as shown below.

Built-in EtherNet/IP port 1: \_EIP1\_EstbTargetSta

Built-in EtherNet/IP port 2: \_EIP2\_EstbTargetSta

For NX1P2 CPU Units, the variable is as below.

Built-in EtherNet/IP port 1: \_EIP1\_EstbTargetSta

# 7-4 Tag Data Links with Other Models

The performance of tag data links depends on the CPU Unit model and EtherNet/IP Unit model as shown below.

When you use tag data links between the built-in EtherNet/IP port on an NJ/NX-series CPU Unit and another CPU Unit or EtherNet/IP Unit, configure the tag data link settings based on either Unit, whichever has the lower level of communications performance.

## • Differences in Tag Data Link Performance Specifications

|         |                                | NX-series (                                                                                  | CPU Unit                                                                   |                   | NJ-series CPU Unit        |                                    | CJ2M-CPU                                                                                | 3□                                                                                           |                                                                                       |  |
|---------|--------------------------------|----------------------------------------------------------------------------------------------|----------------------------------------------------------------------------|-------------------|---------------------------|------------------------------------|-----------------------------------------------------------------------------------------|----------------------------------------------------------------------------------------------|---------------------------------------------------------------------------------------|--|
|         |                                |                                                                                              |                                                                            |                   | NJ-series C               | PO Unit                            | Unit version                                                                            |                                                                                              | CS1W-EIP21 CJ1W-EIP21                                                                 |  |
| ltem    |                                | NX701                                                                                        | NX102                                                                      | NX1P2             | Unit version 1.00 to 1.02 | Unit ver-<br>sion 1.03<br>or later | 2.0                                                                                     | 2.1 or lat-<br>er                                                                            | CJ1W-EIP21<br>CJ2H-CPU6□-<br>EIP                                                      |  |
| Tag     | Total size<br>of all tags      | 184,832<br>words<br>(total of<br>369,664<br>words with<br>the two<br>ports)                  | 9,600<br>words (to-<br>tal of<br>19,200<br>words with<br>the two<br>ports) | 9,600 words       | 5                         |                                    | 640 words                                                                               |                                                                                              | 184,832 words                                                                         |  |
|         | Maximum<br>size of tag         | 722 words<br>(721<br>words<br>when the<br>tag set in-<br>cludes the<br>Controller<br>status) | 300 words<br>(299 words<br>ler status)                                     | when the tag      | set includes t            | he Control-                        | 20 words<br>(19 words<br>when the<br>tag set in-<br>cludes the<br>Controller<br>status) | 640 words<br>(639<br>words<br>when the<br>tag set in-<br>cludes the<br>Controller<br>status) | 722 words<br>(721 words when<br>the tag set in-<br>cludes the Con-<br>troller status) |  |
|         | Number of registrable tags     | 256<br>(total of 512<br>two ports)                                                           | with the                                                                   | 256 <sup>*1</sup> |                           |                                    | 32                                                                                      |                                                                                              | 256                                                                                   |  |
| Tag set | Maximum<br>size of tag<br>set  | 722 words<br>(721<br>words<br>when the<br>tag set in-<br>cludes the<br>Controller<br>status) | 300 words<br>(299 words<br>ler status)                                     | when the tag      | set includes t            | he Control-                        | 20 words<br>(19 words<br>when the<br>tag set in-<br>cludes the<br>Controller<br>status) | 640 words<br>(639<br>words<br>when the<br>tag set in-<br>cludes the<br>Controller<br>status) | 722 words<br>(721 words when<br>the tag set in-<br>cludes the Con-<br>troller status) |  |
|         | Number of tags per tag set     | 8<br>(7 tags whe                                                                             | •                                                                          | includes the C    |                           | ,                                  | set.                                                                                    | ,                                                                                            |                                                                                       |  |
|         | Number of registrable tag sets | 256<br>(total of<br>512 with<br>the two<br>ports)                                            | 32 (total of<br>40 with the<br>two<br>ports)*2                             | 32                | ***                       |                                    | 32                                                                                      |                                                                                              | 256                                                                                   |  |

| NX-                      |                                             | NX-series (                                                       | NX-series CPU Unit                                                                                                    |                                              | NJ-series CPU Unit          |                                    | CJ2M-CPU                                                                | 3□                |                                                                                            |  |
|--------------------------|---------------------------------------------|-------------------------------------------------------------------|----------------------------------------------------------------------------------------------------|----------------------------------------------|-----------------------------|------------------------------------|-------------------------------------------------------------------------|-------------------|--------------------------------------------------------------------------------------------|--|
|                          |                                             |                                                                   |                                                                                                    |                                              | NJ-Series CPU Unit          |                                    | Unit version                                                            |                   | CS1W-EIP21 CJ1W-EIP21                                                                      |  |
| ltem                     |                                             | NX701                                                             | NX102                                                                                                    | NX1P2                                        | Unit version 1.00 to 1.02   | Unit ver-<br>sion 1.03<br>or later | 2.0                                                                     | 2.1 or lat-<br>er | CJ2H-CPU6□-<br>EIP                                                                         |  |
| Connection               | Number of connections                       | 256<br>(total of<br>512 with<br>the two<br>ports)                 | 32 (total of<br>64 with the<br>two ports)                                                                                                    | 32                                           |                             |                                    | 32                                                                      |                   | 256                                                                                        |  |
|                          | Maximum<br>data size<br>per con-<br>nection | 722 words *3 (Data concurrency is maintained at each connection.) | 300 words (Refer to 7-1-7 Concurrency of Tag Data Link Data on page 7-12 for the conditions for maintaining data concurrency on a connection basis.) |                                              |                             |                                    | 20 words 640 words (Data concurrency is maintained at each connection.) |                   | 252 or 722<br>words*3<br>(Data concurren-<br>cy is maintained<br>at each connec-<br>tion.) |  |
| Packet intervals (RPIs)  |                                             | 0.5 to<br>10,000 ms<br>in 0.5-ms<br>incre-<br>ments               | 1 to<br>10,000 ms<br>in 1-ms in-<br>crements                                                                                                    | 2 to<br>10,000 ms<br>in 1-ms in-<br>crements | in- in 1-ms in- in 1-ms in- |                                    |                                                                         |                   | 0.5 to 10,000 ms<br>in 0.5-ms incre-<br>ments                                              |  |
| Communication width used |                                             | 40,000<br>pps*5                                                   | 12,000<br>pps <sup>*5</sup>                                                                                                    | 3,000 pps                                    | 1,000 pps                   | 3,000 pps                          | 3,000 pps                                                               |                   | 6,000 pps                                                                                  |  |

<sup>\*1.</sup> The maximum number of tags is given based on the following conditions.

- · All the tag sets contain eight tags each.
- The maximum 32 tag sets are all used.
- \*2. If the total number of registered tag sets exceeds 40, a Number of Tag Sets for Tag Data Links Exceeded (840E0000 hex) event occurs.
- \*3. To use data of 505 bytes or more, large forward open (an optional CIP specification) should be supported. The SYSMAC CS/CJ-series Units support large forward open, and if you use nodes from other companies, confirm that the devices also support it.
- \*4. The pps means "packets per second", and indicates the number of packets that can be processed per second.
- \*5. If the two built-in EtherNet/IP ports are used simultaneously, the given value is applied as the upper limit of the total bandwitch of the two ports.

#### Specifying Tags

When you assign a tag to a device, you can specify the device with its network variable or I/O memory address. Some CPU Units, however, may not support both of these methods.

Communications with such CPU Units are possible though, regardless of whether the I/O memory address or network variable is specified for the tag assignment.

The supported tag specification methods for each CPU Unit are listed in the table below.

Yes: Supported, No: Not supported

| CPU Unit           |                  | Network Configura-          | Specifying            | Specifying                   |
|--------------------|------------------|-----------------------------|-----------------------|------------------------------|
|                    | EtherNet/IP Unit | tor<br>hardware list name   | with network variable | with I/O memo-<br>ry address |
| NX-series CPU Unit |                  | NX701                       | Yes                   | No                           |
|                    |                  | NX102                       | Yes                   | Yes*1*2                      |
|                    |                  | NX1P2□□□□                   | Yes                   | Yes*1*2                      |
| NJ-series CPU Unit |                  | NJ501-□□□□ NJ301-□□□□ NJ101 | Yes                   | Yes*1                        |
|                    | CJ1W-EIP21       | CJ1W-EIP21 (NJ)             | Yes                   | Yes*1                        |

| CPU Unit       |                  | Network Configura- | Specifying   | Specifying     |
|----------------|------------------|--------------------|--------------|----------------|
|                | EtherNet/IP Unit | tor                | with network | with I/O memo- |
|                |                  | hardware list name | variable     | ry address     |
| CJ2H-CPU6□-EIP |                  | CJ2B-EIP21         | Yes          | Yes            |
|                | CJ1W-EIP21       | CJ1W-EIP21 (CJ2)   | Yes          | Yes            |
| CJ2H-CPU6□     | CJ1W-EIP21       | CJ1W-EIP21 (CJ2)   | No           | Yes            |
| CJ2M-CPU3□     |                  | CJ2M-EIP21         | Yes          | Yes            |
|                | CJ1W-EIP21       | CJ1W-EIP21 (CJ2)   | Yes          | Yes            |
| CJ2M-CPU1□     | CJ1W-EIP21       | CJ1W-EIP21 (CJ2)   | No           | Yes            |
| CJ1 CPU Unit   | CJ1W-EIP21       | CJ1W-EIP21         | No           | Yes            |
| CS1 CPU Unit   | CS1W-EIP21       | CS1W-EIP21         | No           | Yes            |

<sup>\*1.</sup> To specify an I/O memory address for tag assignment, do not specify the address directly. Instead, create a variable with an AT specification of the I/O memory address on the Sysmac Studio, and then specify the variable for the tag.

<sup>\*2.</sup> For NX102 and NX1P2 CPU Units, you need to set CJ memory when you specify an I/O memory address for tag assignment. For details on CJ memory setting, refer to the NJ/NX-series CPU Unit Software User's Manual (Cat. No. W501).

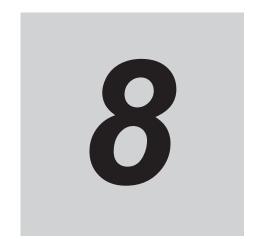

# **CIP Message Communications**

| 8-1 | Overv          | iew of the CIP Message Communications Service                           |      |
|-----|----------------|-------------------------------------------------------------------------|------|
|     | 8-1-1          | Overview of the CIP Message Communications Service                      |      |
|     | 8-1-2          | Message Communications Service Specifications                           | 8-3  |
| 8-2 | CIP M          | essage Communications Client Function                                   | 8-4  |
|     | 8-2-1          | Overview                                                                |      |
|     | 8-2-2          | CIP Communications Instructions                                         |      |
|     | 8-2-3          | Using CIP Communications Instructions                                   | 8-5  |
|     | 8-2-4          | Route Path                                                              | 8-6  |
|     | 8-2-5          | Request Path (IOI)                                                      |      |
|     | 8-2-6          | Service Data and Response Data                                          | 8-20 |
|     | 8-2-7          | Sample Programming for CIP Connectionless (UCMM) Message Communications | 8-22 |
|     | 8-2-8          | Sample Programming for CIP Connection (Class 3) Message Communications  | 8-27 |
|     | 8-2-9          | Operation Timing                                                        |      |
|     | 8-2-10         | Response Codes                                                          |      |
|     | OID O          | •                                                                       |      |
| 8-3 |                | ommunication Server Function                                            |      |
|     | 8-3-1<br>8-3-2 | CIP Message Structure for Accessing CIP Objects                         |      |
|     |                |                                                                         |      |
| 8-4 | Specif         | fying Request Path                                                      |      |
|     | 8-4-1          | Examples of CIP Object Specifications                                   |      |
|     | 8-4-2          | Examples of Variable Specifications                                     |      |
|     | 8-4-3          | Logical Segment                                                         |      |
|     | 8-4-4          | Data Segment                                                            |      |
|     | 8-4-5          | Specifying Variable Names in Request Paths                              | 8-43 |
| 8-5 | CIP O          | bject Services                                                          | 8-47 |
|     | 8-5-1          | CIP Objects Sent to the Built-in EtherNet/IP Port                       | 8-47 |
|     | 8-5-2          | Identity Object (Class ID: 01 hex)                                      |      |
|     | 8-5-3          | NX Configuration Object (Class ID: 74 hex)                              |      |
|     | 8-5-4          | TCP/IP Interface Object (Class ID: F5 hex)                              |      |
|     | 8-5-5          | Ethernet Link Object (Class ID: F6 hex)                                 |      |
|     | 8-5-6          | Controller Object (Class ID: C4 hex)                                    | 8-81 |
| 8-6 | Read           | and Write Services for Variables                                        | 8-83 |
|     | 8-6-1          | Read Service for Variables                                              |      |
|     | 8-6-2          | Write Service for Variables                                             | 8-84 |
| 8-7 | Variab         | ole Data Types                                                          | 8-87 |
|     | 8-7-1          | Data Type Codes                                                         |      |
|     | 8-7-2          | Common Format                                                           | 8-87 |
|     |                |                                                                         |      |

| 8-7-3 | Elementary Data Types | 8-8 | 8 | ċ |
|-------|-----------------------|-----|---|---|
| 3-7-4 | Derived Data Types    | 8-8 | 8 |   |

# 8-1 Overview of the CIP Message Communications Service

## 8-1-1 Overview of the CIP Message Communications Service

CIP commands can be sent to devices on the EtherNet/IP network whenever they are required. You execute CIP\_SEND instructions in a program in the NJ/NX-series CPU Unit to send CIP commands, such as those to read and write data and to receive the responses.

You can use CIP messages from the client to read and write memory in the Controller with the server without adding any special programming to the user program of the Controller with the server.

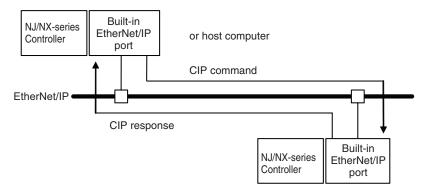

# 8-1-2 Message Communications Service Specifications

| Item                                                     |                           | Specification                                                                                                    |  |  |
|----------------------------------------------------------|---------------------------|----------------------------------------------------------------------------------------------------|--|--|
| Message type                                             |                           | Either of the following can be selected. CIP UCMM connectionless messages                                                                                              |  |  |
|                                                          |                           | CIP class 3 connection messages                                                                                                    |  |  |
| Execution method                                         |                           | CIPSend (Send Explicit Message Class 3) instruction or CI-PUCMMSend (Send Explicit Message UCMM) instruction                                                           |  |  |
| Data contents                                            |                           | Sending required CIP commands and receiving responses                                                                                                    |  |  |
| Communications para                                      | meters                    | Message type, timeout value, and root path specification                                                                                                    |  |  |
| Maximum length per Non-connection type connection (UCMM) |                           | 502 bytes                                                                                                    |  |  |
|                                                          | Connection type (class 3) | Using Forward_Open 502 bytes  Using Large_Forward_Open NX701 CPU Unit: 8192 bytes NX102 CPU Unit: 1994 bytes NX1P2 CPU Unit: 1994 bytes NJ-series CPU Unit: 1994 bytes |  |  |

# 8-2 CIP Message Communications Client Function

#### 8-2-1 Overview

The NJ/NX-series CPU Units can send a CIP message to an external device to request a service by specifying an internal object of the device which supports CIP message communications server functionality.

This is called the CIP message communications client function.

The NJ/NX-series CPU Units execute CIP communications instructions in the user program and send CIP messages. With those CIP messages, you can read and write variables of an NJ/NX-series CPU Unit on the EtherNet/IP network.

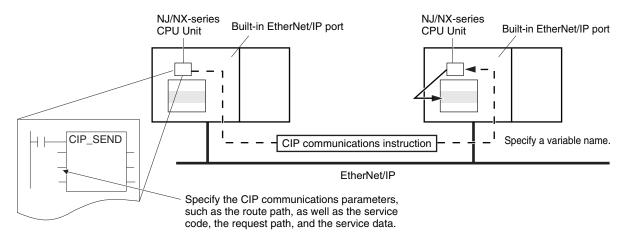

## 8-2-2 CIP Communications Instructions

The following CIP communications instructions are available.

For details on CIP communications instructions, refer to the *NJ/NX-series Instructions Reference Manual (Cat. No. W502*).

| Instruc-<br>tions | Name                                     | Description                                                                                      | Communica-<br>tions method |
|-------------------|------------------------------------------|--------------------------------------------------------------------------------------------------|----------------------------|
| CIPUCMM-          | Read Variable                            | Reads the value of a variable with a Network Publish at-                                         | CIP UCMM                   |
| Read              | UCMM Explicit                            | tribute from the specified remote Controller on the CIP                                          | connectionless             |
|                   |                                          | network and stores the value in a variable at the local Controller.                              | message                    |
| CIPUCMM-          | Write Variable                           | Writes the value of a variable at the local controller to a                                      |                            |
| Write             | UCMM Explicit                            | variable with a Network Publish attribute at the specified remote Controller on the CIP network. |                            |
| CIPUCMM-          | Send Explicit Mes-                       | Mes- Sends a specified CIP command to the specified remote                                       |                            |
| Send              | sage UCMM Controller on the CIP network. |                                                                                                  |                            |
|                   |                                          | Refer to 8-2-10 Response Codes on page 8-35 and                                                  |                            |
|                   |                                          | 8-5 CIP Object Services on page 8-47 for information                                             |                            |
|                   |                                          | on the service codes and response codes that are used                                            |                            |
|                   |                                          | with the NJ/NX-series CPU Units.                                                                 |                            |

| Instruc-<br>tions                        | Name                                                                        | Description                                                                                                    | Communica-<br>tions method     |
|------------------------------------------|-----------------------------------------------------------------------------|----------------------------------------------------------------------------------------------------|--------------------------------|
| CIPOpen                                  | Open CIP Class 3<br>Connection<br>(Large_For-<br>ward_Open)                 | Opens a CIP class 3 connection (Large_Forward_Open) with the specified remote node.                                                                                                    | CIP class 3 connection message |
| CIPOpen-<br>WithData-<br>Size<br>CIPRead | Open CIP Class 3<br>Connection with<br>Specified Data Size<br>Read Variable | Opens a CIP class 3 connection with the specified remote node that allows class 3 explicit messages of the specified data length or shorter to be sent and received.  Reads the value of a variable with a Network Publish at-                                                            |                                |
|                                          | Class 3 Explicit                                                            | tribute from the specified remote Controller on the CIP network and stores the value in a variable at the local Controller.                                                                                                    |                                |
| CIPWrite                                 | Write Variable<br>Class 3 Explicit                                          | Writes the value of a variable at the local controller to a variable with a Network Publish attribute at the specified remote Controller on the CIP network.                                                                                                    |                                |
| CIPSend                                  | Send Explicit Message Class 3                                               | Sends a specified class 3 CIP command to the specified remote Controller on the CIP network.  Refer to 8-2-10 Response Codes on page 8-35 and 8-5 CIP Object Services on page 8-47 for information on the service codes and response codes that are used with the NJ/NX-series CPU Units. |                                |
| CIPClose                                 | Close CIP Class 3<br>Connection                                             | Closes the CIP class 3 connection that is specified by the handle.                                                                                                    |                                |

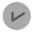

#### **Version Information**

A CPU Unit with unit version 1.06 or later and Sysmac Studio version 1.07 or higher are required to use the CIPOpenWithDataSize instruction.

# 8-2-3 Using CIP Communications Instructions

CIP message communications include the following processes.

If CIP class 3 connections are used, the open and close processes are required before and after the data is sent and received.

| Process                      | Description                                               | Instruction      |
|------------------------------|-----------------------------------------------------------|------------------|
| Open process                 | Execute this process before you use a CIP message.        | CIPOpen          |
| (only for CIP class 3 con-   | Open processing is continued until a CIP class 3 con-     | CIPOpenWithData- |
| nections)*1                  | nection is established.                                   | Size             |
| Sending and receiving varia- | This process is used to read and write data for specified | CIPUCMMRead      |
| ble data <sup>*2</sup>       | variables with the Network Publish attributes.            | CIPUCMMWrite     |
|                              |                                                           | CIPRead          |
|                              |                                                           | CIPWrite         |
| Sending CIP commands         | You can set the required CIP command.                     | CIPUCMMSend      |
|                              |                                                           | CIPSend          |
| Close process                | This process closes the connection.                       | CIPClose         |
| (only for CIP class 3 con-   |                                                           |                  |
| nections)                    |                                                           |                  |

<sup>\*1.</sup> The maximum number of connection handles that you can obtain simultaneously through the opening process is 32. Even if a connection is disconnected for a timeout, the handle is not released. Execute the CIP-Close instruction to close the connection.

\*2. Addresses in memory for CJ-series Units (e.g., D0000) cannot be specified directly. To access memory for CJ-series Units, access a variable with an AT specification. (Accessing is possible only for NJ-series CPU Units.)

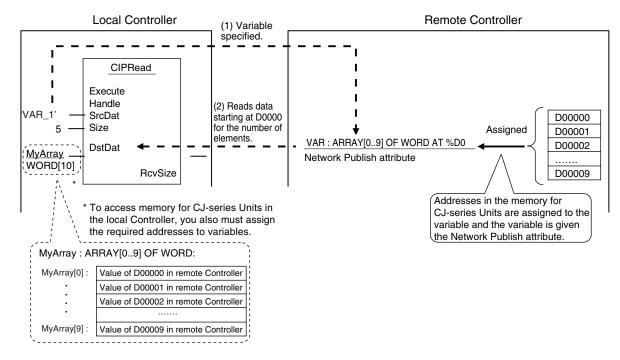

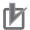

#### **Precautions for Correct Use**

You can execute up to 32 CIP communications instructions at the same time regardless of the instruction types.

Use exclusive control in the user program so that the number of CIP communications instructions executed at the same time does not exceed the above number.

#### 8-2-4 Route Path

The route path indicates the path from the local CPU Unit to the remote Controller on the network. Routing for CIP communications instructions is performed based on the route path.

# **Route Path Notation**

The EPATH data type is used to give route paths. The basic format is shown below.

#### Network\_type\_number\Destination\_address

#### NX701 CPU Unit and NX102 CPU Unit

Two internal CPU Units are provided (each with a unique unit address) to control the two built-in EtherNet/IP ports.

- For the built-in EtherNet/IP port 1: CPU Unit with a unit address of 00 hex (CPU #00)
- For the built-in EtherNet/IP port 2: CPU Unit with a unit address of 01 hex (CPU #01)

The *RoutePath* input variable for the CIP communications instructions is used to distinguish the two CPU Units (CPU #00 and CPU #01) and send the CIP communications instructions.

Route path for sending a CIP communications instruction

- The CIP communications instruction is issued from CPU #00. (a)
- The output from the built-in EtherNet/IP port 2 is routed from CPU #00 via CPU #01. (b) to (c)

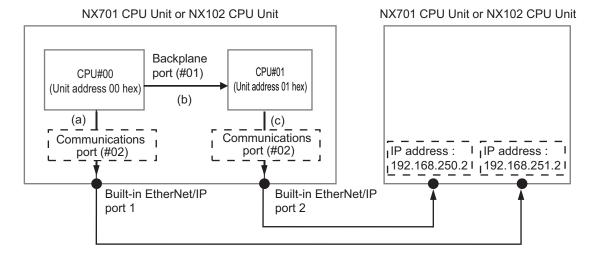

|                                           | Route no- | Route path specifications         |                                                                                             |  |
|-------------------------------------------|-----------|-----------------------------------|---------------------------------------------------------------------------------------------|--|
| Route                                     | tation    | Network type number (hexadecimal) | Destination address (hexadeci-<br>mal)                                                      |  |
| Output from the built-in EtherNet/IP port | (a)       | #02 (communications port)         | IP address                                                                                  |  |
| Output from the built-in EtherNet/IP port | (b)       | #01 (backplane port)              | #01 (unit address of the CPU Unit) (CPU #01 for built-in EtherNet/IP port 2 communications) |  |
| 2                                         | (c)       | #02 (communications port)         | IP address                                                                                  |  |

#### Route Path

Output from built-in EtherNet/IP port 1 : 02\192.168.250.2

(a)

Output from built-in EtherNet/IP port 2 : 01\#01 \02\192.168.251.2 (b) (c)

 The CPU Units (CPU#00 and CPU#01), which control the respective built-in EtherNet/IP ports, can be accessed via the backplane port regardless of whether the input is routed via the Ether-Net/IP port 1 or 2.

Example: Inputting an Ethernet Link object (class ID: F6 hex) to the built-in EtherNet/IP port 1 of the remote NX701 CPU Unit, and reading out the settings and status of the built-in EtherNet/IP port 2.

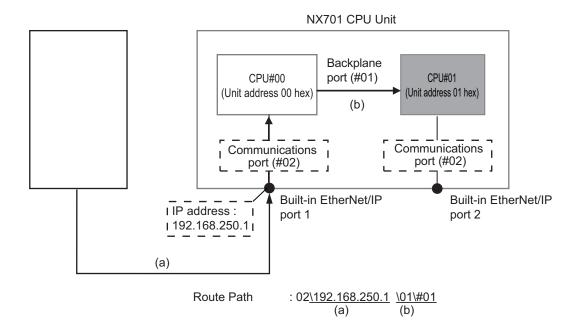

#### NX1P2 CPU Unit

As shown in the table below, the network type number and the destination address are determined depending on whether the output is routed (1) to a Unit on the CPU Rack or (2) from a communications port on a Communications Unit.

| Route                                                          | Network type number (hexadec-<br>imal) | Destination address (hexadecimal)                                             |
|----------------------------------------------------------------|----------------------------------------|-------------------------------------------------------------------------------|
| (1) Output to a Unit on the CPU<br>Rack                        | #01 (backplane port)                   | Unit address of the destination Unit (Refer to Additional Information below.) |
| (2) Output from a communications port on a Communications Unit | #02 (built-in EtherNet/IP port)        | IP address                                                                    |

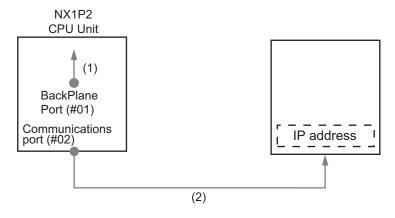

- When Routing the Output to a Unit on the CPU Rack
  Route the output to the backplane port for the network with the CPU Rack, with the Unit address of the destination Unit specified as the destination address.
- When Routing the Output from a Communications Port on a Communications Unit
  Route the output to an EtherNet/IP port, with the IP address specified as the destination node
  address.

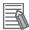

#### **Additional Information**

#### **Unit Addresses**

Unit addresses are used to identify each of devices connected to a single node on a network. Unit addresses are set as shown below.

· CPU Unit: 00 hex

#### NJ-series CPU Unit

As shown in the table below, the network type number and the destination address are determined depending on whether the output is routed (1) to a Unit on the CPU Rack or (2) from a communications port on a Communications Unit.

| Route                                                          | Network type number (hexadec-<br>imal) | Destination address (hexadeci-<br>mal)                                        |  |
|----------------------------------------------------------------|----------------------------------------|-------------------------------------------------------------------------------|--|
| (1) Output to a Unit on the CPU<br>Rack                        | #01 (backplane port)                   | Unit address of the destination Unit (Refer to Additional Information below.) |  |
| (2) Output from a communications port on a Communications Unit | #02 (built-in EtherNet/IP port)        | IP address                                                                    |  |

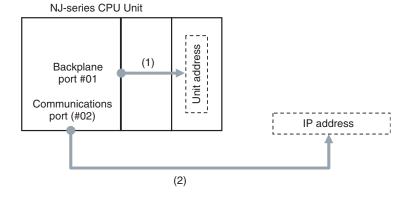

- When Routing the Output to a Unit on the CPU Rack
  Route the output to the backplane port for the network with the CPU Rack, with the Unit address of the destination Unit specified as the destination address.
- When Routing the Output from a Communications Port on a Communications Unit Route the output to an EtherNet/IP port, with the IP address specified as the destination node address.

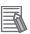

#### **Additional Information**

#### **Unit Addresses**

Unit addresses are used to identify each of devices connected to a single node on a network. Unit addresses are set as shown below.

- CPU Unit: 00 hex, 01 hex
- CPU Bus Units (EtherNet/IP Units): Unit number + 10 hex

# **Route Path Notation Examples**

#### NX701 CPU Unit and NX102 CPU Unit

The route path notation is different for communications using the built-in EtherNet/IP port 1 (CPU#00) and for communications using the built-in EtherNet/IP port 2 (CPU#01).

This section provides examples of route paths.

This example explains communications via an NX-series CPU Unit.

 Using the built-in EtherNet/IP port 1 (local CPU #00) (Local CPU #00 to destination CPU #00)

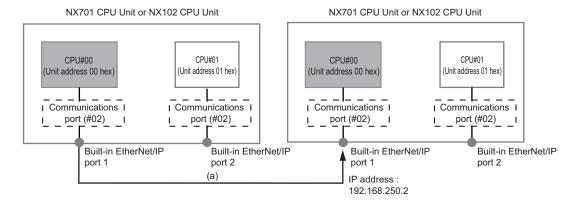

- a) Local CPU #00 to destination IP address
  - Network type number: "02" (Output to the communications port)
  - · Destination address: Specify the destination IP address

Route Path : 02\192.168.250.2

Using the built-in EtherNet/IP port 2 (local CPU #01)
 (Local CPU #00 to destination CPU #01 via local CPU #01)

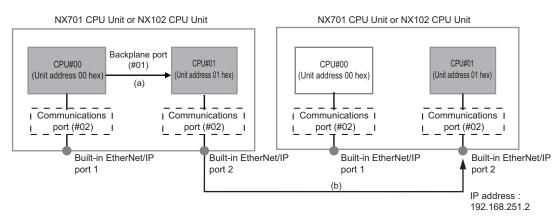

- a) Local backplane to local CPU #01
  - Network type number: "01" (Output to Backplane port)
  - Destination address: "#01" (CPU#01) Note: This is in order to output using the sender IP address of the built-in EtherNet/IP port 2.
- b) Local CPU #01 to destination IP address
  - Network type number: "02" (Output to the communications port)

· Destination address: Specify the destination IP address

Route Path: 01\#01\02\192.168.251.2 (a) (b)

 Communicating with the destination built-in EtherNet/IP port 2 (destination CPU #01) via the destination built-in EtherNet/IP port 1 (destination CPU #00)
 (Local CPU #00 to destination CPU #01 via destination CPU #00)

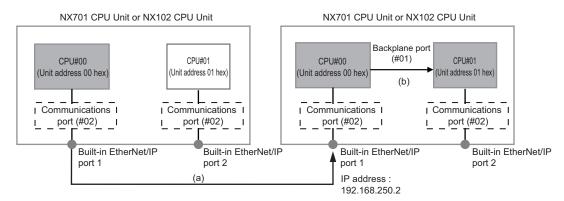

- a) Local CPU #00 to destination IP address
  - Network type number: "02" (Output to the communications port)
  - · Destination address: Specify the destination IP address
- b) Destination backplane to destination CPU #01
  - Network type number: "01" (Output to Backplane port)
  - Destination address: "#01" (CPU#01)

Route Path: <u>02\192.168.250.2</u> \<u>01\#01</u> (a) (b)

 Communicating with the destination built-in EtherNet/IP port 1 (destination CPU #00) via the destination built-in EtherNet/IP port 2 (destination CPU #01)
 (Local CPU #00 to destination CPU #00 via destination CPU #01)

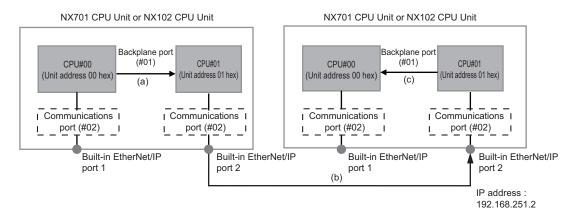

- a) Local backplane to local CPU #01
  - Network type number: "01" (Output to Backplane port)
  - Destination address: "#01" (CPU#01) Note: This is in order to output using the sender IP address of the built-in EtherNet/IP port 2.

- b) Local CPU #01 to destination IP address
  - Network type number: "02" (Output to the communications port)
  - · Destination address: Specify the destination IP address

Route Path: 01\#01\02\192.168.251.2 (a) (b)

- c) Destination CPU #01 to destination CPU #00
  - Network type number: "01" (Output to Backplane port)
  - Destination address: "#00" (CPU#00)

Route Path: 01\#01\02\192.168.251.2\01\#00
(a) (b) (c)

 Using an NX701 CPU or an NX102 CPU Unit as a relay Unit (the built-in EtherNet/IP port 1 to the built-in EtherNet/IP port 2)

(Local CPU #00 to destination CPU #00 via relay CPU #00 and relay CPU #01)

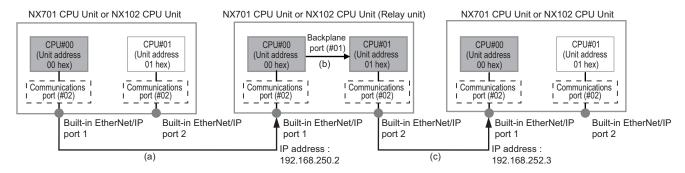

- a) Local CPU #00 to relay IP address
  - Network type number: "02" (Output to the communications port)
  - · Destination address: Specify the relay IP address
- b) Relay backplane to relay CPU #01
  - Network type number: "01" (Output to Backplane port)
  - Destination address: "#01" (CPU#01) Note: This is in order to output using the sender IP address of the built-in EtherNet/IP port 2.
- c) Relay CPU #01 to destination IP address
  - Network type number: "02" (Output to the communications port)
  - · Destination address: Specify the destination IP address

Route Path :  $02\192.168.250.2\01\#01\02\192.168.252.3$  (a) (b) (c)

6. Using an NX701 CPU or an NX102 CPU Unit as a relay Unit (the built-in EtherNet/IP port 2 to the built-in EtherNet/IP port 1)

(Local CPU #00 to destination CPU #00 via local CPU #01, relay CPU #01, and relay CPU #00)

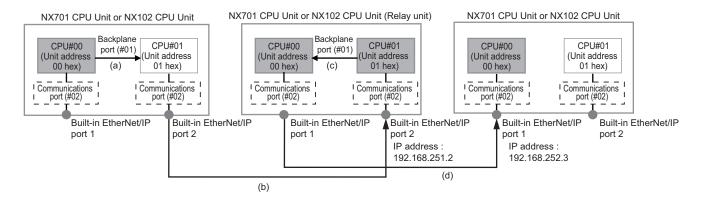

- a) Local backplane to local CPU #01
  - Network type number: "01" (Output to Backplane port)
  - Destination address: "#01" (CPU#01) Note: This is in order to output using the sender IP address of the built-in EtherNet/IP port 2.
- b) Local CPU #01 to destination IP address
  - Network type number: "02" (Output to the communications port)
  - · Destination address: Specify the destination IP address
- c) Relay backplane to relay CPU #00
  - Network type number: "01" (Output to Backplane port)
  - Destination address: "#00" (CPU#00) Note: This is in order to output using the sender IP address of the built-in EtherNet/IP port 1.
- d) Relay CPU #00 to destination IP address
  - Network type number: "02" (Output to the communications port)
  - · Destination address: Specify the destination IP address

Route Path: 01\#01\02\192.168.251.2\01\#00\02\192.168.252.3 (a) (b) (c) (d)

### NX1P2 CPU Unit

This section provides examples of route paths.

Communicating between Built-in EtherNet/IP Ports

Example: Communicating between the built-in EtherNet/IP ports on CPLLI

Output

Description:

Example: Communicating between the built-in EtherNet/IP ports on CPU Unit 1 and CPU Unit 2

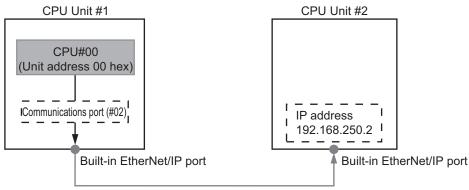

Communications port (#02)

- Network type number: "#02" (Output the command via the built-in EtherNet/IP port)
- · Destination address: Specify the destination IP address
- Route path: 02\192.168.250.2

#### NJ-series CPU Unit

The notation of the route path is different for communications on the built-in EtherNet/IP port and for communications on an EtherNet/IP Unit.

This section provides examples of route paths.

1. Communicating between Built-in EtherNet/IP Ports

Example: Communicating between the built-in EtherNet/IP ports on CPU Unit 1 and CPU Unit 2

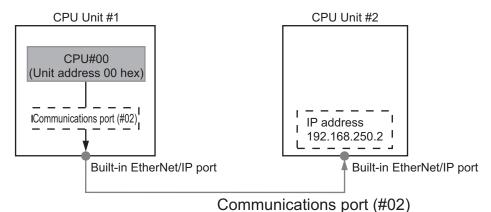

. . .

- Network type number: "#02" (Output the command via the EtherNet/IP port)
- · Destination address: Specify the destination IP address
- Route path: 02\192.168.250.2
- 2. Communicating from a Built-in EtherNet/IP Port to an EtherNet/IP Unit

Example: Communicating from the built-in EtherNet/IP port on CPU Unit 1 to CPU Unit 2 via the EtherNet/IP Unit mounted to CPU Unit 2

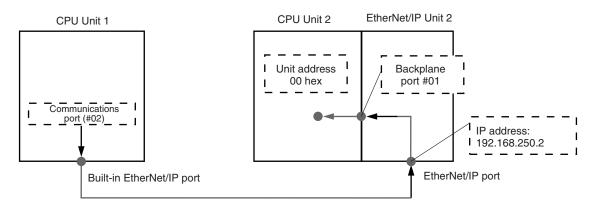

- a) CPU Unit 1 to EtherNet/IP Unit 2
  - Network type number: "#02" (Output the command via the EtherNet/IP port)
  - · Destination address: Specify the destination IP address
- b) EtherNet/IP Unit 2 to CPU Unit 2
  - Network type number: "#01" (Output the command via the internal backplane port)
  - · Destination address: "#00" (Unit address of the CPU Unit)

Route path :  $02\192.168.250.2\01\#00$ (1) (2)

#### 3. Communicating between EtherNet/IP Units

Example: Communicating via EtherNet/IP Units mounted to CPU Unit 1 and CPU Unit 2

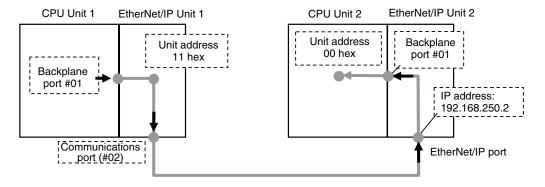

- a) CPU Unit 1 to EtherNet/IP Unit 1
  - Network type number: "#01" (Output the command via the internal backplane port)
  - Destination address: "#11" (Unit address of EtherNet/IP Unit (Unit number: 1+10 hex))
- b) EtherNet/IP Unit 1 to EtherNet/IP Unit 2
  - Network type number: "#02" (Output the command via the EtherNet/IP port)
  - · Destination address: Specify the destination IP address
- c) EtherNet/IP Unit 2 to CPU Unit 2
  - Network type number: "#01" (Output the command via the internal backplane port)
  - Destination address: "#00" (Unit address of the CPU Unit)

Route path :  $01\frac{11}{02}\frac{02\cdot192.168.250.2}{(1)}$  (2) (3)

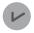

#### **Version Information**

You can use the CJ1W-EIP21 EtherNet/IP Unit mounted to an NJ-series Controller with a CPU Unit with unit version 1.01 or later and Sysmac Studio version 1.02 or higher.

#### 4. Accessing via a Relay Node

Example: Communicating from CPU Unit 1 to CPU Unit 3 via CPU Unit 2

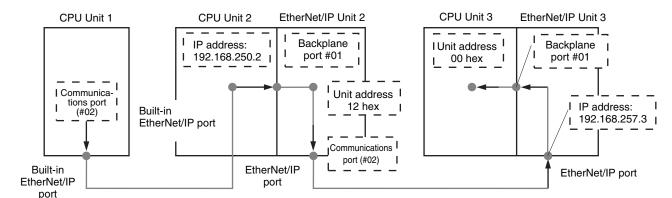

- a) CPU Unit 1 to CPU Unit 2
  - Network type number: "#02" (Output the command via the EtherNet/IP port)
  - · Destination address: Specify the destination IP address
- b) CPU Unit 2 to EtherNet/IP Unit 2
  - Network type number: "#01" (Output the command via the internal backplane port)

- Destination address: "#12 hex" (Unit address of the EtherNet/IP Unit (Unit number: 2+10 hex =12 hex))
- c) EtherNet/IP Unit 2 to EtherNet/IP Unit 3
  - Network type number: "#02" (Output the command via the EtherNet/IP port)
  - · Destination address: Specify the destination IP address
- d) EtherNet/IP Unit 3 to CPU Unit 3
  - Network type number: "#01" (Output the command via the internal backplane port)
  - · Destination address: "#00" (Unit address of the CPU Unit)

Route path : <u>02\192.168.250.2\01\#12\02\192.168.257.3\01\#00</u>
(1) (2) (3) (4)

## 8-2-5 Request Path (IOI)

A request path indicates an object of a device on the network.

A CIP communications instruction uses the request path to access an object of a device.

## **Overview of Request Path**

In the CIP world, each device is modeled as a collection of objects. An Object abstractly represents the specific configuration elements of a device.

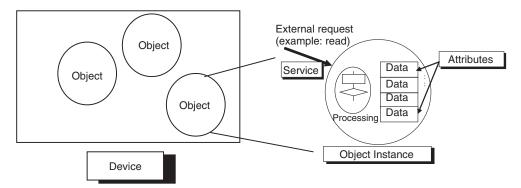

In the CIP Common Specification, Object, Class, Instance, Attribute, and Service are defined as follows: (Source: CIP Common Specification)

| Term      | Definition                                                                     |
|-----------|--------------------------------------------------------------------------------|
| Object    | An abstract representation of a particular component within a device.          |
| Class     | A set of objects that all represent the same kind of system component.         |
| Instance  | A specific and real (physical) occurrence of an object.                        |
| Attribute | A description of an externally visible characteristic or feature of an object. |
| Service   | A request from an external object (e.g., to read data).                        |

You use the Class ID Instance ID and Attribute ID to access an object.

You specify these three IDs to designate an object in a device.

When you make a request from an external device for a service, you must specify the Class ID Instance ID and Attribute ID. (The Instance ID and Attribute ID are not required for some services.)

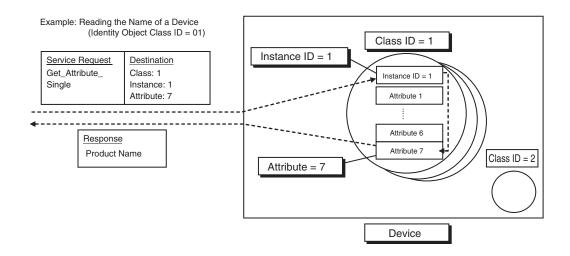

These are called *IOI* (Internal Object Identifier) because they identify the Class ID, Instance ID, and Attribute ID within the device.

Refer to 8-5 CIP Object Services on page 8-47 for the class ID, instance ID, attribute ID, and service code for each object.

# **Providing the Structure Variables to Input Request Paths**

For a CIP communications instruction, you prepare a variable to store the request path. In this variable, you specify the object to access with the user program.

A structure in which the Class ID, Instance ID, and Attribute ID are specified is provided for the data type of a variable for a request path.

There are two types of structures: standard structure (\_sREQUEST\_PATH) and extension structure (\_sREQUEST\_PATH\_EX). When you use an extension structure, it is possible to specify the size according to the size of values of the Class ID, Instance ID, and Attribute ID of the object that you access. When you use a standard structure, the size is always set to 16 bits.

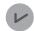

#### **Version Information**

A CPU Unit with unit version 1.11 or later and Sysmac Studio version 1.15 or higher are required to specify extension structure (\_sREQUEST\_PATH\_EX).

#### When a Standard Structure Variable is Used

Example: Using a standard structure variable to input values into *RqPath* (Request Path) for the CIPSend instruction

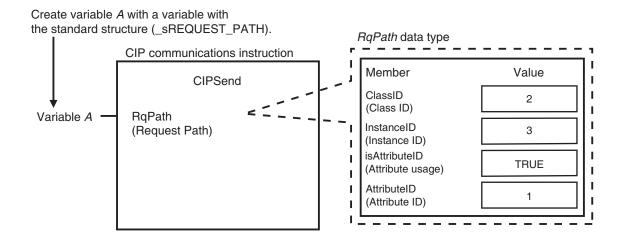

**1** Create a standard structure variable.

To use a standard structure variable to input values into *RqPath* (Request Path) for a CIP communications instruction, first you need to create a standard structure user-defined variable. When you create a variable in a variable table, select the pre-registered standard structure ( sREQUEST PATH) for a CIP communications instruction.

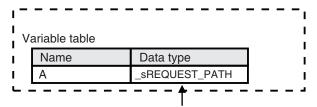

Select a standard structure for the data type of variable A.

2 Input a value for each standard structure variable member.
Input the following values into the communications parameters that were registered as members of the standard structure variable.

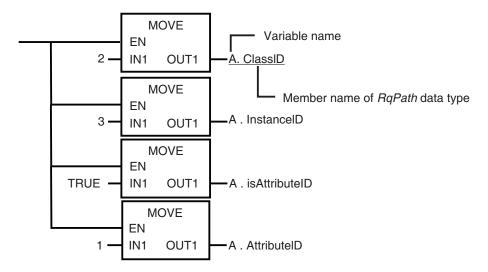

#### When an Extension Structure Variable Is Used

Example: Using an extension structure variable to input values into *RqPath* (Request Path) for the CIPSend instruction

Create variable *A* with a variable with the extension structure (\_sREQUEST\_PATH\_EX).

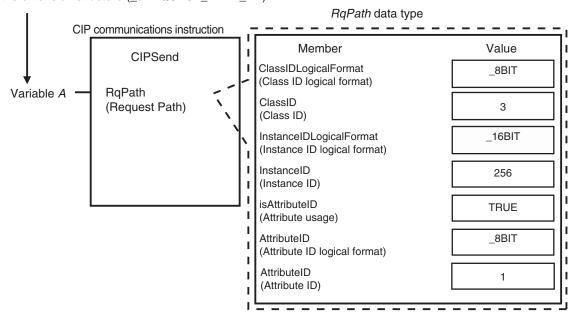

**1** Create an extension structure variable.

To use an extension structure variable to input values into *RqPath* (Request Path) for a CIP communications instruction, first you need to create an extension structure user-defined variable.

When you create a variable in a variable table, select the pre-registered extension structure (\_sREQUEST\_PATH\_EX) for a CIP communications instruction.

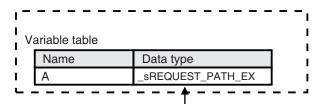

Select an extension structure for the data type of variable A.

2 Input a value for each extension structure variable member.
Input the following values into the communications parameters that were registered as members of the extension structure variable.

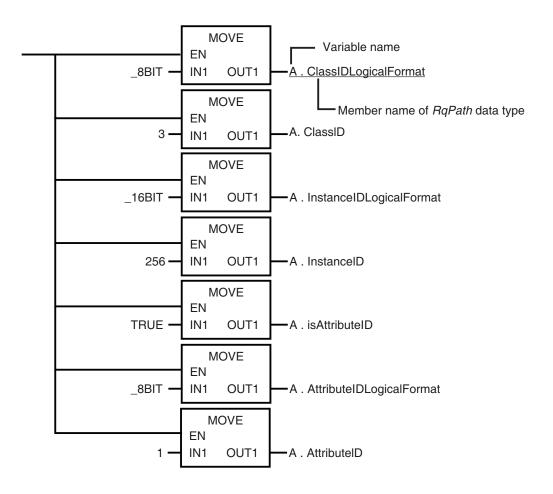

# 8-2-6 Service Data and Response Data

CIP communications instructions send and receive data that is stored in array variables.

# Preparing Array Variables to Input and Output Service Data and Response Data

This section describes the array variables for storing service data and response data that CIP communications instructions send and receive.

#### Creating Array Variables

To input a value into the array variable of a CIP communications instruction, you must create a variable with the same configuration as the array variable in advance.

Example: Creating a Variable to Input Data to the CIPSend Instruction Array Variables

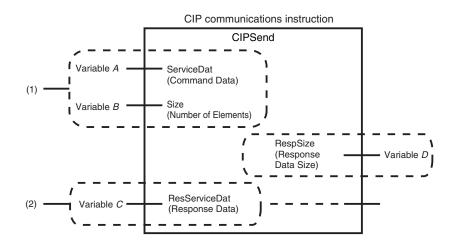

#### (1) Input the service data to send

The data to send is stored in array variable *A*. If only certain elements are specified in array variable *A*, specify the number of elements in variable *B*.

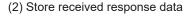

The data that is received is stored in variable *C*. The byte size of the data that was actually received is stored in variable *D*.

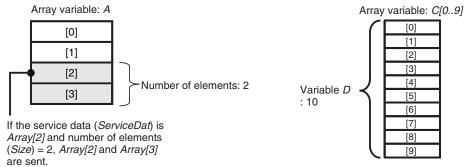

Use the following procedure to create a variable in the variable table.

Specify the element first number, the element last number, and the data type.

Example: UINT Array

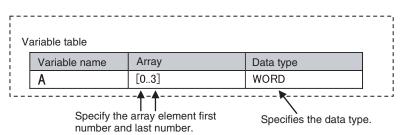

### CIP Communications Instructions That Use Array Variables

| Instruction | Structure variable name |                         |                    |  |
|-------------|-------------------------|-------------------------|--------------------|--|
| Instruction | Input variable          | In-out variable         | Output variable    |  |
| CIPRead     |                         |                         | DstDat (Read Data) |  |
| CIPWrite    | SrcDat (Write Data)     |                         |                    |  |
| CIPSend     | ServiceDat (Command Da- | ResServiceDat (Response |                    |  |
|             | ta)                     | Data)                   |                    |  |

# 8-2-7 Sample Programming for CIP Connectionless (UCMM) Message Communications

This sample uses CIP UCMM messages to write a variable, read a variable, and send a message. The Controllers are connected to an EtherNet/IP network. The IP address of the remote node is 192.168.250.2.

The following procedure is used.

- 1 The CIPUCMMWrite instruction is used to write the value of a variable at a remote node. The variable name at the remote node is *WritingDat* and the contents of the *WriteDat* is written to it. *WritingDat* must be defined as a global variable at the remote node and the Network Publish attribute must be set.
- The CIPUCMMRead instruction is used to read the value of a variable at a remote node. The value of the variable *OriginalDat* at the other node is read and the read value is stored in the *ReadDat* variable. *OriginalDat* must be defined as a global variable at the remote node and the Network Publish attribute must be set.
- 3 The CIPUCMMSend instruction is used to send an explicit message to a remote node. The contents of the message is to read identity information (product name). The class ID, instance ID, attribute ID, and service code are as follows. The response data is stored in the RespDat variable.

| Item         | Value |
|--------------|-------|
| Class ID     | 1     |
| Instance ID  | 1     |
| Attribute ID | 7     |
| Service Code | 16#0E |

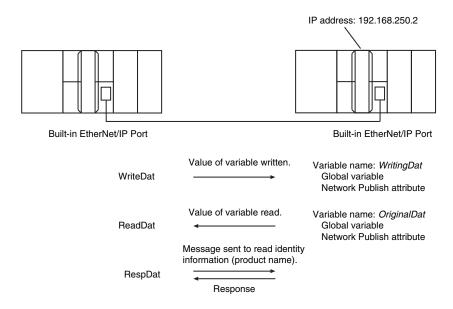

## LD

| Variable              | Data type             | Initial value                                                     | Comment                  |
|-----------------------|-----------------------|-------------------------------------------------------------------|--------------------------|
| OperatingEnd          | BOOL                  | False                                                             | Processing completed     |
| Trigger               | BOOL                  | False                                                             | Execution con-<br>dition |
| Operating             | BOOL                  | False                                                             | Processing               |
| WriteDat              | INT                   | 1234                                                              | Write data               |
| ReadDat               | INT                   | 0                                                                 | Read data                |
| ReqPath               | _sRE-<br>QUEST_PATH   | (ClassID:=0, InstanceID:=0, isAttributeID:=False, AttributeID:=0) | Request path             |
| RespDat               | ARRAY[010] OF<br>BYTE | [11(16#0)]                                                        | Response data            |
| Dummy                 | BYTE                  | 16#0                                                              | Dummy                    |
| RS_instance           | RS                    |                                                                   |                          |
| CIPUCMMWrite_instance | CIPUCMMWrite          |                                                                   |                          |
| CIPUCMMRead_instance  | CIPUCMMRead           |                                                                   |                          |
| CIPUCMMSend_instance  | CIPUCMMSend           |                                                                   |                          |

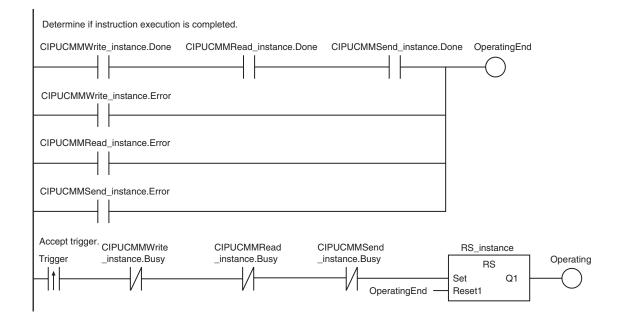

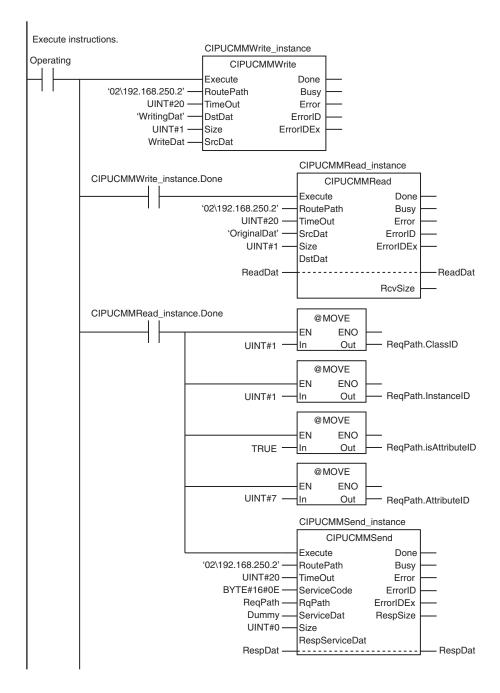

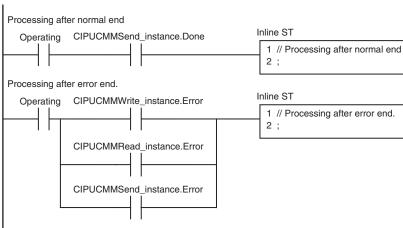

## ST

| Internal variables | Variable              | Data type             | Initial value                                                     | Comment             |
|--------------------|-----------------------|-----------------------|-------------------------------------------------------------------|---------------------|
|                    | Trigger               | BOOL                  | False                                                             | Execution condition |
|                    | DoUCMMTrigger         | BOOL                  | False                                                             | Processing          |
|                    | Stage                 | INT                   | 0                                                                 | Status change       |
|                    | WriteDat              | INT                   | 1234                                                              | Write data          |
|                    | ReadDat               | INT                   | 0                                                                 | Read data           |
|                    | ReqPath               | _sRE-<br>QUEST_PATH   | (ClassID:=0, InstanceID:=0, isAttributeID:=False, AttributeID:=0) | Request path        |
|                    | RespDat               | ARRAY[010] OF<br>BYTE | [11(16#0)]                                                        | Response data       |
|                    | Dummy                 | BYTE                  | 16#0                                                              | Dummy               |
|                    | CIPUCMMWrite_instance | CIPUCMMWrite          |                                                                   |                     |
|                    | CIPUCMMRead_instance  | CIPUCMMRead           |                                                                   |                     |
|                    | CIPUCMMSend_instance  | CIPUCMMSend           |                                                                   |                     |

| External variable | Variable                        | Data type | Constant | Comment |
|-------------------|---------------------------------|-----------|----------|---------|
|                   | _EIP_EtnOnlineSta <sup>*1</sup> | BOOL      | <b>~</b> | Online  |

<sup>\*1.</sup> For an NX701 CPU Unit and an NX102 CPU Unit, replace the variable with \_EIP1\_EtnOnlineSta (Port1 Online) or \_EIP2\_EtnOnlineSta (Port2 Online), depending on the built-in EtherNet/IP port which is used. For an NX1P2 CPU Unit, replace the variable with \_EIP1\_EtnOnlineSta (Port1 Online).

```
// Start sequence when Trigger changes to TRUE.
IF ((Trigger=TRUE) AND (DoUCMMTrigger=FALSE) AND (EIP EtnOnlineSta=TRUE))
THEN
    DoUCMMTrigger
                              :=TRUE;
    Stage
                              :=INT#1;
    CIPUCMMWrite_instance(
                                                             // Initialize instance.
        Execute
                              :=FALSE,
        SrcDat
                              :=WriteDat);
                                                             // Dummy
    CIPUCMMRead instance(
                                                             // Initialize instance.
                                                             // Dummy
        Execute
                              :=FALSE,
        DstDat
                              :=ReadDat);
                                                             // Dummy
    CIPUCMMSend instance(
        Execute
                              :=FALSE,
                                                             // Initialize instance.
        ServiceDat
                              := Dummy,
                                                             // Dummy
        RespServiceDat
                              :=RespDat);
                                                             // Dummy
END_IF;
IF (DoUCMMTrigger=TRUE) THEN
    CASE Stage OF
    1 :
                                                             // Request writing value
 of variable.
```

```
CIPUCMMWrite instance(
            Execute
                             :=TRUE,
                            :='02\192.168.250.2',
            RoutePath
                                                        // Route path
            TimeOut
                            :=UINT#20,
                                                           // Timeout value
            DstDat
                             :='WritingDat',
                                                           // Destination variable
name
            Size
                             :=UINT#1,
                                                           // Number of elements to
 write
                             :=WriteDat);
            SrcDat.
                                                           // Write data
        IF (CIPUCMMWrite instance.Done=TRUE) THEN
                             :=INT#2;
                                                            // Normal end
            Stage
            ELSIF (CIPUCMMWrite instance.Error=TRUE) THEN
        Stage
                             :=INT#10;
                                                            // Error end
        END IF;
    2:
                                                            // Request reading value
 of variable.
        CIPUCMMRead instance(
            Execute
                             :=TRUE,
            RoutePath
                             :='02\192.168.250.2',
                                                           // Route path
            TimeOut
                             :=UINT#20,
                                                           // Timeout value
            SrcDat
                             :='OriginalDat',
                                                           // Source variable name
            Size
                             :=UINT#1,
                                                           // Number of elements to
 read
            DstDat
                             :=ReadDat);
                                                           // Read data
        IF (CIPUCMMRead instance.Done=TRUE) THEN
                             :=INT#3;
                                                           // Normal end
        ELSIF (CIPUCMMRead instance.Error=TRUE) THEN
                                                           // Error end
            Stage
                             :=INT#40;
        END IF;
    3:
                                                            // Send message
        ReqPath.ClassID
                             :=UINT#01;
        ReqPath.InstanceID
                             :=UINT#01;
        ReqPath.isAttributeID:=TRUE;
        ReqPath.AttributeID :=UINT#07;
        CIPUCMMSend instance(
            Execute
                             :=TRUE,
            RoutePath
                            :='02\192.168.250.2',
                                                           // Route path
            TimeOut
                             :=UINT#20,
                                                           // Timeout time
            ServiceCode
                                                           // Service code
                            :=BYTE#16#0E,
            RqPath
                             :=ReqPath,
                                                           // Request path
            ServiceDat
                                                           // Service data
                             :=Dummy,
            Size
                             :=UINT#0,
                                                           // Number of elements
            RespServiceDat :=RespDat);
                                                           // Response data
```

```
IF (CIPUCMMSend instance.Done=TRUE) THEN
                                                               // Normal end
            Stage
                               :=INT#0;
        ELSIF (CIPUCMMSend instance.Error=TRUE) THEN
                               :=INT#30;
                                                              // Error end
            Stage
        END IF;
    0:
                                                              // Processing after norm
al end
        DoUCMMTrigger
                               :=FALSE;
        Trigger
                               :=FALSE;
    ELSE
                                                              // Processing after erro
r end
        DoUCMMTrigger
                               :=FALSE;
        Trigger
                               :=FALSE;
    END CASE;
END IF;
```

# 8-2-8 Sample Programming for CIP Connection (Class 3) Message Communications

This sample uses CIP class 3 messages to write a variable, read a variable, and send a message. The Controllers are connected to an EtherNet/IP network. The IP address of the remote node is 192.168.250.2.

The following procedure is used.

- **1** The CIPOpen is used to open a class 3 connection (Large\_Forward\_Open). The timeout time is 2 s.
- The CIPWrite instruction is used to write the value of a variable at a remote node. The variable name at the remote node is *WritingDat* and the contents of the *WriteDat* is written to it.

  WritingDat must be defined as a global variable at the remote node and the Network Publish attribute must be set.
- **3** The CIPRead instruction is used to read the value of a variable at a remote node. The value of the variable *OriginalDat* at the other node is read and the read value is stored in the *ReadDat* variable. *OriginalDat* must be defined as a global variable at the remote node and the Network Publish attribute must be set.
- 4 The CIPSend instruction is used to send an explicit message to a remote node. The contents of the message is to read identity information (product name). The class ID, instance ID, attribute ID, and service code are as follows. The response data is stored in the RespDat variable.

| Item         | Value |
|--------------|-------|
| Class ID     | 1     |
| Instance ID  | 1     |
| Attribute ID | 7     |
| Service Code | 16#0E |

**5** The CIPClose instruction is used to close the class 3 connection.

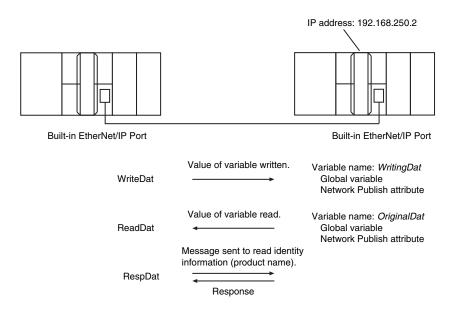

#### LD

| Variable          | Data type             | Initial value                                                     | Comment              |
|-------------------|-----------------------|-------------------------------------------------------------------|----------------------|
| OperatingEnd      | BOOL                  | False                                                             | Processing completed |
| Trigger           | BOOL                  | False                                                             | Execution condition  |
| Operating         | BOOL                  | False                                                             | Processing           |
| WriteDat          | INT                   | 1234                                                              | Write data           |
| ReadDat           | INT                   | 0                                                                 | Read data            |
| ReqPath           | _sRE-<br>QUEST_PATH   | (ClassID:=0, InstanceID:=0, isAttributeID:=False, AttributeID:=0) | Request path         |
| RespDat           | ARRAY[010] OF<br>BYTE | [11(16#0)]                                                        | Response data        |
| Dummy             | BYTE                  | 16#0                                                              | Dummy                |
| RS_instance       | RS                    |                                                                   |                      |
| CIPOpen_instance  | CIPOpen               |                                                                   |                      |
| CIPWrite_instance | CIPWrite              |                                                                   |                      |
| CIPRead_instance  | CIPRead               |                                                                   |                      |
| CIPSend_instance  | CIPSend               |                                                                   |                      |
| CIPClose_instance | CIPClose              |                                                                   |                      |

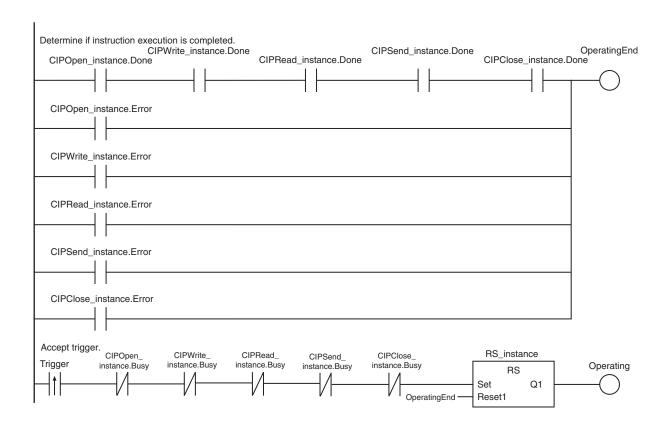

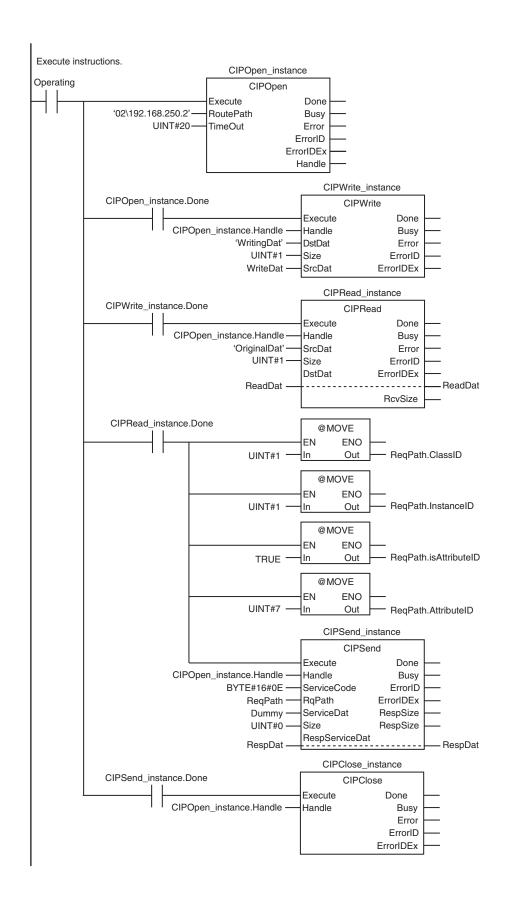

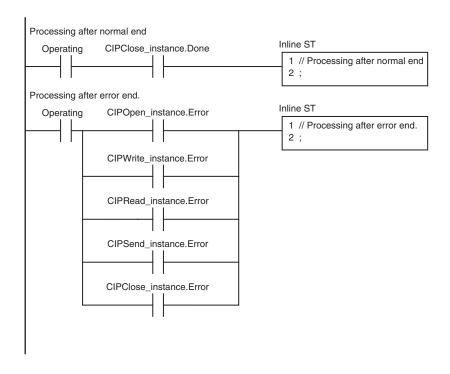

#### ST

| Internal<br>varia-<br>bles | Variable          | Data type             | Initial value                                                     | Comment             |
|----------------------------|-------------------|-----------------------|-------------------------------------------------------------------|---------------------|
|                            | Trigger           | BOOL                  | False                                                             | Execution condition |
|                            | DoCIPTrigger      | BOOL                  | False                                                             | Processing          |
|                            | Stage             | INT                   | 0                                                                 | Status change       |
|                            | WriteDat          | INT                   | 1234                                                              | Write data          |
|                            | ReadDat           | INT                   | 0                                                                 | Read data           |
|                            | ReqPath           | _sRE-<br>QUEST_PATH   | (ClassID:=0, InstanceID:=0, isAttributeID:=False, AttributeID:=0) | Request path        |
|                            | RespDat           | ARRAY[010]<br>OF BYTE | [11(16#0)]                                                        | Response data       |
|                            | Dummy             | BYTE                  | 16#0                                                              | Dummy               |
|                            | CIPOpen_instance  | CIPOpen               |                                                                   |                     |
|                            | CIPWrite_instance | CIPWrite              |                                                                   |                     |
|                            | CIPRead_instance  | CIPRead               |                                                                   |                     |
|                            | CIPSend_instance  | CIPSend               |                                                                   |                     |
|                            | CIPClose_instance | CIPClose              |                                                                   |                     |

| External variable | Variable                        | Data type | Constant | Comment |
|-------------------|---------------------------------|-----------|----------|---------|
|                   | _EIP_EtnOnlineSta <sup>*1</sup> | BOOL      | ~        | Online  |

<sup>11.</sup> For an NX701 CPU Unit and an NX102 CPU Unit, replace the variable with \_EIP1\_EtnOnlineSta (Port1 Online) or \_EIP2\_EtnOnlineSta (Port2 Online), depending on the built-in EtherNet/IP port which is used.

#### For an NX1P2 CPU Unit, replace the variable with \_EIP1\_EtnOnlineSta (Port1 Online).

```
// Start sequence when Trigger changes to TRUE.
IF ((Trigger=TRUE) AND (DoCIPTrigger=FALSE) AND (_EIP_EtnOnlineSta=TRUE))THEN
    DoCIPTrigger
                            :=TRUE;
    Stage
                             :=INT#1;
    CIPOpen instance(Execute:=FALSE);
                                                          // Initialize instance.
    CIPWrite instance(
       Execute
                                                          // Initialize instance.
                            :=FALSE,
       SrcDat
                            :=WriteDat);
                                                          // Dummy
    CIPRead instance(
                                                          // Initialize instance.
       Execute
                            :=FALSE,
                                                          // Dummy
       DstDat
                            :=ReadDat);
                                                          // Dummy
    CIPSend instance(
       Execute
                                                          // Initialize instance.
                            :=FALSE,
       ServiceDat
                            := Dummy,
                                                          // Dummy
       RespServiceDat
                            :=RespDat);
                                                          // Dummy
                                                          // Initialize instance.
   CIPClose instance(Execute:=FALSE);
END IF;
IF (DoCIPTrigger=TRUE) THEN
   CASE Stage OF
                                                   // Open CIP Class 3 Connection (
Large_Forward_Open)
       CIPOpen_instance(
           Execute
                            :=TRUE,
           TimeOut
                           :=UINT#20,
                                                          // Timeout time: 2.0 s
           RoutePath
                            :='02\192.168.250.2');
                                                         // Route path
        IF (CIPOpen_instance.Done=TRUE) THEN
                            :=INT#2;
                                                          // Normal end
           Stage
       ELSIF (CIPOpen instance.Error=TRUE) THEN
                            :=INT#10;
                                                          // Error end
       END IF;
    2:
                                                          // Request writing value
 of variable
       CIPWrite_instance(
           Execute
                            :=TRUE,
           Handle
                           :=CIPOpen instance.Handle, // Handle
           DstDat
                            :='WritingDat',
                                                          // Destination variable
name
           Size
                                                          // Number of elements to
                            :=UINT#1,
write
                                                          // Write data
           SrcDat
                            :=WriteDat);
        IF (CIPWrite_instance.Done=TRUE) THEN
```

```
:=INT#3;
                                                             // Normal end
            Stage
        ELSIF (CIPWrite instance.Error=TRUE) THEN
            Stage
                              :=INT#20;
                                                             // Error end
        END IF;
    3:
                                                             // Request reading value
 of variable.
        CIPRead instance(
            Execute
                              :=TRUE,
            Handle
                             :=CIPOpen instance.Handle,
                                                             // Handle
            SrcDat
                              :='OriginalDat',
                                                             // Source variable name
            Size
                              :=UINT#1,
                                                             // Number of elements to
 read
            DstDat
                             :=ReadDat);
                                                             // Read data
        IF (CIPRead instance.Done=TRUE) THEN
            Stage
                             :=INT#4;
                                                             // Normal end
        ELSIF (CIPRead_instance.Error=TRUE) THEN
            Stage
                              :=INT#30;
                                                             // Error end
        END IF;
    4:
                                                             // Send message
        ReqPath.ClassID
                             :=UINT#01;
        ReqPath.InstanceID
                              :=UINT#01;
        ReqPath.isAttributeID:=TRUE;
        ReqPath.AttributeID
                             :=UINT#07;
        CIPSend instance(
            Execute
            Handle
                             :=CIPOpen instance.Handle,
                                                            // Handle
            ServiceCode
                             :=BYTE#16#0E,
                                                             // Service code
            RqPath
                             :=ReqPath,
                                                             // Request path
            ServiceDat
                             :=Dummy,
                                                             // Service data
                                                             // Number of elements
            Size
                              :=UINT#0,
            RespServiceDat
                             :=RespDat);
                                                             // Response data
        IF (CIPSend instance.Done=TRUE) THEN
                              :=INT#5;
                                                             // Normal end
        ELSIF (CIPSend instance.Error=TRUE) THEN
            Stage
                              :=INT#40;
                                                             // Error end
        END IF;
    5:
                                                             // Request closing CIP c
lass 3 connection.
        CIPClose instance(
            Execute
                              :=TRUE,
            Handle
                              :=CIPOpen_instance.Handle);
                                                            // Handle
```

```
IF (CIPClose instance.Done=TRUE) THEN
                              :=INT#0;
            Stage
        ELSIF (CIPClose instance.Error=TRUE) THEN
                             :=INT#50;
        END_IF;
    0:
                                                             // Processing after norm
al end
        DoCIPTrigger
                              :=FALSE;
        Trigger
                              :=FALSE;
    ELSE
                                                             // Processing after erro
r end
        DoCIPTrigger
                             :=FALSE;
        Trigger
                              :=FALSE;
    END CASE;
END IF;
```

### 8-2-9 Operation Timing

# **Output Variable Operation and Timing**

You can monitor the values of the output variables to determine the status throughout instruction execution.

The following timing chart shows the operation of the output variables.

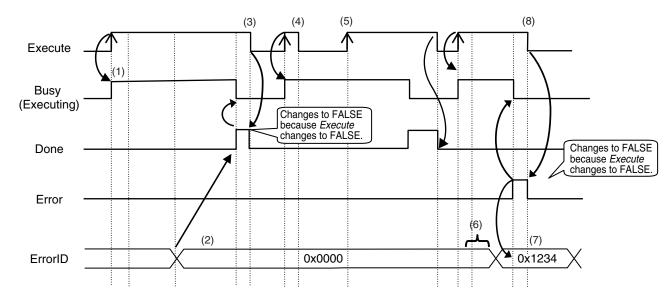

- 1. When Execute changes to TRUE, the instruction is executed and Busy changes to TRUE.
- 2. After the results of instruction execution are stored in the output variables, *Done* changes to TRUE and *Busy* changes to FALSE.
- 3. When Execute changes to FALSE, Done returns to FALSE.

- 4. When Execute changes to TRUE again, Busy changes to TRUE.
- 5. Execute is ignored if it changes to TRUE during instruction execution (i.e., when Busy is TRUE).
- 6. If an error occurs, several retries are attempted internally. The error code in *ErrorID* is not updated during the retries.
- 7. When a communications error occurs, *Error* changes to TRUE and the value of *ErrorID* is stored. Also, *Busy* and *Done* change to FALSE.
- 8. When Execute changes to FALSE, Error changes to FALSE.

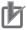

#### **Precautions for Correct Use**

If *Execute* changes back to FALSE before *Done* changes to TRUE, *Done* stays TRUE for only one task period. (Example 1)

If you want to see if *Done* is TRUE at any time, make sure to keep *Execute* TRUE until you confirm that *Done* is TRUE.

If *Execute* is TRUE until *Done* changes to TRUE, *Done* stays TRUE until *Execute* changes to FALSE. (Example 2)

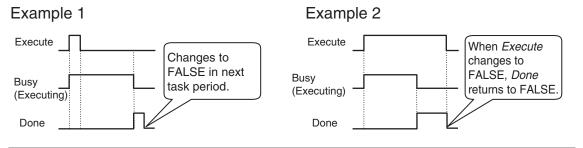

### 8-2-10 Response Codes

This section describes the response codes stored in the *ErrorIDEx* output variable if an error occurs during execution of a CIP message communications instruction.

### **General Status Codes**

As response codes, general codes are stored in the *ErrorIDEx* output variable (DWORD data) after execution of a CIP communications instruction is completed.

If an additional code is added, the additional code is also stored.

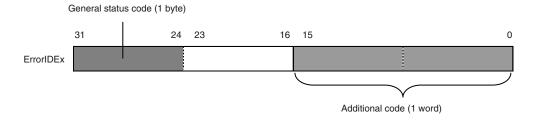

| General<br>status<br>code (hex) | Status name        | Description of status                                             |
|---------------------------------|--------------------|-------------------------------------------------------------------|
| 00                              | Success            | Service was successfully performed by the object specified.       |
| 01                              | Connection failure | A connection related to service failed along the connection path. |

| General<br>status<br>code (hex) | Status name                                    | Description of status                                                                                                    |  |
|---------------------------------|------------------------------------------------|----------------------------------------------------------------------------------------------------|--|
| 02                              | Resource unavailable                           | Resources needed for the object to perform the requested service were unavailable.                                                                                                    |  |
| 03                              | Invalid parameter value                        | See Status Code 20 hex.                                                                                                    |  |
| 04                              | Path segment error                             | The path segment identifier or the segment syntax was not understood by the processing node. Path processing stops when a path segment error occurs.                                                      |  |
| 05                              | Path destination unknown                       | The path is referencing an object class, instance, or structure element that is not known or is not contained in the processing node. Path processing stops when a Path Destination Unknown Error occurs. |  |
| 06                              | Partial transfer                               | Only part of the expected data was transferred.                                                                                                    |  |
| 07                              | Connection lost                                | The message connection was lost.                                                                                                    |  |
| 08                              | Service not supported                          | The requested service was not supported or was not defined for this object class/instance.                                                                                                    |  |
| 09                              | Invalid attribute value                        | Invalid attribute data was detected.                                                                                                    |  |
| 0A                              | Attribute list error                           | An attribute in the Get_Attribute_List or Set_Attribute_List response has a non-zero status.                                                                                                    |  |
| 0B                              | Already in requested mode/state                | The object is already in the mode/state being requested by the service.                                                                                                    |  |
| 0C                              | Object state conflict                          | The object cannot perform the requested service in its current m state.                                                                                                    |  |
| 0D                              | Object already exists                          | The requested instance of object to be created already exists.                                                                                                    |  |
| 0E                              | Attribute not settable                         | A request to modify a non-modifiable attribute was received.                                                                                                    |  |
| 0F                              | Privilege violation                            | A permission/privilege check failed.                                                                                                    |  |
| 10                              | Device state conflict                          | The device's current mode/state prohibits the execution of the requested service.                                                                                                    |  |
| 11                              | Reply data too large                           | The data to be transmitted in the response buffer is larger than the allocated response buffer.                                                                                                    |  |
| 12                              | Fragmentation of a primitive value             | The service specified an operation that is going to fragment a primitive data value, i.e. half a REAL data type.                                                                                          |  |
| 13                              | Not enough data                                | The requested service did not supply enough data to perform the specified operation.                                                                                                    |  |
| 14                              | Attribute not supported                        | The attribute specified in the request is not supported.                                                                                                    |  |
| 15                              | Too much data                                  | The service supplied more data than was expected.                                                                                                    |  |
| 16                              | Object does not exist                          | An object that does not exist was specified for the requested service.                                                                                                    |  |
| 17                              | Service fragmentation sequence not in progress | The fragmentation sequence for this service is not currently active for this data.                                                                                                    |  |
| 18                              | No stored attribute data                       | The attribute data of this object was not saved prior to the requested service.                                                                                                    |  |
| 19                              | Store operation failure                        | The attribute data of this object was not saved due to a failure during the attempt.                                                                                                    |  |
| 1A                              | Routing failure (request packet too large)     | The service request packet was too large for transmission on a network in the path to the destination. The routing device was forced to abort the service.                                                |  |
| 1B                              | Routing failure (response packet too large)    | The service response packet was too large for transmission on a network in the path from the destination. The routing device was forced to abort the service.                                             |  |

| General<br>status<br>code (hex) | Status name                                     | Description of status                                                                                                    |
|---------------------------------|-------------------------------------------------|----------------------------------------------------------------------------------------------------|
| 1C                              | Missing attribute list entry data               | The service did not supply an attribute in a list of attributes that was needed by the service to perform the requested behavior.                                                                                                    |
| 1D                              | Invalid attribute value list                    | The service is returning the list of attributes supplied with status information for those attributes that were invalid.                                                                                                    |
| 1E                              | Embedded service error                          | An embedded service resulted in an error.                                                                                                    |
| 1F                              | Vendor specific error                           | A vendor-specific error occurred. The Additional Code Field of the error response defines the error. This is a general error code that is used only for errors that do not correspond to any of the error codes in this table and are not in an object class definition.                   |
| 20                              | Invalid parameter                               | A parameter for the requested service is invalid. This code is used when a parameter does not meet the requirements of the specification and/or the requirements defined in an application object specification.                                                                           |
| 21                              | Write-once value or medi-<br>um already written | An attempt was made to write to a write-once medium (e.g. WORM drive or PROM) that was previously written or cannot be changed.                                                                                                    |
| 22                              | Invalid Reply Received                          | An invalid reply was received. (For example, the reply service code does not match the request service code. Or, the reply message is shorter than the minimum expected reply size.) This status code is used for other causes of invalid replies.                                         |
| 23-24                           |                                                 | Reserved by CIP for future extensions.                                                                                                    |
| 25                              | Key Failure in path                             | The key segment that was included as the first segment in the path does not match the destination module. The object specific status must indicate which part of the key check failed.                                                                                                    |
| 26                              | Path Size Invalid                               | The size of the path that was sent with the service request is either too large or too small for the request to be routed to an object.                                                                                                    |
| 27                              | Unexpected attribute in list                    | An attempt was made to set an attribute that is not able to be set at this time.                                                                                                    |
| 28                              | Invalid Member ID                               | The member ID specified in the request does not exist in the specified class, instance, and attribute.                                                                                                    |
| 29                              | Member not settable                             | A request to modify a non-modifiable member was received.                                                                                                    |
| 2A                              | Group 2 only server general failure             | This error code is reported only by group 2 only servers with 4K or less of code space and only in place of Service not supported, Attribute not supported, or Attribute not settable.                                                                                                    |
| 2B-CF                           |                                                 | Reserved by CIP for future extensions.                                                                                                    |
| D0-FF                           | Reserved for Object Class and service errors    | This range of error codes is to be used to indicate object class-specific errors. This code range is used only when none of the error codes in this table accurately reflect the error that occurred. The additional code field is used to describe the general error code in more detail. |

#### Examples of Additional Status When General Status Is 01 Hex (Status of Connection Manager Object)

| General<br>Status<br>(hex) | Additional<br>Status<br>(hex) | Description                                            |  |
|----------------------------|-------------------------------|--------------------------------------------------------|--|
| 01                         | 0100                          | Connection in use or duplicate forward open.           |  |
| 01                         | 0103                          | Transport class and trigger combination not supported. |  |
| 01                         | 0106                          | Ownership conflict.                                    |  |

| General<br>Status<br>(hex) | Additional<br>Status<br>(hex) | Description                                                                                                    |  |  |  |  |
|----------------------------|-------------------------------|----------------------------------------------------------------------------------------------------|--|--|--|--|
| 01                         | 0107                          | Connection not found at target application.                                                                      |  |  |  |  |
| 01                         | 0108                          | Invalid connection type. There is a problem with either the connection type or priority of the connection.       |  |  |  |  |
| 01                         | 0109                          | Invalid connection size.                                                                                         |  |  |  |  |
| 01                         | 0110                          | Device not configured.                                                                                           |  |  |  |  |
| 01                         | 0111                          | PI not supported. May also indicate problem with connection time-out multi-<br>lier, or production inhibit time. |  |  |  |  |
| 01                         | 0113                          | Connection Manager cannot support any more connections.                                                          |  |  |  |  |
| 01                         | 0114                          | Either the vendor ID or the product code in the key segment does not match the device.                           |  |  |  |  |
| 01                         | 0115                          | Device type in the key segment does not match the device.                                                        |  |  |  |  |
| 01                         | 0116                          | Major Revision or Minor Revision in the key segment.                                                             |  |  |  |  |
| 01                         | 0117                          | Invalid connection point.                                                                                        |  |  |  |  |
| 01                         | 0118                          | Invalid configuration format.                                                                                    |  |  |  |  |
| 01                         | 0119                          | Connection request failed because there is no controlling connection currently open.                             |  |  |  |  |
| 01                         | 011A                          | Target application cannot support any more connections.                                                          |  |  |  |  |
| 01                         | 011B                          | RPI is smaller than the production inhibit time.                                                                 |  |  |  |  |
| 01                         | 0203                          | Connection cannot be closed because the connection has timed out.                                                |  |  |  |  |
| 01                         | 0204                          | Unconnected_Send service timed out while waiting for a response.                                                 |  |  |  |  |
| 01                         | 0205                          | Parameter error in Unconnected_Send service.                                                                     |  |  |  |  |
| 01                         | 0206                          | Message too large for unconnected message service.                                                               |  |  |  |  |
| 01                         | 0207                          | Unconnected acknowledgment without reply.                                                                        |  |  |  |  |
| 01                         | 0301                          | No buffer memory available.                                                                                      |  |  |  |  |
| 01                         | 0302                          | Network bandwidth not available for data.                                                                        |  |  |  |  |
| 01                         | 0303                          | No tag filters available.                                                                                        |  |  |  |  |
| 01                         | 0304                          | Not configured to send real-time data.                                                                           |  |  |  |  |
| 01                         | 0311                          | Port that was specified in port segment is not available.                                                        |  |  |  |  |
| 01                         | 0312                          | Link address that was specified in port segment is not available.                                                |  |  |  |  |
| 01                         | 0315                          | Invalid segment type or segment value in path.                                                                   |  |  |  |  |
| 01                         | 0316                          | Path and connection were not equal when closing the connection.                                                  |  |  |  |  |
| 01                         | 0317                          | The segment is not present. Or, the encoded value in the network segment is invalid.                             |  |  |  |  |
| 01                         | 0318                          | Link address to self is invalid.                                                                                 |  |  |  |  |
| 01                         | 0319                          | Resources on secondary are unavailable.                                                                          |  |  |  |  |
| 01                         | 031A                          | Connection is already established.                                                                               |  |  |  |  |
| 01                         | 031B                          | Direct connection is already established.                                                                        |  |  |  |  |
| 01                         | 031C                          | Others                                                                                                    |  |  |  |  |
| 01                         | 031D                          | Redundant connection mismatch.                                                                                   |  |  |  |  |
| 01                         | 031E                          | There are no more reception resources available on the sending module.                                           |  |  |  |  |
| 01                         | 031F                          | No connection resources exist for the target path.                                                               |  |  |  |  |
| 01                         | 0320-07FF                     | Vendor specific.                                                                                                 |  |  |  |  |

# 8-3 CIP Communication Server Function

The CIP Communication Server function is exclusively available for the NJ/NX-series Controllers. This function executes services for a specified self-contained object in the CPU Unit after receiving the CIP messages from external devices.

This section provides information on CIP messages structure along with information about how to use CIP messages in a program that runs on a computer or by other means and uses the CIP Communication Server function to perform the following: -Writing CIP objects and the values of variables to the NJ/NX-series Controller, -Reading CIP objects and the values of variables from the NJ/NX-series Controller.

To read and write CIP objects or the values of variables between NJ/NX-series Controllers, use the CIP communications instructions.

Refer to 8-2 CIP Message Communications Client Function on page 8-4 for information on how to use CIP communications instructions for CIP message communications.

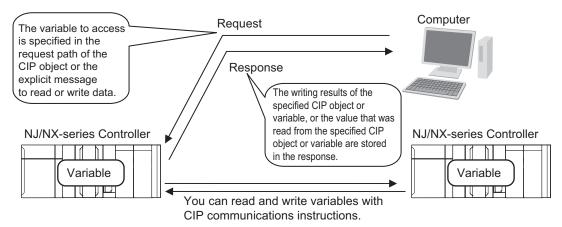

# 8-3-1 CIP Message Structure for Accessing CIP Objects

This section shows how to specify messages to access CIP objects.

The CIP objects to be accessed are expressed by connecting the segments defined in the CIP Common Specifications in the request path field in a CIP explicit message.

Example: Performing the Reset service (0x05) to the Instance (01 hex) of the Identity object (class: 01 hex)

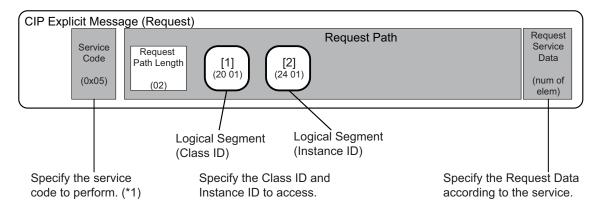

<sup>\*1.</sup> Refer to 8-5 CIP Object Services on page 8-47 for information about the service codes.

### 8-3-2 CIP Message Structure for Accessing Variables

This section shows how to specify messages to access variables.

The variables to access are given by connecting the segments that are defined in the CIP Common specifications so that explicit message can be set in the request path field.

The following elements are combined to make the specification.

Specifying the variable to access: The elements are stored in the CIP segments and then joined to make the message.

Example: Reading the Present Value of One Member of the VarAA.MemB[1.2] Structure Variable Example for Using the CIP Read Data Service for a Variable Object

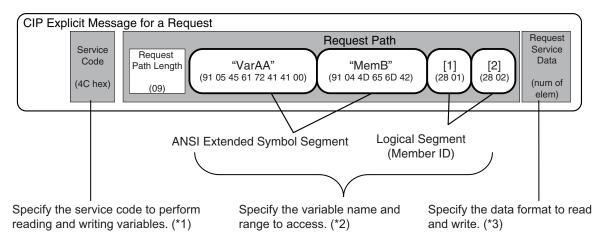

- \*1. Refer to 8-6 Read and Write Services for Variables on page 8-83 for information about the service codes.
- \*2. Refer to 8-4-5 Specifying Variable Names in Request Paths on page 8-43 for information about how to specify variables names.
- \*3. Refer to 8-7 Variable Data Types on page 8-87 for details about how to specify data formats.

# 8-4 Specifying Request Path

The CIP object, variable name, structure member name, and array index are specified for the request path.

In CIP, the EPATH data type is used for the request path.

With this method, the request path is divided into segments and a value is assigned to each segment. The request path notation shows the path to the final destination when the data segments are joined together.

Each segment includes the segment type information and the segment data.

| Segment 1 Segment 2 Segment 3 Segment 4 |
|-----------------------------------------|
|-----------------------------------------|

The first byte gives the interpretation method for the segment. It consists of two parts; a 3-bit segment type and a 5-bit segment format.

| Segment Type |   |   | Se | egme | ent F | orma | at |   |   |
|--------------|---|---|----|------|-------|------|----|---|---|
| _7           | 6 | 5 |    | 4    | 3     | 2    | 1  | 0 | _ |
|              |   |   |    |      |       |      |    |   |   |
|              |   |   |    |      |       |      |    |   |   |

The segment type specifications are defined as follows in the CIP specifications.

| Seg | Segment Type |   | Magning          |  |  |  |  |  |
|-----|--------------|---|------------------|--|--|--|--|--|
| 7   | 6            | 5 | Meaning          |  |  |  |  |  |
| 0   | 0            | 0 | Port Segment     |  |  |  |  |  |
| 0   | 0            | 1 | Logical Segment  |  |  |  |  |  |
| 0   | 1            | 0 | Network Segment  |  |  |  |  |  |
| 0   | 1            | 1 | Symbolic Segment |  |  |  |  |  |
| 1   | 0            | 0 | Data Segment     |  |  |  |  |  |
| 1   | 0            | 1 | Data Type        |  |  |  |  |  |
| 1   | 1            | 0 | Data Type        |  |  |  |  |  |
| 1   | 1            | 1 | Reserved         |  |  |  |  |  |

The specifications for the segment format are different for each segment type. Use the segment format to request a service from a particular object of a particular device.

Logical segments and data segments, which are needed to specify variables in CIP message communications, are described below.

# 8-4-1 Examples of CIP Object Specifications

Logical Segments are joined to form the request path that specifies the object to access.

| Logical Segment<br>(Class ID) | Logical Segment<br>(Instance ID) | Logical Segment (Attribute ID) |  |  |
|-------------------------------|----------------------------------|--------------------------------|--|--|
| Specify the Class ID.         | Specify the Instance ID.         | Specify the Attribute ID.      |  |  |

### 8-4-2 Examples of Variable Specifications

Segments are joined to form the request path that specifies the variable to access.

| Data Segment                   | Logical Segment |
|--------------------------------|-----------------|
| (ANSI Extended Symbol Segment) | (Member ID)     |

Specify the variable name and the member name.

Specify the array index.

### 8-4-3 Logical Segment

A logical segment is used to give the range of the CIP Object or variable (array) in the request path.

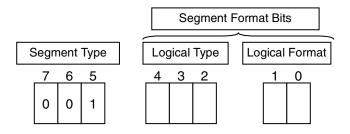

| Lo | gical Ty | /pe | Meaning                                                                           |  |  |  |
|----|----------|-----|-----------------------------------------------------------------------------------|--|--|--|
| 4  | 3        | 2   | Wearing                                                                           |  |  |  |
| 0  | 0        | 0   | Class ID                                                                          |  |  |  |
| 0  | 0        | 1   | Instance ID                                                                       |  |  |  |
| 0  | 1        | 0   | Member ID                                                                         |  |  |  |
| 0  | 1        | 1   | Connection Point                                                                  |  |  |  |
| 1  | 0        | 0   | Attribute ID                                                                      |  |  |  |
| 1  | 0        | 1   | Special (Do not use the logical addressing definition for the Logical Format.)    |  |  |  |
| 1  | 1        | 0   | Service ID (Do not use the logical addressing definition for the Logical Format.) |  |  |  |
| 1  | 1        | 1   | Reserved                                                                          |  |  |  |

| Logical<br>Format |   | Meaning                |
|-------------------|---|------------------------|
|                   |   |                        |
| 0                 | 0 | 8 bit logical address  |
| 0                 | 1 | 16 bit logical address |
| 1                 | 0 | 32 bit logical address |
| 1                 | 1 | Reserved               |

An 8-bit or 16-bit logical address can be used for the class ID and attribute ID.

An 8-bit,16-bit, or 32-bit logical address can be used for the instance ID.

# 8-4-4 Data Segment

A data segment is used to give the specified variable name in the request path.

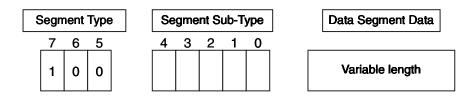

|   | Segment Sub-Type |   |   |   | Mooning                      |  |  |
|---|------------------|---|---|---|------------------------------|--|--|
| 4 | 3                | 2 | 1 | 0 | Meaning                      |  |  |
| 0 | 0                | 0 | 0 | 0 | Simple Data Segment          |  |  |
| 1 | 0                | 0 | 0 | 1 | ANSI Extended Symbol Segment |  |  |

A data segment is mainly used for an ANSI extended symbol segment.

This segment sub-type is used to read and write the values of variables.

# **ANSI Extended Symbol Segment**

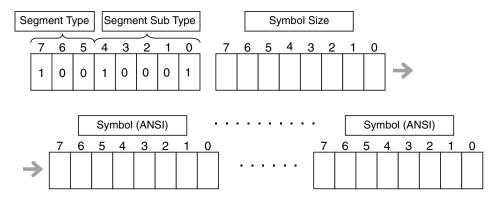

# 8-4-5 Specifying Variable Names in Request Paths

### **Variable Names**

A variable name is specified as a symbolic segment (ANSI extended symbol segment). Variable Name Specification Format

| BYTE     | 91 hex         |
|----------|----------------|
| BYTE     | Length in BYTE |
| Array of | :              |
| octet    | Variable_name  |
|          | :              |
| Octet    | (pad)          |
|          |                |

ANSI Extended Symbol Segment Length of variable name in bytes Variable name encoded in UTF-8

00 hex. One byte is padded if the variable name length is an odd number of bytes.

#### **Variable Names**

Variable names are encoded in UTF-8.

### **Structure Member Names**

Structure member names are specified in the same way as variable names. Store UTF-8 character codes in the ANSI extended symbol segment.

### **Array Indices**

Specify the array index in a logical segment that is set as a member ID.

You can specify an array index ([x]) in a variable name.

(Specification Method 1: 8-bit Index)

**BYTE** 28 hex Logical Segment (Member ID) **USINT** Index Array index from 0 to 255 (Specification Method 2: 16-bit Index) **BYTE** 29 hex Logical Segment (Member ID) octet 00 hex Pad UINT Index (L) Array index from 0 to 65,535 (H)

# Range Specifications with the Num of Element Field

There is a Num of Element field in the request data for the variable read and variable write services. You can use these services to access the specified range of an array with the following specifications.

- Specify the first element in the range of elements to access in the array variable as the variable to read or write.
- · Specify the number of elements to access in the Num of Element field.

## **Specification Examples**

This example shows how to specify VarAA.MemB[1.2] for the following structure variable.

```
struct
{
    UINT MemA;
    BOOL MemB[10][10];
} VarAA;
```

Variable Name Specification Format

| BYTE     | 91 hex |
|----------|--------|
| BYTE     | 05 hex |
| Array of | 'V'    |
| octet    | 'a'    |
|          | 'r'    |
|          | 'A'    |
|          | 'A'    |
| Octet    | 00 hex |
| BYTE     | 91 hex |
| BYTE     | 04 hex |
| Array of | 'M'    |
| octet    | 'e'    |
|          | 'm'    |
|          | 'B'    |
| BYTE     | 28 hex |
| USINT    | 01 hex |
| BYTE     | 28 hex |
| USINT    | 02 hex |

ANSI Extended Symbol Segment Length of variable name in bytes Variable name

Pad

ANSI Extended Symbol Segment Length of variable name in bytes Variable name

Logical Segment (Member ID)
Array index for the first element
Logical Segment (Member ID)
Array index for the second element

The variable name that is specified in the symbolic segment (ANSI extended symbol segment) must be converted to a text string to pass it to the communications thread. The following conversion rules apply.

#### Specification Example for Structure Members and Array Elements

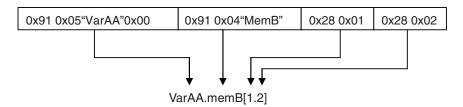

This example shows how to specify VarAA[1].MemB[1.2] for the following structure variable.

Variable Name Specification Format

| BYTE     | 91 hex |
|----------|--------|
| BYTE     | 05 hex |
| Array of | 'V'    |
| octet    | 'a'    |
|          | 'r'    |
|          | 'A'    |
|          | 'A'    |
| Octet    | 00 hex |
| BYTE     | 28 hex |
| USINT    | 01 hex |
| BYTE     | 91 hex |
| BYTE     | 04 hex |
| Array of | 'M'    |
| octet    | 'e'    |
|          | 'm'    |
|          | 'B'    |
| BYTE     | 28 hex |
| USINT    | 01 hex |
| BYTE     | 28 hex |
| USINT    | 02 hex |

ANSI Extended Symbol Segmei Length of variable name in byte: Variable name

Pad

Logical Segment (Member ID) Array index

ANSI Extended Symbol Segmei Length of variable name in byte: Variable name

Logical Segment (Member ID) Array index for the first element Logical Segment (Member ID) Array index for the second elem

#### **Specification Example for Structure Array**

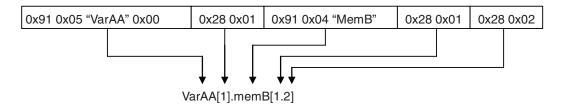

# 8-5 CIP Object Services

This section shows services that specify the CIP object in the Request Path and access the CIP message server function of the NJ/NX-series Controllers.

### 8-5-1 CIP Objects Sent to the Built-in EtherNet/IP Port

The following CIP objects can be sent to an EtherNet/IP port.

| Object name             | Function                                                                                                    | Reference |
|-------------------------|----------------------------------------------------------------------------------------------------|-----------|
| Identity object         | <ul><li>Reads ID information from the CPU Unit.</li><li>Resets the built-in EtherNet/IP port.</li></ul>                                                                                                    | page 8-47 |
| NX Configuration object | <ul> <li>Reads and Writes NX object.</li> <li>Restarts the NX Unit and initializes the Unit operation settings.</li> <li>Saves the parameters of the NX Unit and switches the write mode.</li> <li>Obtains the current errors of the Controller and NX Unit, and obtains and clears an event log.</li> <li>Obtains the user-defined errors of the Controller.</li> </ul> | page 8-50 |
| TCP/IP Interface object | Writes and reads TCP/IP settings.                                                                                                    | page 8-72 |
| Ethernet link object    | <ul><li>Reads Ethernet settings.</li><li>Reads Ethernet status.</li></ul>                                                                                                    | page 8-75 |
| Controller object       | Gets the Controller status.     Changes the operating mode of the Controller.                                                                                                    | page 8-81 |

## 8-5-2 Identity Object (Class ID: 01 hex)

This object reads the ID information of the CPU Unit and resets the built-in EtherNet/IP port. When using an NX701 CPU Unit or an NX102 CPU Unit, use the route path to specify the port number (1 or 2) of the built-in EtherNet/IP port to access.

### **Service Codes**

Specify the service to execute with the service code.

| Service | Parameter name       | Description                                 |                | ted serv-<br>es |
|---------|----------------------|---------------------------------------------|----------------|-----------------|
| code    | Parameter name       | Description                                 | Classes        | Instan-<br>ces  |
| 01 hex  | Get_Attribute_All    | Reads the values of the attributes.         | Support-<br>ed | Support-<br>ed  |
| 0E hex  | Get_Attribute_Single | Reads the value of the specified attribute. | Support-<br>ed | Support-<br>ed  |

| Service | Parameter name | Resets the built-in EtherNet/IP port. This parameter is used to reset the built-in EtherNet/IP port when you change the IP address or other parameter settings and want to apply them. Input one of the following values for the ServiceDat input variable to the CIPSend instruction to specify the reset method.  00 hex: Resets the built-in EtherNet/IP port.  02 hex*1: Clears the saved tag data link settings and resets the built-in EtherNet/IP port. |  | Supported serv-<br>ices |  |
|---------|----------------|----------------------------------------------------------------------------------------------------|--|-------------------------|--|
| code    |                |                                                                                                    |  | Instan-<br>ces          |  |
| 05 hex  | Reset          |                                                                                                    |  | Support-<br>ed          |  |

<sup>\*1.</sup> The value is 01 hex for a CPU Unit with unit version 1.09 or earlier.

# **Class ID**

Specify 01 hex.

# **Instance ID**

Specify 00 or 01 hex.

# **Attribute ID**

The attribute ID specifies the information to read.

#### Class Attribute ID

The class attribute ID specifies the attribute of the entire object.

|              |                |                             | Attrib- |              | Read data |  |
|--------------|----------------|-----------------------------|---------|--------------|-----------|--|
| Attribute ID | Parameter name | Description                 | ute     | Data<br>type | Value     |  |
| 01 hex       | Revision       | Revision of the object      | Read    | UINT         | 0001 hex  |  |
| 02 hex       | Max Instance   | The maximum instance number | Read    | UINT         | 0001 hex  |  |

#### Instance Attribute ID

The instance attribute ID specifies the attribute of the instance.

|              |                |              |           |              | Read data                                         |  |  |
|--------------|----------------|--------------|-----------|--------------|---------------------------------------------------|--|--|
| Attribute ID | Parameter name | Description  | Attribute | Data<br>type | Value                                             |  |  |
| 01 hex       | Vendor ID      | Vendor ID    | Read      | UINT         | 002F hex                                          |  |  |
| 02 hex       | Device Type    | Device type  | Read      | UINT         | 000C hex                                          |  |  |
| 03 hex       | Product Code   | Product code | Read      | UINT         | Refer to (1) Product Codes for Each Model, below. |  |  |

|              | ute ID Parameter name Description Attribute |                                              |           |              | Read data                                                            |  |
|--------------|---------------------------------------------|----------------------------------------------|-----------|--------------|----------------------------------------------------------------------|--|
| Attribute ID |                                             |                                              | Attribute | Data<br>type | Value                                                                |  |
| 04 hex       | Revision                                    | Device revision                              | Read      | Struct       |                                                                      |  |
|              | Major Revision                              | Major revision                               | Read      | USINT        | Refer to (2) Major and Minor                                         |  |
|              | Minor Revision                              | Minor revision                               | Read      | USINT        | CIP Revisions, below.                                                |  |
| 05 hex       | Status                                      | Status of the built-in Ether-<br>Net/IP port | Read      | WORD         | Refer to (3) Status Details of the Built-in EtherNet/IP Port, below. |  |
| 06 hex       | Serial Number                               | Serial number                                | Read      | UDINT        | Set value                                                            |  |
| 07 hex       | Product Name                                | Product name                                 | Read      | STRIN<br>G   | Set value                                                            |  |

#### 1. Product Codes for Each Model

| Model      | Product Code |
|------------|--------------|
| NX701-□□□  | 067D hex     |
| NX102-1200 | 0BBB Hex     |
| NX102-1100 | 0BBA Hex     |
| NX102-1000 | 0BB9 Hex     |
| NX102-9000 | 0BB8 Hex     |
| NX1P2-□□□  | 068B hex     |
| NJ501-13□□ | 0665 hex     |
| NJ501-14□□ | 0666 hex     |
| NJ501-15□□ | 0667 hex     |
| NJ301-11□□ | 066B hex     |
| NJ301-12□□ | 066C hex     |
| NJ101-□□□  | 0680 hex     |

#### 2. Major and Minor CIP Revisions

| Unit version               | CIP revisions  |                |  |  |
|----------------------------|----------------|----------------|--|--|
| Offic version              | Major revision | Minor revision |  |  |
| Unit version 1.00          | 01 hex         | 01 hex         |  |  |
| Unit version 1.01 or 1.02  |                | 03 hex         |  |  |
| Unit version 1.03 to 1.08  | 02 hex         | 01 hex         |  |  |
| Unit version 1.09          |                | 02 hex         |  |  |
| Unit version 1.10          |                | 03 hex         |  |  |
| Unit version 1.11 or 1.12  |                | 04 hex         |  |  |
| Unit version 1.13 to 1.20  |                | 05 Hex         |  |  |
| Unit version 1.21 or later |                | 06 Hex         |  |  |

#### 3. Status Details of the Built-in EtherNet/IP Port

| Bit | Name       | Description                                                                |
|-----|------------|----------------------------------------------------------------------------|
| 0   | Owned      | Indicates when the built-in EtherNet/IP port has an open connection as the |
|     |            | target of a tag data link.                                                 |
| 1   | Reserved   | Always FALSE.                                                              |
| 2   | Configured | Tag data link settings exist.                                              |
| 3   | Reserved   | Always FALSE.                                                              |

| Bit      | Name                      | Description                                              |
|----------|---------------------------|----------------------------------------------------------|
| 4 to 7   | Extended Device Status    | Indicates the status of the built-in EtherNet/IP port.*1 |
| 8        | Minor Recoverable Fault   | TRUE when any of the following errors occurs.            |
|          |                           | IP Rout Table Setting Error                              |
|          |                           | DNS Server Connection Failed                             |
|          |                           | Tag Data Link Setting Error                              |
|          |                           | Tag Data Link Timeout                                    |
|          |                           | Tag Data Link Connection Timeout                         |
|          |                           | FTP Server Setting Error                                 |
|          |                           | NTP Client Setting Error                                 |
|          |                           | SNMP Setting Error                                       |
|          |                           | NTP Server Connection Failed                             |
|          |                           | Tag Name Resolution Error                                |
| 9        | Minor Unrecoverable Fault | TRUE when the following error occurs.                    |
|          |                           | Identity Error                                           |
| 10       | Major Recoverable Fault   | TRUE when any of the following errors occurs.            |
|          |                           | IP Address Duplication Error                             |
|          |                           | BOOTP Server Connection Error                            |
|          |                           | Basic Ethernet Setting Error                             |
|          |                           | IP Address Setting Error                                 |
| 11       | Major Unrecoverable Fault | TRUE when any of the following errors occurs.            |
|          |                           | Communications Controller Failure                        |
|          |                           | MAC Address Error                                        |
| 12 to 15 | Reserved                  | Always FALSE.                                            |

<sup>\*1.</sup> Bits 7 to 4 indicate the status of the built-in EtherNet/IP port.

| b7 | b6 | b5 | b4 |                                                                                |
|----|----|----|----|--------------------------------------------------------------------------------|
| 0  | 1  | 0  | 1  | A major fault occurred.                                                        |
| 0  | 0  | 1  | 0  | A timeout occurred in one or more target connections.                          |
| 0  | 0  | 1  | 1  | Indicates that there are no tag data link settings.                            |
| 0  | 1  | 1  | 0  | Indicates that one or more connections are performing communications normally. |
| 0  | 1  | 1  | 1  | Other than the above.                                                          |

# **Request Paths (IOIs) to Specify Objects**

When you specify an object, specify the request path (IOI) for each service code as given below.

| S      | Service code         | Class ID | Instance ID                                                     | Attribute ID                                                                                                    |
|--------|----------------------|----------|-----------------------------------------------------------------|----------------------------------------------------------------------------------------------------|
| 01 hex | Get_Attribute_All    | 01 hex   | Specifying a service for a class                                | Not required.                                                                                                    |
| 0E hex | Get_Attribute_Single |          | : 00 hex • Specifying a service for an instance : Always 01 hex | <ul> <li>Reading a class attribute</li> <li>: 01 or 02 hex</li> <li>Reading an instance attribute</li> <li>: 01 to 07 hex</li> </ul> |
| 05 hex | Reset                |          | Always 01 hex                                                   | Not required.                                                                                                    |

# 8-5-3 NX Configuration Object (Class ID: 74 hex)

This object is used to control the NX Unit such as reading and writing an NX object, restarting the NX Unit, obtaining an event log and current errors, and clearing. This can only be used for the NX102 CPU Units.

# **Service Codes**

Specify the service to execute with the service code.

| Service | Parameter name                      | Description                                                                   |                        | rted serv-<br>ces | Reference |
|---------|-------------------------------------|-------------------------------------------------------------------------------|------------------------|-------------------|-----------|
| Code    | Parameter name                      | Description                                                                   | Classe<br>s            | Instan-<br>ces    | Reference |
| 33 hex  | Read NX object                      | Reads the NX object of the specified NX Unit.                                 | Not<br>sup-<br>ported. | Support-<br>ed.   | page 8-52 |
| 34 hex  | Write NX object                     | Writes the NX object of the specified NX Unit.                                | Not<br>sup-<br>ported. | Support-<br>ed.   | page 8-53 |
| 35 hex  | Restart NX unit                     | Restarts the specified NX Units.                                              | Not<br>sup-<br>ported. | Support-<br>ed.   | page 8-54 |
| 36 hex  | Save parameter                      | Saves the parameters of the specified NX Unit.                                | Not<br>sup-<br>ported. | Support-<br>ed.   | page 8-55 |
| 37 hex  | Switch parameter write mode         | Switches the parameter write mode of the specified NX Units.                  | Not<br>sup-<br>ported. | Support-<br>ed.   | page 8-57 |
| 38 hex  | Read total power on time            | Reads the total power on time of the specified NX Unit.                       | Not<br>sup-<br>ported. | Support-<br>ed.   | page 8-58 |
| 3A hex  | Get current error                   | Obtains the current errors of the Controller or specified NX Unit.            | Not<br>sup-<br>ported. | Support-<br>ed.   | page 8-59 |
| 3B hex  | Get event log                       | Obtains the event log of the Controller or specified NX Unit.                 | Not<br>sup-<br>ported. | Support-<br>ed.   | page 8-62 |
| 3C hex  | Clear event log                     | Clears the event log of the Controller or specified NX Unit.                  | Not<br>sup-<br>ported. | Support-<br>ed.   | page 8-66 |
| 3D hex  | Initialize unit operation parameter | Initializes the Unit operation settings (NX object) of the specified NX Unit. | Not<br>sup-<br>ported. | Support-<br>ed.   | page 8-67 |
| 3E hex  | Get current user error              | Obtains the user-defined errors of the Controller.                            | Not<br>sup-<br>ported. | Support-<br>ed.   | page 8-69 |

# Class ID

Specify 74 hex.

### **Instance ID**

Specify 01 hex.

# Read NX object (Service Code: 33 hex)

Read the NX object of the specified NX Unit.

#### Request Data Format

| Parameter name    | Data type    | Description                            |
|-------------------|--------------|----------------------------------------|
| Service           | USINT        | Read NX object service: 33 hex         |
| Request Path Size | USINT        | Size of Request Path: 02 hex           |
| Request Path      | Padded EPATH | Request path: 2074 2401 hex            |
|                   |              | Class ID: 74 hex                       |
|                   |              | Instance ID: 01 hex                    |
| Unit No           | UINT         | Unit number                            |
|                   |              | 0001 to 0020 hex: NX Unit              |
|                   |              | 0000, 0021 hex or above: Not supported |
| Index             | UINT         | NX object index                        |
| Sub index         | USINT        | NX object sub index                    |
| Control Field     | USINT        | Complete access specification          |
|                   |              | 00 hex: Not specified                  |

#### Response Data Format

When the processing is successful

| Parameter name            | Data type       | Description                             |
|---------------------------|-----------------|-----------------------------------------|
| Reply Service             | USINT           | Read NX object service response: B3 hex |
| Reserved                  | USINT           | Reserved: 00 hex                        |
| General Status            | USINT           | Code indicating normal: 00 hex          |
| Size of Additional Status | USINT           | Size of Additional Status: 00 hex       |
| Length                    | UINT            | Read data size (Byte)                   |
| Read data                 | Depends on data | Read data                               |
|                           | type            |                                         |

#### When the processing failed

| Parameter name            | Data type | Description                                   |
|---------------------------|-----------|-----------------------------------------------|
| Reply Service             | USINT     | Read NX object service response: B3 hex       |
| Reserved                  | USINT     | Reserved: 00 hex                              |
| General Status            | USINT     | Current error code defined by CIP             |
| Size of Additional Status | USINT     | Size of Additional Status: 00 hex or 01 hex*1 |
| Additional Status         | UINT      | Additional Status*2                           |

<sup>\*1.</sup> When the General Status of the response code is 1F hex (Vendor specific error), becomes 01 hex.

#### • CIP Error Codes

| General sta-<br>tus code<br>(hex) | Error name           | Cause                                                                              |
|-----------------------------------|----------------------|------------------------------------------------------------------------------------|
| 02                                | Resource unavailable | Resources needed for the object to perform the requested service were unavailable. |

<sup>\*2.</sup> This is stored only when the Size of Additional Status is 01 hex.

| General sta-<br>tus code<br>(hex) | Error name            | Cause                                                                                                    |
|-----------------------------------|-----------------------|----------------------------------------------------------------------------------------------------|
| 0C                                | Object state conflict | The object cannot perform the requested service in its current mode/state.                                                                                                    |
| 10                                | Device state conflict | The state of the NX object is not in a state to execute the required service.                                                                                                    |
| 11                                | Reply data too large  | Data larger than the maximum response data length was read.                                                                                                    |
| 13                                | Not enough data       | Data required for the execution of the required service is insufficient.                                                                                                    |
| 15                                | Too much data         | Extra data for the execution of the required service is included.                                                                                                    |
| 1F                                | Vendor specific error | The service could not be executed due to internal reasons.                                                                                                    |
| 20                                | Invalid parameter     | <ul> <li>The Unit number is out of the supported range.</li> <li>The object of the index specified for the NX object does not exist.</li> <li>The Index specified for the NX object exists but the Sub Index does not exist.</li> </ul> |

# Write NX Object (Service Code: 34 hex)

Write the NX object of the specified NX Unit.

#### Request Data Format

| Parameter name    | Data type       | Description                            |
|-------------------|-----------------|----------------------------------------|
| Service           | USINT           | Write NX object service: 34 hex        |
| Request Path Size | USINT           | Size of Request Path: 02 hex           |
| Request Path      | Padded EPATH    | Request path: 2074 2401 hex            |
|                   |                 | Class ID: 74 hex                       |
|                   |                 | Instance ID: 01 hex                    |
| Unit No           | UINT            | Unit number                            |
|                   |                 | 0001 to 0020 hex: NX Unit              |
|                   |                 | 0000, 0021 hex or above: Not supported |
| Index             | UINT            | NX object index                        |
| Sub index         | USINT           | NX object sub index                    |
| Control Field     | USINT           | Complete access specification          |
|                   |                 | 00 hex: Not specified                  |
| Length            | UINT            | Write data size (Byte)                 |
| Write Data        | Depends on data | Write data                             |
|                   | type            |                                        |

#### Response Data Format

When the processing is successful

| Parameter name            | Data type | Description                              |
|---------------------------|-----------|------------------------------------------|
| Reply Service             | USINT     | Write NX object service response: B4 hex |
| Reserved                  | USINT     | Reserved: 00 hex                         |
| General Status            | USINT     | Code indicating normal: 00 hex           |
| Size of Additional Status | USINT     | Size of Additional Status: 00 hex        |

#### When the processing failed

| Parameter name            | Data type | Description                                   |
|---------------------------|-----------|-----------------------------------------------|
| Reply Service             | USINT     | Write NX object service response: B4 hex      |
| Reserved                  | USINT     | Reserved: 00 hex                              |
| General Status            | USINT     | Current error code defined by CIP             |
| Size of Additional Status | USINT     | Size of Additional Status: 00 hex or 01 hex*1 |
| Additional Status         | UINT      | Additional Status*2                           |

<sup>\*1.</sup> When the General Status of the response code is 1F hex (Vendor specific error), becomes 01 hex.

#### • CIP Error Codes

| General sta-<br>tus code<br>(hex) | Error name             | Cause                                                                                                    |
|-----------------------------------|------------------------|----------------------------------------------------------------------------------------------------|
| 02                                | Resource unavailable   | Resources needed for the object to perform the requested service were unavailable.                                                                                                    |
| 0C                                | Object state conflict  | The object cannot perform the requested service in its current mode/state.                                                                                                    |
| 0E                                | Attribute not settable | The NX object which is not modifiable is specified.                                                                                                    |
| 10                                | Device state conflict  | <ul> <li>Carried out writing in a state that was not the parameter write mode.</li> <li>The state of the NX object is not in a state to execute the required service.</li> </ul>                                                                                                    |
| 13                                | Not enough data        | Data required for the execution of the required service is insufficient.                                                                                                    |
| 15                                | Too much data          | Extra data for the execution of the required service is included.                                                                                                    |
| 1F                                | Vendor specific error  | The service could not be executed due to internal reasons.                                                                                                    |
| 20                                | Invalid parameter      | <ul> <li>The Unit number is out of the supported range.</li> <li>The sizes of the specified object and Length do not match.</li> <li>The object of the index specified for the NX object does not exist.</li> <li>The Index specified for the NX object exists, but the Sub Index does not exist.</li> <li>Write data is out of the range.</li> </ul> |

# Restart NX Unit (Service Code: 35 hex)

Restart the specified NX Units.

#### Request Data Format

| Parameter name    | Data type    | Description                     |
|-------------------|--------------|---------------------------------|
| Service           | USINT        | Restart NX Unit service: 35 hex |
| Request Path Size | USINT        | Size of Request Path: 02 hex    |
| Request Path      | Padded EPATH | Request path: 2074 2401 hex     |
|                   |              | Class ID: 74 hex                |
|                   |              | Instance ID: 01 hex             |

<sup>\*2.</sup> This is stored only when the Size of Additional Status is 01 hex.

| Parameter name | Data type | Description                      |
|----------------|-----------|----------------------------------|
| Unit No        | UINT      | Unit number                      |
|                |           | 0000 hex: All NX Units           |
|                |           | 0001 to 0020 hex: NX Unit        |
|                |           | 0021 hex or above: Not supported |

#### Response Data Format

When the processing is successful

| Parameter name            | Data type | Description                              |
|---------------------------|-----------|------------------------------------------|
| Reply Service             | USINT     | Restart NX Unit service response: B5 hex |
| Reserved                  | USINT     | Reserved: 00 hex                         |
| General Status            | USINT     | Code indicating normal: 00 hex           |
| Size of Additional Status | USINT     | Size of Additional Status: 00 hex        |

#### When the processing failed

| Parameter name            | Data type | Description                                   |
|---------------------------|-----------|-----------------------------------------------|
| Reply Service             | USINT     | Restart NX Unit service response: B5 hex      |
| Reserved                  | USINT     | Reserved: 00 hex                              |
| General Status            | USINT     | Current error code defined by CIP*1           |
| Size of Additional Status | USINT     | Size of Additional Status: 00 hex or 01 hex*2 |
| Additional Status         | UINT      | Additional Status*3                           |

<sup>\*1.</sup> When the request is made to an NX Unit that does not support the Restart NX Unit service, error codes are returned. (General status: 1F hex, Additional status: 2601 hex)

#### • CIP Error Codes

| General sta-<br>tus code<br>(hex) | Error name            | Cause                                                                              |
|-----------------------------------|-----------------------|------------------------------------------------------------------------------------|
| 02                                | Resource unavailable  | Resources needed for the object to perform the requested service were unavailable. |
| 0C                                | Object state conflict | The object cannot perform the requested service in its current mode/state.         |
| 10                                | Device state conflict | The target unit is not in a state to execute the required service.                 |
| 13                                | Not enough data       | Data required for the execution of the required service is insufficient.           |
| 15                                | Too much data         | Extra data for the execution of the required service is included.                  |
| 1F                                | Vendor specific error | The service could not be executed due to internal reasons.                         |
| 20                                | Invalid parameter     | The Unit number is out of the supported range.  The Unit does not exist.           |

# Save Parameter (Service Code: 36 hex)

Save the parameters of the specified NX Unit.

<sup>\*2.</sup> When the General Status of the response code is 1F hex (Vendor specific error), becomes 01 hex.

<sup>\*3.</sup> This is stored only when the Size of Additional Status is 01 hex.

The saved parameter is valid after the NX Unit is restarted.

#### Request Data Format

| Parameter name    | Data type    | Description                            |
|-------------------|--------------|----------------------------------------|
| Service           | USINT        | Save parameter service: 36 hex         |
| Request Path Size | USINT        | Size of Request Path: 02 hex           |
| Request Path      | Padded EPATH | Request path: 2074 2401 hex            |
|                   |              | Class ID: 74 hex                       |
|                   |              | Instance ID: 01 hex                    |
| Unit No           | UINT         | Unit number                            |
|                   |              | 0001 to 0020 hex: NX Unit              |
|                   |              | 0000, 0021 hex or above: Not supported |

### Response Data Format

When the processing is successful

| Parameter name            | Data type | Description                             |
|---------------------------|-----------|-----------------------------------------|
| Reply Service             | USINT     | Save parameter service response: B6 hex |
| Reserved                  | USINT     | Reserved: 00 hex                        |
| General Status            | USINT     | Code indicating normal: 00 hex          |
| Size of Additional Status | USINT     | Size of Additional Status: 00 hex       |

#### When the processing failed

| Parameter name            | Data type | Description                                   |
|---------------------------|-----------|-----------------------------------------------|
| Reply Service             | USINT     | Save parameter service response: B6 hex       |
| Reserved                  | USINT     | Reserved: 00 hex                              |
| General Status            | USINT     | Current error code defined by CIP             |
| Size of Additional Status | USINT     | Size of Additional Status: 00 hex or 01 hex*1 |
| Additional Status         | UINT      | Additional Status <sup>*2</sup>               |

<sup>\*1.</sup> When the General Status of the response code is 1F hex (Vendor specific error), becomes 01 hex.

#### CIP Error Codes

| General sta-<br>tus code<br>(hex) | Error name              | Cause                                                                                             |
|-----------------------------------|-------------------------|---------------------------------------------------------------------------------------------------|
| 02                                | Resource unavailable    | Resources needed for the object to perform the requested service were unavailable.                |
| 0C                                | Object state conflict   | The object cannot perform the requested service in its current mode/state.                        |
| 13                                | Not enough data         | Data required for the execution of the required service is insufficient.                          |
| 15                                | Too much data           | Extra data for the execution of the required service is included.                                 |
| 19                                | Store operation failure | The parameters could not be saved due to internal reasons.                                        |
| 1F                                | Vendor specific error   | The service could not be executed due to internal reasons.                                        |
| 20                                | Invalid parameter       | <ul><li>The Unit number is out of the supported range.</li><li>The Unit does not exist.</li></ul> |

<sup>\*2.</sup> This is stored only when the Size of Additional Status is 01 hex.

# **Switch Parameter Write Mode (Service Code: 37 hex)**

Switch the parameter write mode of the specified NX Units.

#### Request Data Format

| Parameter name    | Data type    | Description                                 |
|-------------------|--------------|---------------------------------------------|
| Service           | USINT        | Switch parameter write mode service: 37 hex |
| Request Path Size | USINT        | Size of Request Path: 02 hex                |
| Request Path      | Padded EPATH | Request path: 2074 2401 hex                 |
|                   |              | Class ID: 74 hex                            |
|                   |              | Instance ID: 01 hex                         |
| Unit No           | UINT         | Unit number                                 |
|                   |              | 0000 hex: All NX Units                      |
|                   |              | 0001 to 0020 hex: NX Unit                   |
|                   |              | 0021 hex or above: Not supported            |

#### Response Data Format

When the processing is successful

| Parameter name            | Data type | Description                                      |
|---------------------------|-----------|--------------------------------------------------|
| Reply Service             | USINT     | Switch parameter write mode service response: B7 |
|                           |           | hex                                              |
| Reserved                  | USINT     | Reserved: 00 hex                                 |
| General Status            | USINT     | Code indicating normal: 00 hex                   |
| Size of Additional Status | USINT     | Size of Additional Status: 00 hex                |

#### When the processing failed

| Parameter name            | Data type | Description                                      |
|---------------------------|-----------|--------------------------------------------------|
| Reply Service             | USINT     | Switch parameter write mode service response: B7 |
|                           |           | hex                                              |
| Reserved                  | USINT     | Reserved: 00 hex                                 |
| General Status            | USINT     | Current error code defined by CIP                |
| Size of Additional Status | USINT     | Size of Additional Status: 00 hex or 01 hex*1    |
| Additional Status         | UINT      | Additional Status <sup>*2</sup>                  |

<sup>\*1.</sup> When the General Status of the response code is 1F hex (Vendor specific error), becomes 01 hex.

#### CIP Error Codes

| General sta-<br>tus code<br>(hex) | Error name            | Cause                                                                                            |
|-----------------------------------|-----------------------|--------------------------------------------------------------------------------------------------|
| 02                                | Resource unavailable  | Resources needed for the object to perform the requested service were unavailable.               |
| 0C                                | Object state conflict | The object cannot perform the requested service in its current mode/state.                       |
| 10                                | Device state conflict | This service could not change because the transition to the parameter write mode is in progress. |

<sup>\*2.</sup> This is stored only when the Size of Additional Status is 01 hex.

| General sta-<br>tus code<br>(hex) | Error name            | Cause                                                                                             |
|-----------------------------------|-----------------------|---------------------------------------------------------------------------------------------------|
| 13                                | Not enough data       | Data required for the execution of the required service is insufficient.                          |
| 15                                | Too much data         | Extra data for the execution of the required service is included.                                 |
| 1F                                | Vendor specific error | The service could not be executed due to internal reasons.                                        |
| 20                                | Invalid parameter     | <ul><li>The Unit number is out of the supported range.</li><li>The Unit does not exist.</li></ul> |

# Read Total Power On Time (Service Code: 38 hex)

Read the total power on time of the specified NX Unit.

# Request Data Format

| Parameter name    | Data type    | Description                                                                  |
|-------------------|--------------|------------------------------------------------------------------------------|
| Service           | USINT        | Read total power on time service: 38 hex                                     |
| Request Path Size | USINT        | Size of Request Path: 02 hex                                                 |
| Request Path      | Padded EPATH | Request path: 2074 2401 hex Class ID: 74 hex Instance ID: 01 hex             |
| Unit No           | UINT         | Unit number 0001 to 0020 hex: NX Unit 0000, 0021 hex or above: Not supported |

#### Response Data Format

When the processing is successful

| Parameter name            | Data type | Description                                       |
|---------------------------|-----------|---------------------------------------------------|
| Reply Service             | USINT     | Read total power on time service response: B8 hex |
| Reserved                  | USINT     | Reserved: 00 hex                                  |
| General Status            | USINT     | Code indicating normal: 00 hex                    |
| Size of Additional Status | USINT     | Size of Additional Status: 00 hex                 |
| Total power on time       | ULINT     | Total power on time of NX Units.                  |

#### When the processing failed

| Parameter name            | Data type | Description                                       |
|---------------------------|-----------|---------------------------------------------------|
| Reply Service             | USINT     | Read total power on time service response: B8 hex |
| Reserved                  | USINT     | Reserved: 00 hex                                  |
| General Status            | USINT     | Current error code defined by CIP                 |
| Size of Additional Status | USINT     | Size of Additional Status: 00 hex or 01 hex*1     |
| Additional Status         | UINT      | Additional Status*2                               |

<sup>\*1.</sup> When the General Status of the response code is 1F hex (Vendor specific error), becomes 01 hex.

#### CIP Error Codes

<sup>\*2.</sup> This is stored only when the Size of Additional Status is 01 hex.

| General sta-<br>tus code<br>(hex) | Error name            | Cause                                                                              |
|-----------------------------------|-----------------------|------------------------------------------------------------------------------------|
| 02                                | Resource unavailable  | Resources needed for the object to perform the requested service were unavailable. |
| 0C                                | Object state conflict | The object cannot perform the requested service in its current mode/state.         |
| 13                                | Not enough data       | Data required for the execution of the required service is insufficient.           |
| 15                                | Too much data         | Extra data for the execution of the required service is included.                  |
| 1F                                | Vendor specific error | The service could not be executed due to internal reasons.                         |
| 20                                | Invalid parameter     | The Unit number is out of the supported range. The Unit does not exist.            |

# Get Current Error (Service Code: 3A hex)

Obtain the current errors of the Controller or specified NX Unit.

#### Request Data Format

| Parameter name              | Data type    | Description                                         |
|-----------------------------|--------------|-----------------------------------------------------|
| Service                     | USINT        | Get current error service: 3A hex                   |
| Request Path Size           | USINT        | Size of Request Path: 02 hex                        |
| Request Path                | Padded EPATH | Request path: 2074 2401 hex                         |
|                             |              | Class ID: 74 hex                                    |
|                             |              | Instance ID: 01 hex                                 |
| Unit No                     | UINT         | Unit number                                         |
|                             |              | 0000 hex: Controller                                |
|                             |              | 0001 to 0020 hex: NX Unit                           |
|                             |              | 0021 hex or above: Not supported                    |
| Start number of read record | UINT         | Top number of read record                           |
| Number of read record       | UINT         | Number of read records                              |
|                             |              | Controller (0 to 5)                                 |
|                             |              | NX Units (0 to 9)                                   |
|                             |              |                                                     |
|                             |              | When the registered number of records is smaller    |
|                             |              | than the number of read records, an error does not  |
|                             |              | occur, and all the registered event codes are read. |

#### Response Data Format

When the processing is successful

| Parameter name            | Data type | Description                                |
|---------------------------|-----------|--------------------------------------------|
| Reply Service             | USINT     | Get current error service response: BA hex |
| Reserved                  | USINT     | Reserved: 00 hex                           |
| General Status            | USINT     | Code indicating normal: 00 hex             |
| Size of Additional Status | USINT     | Size of Additional Status: 00 hex          |
| Error update count        | UINT      | Total count value of errors                |

| Parameter name              | Data type            | Description                                             |
|-----------------------------|----------------------|---------------------------------------------------------|
| Record size                 | UINT                 | Size of one record (Byte)                               |
|                             |                      | Controller error: 0060 hex                              |
|                             |                      | NX Unit error: 0032 hex                                 |
| Number of registered record | UINT                 | Number of registered records                            |
| Number of readout record    | UINT                 | Number of readout records                               |
| Current error record[0]     | Array of struct Cur- | Current error array                                     |
| to                          | rent error record    | Stores data for the "Number of readout record" from     |
| Current error record[8]     |                      | index 0 of the current error record. The remaining      |
|                             |                      | elements of the current error record array are not      |
|                             |                      | included in the response data.                          |
|                             |                      | Example: When the "Number of readout record" is 3       |
|                             |                      | and the response data includes the current error re-    |
|                             |                      | cord array [0-2], the current error record array [3-8]  |
|                             |                      | is not included in the response data.                   |
|                             |                      |                                                         |
|                             |                      | For details of the specifications of the structure, re- |
|                             |                      | fer to Current Error Record Structure on page           |
|                             |                      | 8-60.                                                   |

#### When the processing failed

| Parameter name            | Data type | Description                                   |
|---------------------------|-----------|-----------------------------------------------|
| Reply Service             | USINT     | Get current error service response: BA hex    |
| Reserved                  | USINT     | Reserved: 00 hex                              |
| General Status            | USINT     | Current error code defined by CIP             |
| Size of Additional Status | USINT     | Size of Additional Status: 00 hex or 01 hex*1 |
| Additional Status         | UINT      | Additional Status*2                           |

<sup>\*1.</sup> When the General Status of the response code is 1F hex (Vendor specific error), becomes 01 hex.

#### Current Error Record Structure

The format of the current error record information differs between the Controller and NX Unit.

#### Controller

| Parameter name       | Data type | Description                                       |
|----------------------|-----------|---------------------------------------------------|
| Index                | UDINT     | Current error index number                        |
|                      |           | This number is assigned when system event logs    |
|                      |           | and access event logs are registered.             |
| Event occurred time  | ULINT     | Error occurred time                               |
| Event source         | UINT      | Error source                                      |
| Event priority       | UINT      | Error level                                       |
| Event code           | UDINT     | Event code                                        |
| Code system          | UINT      | Code system                                       |
| Event source details | UINT      | Error source details                              |
| Reserved             | UDINT     | Reserved                                          |
| Vendor code          | UDINT     | Vendor code                                       |
| Device type code     | UDINT     | Device type code                                  |
| Product code         | UDINT     | Product code of the Unit in which errors occurred |

<sup>\*2.</sup> This is stored only when the Size of Additional Status is 01 hex.

| Parameter name             | Data type     | Description                                         |
|----------------------------|---------------|-----------------------------------------------------|
| Additional information[0]  | Array of BYTE | Attached information (system information) of event. |
| to                         |               |                                                     |
| Additional information[31] |               |                                                     |
| Reserved[0]                | Array of BYTE | Reserved                                            |
| to                         |               |                                                     |
| Reserved[23]               |               |                                                     |

#### NX Unit

| Parameter name             | Data type     | Description                                         |
|----------------------------|---------------|-----------------------------------------------------|
| Index                      | UDINT         | Current error index number                          |
|                            |               | This number is assigned when system event logs      |
|                            |               | and access event logs are registered.               |
| Unit number                | USINT         | Unit number                                         |
|                            |               | 0000 hex: Controller                                |
|                            |               | 0001 to 0020 hex: NX Unit                           |
| Event priority             | USINT         | Error level                                         |
| Event occurred time        | UDINT         | Error occurred time                                 |
| Product code               | UDINT         | Product code of the Unit in which errors occurred   |
| Event code                 | UDINT         | Event code                                          |
| Additional information[0]  | Array of BYTE | Attached information (system information) of event. |
| to                         |               |                                                     |
| Additional information[31] |               |                                                     |

#### CIP Error Codes

| General sta-<br>tus code<br>(hex) | Error name            | Cause                                                                                                    |
|-----------------------------------|-----------------------|----------------------------------------------------------------------------------------------------|
| 02                                | Resource unavailable  | Resources needed for the object to perform the requested service were unavailable.                                                                                                    |
| 0C                                | Object state conflict | The object cannot perform the requested service in its current mode/state.                                                                                                    |
| 13                                | Not enough data       | Data required for the execution of the required service is insufficient.                                                                                                    |
| 15                                | Too much data         | Extra data for the execution of the required service is included.                                                                                                    |
| 1F                                | Vendor specific error | The service could not be executed due to internal reasons.                                                                                                    |
| 20                                | Invalid parameter     | <ul> <li>The Unit number is out of the supported range.</li> <li>The specification of the number of readout records is out of the range.</li> <li>The Unit does not exist.</li> </ul> |

#### Method of Use

- **1** The following variables are generated and initialized to 0.
  - Total number of readout records (UINT)
  - Previous error update count (UINT)
- **2** Specify the following parameters and execute Get current error (3A hex).

- · Unit No: Unit number subject to error information read
- · Start number of read record: 0
- · Number of read record: Number of read records
- **3** The following parameters are read from the response data.
  - · Error update count
  - · Number of registered record
  - · Number of readout record
  - · Current error record

When the first response is obtained, the value of Error update count is retained as the previous error update count.

When the second response onwards is obtained, the previous error update count and the Error update count are compared. If the value is updated with any additional current errors of the Unit, execute this operation from step1 again.

- **4** Add the Number of readout record value of the response data to the total number of readout records.
- **5** If the total number of readout records does not reach the Number of registered record, it means that some records have not been read yet. Specify the following parameters and execute Get current error again.
  - Start number of read record: Start number of read record when the previous service was executed + Number of readout record of response.
  - · Number of read record: Number of read records

Repeat steps (3) to (5) until the total number of readout records matches the Number of registered record.

# Get Event Log (Service Code: 3B hex)

Obtain the event log of the Controller or specified NX Unit.

When the Controller is specified, the event log saved in the Controller is obtained. Event logs of slaves connected to the Controller such as EtherCAT slaves cannot be obtained.

### Request Data Format

| Parameter name    | Data type    | Description                      |
|-------------------|--------------|----------------------------------|
| Service           | USINT        | Get event log service: 3B hex    |
| Request Path Size | USINT        | Size of Request Path: 02 hex     |
| Request Path      | Padded EPATH | Request path: 2074 2401 hex      |
|                   |              | Class ID: 74 hex                 |
|                   |              | Instance ID: 01 hex              |
| Unit No           | UINT         | Unit number                      |
|                   |              | 0000 hex: Controller             |
|                   |              | 0001 to 0020 hex: NX Unit        |
|                   |              | 0021 hex or above: Not supported |

| Parameter name             | Data type | Description                                            |
|----------------------------|-----------|--------------------------------------------------------|
| Event log type             | UINT      | Event log type                                         |
|                            |           | 0000 hex: System event log                             |
|                            |           | 0001 hex: Access event log                             |
|                            |           | 0002 hex: User event log                               |
| Start index of read record | UDINT     | Top index number of read record                        |
|                            |           | If the record specified by the Start index of read re- |
|                            |           | cord is not found in the Unit, the record will be read |
|                            |           | from the oldest index. If the maximum number of        |
|                            |           | event log records which can be registered for the      |
|                            |           | Unit is exceeded, this will occur since old records    |
|                            |           | are overwritten by new records.                        |
| Number of read record      | UINT      | Number of read records                                 |
|                            |           | Controller (0 to 5)                                    |
|                            |           | NX Units (0 to 9)                                      |
|                            |           | When the registered number of records is smaller       |
|                            |           | than the number of read records, an error does not     |
|                            |           | occur, and all the registered event logs are read.     |

#### Response Data Format

When the processing is successful

| Parameter name                             | Data type                        | Description                                                                                                    |
|--------------------------------------------|----------------------------------|----------------------------------------------------------------------------------------------------|
| Reply Service                              | USINT                            | Get event log service response: BB hex                                                                                                    |
| Reserved                                   | USINT                            | Reserved: 00 hex                                                                                                    |
| General Status                             | USINT                            | Code indicating normal: 00 hex                                                                                                    |
| Size of Additional Status                  | USINT                            | Size of Additional Status: 00 hex                                                                                                    |
| Record size                                | UINT                             | Size of one record (Byte)                                                                                                    |
|                                            |                                  | Controller event log: 0060 hex                                                                                                    |
|                                            |                                  | NX Unit event log: 0032 hex                                                                                                    |
| Number of registered record                | UINT                             | Number of registered records                                                                                                    |
| Latest index of registered record          | UDINT                            | Index number of the latest registered record                                                                                                    |
| Last index of readout record               | UDINT                            | Index number of last readout record                                                                                                    |
| Number of readout record                   | UINT                             | Number of readout records                                                                                                    |
| Reserved                                   | UINT                             | Reserved                                                                                                    |
| Event log record[0] to Event log record[8] | Array of struct Event Log Record | Event log array Stores data for the "Number of readout record" from index 0 of the event log record. The remaining elements of the event log record array are not included in the response data.  Example: When the "Number of readout record" is 3 and the response data includes the event log record array [0-2], the event log record array [3-8] is not included in the response data. |
|                                            |                                  | For details of the specifications of the structure, refer to <i>Event Log Record Structure</i> on page 8-64.                                                                                                    |

When the processing failed

| Parameter name            | Data type | Description                                   |
|---------------------------|-----------|-----------------------------------------------|
| Reply Service             | USINT     | Get event log service response: BB hex        |
| Reserved                  | USINT     | Reserved: 00 hex                              |
| General Status            | USINT     | Current error code defined by CIP             |
| Size of Additional Status | USINT     | Size of Additional Status: 00 hex or 01 hex*1 |
| Additional Status         | UINT      | Additional Status*2                           |

<sup>\*1.</sup> When the General Status of the response code is 1F hex (Vendor specific error), becomes 01 hex.

### • Event Log Record Structure

The format of the event log record information differs between the Controller and NX Unit.

Controller system event log and access event log

| Parameter name             | Data type     | Description                                         |
|----------------------------|---------------|-----------------------------------------------------|
| Index                      | UDINT         | Event log index number                              |
|                            |               | This number is assigned when system event logs      |
|                            |               | and access event logs are registered.               |
| Event occurred time        | ULINT         | Event occurred time                                 |
| Event source               | UINT          | Event source                                        |
| Event priority             | UINT          | Event level                                         |
| Event code                 | UDINT         | Event code                                          |
| Code system                | UINT          | Code system                                         |
| Event source details       | UINT          | Event source details                                |
| Reserved                   | UDINT         | Reserved                                            |
| Vendor code                | UDINT         | Vendor code                                         |
| Device type code           | UDINT         | Device type code                                    |
| Product code               | UDINT         | Product code of the Unit in which event occurred    |
| Additional information[0]  | Array of BYTE | Attached information (system information) of event. |
| to                         |               |                                                     |
| Additional information[31] |               |                                                     |
| Reserved[0]                | Array of BYTE | Reserved                                            |
| to                         |               |                                                     |
| Reserved[23]               |               |                                                     |

#### Controller user event log

| Parameter name             | Data type     | Description                                         |
|----------------------------|---------------|-----------------------------------------------------|
| Index                      | UDINT         | Event log index number                              |
|                            |               | This number is assigned when system event logs      |
|                            |               | and access event logs are registered.               |
| Event occurred time        | ULINT         | Event occurred time                                 |
| Event source               | UINT          | Event source                                        |
| Event priority             | UINT          | Event level                                         |
| Event code                 | UDINT         | Event code                                          |
| Event priority details     | UINT          | Event level details                                 |
| Additional information[0]  | Array of BYTE | Attached information (system information) of event. |
| to                         |               |                                                     |
| Additional information[39] |               |                                                     |

<sup>\*2.</sup> This is stored only when the Size of Additional Status is 01 hex.

| Parameter name | Data type     | Description |
|----------------|---------------|-------------|
| Reserved[0]    | Array of BYTE | Reserved    |
| to             |               |             |
| Reserved[31]   |               |             |

#### NX Unit

| Parameter name             | Data type     | Description                                         |
|----------------------------|---------------|-----------------------------------------------------|
| Index                      | UDINT         | Event log index number                              |
|                            |               | This number is assigned when system event logs      |
|                            |               | and access event logs are registered.               |
| Unit number                | USINT         | Unit number                                         |
|                            |               | 0000 hex: Controller                                |
|                            |               | 0001 to 0020 hex: NX Unit                           |
| Event priority             | USINT         | Event level                                         |
| Event occurred time        | UDINT         | Event occurred time                                 |
| Product code               | UDINT         | Product code of the Unit in which event occurred    |
| Event code                 | UDINT         | Event code                                          |
| Additional information[0]  | Array of BYTE | Attached information (system information) of event. |
| to                         |               |                                                     |
| Additional information[31] |               |                                                     |

#### CIP Error Codes

| General sta-<br>tus code<br>(hex) | Error name            | Cause                                                                                                    |
|-----------------------------------|-----------------------|----------------------------------------------------------------------------------------------------|
| 02                                | Resource unavailable  | Resources needed for the object to perform the requested service were unavailable.                                                                                                    |
| 0C                                | Object state conflict | The object cannot perform the requested service in its current mode/state.                                                                                                    |
| 13                                | Not enough data       | Data required for the execution of the required service is insufficient.                                                                                                    |
| 15                                | Too much data         | Extra data for the execution of the required service is included.                                                                                                    |
| 1F                                | Vendor specific error | The service could not be executed due to internal reasons.                                                                                                    |
| 20                                | Invalid parameter     | <ul> <li>The Unit number is out of the supported range.</li> <li>The specification of the number of readout records is out of the range.</li> <li>The Unit does not exist.</li> </ul> |

#### Method of Use

- **1** The following variables are generated and initialized to 0.
  - Total number of readout records (UINT)
  - Record index during the previous readout (UDINT)
  - Previous latest record index (UDINT)
- **2** Specify the following parameters and execute Get event log(3B hex).
  - Unit No: Unit number subject to event information readout
  - Start number of read record: 0

- · Number of read record: Number of read records
- **3** The following parameters are read from the response data.
  - · Number of registered record
  - · Latest index of registered record
  - · Last index of readout record
  - · Number of readout record
  - · Event log record

When the first response is obtained, the value of Latest index of registered record value is retained as the record index during the previous readout.

When the second response onwards is obtained, the record index during the previous readout and Latest index of registered record value are compared. If the value is updated with any additional event logs of the Unit, execute this operation from step1 again.

- 4 Add the Number of readout record value of the response data to the total number of readout records.
- **5** If the total number of readout records does not reach the Number of registered record, it means that some records have not been read yet. Specify the following parameters and execute Get event log again.
  - Start number of read record: Last index of readout record when the previous service was executed + 1.
  - Number of read record: Number of read records

Repeat steps (3) to (5) until the total number of readout records matches the Number of registered record.

# Clear Event Log (Service Code: 3C hex)

Clear the event log of the Controller or specified NX Unit.

The event log is immediately cleared after the service is successful. When it is executed for the Controller, only the event log saved in the Controller is cleared. Event logs of slaves connected to the Controller such as EtherCAT slaves are not cleared.

#### Request Data Format

| Parameter name    | Data type    | Description                      |
|-------------------|--------------|----------------------------------|
| Service           | USINT        | Clear event log service: 3C hex  |
| Request Path Size | USINT        | Size of Request Path: 02 hex     |
| Request Path      | Padded EPATH | Request path: 2074 2401 hex      |
|                   |              | Class ID: 74 hex                 |
|                   |              | Instance ID: 01 hex              |
| Unit No           | UINT         | Unit number                      |
|                   |              | 0000 hex: Controller             |
|                   |              | 0001 to 0020 hex: NX Unit        |
|                   |              | 0021 hex or above: Not supported |

| Parameter name | Data type | Description                                                                                                    |
|----------------|-----------|----------------------------------------------------------------------------------------------------|
| Event log type | UINT      | Event log type 0000 hex: System event log 0001 hex: Access event log 0002 hex: User event log*1 0003 hex: All types of the system event log, access |
|                |           | event log, user event log.                                                                                                    |

<sup>\*1.</sup> The User event log is valid only when the Controller is specified for the Unit number.

#### Response Data Format

When the processing is successful

| Parameter name            | Data type | Description                              |
|---------------------------|-----------|------------------------------------------|
| Reply Service             | USINT     | Clear event log service response: BC hex |
| Reserved                  | USINT     | Reserved: 00 hex                         |
| General Status            | USINT     | Code indicating normal: 00 hex           |
| Size of Additional Status | USINT     | Size of Additional Status: 00 hex        |

#### When the processing failed

| Parameter name            | Data type | Description                                   |
|---------------------------|-----------|-----------------------------------------------|
| Reply Service             | USINT     | Clear event log service response: BC hex      |
| Reserved                  | USINT     | Reserved: 00 hex                              |
| General Status            | USINT     | Current error code defined by CIP             |
| Size of Additional Status | USINT     | Size of Additional Status: 00 hex or 01 hex*1 |
| Additional Status         | UINT      | Additional Status*2                           |

<sup>\*1.</sup> When the General Status of the response code is 1F hex (Vendor specific error), becomes 01 hex.

#### CIP Error Codes

| General sta-<br>tus code<br>(hex) | Error name            | Cause                                                                              |
|-----------------------------------|-----------------------|------------------------------------------------------------------------------------|
| 02                                | Resource unavailable  | Resources needed for the object to perform the requested service were unavailable. |
| 0C                                | Object state conflict | The object cannot perform the requested service in its current mode/state.         |
| 13                                | Not enough data       | Data required for the execution of the required service is insufficient.           |
| 15                                | Too much data         | Extra data for the execution of the required service is included.                  |
| 1F                                | Vendor specific error | The service could not be executed due to internal reasons.                         |
| 20                                | Invalid parameter     | The Unit number is out of the supported range.  The Unit does not exist.           |

# Initialize Unit Operation Parameter (Service Code: 3D hex)

Initializes the Unit operation settings (NX object) of the specified NX Unit.

The initialized parameters are valid after the NX Unit is restarted.

<sup>\*2.</sup> This is stored only when the Size of Additional Status is 01 hex.

By executing this service, NX Unit Memory All Cleared (95810000 hex) is registered in the event log. When the NX Unit is Operational or Safe-Operational, you need to initialize the status beforehand with the Switch parameter write mode service. If the Initialize unit operation parameter is executed without carrying out this step, error will result, and Device state conflict (10 hex) will be returned to the General Status.

This service does not support the NX-series Safety Control Unit. If this service is executed for the NXseries Safety Control Unit, an error will occur.

#### Request Data Format

| Parameter name    | Data type    | Description                                         |
|-------------------|--------------|-----------------------------------------------------|
| Service           | USINT        | Initialize unit operation parameter service: 3D hex |
| Request Path Size | USINT        | Size of Request Path: 02 hex                        |
| Request Path      | Padded EPATH | Request path: 2074 2401 hex                         |
|                   |              | Class ID: 74 hex                                    |
|                   |              | Instance ID: 01 hex                                 |
| Unit No           | UINT         | Unit number                                         |
|                   |              | 0001 to 0020 hex: NX Unit                           |
|                   |              | 0000 hex, 0021 hex or above: Not supported          |

#### Response Data Format

When the processing is successful

| Parameter name            | Data type | Description                                           |
|---------------------------|-----------|-------------------------------------------------------|
| Reply Service             | USINT     | Initialize unit operation parameter service response: |
|                           |           | BD hex                                                |
| Reserved                  | USINT     | Reserved: 00 hex                                      |
| General Status            | USINT     | Code indicating normal: 00 hex                        |
| Size of Additional Status | USINT     | Size of Additional Status: 00 hex                     |

#### When the processing failed

| Parameter name            | Data type | Description                                           |
|---------------------------|-----------|-------------------------------------------------------|
| Reply Service             | USINT     | Initialize unit operation parameter service response: |
|                           |           | BD hex                                                |
| Reserved                  | USINT     | Reserved: 00 hex                                      |
| General Status            | USINT     | Current error code defined by CIP                     |
| Size of Additional Status | USINT     | Size of Additional Status: 00 hex or 01 hex*1         |
| Additional Status         | UINT      | Additional Status*2                                   |

<sup>\*1.</sup> When the General Status of the response code is 1F hex (Vendor specific error), becomes 01 hex.

#### CIP Error Codes

| General sta-<br>tus code<br>(hex) | Error name            | Cause                                                                              |
|-----------------------------------|-----------------------|------------------------------------------------------------------------------------|
| 02                                | Resource unavailable  | Resources needed for the object to perform the requested service were unavailable. |
| 0C                                | Object state conflict | The object cannot perform the requested service in its current mode/state.         |

<sup>\*2.</sup> This is stored only when the Size of Additional Status is 01 hex.

| General sta-<br>tus code<br>(hex) | Error name            | Cause                                                                    |
|-----------------------------------|-----------------------|--------------------------------------------------------------------------|
| 10                                | Device state conflict | The device state is not in a state to execute the required service.      |
| 13                                | Not enough data       | Data required for the execution of the required service is insufficient. |
| 15                                | Too much data         | Extra data for the execution of the required service is included.        |
| 1F                                | Vendor specific error | The service could not be executed due to internal reasons.               |
| 20                                | Invalid parameter     | The Unit number is out of the supported range. The Unit does not exist.  |

# Get Current User Error (Service Code: 3E hex)

Obtain the user-defined errors of the Controller.

#### Request Data Format

| Parameter name              | Data type    | Description                                        |
|-----------------------------|--------------|----------------------------------------------------|
| Service                     | USINT        | Get current user error service: 3E hex             |
| Request Path Size           | USINT        | Size of Request Path: 02 hex                       |
| Request Path                | Padded EPATH | Request path: 2074 2401 hex                        |
|                             |              | Class ID: 74 hex                                   |
|                             |              | Instance ID: 01 hex                                |
| Unit No                     | UINT         | Unit number                                        |
|                             |              | 0000 hex: Controller                               |
|                             |              | 0001 hex or above: Not supported                   |
| Start number of read record | UINT         | Top number of read record                          |
| Number of read record       | UINT         | Number of read records (0 to 5)                    |
|                             |              |                                                    |
|                             |              | When the registered number of records is smaller   |
|                             |              | than the number of read records, an error does not |
|                             |              | occur, and all the registered event logs are read. |

#### Response Data Format

When the processing is successful

| Parameter name              | Data type | Description                                     |
|-----------------------------|-----------|-------------------------------------------------|
| Reply Service               | USINT     | Get current user error service response: BE hex |
| Reserved                    | USINT     | Reserved: 00 hex                                |
| General Status              | USINT     | Code indicating normal: 00 hex                  |
| Size of Additional Status   | USINT     | Size of Additional Status: 00 hex               |
| Error update count          | UINT      | Total count value of errors                     |
| Record size                 | UINT      | Size of one record (Byte):0060 hex              |
| Number of registered record | UINT      | Number of registered records                    |
| Number of readout record    | UINT      | Number of readout records                       |

| Parameter name       | Data type            | Description                                             |
|----------------------|----------------------|---------------------------------------------------------|
| User error record[0] | Array of struct User | User-defined error array                                |
| to                   | error record         | Stores data for the "Number of readout record" from     |
| User error record[8] |                      | index 0 of the User error record. The remaining ele-    |
|                      |                      | ments of the User error record array are not includ-    |
|                      |                      | ed in the response data.                                |
|                      |                      | Example: When the "Number of readout record" is 3       |
|                      |                      | and the response data includes the User error re-       |
|                      |                      | cord array [0-2], the User error record array [3-8] is  |
|                      |                      | not included in the response data.                      |
|                      |                      | For details of the specifications of the structure, re- |
|                      |                      | fer to User Error Record Structure.                     |

#### When the processing failed

| Parameter name            | Data type | Description                                     |
|---------------------------|-----------|-------------------------------------------------|
| Reply Service             | USINT     | Get current user error service response: BE hex |
| Reserved                  | USINT     | Reserved: 00 hex                                |
| General Status            | USINT     | Current error code defined by CIP               |
| Size of Additional Status | USINT     | Size of Additional Status: 00 hex or 01 hex*1   |
| Additional Status         | UINT      | Additional Status*2                             |

<sup>\*1.</sup> When the General Status of the response code is 1F hex (Vendor specific error), becomes 01 hex.

#### User Error Record Structure

| Parameter name             | Data type     | Description                                         |
|----------------------------|---------------|-----------------------------------------------------|
| Index                      | UDINT         | User-defined error index number                     |
|                            |               | This number is assigned when system event logs      |
|                            |               | and access event logs are registered.               |
| Event occurred time        | ULINT         | Error occurred time                                 |
| Event source               | UINT          | Error source                                        |
| Event priority             | UINT          | Error level                                         |
| Event code                 | UDINT         | Event code                                          |
| Event priority details     | UINT          | Error level details                                 |
| Reserved                   | UINT          | Reserved                                            |
| Additional information[0]  | Array of BYTE | Attached information (system information) of event. |
| to                         |               |                                                     |
| Additional information[39] |               |                                                     |
| Reserved[0]                | Array of BYTE | Reserved                                            |
| to                         |               |                                                     |
| Reserved[31]               |               |                                                     |

#### CIP Error Codes

| General sta-<br>tus code<br>(hex) | Error name            | Cause                                                                              |
|-----------------------------------|-----------------------|------------------------------------------------------------------------------------|
| 02                                | Resource unavailable  | Resources needed for the object to perform the requested service were unavailable. |
| 0C                                | Object state conflict | The object cannot perform the requested service in its current mode/state.         |

<sup>\*2.</sup> This is stored only when the Size of Additional Status is 01 hex.

| General sta-<br>tus code<br>(hex) | Error name            | Cause                                                                                             |
|-----------------------------------|-----------------------|---------------------------------------------------------------------------------------------------|
| 13                                | Not enough data       | Data required for the execution of the required service is insufficient.                          |
| 15                                | Too much data         | Extra data for the execution of the required service is included.                                 |
| 1F                                | Vendor specific error | The service could not be executed due to internal reasons.                                        |
| 20                                | Invalid parameter     | <ul><li>The Unit number is out of the supported range.</li><li>The Unit does not exist.</li></ul> |

#### Method of Use

- **1** The following variables are generated and initialized to 0.
  - Total number of readout records (UINT)
  - Previous error update count (UINT)
- **2** Specify the following parameters and execute Get current user error (3E hex).
  - · Unit No: Unit number subject to error information readout
  - · Start number of read record: 0
  - Number of read record: Number of read records
- **3** The following parameters are read from the response data.
  - · Error update count
  - · Number of registered record
  - · Number of readout record
  - User error record

When the first response is obtained, the value of Error update count is retained as the previous error update count.

When the second response onwards is obtained, the previous error update count and the Error update count are compared. If the value is updated with any additional user-defined errors of the Unit, execute this operation from step1 again.

- **4** Add the Number of readout record value of the response data to the total number of readout records.
- If the total number of readout records does not reach the Number of registered record, it means that some records have not been read yet. Specify the following parameters and execute Get current error again.
  - Start number of read record: Start number of read record when the previous service was executed + Number of readout record of response.
  - · Number of read record: Number of read records

Repeat steps (3) to (5) until the total number of readout records matches the Number of registered record.

# 8-5-4 TCP/IP Interface Object (Class ID: F5 hex)

This object is used to read and write settings such as the IP address, subnet mask, and default gateway.

For an NX701 CPU Unit and an NX102 CPU Unit, it is necessary to use the route path of the CIP communications command (the *RoutePath* in-out variable) to specify the port number (1 or 2) of the built-in EtherNet/IP port to access.

# **Service Codes**

Specify the service to execute with the service code.

| Service | Parameter name       | Description                                                                                                    | Supported services |                    |  |
|---------|----------------------|----------------------------------------------------------------------------------------------------|--------------------|--------------------|--|
| code    | Parameter name       | Description                                                                                                    | Classes            | Instances          |  |
| 01 hex  | Get_Attribute_All    | Reads the values of the attributes.                                                                                                    | Supported          | Not sup-<br>ported |  |
| 0E hex  | Get_Attribute_Single | Reads the value of the specified attribute.                                                                                                    | Supported          | Supported          |  |
| 10 hex  | Set_Attribute_Single | Writes a value to the specified attribute. The built-in EtherNet/IP port restarts automatically after the value is written to the attribute. When the next Set_Attribute_Single is executed before the restart process is completed, the general status "0C hex" (Object State Conflict) is returned. | Not sup-<br>ported | Supported          |  |

# **Class ID**

Specify F5 hex.

#### **Instance ID**

Specify 00 or 01 hex.

00: Specify the class

01: Built-in EtherNet/IP port

#### **Attribute ID**

The attribute ID specifies the information to read.

#### Class Attribute ID

The class attribute ID specifies the attribute of the entire object.

| Attrib- | rih-                |                                | At-  | Read data |                                                                                                    |  |
|---------|---------------------|--------------------------------|------|-----------|----------------------------------------------------------------------------------------------------|--|
| ute ID  | Parameter name      | neter name Description trib    |      | Data type | Value                                                                                                    |  |
| 01 hex  | Revision            | Revision of the object         | Read | UINT      | 0001 hex: Unit version 1.01 or earlier 0002 hex: Unit version 1.02 to 1.09 0003 hex: Unit version 1.10 0004 hex: Unit version 1.11 or later |  |
| 02 hex  | Max Instance        | The maximum instance number    | Read | UINT      | 0001 hex                                                                                                    |  |
| 03 hex  | Number of Instances | The number of object instances | Read | UINT      | 0001 hex                                                                                                    |  |

#### • Instance Attribute ID

The instance attribute ID specifies the attribute of the instance.

|              |                                |                                                           | A 44 wills     | Read/write data |                                                                                                    |  |
|--------------|--------------------------------|-----------------------------------------------------------|----------------|-----------------|----------------------------------------------------------------------------------------------------|--|
| Attribute ID | Parameter name                 | Description                                               | Attrib-<br>ute | Data<br>type    | Value                                                                                                    |  |
| 01 hex       | Interface Configuration Status | Indicates the IP address setting status of the interface. | Read           | DWOR<br>D       | Bits 0 to 3: Interface Configuration Status:  0 = IP address is not set. (This includes when BOOTP is starting.)  1 = IP address is set.  Bits 4 and 5: Reserved (always FALSE).  bit6: AcdStatus*1:  FALSE = IP address collisions have not been detected.  TRUE = IP address collisions have been detected.  Bits 7 to 31: Reserved (always FALSE). |  |

|              |                              |                                                                                   | Attrib-        |              | Read/write data                                                                                                    |
|--------------|------------------------------|-----------------------------------------------------------------------------------|----------------|--------------|----------------------------------------------------------------------------------------------------|
| Attribute ID | Parameter name               | Description                                                                       | ute            | Data<br>type | Value                                                                                                    |
| 02 hex       | Configuration Capability     | Indicates a Controller Configurations and Setup that can be set to the interface. | Read           | DWOR<br>D    | Bit 0: BOOTP Client: Always TRUE. Bit 1: DNS Client: Always TRUE. Bit 2: DHCP Client: Always FALSE. Bit 3: DHCP-DNS Update: Always FALSE. Bit 4: Configuration Settable: Always TRUE. Bit 5: Hardware Configurable: Always FALSE. Bit 6: Interface Configuration Change Requires Reset: Always FALSE. bit7: ACD Capable*1: Always TRUE. Bits 8 to 31: Reserved (always FALSE). |
| 03 hex       | Configuration Control        | Sets the method used to set<br>the IP address when the in-<br>terface starts.     | Read/<br>Write | DWOR<br>D    | Bit 0 to 3: IP Address Setting Method 0 = Setting the static IP address. 1 = Setting by BOOTP. Bit 4: DNS Enable/Disable Setting FALSE = DNS disabled. TRUE = DNS enabled. Bits 5 to 31: Reserved (always FALSE).                                                                                                    |
| 04 hex       | Physical Link Object         | The path to the link object in the physical layer.                                | Read           | Struct       |                                                                                                    |
|              | Path size                    | The path size (WORD size).                                                        |                | UINT         | 0002 hex                                                                                                    |
|              | Path                         | The path to the link object in the physical layer (static).                       |                | EPATH        | 20 F6 24 01 hex                                                                                                    |
| 05 hex       | Interface Configura-<br>tion | The interface settings.                                                           | Read/<br>Write | Struct       |                                                                                                    |
|              | IP Address                   | IP address.                                                                       |                | UDINT        | Set value                                                                                                    |
|              | Network Mask                 | Subnet mask.                                                                      |                | UDINT        | Set value                                                                                                    |
|              | Gateway Address              | The default gateway.                                                              |                | UDINT        | Set value                                                                                                    |
|              | Name Server                  | The primary name server.                                                          |                | UDINT        | Set value                                                                                                    |
|              | Name Server2                 | The secondary name server.                                                        |                | UDINT        | Set value                                                                                                    |
|              | Domain Name                  | The domain name.                                                                  |                | STRIN<br>G   | Set value*2                                                                                                    |
| 06 hex       | Host Name                    | The host name (reserved).                                                         | Read/<br>Write | STRIN<br>G   | Set value <sup>*3</sup>                                                                                                    |

<sup>\*1.</sup> The value is always FALSE for a CPU Unit with unit version 1.01 or earlier.

<sup>\*2.</sup> The value is the size of domain name (2 bytes) + domain name (48 bytes max.).

<sup>\*3.</sup> The value is the size of host name (2 bytes) + host name (64 bytes max.).

# Request Paths (IOIs) to Specify Objects

When you specify an object, specify the request path (IOI) for each service code as given below.

| S      | ervice code                               | Class<br>ID | Instance ID                           | Attribute ID                                                 |
|--------|-------------------------------------------|-------------|---------------------------------------|--------------------------------------------------------------|
| 01 hex | Get_Attribute_All                         | F5 hex      | Specifying a service for a class: 00  | Not required.                                                |
| 0E hex | Get_Attribute_Single Set Attribute Single |             | hex • Specifying a service for an in- | Reading a class attribute: 01     or 03 hex                  |
|        |                                           |             | stance: 01 hex                        | Reading and writing an in-<br>stance attribute: 01 to 06 hex |

# 8-5-5 Ethernet Link Object (Class ID: F6 hex)

This object is used to set and read Ethernet communications and read Ethernet communications status information.

For an NX701 CPU Unit and NX102 CPU Unit, it is necessary to use the route path of the CIP communications command (the *RoutePath* in-out variable) to specify the port number (1 or 2) of the built-in EtherNet/IP port to access.

#### **Service Codes**

Specify the service to execute with the service code.

| Service<br>code | Parameter name       | Description                                                                | Supported service range |                |  |
|-----------------|----------------------|----------------------------------------------------------------------------|-------------------------|----------------|--|
| code            |                      |                                                                            | Class                   | Instance       |  |
| 0E hex          | Get_Attribute_Single | Reads the value of the specified attribute.                                | Support-<br>ed          | Support-<br>ed |  |
| 10 hex          | Set_Attribute_Single | Writes a value to the specified attribute.                                 | Support-<br>ed          | Support-<br>ed |  |
| 4C hex          | Get_and_Clear        | Specify Attribute4 or Attribute5 to reset the value of the attribute to 0. | Not sup-<br>ported      | Support-<br>ed |  |

#### Class ID

Specify F6 hex.

#### **Instance ID**

Specify 00 or 01 hex.

00: Specify the class

01: Built-in EtherNet/IP port

# **Attribute ID**

The attribute ID specifies the information to read.

#### • Class Attribute ID

The class attribute ID specifies the attribute of the entire object.

| Attrib- |                     |                                | At-          | t- Read data |                                                                             |  |
|---------|---------------------|--------------------------------|--------------|--------------|-----------------------------------------------------------------------------|--|
| ute ID  | Parameter name      | Description                    | trib-<br>ute | Data type    | Value                                                                       |  |
| 01 hex  | Revision            | Revision of the object         | Read         | UINT         | 0002 hex: Unit version 1.11 or earlier 0004 hex: Unit version 1.12 or later |  |
| 02 hex  | Max Instance        | The maximum instance number    | Read         | UINT         | 0001 hex                                                                    |  |
| 03 hex  | Number of Instances | The number of object instances | Read         | UINT         | 0001 hex                                                                    |  |

#### • Instance Attribute ID

The instance attribute ID specifies the attribute of the instance.

| Attribute |                  |                                         | Attrib-<br>ute | Read/write data     |                                             |  |
|-----------|------------------|-----------------------------------------|----------------|---------------------|---------------------------------------------|--|
| ID        | Parameter name   | Description                             |                | Data<br>type        | Value                                       |  |
| 01 hex    | Interface Speed  | Gives the baud rate for the interface.  | Read           | UDINT               | Reads the current value.                    |  |
| 02 hex    | Interface Flags  | Gives the status of the interface.      | Read           | DWOR<br>D           | Refer to (1) Interface Flag Details, below. |  |
| 03 hex    | Physical Address | Gives the MAC address of the interface. | Read           | ARRAY [05] OF USINT | Reads the current value of the MAC address. |  |

| Attribute |                        |                                                                                                    | Attrib-<br>ute | Read/write data |                          |                          |                          |
|-----------|------------------------|----------------------------------------------------------------------------------------------------|----------------|-----------------|--------------------------|--------------------------|--------------------------|
| ID        | Parameter name         | Description                                                                                                    |                | Data<br>type    | Value                    |                          |                          |
| 04 hex    | Interface Counters     | The number of packets sent/ received through the interface.                                                                                                    | Read           | Struct          |                          |                          |                          |
|           | In Octets              | The number of octets received through the interface. This includes unnecessary multicast packets and discarded packets counted by InDiscards.                                            |                | UDINT           | Reads the current value. |                          |                          |
|           | In Unicast Packets     | The number of unicast packets received through the interface. This does not include discarded packets counted by InDiscards.                                                             |                | UDINT           | Reads the current value. |                          |                          |
|           | In NonUnicast Packets  | The number of packets besides unicast packets received through the interface. This includes unnecessary multicast packets, but does not include discarded packets counted by InDiscards. |                | UDINT           | Reads the current value. |                          |                          |
|           | In Discards            | The number of discarded incoming packets received through the interface.                                                                                                    |                |                 | UDINT                    | Reads the current value. |                          |
|           | In Errors              | The number of incoming packets that had errors. This is not included in InDiscards.                                                                                                    |                | UDINT           | Reads the current value. |                          |                          |
|           | In Unknown Protos      | The number of incoming packets that were of an unknown protocol.                                                                                                    |                |                 | UDINT                    | Reads the current value. |                          |
|           | Out Octets             | The number of octets sent through the interface.                                                                                                    |                | UDINT           | Reads the current value. |                          |                          |
|           | Out Unicast Packets    | The number of unicast packets sent through the interface.                                                                                                    |                | UDINT           | Reads the current value. |                          |                          |
|           | Out NonUnicast Packets | The number of packets be-<br>sides unicast packets sent<br>through the interface.                                                                                                    |                |                 |                          | UDINT                    | Reads the current value. |
|           | Out Discards           | The number of discarded sent packets.                                                                                                    |                | UDINT           | Reads the current value. |                          |                          |
|           | Out Errors             | The number of sent packets that had errors.                                                                                                    |                | UDINT           | Reads the current value. |                          |                          |

| A 44 vib. 14 o  |                        |                                                                                                    | Attrib-<br>ute | Read/write data |                          |                          |       |                          |
|-----------------|------------------------|----------------------------------------------------------------------------------------------------|----------------|-----------------|--------------------------|--------------------------|-------|--------------------------|
| Attribute<br>ID | Parameter name         | Description                                                                                                    |                | Data<br>type    | Value                    |                          |       |                          |
| 05 hex          | Media Counters         | Media counters for the communications port.                                                                                                    | Read           | Struct          |                          |                          |       |                          |
|                 | Alignment Errors       | Number of frames received that were not octets in length.                                                                                              |                | UDINT           | Reads the current value. |                          |       |                          |
|                 | FCS Errors             | Number of frames received that did not pass the FCS check.                                                                                             |                | UDINT           | Reads the current value. |                          |       |                          |
|                 | Single Collisions      | Number of frames sent successfully with only one collision.                                                                                            |                | UDINT           | Reads the current value. |                          |       |                          |
|                 | Multiple Collisions    | Number of frames sent successfully with two or more collisions.                                                                                        |                | UDINT           | Reads the current value. |                          |       |                          |
|                 | SQE Test Errors        | Number of times a SQE test error message was generated.                                                                                                |                |                 | UDINT                    | Reads the current value. |       |                          |
|                 | Deferred Transmissions | The number of frames for which the first attempt to send was delayed because the media was busy.                                                       |                | UDINT           | Reads the current value. |                          |       |                          |
|                 | Late Collisions        | The number of collisions detected in packets that were sent after 512 bit times.                                                                       |                | UDINT           | Reads the current value. |                          |       |                          |
|                 | Excessive Collisions   | The number of frames that failed to be sent because of excessive collisions.                                                                           |                | UDINT           | Reads the current value. |                          |       |                          |
|                 | MAC Transmit Errors    | The number of frames that failed to be sent due to an internal MAC sublayer transmission error.                                                        |                | UDINT           | Reads the current value. |                          |       |                          |
|                 | Carrier Sense Errors   | The number of times the carrier sense condition was lost or the number of times an assertion did not occur when an attempt was made to send the frame. |                |                 |                          |                          | UDINT | Reads the current value. |
|                 | Frame Too Long         | The number of frames received that exceeded the maximum allowed frame size.                                                                            |                |                 | UDINT                    | Reads the current value. |       |                          |
|                 | MAC Receive Errors     | The number of frames that could not be received through the interface due to an internal MAC sublayer reception error.                                 |                |                 | UDINT                    | Reads the current value. |       |                          |

| A (1.11. )      |                        | Description                                                                                                    | Attrib-<br>ute | Read/write data |                                          |                          |
|-----------------|------------------------|----------------------------------------------------------------------------------------------------|----------------|-----------------|------------------------------------------|--------------------------|
| Attribute<br>ID | Parameter name         |                                                                                                    |                | Data<br>type    | Value                                    |                          |
| 06 hex          | Interface Control      | Control settings for the interface.                                                                                   | Read/<br>Write | Struct          |                                          |                          |
|                 | Control Bits           | Auto Nego for Ethernet communications that specifies full duplex.                                                     |                | WORD            | Refer to (2) Control Bit Details, below. |                          |
|                 | Forced Interface Speed | Gives the set value of the Ethernet baud rate.                                                                        |                | UINT            | Reads the set value.                     |                          |
| 0C hex *1       | HC Interface Counters  | The number of packets sent/ received through the HC interface.                                                        | Read           | Struct          |                                          |                          |
|                 | HCInOctets             | The number of octets received through the interface. This counter is the 64-bit edition of In Octets.                 |                | ULINT           | Reads the current value.                 |                          |
|                 | HCInUnicastPkts        | The number of unicast packets received through the interface. This counter is the 64-bit edition of In Ucast Packets. |                | ULINT           | Reads the current value.                 |                          |
|                 | HCInMulticastPkts      | The number of multicast packets received through the interface.                                                       |                | ULINT           | Reads the current value.                 |                          |
|                 | HCInBroadcastPkts      | The number of broadcast packets received through the interface.                                                       |                | ULINT           | Reads the current value.                 |                          |
|                 | HCOutOctets            | The number of octets sent through the interface.                                                                      |                | ULINT           | Reads the current value.                 |                          |
|                 | HCOutUnicastPkts       | The number of unicast packets sent through the interface. This counter is the 64-bit edition of Out Octets.           |                |                 | ULINT                                    | Reads the current value. |
|                 | HCOutMulticastPkts     | The number of multicast packets sent through the interface.                                                           |                | ULINT           | Reads the current value.                 |                          |
|                 | HCOutBroadcastPkts     | The number of broadcast packets sent through the interface.                                                           |                | ULINT           | Reads the current value.                 |                          |

| A44.35.4.       |                                       |                                                                                                    | A46.31         | Read/write data |                          |  |
|-----------------|---------------------------------------|----------------------------------------------------------------------------------------------------|----------------|-----------------|--------------------------|--|
| Attribute<br>ID | Parameter name                        | Description                                                                                                    | Attrib-<br>ute | Data<br>type    | Value                    |  |
| 0D hex*1        | HC Media Counters                     | Media counters for the communications port.                                                                                                    | Read           | Struct          |                          |  |
|                 | HCStatsAlignmentErrors                | The number of frames received that were not octets in length. This counter is the 64-bit edition of Alignment Errors.                                                            |                | ULINT           | Reads the current value. |  |
|                 | HCStatsFCSErrors                      | The number of frames received that did not pass the FCS check. This counter is the 64-bit edition of FCS Errors.                                                                 |                | ULINT           | Reads the current value. |  |
|                 | HCStatsInternalMac-<br>TransmitErrors | The number of frames that failed to be sent due to an internal MAC sublayer transmission error. This counter is the 64-bit edition of MAC Transmit Errors.                       |                | ULINT           | Reads the current value. |  |
|                 | HCStatsFrameToo-<br>Longs             | The number of frames received that exceeded the maximum allowed frame size. This counter is the 64-bit edition of Frame Too Long.                                                |                | ULINT           | Reads the current value. |  |
|                 | HCStatsInternalMa-<br>cReceiveErrors  | The number of frames that could not be received through the interface due to an internal MAC sublayer reception error. This counter is the 64-bit edition of MAC Receive Errors. |                | ULINT           | Reads the current value. |  |
|                 | HCStatsMacSymbolErrors                | The number of frames that could not be received through the interface due to an internal MAC sublayer rsymbol error.                                                             |                | ULINT           | Reads the current value. |  |

<sup>\*1.</sup> A CPU Unit with unit version 1.13 or later is required to use this attribute.

# 1. Interface Flag Details

| Bit    | Name                    | Description                                                     |
|--------|-------------------------|-----------------------------------------------------------------|
| 0      | LinkStatus              | FALSE: The link is down. TRUE: The link is up.                  |
| 1      | Half/FullDuplex         | FALSE: Half duplex TRUE: Full duplex                            |
| 2 to 4 | Negotiation Status      | 00 hex: Auto-negotiation is in progress.                        |
|        |                         | 01 hex: Auto-negotiation and speed detection failed.            |
|        |                         | 02 hex: Auto-negotiation failed, but speed detection succeeded. |
|        |                         | 03 hex: Speed and duplex mode negotiation succeeded.            |
|        |                         | 04 hex: Auto-negotiation was not attempted.                     |
| 5      | Manual Setting Requires | Always FALSE: Changes can be applied automatically.             |
|        | Speed                   |                                                                 |
| 6      | Local Hardware Fault    | Always FALSE                                                    |

| Bit     | Name     | Description  |
|---------|----------|--------------|
| 7 to 31 | Reserved | Always FALSE |

#### 2. Control Bit Details

| Bit     | Name              | Description                            |  |
|---------|-------------------|----------------------------------------|--|
| 0       | Auto-negotiate    | FALSE: Auto-negotiation is disabled.   |  |
|         |                   | TRUE: Auto-negotiation is enabled.     |  |
| 1       | ForcedDuplex Mode | FALSE: Half duplex TRUE: Full duplex*1 |  |
| 2 to 16 | Reserved          | Always FALSE                           |  |

<sup>\*1.</sup> When auto-negotiation is enabled (bit 0 is TRUE), this should always be FALSE.

# Request Paths (IOIs) to Specify Objects

When you specify an object, specify the request path (IOI) for each service code as given below.

| Service code |                      | Class<br>ID | Instance ID                                                                   | Attribute ID                                                                            |
|--------------|----------------------|-------------|-------------------------------------------------------------------------------|-----------------------------------------------------------------------------------------|
| 0E hex       | Get_Attribute_Single | F6 hex      | Specifying a service for a class: 00                                          | Reading a class attribute: 01                                                           |
| 10 hex       | Set_Attribute_Single |             | <ul> <li>Specifying a service for an in-<br/>stance: Always 01 hex</li> </ul> | to 03 hex  • Reading and writing a instance attribute: 01 to 06 hex, 0C hex, and 0D hex |
| 4C hex       | Get_and_Clear        |             |                                                                               | Specify an attribute to clear the value to 0: 04 hex, 05 hex, 0C hex, 0D hex            |

# 8-5-6 Controller Object (Class ID: C4 hex)

This object is used to get the status of the Controller or to change the operating mode of the Controller.

# **Service Codes**

Specify the service to execute with the service code.

| Service code | Parameter name              | Description                                 |                | Supported service range |  |
|--------------|-----------------------------|---------------------------------------------|----------------|-------------------------|--|
| Code         |                             |                                             | Class          | Instance                |  |
| 0E hex       | Get_Attribute_Single        | Reads the value of the specified attribute. | Support-<br>ed | Not sup-<br>ported      |  |
| 10 hex       | Set_Attribute_Single        | Writes a value to the specified attribute.  | Support-<br>ed | Not sup-<br>ported      |  |
| 51 hex       | Reset_Sys-<br>tem_Alarm_All | Clears all errors of CPU Unit.              | Support-<br>ed | Not sup-<br>ported      |  |

# Class ID

Specify C4 hex.

# **Instance ID**

Specify 00 hex.

#### Class Attribute ID

The class attribute ID specifies the attribute (value) of the entire object.

|              |                  |                                                                                                    | Attrib-        | Read/write data |                                                                                                |  |
|--------------|------------------|----------------------------------------------------------------------------------------------------|----------------|-----------------|------------------------------------------------------------------------------------------------|--|
| Attribute ID | Parameter name   | Description                                                                                                    | ute            | Data<br>type    | Value                                                                                          |  |
| 01 hex       | Revision         | Revision of the object                                                                                                    | Read           | UINT            | Always 0002 hex.                                                                               |  |
| 02 hex       | Max Instance     | The maximum instance number                                                                                                    | Read           | UINT            | Always 0001 hex.                                                                               |  |
| 64 hex       | PLC Mode         | This can be used to read and modify the Controller operating mode.                                                                           | Read/<br>Write | UINT            | Specify this when you want to write to an attribute. 0000 hex: PROGRAM mode 0004 hex: RUN mode |  |
| 65 hex       | PLC Error Status | Indicates when there is a Controller error. Changes to TRUE when a fatal or non-fatal error occurs.                                          | Read           | UINT            | 0000 hex: There is no Controller error. 0001 hex: There is a Controller error.                 |  |
| 66 hex       | PLC Model        | Indicates the model of the Controller. The length is always 2 bytes for the size + 20 bytes for the name. Unused area is padded with spaces. | Read           | STRING          |                                                                                                |  |

#### • Instance Attribute ID

None

# Request Paths (IOIs) to Specify Objects

When you specify an object, specify the request path (IOI) for each service code as given below.

| Service code |                      | Class ID | Instance ID | Attribute ID                      |
|--------------|----------------------|----------|-------------|-----------------------------------|
| 0E hex       | Get_Attribute_Single | C4 hex   | 00 hex      | Specifies the attribute of the    |
| 10 hex       | Set_Attribute_Single |          |             | class to read or write            |
|              |                      |          |             | : 01 hex, 02 hex, or 64 to 66 hex |

# 8-6 Read and Write Services for Variables

This section shows services that specify the CIP object in the Request Path and access the CIP message server function of the NJ/NX-series Controllers.

#### 8-6-1 Read Service for Variables

Specify service code 4C hex to read the value of the variable that is specified by the request path.

# Service code: 4C hex

#### Request Data Format

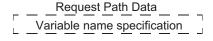

|    | Request Service D | )ata |      |
|----|-------------------|------|------|
| +0 | Num of Element    | (L)  | UINT |
| +1 |                   | (H)  |      |

Specify the number of elements to read for an array variable.

Response Service Data

| Data Type      | USINT |
|----------------|-------|
| AddInfo Length | USINT |
| (AddInfo)      |       |
| Actual data*   |       |

Data type of variable to read

Additional information: Field length in bytes Additional information: CRC value of structure

<sup>\*1.</sup> The actual data is stored in little-endian format.

| Data Type     | Code for data type of variable to read. Refer to 8-7-1 Data Type Codes on page 8-87.     |
|---------------|------------------------------------------------------------------------------------------|
| AddInfoLength | The size of the AddInfo area is stored only when accessing a structure variable.         |
|               | Set 02 hex for a structure variable. Otherwise, set 00 hex.                              |
| AddInfo       | The CRC code of the structure definition is stored only when accessing a structure vari- |
|               | able. In this case, the size of AddInfo will be 2 bytes.                                 |
| Actual data   | The actual data is stored in little-endian format.                                       |
|               | If 0001 hex is specified for an array, the actual data is stored in the same format as   |
|               | when you access a variable with the data type of the elements of the array.              |

#### Response Codes

| CIP<br>status | Meaning                  | Add<br>status | Cause                                            |
|---------------|--------------------------|---------------|--------------------------------------------------|
| 00            | SUCCESS                  |               | The service ended normally.                      |
| 02            | RESOURCE_UNAVAILABLE     |               | The internal processing buffer is not available. |
| 04            | PATH_SEGMENT_ERROR       |               | The request path specification is not correct.   |
| 05            | PATH_DESTINATION_UNKNOWN |               | The variable specification is not correct.       |
| 0C            | OBJECT_STATE_CONFLICT    | 8010          | Downloading, starting up                         |
|               |                          | 8011          | There is an error in tag memory.                 |

| CIP<br>status | Meaning               | Add<br>status | Cause                                                                                                    |  |  |
|---------------|-----------------------|---------------|----------------------------------------------------------------------------------------------------|--|--|
| 11            | REPLY_DATA_TOO_LARGE  |               | The response exceeds the maximum response length.                                                                                                    |  |  |
| 13            | NOT_ENOUGH_DATA       |               | The data length was too short for the specified service.                                                                                                    |  |  |
| 15            | TOO_MUCH_DATA         |               | The data length was too long for the specified service.                                                                                                    |  |  |
| 1F            | VENDOR_SPECIFIC_ERROR | 0102,2104     | An attempt was made to read an I/O variable that cannot be read.                                                                                                    |  |  |
|               |                       | 0104,1103     | The specified address and size exceed a segment boundary.                                                                                                    |  |  |
|               |                       | 8001          | An internal error occurred.                                                                                                    |  |  |
|               |                       | 8007          | An inaccessible variable was specified.                                                                                                    |  |  |
|               |                       | 8031          | An internal error occurred. (A memory allocation error occurred.)                                                                                                    |  |  |
| 20            | INVALID_PARAMETER     | 8009          | A segment type error occurred.                                                                                                    |  |  |
|               |                       | 800F          | There is an inconsistency in data length information in the request data                                                                                                    |  |  |
|               |                       | 8017          | More than one element was specified for a variable that does not have elements.                                                                                                    |  |  |
|               |                       | 8018          | Zero elements or data that exceeded the range of the array was specified for an array.                                                                                                    |  |  |
|               |                       | 8023          | An internal error occurred. (An illegal command format was used.)                                                                                                    |  |  |
|               |                       | 8024          | An internal error occurred. (An illegal command length was used.)                                                                                                    |  |  |
|               |                       | 8025          | An internal error occurred. (An illegal parameter was used.)                                                                                                    |  |  |
|               |                       | 8027          | An internal error occurred. (A parameter error occurred.)                                                                                                    |  |  |
|               |                       | 8028          | <ul> <li>An attempt was made to write an out-of-range value for a variable for which a subrange is specified.</li> <li>An attempt was made to write an undefined value to an enumeration variable.</li> </ul> |  |  |

# 8-6-2 Write Service for Variables

Specify service code 4D hex to write the value of the variable that is specified by the request path.

# **Request Data Format for Writing a Variable**

**USINT** 

UINT

Request Path Data
Variable name specification

#### Request Service Data

| Data Type          |
|--------------------|
| AddInfo Length     |
| (AddInfo)          |
| Num of Element (L) |
| (H)                |
| Actual data*       |
|                    |
|                    |

USINT Data type of variable to write

Additional information: Field length in bytes

Additional information: CRC value of structure

Response Service Data There is no response service data.

\*1. Data to write: Store the data to write in little-endian format.

| Data Type     | Code for data type of variable to write. Refer to 8-7 Variable Data Types on page 8-87.   |  |  |
|---------------|-------------------------------------------------------------------------------------------|--|--|
| AddInfoLength | Specify the size of the AddInfo area only when accessing a structure variable.            |  |  |
|               | Set 02 hex for a structure variable. Otherwise, set 00 hex.                               |  |  |
| AddInfo       | The CRC code of the structure definition is specified only when accessing a structure     |  |  |
|               | variable.                                                                                 |  |  |
|               | In this case, the size of AddInfo will be 2 bytes.                                        |  |  |
| NumOfElement  | Specify the number of elements in the array. Do not specify 0000 hex (an error will oc-   |  |  |
|               | cur).                                                                                     |  |  |
|               | For variables other than arrays, set 0001 hex.                                            |  |  |
| Actual data   | Specify the actual data in little-endian format.                                          |  |  |
|               | If 0001 hex is specified for an array, specify the actual data in the same format as when |  |  |
|               | you access a variable with the data type of the elements of the array.                    |  |  |

#### Response Codes

| CIP<br>status | Meaning                    | Add<br>status | Cause                                                             |  |  |
|---------------|----------------------------|---------------|-------------------------------------------------------------------|--|--|
| 00            | SUCCESS                    |               | The service ended normally.                                       |  |  |
| 02            | RESOURCE_UNAVAILABLE       |               | The internal processing buffer is not available.                  |  |  |
| 04            | PATH_SEGMENT_ERROR         |               | The request path specification is not correct.                    |  |  |
| 05            | PATH_DESTINATION_UNKNOWN   |               | The link was followed to the end, but the variable was not found. |  |  |
| 0C            | OBJECT_STATE_CONFLICT 8010 |               | Downloading, starting up                                          |  |  |
|               |                            | 8011          | There is an error in tag memory.                                  |  |  |
| 13            | NOT_ENOUGH_DATA            |               | The data length was too short for the specified service.          |  |  |
| 15            | TOO_MUCH_DATA              |               | The data length was too long for the specified service.           |  |  |

| CIP<br>status | Meaning               | Add<br>status | Cause                                                                                                    |
|---------------|-----------------------|---------------|----------------------------------------------------------------------------------------------------|
| 1F            | VENDOR_SPECIFIC_ERROR | 0102,2103     | An attempt was made to write a constant or read-only variable.                                                                                                    |
|               |                       | 0104,1103     | The specified address and size exceed a segment boundary.                                                                                                    |
|               |                       | 8001          | An internal error occurred. (An information inconsistency was detected in the interface in the Module.)                                                                                                    |
|               |                       | 8007          | An inaccessible variable was specified.                                                                                                    |
|               |                       | 8029          | A region that all cannot be accessed at the same time was specified for SimpleData-Segment.                                                                                                    |
|               |                       | 8031          | An internal error occurred. (A memory allocation error occurred.)                                                                                                    |
| 20            | INVALID_PARAMETER     | 8009          | A segment type error occurred.                                                                                                    |
|               |                       | 800F          | There is an inconsistency in data length information in the Request Data.                                                                                                    |
|               |                       | 8017          | More than one element was specified for a variable that does not have elements.                                                                                                    |
|               |                       | 8018          | Zero elements or data that exceeded the range of the array was specified for an array.                                                                                                    |
|               |                       | 8021          | A value other than 0 and 2 was specified for an AddInfo area.                                                                                                    |
|               |                       | 8022          | <ul> <li>The data type that is specified in the request service data does not agree with the tag information.</li> <li>The AddInfo Length in the request service data is not 0.</li> </ul>                    |
|               |                       | 8023          | An internal error occurred. (An illegal command format was used.)                                                                                                    |
|               |                       | 8024          | An internal error occurred. (An illegal command length was used.)                                                                                                    |
|               |                       | 8025          | An internal error occurred. (An illegal parameter was used.)                                                                                                    |
|               |                       | 8027          | An internal error occurred. (A parameter error occurred.)                                                                                                    |
|               |                       | 8028          | <ul> <li>An attempt was made to write an out-of-range value for a variable for which a subrange is specified.</li> <li>An attempt was made to write an undefined value to an enumeration variable.</li> </ul> |

# 8-7 Variable Data Types

This section provides the data types of variables that can be used with CIP message communications.

# 8-7-1 Data Type Codes

The following codes are given to variable data types.

| Data Type                       | Code (hex) | Group*1         |
|---------------------------------|------------|-----------------|
| Boolean (bit)                   | C1         | CIP Common      |
| SINT (1-byte signed binary)     | C2         | CIP Common      |
| INT (1-word signed binary)      | C3         | CIP Common      |
| DINT (2-word signed binary)     | C4         | CIP Common      |
| LINT (4-word signed binary)     | C5         | CIP Common      |
| USINT (1-byte unsigned binary)  | C6         | CIP Common      |
| UINT (1-word unsigned binary)   | C7         | CIP Common      |
| UDINT (2-word unsigned binary)  | C8         | CIP Common      |
| ULINT (4-word unsigned binary)  | C9         | CIP Common      |
| REAL (2-word floating point)    | CA         | CIP Common      |
| LREAL (4-word floating point)   | СВ         | CIP Common      |
| STRING                          | D0         | CIP Common      |
| BYTE (1-byte hexadecimal)       | D1         | CIP Common      |
| WORD (1-word hexadecimal)       | D2         | CIP Common      |
| DWORD (2-word hexadecimal)      | D3         | CIP Common      |
| TIME ( 8-byte data)             | DB         | CIP Common      |
| LWORD (4-word hexadecimal)      | D4         | CIP Common      |
| Abbreviated STRUCT              | A0         | CIP Common      |
| STRUCT                          | A2         | CIP Common      |
| ARRAY                           | A3         | CIP Common      |
| UINT BCD (1-word unsigned BCD)  | 04         | Vendor Specific |
| UDINT BCD (2-word unsigned BCD) | 05         | Vendor Specific |
| ULINT BCD (4-word unsigned BCD) | 06         | Vendor Specific |
| ENUM                            | 07         | Vendor Specific |
| DATE_NSEC                       | 08         | Vendor Specific |
| TIME_NSEC                       | 09         | Vendor Specific |
| DATE_AND_TIME_NSEC              | 0A         | Vendor Specific |
| TIME_OF_DAY_NSEC                | 0B         | Vendor Specific |
| Union                           | 0C         | Vendor Specific |

<sup>1. &</sup>quot;CIP Common" indicates codes that are defined in the CIP Common Specifications. "Vendor Specific" indicates codes that are assigned by OMRON.

# 8-7-2 Common Format

The basic format on the data line is shown below.

**Data Format** 

USINT Data Type
USINT AddInfo Length
(AddInfo)
UINT Num of Element (L)
Actual data

Refer to *Data Type Codes* on page 8-43 for specific values.

Additional information: Field length in bytes

Additional information: CRC value of structure or other information

This field exists only in the parameters for the variable write service.

# 8-7-3 Elementary Data Types

# **Fixed-length Byte Data**

Applicable data types: BYTE, USINT, and SINT

**Data Format** 

01 hex 00 hex

# Fixed-length 2-byte Data

Applicable data types: INT, UINT, UINT BCD, and WORD

**Data Format** 

USINT USINT UINT

| Data Type   |     |
|-------------|-----|
| 00h         |     |
| Num of Elem | (L) |
|             | (H) |
| Data        | (L) |
|             | (H) |

01 hex 00 hex

# Fixed-length 4-byte Data

Applicable data types: DINT, UDINT, UDINT BCD, REAL, and DWORD Data Format

USINT USINT UINT

| Data Type   |      |
|-------------|------|
| 00h         |      |
| Num of Elem | (L)  |
| i           | (H)  |
| Data        | (LL) |
|             | (LH) |
|             | (HL) |
|             | (HH) |

01 hex 00 hex

# Fixed-length 8-byte Data

Applicable data types: LINT, ULINT, ULINT BCD, LREAL, and LWORD Data Format

USINT USINT UINT

| Data Type   |                          |
|-------------|--------------------------|
| 00 hex      |                          |
| Num of Eler | m (L)                    |
|             | (H)                      |
| Data        | (Least-significant byte) |
|             | :                        |
|             | :                        |
|             | :                        |
|             | :                        |
|             | :                        |
|             | :                        |
|             | (Most-significant byte)  |

01 hex 00 hex

#### **Boolean Data**

**Data Format** 

| i i   |                               |
|-------|-------------------------------|
| USINT | Data Type                     |
| USINT | 00 hex                        |
| UINT  | Num of Elem (L)               |
|       | (H)                           |
| USINT | Status                        |
| USINT | Forced set/reset information* |
| '     |                               |

C1 hex

01 hex 00 hex

01 hex: TRUE, 00 hex: FALSE 01 hex: Forced, 00 hex: Not forced

# 8-7-4 Derived Data Types

Arrays and structures are handled as derived data types.

# **Accessing One Member**

The data format for accessing one element of an array or one member of a structure is the same as the data format for the corresponding elementary data type.

Example: If you specify Var[5] to access a variable defined with UINT Var[10], use the same data format as for UINT data.

# **Accessing More Than One Element at the Same Time**

#### Arrays

Accessing an Entire Array
 If you access an array variable without specifying an element, the entire array is accessed.

<sup>\*1.</sup> Specify 0 when writing data.

The following data format is used.

**Data Format** 

Data type of array elements (A1 hex is not used.)

Gives the number of elements in the array.

The actual data for the elements of the array are given in order in the same format as when the elements are accessed individually.\*

- \*1. For STRING data, the output format differs from the format when accessing individual elements in the following ways.
- · There are no fields for the text string lengths. Only the text strings (including NULL) are given.
- The transferred data length is not the combined lengths of the text strings, but the memory size that is allocated to the STRING variable.
- · Upper and lower bytes are reversed.

Example: The outputs will be as follows for a STRING array named s that has two elements (with the data quantity per element is set to 4 bytes)

when s[0]="ab", and s[1] is "d".

Data

Individual [0]: D0 00 03 00 61 62 63 (hex)

Entire array: D0 00 62 61 ?? 00 00 64 ?? ?? (hex) (??: Invalid data.)

Handling Multi-dimensional Array

Elements for a multi-dimensional array are given in order from the deepest elements.

For example, the data is read in the following format when Var is specified for a variable defined with UINT Var[2][2].

**Data Format** 

| USINT | C7 hex                    |     |
|-------|---------------------------|-----|
| USINT | 00 hex                    |     |
| UINT  | Value of <i>Var[0][0]</i> | (L) |
|       |                           | (H) |
| UINT  | Value of Var[0][1]        | (L) |
|       |                           | (H) |
| UINT  | Value of <i>Var[1][0]</i> | (L) |
|       |                           | (H) |
| UINT  | Value of <i>Var[1][1]</i> | (L) |
|       |                           | (H) |

Data type code for UINT

The following data format is used for a BOOL array (using BOOL b[2][3] as an example).

**Data Format** 

USINT USINT (WORD)

| C1 hex (data type code for BOOL) |     |         |         |         |         |         |         |
|----------------------------------|-----|---------|---------|---------|---------|---------|---------|
| 00 hex                           |     |         |         |         |         |         |         |
| rsv                              | rsv | b[1][2] | b[1][1] | b[1][0] | b[0][2] | b[0][1] | b[0][0] |
| rsv                              | rsv | rsv     | rsv     | rsv     | rsv     | rsv     | rsv     |

· Exceptions When Specifying the Num of Element Field

The following data format is used if a specification is made in the Num of Element field for a BOOL array. (Refer to *8-4-5 Specifying Variable Names in Request Paths* on page 8-43 for information on the Num of Element field.) The status (TRUE/FALSE) is given in order for each element of the BOOL variable.

#### Data Format

| USINT  | Data Type   |     |
|--------|-------------|-----|
| USINT  | 00 hex      |     |
| OSIIVI | OO HEX      |     |
| UINT   | Num of Elem | (L) |
|        | !<br>       | (H) |
| USINT  | Status      |     |
| :      | :           |     |
| USINT  | Status      |     |

C1 hex

Gives the number of elements in the array.

01 hex: TRUE, 00 hex: FALSE

#### Structure Variables

Accessing an Entire Structure
 If a structure variable is specified, it is treated as an access request for all of the members of the structure.

#### Data Format

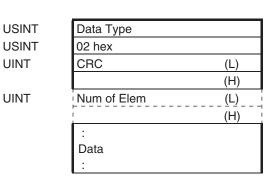

A0 hex (Abbreviated STRUCT)

CRC value for the structure de

01 hex 00 hex

| 8 ( | CIP | Message | Communications |
|-----|-----|---------|----------------|
|-----|-----|---------|----------------|

# **Socket Service**

| 9-1 | Basic  | Knowledge on Socket Communications                       | 9-2  |
|-----|--------|----------------------------------------------------------|------|
|     | 9-1-1  | Sockets                                                  | 9-2  |
|     | 9-1-2  | Port Numbers for Socket Services                         | 9-2  |
| 9-2 | Basic  | Knowledge on Protocols                                   | 9-3  |
|     | 9-2-1  | Differences between TCP and UDP                          |      |
|     | 9-2-2  | Fragmenting of Send Data                                 |      |
|     | 9-2-3  | Data Receive Processing                                  |      |
|     | 9-2-4  | Broadcasting                                             | 9-9  |
| 9-3 | Overv  | riew of Built-in EtherNet/IP Port Socket Services        | 9-10 |
|     | 9-3-1  | Overview                                                 |      |
|     | 9-3-2  | Procedure                                                | 9-10 |
| 9-4 | Settin | gs Required for the Socket Services                      | 9-11 |
| 9-5 |        | et Service Instructions                                  |      |
| 9-6 | Detail | s on Using the Socket Services                           | 9-13 |
|     | 9-6-1  | Using the Socket Services                                |      |
|     | 9-6-2  | Procedure to Use Socket Services                         |      |
|     | 9-6-3  | Timing Chart for Output Variables Used in Communications | 9-15 |
|     | 9-6-4  | UDP Sample Programming                                   | 9-16 |
|     | 9-6-5  | TCP Sample Programming                                   | 9-22 |
| 9-7 | Preca  | utions in Using Socket Services                          | 9-29 |
|     | 9-7-1  | Precautions for UDP and TCP Socket Services              | 9-29 |
|     | 9-7-2  | Precautions for UDP Socket Services                      | 9-29 |
|     | 9-7-3  | Precautions for TCP Socket Services                      | 9-29 |
| 9-8 | TCP/U  | JDP Message Service                                      | 9-31 |
|     | 9-8-1  | Outline of TCP/UDP Message Service                       |      |
|     | 9-8-2  | Specifications of TCP/UDP Message Service                |      |
|     | 9-8-3  | Settings Required for TCP/UDP Message Service            |      |
|     | 9-8-4  | Command Format Specifications                            | 9-31 |

# 9-1 Basic Knowledge on Socket Communications

#### 9-1-1 Sockets

A socket is an interface that allows you to directly use TCP or UDP functions from the user program. On a host computer (e.g., personal computer), sockets are provided in the form of a C language interface library. If you load the library, you can program communications via TCP and UDP in the user program.

On a UNIX computer, a socket interface is provided in the format of system calls.

With a built-in EtherNet/IP port, you can execute instructions in the user program by using sockets.

Through the communications services with sockets, you can send and receive data to and from remote nodes, i.e., between the host computer and Controllers or between Controllers.

Built-in EtherNet/IP ports support UDP socket service as well as TCP socket service.

#### 9-1-2 Port Numbers for Socket Services

Ports 0 to 1023 to be used for TCP/IP are reserved as well-known ports. In addition, ports 1024 to 49151 are reserved as registered ports by the protocols that are used.

Therefore, we recommend that you use port numbers 49152 to 65535 for applications other than the protocols that are registered with the socket service.

You cannot specify port number 0 for the built-in EtherNet/IP port.

Also, make sure that the following ports, which are used by the built-in EtherNet/IP port, are not used for other purposes.

| Application               | UDP                  | TCP                  |
|---------------------------|----------------------|----------------------|
| FTP server                |                      | 20, 21 <sup>*1</sup> |
| DNS                       | 53                   |                      |
| BOOTP client              | 68                   |                      |
| HTTP server               |                      | 80                   |
| NTP client                | 123 <sup>*1</sup>    |                      |
| SNMP Agent                | 161 <sup>*1</sup>    |                      |
| SNMP trap                 | 162 <sup>*1</sup>    |                      |
| FINS/UDP                  | 9600                 |                      |
| FINS/TCP                  |                      | 9600*1               |
| Used by system            | 2222, 2223, and 2224 | 9610                 |
| CIP messages              | 44818                | 44818                |
| TCP/UDP message service*2 | 64000 <sup>*1</sup>  | 64000 <sup>*1</sup>  |

<sup>\*1.</sup> These are the default port numbers. You can change the port numbers in the settings.

<sup>\*2.</sup> This can only be used on the NX102 CPU Unit.

# 9-2 Basic Knowledge on Protocols

#### 9-2-1 Differences between TCP and UDP

The TCP and UDP functions used on socket services differ as shown below.

#### **TCP Communications**

The following operations are performed each time data is sent to ensure that it reaches the destination node.

The destination node returns an acknowledgment (ACK) when data is received normally.

The sending node sends the next data after ACK is returned. It resends the same data if ACK is not received within a certain length of time.

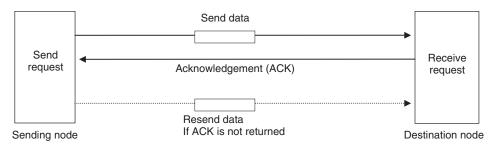

In TCP, the remote IP address and the remote TCP port number are specified when a request is made to open a socket. The variables that store the data to send are specified when the send request is made.

#### **UDP Communications**

Data is simply sent to the destination node, and neither acknowledgment nor resends are performed like they are for TCP.

To increase the reliability of communications, some user application must be used to perform data resend processing.

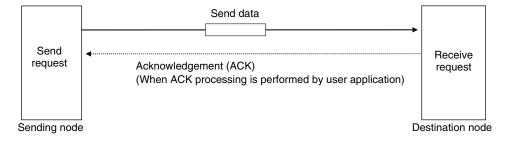

In UDP, the remote IP address and the remote UDP port number are not specified when a request is made to open a socket. The variables that store the remote IP address, the remote UDP port number, and the data to send are specified when the send request is made.

(The send data includes information on the IP address and UDP port number of the sending node.)

Furthermore, once a socket is opened in UDP, communications with other remote nodes is possible without closing the socket.

#### **TCP Communications Procedure**

You execute socket communications instructions in sequence to perform TCP communications for the built-in EtherNet/IP port.

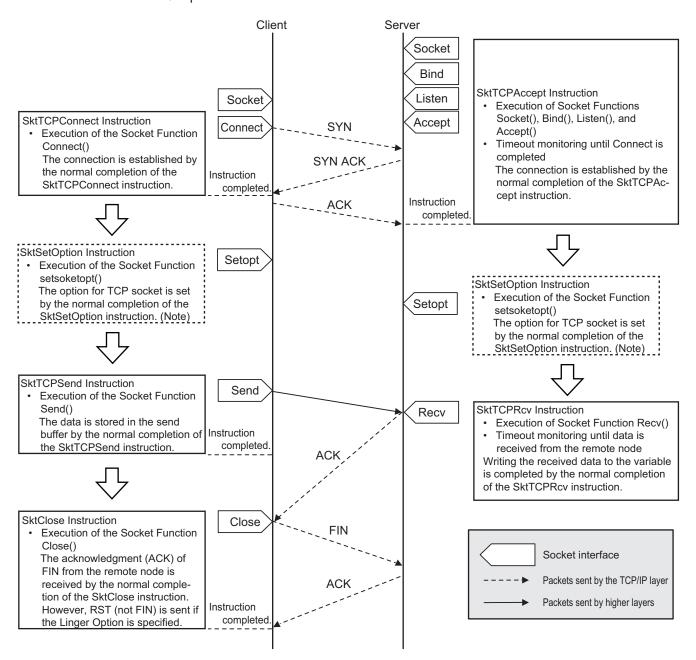

**Note** Set the socket option as required. Refer to the *NJ/NX-series Instructions Reference Manual (Cat. No. W502)* for the socket option.

# 9-2-2 Fragmenting of Send Data

The receive buffer for the built-in EtherNet/IP port is a maximum of 9,000 bytes per socket handle. If any data that is larger than 9,000 bytes is received, the data is discarded.

Up to 2,000 bytes can be received for a single request. In this case, the data is sent in fragments as described below.

# **Using TCP**

The following figure shows what occurs when data is sent in fragments in TCP communications.

- A send request is sent from the user program at the sending node. It specifies a variable with a data length of 2,000 bytes.
- The built-in EtherNet/IP port separates the send data into 1,024 bytes as data A and 976 bytes as data B.
- 3. Data A and data B are sent in sequence by the sending node.
- 4. After data A is received, the remaining data B is received.

#### Sending node (Controller)

#### Receiving node (host computer)

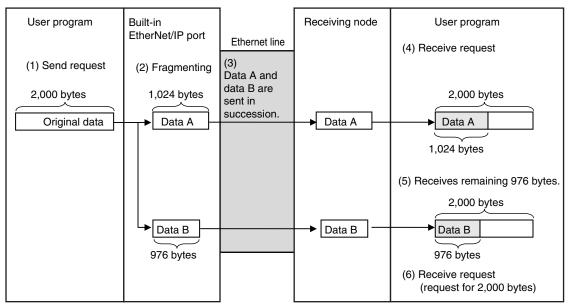

Data is delivered to the user program in a fragmented form in TCP communications, as shown above.

The size of received data must be checked to confirm that all the data was received before the next receive request is made. (You can use the *RecvDataSize* output variable of the socket receive request instruction to check the received data.)

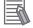

#### **Additional Information**

If TCP is used to send data to a different segment, the data is separated into 536-byte fragments.

# **Using UDP**

The following figure shows what occurs when data is sent in fragments in UDP communications.

 A send request is sent from the user program at the sending node. It specifies a variable with a data length of 2,000 bytes.

- 2. The built-in EtherNet/IP port separates the send data into 1,472 bytes as data A and 528 bytes as data B.
- 3. Data A and data B are sent in sequence by the sending node.
- 4. Data A and data B are joined and restored as the original send data, and the data is passed to the user program.

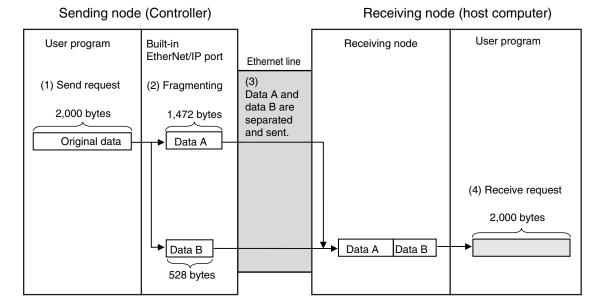

Since UDP communications are performed in datagram units as shown above, send data is restored in the original data format before it is passed to the user program.

# 9-2-3 Data Receive Processing

This section describes data receive processing for TCP and UDP.

# **TCP Receive Processing**

In TCP communications, receive data stored in the receive buffer (a maximum of 9,000 bytes) can be divided to be received.

Thus, if received data is larger than the maximum size of data that can be received with one data request (2,000 bytes), more than one receive request can be sent to receive all of the data.

If the data in the receive buffer is smaller than the size of the variable specified by the receive request, the entire receive data is received.

Example) Receiving 3,000 Bytes of Receive Data in Two Sections

- 1. The data is divided to be sent in two sends from the sending node, and is stored in the receive buffer.
- 2. More than one receive request is used to receive all of the send data.

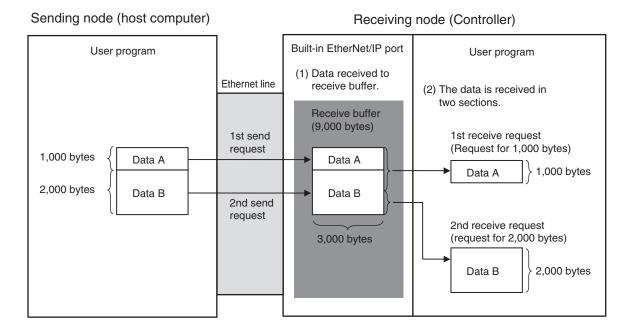

#### **UDP Receive Processing**

In UDP communications, receive data stored in the receive buffer (a maximum of 9,000 bytes) cannot be divided to be received.

Therefore, if data is sent for one send request, it must be received with one receive request. The following must be considered to receive data at the receiving node.

- When the Size of the Variable Specified in the Receive Request Is Smaller Than the Data Sent with the Send Request
  - If receive data exceeds the size of the variable specified in the receive request, the excess of the data is discarded.

If the data in the receive buffer is smaller than the size of the variable specified in the receive request, the entire receive data is received.

Example 1: 1,000-Byte Receive Request Is Made for 2,000-Byte Data

- 1. The data is divided to be sent in two sends from the sending node, and is stored in the receive buffer.
- 2. If a 1,000-byte receive request is made for the first send, the remaining 1,000 bytes of the data is discarded.
- 3. If the next receive request is made for 2,000 bytes, the data for the second send is all received.

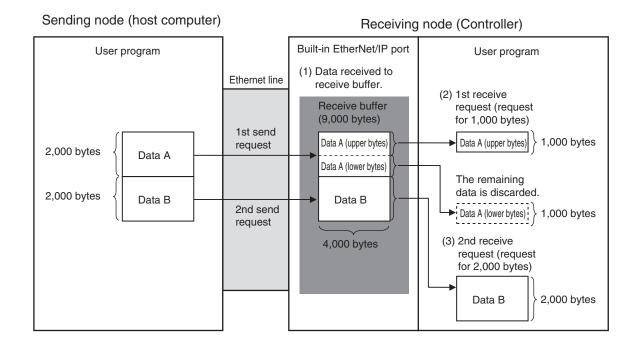

When Only One Receive Request Is Made for Data Sent for Multiple Send Requests
 If data is sent for multiple sent requests, you cannot receive the entire data with one receive request
 regardless of the size of the data.

Example 2: 1,000-Byte Receive Request Is Made for 200-Byte Data Sent for Two Send Requests

- 1. The data is divided to be sent in two sends from the sending node, and is stored in the receive buffer.
- 2. Even if a receive request is made for 2,000 bytes, only 100 bytes of the data is received as requested with the first send request.

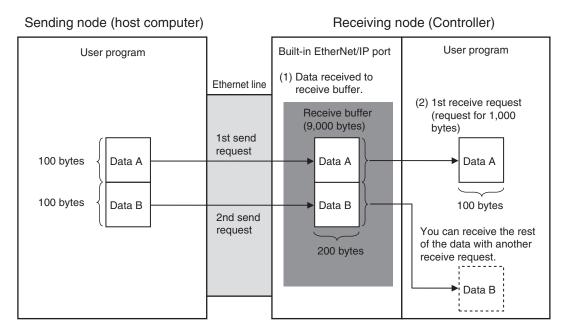

#### 9-2-4 Broadcasting

If you specify a broadcast address as the destination IP address for a UDP socket, data can be broadcast to all nodes on the network to which the host for the EtherNet/IP port belongs.

If there is a router on the network, packets are not sent beyond the router.

You can broadcast up to 1,472 bytes of data. Data larger than the maximum size cannot be broadcast.

You can specify either of the two following types of broadcast addresses.

· Local Broadcast

If no destination IP address is specified, the following IP address is specified automatically.

Network segment: The network segment of the local IP address is set.

Host segment: All bits are set to 1.

· Global Broadcast

Specify this type when the IP address of the local node or the subnet to which the local node belongs is unknown.

As shown below, every bit of the 32-bit address is set to 1.

255.255.255.255

# 9-3 Overview of Built-in EtherNet/IP Port Socket Services

#### 9-3-1 Overview

Socket services on the built-in EtherNet/IP port are used to exchange data between Controllers and general-purpose applications that do not support CIP message communications.

The Controller requests the socket service from the user program.

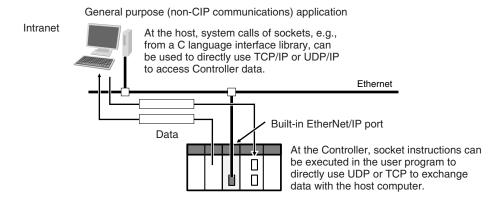

#### **Overview of Socket Services with Socket Service Instructions**

You can use socket services by executing socket service instructions.

The maximum total number of UDP and TCP sockets that you can use is given in the following table.

|                    | Maximum number of sockets |                     |                              |                            |  |
|--------------------|---------------------------|---------------------|------------------------------|----------------------------|--|
| UDP/TCP            | NX-series                 | CPU Unit            | NJ-series CPU Unit           |                            |  |
| ODF/TCF            | NX102                     | Other than NX102    | Unit version 1.00<br>to 1.02 | Unit version 1.03 or later |  |
| UDP socket service | Total of 60 sockets       | Total of 30 sockets | Total of 16 sockets          | Total of 30 sockets        |  |
| TCP socket service |                           |                     |                              |                            |  |

#### 9-3-2 Procedure

Make the settings that are required for socket services.

Refer to 9-4 Settings Required for the Socket Services on page 9-11.

 $\downarrow$ 

2 Execute the socket service instructions from the user program.

Refer to 9-5 Socket Service Instructions on page 9-12.

# 9-4 Settings Required for the Socket Services

Make the following settings in the Unit Setup to use the socket services.

| Sysmac Studio<br>Unit Settings Tab<br>Page | Setting           | Setting conditions                                                       |
|--------------------------------------------|-------------------|--------------------------------------------------------------------------|
| Setting                                    | Local IP Address  | Required                                                                 |
|                                            | Subnet Mask       | Required                                                                 |
|                                            | TCP/IP Keep Alive | Optional (Change when the default setting of 5 minutes is unacceptable.) |
|                                            | Linger Option     | Optional                                                                 |

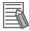

#### **Additional Information**

Make this setting in the **TCP/IP Settings** Display. Refer to *5-1 TCP/IP Settings* Display on page 5-2 for information on the **TCP/IP Settings** Display.

### 9-5 Socket Service Instructions

You can use the following socket service instructions for socket services.

Refer to the *NJ/NX-series Instructions Reference Manual (Cat. No. W502)* for information on the socket service instructions.

| UDP/TCP               | Instruction     | Socket service                                  |
|-----------------------|-----------------|-------------------------------------------------|
| UDP sockets           | SktUDPCreate    | Create UDP Socket instruction                   |
|                       | SktUDPRcv       | UDP Socket Receive instruction                  |
|                       | SktUDPSend      | UDP Socket Send instruction                     |
| TCP sockets           | SktTCPAccept    | Accept TCP Socket instruction                   |
|                       | SktTCPConnect   | Connect TCP Socket instruction                  |
|                       | SktTCPRcv       | TCP Socket Receive instruction                  |
|                       | SktTCPSend      | TCP Socket Send instruction                     |
|                       | SktGetTCPStatus | Read TCP Socket Status instruction              |
| Services for both UDP | SktClose        | Close TCP/UDP Socket instruction                |
| and TCP sockets       | SktClearBuf     | Clear TCP/UDP Socket Receive Buffer instruction |
|                       | SktSetOption    | Set TCP Socket Option instruction               |

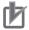

#### **Precautions for Correct Use**

You can execute a maximum of 32 socket service instructions (64 for NX102) at the same time. Perform exclusive control in the user program so that 33 or more socket instructions (65 or more for NX102) will not be executed at the same time.

## 9-6 Details on Using the Socket Services

#### 9-6-1 Using the Socket Services

The following table shows the maximum total number of TCP and UDP sockets for the built-in Ether-Net/IP port.

|                    | Maximum number of sockets |                     |                              |                               |  |
|--------------------|---------------------------|---------------------|------------------------------|-------------------------------|--|
| UDP/TCP            | NX-series                 | CPU Unit            | NJ-series CPU Unit           |                               |  |
| ODF/TOF            | NX102                     | Other than NX102    | Unit version 1.00<br>to 1.02 | Unit version 1.03<br>or later |  |
| UDP socket service | Total of 60 sockets       | Total of 30 sockets | Total of 16 sockets          | Total of 30 sockets           |  |
| TCP socket service |                           |                     |                              |                               |  |

To use these sockets for communications, special ST instructions for sockets are executed to perform the following processes.

Open processing: This process places the socket in a usable state. This is the first process to use socket

services. With TCP, open processing is performed until a connection is established.

Close processing: This process ends the use of the socket. With TCP, it closes the connection.

Send processing This process sends data from the socket.

Receive processing This process receives data from the socket.

Clear processing: This process clears the receive buffer to remove data received from the remote node.

#### 9-6-2 Procedure to Use Socket Services

You execute special instructions for sockets in sequence to use the socket services according to the procedure shown below.

Use the values of the output variables for each instruction to confirm that each instruction is normally completed.

#### **TCP**

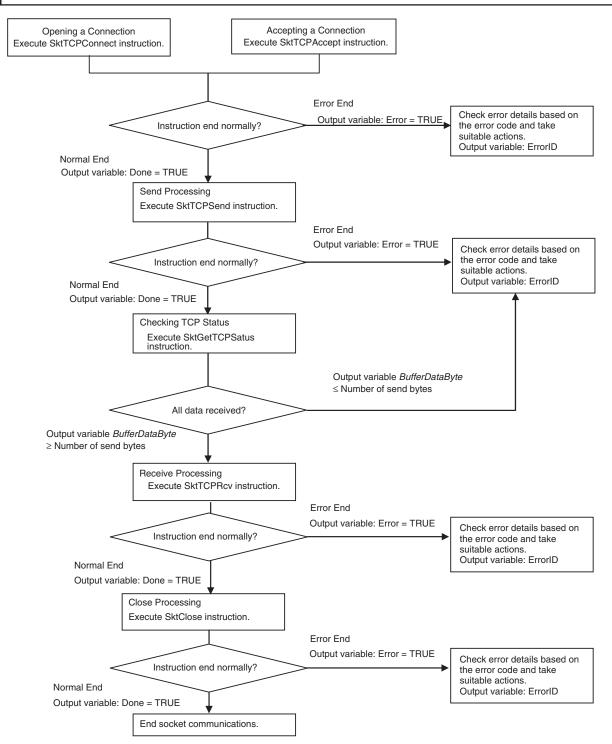

#### **UDP**

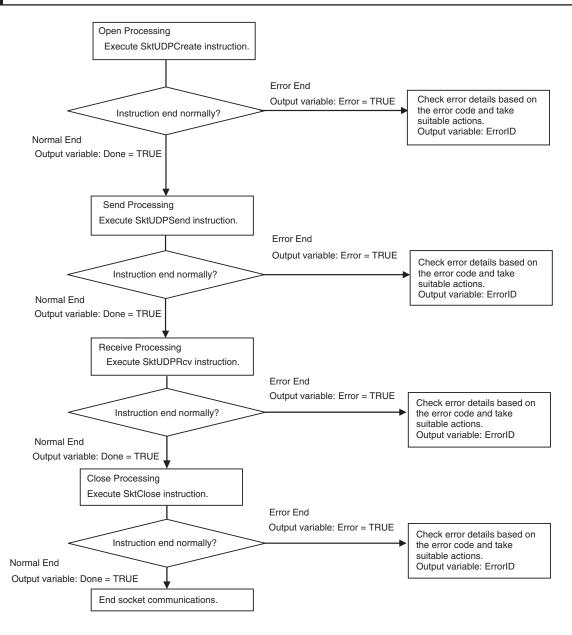

#### 9-6-3 Timing Chart for Output Variables Used in Communications

#### **Output Variable Operation and Timing**

You can monitor the values of the output variables to determine the status throughout instruction execution.

The following timing chart shows the operation of the output variables.

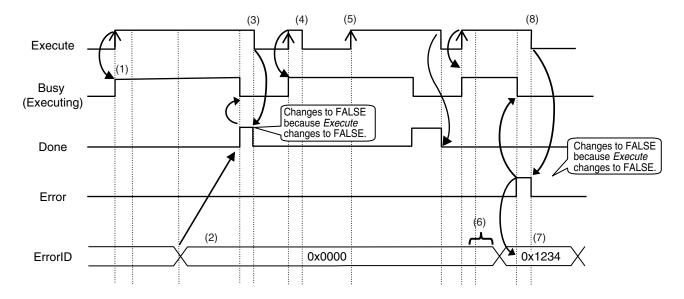

- 1. When Execute changes to TRUE, the instruction is executed and Busy changes to TRUE.
- 2. After the results of instruction execution are stored in the output variables, *Done* changes to TRUE and *Busy* changes to FALSE.
- 3. When Execute changes to FALSE, Done returns to FALSE.
- 4. When Execute changes to TRUE again, Busy changes to TRUE.
- 5. Execute is ignored if it changes to TRUE during instruction execution (i.e., when Busy is TRUE).
- 6. If an error occurs, several retries are attempted internally. The error code in *ErrorID* is not updated during the retries.
- 7. When a communications error occurs, *Error* changes to TRUE and the *ErrorID* is stored. Also, *Busy* and *Done* change to FALSE.
- 8. When Execute changes to FALSE, Error changes to FALSE.

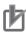

#### **Precautions for Correct Use**

If *Execute* changes back to FALSE before *Done* changes to TRUE, *Done* stays TRUE for only one task period. (Example 1)

If you want to see if *Done* is TRUE at any time, make sure to keep *Execute* TRUE until you confirm that *Done* is TRUE.

If *Execute* is TRUE until *Done* changes to TRUE, *Done* stays TRUE until *Execute* changes to FALSE. (Example 2)

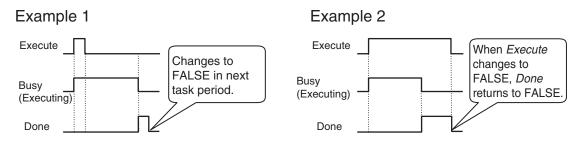

#### 9-6-4 UDP Sample Programming

In this sample, the UDP socket service is used for data communications between the NJ/NX-series Controller and a remote node.

In this example, programming is also required in the remote node. The order of sending and receiving is reversed in comparison with the above procedure.

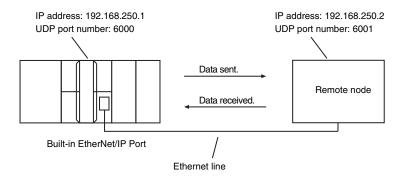

#### **Local Node Programming**

The processing procedure at the local node is as follows:

- **1** The SktUDPCreate instruction is used to make a request to create a UDP socket.
- **2** The SktUDPSend instruction is used to make a send request. The data in SendSocketDat[] is sent.
- **3** The SktUDPRcv instruction is used to make a receive request. The received data is stored in RcvSocketDat[].
- **4** The SktClose instruction is used to close the socket.

ST

| Internal<br>varia-<br>bles | Variable              | Data type               | Initial value                                                                     | Comment             |
|----------------------------|-----------------------|-------------------------|-----------------------------------------------------------------------------------|---------------------|
|                            | Trigger               | BOOL                    | False                                                                             | Execution condition |
|                            | DoSendAndRcv          | BOOL                    | False                                                                             | Processing          |
|                            | Stage                 | INT                     | 0                                                                                 | Status change       |
|                            | RcvSocketDat          | ARRAY[01999] OF<br>BYTE | [2000(16#0)]                                                                      | Received data       |
|                            | WkSocket              | _sSOCKET                | (Handle:=0, SrcAdr:=(Port-<br>No:=0,IpAdr:="), DstAdr:=(Port-<br>No:=0,IpAdr:=")) | Socket              |
|                            | SendSocketDat         | ARRAY[01999] OF<br>BYTE | [2000(16#0)]                                                                      | Send data           |
|                            | SktUDPCreate_instance | SktUDPCreate            |                                                                                   |                     |
|                            | SktUDPSend_instance   | SktUDPSend              |                                                                                   |                     |
|                            | SktUDPRcv_instance    | SktUDPRcv               |                                                                                   |                     |
|                            | SktClose_instance     | SktClose                |                                                                                   |                     |

| Exter-<br>nal vari-<br>able | Variable            | Data type | Constant | Comment |
|-----------------------------|---------------------|-----------|----------|---------|
|                             | _EIP_EtnOnlineSta*1 | BOOL      | <b>~</b> | Online  |

<sup>\*1.</sup> For an NX701 CPU Unit and an NX102 CPU Unit, replace the variable with \_EIP1\_EtnOnlineSta (Port1 Online) or \_EIP2\_EtnOnlineSta (Port2 Online), depending on the built-in EtherNet/IP port which is used. For an NX1P2 CPU Unit, replace the variable with \_EIP1\_EtnOnlineSta (Port1 Online).

```
// Start sequence when Trigger changes to TRUE.
IF((Trigger=TRUE) AND(DoSendAndRcv=FALSE) AND (EIP EtnOnlineSta=TRUE))THEN
   DoSendAndRcv
                            :=TRUE;
                            :=INT#1;
   Stage
   SktUDPCreate instance(Execute:=FALSE);
                                                         // Initialize instance.
   SktUDPSend instance(
                                                         // Initialize instance.
       Execute
                           :=FALSE,
                           :=SendSocketDat[0]); // Dummy
       SendDat
   SktUDPRcv instance(
                                                         // Initialize instance.
       Execute
                           :=FALSE,
                           :=RcvSocketDat[0]); // Dummy
       RcvDat
   SktClose instance(Execute:=FALSE);
                                                         // Initialize instance.
END IF;
IF (DoSendAndRcv=TRUE) THEN
   CASE Stage OF
   1:
                                                         // Request to create a s
ocket.
       SktUDPCreate_instance(
           Execute
                           :=TRUE,
           SrcUdpPort
                           :=UINT#6000,
                                                        // Local UDP port number
           Socket =>WkSocket);
                                                         // Socket
       IF (SktUDPCreate_instance.Done=TRUE) THEN
                           :=INT#2;
                                                         // Normal end
       ELSIF (SktUDPCreate instance.Error=TRUE) THEN
                           :=INT#10;
                                                         // Error end
           Stage
       END IF;
   2:
                                                         // Send request
       WkSocket.DstAdr.PortNo :=UINT#6001;
       WkSocket.DstAdr.IpAdr :='192.168.250.2';
       SktUDPSend_instance(
           Execute
                           :=TRUE,
           Socket
                                                        // Socket
                           :=WkSocket,
                                                        // Send data
           SendDat
                           :=SendSocketDat[0],
                           :=UINT#2000);
                                                         // Send data size
           Size
       IF (SktUDPSend instance.Done=TRUE) THEN
```

```
:=INT#3;
                                                             // Normal end
            Stage
        ELSIF (SktUDPSend instance.Error=TRUE) THEN
            Stage
                              :=INT#20;
                                                             // Error end
        END IF;
    3:
                                                             // Receive request
        SktUDPRcv instance(
            Execute
                              :=TRUE,
            Socket
                              :=WkSocket,
                                                             // Socket
            TimeOut
                              :=UINT#0,
                                                             // Timeout value
            Size
                             :=UINT#2000,
                                                             // Receive data size
            RcvDat
                             :=RcvSocketDat[0]);
                                                             // Receive data
        IF (SktUDPRcv instance.Done=TRUE) THEN
            Stage
                             :=INT#4;
                                                             // Normal end
        ELSIF (SktUDPRcv_instance.Error=TRUE) THEN
            Stage
                             :=INT#30;
                                                             // Error end
        END IF;
    4:
                                                             // Requestto close the s
ocket
        SktClose_instance(
            Execute
                             :=TRUE,
            Socket
                             :=WkSocket);
                                                             // Socket
        IF (SktClose instance.Done=TRUE) THEN
            Stage
                             :=INT#0;
                                                             // Normal end
        ELSIF (SktClose instance.Error=TRUE) THEN
            Stage
                             :=INT#40;
                                                             // Error end
        END IF;
                                                             // Normal end
        DoSendAndRcv
                             :=FALSE;
        Trigger
                              :=FALSE;
    ELSE
                                                             // Interrupted by error.
        DoSendAndRcv
                             :=FALSE;
        Trigger
                             :=FALSE;
    END CASE;
END_IF;
```

#### **Remote Node Programming**

The processing procedure at the remote node is as follows:

**1** The SktUDPCreate instruction is used to make a request to create a UDP socket.

- 2 The SktUDPRcv instruction is used to make a receive request. The received data is stored in RcvSocketDat[].
- **3** The SktUDPSend instruction is used to make a send request. The data in SendSocketDat[] is sent.
- **4** The SktClose instruction is used to close the socket.

ST

| Internal<br>varia-<br>bles | Variable                   | Data type               | Initial value                                                             | Comment             |
|----------------------------|----------------------------|-------------------------|---------------------------------------------------------------------------|---------------------|
|                            | Trigger                    | BOOL                    | False                                                                     | Execution condition |
|                            | DoSendAndRcv               | BOOL                    | False                                                                     | Processing          |
|                            | Stage                      | INT                     | 0                                                                         | Status<br>change    |
|                            | RcvSocketDat               | ARRAY[01999] OF<br>BYTE | [2000(16#0)]                                                              | Received data       |
|                            | WkSocket                   | _sSOCKET                | (Handle:=0, SrcAdr:=(PortNo:=0, IpAdr:="), DstAdr:=(PortNo:=0, IpAdr:=")) | Socket              |
|                            | SendSocketDat              | ARRAY[01999] OF<br>BYTE | [2000(16#0)]                                                              | Send data           |
|                            | SktUDPCreate_in-<br>stance | SktUDPCreate            |                                                                           |                     |
|                            | SktUDPSend_instance        | SktUDPSend              |                                                                           |                     |
|                            | SktUDPRcv_instance         | SktUDPRcv               |                                                                           |                     |
|                            | SktClose_instance          | SktClose                |                                                                           |                     |

| External variable | Variable            | Data type | Constant | Comment |
|-------------------|---------------------|-----------|----------|---------|
|                   | _EIP_EtnOnlineSta*1 | BOOL      | <b>V</b> | Online  |

<sup>\*1.</sup> For an NX701 CPU Unit and an NX102 CPU Unit, replace the variable with \_EIP1\_EtnOnlineSta (Port1 Online) or \_EIP2\_EtnOnlineSta (Port2 Online), depending on the built-in EtherNet/IP port which is used. For an NX1P2 CPU Unit, replace the variable with \_EIP1\_EtnOnlineSta (Port1 Online).

```
// Start sequence when Trigger changes to TRUE.
IF((Trigger=TRUE) AND (DoSendAndRcv=FALSE) AND (_EIP_EtnOnlineSta=TRUE))THEN
    DoSendAndRcv
                             :=TRUE;
                             :=INT#1;
    Stage
    SktUDPCreate_instance(Execute:=FALSE);
                                                           // Initialize instance.
    SktUDPSend instance(
                                                           // Initialize instance.
       Execute
                            :=FALSE,
                            :=SendSocketDat[0]);
       SendDat
                                                           // Dummy
    SktUDPRcv_instance(
                                                           // Initialize instance.
       Execute
                            :=FALSE,
       RcvDat
                             :=RcvSocketDat[0]);
                                                           // Dummy
```

```
SktClose instance(Execute:=FALSE);
                                                           // Initialize instance.
END IF;
IF (DoSendAndRcv=TRUE) THEN
   CASE Stage OF
   1:
                                                           // Request to create a s
ocket
       SktUDPCreate instance(
           Execute
                            :=TRUE,
           SrcUdpPort
                           :=UINT#6001,
                                                          // Local UDP port number
            Socket =>WkSocket);
                                                           // Socket
       IF (SktUDPCreate instance.Done=TRUE) THEN
           Stage
                            :=INT#2;
                                                           // Normal end
        ELSIF (SktUDPCreate instance.Error=TRUE) THEN
            Stage
                           :=INT#10;
                                                           // Error end
        END IF;
   2:
                                                           // Receive request
        SktUDPRcv_instance(
           Execute
                           :=TRUE,
            Socket
                            :=WkSocket,
                                                           // Socket
                                                          // Timeout value
           TimeOut
                            :=UINT#0,
            Size
                            :=UINT#2000,
                                                          // Receive data size
            RcvDat
                            :=RcvSocketDat[0]);
                                                           // Receive data
       IF (SktUDPRcv instance.Done=TRUE) THEN
                            :=INT#3;
                                                          // Normal end
        ELSIF (SktUDPRcv_instance.Error=TRUE) THEN
                            :=INT#20;
           Stage
                                                          // Error end
        END IF;
    3 :
                                                           // Send request
        WkSocket.DstAdr.PortNo :=UINT#6000;
        WkSocket.DstAdr.IpAdr :='192.168.250.1';
        SktUDPSend instance(
           Execute
                            :=TRUE,
                                                          // Socket
            Socket
                            :=WkSocket,
           SendDat
                           :=SendSocketDat[0],
                                                          // Send data
            Size
                            :=UINT#2000);
                                                          // Send data size
        IF (SktUDPSend instance.Done=TRUE) THEN
           Stage
                           :=INT#4;
                                                          // Normal end
        ELSIF (SktUDPSend instance.Error=TRUE) THEN
                            :=INT#30;
                                                          // Error end
        END IF;
```

```
4:
                                                              // Request to close the
socket
        SktClose instance(
            Execute
                              :=TRUE,
            Socket
                              :=WkSocket);
                                                              // Socket
        IF (SktClose instance.Done=TRUE) THEN
            Stage
                              :=INT#0;
                                                              // Normal end
        ELSIF (SktClose_instance.Error=TRUE) THEN
                              :=INT#40;
            Stage
                                                              // Error end
        END IF;
    0:
                                                              // Normal end
        DoSendAndRcv
                              :=FALSE;
        Trigger
                              :=FALSE;
    ELSE
                                                              // Interrupted by error.
        DoSendAndRcv
                              :=FALSE;
        Trigger
                              :=FALSE;
    END CASE;
END IF;
```

#### 9-6-5 TCP Sample Programming

In this sample, the TCP socket service is used for data communications between the NJ/NX-series Controller and a remote node.

In this example, programming is also required in the remote node. The order of sending and receiving is reversed in comparison with the above procedure.

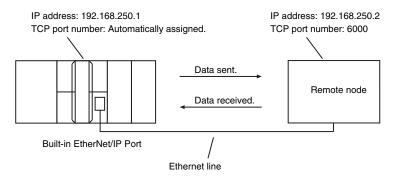

#### **Local Node Programming**

The processing procedure at the local node is as follows:

- **1** The SktTCPConnect instruction is used to make a request for connection to the TCP port on the remote node.
- **2** The SktClearBuf instruction is used to clear the receive buffer of a TCP socket.

- 3 The SktGetTCPStatus instruction is used to read the status of the TCP socket.
- 4 The SktTCPSend instruction is used to make a send request The data in SendSocketDat[] is sent.
- **5** The SktTCPRcv instruction is executed to make a receive request. The received data is stored in RcvSocketDat[].
- **6** The SktClose instruction is used to close the socket.

ST

| Internal<br>varia-<br>bles | Variable                      | Data type               | Initial value                                                             | Comment             |
|----------------------------|-------------------------------|-------------------------|---------------------------------------------------------------------------|---------------------|
|                            | Trigger                       | BOOL                    | False                                                                     | Execution condition |
|                            | DoTCP                         | BOOL                    | False                                                                     | Processing          |
|                            | Stage                         | INT                     | 0                                                                         | Status<br>change    |
|                            | RcvSocketDat                  | ARRAY[01999] OF<br>BYTE | [2000(16#0)]                                                              | Received data       |
|                            | WkSocket                      | _sSOCKET                | (Handle:=0, SrcAdr:=(PortNo:=0, IpAdr:="), DstAdr:=(PortNo:=0, IpAdr:=")) | Socket              |
|                            | SendSocketDat                 | ARRAY[01999] OF<br>BYTE | [2000(16#0)]                                                              | Send data           |
|                            | SktTCPConnect_in-<br>stance   | SktTCPConnect           |                                                                           |                     |
|                            | SktClearBuf_instance          | SktClearBuf             |                                                                           |                     |
|                            | SktGetTCPStatus_in-<br>stance | SktGetTCPStatus         |                                                                           |                     |
|                            | SktTCPSend_instance           | SktTCPSend              |                                                                           |                     |
|                            | SktTCPRcv_instance            | SktTCPRcv               |                                                                           |                     |
|                            | SktClose_instance             | SktClose                |                                                                           |                     |

| External variable | Variable            | Data type | Constant | Comment |
|-------------------|---------------------|-----------|----------|---------|
|                   | _EIP_EtnOnlineSta*1 | BOOL      | <b>V</b> | Online  |

<sup>1.</sup> For an NX701 CPU Unit and an NX102 CPU Unit, replace the variable with \_EIP1\_EtnOnlineSta (Port1 Online) or \_EIP2\_EtnOnlineSta (Port2 Online), depending on the built-in EtherNet/IP port which is used. For an NX1P2 CPU Unit, replace the variable with \_EIP1\_EtnOnlineSta (Port1 Online).

```
SktGetTCPStatus instance(Execute:=FALSE);
                                                        // Initialize instance.
   SktTCPSend instance(
                                                         // Initialize instance.
       Execute
                           :=FALSE,
       SendDat
                           :=SendSocketDat[0]);
                                                         // Dummy
   SktTCPRcv instance(
                                                         // Initialize instance.
       Execute
                           :=FALSE,
       RcvDat
                           :=RcvSocketDat[0]);
                                                         // Dummy
                                                         // Initialize instance.
   SktClose instance(Execute:=FALSE);
END IF;
IF (DoTCP=TRUE) THEN
   CASE Stage OF
                                                         // Connection request
   1:
       SktTCPConnect instance(
                           :=TRUE,
           Execute
           SrcTcpPort
                           :=UINT#0,
                                                         // Local TCP port number
: Automatically assigned
                           :='192.168.250.2',
           DstAdr
                                                         // Remote IP address
           DstTcpPort
                           :=UINT#6000,
                                                         // Destination TCP port
number
           Socket =>WkSocket);
                                                         // Socket
       IF (SktTCPConnect instance.Done=TRUE) THEN
           Stage
                           :=INT#2;
                                                         // Normal end
       ELSIF (SktTCPConnect instance.Error=TRUE) THEN
                           :=INT#10;
                                                         // Error end
           Stage
       END IF;
   2:
                                                         // Receive buffer clear
       SktClearBuf instance(
           Execute
                           :=TRUE,
           Socket
                           :=WkSocket);
                                                         // Socket
       IF (SktClearBuf instance.Done=TRUE) THEN
                            :=INT#3;
                                                         //Normal end
       ELSIF (SktClearBuf instance.Error=TRUE) THEN
           Stage
                           :=INT#20;
                                                         //Error end
       END IF;
                                                         // Status read request
       SktGetTCPStatus_instance(
           Execute
                           :=TRUE,
           Socket
                           :=WkSocket);
                                                         // Socket
        IF (SktGetTCPStatus instance.Done=TRUE) THEN
                           :=INT#4;
                                                         // Normal end
           Stage
       ELSIF (SktGetTCPStatus_instance.Error=TRUE) THEN
```

```
Stage
                           :=INT#30;
                                                          // Error end
       END IF;
   4:
                                                          // Send request
       SktTCPSend_instance(
           Execute :=TRUE,
           Socket
                           :=WkSocket,
                                                         // Socket
                                                         // Send data
           SendDat
                           :=SendSocketDat[0],
           Size
                            :=UINT#2000);
                                                         // Send data size
       IF (SktTCPSend instance.Done=TRUE) THEN
                                                         // Normal end
                            :=INT#5;
           Stage
       ELSIF (SktTCPSend instance.Error=TRUE) THEN
                           :=INT#40;
                                                          // Error end
       END IF;
   5:
                                                          // Receive request
       SktTCPRcv_instance(
           Execute
                           :=TRUE,
           Socket
                            :=WkSocket,
                                                         // Socket
           TimeOut
                           :=UINT#0,
                                                         // Timeout value
           Size
                           :=UINT#2000,
                                                         // Receive data size
           RcvDat
                           :=RcvSocketDat[0]);
                                                          // Receive data
       IF (SktTCPRcv instance.Done=TRUE) THEN
           Stage
                           :=INT#6;
                                                         // Normal end
       ELSIF (SktTCPRcv instance.Error=TRUE) THEN
           Stage
                           :=INT#50;
                                                          // Error end
       END IF;
   6 :
                                                          // Request to close the
socket
       SktClose instance(
           Execute
                           :=TRUE,
           Socket
                            :=WkSocket);
                                                         // Socket
       IF (SktClose instance.Done=TRUE) THEN
           Stage
                           :=INT#0;
                                                          // Normal end
       ELSIF (SktClose instance.Error=TRUE) THEN
           Stage
                           :=INT#60;
                                                          // Error end
       END IF;
   0:
                                                          // Normal end
       DoTCP
                           :=FALSE;
       Trigger
                            :=FALSE;
   ELSE
                                                          // Interrupted by error.
```

DoTCP :=FALSE;
Trigger :=FALSE;
END\_CASE;
END IF;

#### **Remote Node Programming**

The processing procedure at the remote node is as follows:

- 1 The SktTCPAccept instruction is used to make a request to accept the connection on the TCP socket.
- 2 The SktTCPRcv instruction is used to make a receive request. The received data is stored in RcvSocketDat[].
- **3** The SktTCPSend instruction is used to make a send request The data in SendSocketDat[] is sent.
- **4** The SktClose instruction is used to close the socket.

ST

| Internal<br>varia-<br>bles | Variable              | Data type               | Initial value                                                             | Comment             |
|----------------------------|-----------------------|-------------------------|---------------------------------------------------------------------------|---------------------|
|                            | Trigger               | BOOL                    | False                                                                     | Execution condition |
|                            | DoTCP                 | BOOL                    | False                                                                     | Processing          |
|                            | Stage                 | INT                     | 0                                                                         | Status<br>change    |
|                            | RcvSocketDat          | ARRAY[01999] OF<br>BYTE | [2000(16#0)]                                                              | Receive da-<br>ta   |
|                            | WkSocket              | _sSOCKET                | (Handle:=0, SrcAdr:=(PortNo:=0, IpAdr:="), DstAdr:=(PortNo:=0, IpAdr:=")) | Socket              |
|                            | SendSocketDat         | ARRAY[01999] OF<br>BYTE | [2000(16#0)]                                                              | Send data           |
|                            | SktTCPAccept_instance | SktTCPAccept            |                                                                           |                     |
|                            | SktTCPSend_instance   | SktTCPSend              |                                                                           |                     |
|                            | SktTCPRcv_instance    | SktTCPRcv               |                                                                           |                     |
|                            | SktClose_instance     | SktClose                |                                                                           |                     |

| External variable | Variable            | Data type | Constant | Comment |
|-------------------|---------------------|-----------|----------|---------|
|                   | _EIP_EtnOnlineSta*1 | BOOL      | <b>~</b> | Online  |

<sup>\*1.</sup> For an NX701 CPU Unit and an NX102 CPU Unit, replace the variable with \_EIP1\_EtnOnlineSta (Port1 Online) or \_EIP2\_EtnOnlineSta (Port2 Online), depending on the built-in EtherNet/IP port which is used. For an NX1P2 CPU Unit, replace the variable with \_EIP1\_EtnOnlineSta (Port1 Online).

```
// Start sequence when Trigger changes to TRUE.
IF ((Trigger=TRUE) AND (DoTCP=FALSE) AND (EIP EtnOnlineSta=TRUE)) THEN
   DoTCP
                             :=TRUE;
   Stage
                             :=INT#1;
    SktTCPAccept instance(Execute:=FALSE);
                                                          // Initialize instance.
    SktTCPSend instance(
                              // Initialize instance.
       Execute
                            :=FALSE,
       SendDat
                            :=SendSocketDat[0]);
                                                          // Dummy
    SktTCPRcv instance(
                             // Initialize instance.
       Execute
                            :=FALSE,
                            :=RcvSocketDat[0]);
       RcvDat
                                                          // Dummy
    SktClose instance(Execute:=FALSE);
                                                          // Initialize instance.
END IF;
IF (DoTCP=TRUE) THEN
   CASE Stage OF
   1:
                                                           // Request to accept a s
ocket connection
       SktTCPAccept instance(
           Execute
                           :=TRUE,
            SrcTcpPort
                           :=UINT#6000,
                                                          // Local TCP port number
            TimeOut
                            :=UINT#0,
                                                          // Timeout value
                                                           // Socket
            Socket =>WkSocket);
       IF (SktTCPAccept_instance.Done=TRUE) THEN
           Stage
                            :=INT#2;
                                                          // Normal end
        ELSIF (SktTCPAccept instance.Error=TRUE) THEN
                           :=INT#10;
                                                          // Error end
            Stage
        END IF;
    2:
                                                          // Receive request
        SktTCPRcv instance(
           Execute
                            :=TRUE,
            Socket
                            :=WkSocket,
                                                          // Socket
           TimeOut
                            :=UINT#0,
                                                          // Timeout value
            Size
                           :=UINT#2000,
                                                          // Receive data size
            RcvDat
                            :=RcvSocketDat[0]);
                                                          // Receive data
       IF (SktTCPRcv_instance.Done=TRUE) THEN
                            :=INT#3;
                                                          // Normal end
            Stage
        ELSIF (SktTCPRcv instance.Error=TRUE) THEN
            Stage
                            :=INT#20;
                                                          // Error end
       END IF;
                                                          // Send request
        SendSocketDat:=RcvSocketDat;
```

```
SktTCPSend instance(
          Execute
                    :=TRUE,
                      :=WkSocket,
:=SendSocketDat[0],
          Socket
                                                     // Socket
                                                     // Send data
          SendDat
          Size
                                                      // Send data size
       IF (SktTCPSend instance.Done=TRUE) THEN
                         :=INT#4;
                                                      // Normal end
       ELSIF (SktTCPSend_instance.Error=TRUE) THEN
                                                      // Error end
                         :=INT#30;
          Stage
       END IF;
   4:
                                                      // Request to close the
socket
       SktClose_instance(
          Execute
          Socket
                         :=WkSocket);
                                                     // Socket
       IF (SktClose instance.Done=TRUE) THEN
                   :=INT#0;
          Stage
                                                      // Normal end
       ELSIF (SktClose_instance.Error=TRUE) THEN
          Stage
                         :=INT#40;
                                                      // Error end
       END_IF;
   0:
                                                      // Normal end
       DoTCP
                         :=FALSE;
       Trigger
                         :=FALSE;
                                                      // Interrupted by error
   ELSE
      DoTCP
                         :=FALSE;
       Trigger
                         :=FALSE;
   END CASE;
END IF;
```

## 9-7 Precautions in Using Socket Services

#### 9-7-1 Precautions for UDP and TCP Socket Services

- Communications processing are sometimes delayed when multiple functions of the built-in EtherNet/IP port are used simultaneously or due to the contents of the user program.
- Communications efficiency is sometimes reduced by high communications traffic on the network line.
- The close processing for a close request instruction discards all of the buffered send and receive data for the socket.
  - For example, send data for a send request which is issued immediately before the close processing may not be sent.
- After a socket is open, the built-in EtherNet/IP port provides a receive buffer of 9,000 bytes per TCP socket and 9,000 bytes per UDP socket to enable data to be received at any time.
   If the receive buffer is full, data received by the socket is discarded. Make sure that the user application constantly issues receive requests to prevent the internal buffer from becoming full.

#### 9-7-2 Precautions for UDP Socket Services

- The destination IP address can be set to a broadcast address for a UDP socket to broadcast data to all nodes on the network.
  - However, in this case, the maximum length of send data is 1,472 bytes.
  - Data divided into multiple fragments (1,473 bytes or more in UDP) cannot be sent.
- UDP sockets do not perform controls intended to secure the reliability of communications, such as
  confirming if the send data is received. To improve the reliability of communications when you use
  UDP sockets, make sure the user program confirms that data is sent and resends the data when
  necessary.

#### 9-7-3 Precautions for TCP Socket Services

- If the TCP socket is closed on the remote node without warning during communications (i.e., if the connection is closed), the socket at the local node must also be closed.
  - You can use the Read TCP Socket Status instruction (SktGetTCPstatus) to see if the connection is closed.
  - Immediately close the socket at the local node if the TCP socket at the remote node is closed.
- If the remote node's TCP socket closes without warning, the data to send may remain in the buffer
  at the local node. The remaining data is discarded in the local node's TCP close processing.
   The steps that are required in applications to avoid this include sending data from the sending node
  that permits closing and closing the socket only after checking the remote node.
- While open processing is performed for a TCP socket, a port that was closed first cannot be opened again for 60 seconds from the time the close processing is performed for the remote socket.
   However, this is not true if you specified 0 (automatic assignment by the Unit) as the port for the SktTCPConnect instruction.
- You can open a connection by performing Connect from one socket to another socket that is open with Accept. Connections cannot be opened if you attempt Connect from one socket to another socket which is open with Connect.

Connections cannot be opened either if you attempt Accept from one socket to another socket which is open with Accept.

Furthermore, you cannot use more than one Connect from another node to open multiple connections to a single TCP socket which is open with Accept on the build-in EtherNet/IP port.

- You can use the keep-alive function for TCP sockets at the built-in EtherNet/IP port.
   The keep alive function checks whether a connection is normally established when no data is sent or received for a certain period on the communications line where the connection was established.
   The built-in EtherNet/IP port responds to checks from other nodes even if keep alive is not specified.
- For TCP sockets, the send data is resent up to 12 times if an acknowledgment (ACK) from the remote node is not received. The resend interval increases every resend in a range from one second to 64 seconds.
- For TCP sockets, a connection request (SYN) is sent by performing an open connection. SYN is resent up to four times if an acknowledgment (SYN + ACK) from the remote node is not received. An error will occur if SYN + ACK is not received yet even after 75 seconds has elapsed since the open processing.

## 9-8 TCP/UDP Message Service

#### 9-8-1 Outline of TCP/UDP Message Service

TCP/UDP message service provides a simple form of TCP/UDP socket communications intended for access to CIP objects of the Controller from a system where EtherNet/IP is not supported. With this function, you can change settings and perform I/O control for the Controller and Units connected to the NX Bus. TCP/UDP message service can be performed simultaneously with tag data link communications.

This function is available only with NX102 CPU Units.

#### 9-8-2 Specifications of TCP/UDP Message Service

| Item                                | Specifications                                                   |
|-------------------------------------|------------------------------------------------------------------|
| Maximum number of clients which can | 32 (for UDP and TCP each)                                        |
| be connected simultaneously         |                                                                  |
| Maximum message size                | Request: 492 bytes                                               |
|                                     | Response: 496 bytes                                              |
| Maximum NX data output size         | Maximum size of NX output data which can be written with the     |
|                                     | TCP/UDP message service                                          |
|                                     | 488 bytes                                                        |
| Maximum NX data input size          | Maximum size of NX input data which can be read with the TCP/UDP |
|                                     | message service                                                  |
|                                     | 496 bytes                                                        |
| Port number                         | Port number used in the TCP/UDP message service                  |
|                                     | Default value: 64000 (decimal number)                            |

#### 9-8-3 Settings Required for TCP/UDP Message Service

When you use the TCP/UDP message service, you need to set the following unit settings. The settings can be configured with the Sysmac Studio version 1.23 or higher.

| Sysmac Studio Unit Settings<br>Tab Page | Setting Conditions  Setting range            |          | Default        |            |
|-----------------------------------------|----------------------------------------------|----------|----------------|------------|
| TCP/UDP message service                 | Use/Do not use<br>TCP/UDP message<br>service | Optional | Use/Do not use | Do not use |
|                                         | Port 1-Port No.                              | Optional | 1024-65535 *1  | 64000      |
|                                         | Port 2-Port No.                              | Optional | 1024-65535 *1  | 64000      |

<sup>\*1.</sup> When you use the TCP socket, the following port numbers are used by the system and cannot be set by the user: 20, 23, 25, 80, 110, 9610, and 44818.

When you use the UDP socket, the following port numbers are used by the system and cannot be set by the user: 25, 53, 68, 110, 2222, 2223, 2224, 9600, and 44818.

#### 9-8-4 Command Format Specifications

### Request Command

| Parameter name  | Offset ad-<br>dress | Size<br>(bytes)  | Description                                                                                                    | Example of<br>VendorID<br>readout*1 |
|-----------------|---------------------|------------------|----------------------------------------------------------------------------------------------------|-------------------------------------|
| Sequence<br>No. | 0                   | 2                | The user specifies an arbitrary number. The number specified here is stored in the sequence No. of the response command corresponding to the request command.      | 1000                                |
| Reserved 1      | 2                   | 2                | Reserved. Specify 0.                                                                                                    | 0000                                |
| Data Size       | 4                   | 2                | Specify the command size after the <b>Reserved 2</b> parameter.                                                                                                    | 0800                                |
| Reserved 2      | 6                   | 1                | Reserved. Specify 0.                                                                                                    |                                     |
| Service code    | 7                   | 1                | CIP service                                                                                                    | 0E                                  |
| Class ID        | 8                   | 2                | Controller object class ID                                                                                                    | 0100                                |
| Instance ID     | 10                  | 2                | CIP object instance ID                                                                                                    | 0100                                |
| Attribute ID    | 12                  | 2                | CIP object attribute ID. Specify if attribute ID specification is required in the specified CIP service This can be omitted if such specification is not required. | 0100                                |
| Data            | 12 <sup>*2</sup>    | Maximum<br>492*3 | Specify request data.                                                                                                    |                                     |

<sup>\*1.</sup> Hexadecimal data in little-endian format.

### **Response Command**

| Parameter name         | Offset ad-<br>dress | Size<br>(bytes) | Description                                                                                                    | Example of<br>VendorID<br>readout*1 |
|------------------------|---------------------|-----------------|----------------------------------------------------------------------------------------------------|-------------------------------------|
| Sequence<br>No.        | 0                   | 2               | This is the sequence number specified in the request command corresponding to the response command.                                                                                                | 1000                                |
| Data Size              | 2                   | 2               | The command size after the <b>Reserved</b> parameter is stored.                                                                                                    | 0600                                |
| Reserved               | 4                   | 1               | Reserved. 0 is stored.                                                                                                    | 00                                  |
| Service code           | 5                   | 1               | The executed service code + most significant bit 1 is stored.                                                                                                    | 8E                                  |
| General<br>status      | 6                   | 1               | 00 is stored when the service ends normally, and a value other than 00 is stored when the service ends in error.  Status codes stored when an error occurs conform to the CIP General Status Code. | 00                                  |
| Additional status size | 7                   | 1               | 00 is stored when the service ends normally.  If the service ends in error, the Additional status size (word size) stored in the <b>Data</b> area will be stored.                                  | 00                                  |

<sup>\*2.</sup> The offset address will be 14 if the attribute ID is specified.

<sup>\*3.</sup> The size will be 488 bytes if the attribute ID is specified.

| Parameter name | Offset ad-<br>dress | Size<br>(bytes) | Description                                                                                                    | Example of VendorID readout*1 |
|----------------|---------------------|-----------------|----------------------------------------------------------------------------------------------------|-------------------------------|
| Data           | 8                   | Maximum<br>496  | The response data is stored when the service ends normally.  If the service ends in error, the Additional status will be stored for the word size stored in the <b>Additional</b> status size parameter. | 2F00                          |

<sup>\*1.</sup> Hexadecimal data in little-endian format.

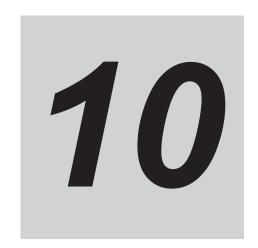

## **Modbus TCP Master Function**

| 10-  | l Overv | iew of Modbus TCP Master Function | 10-2 |
|------|---------|-----------------------------------|------|
| 10-2 | 2 Modb  | us TCP Master Function Details    | 10-3 |
|      | 10-2-1  | Modbus TCP Instruction Type       | 10-3 |
|      | 10-2-2  | Modbus TCP Instruction Function   | 10-3 |
| 10-3 | 8 Modbi | us TCP Master Function Procedure  | 10-4 |

# 10-1 Overview of Modbus TCP Master Function

The Modbus TCP is a protocol for using the message of the Modbus protocol on Ethernet. The Modbus TCP Master function sends Modbus commands to the Modbus TCP slave and receives responses from the Modbus TCP slave.

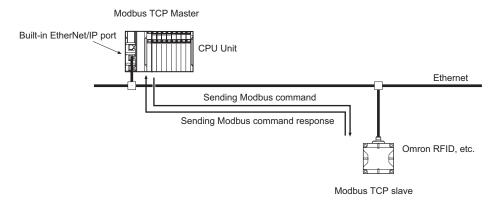

### 10-2 Modbus TCP Master Function Details

The Modbus TCP Master Function can be used by executing Modbus TCP instructions in the user program.

#### 10-2-1 Modbus TCP Instruction Type

The Modbus TCP instruction type and function are as follows.

| Instruction    | Function                                                               |
|----------------|------------------------------------------------------------------------|
| ModbusTCPCmd   | Sends general commands to the Modbus TCP slave and receives responses. |
| ModbusTCPRead  | Sends read commands to the Modbus TCP slave and receives responses.    |
| ModbusTCPWrite | Sends write commands to the Modbus TCP slave and receives responses.   |

For details on Modbus TCP instructions, refer to the *NJ/NX-series Instructions Reference Manual (Cat. No. W502)*.

#### 10-2-2 Modbus TCP Instruction Function

This section describes Modbus TCP instruction functions.

| Instruction    | Function                                                                                                    |
|----------------|----------------------------------------------------------------------------------------------------|
| ModbusTCPCmd   | The ModbusTCPCmd instruction sends Modbus commands of the specified protocol data unit (PDU) to the specified Modbus TCP slave and receives responses.                                                                                                    |
| ModbusTCPRead  | The ModbusTCPRead instruction sends read commands to the specified Modbus TCP slave and receives responses. The following four Modbus commands can be sent by the ModbusTCPRead instruction.  Output read Input read Retained register read                                |
| ModbusTCPWrite | The ModbusTCPWrite instruction sends write commands to the specified Modbus TCP slave and receives responses. The following four Modbus commands can be sent by the ModbusTCPWrite instruction.  One output write  Multiple output write  Multiple retained register write |

# 10-3 Modbus TCP Master Function Procedure

When you use the Modbus TCP Master Function, you need to also use the following instructions other than the Modbus TCP instruction.

| Instruction   | Description                                                                         |
|---------------|-------------------------------------------------------------------------------------|
| SktTCPConnect | Establishes the TCP/IP connection with the Modbus TCP slave before the execu-       |
|               | tion of the Modbus TCP instruction. The default connection port is 502.             |
| SktClose      | Disconnects the TCP/IP connection with the Modbus TCP slave after the execution     |
|               | of the Modbus TCP instruction.                                                      |
| SktSetOption  | The application of the TCP-NODELAY option in the TCP/IP settings with the Mod-      |
|               | bus standard is recommended. Set it before the execution of the Modbus TCP in-      |
|               | struction after the TCP/IP connection is established with the Modbus TCP slave.     |
| SktClearBuf   | The receive buffer is not cleared during the execution of the Modbus TCP instruc-   |
|               | tion. This instruction is executed if the receive buffer needs to be cleared during |
|               | use of the Modbus TCP instruction. For example, execute this instruction when the   |
|               | previous Modbus TCP command response may be stored in the receive buffer.           |

#### Procedure

Use the Modbus TCP Master Function as follows. Check the values of the output variables of each instruction to confirm whether the instruction ended normally.

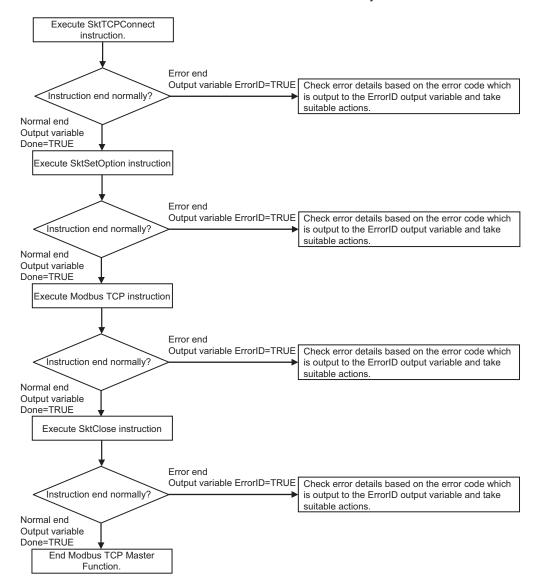

If the response from the other equipment is slow and the Modbus TCP instruction ends before the response is returned, there may be data remaining in the receive buffer. In such cases, execute the Modbus TCP instruction after the receive buffer is cleared with the SktClearBuf instruction or SktTCPConnect instruction.

Refer to the Modbus TCP instructions in the *NJ/NX-series Instructions Reference Manual (Cat. No. W502)* for sample programming.

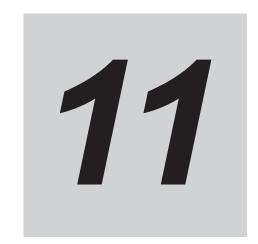

## **FTP Server**

| 11-1 Overv                                         | iew and Specifications                                                                                             | 11-2                    |
|----------------------------------------------------|----------------------------------------------------------------------------------------------------|-------------------------|
| 11-1-1<br>11-1-2                                   | Overview                                                                                                    | 11-2                    |
| <b>11-2 FTP S</b><br>11-2-1<br>11-2-2              | erver Function Details                                                                                             | 11-4                    |
| <b>11-3 Using</b> 11-3-1 11-3-2                    | the FTP Server Function                                                                                            | 11-7                    |
| 11-4 FTP S                                         | erver Application Example                                                                                          | 11-9                    |
| <b>11-5 Using</b> 11-5-1 11-5-2                    | FTP Commands  Table of Commands  Using the Commands                                                                | 11-11                   |
| 11-6 Using<br>11-6-1<br>11-6-2<br>11-6-3<br>11-6-4 | SD Memory Card Operations  SD Memory Card Types  File Types  Initializing SD Memory Cards  Format of Variable Data | 11-18<br>11-19<br>11-20 |
| 11-7 Applic                                        | cation Example from a Host Computer                                                                                | 11-21                   |

## 11-1 Overview and Specifications

#### 11-1-1 Overview

The built-in EtherNet/IP port has FTP (File Transfer Protocol) server capabilities. You can therefore send FTP commands from an FTP client software application on a computer on the Ethernet network to upload and download large files from and to an SD Memory Card.

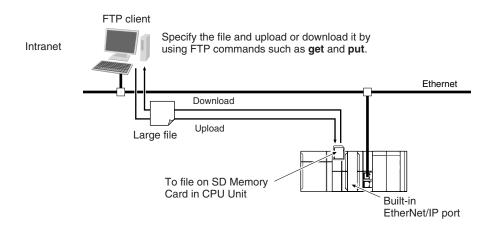

#### 11-1-2 Specifications

| Item            |         | Specifications                                                              |
|-----------------|---------|-----------------------------------------------------------------------------|
|                 |         | ·                                                                           |
| Executable com- | open    | : Connects the specified host FTP server.                                   |
| mands           | user    | : Specifies a user name for the remote FTP server.                          |
|                 | Is      | : Displays file names in the remote host.                                   |
|                 | mls     | : Displays file names in multiple remote hosts.                             |
|                 | dir     | : Displays file names and details in the remote host.                       |
|                 | mdir    | : Displays file names and details in multiple remote hosts.                 |
|                 | rename  | : Changes a file name.                                                      |
|                 | mkdir   | : Creates a new directory in the working directory on the remote host.      |
|                 | rmdir   | : Deletes a directory from the working directory on the remote host.        |
|                 | cd      | : Changes the work directory on the remote host to the specified directo-   |
|                 |         | ry.                                                                         |
|                 | pwd     | : Displays the work directory on the remote host.                           |
|                 | type    | : Changes the file transfer type.                                           |
|                 | get     | : Transfers a specified remote file to the local host.                      |
|                 | mget    | : Transfers specified multiple remote files to the local host.              |
|                 | put     | : Transfers a specified local file to the remote host.                      |
|                 | mput    | : Transfers specified multiple local files to the remote host.              |
|                 | delete  | : Deletes a specified file from the remote host.                            |
|                 | mdelete | : Deletes specified multiple files from the remote host.                    |
|                 | append  | : Uses the currently specified file data type to append a local file to the |
|                 |         | remote host.                                                                |
|                 | close   | : Disconnects the FTP server.                                               |
|                 | bye     | : Closes the FTP client.                                                    |
|                 | quit    | : Closes the FTP client.                                                    |

| Item              | Specifications                           |  |  |
|-------------------|------------------------------------------|--|--|
| Protection        | Login name (up to 12 characters)         |  |  |
|                   | Password consists of 8 to 32 characters. |  |  |
| Protocol used     | FTP (Port No.: 20/TCP, 21/TCP)           |  |  |
| Number of connec- | 6                                        |  |  |
| tions             |                                          |  |  |

# 11-2 FTP Server Function Details

# 11-2-1 Supported Files

The file system in the Controller that can be accessed by the built-in EtherNet/IP port includes files in an SD Memory Card mounted in the CPU Unit.

The directory tree is shown below.

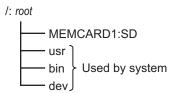

A connection is initially made to the root directory.

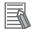

#### **Additional Information**

- The date of the MEMCARD1 directory displayed for ls, dir, and mkdir commands in the root directory is the date of the file system volume label.
- The login date is displayed for MEMCARD1 if a volume label has not been created.

# 11-2-2 Connecting to the FTP Server

Input the FTP login name and password to login to the built-in EtherNet/IP port from an FTP client application. Use the Built-in EtherNet/IP Port Settings in the Sysmac Studio to set the FTP login name and password.

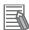

#### **Additional Information**

When a general-purpose FTP application is used, you can use a graphical user interface similar to Explorer to transfer and read files.

#### Login Name and Password Setting

The FTP login name and password are not set by default.

Use the Built-in EtherNet/IP Port Settings to set any login name and password.

### Login Messages

| Status                    | Message                                         |
|---------------------------|-------------------------------------------------|
| Normal connection         | 220 xxx.xx.xx FTP server ready.                 |
|                           | xxx.xx.xx: CPU Unit model (example: NJ501-1300) |
| Connected to maximum      | 530 FTP server busy, Goodbye.                   |
| number of connections (6) |                                                 |

#### Restrictions on Login Name and Password Setting

The following restrictions apply to login names and passwords.

- Only single-byte alphanumeric characters can be used for login names and passwords. The login name and password are case sensitive.
- · A login name consists of up to 12 characters.

- A password consists of 8 to 32 characters.
- Always set a password when you set a new login name. The login name will not be valid unless
  a password is set for it.
- The login name is invalid if the login name is not set or characters other than single-byte alphanumeric characters are used.

#### FTP File Transfer Mode

FTP has two file transfer modes: ASCII mode and binary mode. Before you start to transfer files, use the type command (specifies the data type of transferred files) to select the required mode.

- To transfer a file in binary format: Select binary mode.
- To transfer a file in ASCII format: Select ASCII mode.

#### Multiple Accesses to the Same File

Files accessed with the FTP server may be simultaneously accessed by multiple sources with communications commands from other FTP servers or programming instructions.

Exclusive control is required to prevent multiple accesses.

This is to prevent reading and writing the same file at the same time.

The CPU Unit automatically performs exclusive control as shown below only when the following combinations of instructions are used.

In other cases, use file operation instructions (Change File Name, Copy File, etc.) or communications commands and perform exclusive control.

Exclusive Control When Accessing the Same File on the SD Memory Card

|        |            |                | First access   |                                           |              |              |              |              |  |
|--------|------------|----------------|----------------|-------------------------------------------|--------------|--------------|--------------|--------------|--|
|        |            | Instructions*1 |                | File operations from the<br>Sysmac Studio |              | FTP server   |              |              |  |
|        |            |                | Reading        | Writing                                   | Reading      | Writing      | Reading      | Writing      |  |
|        |            |                | Exclusive cor  | ntrol is per-                             | Exclusive    | Perform ex-  | Exclusive    | Perform ex-  |  |
|        |            | Rea            | formed auton   | natically, and                            | control is   | clusive con- | control is   | clusive con- |  |
|        | Instruc-   | ding           | an error occu  | rs for the in-                            | not re-      | trol.        | not re-      | trol.        |  |
|        | tions      |                | struction that | is executed                               | quired.      |              | quired.      |              |  |
|        | uons       | Writ           | later.         | later.                                    |              |              | Perform ex-  |              |  |
| L      | ing        |                |                |                                           | clusive con- |              | clusive con- |              |  |
| a      |            | mg             |                |                                           | trol.        |              | trol.        |              |  |
| t      | File oper- |                | Exclusive      | Perform ex-                               |              |              | Exclusive    |              |  |
| e<br>r |            | Rea            | control is     | clusive con-                              |              |              | control is   |              |  |
| a      | ations     | ding           | not re-        | trol.                                     |              |              | not re-      |              |  |
| C      | from the   |                | quired.        |                                           |              |              | quired.      |              |  |
| С      | Sysmac     | Writ           | Perform exclu  | usive control.                            |              |              | Perform ex-  |              |  |
| е      | Studio     | ing            |                |                                           |              |              | clusive con- |              |  |
| S      |            | 9              |                |                                           |              |              | trol.        |              |  |
| s      |            |                | Exclusive      | Perform ex-                               | Exclusive    | Perform ex-  |              |              |  |
|        |            | Rea            | control is     | clusive con-                              | control is   | clusive con- |              |              |  |
|        | FTP        | ding           | not re-        | trol.                                     | not re-      | trol.        |              |              |  |
|        | server     |                | quired.        |                                           | quired.      |              |              |              |  |
|        |            | Writ           | Perform exclu  | usive control.                            |              |              |              |              |  |
|        |            | ing            |                |                                           |              |              |              |              |  |

<sup>\*1.</sup> The instructions include the SD Memory Card operation instructions and the FTP client communications instructions.

#### • Restrictions on Connection to FTP Server

If you repeat connection to and disconnection from the FTP server frequently in a short period of time, access to the server may be restricted temporarily for system protection. If you cannot connect to the FTP server, wait for 10 minutes and try again.

# 11-3 Using the FTP Server Function

#### 11-3-1 Procedure

- Make the basic settings.
  Refer to 1-5 EtherNet/IP Communications Procedures on page 1-28 for the basic operation flow.
- Set up the FTP server on the Sysmac Studio. (Refer to 5-3 **FTP Settings** Display on page 5-9.)
- 3 Select Controller Setup Built-in EtherNet/IP Port Settings on the Sysmac Studio. Make the following settings on the FTP Settings Display.
  - FTP server
  - · Port number
  - · Login name
  - Password
- **4** Connect the CPU Unit online and transfer the settings to the Controller.
- 5 Insert the SD Memory Card into the CPU Unit.
- **6** Connect to the built-in EtherNet/IP port from an FTP client.
- Input the FTP login name and password that you set in the Built-in EtherNet/IP Port Settings to log in to the built-in EtherNet/IP port.
- **8** After you are logged in, you can use ftp commands, such as cd (Change Directory) and get (Obtain File) for the MEMCARD1 directory in the SD Memory Card in the Controller.
- **9** Close the connection.

# 11-3-2 List of Settings Required for the FTP Server Function

Make the following settings for the unit setup when the FTP server function is used.

| Built-in EtherNet/IP Port<br>Settings Tab Page on<br>Sysmac Studio | Setting    | Setting conditions                                                     | Reference |
|--------------------------------------------------------------------|------------|------------------------------------------------------------------------|-----------|
| FTP                                                                | FTP server | Required                                                               | page 8-47 |
|                                                                    | Port No.   | Optional <sup>*1</sup> Required when changing the default value of 21. |           |
|                                                                    | Login name | Required*1                                                             |           |
|                                                                    | Password   | Required*1                                                             |           |

<sup>\*1.</sup> If the **Do not use** Option is selected for the **FTP server**, these settings are not required.

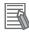

#### **Additional Information**

Make settings in the **FTP Settings** Display if the FTP server is used. Refer to *8-5 CIP Object Services* on page 8-47 for information on the **FTP Settings** Display.

# 11-4 FTP Server Application Example

An example of using the FTP server with the login name "user1" and the password "password" is shown below.

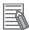

#### **Additional Information**

When a general-purpose FTP application is used, you can use a graphical user interface similar to Explorer to transfer and read files.

#### Step

- 1. Make sure that an SD Memory Card is inserted and turn ON the power supply to the Controller.
- 2. Connect to the FTP server from a computer on the Ethernet by entering the text that is underlined in the following diagram.

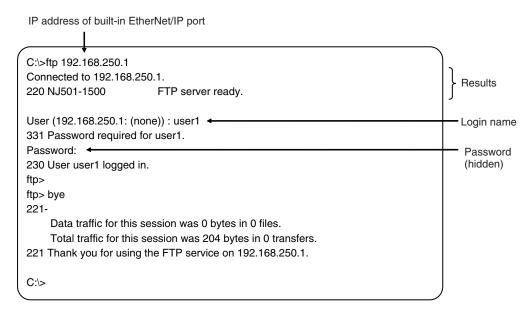

3. Enter FTP commands (underlined in the following diagram) to read and write files. The following directory tree is used in this example.

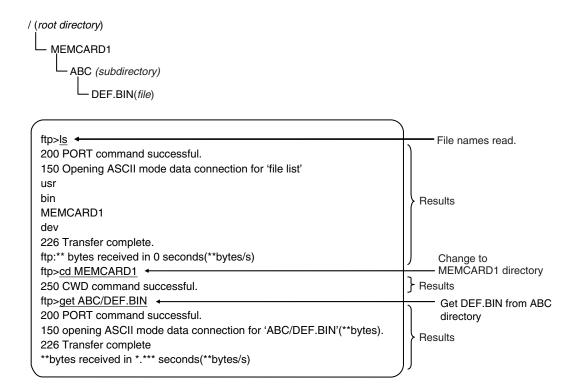

# 11-5 Using FTP Commands

This section describes the FTP commands which the host computer (FTP client) can send to the FTP server of the built-in EtherNet/IP port.

There may be slight differences in the descriptions depending on the model of your workstation. Refer to your workstation's operation manuals for details.

### 11-5-1 Table of Commands

The FTP commands which can be sent to the built-in EtherNet/IP port are listed in the following table.

| Command | Description                                                                                 |  |  |  |
|---------|---------------------------------------------------------------------------------------------|--|--|--|
| open    | Connects the specified host FTP server.                                                     |  |  |  |
| user    | Specifies a user name for the remote FTP server.                                            |  |  |  |
| ls      | Displays file names in the remote host.                                                     |  |  |  |
| mls     | Displays file names in multiple remote hosts.                                               |  |  |  |
| dir     | Displays file names and details in the remote host.                                         |  |  |  |
| mdir    | Displays file names and details in multiple remote hosts.                                   |  |  |  |
| rename  | Rename a file                                                                               |  |  |  |
| mkdir   | Creates a new directory in the working directory on the remote host.                        |  |  |  |
| rmdir   | Deletes a directory from the working directory on the remote host.                          |  |  |  |
| cd      | Changes the work directory on the remote host to the specified directory.                   |  |  |  |
| pwd     | Displays the work directory on the remote host.                                             |  |  |  |
| type    | Changes the file transfer type.                                                             |  |  |  |
| get     | Transfers a specified remote file to the local host.                                        |  |  |  |
| mget    | Transfers specified multiple remote files to the local host.                                |  |  |  |
| put     | Transfers a specified local file to the remote host.                                        |  |  |  |
| mput    | Transfers specified multiple local files to the remote host.                                |  |  |  |
| delete  | Deletes a specified file from the remote host.                                              |  |  |  |
| mdelete | Deletes specified multiple files from the remote host.                                      |  |  |  |
| append  | Uses the file data type that is specified by the type command to append a local file to the |  |  |  |
|         | remote host.                                                                                |  |  |  |
| close   | Disconnects the FTP server.                                                                 |  |  |  |
| bye     | Closes the FTP client.                                                                      |  |  |  |
| quit    | Closes the FTP client.                                                                      |  |  |  |

- Note 1. "Remote host" refers to the built-in EtherNet/IP port.
- Note 2. "Remote file" refers to a file on the SD Memory Card in the CPU Unit.
- Note 3. "Local host" refers to the host computer (FTP client).
- Note 4. "Local file" refers to a file on the host computer (FTP client).

# 11-5-2 Using the Commands

# open

#### Format

open [IP\_address or host\_name\_of\_FTP\_server]

#### Function

Connects the FTP server. Normally, the FTP server IP address is specified to execute this command automatically when the FTP client is booted.

#### user

#### Format

user [user\_name]

#### Function

- Specifies the user name. Specify the FTP login name set in the built-in EtherNet/IP port system setup.
- The user name is automatically requested immediately after connection to the FTP server is opened.

#### Is

#### Format

Is [-I] [remote\_file\_name [local\_file\_name]]

#### Function

- · Displays the names of files on the remote host (on the SD Memory Card).
- Set the switch [-I] to display not only the file names but the creation dates and sizes as well. If the switch is not set, only the file names are displayed.
- Specify a file on the SD Memory Card for the remote\_file\_name.
- If the local file name is specified, the file information is stored in the specified file.

#### mls

#### Format

mls remote\_file\_name local\_file\_name

#### Function

- Displays a list of the names of files on multiple remote hosts (on the SD Memory Card).
- For the remote\_file\_name, specify a directory on the SD Memory Card in which you wish to list
  files contained, or a file name. Input an asterisk (\*) to display a list of the current working directory.
- If the local\_file\_name is specified, the file information is stored in the specified file. Input a hyphen (-) to display a list of the remote hosts but not store the list of file names.

#### dir

#### Format

dir [remote\_file\_name [local\_file\_name]]

#### Function

- Displays the names, creation dates, and sizes of files on the remote host (on the SD Memory Card).
- It displays the same information as command [Is -I].
- Specify a file on the SD Memory Card for the remote\_file\_name.
- If the local file name is specified, the file information is stored in the specified file.

#### mdir

#### Format

mdir remote file name local file name

#### Function

- Displays the names of files, subdirectories, creation dates, and sizes on multiple remote hosts (on the SD Memory Card).
- For the remote\_file\_name, specify the directory or file name on the SD Memory Card you wish to list. Input a hyphen (-) to display a list of the current working directory.
- If the\_local\_file\_name is specified, the file information is stored in the specified file. Input a hyphen (-) to display a list of the remote hosts and not store the file information.

#### rename

#### Format

rename current\_file\_name new\_file\_name

#### Function

- Changes the specified current file name to the specified new file name.
- If the new file name is already used by an existing file on the remote host (on the SD Memory Card), the existing file is overwritten by the file whose name was changed.
- rename can just change the file name. It cannot be used to move the file to a different directory.

### mkdir

#### Format

mkdir directory\_name

#### Function

• Creates a directory of the specified name on the remote host (on the SD Memory Card).

An error will occur if a file or directory of the same name already exists in the working directory.

# rmdir

#### Format

rmdir directory\_name

#### Function

- Deletes the directory with the specified name from the remote host (from the SD Memory Card).
- The directory must be empty to be deleted.
- · An error will occur if the specified directory does not exist or is not empty.

# pwd

#### Format

pwd

#### Function

· Displays the work directory on the remote host.

# append

#### Format

append local\_file\_name [remote\_file\_name]

#### Function

• Uses the file data type that is specified by the type command to append the local file to the remote host (on the SD Memory Card).

#### cd

#### Format

cd [directory\_name]

#### Function

- · Changes the remote host work directory to the specified remote directory.
- Files on the SD Memory Card are stored in the MEMCARD1 directory under the root directory (/).
- The root directory (/) is the directory that is used when you log onto the built-in EtherNet/IP port.
   The MEMCARD1 directory does not exist if an SD Memory Card is not inserted in the CPU Unit or if the SD Memory Card power indicator on the CPU Unit is not lit.

# type

#### Format

type data\_type

#### Function

- · Specifies the file data type.
- · The following data types are supported:

ascii: Files are transferred as ASCII data.

binary (image): Files are transferred as binary data.

The CPU Unit handles binary files. Use the type command to specify binary transfers before you upload or download files.

· The default file type is ASCII.

# get

#### Format

get file\_name [receive\_file\_name]

#### Function

- Transfers the specified remote file from the SD Memory Card to the local host.
- You can specify the name of the file to be received on the local host by setting receive file name.

# mget

#### Format

mget file name

#### Function

 With wildcards (\*) included in the file\_name, transfers multiple remote files from the SD Memory Card to the local host.

# put

#### Format

put file\_name [destination\_file\_name]

#### Function

- Transfers the specified local file to the remote host (to the SD Memory Card).
- You can save the transfered file with the name you specify for the destination\_file\_name.
- Any existing file with the same name in the remote host (on the SD Memory Card) is overwritten by the contents of the transferred file.

# mput

#### Format

mput file\_name

#### Function

- With wildcards (\*) included in the file\_name, transfers multiple local files to the remote host (to the SD Memory Card).
- Any existing file with the same name in the remote host (on the SD Memory Card) is overwritten by the contents of the transferred file.

# delete

#### Format

delete file name

#### Function

· Deletes the specified remote file (on the SD Memory Card).

# mdelete

#### Format

mdelete file\_name

## Function

 With wildcards (\*) included in the file\_name, deletes multiple remote files from the SD Memory Card.

### close

#### Format

close

#### Function

• Disconnects the FTP server of the built-in EtherNet/IP port.

#### bye

#### Format

bye

### Function

• Ends the FTP session.

# quit

### Format

quit

### Function

• Ends the FTP session.

# 11-6 Using SD Memory Card Operations

The built-in EtherNet/IP port can be used to upload and download the following data between the SD Memory Card and the FTP server.

· Variables files (binary format)

The following three methods are available when a CPU Unit saves data to and reads data from the SD Memory Card.

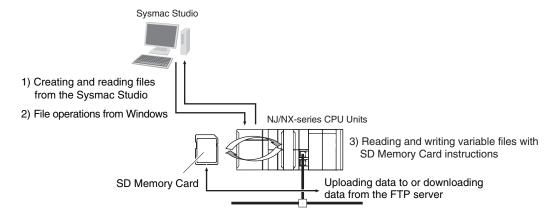

# 11-6-1 SD Memory Card Types

Use the SD or SDHC Memory Card specified in the table below.

Operation may not be dependable if another SD or SDHC Memory Card is used.

| Model number | Card type | Capacity [GB] | Format | Number of overwrites | Weight   |
|--------------|-----------|---------------|--------|----------------------|----------|
| HMC-SD291*1  | SD        | 2             | FAT16  | 100,000 writes       | 2 g max. |
| HMC-SD491    | SDHC      | 4             | FAT32  |                      |          |
| HMC-SD1A1*2  | SDHC      | 16            | FAT32  |                      |          |

<sup>\*1.</sup> You cannot use an HMC-SD291 for the NJ 501-□□□□ CPU Unit with the hardware revision "A" and unit version 1.15 or later.

- \*2. This can be used on the following CPU Units.
  - The NX102-□□□□ CPU Units with unit version 1.32 or later
  - The NX701-□□□, NX1P2-□□□□, NJ501-□□□, NJ301-□□□, and NJ101-□□□ CPU Units with unit version 1.21 or later

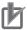

#### **Precautions for Correct Use**

If the SD Memory Card has "MR□" shown on the backside and you want to use it with NX701-□□□□ or NJ501-□□□□, the CPU Units must be in the following versions:

- NX701-□□□□: Version 1.14 or later
- NJ501-□□□: Version 1.13 or later

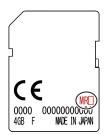

# 11-6-2 File Types

# **File Names**

File names and extensions are assigned to identify files.

The following characters can be used in file names and extensions. File names are not case sensitive.

A to Z, a to z, and 0 to 9

the following symbols:  $\% ' - @! () \sim = # & + ^[] {}, .;$ 

The following characters cannot be used in files names.

Blanks, multi-byte characters, and the following symbols: / \ ? \* " : < >

The maximum length of a file name with the extension is 65 characters.

The first period (.) in a file name is taken as the delimiter between the file name and extension.

Extensions are determined by the file type.

# **Directory**

You can create up to five levels of directories to store files on the SD Memory Card (count the root directory as one level).

A maximum of 65 characters can be used in a directory name.

# File Names Handled by CPU Unit

The files described in the following table can be read or written by the CPU Unit.

| File type                           | File name            | Ex-<br>ten-<br>sion | Contents            | Description                                                                                                    |
|-------------------------------------|----------------------|---------------------|---------------------|----------------------------------------------------------------------------------------------------|
| Variables file (bi-<br>nary format) | Refer to 11-6-2 File | .bin                | Specified variables | The variables file contains the values of specified variables (which include arrays and structures) in binary format (.bin). |
|                                     | Types on page 11-19. |                     |                     | and structures) in binary format (.bin).                                                                                     |

Refer to the NJ/NX-series CPU Unit Software User's Manual (Cat. No. W501) for details.

# 11-6-3 Initializing SD Memory Cards

- 1 Insert the SD Memory Card into the CPU Unit.
- **2** Use the Sysmac Studio to initialize the SD Memory Card.

#### 11-6-4 Format of Variable Data

# **Binary Format**

This is a data format used for binary data specified by the ladder instructions, FileReadVar (Read Variables File) and FileWriteVar (Save Variables File), in the CPU Unit.

You can also read and save arrays and structures.

Data is created as shown below when the data of variable Var\_A is placed in an attached file in binary format.

#### SD Memory Card

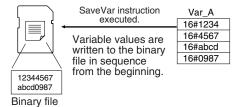

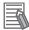

#### **Additional Information**

- When you handle a binary file on the NJ/NX-series CPU Unit, always specify the binary data type with the type command before you read or write the file via FTP. (Refer to 11-5-2 Using the Commands on page 11-11.)
- For details on how to use ladder diagram instructions to process files, refer to the NJ/NX-series Instructions Reference Manual (Cat. No. W502).

# 11-7 Application Example from a Host Computer

The following procedure provides an example of FTP operations from a host computer. In this example, the following assumptions are made.

- The IP address of the built-in EtherNet/IP port is registered in the hosts as host name [ni].
- · The FTP login name is "LogIn".
- Manufacturing results are stored in a file named RESULT.BIN. in the SD Memory Card in the CPU
  Unit.
- · A manufacturing instructions data file called PLAN.BIN already exists on the workstation.

In the following procedure, the manufacturing results file (RESULT.BIN) in the SD Memory Card in the CPU Unit is transferred to a workstation, and then a manufacturing instructions file (PLAN.BIN) on the workstation is transferred to the SD Memory Card in the CPU Unit.

Underlined text is keyed in from the FTP client. The workstation prompt is indicated as \$, and the cursor is indicated as ■.

1. Start the FTP application and connect to the built-in EtherNet/IP port.

```
$ ftp nj ← connected to nj 220 **IPaddress** NJ501-1300 FTP server(FTP**version**)ready Name(nj:root): ■
```

Enter the login name.

```
Name(nj:root):LogIn ←
331 Password required for LogIn.
Password:
230 LogIn logged in.
ftp> ■

Enter the login name.

Enter the password.
```

3. Make sure the Memory Card is correctly inserted. The MEMCARD1 directory is displayed if there is an SD Memory Card in the CPU Unit.

```
ftp> Is 
200 PORT command successful.
150 opening data connection for Is(**IPaddress**port#**)(0 bytes).

MEMCARD1
226 Transfer complete.
15 bytes received in 0 seconds(**bytes/s)

ftp> ■
```

4. Change to the MEMCARD1 directory.

```
ftp> cd MEMCARD1 ←
250 CWD command successful.
ftp> ■

Change the directory.
```

5. Change data type to binary.

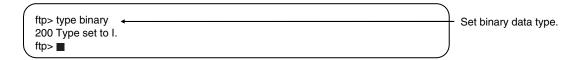

6. Read the file RESULT.BIN and transfer it to the workstation.

```
ftp> get RESULT.BIN ←
200 PORT command successful.
150 opening data connection for result.bin (**IPaddress**port#**) (**bytes).
226 Transfer complete.
** bytes received in *.*** seconds (**bytes/s)
ftp> ■
```

7. Write the file PLAN.BIN to the Memory Card.

```
ftp> put PLAN.BIN 
200 PORT command successful.
150 opening data connection for plan.bin (**IPaddress**port#**) .
226 Transfer complete.
** bytes received in *.** seconds (**bytes/s)
ftp>
```

8. End the FTP session.

# **FTP Client**

| 12-1 Using | the FTP Client to Transfer Files                           | 12-2 |
|------------|------------------------------------------------------------|------|
| _          | Transferring Files                                         |      |
|            | Connectable FTP Servers                                    |      |
| 12-1-3     | File Transfer Options                                      | 12-3 |
| 12-1-4     | Other Functions                                            | 12-4 |
| 12-2 FTP C | Client Communications Instructions                         | 12-5 |
| 12-2-1     | Functions of the FTP Client Communications Instructions    | 12-5 |
| 12-2-2     | Restrictions on the FTP Client Communications Instructions | 12-8 |
| 12-3 FTP C | Client Application Example                                 | 12-9 |

# 12-1 Using the FTP Client to Transfer Files

You can use the FTP client to transfer files between the FTP client and an FTP server. You can transfer files in either direction: download data from the FTP server to the FTP client or upload data from the FTP client to the FTP server.

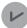

#### **Version Information**

A CPU Unit with unit version 1.08 or later is required to use the FTP client.

# 12-1-1 Transferring Files

All file transfers that use the FTP client are executed with FTP client communications instructions in the user program. The file transfer settings are all made with the parameters of the FTP client communications instructions. No settings are required from the Sysmac Studio.

The FTP client communications instructions and their functions are given in the following table. You can execute up to three FTP client communications instructions at the same time.

| Instruction    | Function                                         |
|----------------|--------------------------------------------------|
| FTPGetFileList | Gets a file list from the FTP server.            |
| FTPGetFile     | Downloads one or more files from the FTP server. |
| FTPPutFile     | Uploads one or more files to the FTP server.     |
| FTPRemoveFile  | Deletes one or more files from the FTP server.   |
| FTPRemoveDir   | Deletes a directory from the FTP server.         |

Downloaded files are stored on the SD Memory Card. When uploading files, files that are stored on the SD Memory Card are uploaded to the FTP server. Therefore, when you upload or download files, an SD Memory Card must be inserted in the NJ-/ NX series CPU Unit.

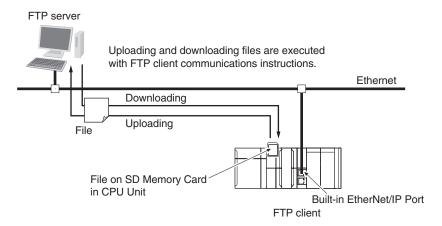

#### 12-1-2 Connectable FTP Servers

An NJ/NX-series CPU Unit can connect to the following FTP servers. Refer to the relative manuals for information on setting and using the FTP servers.

- Built-in EtherNet/IP port on NJ/NX-series CPU Unit
- · CJ-series EtherNet/IP Unit with unit version 2.0 or later

- · CJ-series CJ2 CPU Unit with Built-in EtherNet/IP
- CJ-series CJ1M CPU Unit with Ethernet Functions
- · CJ-series Ethernet Unit
- Windows7: Windows Server 2008 R2 (Internet Information Services (IIS) 7.5)
- Windows8: Windows Server 2012 (IIS8.0)
- Windows10: Windows Server2016 (IIS10.0)
- Linux

# 12-1-3 File Transfer Options

You can use the following options for file transfers. All the options are specified in the parameters of the FTP client communications instructions.

- · File transfer mode
- · Open mode for data connection
- · Deleting files after transfer
- Overwriting

The following sections describe each of these options.

#### File Transfer Mode

There are two file transfer modes, ASCII Mode and Binary Mode, that differ in how line feeds in text data are handled. The following table describes the differences.

| Transfer mode | Handling of line feeds in text data                                                              |
|---------------|--------------------------------------------------------------------------------------------------|
| ASCII Mode    | Line feeds are converted to the line feed code of the destination system, e.g., Unix or Windows. |
| Binary Mode   | Line feeds are transferred without conversion.                                                   |

#### Open Mode for Data Connection

In order to transfer files, a TCP connection between the FTP server and FTP client should be opened. TCP connections include control connections to control communications and data connections to transfer data. When a data connection is opened, the connection is assigned with either Active Mode or Passive Mode, depending on whether the connection request is issued by the FTP server or FTP client. The following table describes the differences.

| Open mode    | Request to establish a connection            |  |
|--------------|----------------------------------------------|--|
| Active Mode  | The FTP server makes the connection request. |  |
| Passive Mode | The FTP client makes the connection request. |  |

For example, if the FTP server is not on the Internet and you use Active Mode to open a data connection, a connection request from the FTP server may not be permitted due to security policies. In this case, you must set Passive Mode for the data connection and sends a connection request from the FTP client.

#### File Deletion after Transfer

You can specify whether to delete the source files after the file transfer. If the file transfer fails for any reason, the source files are not deleted even if deletion is specified.

#### Overwriting

You can specify whether to overwrite a file of the same name as the transferred file at the file transfer destination. If you specify not overwriting files and a file of the same name exists at the transfer destination, the source file will not be transferred.

### 12-1-4 Other Functions

You can also use the following two functions for file transfers.

- · Retrying connection processing with the FTP server
- · Using wildcards to specify the files to transfer

These functions are described in the following sections.

#### Retrying Connection Processing with the FTP Server

If connection processing fails to connect with the FTP server, the connection is automatically retired up to three times. You can set the timeout time that is used to determine connection failure, the number of retries, and the retry interval.

#### Using Wildcards to Specify the Files to Transfer

You can use wildcards to specify the names of files to transfer. This allows you to transfer more than one file at one time.

# 12-2 FTP Client Communications Instructions

FTP client communications instructions are always used to transfer files with the FTP client. The FTP client communications instructions and their functions are given in the following table.

| Instruction    | Function                                         |
|----------------|--------------------------------------------------|
| FTPGetFileList | Gets a file list from the FTP server.            |
| FTPGetFile     | Downloads one or more files from the FTP server. |
| FTPPutFile     | Uploads one or more files to the FTP server.     |
| FTPRemoveFile  | Deletes one or more files from the FTP server.   |
| FTPRemoveDir   | Deletes a directory from the FTP server.         |

For details on the FTP client communications instructions, refer to the *NJ/NX-series Instructions Reference Manual (Cat. No. W502)*.

### 12-2-1 Functions of the FTP Client Communications Instructions

This section describes the functions of the FTP client communications instructions.

# FTPGetFileList Instruction

The FTPGetFileList instruction gets a list of files and folders in a specified directory on the FTP server. The following information is obtained.

- · The number of files and folders in the specified directory
- · The names of the files and folders
- · The last updated date and time of each file and folder
- · The file sizes
- · The read-only attributes of the files and folders

You can specify the following option.

· Open Mode for data connection

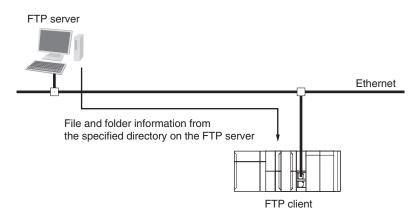

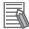

#### **Additional Information**

The updated dates of files at 12 am and 12 pm are improved in the CPU Unit with unit version 1.14 or later.

# **FTPGetFile Instruction**

The FTPGetFile instruction downloads the specified file from the specified directory on the FTP server to the specified directory in the SD Memory Card.

You can use wildcards to specify the file name to allow you to download more than one file at the same time.

If the directory specified for the download does not exist in the SD Memory Card, the directory is created and the data is downloaded to it.

You can specify the following options.

- · Transfer mode
- · Open Mode for data connection
- · Deleting files after transfer
- Overwriting

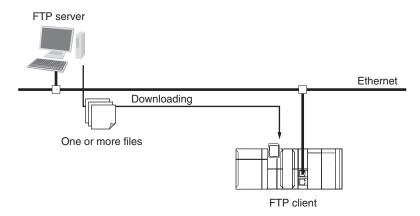

# **FTPPutFile Instruction**

The FTPPutFile instruction uploads the specified file from the specified directory in the SD Memory Card to the specified directory on the FTP server.

You can use wildcards to specify the file name to allow you to upload more than one file at the same time.

If the directory specified for the upload does not exist on the FTP server, the directory is created and the data is uploaded to it.

You can specify the following options.

- · Transfer mode
- · Open Mode for data connection
- · Deleting files after transfer
- · Overwriting

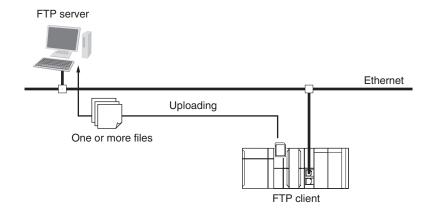

# **FTPRemoveFile Instruction**

The FTPRemoveFile instruction deletes the specified file in the specified directory on the FTP server. You can use wildcards to specify the file name to allow you to delete more than one file at the same time.

You can specify the following option.

· Open Mode for data connection

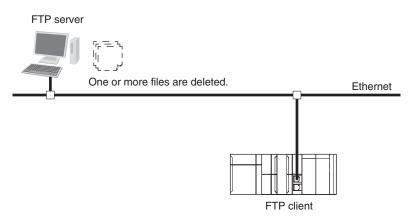

# **FTPRemoveDir Instruction**

The FTPRemoveDir instruction deletes the specified directory from the FTP server.

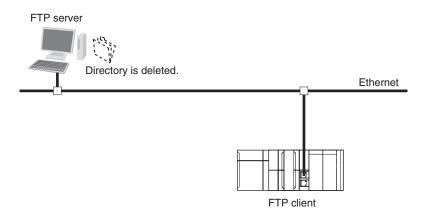

# 12-2-2 Restrictions on the FTP Client Communications Instructions

The following restrictions apply to the FTP client communications instructions. Keep in mind these restrictions when you create the user program.

- If you execute more than one FTP client communications instruction to read and write data in the SD Memory Card at the same time, unexpected operation may result, such as reading data from a file to which data is being written. Perform exclusive control of the instructions in the user program.
- If you execute an FTP client communications instruction to read or write data in the SD Memory
  Card at the same time as another operation to read or write data in the SD Memory Card, unexpected operation may result, such as reading data from a file to which data is being written. Perform exclusive control of the instructions in the user program. Refer to the NJ/NX-series CPU Unit Software
  User's Manual (Cat. No. W501) for information on exclusive control of access to files in the SD
  Memory Card.

# 12-3 FTP Client Application Example

FTP client functionality is executed with FTP client communications instructions. This section provides sample programming that uses the FTP client communications instructions.

This program executes an SD Memory Card backup and then uploads all of the backup-related files to the /Backup/yyyy-mm-dd directory on the FTP server.

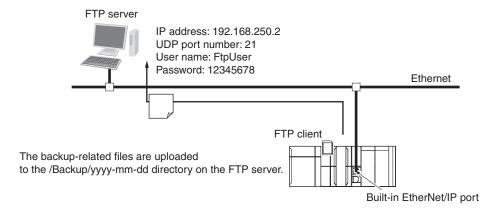

The Controller is connected to the FTP server through an EtherNet/IP network. The settings of the parameters to connect to the FTP server are given in the following table.

| Parameter       | Value         |
|-----------------|---------------|
| IP address      | 192.168.250.2 |
| UDP port number | 21            |
| User name       | FtpUser       |
| Password        | 12345678      |

The following procedure is used.

- 1 The BackupToMemoryCard instruction is used to save backup-related files of a NJ/NX-series Controller to the root directory on the SD Memory Card.
- 2 The FTPPutFile instruction is used to upload the backup-related files to the /Backup/yyyy-mm-dd directory on the FTP server. The wildcard specification \*.\* is used to specify the names of the files to transfer.
- **3** Normal end processing is performed if the operation is normally completed. Error end processing is performed if an error occurs.

#### LD

| Internal variables | Variable       | Data type  | Initial value                 | Comment                    |
|--------------------|----------------|------------|-------------------------------|----------------------------|
|                    | FTPPutFile_in- | FTPPutFile |                               | Instance of FTPPutFile in- |
|                    | stance         |            |                               | struction                  |
|                    | FTPAddr        | _sFTP_CON- | (Adr := ", PortNo := 0, User- | Connected FTP server       |
|                    |                | NECT_SVR   | Name := ", Password := ")     | settings                   |

| Internal variables | Variable                              | Data type                              | Initial value                                                                        | Comment                                         |
|--------------------|---------------------------------------|----------------------------------------|--------------------------------------------------------------------------------------|-------------------------------------------------|
|                    | PutResult                             | ARRAY[00] OF<br>_sFTP_FILE_RE-<br>SULT | [(Name := ", TxError := False,<br>RemoveError := False, Re-<br>served := [4(16#0)])] | Uploaded file results                           |
|                    | RS_instance                           | RS                                     |                                                                                      | Instance of RS instruction                      |
|                    | OperatingEnd                          | BOOL                                   | FALSE                                                                                | Processing completed                            |
|                    | Trigger                               | BOOL                                   | FALSE                                                                                | Execution condition                             |
|                    | Operating                             | BOOL                                   | FALSE                                                                                | Processing                                      |
|                    | BackupToMe-<br>moryCard_in-<br>stance | BackupToMemory-<br>Card                |                                                                                      | Instance of BackupToMe-<br>moryCard instruction |

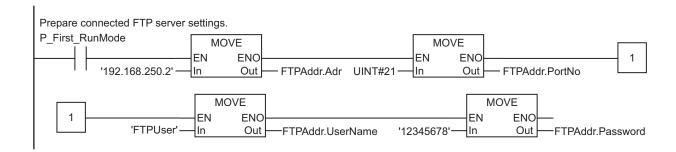

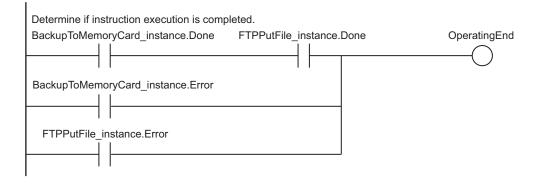

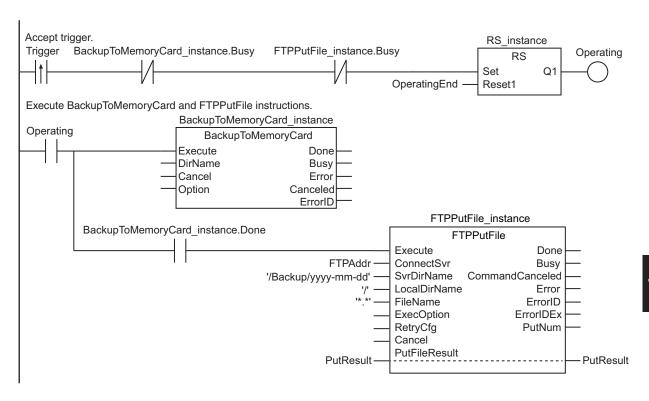

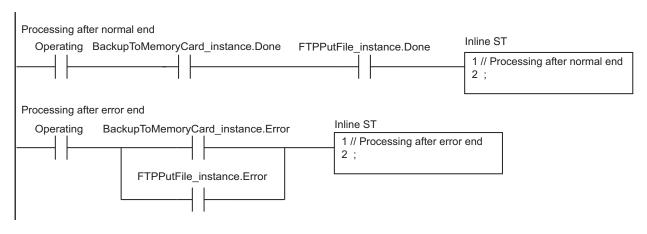

### ST

| Internal variables | Variable                 | Data type              | Initial value                                              | Comment                                                   |
|--------------------|--------------------------|------------------------|------------------------------------------------------------|-----------------------------------------------------------|
|                    | R_TRIG_in-<br>stance     | R_TRIG                 |                                                            | Instance of R_TRIG instruction                            |
|                    | UP_Q                     | BOOL                   | FALSE                                                      | Trigger output                                            |
|                    | FTPPutFile_in-<br>stance | FTPPutFile             |                                                            | Instance of FTPPutFile instruction                        |
| DoFT               | DoFTPTrigger             | BOOL                   | FALSE                                                      | Execution condition for BackupToMemoryCard and FTPPutFile |
|                    | FTPAddr                  | _sFTP_CON-<br>NECT_SVR | (Adr := ", PortNo := 0, User-<br>Name := ", Password := ") | Connected FTP server settings                             |

| Internal variables | Variable                              | Data type                              | Initial value                                                                        | Comment                                         |
|--------------------|---------------------------------------|----------------------------------------|--------------------------------------------------------------------------------------|-------------------------------------------------|
|                    | PutResult                             | ARRAY[00] OF<br>_sFTP_FILE_RE-<br>SULT | [(Name := ", TxError := False,<br>RemoveError := False, Re-<br>served := [4(16#0)])] | Uploaded file results                           |
|                    | Stage                                 | UINT                                   | 0                                                                                    | Instruction execution stage                     |
|                    | Trigger                               | BOOL                                   | FALSE                                                                                | Execution condition                             |
|                    | BackupToMe-<br>moryCard_in-<br>stance | BackupToMemory-<br>Card                |                                                                                      | Instance of BackupToMe-<br>moryCard instruction |

```
// Prepare connected FTP server settings.
IF P First RunMode THEN
   FTPAddr.Adr
                          := '192.168.250.2';
                                                           // Address
   FTPAddr.PortNo
                          := UINT#21;
                                                           // Port number
   FTPAddr.UserName
                        := 'FtpUser';
                                                           // User name
   FTPAddr.Password
                          := '12345678';
                                                           // Password
END IF;
// Accept trigger.
R_TRIG_instance(Trigger, UP_Q);
IF ( (UP_Q = TRUE) AND (BackupToMemoryCard_instance.Busy = FALSE) AND
   (FTPPutFile_instance.Busy = FALSE) ) THEN
   DoFTPTrigger
                           := TRUE;
   Stage := INT#1;
   BackupToMemoryCard_instance(
                                                            // Initialize instan
ce.
      Execute
                          := FALSE) ;
                                                            // Initialize instan
   FTPPutFile_instance(
ce.
       Execute := FALSE,
       ConnectSvr
                          := FTPAddr,
       SvrDirName
                          := '/Backup/yyyy-mm-dd',
       LocalDirName
                          := '/',
                          := '*.*',
       FileName
       PutFileResult := PutResult);
END IF;
IF (DoFTPTrigger = TRUE) THEN
   CASE Stage OF
      1:
                                                            // Execute BackupToM
emoryCard instruction.
           BackupToMemoryCard_instance(
              Execute := TRUE) ;
                                                           // Execution
           IF (BackupToMemoryCard instance.Done = TRUE) THEN
                           := INT#2;
                                                            // To next stage
           ELSIF (BackupToMemoryCard_instance.Error = TRUE) THEN
```

```
Stage
                   := INT#10;
                                                     // Error end
          END IF;
      2:
                                                      //Execute FTPPutFile
instruction.
          FTPPutFile_instance(
             Execute := TRUE,
                                                     // Execution
             ConnectSvr := FTPAddr,
                                                     // Connected FTP ser
ver
             ory name
             LocalDirName := '/',
                                                     // Local directory n
ame
             FileName := '*.*',
                                                     // File name
                                                     // Uploaded file res
             PutFileResult:= PutResult) ;
ults
          IF (FTPPutFile instance.Done = TRUE) THEN
             Stage
                        := INT#0;
                                                     // Normal end
          ELSIF (FTPPutFile_instance.Error = TRUE) THEN
                     := INT#20;
                                                     // Error end
             Stage
          END IF;
      0:
                                                      // Processing after
normal end
          DoFTPTrigger
                       :=FALSE;
          Trigger
                       :=FALSE;
      ELSE
                                                      // Processing after
error end
         DofTPTrigger :=FALSE;
          Trigger
                       :=FALSE;
   END_CASE;
END IF;
```

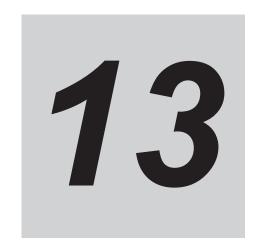

# **Automatic Clock Adjustment**

| 13-1 | Auton  | natic Clock Adjustment                              | 13-2 |
|------|--------|-----------------------------------------------------|------|
|      |        | Overview                                            |      |
|      | 13-1-2 | Specifications                                      | 13-2 |
| 13-2 | Proce  | dure to Use the Automatic Clock Adjustment Function | 13-4 |
|      | 13-2-1 | Procedure                                           | 13-4 |
|      | 13-2-2 | Settings Required for Automatic Clock Adjustment    | 13-4 |

# 13-1 Automatic Clock Adjustment

#### 13-1-1 Overview

The built-in EtherNet/IP port reads clock information from the NTP server and updates the internal clock time in the CPU Unit at the specified time or at a specified interval after the power supply to the Controller is turned ON.

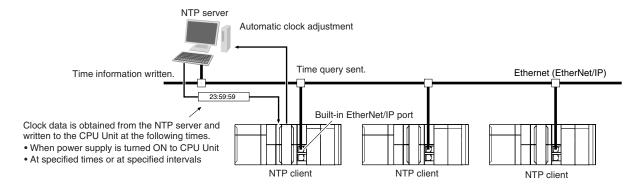

The NTP (Network Time Protocol) server is used to control the time on the LAN.

# 13-1-2 Specifications

| Item                 | Specification                                                                            |  |  |
|----------------------|------------------------------------------------------------------------------------------|--|--|
| Protocol             | NTP                                                                                      |  |  |
| Port No.             | 123 (UDP)                                                                                |  |  |
|                      | However, you can change the port number in the Built-in EtherNet/IP Port Settings on     |  |  |
|                      | the Sysmac Studio.                                                                       |  |  |
| Access to NTP server | Writes the clock informa- Obtains the clock information from the NTP server set up       |  |  |
|                      | tion from the NTP server on the Network, and applies the information obtained to         |  |  |
|                      | to the local CPU Unit. the local CPU Unit.                                               |  |  |
| NTP Operation Timing | Clock information is automatically updated at the following times if the NTP function is |  |  |
|                      | used.                                                                                    |  |  |
|                      | After links are established when the power supply to the Controller is turned ON         |  |  |
|                      | At specified times or at specified intervals (according to the option selected for the   |  |  |
|                      | NTP operation timing)                                                                    |  |  |

Clock information is updated at the following times.

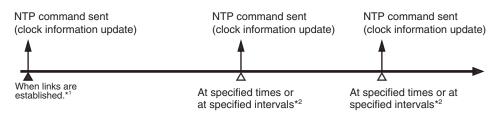

- \*1. This is performed when the **Get** Option is selected for the **NTP server clock information** in the **NTP Settings** Display.
- \*2. Depends on the option set for the NTP operation timing in the NTP Settings Display.

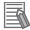

### **Additional Information**

- · NTP clock synchronization is normally performed as follows:
  - If the clock deviation is within 128 ms: The clock is synchronized every 0.5 ms.
  - If the clock deviation exceeds 128 ms: The clock is synchronized immediately.
- If the NTP operation timing is set for a specified time interval, the timing will not change even if the time in the CPU Unit is changed during operation.
  - (For example, if the time interval is set to 60 minutes, the information is updated 60 minutes after the last time it was updated even if the time in the CPU Unit is changed.)

# 13-2 Procedure to Use the Automatic Clock Adjustment Function

### 13-2-1 Procedure

- Make the basic settings.
  Refer to 1-5 EtherNet/IP Communications Procedures on page 1-28 for the basic operation flow.
- 2 Select Controller Setup Built-in EtherNet/IP Port Settings on the Sysmac Studio. Set the following on the NTP Settings Display.
  - · NTP server settings (required)
  - · NTP operation timing
- **3** Select **Synchronization** from the **Controller** Menu. The built-in EtherNet/IP port settings are transferred to the CPU Unit.

## 13-2-2 Settings Required for Automatic Clock Adjustment

The following Built-in EtherNet/IP Port Settings are made from the Sysmac Studio to use automatic clock adjustment.

| Tab page | Setting                      | Setting conditions                            | Reference |
|----------|------------------------------|-----------------------------------------------|-----------|
| NTP      | NTP server clock information | Required.                                     | page 5-10 |
|          | Port No.                     | Specified by user.*1                          |           |
|          | Server specifying method     | d Required                                    |           |
|          | IP address                   | One of these must be set, depending on        |           |
|          | Host name                    | the <b>Server specification type</b> setting. |           |
|          | NTP operation timing         | Required                                      |           |
|          | Specify a Time               | One of these must be set.                     |           |
|          | Specify a time interval      | (Set according to the NTP operation timing.)  |           |
|          | Timeout time                 | Specified by user.*2                          |           |

<sup>\*1.</sup> Required to change from the default value of 123.

<sup>\*2.</sup> Required to change from the default value of 10 seconds.

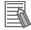

### **Additional Information**

Make the settings in the **NTP Settings** Display if automatic clock adjustment is used. Refer to 5-4 **NTP Settings** Display on page 5-10 for information on the **NTP Settings** Display.

# **SNMP** Agent

| 14-1 | SNMF   | P Agent                              | 14-: |
|------|--------|--------------------------------------|------|
|      |        | Overview                             |      |
|      | 14-1-2 | Specifications                       | 14-  |
|      |        | SNMP Messages                        |      |
|      | 14-1-4 | MIB Specifications                   | 14-  |
| 14-2 | Proce  | edure to Use the SNMP Agent          | 14-2 |
|      | 14-2-1 | Procedures                           | 14-2 |
|      | 14-2-2 | Settings Required for the SNMP Agent | 14-2 |

# 14-1 SNMP Agent

The SNMP (simple network management protocol) is a network management protocol.

You can use the SNMP to manage any network that consists of devices that support SNMP.

The server that manages the network is called the SNMP manager. The managed network devices are called SNMP agents.

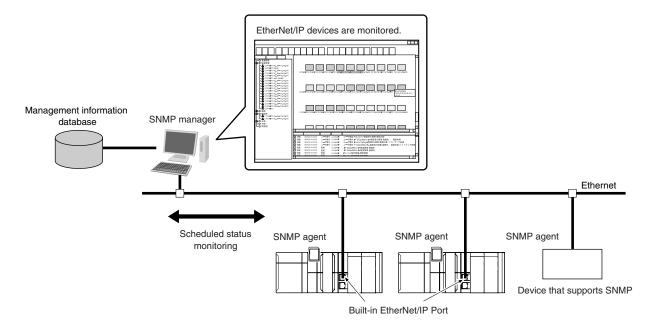

### 14-1-1 Overview

# **SNMP Agent**

The built-in EtherNet/IP port has its own management information called the MIB (management information base). This information can be provided to the SNMP manager.

The SNMP manager is software that gathers and processes information about devices on the SNMP network and provides that information to the network administrator.

You can use the SNMP manager to monitor the built-in EtherNet/IP port.

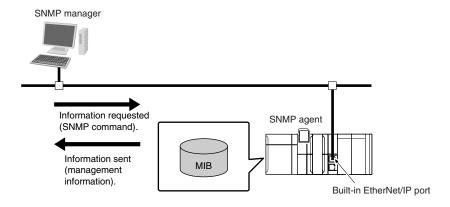

The SNMP manager has a SNMP command to request MIB information.

The built-in EtherNet/IP port SNMP agent function supports SNMPv1 (RFC1157) and SNMPv2C (RFC1901).

Use the SNMPv1 or SNMPv2C protocol to manage the built-in EtherNet/IP port with the SNMP manager. You can also use both the SNMPv1 and SNMPv2C protocols together at the same time.

# **SNMP Traps**

When a failure or some other specific problem occurs, a status report called a trap is sent.

This enables monitoring changes in status even if the SNMP manager does not monitor the built-in EtherNet/IP port periodically.

However, traps use UDP. Therefore, you cannot check to see if the SNMP manager receives traps from the EtherNet/IP port.

Thus, depending on the network status, some traps may not reach the SNMP manager.

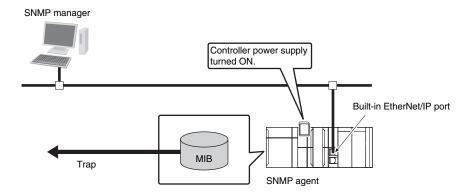

## 14-1-2 Specifications

| Item                | Specification                                                                       |
|---------------------|-------------------------------------------------------------------------------------|
| Protocol            | SNMP                                                                                |
| Agent               | SNMPv1, SNMPv2c                                                                     |
| MIB                 | MIB-II                                                                              |
| Port No.            | SNMP agent: 161 (UDP)                                                               |
|                     | SNMP trap: 162 (UDP)                                                                |
|                     | These can be changed in the Built-in EtherNet/IP Port Settings from the Sysmac Stu- |
|                     | dio.                                                                                |
| Timing of SNMP trap | Status reports are sent to the SNMP manager at the following times.                 |
| operation           | When the Controller is turned ON                                                    |
|                     | When links are established                                                          |
|                     | When an SNMP agent fails to be authorized                                           |
| Supported MIB com-  | GetRequest/GetNextRequest                                                           |
| mands               |                                                                                     |

## 14-1-3 SNMP Messages

The structure of SNMP messages is as follows:

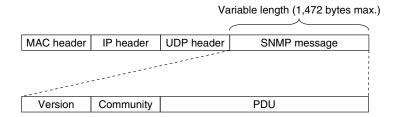

| Item      | Set value                          |
|-----------|------------------------------------|
| Version   | This value gives the SNMP version. |
|           | SNMPv1: 0                          |
|           | SNMpv2c: 1                         |
| Community | Community name for verification    |
| PDU       | This depends on the PDU type.      |

### 14-1-4 MIB Specifications

This section describes the specifications of the MIB that is supported by the built-in EtherNet/IP port.

# **MIB System Diagram**

The built-in EtherNet/IP port MIB consists of the following tree structure.

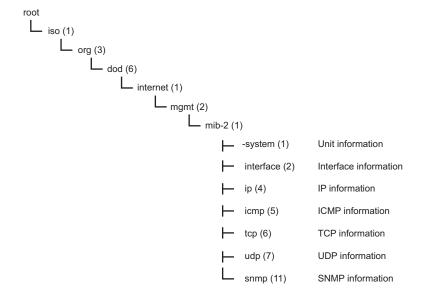

# **MIB Groups**

|              | MIB group          | Stored information |                                                                   |  |
|--------------|--------------------|--------------------|-------------------------------------------------------------------|--|
| Standard MIB | interfaces group T |                    | The MIB for information related to the device.                    |  |
|              |                    |                    | The MIB for information related to the interface.                 |  |
|              | ip group           | ip                 | The MIB for IP information.                                       |  |
|              |                    | ipAddrTable        | The MIB for addressing table information related to IP addresses. |  |
| ip           |                    | ipRouteTable       | The MIB for information related to IP routing tables.             |  |
|              | ipNetToMediaTable  |                    | The MIB for information related to IP address conversion tables.  |  |
|              |                    | ipForward          | The MIB for information related to IP forwarding tables.          |  |
|              | icmp group         |                    | The MIB for ICMP information.                                     |  |
|              | tcp group          | tcp                | The MIB for TCP information.                                      |  |
|              | udp group          | udp                | The MIB for UDP information.                                      |  |
|              | snmp group         | snmp               | The MIB for SNMP information.                                     |  |

# **Detailed Descriptions of MIB Objects**

### System Group

| Subtree name | Standard [(identifier) attribute]                                                                         | Support        | Implementation specifications                                                                                                    |
|--------------|----------------------------------------------------------------------------------------------------|----------------|----------------------------------------------------------------------------------------------------|
| sysDescr     | [(1) RO] Device information (including hardware, OS, software names, and versions) ASCII characters only. | Support-<br>ed | "OMRON Corporation" + CPU Unit model + CPU Unit version • CPU Unit model (example): NX-CSG320 • CPU Unit version (example): Version 1.0 |
| sysObjectID  | [(2) RO] Vendor OID. Tells where this device information was assigned in the private MIB.                 | Support-<br>ed | 1.3.6.1.4.1.16838.1.10<br>25.5                                                                                                    |
| sysUpTime    | [(3) RO] The time elapsed since the system was started (unit: 1/100 s).                                   | Support-<br>ed | According to the standard.                                                                                                    |
| sysContact   | [(4) RW] How to contact the administrator and information on the administrator.                           | Support-<br>ed | Set by the user.                                                                                                    |
| sysName      | [(5) RW] The name for management. Sets the full domain name of the device.                                | Support-<br>ed | CPU Unit name                                                                                                    |
| sysLocation  | [(6) RW] The physical location of the device.                                                             | Support-<br>ed | Set by the user.                                                                                                    |

| Subtree name | Standard [(identifier) attribute]  | Support  | Implementation specifications |
|--------------|------------------------------------|----------|-------------------------------|
| sysServices  | [(7) RO]                           | Support- | 64                            |
|              | The value of the provided service. | ed       |                               |

# • Interfaces Group

| S     | Subtree name | Standard [(identifier) attribute]                                                                                                    | Support        | Implementation spec-<br>ifications                                                                                                    |
|-------|--------------|----------------------------------------------------------------------------------------------------|----------------|----------------------------------------------------------------------------------------------------|
| ifNum | nber         | [(1) RO] The number of network interfaces.                                                                                                    | Support-<br>ed | <ul><li>NX701 CPU Unit: 3</li><li>NX102 CPU Unit: 3</li><li>NX1P2 CPU Unit: 2</li><li>NJ-series CPU Unit: 2</li></ul>                                                                                               |
| if    | Table Table  | [(2) NA]<br>Interface entity table                                                                                                    |                |                                                                                                    |
|       | ifEntry      | [(1) NA] Row data for interface information The index is <i>ifIndex</i> .                                                                       |                |                                                                                                    |
|       | ifIndex      | [(1) RO] A number used to identify the interface.                                                                                               | Support-<br>ed | <ul> <li>NX701 CPU Unit: 1 to 3</li> <li>NX102 CPU Unit: 1 to 3</li> <li>NX1P2 CPU Unit: 1 to 2</li> <li>NJ-series CPU Unit: 1 to 2</li> </ul>                                                                      |
|       | ifDescr      | [(2) RO] Information related to the interface (includes manufacturer name, product name, and hardware interface version).                       | Support-<br>ed | NX701 CPU Unit:     10/100/1000M Gigabit Ethernet Port     NX102 CPU Unit:     10/100M Fast Ethernet Port     NX1P2 CPU Unit:     10/100M Fast Ethernet Port     NJ-series CPU Unit:     10/100M Fast Ethernet Port |
|       | ifType       | [(3) RO] The type of interface classified according to the physical/link layer protocol directly under the network layer of the protocol stack. | Support-<br>ed | ethernet-csmacd (6)                                                                                                    |
|       | ifMtu        | [(4) RO] MTU value The maximum size (in octets) of datagrams that can be sent and received through this interface.                              | Support-<br>ed | 1500                                                                                                    |

| ubtree name    | Standard [(identifier) attribute]                                                                                                    | Support        | Implementation spec-<br>ifications                                                                                                    |
|----------------|----------------------------------------------------------------------------------------------------|----------------|----------------------------------------------------------------------------------------------------|
| ifSpeed        | [(5) RO] Estimated bandwidth If a stable, accurate value cannot be obtained for the bandwidth, a nominal value is set instead.                                                       | Support-<br>ed | <ul> <li>NX701 CPU Unit:<br/>10000000/<br/>1000000000</li> <li>NX102 CPU Unit:<br/>10000000/<br/>100000000</li> <li>NX1P2 CPU Unit:<br/>10000000/<br/>100000000/<br/>100000000</li> <li>NJ-series CPU Unit:<br/>10000000/<br/>100000000/<br/>1000000000</li> </ul> |
| ifPhysAddress  | [(6) RO] MAC address The physical address under the network layer of the interface.                                                                                                  | Support-<br>ed | The MAC address of the EtherNet/IP port                                                                                                    |
| ifAdminStatus  | [(7) RW] The preferred status of the interface. You cannot send normal packets in the testing state. up (1) down (2) testing (3)                                                     | Support-<br>ed | According to the standard.                                                                                                    |
| ifOperStatus   | [(8) RO] The current status of the interface. You cannot send normal packets in the testing state. up (1) down (2) testing (3)                                                       | Support-<br>ed | According to the standard.                                                                                                    |
| ifLastChange   | [(9) RO] The sysUpTime (in 0.01 seconds) at the last change in ifOperStatus for this interface.                                                                                      | Support-<br>ed | According to the standard.                                                                                                    |
| ifInOctets     | [(10) RO] The number of octets received through this interface. This includes framing characters.                                                                                    | Support-<br>ed | According to the standard.                                                                                                    |
| ifInUcastPkts  | [(11) RO] The number of unicast packets reported to a higher level protocol.                                                                                                    | Support-<br>ed | According to the standard.                                                                                                    |
| ifInNUcastPkts | [(12) RO] The number of non-unicast packets (broadcast or multicast packets) reported to a higher level protocol.                                                                    | Support-<br>ed | According to the standard.                                                                                                    |
| ifInDiscards   | [(13) RO] The number of packets that had no errors but could not be passed to a higher level protocol (i.e., the number of packets received but discarded due to a buffer overflow). | Support-<br>ed | According to the standard.                                                                                                    |
| ifInErrors     | [(14) RO] The number of packets discarded because they contained errors.                                                                                                    | Support-<br>ed | According to the standard.                                                                                                    |

| Subtree name           | Standard [(identifier) attribute]                                                                                                    | Support        | Implementation spec-<br>ifications |
|------------------------|----------------------------------------------------------------------------------------------------|----------------|------------------------------------|
| ifInUnknown-<br>Protos | [(15) RO] The number of packets received, but discarded because they were of an illegal or unsupported protocol. For example, Ethernet packets did not have IP set for the field that identifies their higher level protocol. | Support-<br>ed | According to the standard.         |
| ifOutOctets            | [(16) RO] The number of octets of packets sent through this interface. This includes framing characters.                                                                                                    | Support-<br>ed | According to the standard.         |
| ifOutUcastPkts         | [(17) RO] The number of unicast packets sent by higher level protocols. This includes discarded packets and unsent packets.                                                                                                   | Support-<br>ed | According to the standard.         |
| ifOutNU-<br>castPkts   | [(18) RO] The number of non-unicast packets sent by higher level protocols. This includes discarded packets and unsent packets.                                                                                               | Support-<br>ed | According to the standard.         |
| ifOutDiscards          | [(19) RO] The number of packets that had no errors but were discarded in the sending process (due to a send buffer overflow, etc.).                                                                                           | Support-<br>ed | According to the standard.         |
| ifOutErrors            | [(20) RO] The number of packets that could not be sent because of an error.                                                                                                    | Support-<br>ed | According to the standard.         |
| ifOutQLen              | [(21) RO] The size of the send packet queue (i.e., the number of packets).                                                                                                    | Support-<br>ed | Always 0.                          |
| ifSpecific             | [(22) RO] The object ID that represents a reference to the media-specific MIB for the interface. For example, for Ethernet, set the object ID of the MIB that defines Ethernet. If there is no information, set { 0.0 }.      | Support-<br>ed | 0.0                                |

### • Ip Group: Ip

| Subtree name | Standard [(identifier) attribute]                                                                                                    | Support        | Implementation spec-<br>ifications                                                                                                    |
|--------------|----------------------------------------------------------------------------------------------------|----------------|----------------------------------------------------------------------------------------------------|
| ipForwarding | [(1) RW] Indicates if the device operates as a gateway. IP gateways can transfer datagrams, but IP hosts can perform only source routing. Some nodes take only one of these values. There- fore, if you attempt to change this object from the SNMP Manager, a badValue error is re- turned. forwarding (1) not-forwarding (2) | Support-<br>ed | <ul> <li>NX701 CPU Unit: forwarding (1)</li> <li>NX102 CPU Unit: forwarding (1), not-forwarding (2)</li> <li>NX1P2 CPU Unit: not-forwarding (2)</li> <li>NJ-series CPU Unit: not-forwarding (2)</li> </ul> |

| Subtree name      | Standard [(identifier) attribute]                                                                                                    | Support        | Implementation specifications |
|-------------------|----------------------------------------------------------------------------------------------------|----------------|-------------------------------|
| IpDefaultTTL      | [(2) RW] The default value set for the IP header TTL if no TTL value was given by the transport layer protocol.                                                                                                    | Support-<br>ed | 64                            |
| IpInReceives      | [(3) RO] The number of all IP datagrams that reached the interface, including errors.                                                                                                    | Support-<br>ed | According to the standard.    |
| IpInHdrErrors     | [(4) RO] The number of received datagrams that were discarded because of an IP header error (checksum error, version number error, format error, TTL error, IP option error, etc.).                                              | Support-<br>ed | According to the standard.    |
| IpInAddrErrors    | [(5) RO] The number of packets that were discarded because the destination address in the IP header was not valid.                                                                                                    | Support-<br>ed | According to the standard.    |
| ipForwDatagrams   | [(6) RO] The number of IP datagrams that were transferred to their final destination. If this node does not operate as an IP gateway, this is the number of datagrams that were successfully transferred through source routing. | Support-<br>ed | According to the standard.    |
| ipInUnknownProtos | [(7) RO] The number of IP datagrams that were received but discarded because they were of an unsupported or unrecognized protocol.                                                                                               | Support-<br>ed | According to the standard.    |
| ipInDiscards      | [(8) RO] The number of IP datagrams that could have continued to be processed without any problems, but were discarded (for example, because of insufficient buffer space).                                                      | Support-<br>ed | According to the standard.    |
| ipInDelivers      | [(9) RO] The number of datagrams delivered to an IP user protocol (any higher level protocol, including ICMP).                                                                                                    | Support-<br>ed | According to the standard.    |
| ipOutRequests     | [(10) RO] The number of times a send request was made for an IP datagram by a local IP user protocol (any higher level protocol, including ICMP). This counter does not include ipForw-Datagrams.                                | Support-<br>ed | According to the standard.    |
| ipOutDiscards     | [(11) RO] The number of IP datagrams that could have been sent without any problems, but were discarded (for example, because of insufficient buffer space).                                                                     | Support-<br>ed | According to the standard.    |

| Subtree name   | Standard [(identifier) attribute]                                                                                                    | Support        | Implementation spec-<br>ifications |
|----------------|----------------------------------------------------------------------------------------------------|----------------|------------------------------------|
| ipOutNoRoutes  | [(12) RO] The number of IP datagrams that were discarded because there was no transmission path. This counter includes datagrams that attempted to be sent through ipForwDatagrams, but were discarded because they were set with no-route. This value indicates the number of datagrams that could not be transferred because the default gateway was down. | Support-<br>ed | According to the standard.         |
| ipReasmTimeout | [(13) RO] The maximum number of seconds to wait to receive all IP datagrams for reassembly if a fragmented IP datagram is received.                                                                                                    | Support-<br>ed | 60 s                               |
| ipReasmReqds   | [(14) RO] The number of IP datagrams received that require reassembly. There is a flag in the IP header that indicates if the datagram is fragmented. You can use that flag to identify fragments.                                                                                                    | Support-<br>ed | According to the standard.         |
| ipReasmOKs     | [(15) RO] The number of IP datagrams received that were successfully reassembled.                                                                                                    | Support-<br>ed | According to the standard.         |
| ipReasmFails   | [(16) RO] The number of IP datagrams received that were not successfully reassembled.                                                                                                    | Support-<br>ed | According to the standard.         |
| ipFragOKs      | [(17) RO] The number of IP datagrams that were successfully fragmented.                                                                                                    | Support-<br>ed | According to the standard.         |
| ipFragFails    | [(18) RO] The number of IP datagrams that were not successfully fragmented. (For example, because the Don't Fragment flag was set for the IP datagram.)                                                                                                    | Support-<br>ed | According to the standard.         |
| ipFragCreates  | [(19) RO] The number of IP datagrams created as a result of fragmentation.                                                                                                    | Support-<br>ed | According to the standard.         |
| ipAddrTable    | [(20) NA] An address information table for IP addresses.                                                                                                    |                |                                    |

| Subtree name             | Standard [(identifier) attribute]                                                                                                    | Support        | Implementation spec-<br>ifications |
|--------------------------|----------------------------------------------------------------------------------------------------|----------------|------------------------------------|
| ipAddrEntry              | [(1) NA] Row data of address information for IP addresses. The index is <i>ipAdEntAddr</i> .                                                                                                    |                |                                    |
| ipAdEntAddr              | [(1) RO] The IP address.                                                                                                    | Support-<br>ed | According to the standard.         |
| ipAdEntIfIndex           | [(2) RO] The index value of the interface that this entry applies to. This is the same value as ifludex.                                                                                                    | Support-<br>ed | According to the standard.         |
| ipAdEntNet-<br>Mask      | [(3) RO] The subnet mask for the IP address of this entry.                                                                                                    | Support-<br>ed | According to the standard.         |
| ipAdEntBcas-<br>tAddr    | [(4) RO] The value of the least significant bit of the address when an IP broadcast is sent. An address represented by all 1 bits is used for broadcasting as an Internet standard. In that case, this value is always 1. | Support-<br>ed | According to the standard.         |
| ipAdEntReasm-<br>MaxSize | [(5) RO] The maximum IP packet size that can be reassembled from IP fragmented input IP datagrams received through the interface.                                                                                         | Support-<br>ed | According to the standard.         |
| RouteTable               | [(21) NA] The IP routing table for this entity.                                                                                                    |                |                                    |

| Subtree name        | Standard [(identifier) attribute]                                                                                                    | Support        | Implementation spec-<br>ifications |
|---------------------|----------------------------------------------------------------------------------------------------|----------------|------------------------------------|
| ipRouteEntry        | [(1) NA] Route information for a specific destination. The index is <i>ipRouteDest</i> .                                                                                                    |                |                                    |
| ipRouteDest         | [(1) RW] The destination IP address for this route. A value of 0.0.0.0 for this entry indicates the default route.                                                                                                    | Support-<br>ed | According to the standard.         |
| ipRoutelfInde:      | The ID number of the interface required to send to the next destination host in this route.  This ID number is the same number as ifIndex, which is used to identify the interface.                                         | Support-<br>ed | According to the standard.         |
| ipRouteMetric       | The primary routing metric for this route. This value is determined based on the protocol specified in ipRouteProto. Set to -1 if you do not want to use this metric (this is also the same for ipRouteMetric 2 through 4). | Support-<br>ed | According to the standard.         |
| ipRouteMetric       | 2 [(4) RW] The alternative routing metric for this route.                                                                                                    | Support-<br>ed | According to the standard.         |
| ipRouteMetric       | [(5) RW] The alternative routing metric for this route.                                                                                                    | Support-<br>ed | According to the standard.         |
| ipRouteMetric       | [(6) RW] The alternative routing metric for this route.                                                                                                    | Support-<br>ed | According to the standard.         |
| ipRouteNex-<br>tHop | [(7) RW] The IP address of the next hop in this route (for routes connected by a broadcast or media, this is the agent address or address of that interface).                                                               | Support-<br>ed | According to the standard.         |
| ipRouteType         | [(8) RW] The type of route. other (1): Not any of the following types. invalid (2): An invalid route. direct (3): A direct connection. indirect (4): An indirect connection (not connected to LOCAL).                       | Support-<br>ed | According to the standard.         |

| Subtree name      | Standard [(identifier) attribute]                                                                                                    | Support        | Implementation spec-<br>ifications |
|-------------------|----------------------------------------------------------------------------------------------------|----------------|------------------------------------|
| ipRouteProto      | [(9) RO] This is the routing mechanism used to determine routes. Some values correspond to gateway routing protocols, but be aware that the host may not support those protocols. other (1): Other than the following items. local (2): A route set on the local machine. netmgmt (3): A route set by network management. icmp (4): A route set by an ICMP redirect or some other ICMP function. egp (5): EGP The following are gateway protocols: ggp (6): GGP hello (7): HELLO rip (8): RIP is-is (9) es-is (10) ciscolgrp (11) bbnSpflgp (12) ospf (13): OSPF bgp (14) | Support-<br>ed | According to the standard.         |
| ipRouteAge        | [(10) RW] The elapsed time since this route was updated (in seconds).                                                                                                    | Support-<br>ed | Always 0.                          |
| ipRouteMask       | [(11) RW] The subnet mask value in relation to ipRouteDest. On systems that do not support a custom subnet mask value, this value is based on the address class of the ipRouteDest field. If ipRouteDest is 0.0.0.0, this value is also 0.0.0.0.                                                                                                    | Support-<br>ed | According to the standard.         |
| ipRouteMetric5    | [(12) RW] The alternative routing metric.                                                                                                    | Support-<br>ed | According to the standard.         |
| ipRouteInfo       | [(13) RO] The MIB object ID for the routing protocol used by this route. If not defined, set to {0.0}.                                                                                                    | Support-<br>ed | 0.0                                |
| ipNetToMediaTable | [(22) NA] The IP address conversion table used to map IP addresses to physical addresses.                                                                                                    |                |                                    |

|     | Subtree name                 | Standard [(identifier) attribute]                                                                                                    | Support        | Implementation spec-<br>ifications |
|-----|------------------------------|----------------------------------------------------------------------------------------------------|----------------|------------------------------------|
|     | ipNetToMediaEntry            | [(1) NA] Row data for the conversion table. The indices are <code>ipNetToMedialfIndex</code> and <code>ipNetToMediaNetAddress</code> .                                                     |                |                                    |
|     | ipNetToMedial-<br>fIndex     | [(1) RW] The interface ID number for this entry. The value of ifIndex is used for this value.                                                                                              | Support-<br>ed | According to the standard.         |
|     | ipNetToMedia-<br>PhysAddress | [(2) RW] The media-dependent physical address.                                                                                                    | Support-<br>ed | According to the standard.         |
|     | ipNetToMedia-<br>NetAddress  | [(3) RW] The IP address that corresponds to the media-dependent physical address.                                                                                                    | Support-<br>ed | According to the standard.         |
|     | ipNetToMedia-<br>Type        | [(4) RW] The address conversion method. other (1): A method other than the following items. invalid (2): An invalid value. dynamic (3): Dynamic conversion. static (4): Static conversion. | Support-<br>ed | According to the standard.         |
| ipF | RoutingDiscards              | [(23) RO] The number of routing entries that were valid but discarded. For example, if there was not enough buffer space because of other routing entries.                                 | Support-<br>ed | According to the standard.         |

# • Ip Group: Icmp

| Name               | Standard [(identifier) attribute]            | Support  | Implementation specifications |
|--------------------|----------------------------------------------|----------|-------------------------------|
| icmpInMsgs         | [(1) RO]                                     | Support- | According to the stand-       |
|                    | The total number of received ICMP messag-    | ed       | ard.                          |
|                    | es. This includes messages counted by icm-   |          |                               |
|                    | pInErrors.                                   |          |                               |
| icmpInErrors       | [(2) RO]                                     | Support- | According to the stand-       |
|                    | The number of received ICMP message er-      | ed       | ard.                          |
|                    | rors. (Checksum errors, frame length errors, |          |                               |
|                    | etc.)                                        |          |                               |
| icmpInDestUnreachs | [(3) RO]                                     | Support- | According to the stand-       |
|                    | The number of Destination Unreachable        | ed       | ard.                          |
|                    | messages received.                           |          |                               |
| icmpInTimeExcds    | [(4) RO]                                     | Support- | According to the stand-       |
|                    | The number of Time Exceed messages received. | ed       | ard.                          |
| icmpInParmProbs    | [(5) RO]                                     | Support- | According to the stand-       |
|                    | The number of Parameter Problem messag-      | ed       | ard.                          |
|                    | es received.                                 |          |                               |
| icmpInSrcQuenchs   | [(6) RO]                                     | Support- | According to the stand-       |
|                    | The number of Source Quench messages re-     | ed       | ard.                          |
|                    | ceived.                                      |          |                               |
| icmpInRedirects    | [(7) RO]                                     | Support- | According to the stand-       |
|                    | The number of Redirect messages received.    | ed       | ard.                          |

| Name                      | Standard [(identifier) attribute]                                                                  | Support        | Implementation specifications |
|---------------------------|----------------------------------------------------------------------------------------------------|----------------|-------------------------------|
| icmpInEchos               | [(8) RO] The number of Echo (request) messages received.                                           | Support-<br>ed | According to the standard.    |
| icmpInEchoReps            | [(9) RO] The number of Echo Reply messages received.                                               | Support-<br>ed | According to the standard.    |
| icmpInTimestamps          | [(10) RO] The number of Timestamp messages received.                                               | Support-<br>ed | According to the standard.    |
| icmpInTimestampReps       | [(11) RO] The number of Timestamp Reply messages received.                                         | Support-<br>ed | According to the standard.    |
| icmpInAddrMasks           | [(12) RO] The number of Address Mask Request messages received.                                    | Support-<br>ed | According to the standard.    |
| icmpInAddrMaskReps        | [(13) RO] The number of Address Mask Reply messages received.                                      | Support-<br>ed | According to the standard.    |
| icmpOutMsgs               | [(14) RO] The total number of ICMP messages sent. This includes messages counted by icmpOutErrors. | Support-<br>ed | According to the standard.    |
| icmpOutErrors             | [(15) RO] The number of ICMP messages that could not be sent because of an error.                  | Support-<br>ed | According to the standard.    |
| icmpOutDestUnreachs       | [(16) RO] The number of Destination Unreachable messages sent.                                     | Support-<br>ed | According to the standard.    |
| icmpOutTimeExcds          | [(17) RO] The number of Time Exceed messages sent.                                                 | Support-<br>ed | According to the standard.    |
| icmpOutParmProbs          | [(18) RO] The number of Parameter Problem messages sent.                                           | Support-<br>ed | According to the standard.    |
| icmpOutSrcQuenchs         | [(19) RO] The number of Source Quench messages sent.                                               | Support-<br>ed | According to the standard.    |
| icmpOutRedirects          | [(20) RO] The number of Redirect messages sent.                                                    | Support-<br>ed | According to the standard.    |
| icmpOutEchos              | [(21) RO] The number of Echo (request) messages sent.                                              | Support-<br>ed | According to the standard.    |
| icmpOutEchoReps           | [(22) RO] The number of Echo Reply messages sent.                                                  | Support-<br>ed | According to the standard.    |
| icmpOutTimestamps         | [(23) RO] The number of Timestamp messages sent.                                                   | Support-<br>ed | According to the standard.    |
| icmpOutTimestam-<br>pReps | [(24) RO]<br>The number of Timestamp Reply messages<br>sent.                                       | Support-<br>ed | According to the standard.    |
| icmpOutAddrMasks          | [(25) RO]<br>The number of Address Mask Request messages sent.                                     | Support-<br>ed | According to the standard.    |

| Name           | Standard [(identifier) attribute]        | Support  | Implementation specifications |
|----------------|------------------------------------------|----------|-------------------------------|
| icmpOutAddrMa- | [(26) RO]                                | Support- | According to the stand-       |
| skReps         | The number of Address Mask Reply messag- | ed       | ard.                          |
|                | es sent.                                 |          |                               |

### • Ip Group: Tcp

| Name            | Standard [(identifier) attribute]                                                                                                    | Support        | Implementation spec-<br>ifications |
|-----------------|----------------------------------------------------------------------------------------------------|----------------|------------------------------------|
| tcpRtoAlgorithm | [(1) RO] The algorithm used to determine the timeout value for resending. other (1): Other than the following items. constant (2): A constant RTO value. rsre (3): The algorithm specified by the MIL-STD-1778 standard. vanj (4): The Van Jacobson algorithm. | Support-<br>ed | According to the standard.         |
| tcpRtoMin       | [(2) RO] The minimum resend timeout value (in 0.01 s). This value depends on the algorithm used to determine the resend timeout value.                                                                                                    | Support-<br>ed | According to the standard.         |
| tcpRtoMax       | [(3) RO] The maximum resend timeout value (in 0.01 s). This value depends on the algorithm used to determine the resend timeout value.                                                                                                    | Support-<br>ed | According to the standard.         |
| tcpMaxConn      | [(4) RO] The total number of supported TCP connections. If the maximum number of connections is dynamic, this value is -1.                                                                                                    | Support-<br>ed | According to the standard.         |
| tcpActiveOpens  | [(5) RO] The number of times the TCP connection changed from the CLOSE state directly to the SYN-SENT state. (Active connection establishment.)                                                                                                    | Support-<br>ed | According to the standard.         |
| tcpPassiveOpens | [(6) RO] The number of times the TCP connection changed from the LISTEN state directly to the SYN-RCVD state. (Passive connection establishment.)                                                                                                    | Support-<br>ed | According to the standard.         |
| tcpAttemptFails | [(7) RO] The total number of times the TCP connection changed from the SYN-SENT or SYN-RCVD state directly to the CLOSE state and from the SYN-RCVD state directly to the LISTEN state.                                                                        | Support-<br>ed | According to the standard.         |
| tcpEstabResets  | [(8) RO] The number of times the TCP connection changed from the ESTABLISHED or the CLOSE-WAIT state directly to the CLOSE state.                                                                                                    | Support-<br>ed | According to the standard.         |

| Name                     | Standard [(identifier) attribute]                                                                                                    | Support        | Implementation specifications |
|--------------------------|----------------------------------------------------------------------------------------------------|----------------|-------------------------------|
| tcpCurrEstab             | [(9) RO] The total number of TCP connections currently in the ESTABLISHED or the CLOSE-WAIT state.                                                                                                    | Support-<br>ed | According to the standard.    |
| tcpInSegs                | [(10) RO] The total number of received segments. This includes the number of error segments.                                                                                                    | Support-<br>ed | According to the standard.    |
| tcpOutSegs               | [(11) RO] The total number of sent segments. This includes the number of segments for the current connection, but does not include the number of segments for resent data only.                                                    | Support-<br>ed | According to the standard.    |
| tcpRetransSegs           | [(12) RO] The total number of resent segments.                                                                                                    | Support-<br>ed | According to the standard.    |
| tcpConnTable             | [(13) NA] The information table specific to the TCP connection.                                                                                                    |                |                               |
| tcpConnEntry             | [(1) NA] Entry information related to a specific TCP connection. This value is deleted if the connection changes to the CLOSE state. The indices are tcpConnLocalAddress, tcpConnLocalPort, tcpConnRemAddress, and tcpConnRemPort. |                |                               |
| tcpConnState             | [(1) RW] The status of the TCP connection. closed (1) listen (2) synSent (3) synReceived (4) established (5) finWait1 (6) finWait2 (7) closeWait (8) lastAck (9) closing (10) timeWait (11)                                        | Support-<br>ed | According to the standard.    |
| tcpConnLoca-<br>IAddress | [(2) RO] The local IP address of this TCP connection. A value of 0.0.0.0 is used for connections in the LISTEN state that accept connections from any IP interface related to the node.                                            | Support-<br>ed | According to the standard.    |
| tcpConnLocal-<br>Port    | [(3) RO] The local port number for this TCP connection.                                                                                                    | Support-<br>ed | According to the standard.    |
| tcpConnRe-<br>mAddress   | [(4) RO] The remote IP address for this TCP connection.                                                                                                    | Support-<br>ed | According to the standard.    |
| tcpConnRem-<br>Port      | [(5) RO] The remote port number for this TCP connection.                                                                                                    | Support-<br>ed | According to the standard.    |

| Name       | Standard [(identifier) attribute]            | Support  | Implementation spec-<br>ifications |
|------------|----------------------------------------------|----------|------------------------------------|
| tcpInErrs  | [(14) RO]                                    | Support- | According to the stand-            |
|            | The total number of error segments received  | ed       | ard.                               |
|            | (TCP checksum errors, etc.).                 |          |                                    |
| tcpOutRsts | [(15) RO]                                    | Support- | According to the stand-            |
|            | The number of segments sent with the RST     | ed       | ard.                               |
|            | flag (the number of times the TCP connection |          |                                    |
|            | was reset).                                  |          |                                    |

## • Ip Group: Udp

| Name            | Standard [(identifier) attribute]                                                                                                    | Support        | Implementation specifications |
|-----------------|----------------------------------------------------------------------------------------------------|----------------|-------------------------------|
| udpInDatagrams  | [(1) RO]                                                                                                    | Support-       | According to the stand-       |
|                 | The total number of UDP datagrams (i.e., the number of packets) sent to the UDP user.                                                                    | ed             | ard.                          |
| udpNoPorts      | [(2) RO]                                                                                                    | Support-       | According to the stand-       |
|                 | The number of UDP datagrams that were received but did not start an application at the destination port.                                                 | ed             | ard.                          |
| udpInErrors     | [(3) RO]                                                                                                    | Support-       | According to the stand-       |
|                 | The number of UDP datagrams that were not sent to a higher level protocol for a reason                                                                   | ed             | ard.                          |
|                 | other than udpNoPorts.                                                                                                    |                |                               |
| udpOutDatagrams | [(4) RO] The total number of sent UDP datagrams.                                                                                                    | Support-<br>ed | According to the standard.    |
| udpTable        | [(5) NA] The information table for the UDP listener.                                                                                                    |                |                               |
| udpEntry        | [(1) NA] An entry related to a specific UDP listener. The indices are udpLocalAddress and udpLocalPort.                                                  |                |                               |
| udpLocalAd-     | [(1) RO]                                                                                                    | Support-       | According to the stand-       |
| dress           | The local IP address of this UDP listener. A value of 0.0.0.0 is used for UDP listeners that accept datagrams from any IP interface related to the node. | ed             | ard.                          |
| udpLocalPort    | [(2) RO]                                                                                                    | Support-       | According to the stand-       |
|                 | The local port number for this UDP listener.                                                                                                    | ed             | ard.                          |

# • Ip Group: Snmp

| Name              | Standard [(identifier) attribute]           | Sup-<br>port | Implementation specifications |
|-------------------|---------------------------------------------|--------------|-------------------------------|
| snmpInPkts        | [(1) RO]                                    | Sup-         | According to the              |
|                   | The total number of SNMP messages received. | ported       | standard.                     |
| snmpOutPkts       | [(2) RO]                                    | Sup-         | According to the              |
|                   | The total number of SNMP messages sent.     | ported       | standard.                     |
| snmpInBadVersions | [(3) RO]                                    | Sup-         | According to the              |
|                   | The total number of messages received of an | ported       | standard.                     |
|                   | unsupported version.                        |              |                               |

| Name                         | Standard [(identifier) attribute]                                                                               | Sup-<br>port   | Implementation specifications |
|------------------------------|----------------------------------------------------------------------------------------------------|----------------|-------------------------------|
| snmpInBadCommunity-<br>Names | [(4) RO] The total number of messages received from an unregistered community.                                  | Sup-<br>ported | According to the standard.    |
| snmpInBadCommuni-<br>tyUses  | [(5) RO] The total number of messages received that specify an operation that is not allowed by that community. | Sup-<br>ported | According to the standard.    |
| snmpInASNParseErrs           | [(6) RO] The total number of messages received that resulted in an ASN.1 error or BER error during decoding.    | Sup-<br>ported | According to the standard.    |
| snmpInTooBigs                | [(8) RO] The total number of PDUs received with an error status of tooBig.                                      | Sup-<br>ported | According to the standard.    |
| snmpInNoSuchNames            | [(9) RO] The total number of PDUs received with an error status of noSuchName.                                  | Sup-<br>ported | According to the standard.    |
| snmpInBadValues              | [(10) RO] The total number of PDUs received with an error status of badValue.                                   | Sup-<br>ported | According to the standard.    |
| snmpInReadOnlys              | [(11) RO] The total number of PDUs received with an error status of readOnly.                                   | Sup-<br>ported | According to the standard.    |
| snmpInGenErrs                | [(12) RO] The total number of PDUs received with an error status of genErr.                                     | Sup-<br>ported | According to the standard.    |
| snmpInTotalReqVars           | [(13) RO] The total number of MIB objects read normally after receiving GetRequest or GetNextRequest.           | Sup-<br>ported | According to the standard.    |
| snmpInTotalSetVars           | [(14) RO] The total number of MIB objects updated normally after receiving SetRequest.                          | Sup-<br>ported | According to the standard.    |
| snmpInGetRequests            | [(15) RO] The total number of GetRequest PDUs received.                                                         | Sup-<br>ported | According to the standard.    |
| snmpInGetNexts               | [(16) RO] The total number of GetNextRequest PDUs received.                                                     | Sup-<br>ported | According to the standard.    |
| snmpInSetRequests            | [(17) RO] The total number of SetRequest PDUs received.                                                         | Sup-<br>ported | According to the standard.    |
| snmpInGetResponses           | [(18) RO] The total number of GetResponse PDUs received.                                                        | Sup-<br>ported | According to the standard.    |
| snmpInTraps                  | [(19) RO] The total number of trap PDUs received.                                                               | Sup-<br>ported | According to the standard.    |
| snmpOutTooBigs               | [(20) RO] The total number of PDUs sent with an error status of tooBig.                                         | Sup-<br>ported | According to the standard.    |

| Name                | Standard [(identifier) attribute]                                 | Sup-<br>port | Implementation specifications |
|---------------------|-------------------------------------------------------------------|--------------|-------------------------------|
| snmpOutNoSuch-      | [(21) RO]                                                         | Sup-         | According to the              |
| Names               | The total number of PDUs sent with an error status of noSuchName. | ported       | standard.                     |
| snmpOutBadValues    | [(22) RO]                                                         | Sup-         | According to the              |
|                     | The total number of PDUs sent with an error status of badValue.   | ported       | standard.                     |
| snmpOutGenErrs      | [(24) RO]                                                         | Sup-         | According to the              |
|                     | The total number of PDUs sent with an error status of genErr.     | ported       | standard.                     |
| snmpOutGetRequests  | [(25) RO]                                                         | Sup-         | According to the              |
|                     | The total number of GetRequest PDUs sent.                         | ported       | standard.                     |
| snmpOutGetNexts     | [(26) RO]                                                         | Sup-         | According to the              |
|                     | The total number of GetNextRequest PDUs sent.                     | ported       | standard.                     |
| snmpOutSetRequests  | [(27) RO]                                                         | Sup-         | According to the              |
|                     | The total number of SetRequest PDUs sent.                         | ported       | standard.                     |
| snmpOutGetResponses | [(28) RO]                                                         | Sup-         | According to the              |
|                     | The total number of GetResponse PDUs sent.                        | ported       | standard.                     |
| snmpOutTraps        | [(29) RO]                                                         | Sup-         | According to the              |
|                     | The total number of trap PDUs sent.                               | ported       | standard.                     |
| snmpEnableAuthen-   | [(30) RW]                                                         | Sup-         | According to the              |
| Traps               | Determines if the agent generates verification                    | ported       | standard.                     |
|                     | failed traps.                                                     |              |                               |
|                     | enabled (1)                                                       |              |                               |
|                     | disabled (2)                                                      |              |                               |

# 14-2 Procedure to Use the SNMP Agent

### 14-2-1 Procedures

1. Make the basic settings.

Refer to 1-5 EtherNet/IP Communications Procedures on page 1-28 for the basic operation flow

2. Select Built-in EtherNet/IP Port Settings from the Controller Setup.

Make the following settings on the **SNMP Settings** Display or the **SNMP Trap Settings** Display.

- SNMP Service
- · Recognition 1
- · Recognition 2
- 3. Select **Transfer to Controller** from the **Controller** Menu and click the **Yes** Button. The built-in EtherNet/IP port settings are transferred to the CPU Unit.

## 14-2-2 Settings Required for the SNMP Agent

The following Built-in EtherNet/IP Port Settings are made from the Sysmac Studio to use the SNMP agent.

| Tab page           |              | Setting              | Setting conditions                                                                                                    | Reference |  |
|--------------------|--------------|----------------------|----------------------------------------------------------------------------------------------------|-----------|--|
| SNMP Settings      | SNMP service |                      | Required.                                                                                                    | page 5-12 |  |
| Por                |              | No.                  | Specified by user. Required to change from the default value of 161.                                                                                                    |           |  |
|                    | Conta        | act, location        | Specified by user.                                                                                                    |           |  |
|                    | Send         | a recognition trap   | Specified by user. Select this check box to send a recognition trap if there is access from an SNMP manager that is not specified (Access other than Recognition 1 and 2). |           |  |
| Reco               |              | gnition 1 and Recog- | Specified by user.  Make these settings to permit access by                                                                                                    | page 5-13 |  |
|                    | IP address   |                      | only certain SNMP managers.                                                                                                    |           |  |
|                    |              | Host name            |                                                                                                    |           |  |
|                    |              | Community name       |                                                                                                    |           |  |
| SNMP Trap Settings | SNM          | P trap               | Required                                                                                                    | page 5-14 |  |
|                    | Port I       | No.                  | Specified by user. Required to change from the default value of 162.                                                                                                    |           |  |
|                    | Trap         | 1 and trap 2         |                                                                                                    | page 5-14 |  |
|                    | IP address   |                      | Required                                                                                                    | 1         |  |
|                    |              | Host name            | Set an IP address or a host name as the SNMP trap destination.                                                                                                    |           |  |
|                    |              | Community name       | Specified by user.                                                                                                    |           |  |
|                    |              | Version              | Required Set the version of the SNMP manager.                                                                                                    |           |  |

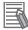

### **Additional Information**

Make the settings in the **SNMP Settings** Display and the **SNMP Trap Settings** Display if the SNMP agent is used.

Refer to 5-5 **SNMP Settings** Display on page 5-12 for information on the **SNMP Settings** Dialog Box. Refer to 5-6 **SNMP Trap Settings** Display on page 5-14 for information on the **SNMP Trap** Dialog Box.

# **Communications Performance** and Communications Load

| 15-1 Comm    | unications System                                             | 15-2  |
|--------------|---------------------------------------------------------------|-------|
| 15-1-1       | Tag Data Link Communications Method                           |       |
| 15-1-2       | Calculating the Number of Connections                         |       |
| 15-1-3       | Packet Interval (RPI) Accuracy                                |       |
| 15-2 Adjust  | ing the Communications Load                                   | 15-7  |
| 15-2-1       | Checking Bandwidth Usage for Tag Data Links                   |       |
| 15-2-2       | Tag Data Link Bandwidth Usage and RPI                         |       |
| 15-2-3       | Adjusting Device Bandwidth Usage                              |       |
| 15-2-4       | Changing the RPI                                              |       |
| 15-2-5       | RPI Setting Examples                                          |       |
| 15-3 I/O Res | sponse Time in Tag Data Links                                 | 15-22 |
| 15-3-1       | Timing of Data Transmissions                                  |       |
| 15-3-2       | Built-in EtherNet/IP Port Data Processing Time                |       |
| 15-3-3       | Relationship between Task Periods and Packet Intervals (RPIs) |       |
| 15-3-4       | Maximum Tag Data Link I/O Response Time                       |       |
| 15-4 Messa   | ge Service Transmission Delay                                 | 15-29 |

# 15-1 Communications System

### 15-1-1 Tag Data Link Communications Method

### Requested Packet Interval (RPI) Settings

In tag data links for the built-in EtherNet/IP port, the data transmission period is set for each connection as the RPI.

The target device sends data (i.e., output tags) based on the specified RPI, regardless of the number of nodes.

Also, the heartbeat frame is sent from the originator to the target device for each connection. The target device uses the heartbeat to check if any errors have occurred in the connection with the originator. The data transmission period of the heartbeat frame depends on the RPI settings.

### **Heartbeat Frame Transmission Period**

- If packet interval is shorter than 100ms, the heartbeat frame transmission period is 100ms.
- If packet interval is equal to or larger than 100ms, the heartbeat frame transmission period is the same as the RPI.

### Example)

In this example, two tag data link connections are set for node 2 (the originator) and node 1 (the target).

The RPI for output data 1 is set to 10ms.

The RPI for output data 2 is set to 15 ms.

In this case, output data 1 is sent from node 1 to node 2 every 10 ms, and output data 2 is sent from node 1 to node 2 every 15 ms, as shown in the following diagram.

Also, data is sent from node 2 (the originator) to node 1 (the target) with a heartbeat of 100 ms for connection 1 and a heartbeat of 100 ms for connection 2.

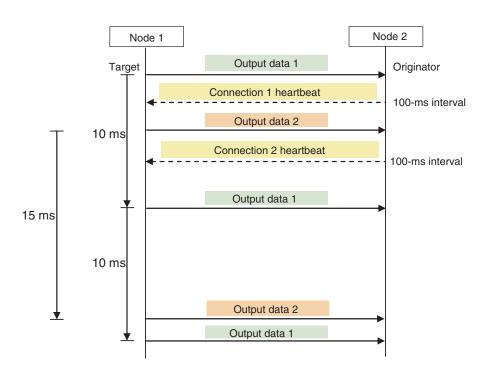

## Requested Packet Interval (RPI) and Bandwidth Usage (PPS)

The number of packets transferred each second is called the used bandwidth, or PPS (packets per second).

The PPS is calculated from the RPI and heartbeat for each connection as follows:

PPS for a connection (pps)

= (1,000/RPI (ms)) + (1,000/Heartbeat transmission period (ms))

Use the following equation to calculate the total number of packets transferred by each built-in Ether-Net/IP port (Unit) in 1 second.

Total PPS for the built-in EtherNet/IP port = Total PPS of originator connections + Total PPS of target connections (\*)

The following shows the maximum number of packets that each CPU Unit can send and receive per second via the built-in EtherNet/IP port through tag data links (i.e., the bandwidth allowed for the Unit). You need to consider these values when configuring connections.

- NX701 CPU Unit: 40,000 pps
- NX102 CPU Unit: 12,000 pps
- NX1P2 CPU Unit: 3,000 pps
- NJ-series CPU Unit: 3,000 pps (\*)

\*Note that the bandwidth allowed for NJ-series CPU Units with unit version 1.00 to 1.02 is 1,000 pps.

### Example)

Node 1 has an originator connection with the receive RPI of 500 ms, and two target connections with the send RPIs of 200 ms and 2 ms.

Node 2 has three originator connections with the receive RPIs of 200 ms, 2 ms, and 5 ms.

<sup>\*</sup> Connections set as target connections must be added, too.

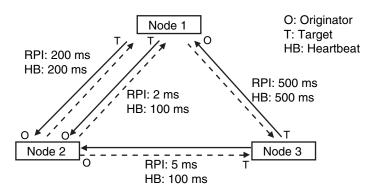

Node 3 has two target connections with the send RPIs of 5 ms and 1 ms.

The total PPS of each node is calculated as follows:

- · Total PPS of the Unit Node 1
  - = 1,000/200 ms + 1,000/2 ms+ 1,000/500 ms (for data)
  - + 1,000/200 ms + 1,000/100 ms + 1,000/500 ms (for heartbeat)
  - = 524 pps
- · Total PPS of the Unit Node 2
  - = 1,000/200 ms + 1,000/2 ms + 1,000/5 ms (for data)
  - + 1,000/200 ms + 1,000/100 ms + 1,000/100 ms (for heartbeat)
  - = 730 pps
- · Total PPS of the Unit Node 3
  - = 1,000/5 ms + 1,000/500 ms (for data)
  - + 1,000/100 ms + 1,000/500 ms (for heartbeat)
  - = 214 pps

In this example, the total PPS of each Unit is below the maximum bandwidth allowed for the Unit, so data transmission can be successfully performed.

## 15-1-2 Calculating the Number of Connections

The maximum number of connections per built-in EtherNet/IP port on a CPU Unit is as follows.

- NX701 CPU Unit: 256
- NX102 CPU Unit: 32
- NX1P2 CPU Unit: 32
- NJ-series CPU Unit: 32

The maximum number of connections for a Unit should not be exceeded by the total number of originator connections, which the Unit opens, and target connections, which other nodes open to the Unit. Example)

Node 1 has two target connections with Node 2, and opens one originator connection to Node 3. So, Node 1 has three connections in total.

Node 2 opens two originator connections to Node 1, and one originator connection to Node 3. So,

Node 2 has three connections in total.

Node 3 has one target connection with Node 1, and one target connection with Node 2. So, Node 3 has two connections in total.

In either case, the connections can be successfully opened since the total number of connections is below the maximum number for a built-in EtherNet/IP port, as shown above.

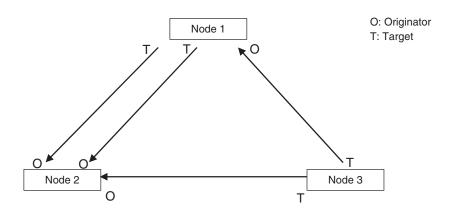

If multicast is specified for data transmission and the node sends out just one multicast packet to other nodes, it requires respective connections for them.

### Example)

Node 3 sends out one multicast packet to Node 1 and Node 2. Node 3 has one target connection with Node 1, and one target connection with Node 2, requiring two connections in total.

You need to keep in mind that the number of required connections is the same, whether multicast or unitcast is specified for the communications.

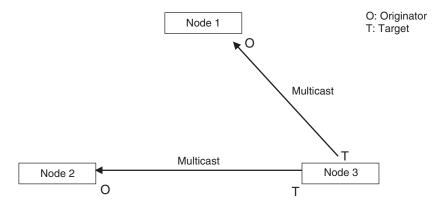

## 15-1-3 Packet Interval (RPI) Accuracy

A send processing delay occurs in a built-in EtherNet/IP port when data packets are sent based on a packet interval (RPI).

This delay varies within the RPI error margin as shown below, so the send processing may be delayed for the maximum value for each RPI.

| Packet interval (RPI)                | RPI error margin (±) (%) |
|--------------------------------------|--------------------------|
| 0.5 to 1,000 ms (NX701 CPU Unit)     | 15 - (RPI [ms]/100)      |
| 1 to 1,000 ms (NX102 CPU Unit)       |                          |
| 2 to 1,000 ms (NX1P2 CPU Unit)       |                          |
| 1 to 1,000 ms (NJ-series CPU Unit)*1 |                          |
| 1,000 to 10,000 ms                   | 5% of the RPI            |

<sup>\*1.</sup> Note that the RPI for a NJ-series CPU Unit with unit version 1.00 to 1.02 is between 10 ms to 1,000 ms.

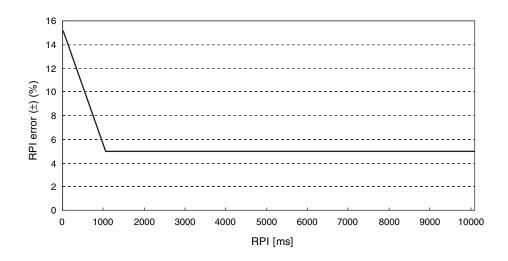

# 15-2 Adjusting the Communications Load

In an Ethernet network using an Ethernet switch, the network bandwidth is not shared by all of the nodes; independent transmission paths are established between individual nodes through the Ethernet switch.

A dedicated communications buffer is established in the Ethernet switch for communications between the nodes, and full-duplex communications (simultaneous transmission and reception) are performed asynchronously with other transmission paths. The communications load in other transmission paths does not affect communications, so packet collisions do not occur and stable, high-speed communications can be performed.

The Ethernet switch functions shown in the following table determine the performance of tag data links.

| Item                | Description                                                                                     |
|---------------------|-------------------------------------------------------------------------------------------------|
| Buffer capacity     | This is the amount of data that can be buffered when packets accumulate at the Ethernet switch. |
| Multicast filtering | This function transfers multicast packets to specific nodes only.                               |
| QoS function        | This function performs priority control on packet transfers.                                    |

The following table shows the setting ranges of the tag data link settings that can be made for a built-in EtherNet/IP port.

|                                                        |                                                                                                    | NX-series CPU Unit                                                 |                                                                   |                                         | NJ-series CPU Unit                            |                                         |
|--------------------------------------------------------|----------------------------------------------------------------------------------------------------|--------------------------------------------------------------------|-------------------------------------------------------------------|-----------------------------------------|-----------------------------------------------|-----------------------------------------|
| Item                                                   | Description                                                                                         | NX701                                                              | NX102                                                             | NX1P2                                   | Unit version 1.00 to                          | Unit ver-<br>sion 1.03 or<br>later      |
| Network bandwidth                                      | Physical Ether-<br>net baud rate                                                                    | 1,000 Mbps                                                         | 100 Mbps or                                                       | 10 Mbps                                 |                                               |                                         |
| Allowed tag data link communications bandwidth         | Maximum number of tag data link packets that can be processed in 1 second (pps: packets per second) | 40,000 pps<br>max. (total<br>of<br>40,000pps<br>with two<br>ports) | 12,000pps<br>max. (total<br>of<br>12,000pps<br>with two<br>ports) | 3,000 pps<br>max.                       | 1,000 pps<br>max.                             | 3,000 pps<br>max.                       |
| Connection resources                                   | Number of con-<br>nections that<br>can be estab-<br>lished                                          | 256 max.<br>(total of 512<br>with two<br>ports)                    | 32 max. (to-<br>tal of 64<br>with two<br>ports)                   | 32 max.                                 |                                               |                                         |
| Packet interval<br>(RPI: Requested<br>Packet Interval) | Refresh period for tag data                                                                         | 0.5 to<br>10,000 ms<br>in 0.5-ms in-<br>crements                   | 1 to 10,000<br>ms in 1-ms<br>increments                           | 2 to 10,000<br>ms in 1-ms<br>increments | 10 to<br>10,000 ms<br>in 1-ms in-<br>crements | 1 to 10,000<br>ms in 1-ms<br>increments |

When the tag data link settings exceed the capabilities of the Ethernet switch to be used, increase the packet interval (RPI) value for adjustment.

Particularly when you configure the settings with an Ethernet switch that does not support multicast filtering, you need to consider that multicast packets will be sent to all the nodes on the network without setting the connections.

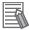

### **Additional Information**

If you select **Multi-cast Connection** for the connection type in the connection settings on the Network Configurator, multicast packets are used. If you select **Point to Point Connection** for the connection type, multicast packets are not used.

If required tag data link performance cannot be achieved with the Ethernet switch, re-evaluate the overall network configuration and take necessary measures such as selecting a different Ethernet switch or splitting the network.

The following sections show how to check the device bandwidth used by the tag data links in the designed network, and how to set appropriate values.

### 15-2-1 Checking Bandwidth Usage for Tag Data Links

The Network Configurator can display the bandwidth to be actually used for tag data links at each built-in EtherNet/IP port, based on the connections set in the network configuration.

The device bandwidth used for tag data links can be checked by clicking the **Detail** Button in the **Usage of Device Bandwidth** Area at the bottom of the Network Configuration Window.

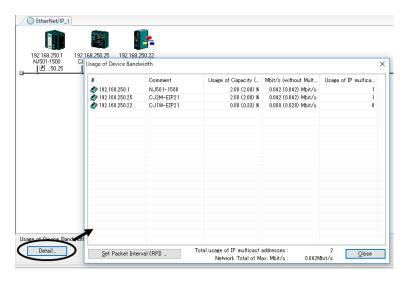

| Item                                         | Description                                                                                                    |
|----------------------------------------------|----------------------------------------------------------------------------------------------------|
| #                                            | The IP address of the device.                                                                                                    |
| Comment                                      | A description of the device. The comment is displayed below the device icon.  The model number of the device is displayed by default.                           |
| Usage of Capacity (without Multicast Filter) | The usage rate of allowable tag data link bandwidth for the device is given.  Bandwidth used/Allowable tag data link bandwidth                                  |
|                                              | The values outside parentheses are for when multicast filtering is used.  The values inside parentheses are for when multicast filtering is not used.           |
| Mbit/s (without Multicast Filter)            | The network bandwidth used by the device for tag data link communications is given.                                                                             |
|                                              | The values outside parentheses are for when multicast filtering is used.  The values inside parentheses are for when multicast filtering is not used.           |
| Usage of IP multicast ad-                    | The number of multicast IP addresses actually used by the device for commu-                                                                                     |
| dresses                                      | nications is given.                                                                                                    |
| Total usage of IP multicast addresses        | The number of multicast IP addresses used in the entire network is given. This value is used to estimate the number of multicast filters required for a switch. |

| Item                         | Description                                                                       |
|------------------------------|-----------------------------------------------------------------------------------|
| Network Total of Max. Mbit/s | The total bandwidth used for tag data link communications in the entire network   |
|                              | is given.                                                                         |
|                              | Tag data links will not normally operate if the bandwidth allowed for the network |
|                              | is exceeded.                                                                      |

### Checking the Usage of Capacity and Network Bandwidth for Tag Data Links

The usage rate of allowable tag data link bandwidth for each built-in EtherNet/IP port is given in the **Usage of Capacity (without Multicst Filter)** column, and the network bandwidth usage for tag data link communications is given in the **Mbit/s (without Multicast Filter)** column.

The usage rate and the network bandwidth usage of tag data link communications for which multicast filtering is not supported by the Ethernet switch are given in parentheses in each corresponding column. These values include bandwidth usage for multicast packets since they are sent to all the nodes without connection settings.

These values can be adjusted as described in 15-2-4 Changing the RPI on page 15-11.

### Checking the Total Number of Multicast IP Addresses in the Network

When using an Ethernet switch that supports multicast filtering, there must be sufficient multicast filters for the network. Based on the setting of connections, the Network Configurator indicates the number of multicast IP addresses to be used in the entire network.

Make sure that the number of multicast IP addresses to be used in the entire network does not exceed the number of multicast filters supported by the Ethernet switch. If necessary, replace the Ethernet switch with another one with sufficient multicast filters, or adjust the usage rate and network bandwidth usage with the values given for an Ethernet switch without multicast filtering (i.e., the values in parentheses). These values can be adjusted as described in 15-2-4 Changing the RPI on page 15-11.

### Checking the Total Maximum Network Bandwidth

The Network Configurator displays the total maximum bandwidth to be used for the entire network. This value indicates the maximum possible bandwidth for a transmission path which connects Ethernet switches in cascade. If this value exceeds the bandwidth for each cascade connection in the actual network (e.g., 1,000 Mbps for an NX-series CPU Unit, or 100 Mbps for an NJ-series CPU Unit), the bandwidth for some transmission paths may be exceeded depending on the network wiring, and the tag data links may not operate normally.

If this occurs, calculate the bandwidth usage of each transmission path and make sure that the bandwidth for any cascade connection is not exceeded, or adjust the bandwidth to ensure that the value of **Network Total of Max. Mbit/s** does not exceed the bandwidth for any cascade connection. These values can be adjusted as described in *15-2-4 Changing the RPI* on page 15-11.

# 15-2-2 Tag Data Link Bandwidth Usage and RPI

The usage rate of allowable tag data link bandwidth as given in the **Usage of Capacity (without Multicast Filter)** column can be adjusted by changing the packet interval (RPI) setting. If the RPI is set shorter, the **Usage of Capacity (without Multicast Filter)** will increase. If the RPI is set longer, the **Usage of Capacity (without Multicast Filter)** will decrease.

The RPI can be set in one of the following ways.

- · Setting the same PRI for all the connections
- Setting a PRI for connections of a particular device
- · Setting a PRI for a particular connection

When the same RPI is set for all the connections, the **Usage of Capacity (without Multicast Filter)** will basically increase proportionally as the RPI is set shorter.

Example: If the **Usage of Capacity (without Multicast Filter)** is 40% with the PRI set to 50 ms for all the connections, the **Usage of Capacity (without Multicast Filter)** may increase to 80% when the RPI is changed to 25ms for all the connections.

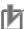

### **Precautions for Correct Use**

If the **Usage of Capacity (without Multicast Filter)** is between 80% and 100%, some operation with the Network Configuator which may cause load on the network, such as monitoring, or message communications with some user application may temporarily cause excessive load on the network and result in timeouts. If timeouts occur, increase one or all of the RPI values and reduce the usage of capacity.

### 15-2-3 Adjusting Device Bandwidth Usage

This section provides methods for adjusting the device bandwidth usage for tag data links.

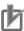

### **Precautions for Correct Use**

The Ethernet switch should be able to support the maximum network bandwidth for each CPU Unit. The maximum network bandwidth for each CPU Unit model is as follows.

NX701 CPU Unit: 1,000 Mbit/s
NX102 CPU Unit: 100 Mbit/s
NX1P2 CPU Unit: 100 Mbit/s
NJ-series CPU Unit: 100 Mbit/s

# **Ethernet Switches without Multicast Filtering**

• <u>Is the **Mbit/s** (without Multicast Filter)</u> value for each node below the maximum network bandwidth?

If any node exceeds the maximum network bandwidth, change the connection settings, such as the RPI.

- <u>Is the value of **Usage of Capacity (without Multicast Filter)** for each node below 100%? If any node exceeds 100%, change the connections settings, such as the RPI.</u>
- Is the value of Network Total of Max. Mbit/s below the maximum network bandwidth? If the value exceeds the maximum network bandwidth, the bandwidth for some transmission paths (e.g., an Ethernet switch or media converter) may be exceeded depending on the network wiring (e.g., cascade connection of Ethernet switches), and the tag data links may not operate normally. Check if the bandwidth of the transmission path in each cascade connection is not exceeded. If the bandwidth is exceeded, rewire the network or increase the bandwidth between Ethernet switches (e.g., increase to 1 Gbps). If these countermeasures are not possible, change the connection settings such as the RPI settings, and adjust the bandwidth to ensure that the value of Network Total of Max. Mbit/s does not exceed the bandwidth for any cascade connection..

### **Ethernet Switches with Multicast Filtering**

- Is the Mbit/s value for each node below the maximum network bandwidth?
   If any node exceeds the maximum network bandwidth, change the connection settings, such as the RPI.
- Is the Usage of Capacity value for each node below 100%?
   If any node exceeds the maximum network bandwidth, change the connection settings, such as the RPI.
- Is the Network Total of Max. Mbit/s value below the maximum network bandwidth?
  If the value exceeds the maximum network bandwidth, the bandwidth for some transmission paths (e.g., an Ethernet switch or media converter) may be exceeded due to the network wiring (e.g., cascade connection of Ethernet switches), and the tag data links may not operate normally. Check if the bandwidth of the transmission path in each cascade connection is not exceeded. If the bandwidth is exceeded, rewire the network or increase the bandwidth between Ethernet switches (e.g., to 1 Gbps). If these countermeasures are not possible, change the connection settings such as the RPI settings, and adjust the bandwidth to ensure that the value of Network Total of Max. Mbit/s does not exceed the bandwidth for any cascade connection.
- Is the Mbit/s (without Multicast Filter) value for each node below the maximum network bandwidth? Or, is the value of Usage of Capacity (without Multicast Filter) for each node below 100%?

If any node exceeds either of them, check whether the multicast filtering on the relevant Ethernet switch is functioning correctly. If the number of multicast filters on the Ethernet switch is less than the number of **Total usage of IP multicast addresses**, the bandwidth for some transmission paths may be exceeded depending on the network wiring (e.g., cascade connection of Ethernet switches), and the tag data links may not operate normally. Calculate the number of multicast filters required for each Ethernet switch on the network, and check if the resulting number is below the number of multicast filters provided by the Ethernet switch. If the Ethernet switch does not have a sufficient number of multicast filters, replace it with another one which has sufficient multicast filters, or change the connection settings, such as the RPI settings.

## 15-2-4 Changing the RPI

You can check **Usage of Capacity (without Multicast Filter)** values offline for the usage rate of allowable tag data link bandwidth if you follow the procedure provided in *15-2-1 Checking Bandwidth Usage for Tag Data Links* on page 15-8.

You can adjust **Usage of Capacity (without Multicast Filter)** values by changing packet interval (RPI) values.

If required communications performance cannot be achieved after the adjustment, re-evaluate the network configuration.

- **1** Make required settings in the Network Configuration Window on the Network Configurator.
- Click the Detail Button in the Usage of Device Bandwidth Area at the bottom of the Network Configuration Window.

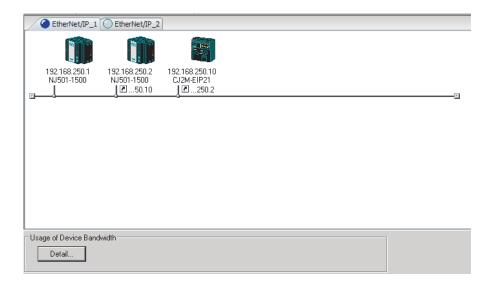

The Usage of Device Bandwidth Dialog Box is displayed.

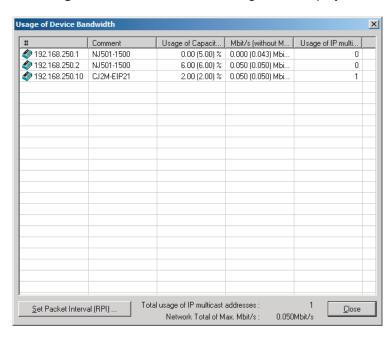

The **Usage of Capacity (without Multicast Filter)** column shows the usage rate of allowable tag data link bandwidth, and the **Mbit/s (without Multicast Filter)** column shows the network bandwidth usage.

You can adjust the Usage of Capacity (without Multicast Filter) value by changing the packet interval (RPI) for the relevant device.

There are three methods for changing the RPI as shown below.

- Method 1: Set the Same RPI for All the Connections
   You can adjust the Usage of Capacity (without Multicast Filter) value by changing the packet interval (RPI) values for all the connections at the same time.
  - Click the Set Packet Interval (RPI) Button in the Usage of Device Bandwidth Dialog Box.

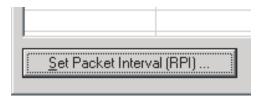

2) The **Set Packet Interval (RPI)** Dialog Box is displayed. Input a new RPI value, and click the **OK** Button.

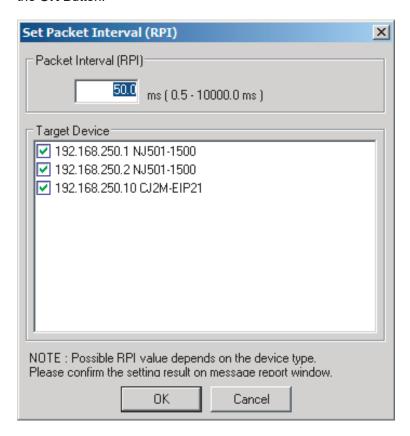

Method 2: Change the RPI for a Specific Device

You can adjust the **Usage of Capacity (without Multicast Filter)** value by changing the RPI for all the connections of a specific device.

Note that the **Usage of Capacity (without Multicast Filter)** values for the target devices of the connections are also changed.

 Click the Set Packet Interval (RPI) Button in the Usage of Device Bandwidth Dialog Box.

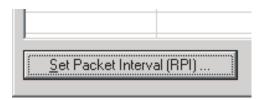

2) The **Set Packet Interval (RPI)** Dialog Box is displayed. In the **Target Device** Area, clear the check boxes for devices to which this RPI setting change is not applied.

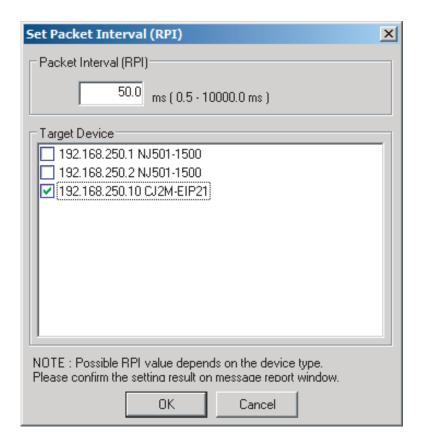

- 3) Input a new RPI value, and click the **OK** Button.
- Method 3: Change the RPI for a Specific Connection

You can adjust the **Usage of Capacity (without Multicast Filter)** value by changing the RPI for a specific connection.

Note that the **Usage of Capacity (without Multicast Filter)** value for the target device of the connection are also changed.

- 1) Click the Close Button in the Usage of Device Bandwidth Dialog Box.
- Double-click the device that is set as the originator of the connection. The Edit Device Parameters Dialog Box is displayed.

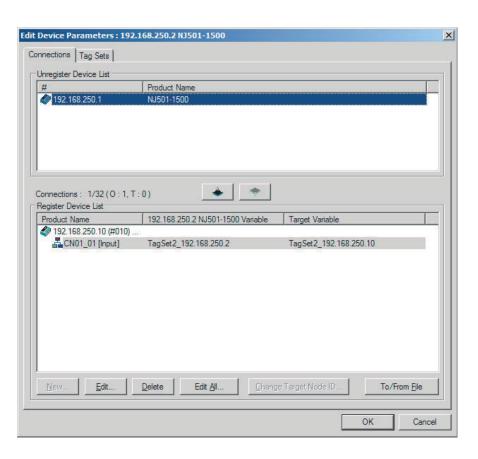

3) In the **Register Device List** Area, select the connection for which you want to change the RPI, and click the **Edit** Button.

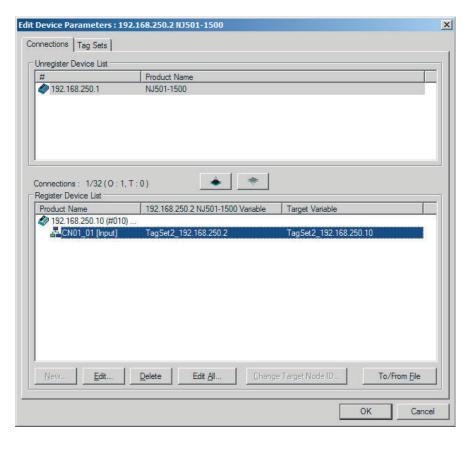

4) The Edit Connection Dialog Box for the device is displayed. Input a new packet interval (RPI) value, and click the **OK** Button.

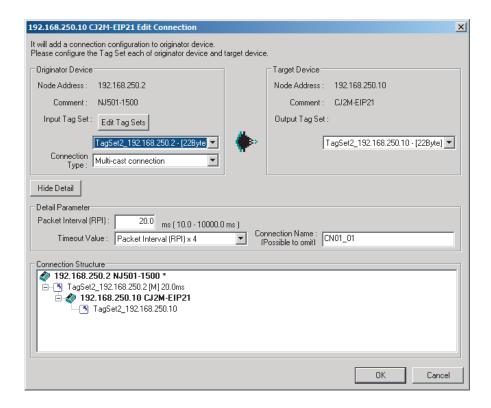

- 4 If the bandwidth usage rate is not set as desired even after the above operation, re-evaluate the network configuration, considering the following points. (Refer to 15-2-3 Adjusting Device Bandwidth Usage on page 15-10.)
  - · Reduce the number of nodes and connections
  - · Split the network
- Check the bandwidth usage rate again.
  After you change the connection settings, click the **Detail** Button in the **Usage of Device Bandwidth** Area at the bottom of the Network Configuration Window to check the bandwidth usage as described in 15-2-1 Checking Bandwidth Usage for Tag Data Links on page 15-8.
  It is important to check the bandwidth usage particularly after you change the RPI values for individual connections, instead of setting the same RPI for all the connections.
- **6** Run user tests to verify that there are no problems with the new values.

## 15-2-5 RPI Setting Examples

The following examples explain how to calculate the packet intervals (RPIs) in the following network configuration.

## **Conditions**

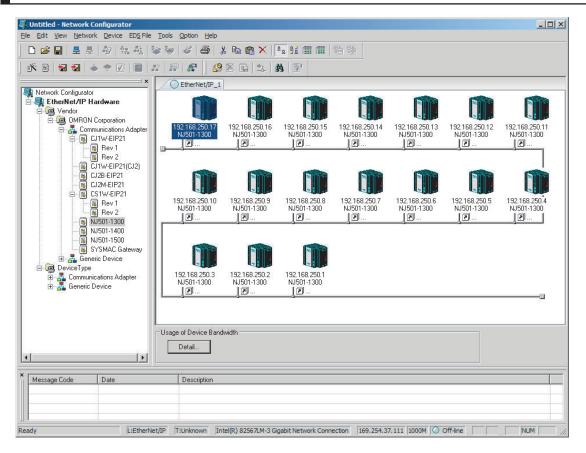

#### · Connections:

Example) Seventeen NJ501-1300 Units are connected to the network.

Each device has one 100-word tag for sending and sixteen 100-word tags for receiving, and exchanges data with each other.

The packet interval (RPI) for all the connections is set to 120 ms.

The IP addresses of the devices range from 192.168.250.1 to 192.168.250.17.

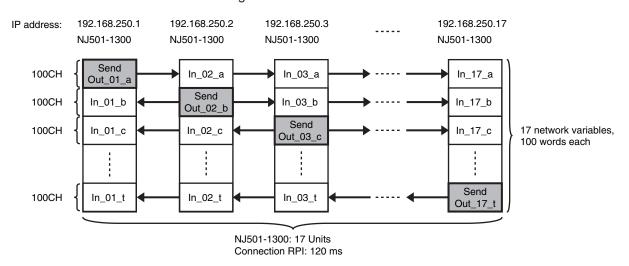

## **Checking the Device Bandwidth Usage**

When you click the **Detail** Button in the Usage of Device Bandwidth Area, the window shows that the usage rate of the tag data link bandwidth for each device is 40.83%, as given in the Usage of Capacity column in the following window.

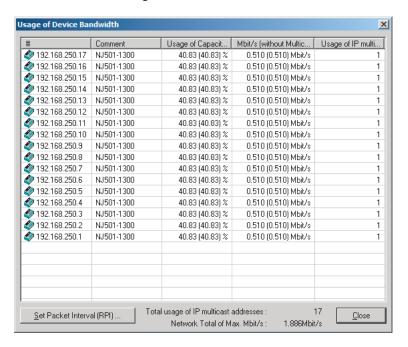

## **Changing Settings**

#### Method 1: Setting the Same RPI for All the Connections

In the previous example, the usage rate of allowable tag data link bandwidth is 40.83% for all the devices as given in the Usage of Capacity column, and the RPI is set to 120 ms for all the connections. In the next example, change the RPI to 40 ms so as to increase the usage rate of allowable tag data link bandwidth up to 80% or less.

Click the **Set Packet Interval (RPI)** Button in the **Usage of Device Bandwidth** Dialog Box to display the **Set Packet Interval (RPI)** Dialog Box.

Input 40 ms as the new RPI value, and click the **OK** Button.

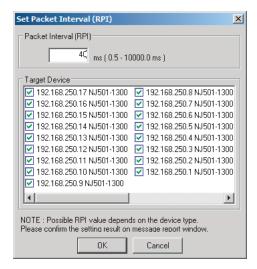

If you set the same packet interval (RPI) for all the connections, the table shows that the usage rate of allowable tag data link bandwidth is 74.50% for all the device as shown in the Usage of Capacity column, and this indicates that the shortest packet interval is 40 ms.

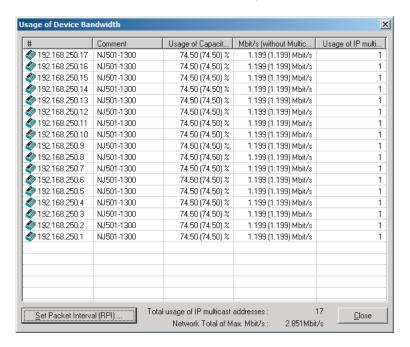

Method 2: Changing the Packet Intervals (RPIs) of Specific Devices

In this example, set faster tag data links for specific two devices: 192.168.250.1 and 192.168.250.10. Click the **Set Packet Interval (RPI)** Button in the **Usage of Device Bandwidth** Dialog Box to display the **Set Packet Interval (RPI)** Dialog Box.

In the **Target Device** Area, clear the check boxes for devices to which this RPI change is not applied (all the devices except 192.168.250.1 and 192.168.250.10). Input 30 ms as the new RPI value, and click the **OK** Button.

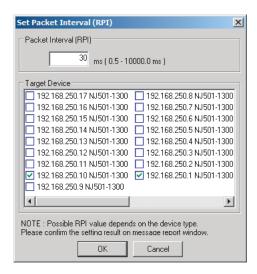

The usage rate of allowable tag data link bandwidth for each of the two devices, 192.168.250.1 and 192.168.250.10, increases to 87.00% as shown in the Usage of Capacity column, and this indicates that the shorter RPI is set for the connections of these devices.

Note that the usage rate of allowable tag data link bandwidth for all the other devices is also increased from 40.83% to 44.50% since they are connected with the two devices, 192.168.250.1 and 192.168.250.10.

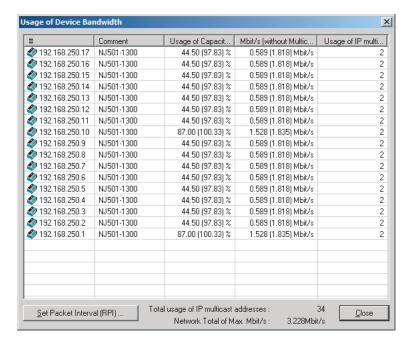

In this case, if the Ethernet switch has no multicast filter, the Usage of Capacity value would be 100.33% and communications errors might occur due to traffic overload at the built-in EtherNet/IP port.

#### Method 3: Changing the Packet Interval (RPI) of a Specific Connection

In this example, set faster tag data links for a specific connection of a device, 192.168.250.1. Double-click the device, 192.168.250.1, in the Network Configuration Window.

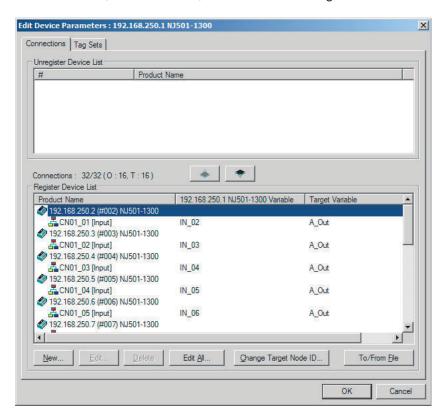

Since the Register Device List shows a list of devices connected with 192.168.250.1, double-click a device, 192.168.250.10, in the list.

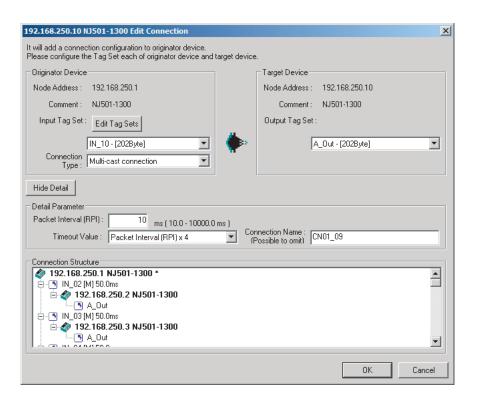

Input 10 ms as the new RPI value in the Edit Connection Dialog Box, and click the **OK** Button. The usage rate of allowable tag data link bandwidth for the device 192.168.250.1 increases to 50.17% as shown in the Usage of Capacity column, and this indicates that the RPI for the specific connection is set shorter.

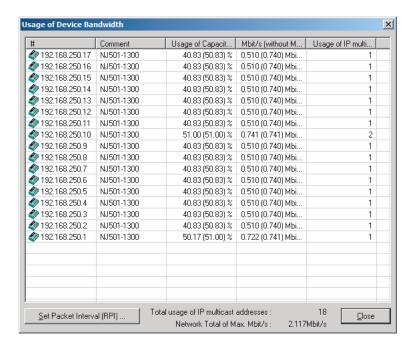

Note that the usage rate of allowable tag data link bandwidth for the device, 192.168.250.10, is also increased from 40.83% to 51.00%.

# 15-3 I/O Response Time in Tag Data Links

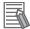

#### **Additional Information**

This section describes built-in EtherNet/IP ports on the NX and NJ-series CPU Units. Compared to those built-in EtherNet/IP ports, EtherNet/IP Units, and built-in EtherNet/IP ports on CJ2H CPU Units (CJ2H-CPU6□-EIP) and CJ2M CPU Units (CJ2M-CPU3□) support different data processing performance. For details, refer to 7-4 Tag Data Links with Other Models on page 7-86.

## 15-3-1 Timing of Data Transmissions

The following figure shows the timing of transmitting data for tag data link between a built-in EtherNet/IP port and a CPU Unit.

Data is transmitted at the timing of executing the system common processing 2 of the refreshing task.

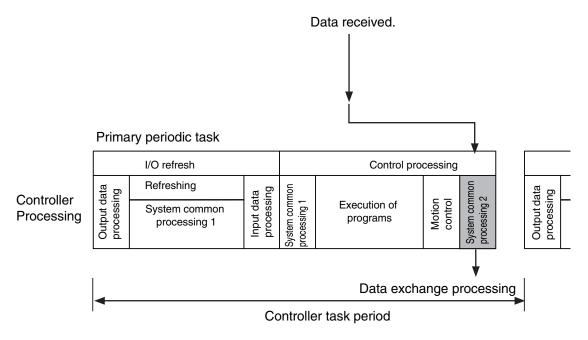

You can specify either of the following task types for a refreshing task.

- Primary periodic task
   The primary periodic task has the highest execution priority. It is executed with high speed and high precision.
- · Periodic task

A periodic task is executed during the interval between executions of a primary periodic task.

You do not need to specify a refreshing task for tags (variables) with AT specifications; the tag data is transmitted as a primary periodic task. (For NX102, NX1P2 and NJ-series CPU Units)

Specify a task type for each tag for tag data link processing.

On the Sysmac Studio, set a refreshing task for each variable assigned as a tag.

Refer to the Sysmac Studio Version 1 Operation Manual (Cat. No. W504) for details on setting refreshing tasks.

## 15-3-2 Built-in EtherNet/IP Port Data Processing Time

This section describes the data processing time required to transfer data between the built-in Ether-Net/IP port and the CPU Unit.

## **Data Processing Time Overview**

The time required for data processing consists of the following three elements.

#### 1. Variable Access Time

Calculate the time required to transfer tag data, which is regarded as the time required to access the variable.

This calculation is performed for each task. Therefore, if multiple tag sets are set for the same refreshing task, use the total for all tag values in the tag sets.

Use the following equation for calculating the variable access time.

Variable access time [ $\mu$ s] = total size of variables [bytes] × a + number of variables × b + number of accesses × c + d

Number of accesses: equal to the number of tag sets

a to d: Constant values as given below

| CDII Unit model | Constant value (μs) |                     |      |       |  |
|-----------------|---------------------|---------------------|------|-------|--|
| CPU Unit model  | a                   | b                   | С    | d     |  |
| NX701-□□□□      | 0.0005              | 0.033               | 2.67 | 7.22  |  |
| NX102-□□□□      | 0.0040              | 0.240               | 3.27 | 25.21 |  |
| NX1P2-□□□□      | 0.0040              | 0.240               | 3.27 | 25.21 |  |
| NJ501-□□□□      | 0.0010              | 0.490*1             | 1.41 | 6.68  |  |
| NJ301-□□□□      | 0.0015*2            | 0.560 <sup>*3</sup> | 2.15 | 7.52  |  |
| NJ101-□□□□      | 0.0015              | 0.560               | 3.83 | 7.52  |  |

<sup>\*1.</sup> The value is 0.58 for CPU Units with unit version 1.02 or earlier.

#### 2. Number of Data Transfers

Tag data transfer is executed as part of the task processing.

If the time required to process the data transfer is greater than the variable access time (\*2), the entire data cannot be sent in one task period and needs to be split and sent over multiple times instead.

Number of data transfers = Time required to send the entire data (\*1) / Variable access time (\*2) set for the task

- \*1. This is the variable access time as calculated in step 1 above.
- \*2. The variable access time is the maximum processing time for accessing the variable. Double-click **Task Settings** under **Configurations and Setup** on the Sysmac Studio to display the **Task Settings** Tab

  Page, and configure the settings for each task.

<sup>\*2.</sup> The value is 0.0009 for CPU Units with unit version 1.02 or earlier.

<sup>\*3.</sup> The value is 1.03 for CPU Units with unit version 1.02 or earlier.

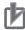

#### **Precautions for Correct Use**

The maximum number of tag data link words that can be transferred through a built-in EtherNet/IP port is 184,832 words on an NX701 CPU Unit (total of 369,664 words with the two ports), 9,600 words on an NX102 CPU Unit (total of 19,200 words with the two ports), and 9,600 words on an NX1P2 CPU Unit or NJ-series CPU Unit.

If the number of tag data link words exceeds the number of words that can be exchanged with the CPU Unit at one time, the data is divided and transferred over multiple times

#### 3. Actual Time Required for Data Transfer

You can use the task period of the refreshing task and the number of data transfers as calculated in (2) above to calculate the actual time required to transfer the data.

Task period × Number of data transfers

## **Data Processing Time Calculation Example**

The following shows an example to explain how to calculate the time required for tag data transfer.

- · CPU Unit model
  - NJ501-□□□□
- · Refreshing task
  - Primary periodic task
  - Task period: 500µs (variable access time: 3%)
- · Settings of tag sets

| Tag set   | Refreshing task       | Number of variables | Total size of variables |
|-----------|-----------------------|---------------------|-------------------------|
| Tag set A | Primary periodic task | 8                   | 600 bytes               |
| Tag set B | Primary periodic task | 4                   | 200 bytes               |
| Tag set C | Primary periodic task | 10                  | 1,000 bytes             |

- **1** Calculate the variable access time as shown below. [(600 + 200 + 1,000) bytes × 0.001  $\mu$ s] + [(8 + 4 + 10) variables × 0.49  $\mu$ s] + 3 × 1.41  $\mu$ s + 6.68  $\mu$ s = 23.49  $\mu$ s
- **2** Calculate the number of data transfers.

Time required for data transfer: Variable access time in step1 =  $23.49 \mu s$ 

Variable access time set for the task:  $500 \ \mu s \times 0.03 = 15 \ \mu s$ Number of data transfers  $23.49 \ \mu s \div 15 \ \mu s = 1.6 \ times$ 

Thus, approximately two data transfers are required.

**3** Calculate the actual time required for the entire data transfer.  $500 \ \mu s \times 2 \ times = 1,000 \ \mu s$ 

## 15-3-3 Relationship between Task Periods and Packet Intervals (RPIs)

## **Effect of Tag Data Links on Task Periods**

Tag data transfer is executed as part of the task processing.

Therefore, the tag data transfer process is added to the task processing for tasks set as a tag's refreshing task. This requires you to make adjustments to the variable access time and task period in the Task Settings Tab Page so that these processes are completed within a single task period.

Calculate the time required for the data transfer and set the result as the variable access time(\*).

For the formula for calculating the time required for data transfer, refer to *Data Processing Time Overview* on page 15-23.

- \* If the same refreshing task is set for multiple tag sets, calculate the total time required for all tags in tag sets.
- 2 Set the variable access time in the Task Setup to a value equal to or greater than the value calculated in step 1 above.

Adjust the task period time after adding in the time calculated in step 1. Use the Sysmac Studio to set the variable access time and task period settings.

Refer to NJ/NX-series CPU Unit Software User's Manual (Cat. No. W501) for details.

## Adjusting Packet Intervals (RPIs) According to the Task Period

Tag data is transferred based on the actual time required for the transfer (task period × number of data transfers), regardless of the packet interval (RPI) setting.

Set the packet interval (RPI) as below.

Actual time required for data transfer (Task period × Number of data transfers) < RPI

For details on the actual time required for data transfer, refer to 15-3-2 Built-in EtherNet/IP Port Data Processing Time on page 15-23.

Example: Relationship between the RPI Setting and the Time Required for Data Transfer

- · Task period: 10 ms
- · Number of data transfers: 2 times
- Actual time required for data transfer: 10 ms × 2 times = 20 ms

Regardless of the RPI value, the time required for the data transfer is 20 ms.

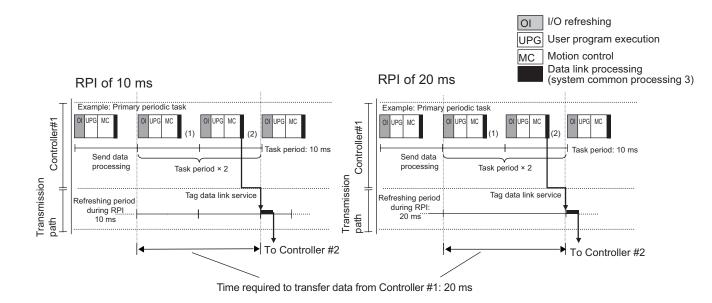

## 15-3-4 Maximum Tag Data Link I/O Response Time

You can calculate the maximum I/O response time by adding up the time of (1) to (6) in the following figure.

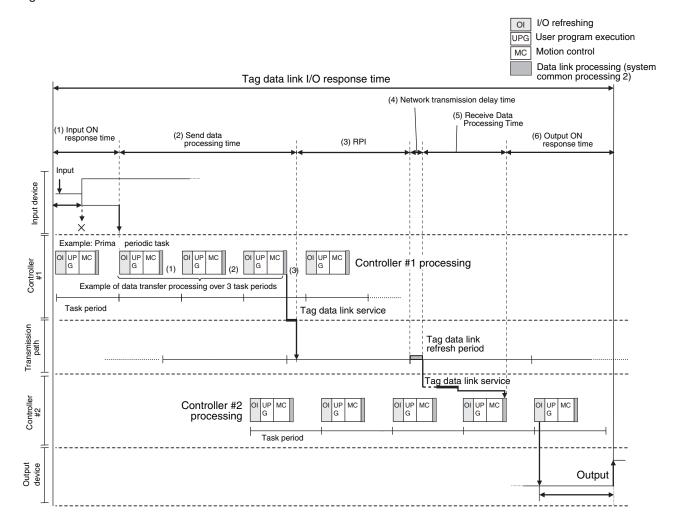

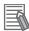

#### **Additional Information**

- For CPU Units with unit version 1.03 or later, tag data link is processed in the tag data link service.
- For CPU Units with unit version 1.00 to 1.02, tag data link is processed in the system service. If a tag data link timeout occurs, reconsider the execution time of the system service.

#### 1 Input ON Response Time

The input ON response time contains the delay time for the external input device from when the input occurs until the switch actually changes to ON and the time until the input data is stored in the memory area of the CPU Unit. Refer to the input delay information of the device for input switch delay time.

One task period is required until the input data is stored in the memory area of the CPU Unit. Accordingly, the input ON response time is calculated as below.

Input ON response time = Input device delay time + Task period

#### 2 Send Data Processing Time

This is the time required to transfer a variable from a CPU Unit to the built-in EtherNet/IP port. Since data transfer is executed as part of task processing, the send data processing time is as long as the task period.

If the data is larger than the allowable data size to send in a single task process (which can be set with **Variable Access Time** of the task), the data will be transferred over more than one task period, requiring additional time equivalent to the task period multiplied by the number of transfers. For details on the send data processing time, refer to 15-3-2 Built-in EtherNet/IP Port Data Processing Time on page 15-23.

#### 3. Packet Interval (RPI)

This is the communications refresh period which can be specified on the Network Configurator.

#### 4 Network Transmission Delay Time

The transmission delay on an Ethernet line is 50 µs or less. This delay time can be ignored.

#### 5 Receive Data Processing Time

This is the time required to transfer data that is received on the built-in EtherNet/IP port to a variable in the CPU Unit.

Since data receive is executed as part of task processing, the receive data processing time is as long as the task period.

If the data is larger than the allowable data size to receive in a single task process (which can be set with **Variable Access Time** of the task), the data will be transferred over more than one task period, requiring additional time equivalent to the task period multiplied by the number of transfers. For details on the receive data processing time, refer to 15-3-2 Built-in EtherNet/IP Port Data Processing Time on page 15-23.

Data transfer is executed once every task period. If another input data is received just after the data transfer in the current task period, the transfer of the received data will be delayed by one Controller task period.

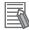

#### **Additional Information**

If the Unit has connections with multiple nodes, the total amount of data to be exchanged will increase, and the Unit may send or receive data larger than the data size allowed per transfer. In this case, the number of data transfers increases.

#### 6. Output ON Response Time

This is the delay time from when an output command is issued by the Controller until the output is executed on the external output device.

Output ON response time = Output device delay time + CPU task period

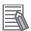

#### **Additional Information**

The I/O response time may be longer due to noise, or other causes.

# 15-4 Message Service Transmission Delay

This section describes delay time in the service processing of a CIP communications instruction (CIP-Write).

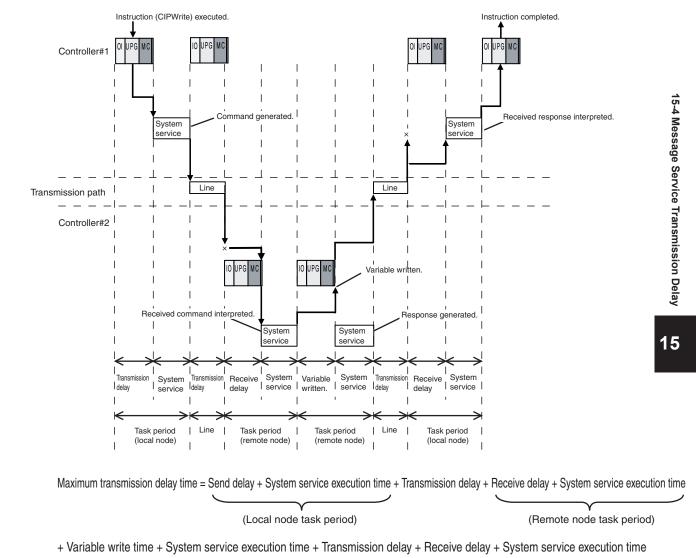

Processes with delay time are processed within the task period of each node as shown in the above diagram.

Delay time related to transmission lines is as below.

(Remote node task period)

#### Transmission Delay

The transmission delay on an Ethernet line is 50 µs or less. This delay time can be ignored.

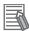

#### **Additional Information**

Depending on the actual operating environment, the transmission time may be longer than the one calculated with the equations given above.

The following factors can cause longer transmission time: the load rate of the network (the degree of network congestion), the window size of each network node, traffic load on the built-in EtherNet/IP port (e.g., simultaneous tag data link communications), and the system configuration.

CIP communications instructions are executed in the system service process.

If a timeout occurs for a CIP communications instruction, reconsider the execution time for the system service.

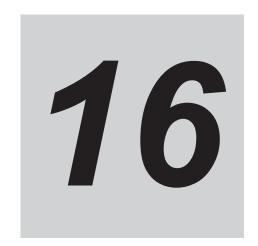

# **Troubleshooting**

This section explains how to detect errors, how to check the communication status of the EtherNet/IP network with the Network Configurator, and how to identify and troubleshoot errors which may occur due to the tag data link connection status.

| 16-1 ( | Overview of Troubleshooting                              | 16-2  |
|--------|----------------------------------------------------------|-------|
| 16-2   | Checking Status with the Network Configurator            | 16-3  |
| 16     | F-2-1 The Network Configurator's Device Monitor Function | 16-3  |
| 16     | 5-2-2 Connection Status Codes and Troubleshooting        | 16-11 |

## 16-1 Overview of Troubleshooting

You manage all of the errors that occur on the NJ/NX-series Controller as events.

This allows you to see what errors have occurred and find corrections for them with the same methods for the entire range of errors that is managed (i.e., CPU Unit, NX Units, NX-series Slave Terminals,

EtherCAT slaves,\*1 and CJ-series Units).

\*1. Only Sysmac devices are supported.

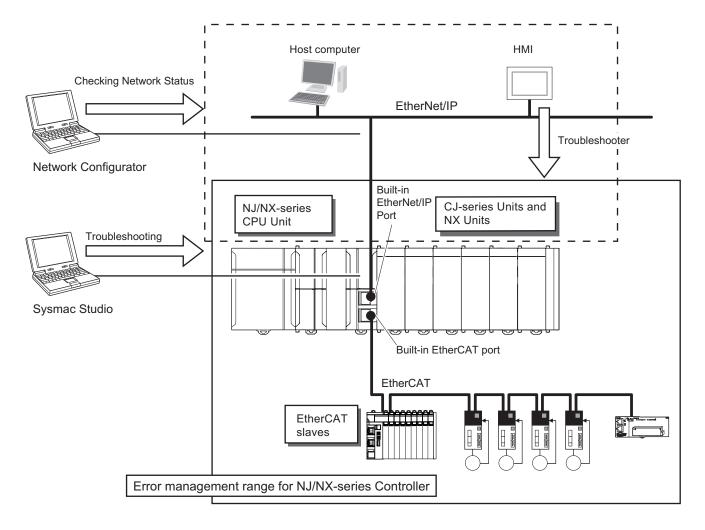

You can use the troubleshooting functions of the Sysmac Studio or the Troubleshooter on an HMI to quickly check for errors that have occurred and find corrections for them.

Refer to the *NJ/NX-series Troubleshooting Manual (Cat. No. W503-E1-19 or later)* for error types and details, specific corrections when errors occur, and troubleshooting information on the entire NJ/NX-series Controllers.

# 16-2 Checking Status with the Network Configurator

## 16-2-1 The Network Configurator's Device Monitor Function

Connect the Network Configurator online, select the device to be checked, right-click to display the pop-up menu, and select **Monitor**.

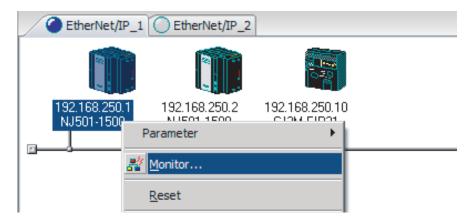

The Monitor Device Dialog Box will be displayed.

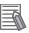

#### **Additional Information**

If a communications error occurs during monitoring, the dialog box will continue to show the last information that was collected.

To start monitoring again, close the **Monitor Device** Dialog Box, and then open the **Monitor Device** Dialog Box again.

You cannot monitor the CIP Safety communications status with Network Configurator. Refer to the *NX-series Safety Control Unit User's Manual (Cat. No. Z930)* for details on confirming CIP Safety communications status.

#### Status 1 Tab Page

The following check boxes are displayed for the status. If a check box is checked with ✓, the status is TRUE.

| Classification  | Item                  | TRUE status description                                                           |
|-----------------|-----------------------|-----------------------------------------------------------------------------------|
| Ethernet Status | Com. Controller Error | An error occurred in the communications controller.                               |
|                 | IP Address Duplicated | The same IP address is assigned to more than one node.                            |
|                 | On-Line               | The Unit is online. (The EtherNet/IP Unit can perform communications processing.) |
|                 | Multiple Switch ON    | More than one data link start/stop switch changed to TRUE at the same time.       |

| Classification    | Item                                | TRUE status description                                                                                                    |
|-------------------|-------------------------------------|----------------------------------------------------------------------------------------------------|
| Data Link Status  | Comparison Error                    | The remote node information in the tag data link parameters was different from the actual node information.  Main causes:  The specified target does not exist.  The variable name does not match.  The connection size is different.  Connection resources are not sufficient. |
| Data Link Status  | Tag Data Link Error                 | There were two or more errors in a connection as an originator.                                                                                                    |
|                   | Invalid Parameter                   | An error was found in the parameters for tag data links that are saved in non-volatile memory.                                                                                                    |
|                   | All Tag Data Link                   | Tag data links are communicating in all connections as the originator.                                                                                                    |
|                   | Tag Data Link                       | Tag data links are communicating in one or more connections as the originator.                                                                                                    |
| Configuration Er- | Ethernet Link Status                | A link is established with the Ethernet switch.                                                                                                    |
| ror Status        | Ethernet Basic Settings Logic Error | The following settings are incorrect: TCP/IP settings (IP address, subnet mask, or link settings)                                                                                                    |
|                   | IP Router Table Error               | There is a mistake in the IP router table information.                                                                                                    |
|                   | Ethernet Ext Config Logical Error   | Always FALSE.                                                                                                    |
|                   | BOOTP Server Error                  | One of the following errors occurred when using the BOOTP server:  • The IP address received from the BOOTP server is                                                                                                    |
|                   |                                     | incorrect.                                                                                                    |
|                   |                                     | A communications timeout occurred with the server.                                                                                                    |

In the **Target Node Status**, information about the target node that acts as the originator is displayed.

If all tag data link connections to the node are established and normal, this information is displayed in blue. However, if any connection is broken it is displayed in red.

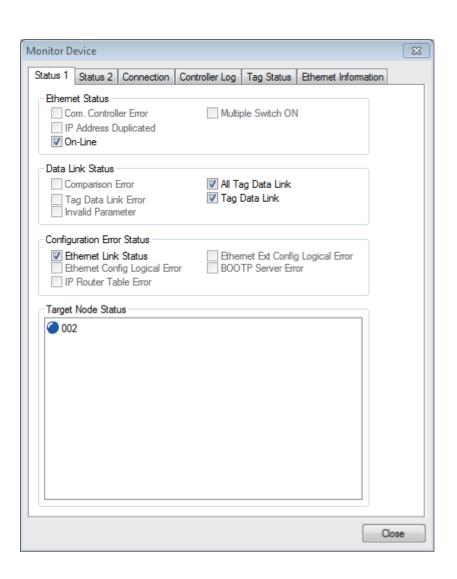

### Status 2 Tab Page

This tab page displays information on nodes with tag data link originator settings. This information is in blue if the connection is normal, or red if an error occurred.

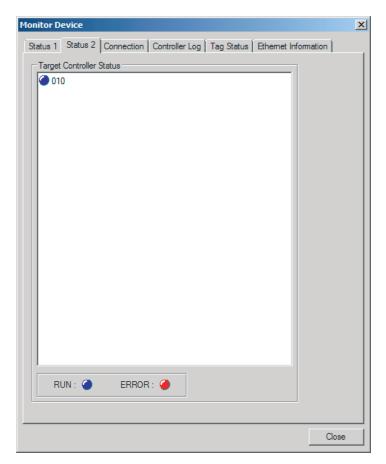

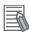

#### **Additional Information**

The target Controller status can be used when the Controller status is set to **Included** for all the target sets for both originator and target connections.

If it is set to Not included, it is grayed out on the display.

#### Connection Tab Page

- Target Node Status
   Information about the target node that acts as the originator is displayed.

   If all tag data link connections to the node are established and normal, this information is displayed in blue. However, if any connection is broken it is displayed in red.
   However, this information is displayed in gray if the connection to the node is stopped.
- Connection Status
   The Status Column of the connection status shows the status of each connection that is set as the originator. The connection status can be used to identify the cause of tag data link errors.

Refer to 16-2-2 Connection Status Codes and Troubleshooting on page 16-11 for details on the connection status.

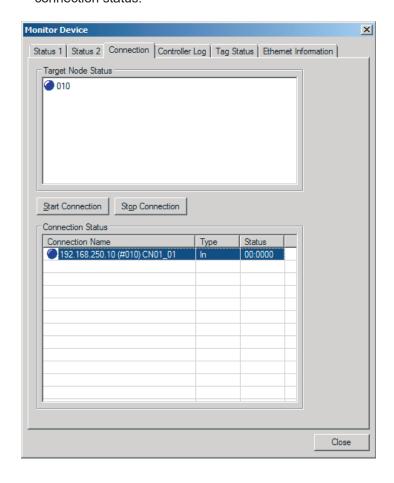

#### Controller Log Tab Page

This tab page displays the Controller event log that is stored in the CPU Unit.

The error history shows errors that have occurred. It can be saved in a file in the computer.

Refer to the operation manual of the CPU Unit for details on error information.

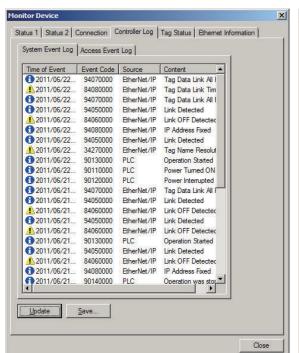

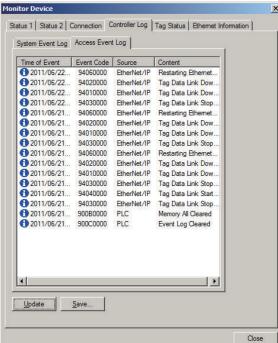

#### Tag Status Tab Page

This tab page displays if the tag settings for each tag for tag data links are set so that data can be exchanged with the CPU Unit.

The following status is displayed depending on the status that is set.

Normally resolved: Normal data exchange is possible.

Resolving: The variables with tags are being resolved.

When the resolution is completed normally, a connection will be established and the data ex-

change will start.

Different sizes: Different sizes are set for the network variables and the tag settings.

A connection will not be established for a tag for which this error occurs.

No tag: A network variable is not set in the variable table in the CPU Unit for the specified tag setting.

A connection will not be established for a tag for which this error occurs.

Attribute error: 1. Writing is not possible for Read Only and Constant attributes.

2. The I/O direction that is set in the tag data link settings does not agree with the I/O direction of the variable in the CPU Unit. There is an error in the setting of a Network Publish attribute

for a CPU Unit variable.

A connection will not be established for a tag for which this error occurs.

If the status is not "Normal resolution completed," check the tag data link settings or the network variable settings in the variable table in the NJ/NX-series CPU Unit.

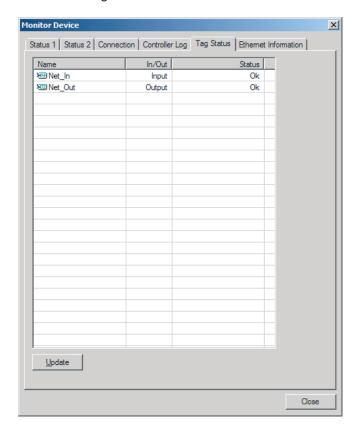

#### Ethernet Information Tab Page

This tab page displays the communications status at the communications driver level of the built-in Ethernet/IP port.

The error counter information can be used to confirm whether communications problems have occurred.

The tag data link information can be used to confirm characteristics such as the Bandwidth (pps).

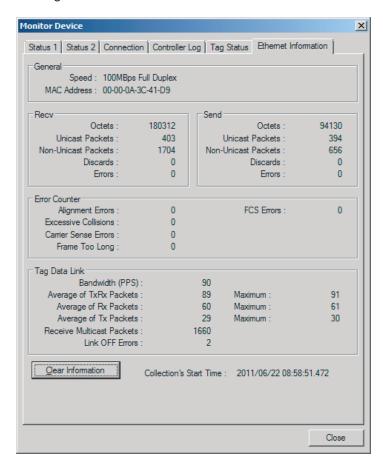

## 16-2-2 Connection Status Codes and Troubleshooting

This section explains how to identify and correct errors based on the tag data link's connection status. The connection status can be read using the **Connection** Tab Page of Monitor Device Window with the Network Configurator. Refer to *16-2-1 The Network Configurator's Device Monitor Function* on page 16-3 for details.

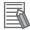

#### **Additional Information**

The connection status has the same meaning as the Connection Manager's General and Additional error response codes, as defined in the CIP specifications.

The following table shows the likely causes of the errors causes for each configuration and connection status (code).

|                 | Originator                        | Target                            |
|-----------------|-----------------------------------|-----------------------------------|
| Configuration 1 |                                   |                                   |
| Configuration 2 |                                   | Products from other manufacturers |
| Configuration 3 | Products from other manufacturers |                                   |

| Connecti                   | ion status                    |                                                                                                    |                                                                                                    | Handling                                                                                                    |                                                                                                    |  |
|----------------------------|-------------------------------|----------------------------------------------------------------------------------------------------|----------------------------------------------------------------------------------------------------|----------------------------------------------------------------------------------------------------|----------------------------------------------------------------------------------------------------|--|
| General<br>Status<br>(hex) | Additional<br>Status<br>(hex) | Source of error                                                                                      | Configuration                                                                                                    | Configuration 2                                                                                                    | Configuration 3                                                                                                    |  |
| 00                         | 0000                          | Normal status code: The connection has been opened and the tag data link is communicating normally.  |                                                                                                    |                                                                                                    |                                                                                                    |  |
| 01                         | 0100                          | Error code returned from target: Attempted to open multiple connections for the same connection.     | This error does not occur.                                                                                                    | Depends on<br>the target's<br>specifications.<br>(This error<br>should not oc-<br>cur. If it does,<br>contact the tar-<br>get device's<br>manufacturer.) | Depends on<br>the originator's<br>specifications.<br>(This error<br>should not oc-<br>cur. If it does,<br>contact the<br>originator devi-<br>ce's manufac-<br>turer.) |  |
| 01                         | 0103                          | Error code returned from target: Attempted to open a connection with an unsupported transport class. | This error does not occur.                                                                                                    | Confirm that the target supports Class 1.                                                                                                    | Confirm that the originator supports Class 1.                                                                                                    |  |
| 01                         | 0106                          | Duplicate consumers: Attempted to open multiple connections for single-consumer data.                | If the tag data link is stopped or started, this error may occur according to the timing, but the system will recover automatically. | Depends on<br>the target's<br>specifications.<br>(Contact the<br>target device's<br>manufacturer.)                                                       | If the tag data link is stopped or started, this error may occur according to the timing, but the system will recover automatically.                                  |  |

| Connecti                   | ion status                    |                                                                                                    |                                                                                                    | Handling                                                                                                    |                                                                                                    |
|----------------------------|-------------------------------|----------------------------------------------------------------------------------------------------|----------------------------------------------------------------------------------------------------|----------------------------------------------------------------------------------------------------|----------------------------------------------------------------------------------------------------|
| General<br>Status<br>(hex) | Additional<br>Status<br>(hex) | Source of error                                                                                                    | Configuration                                                                                                    | Configuration 2                                                                                                    | Configuration 3                                                                                                    |
| 01                         | 0107                          | Error code returned from target: Attempted to close a connection, but that connection was already closed.                                     | This error does not occur.                                                                                                    | This error does not occur.                                                                                                    | This is not an error because the connection is already closed.                                                                                                |
| 01                         | 0108                          | Error code returned from target: Attempted to open a connection with an unsupported connection type.                                          | This error does not occur.                                                                                                    | Check which connection types can be used by the target. (Contact the manufacturer.) Only multicast and point-topoint connections can be set.                                                                   | Check which connection types can be used by the originator. (An error will occur if a connection other than a multicast or point-to-point connection is set.) |
| 01                         | 0109                          | Error code returned from target: The connection size settings are different in the originator and target.                                     | Check the conne<br>and target.                                                                                                 | ection (sizes) set i                                                                                                    | n the originator                                                                                                    |
| 01                         | 0110                          | Error code returned from target: The target was unable to open the connection, because of its operating status, such as downloading settings. | Check whether the tag data link is stopped at the target. (Restart the tag data link communications with the software switch.) | Depends on<br>the target's<br>specifications.<br>(Contact the<br>target device's<br>manufacturer.)                                                                                                    | Check whether the tag data link is stopped at the target. (Restart the tag data link communications with the software switch.)                                |
| 01                         | 0111                          | Error code returned from target: The RPI was set to a value that exceeds the specifications.                                                  | This error does not occur.                                                                                                    | Check the target's RPI setting specifications.                                                                                                    | Set the originator's RPI setting to 10 sectonds or less.                                                                                                    |
| 01                         | 0113                          | Error code generated by originator or returned from target: Attempted to open more connections than allowed by the specifications (32).       | Check the con-<br>nection set-<br>tings (number<br>of connections)<br>at the origina-<br>tor and target.                       | Check the con-<br>nection set-<br>tings (number<br>of connections)<br>at the origina-<br>tor and target.<br>Check the con-<br>nection specifi-<br>cations for de-<br>vices from oth-<br>er manufactur-<br>ers. | Check the connection settings (number of connections) at the originator and target. Check the connection specifications for devices from other manufacturers. |

| Connecti                   | on status                     |                                                                                                    |                                                                                                    | Handling                                                                                                    |                                                                                                    |
|----------------------------|-------------------------------|----------------------------------------------------------------------------------------------------|----------------------------------------------------------------------------------------------------|----------------------------------------------------------------------------------------------------|----------------------------------------------------------------------------------------------------|
| General<br>Status<br>(hex) | Additional<br>Status<br>(hex) | Source of error                                                                                             | Configuration                                                                                                    | Configuration 2                                                                                                    | Configuration 3                                                                                           |
| 01                         | 0114                          | Error code returned from target: The Vendor ID and Product Code did not match when opening connection.      | This error does not occur.                                                                                                    | Depends on<br>the target's<br>specifications.<br>(Contact the<br>target device's<br>manufacturer.)<br>Check that the<br>target device's<br>EDS file is cor-<br>rect. | Check the originator's connection settings.                                                               |
| 01                         | 0115                          | Error code returned from target: The Product Type did not match when opening connection.                    | This error does not occur.                                                                                                    | Depends on<br>the target's<br>specifications.<br>(Contact the<br>target device's<br>manufacturer.)<br>Check that the<br>target device's<br>EDS file is cor-<br>rect. | Check the originator's connection settings.                                                               |
| 01                         | 0116                          | Error code returned from target: The Major/Minor Revisions did not match when opening connection.           | Check the major and minor revisions set for the target device and connection. If necessary, obtain the most recent EDS file and set it again. | Depends on<br>the target's<br>specifications.<br>(Contact the<br>target device's<br>manufacturer.)<br>Check that the<br>target device's<br>EDS file is cor-<br>rect. | Check the originator's connection settings.                                                               |
| 01                         | 0117                          | Error code returned from target: The tag set specified in the connection's target variables does not exist. | Check whether<br>the originator<br>and target tag<br>sets and tags<br>are set correct-<br>ly.                                                 | Depends on<br>the target's<br>specifications.<br>(Contact the<br>target device's<br>manufacturer.)                                                                   | Check the originator's connection settings. Check whether the target tag sets and tags are set correctly. |

| Connecti                   | on status                     |                                                                                                    | Handling                                                                                                    |                                                                                                    |                                                                                                    |
|----------------------------|-------------------------------|----------------------------------------------------------------------------------------------------|----------------------------------------------------------------------------------------------------|----------------------------------------------------------------------------------------------------|----------------------------------------------------------------------------------------------------|
| General<br>Status<br>(hex) | Additional<br>Status<br>(hex) | Source of error                                                                                                    | Configuration                                                                                                    | Configuration 2                                                                                                    | Configuration 3                                                                                                   |
| 01                         | 011A                          | Error code generated by originator: Connection could not be established because the buffer was full due to high traffic. | Unexpected network traffic may have been received. Use the Ethernet Information Tab Page of the Network Configurator's device monitor to check the bandwidth usage, and correct the load. If there are places where broadcast storms occur, such as loop connections in the network connection format, then correct them. | Unexpected network traffic may have been received. Use the Ethernet Information Tab Page of the Network Configurator's device monitor to check the bandwidth usage, and correct the load. If there are places where broadcast storms occur, such as loop connections in the network connection format, then correct them. | Depends on the target's specifications. (Contact the target device's manufacturer.)                               |
| 01                         | 011B                          | Error code returned from target: The RPI was set to a value that is below the specifications.                            | This error does not occur.                                                                                                    | Depends on<br>the target's<br>specifications.<br>(Contact the<br>target device's<br>manufacturer.)                                                                                                    | Set the originator's RPI setting to 1 ms or greater.                                                              |
| 01                         | 0203                          | Error code generated by originator: The connection timed out.                                                            | out. Check the p<br>the devices in th<br>the target and sv<br>ped due to heav                                                                                                    | mmunications from<br>ower supply and o<br>e communications<br>vitches. If perform<br>y traffic, change the<br>imple, increase the                                                                                                    | cable wiring of spath, including ance has drop-ne performance                                                     |
| 01                         | 0204                          | Error code generated by originator: The connection open process timed out.                                               | power supply an                                                                                                    | sponse from the ta<br>d cable wiring of t<br>path, including th                                                                                                    | he devices in the                                                                                                 |
| 01                         | 0205                          | Error code returned from target: There was a parameter error in the frame used to open the connection.                   | This error does not occur.                                                                                                    | Depends on<br>the target's<br>specifications.<br>(Contact the<br>target device's<br>manufacturer.)                                                                                                    | Depends on<br>the originator's<br>specifications.<br>(Contact the<br>originator devi-<br>ce's manufac-<br>turer.) |

| Connecti                   | on status                     |                                                                                                    | Handling                                                                                                    |                                                                                                    |                                                                                                    |
|----------------------------|-------------------------------|----------------------------------------------------------------------------------------------------|----------------------------------------------------------------------------------------------------|----------------------------------------------------------------------------------------------------|----------------------------------------------------------------------------------------------------|
| General<br>Status<br>(hex) | Additional<br>Status<br>(hex) | Source of error                                                                                                    | Configuration                                                                                                    | Configuration 2                                                                                                    | Configuration 3                                                                                                    |
| 01                         | 0301                          | Error code generated by originator or returned from target: Total number of tag sets that are set to the product was exceeded. | Check the total number of the tag sets that are set to the product and set the tag sets so that the total number does not exceed the maximum of the allowable number. | Check the total number of the tag sets that are set to the product and set the tag sets so that the total number does not exceed the maximum of the allowable number. | Check the total number of the tag sets that are set to the product and set the tag sets so that the total number does not exceed the maximum of the allowable number. |
| 01                         | 0302                          | Error code generated by originator or returned from target: The tag data link's allowable bandwidth (pps) was exceeded.        | Check the con-<br>nection set-<br>tings (number<br>of connections<br>and RPI) at the<br>originator and<br>target.                                                     | Check the target's connection settings (number of connections and RPI). Check the connection settings (number of connections and RPI) at the originator and target.   | Check the con-<br>nection settings<br>(number of<br>connections<br>and RPI) at the<br>originator and<br>target.                                                       |
| 01                         | 0311                          | Error code returned from target: There was a parameter error in the frame used to open the connection.                         | This error does not occur.                                                                                                    | Depends on<br>the target's<br>specifications.<br>(Contact the<br>target device's<br>manufacturer.)                                                                    | Depends on<br>the originator's<br>specifications.<br>(Contact the<br>originator devi-<br>ce's manufac-<br>turer.)                                                     |
| 01                         | 0312                          | Error code returned from target: There was a parameter error in the frame used to open the connection.                         | This error does not occur.                                                                                                    | Depends on<br>the target's<br>specifications.<br>(Contact the<br>target device's<br>manufacturer.)                                                                    | Depends on<br>the originator's<br>specifications.<br>(Contact the<br>originator devi-<br>ce's manufac-<br>turer.)                                                     |
| 01                         | 0315                          | Error code returned from target: There was a parameter error in the frame used to open the connection.                         | This error does not occur.                                                                                                    | Depends on<br>the target's<br>specifications.<br>(Contact the<br>target device's<br>manufacturer.)                                                                    | Depends on<br>the originator's<br>specifications.<br>(Contact the<br>originator devi-<br>ce's manufac-<br>turer.)                                                     |

| Connecti                   | on status                     |                                                                                                    |                            | Handling                                                                                                    |                                                                                                    |
|----------------------------|-------------------------------|----------------------------------------------------------------------------------------------------|----------------------------|----------------------------------------------------------------------------------------------------|----------------------------------------------------------------------------------------------------|
| General<br>Status<br>(hex) | Additional<br>Status<br>(hex) | Source of error                                                                                               | Configuration              | Configuration 2                                                                                                    | Configuration 3                                                                                                   |
| 01                         | 0316                          | Error code returned from target: There was a parameter error in the frame used to close the connection.       | This error does not occur. | Depends on<br>the target's<br>specifications.<br>(Contact the<br>target device's<br>manufacturer.)                            | Depends on<br>the originator's<br>specifications.<br>(Contact the<br>originator devi-<br>ce's manufac-<br>turer.) |
| 01                         | 031C                          | Error code generated by originator: Some other error occurred.                                                | This error does not occur. | The originator generates this code when an unsupported response code is returned from the target in reply to an open request. | Depends on<br>the originator's<br>specifications.<br>(Contact the<br>originator devi-<br>ce's manufac-<br>turer.) |
| 08                         |                               | Error code returned from target: There is no Forward Open or Large Forward Open service in the target device. | This error does not occur. | Depends on<br>the target's<br>specifications.<br>(Contact the<br>target device's<br>manufacturer.)                            | Depends on<br>the originator's<br>specifications.<br>(Contact the<br>originator devi-<br>ce's manufac-<br>turer.) |

| Connection status          |                               |                                                                                                    | Handling                                                                                                    |                                                                                                    |                                                                                                    |
|----------------------------|-------------------------------|----------------------------------------------------------------------------------------------------|----------------------------------------------------------------------------------------------------|----------------------------------------------------------------------------------------------------|----------------------------------------------------------------------------------------------------|
| General<br>Status<br>(hex) | Additional<br>Status<br>(hex) | Source of error                                                                                      | Configuration                                                                                                    | Configuration 2                                                                                                    | Configuration 3                                                                                                   |
| DO                         | 0001                          | Error code generated by originator: The connection operation is stopped.                             | The connection was stopped because the Tag Data Link Stop Bit was turned ON, or the settings data is being downloaded. Either turn ON the Tag Data Link Start Switch, or wait until the settings data has been downloaded. This code includes fatal Controller errors and Unit failure. To handle these errors, refer to the NJ/NX-series Troubleshooting Manual (Cat. No. W503). | The meaning of this error code is defined by each vendor, so it depends on the target's specifications. (Contact the target device's manufacturer.)  | Depends on the originator's specifications. (Contact the originator device's manufacturer.)                       |
| DO                         | 0002                          | Error code generated by originator: The connection is being opened (opening processing in progress). | Wait until the opening processing is completed.                                                                                                    | The meaning of this error code is defined by each vendor, so it depends on the target's specifications.  (Contact the target device's manufacturer.) | Depends on<br>the originator's<br>specifications.<br>(Contact the<br>originator devi-<br>ce's manufac-<br>turer.) |

| Connection status          |                               |                                                                                                    | Handling                                                                                                    |                                                                                                    |                                                                                                    |  |  |  |
|----------------------------|-------------------------------|----------------------------------------------------------------------------------------------------|----------------------------------------------------------------------------------------------------|----------------------------------------------------------------------------------------------------|----------------------------------------------------------------------------------------------------|--|--|--|
| General<br>Status<br>(hex) | Additional<br>Status<br>(hex) | Source of error                                                                                                    | Configuration                                                                                                    | Configuration 2                                                                                                    | Configuration 3                                                                                                    |  |  |  |
| OMRON error code           |                               |                                                                                                    |                                                                                                    |                                                                                                    |                                                                                                    |  |  |  |
| 01                         | 0810                          | Error code returned from target: The latest data cannot be retrieved from the CPU Unit after a connection was opened. (Automatic recovery by connection open retry)      | It occurs when the CPU Unit task period is too long after a connection was opened or when the controller system stopped due to an error on the controller. If it occurred due to a long task period, the error will be recovered automatically. If it was caused by stoppage of the controller system, the cause of the error will be identified from the error information of the CPU Unit. | The meaning of this error code is defined by each vendor, so it depends on the target's specifications. (Contact the target device's manufacturer.) | The meaning of this error code is defined by each vendor, so it depends on the originator's specifications. (Contact the originator device's manufacturer.) |  |  |  |
| 01                         | 0811                          | Error code generated by originator: The latest data cannot be retrieved from the CPU Unit after a connection was opened. (Automatic recovery by connec- tion open retry) | It occurs when the CPU Unit task period is too long after a connection was opened. If the task period was too long, operation recovers automatically.                                                                                                    | The meaning of this error code is defined by each vendor, so it depends on the target's specifications. (Contact the target device's manufacturer.) | The meaning of this error code is defined by each vendor, so it depends on the originator's specifications. (Contact the originator device's manufacturer.) |  |  |  |

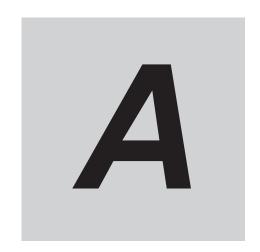

# **Appendices**

| <b>A-1</b> |         | onal Comparison of EtherNet/IP Ports on NJ/NX-series<br>nits and Other Series            | A-2  |
|------------|---------|------------------------------------------------------------------------------------------|------|
| A-2        |         | e Sysmac Studio to Set the Tag Data Links (EtherNet/IP                                   | A-3  |
|            | A-2-1   | Overview of the Tag Data Links (EtherNet/IP Connections) Settings with the Sysmac Studio |      |
|            | A-2-2   | Procedure to Make the EtherNet/IP Connection Settings with the Sysmac Studio             |      |
|            | A-2-3   | EtherNet/IP Connection Settings                                                          |      |
|            | A-2-4   | Making the EtherNet/IP Connection Settings with the Sysmac Studio                        | A-9  |
|            | A-2-5   | Checking Communications Status with the Sysmac Studio and Troubleshooting                | A-29 |
|            | A-2-6   | Troubleshooting                                                                          |      |
| A-3        | EDS Fi  | le Management                                                                            | A-39 |
|            | A-3-1   | Installing EDS Files                                                                     |      |
|            | A-3-2   | Creating EDS Files                                                                       | A-40 |
|            | A-3-3   | Deleting EDS Files                                                                       | A-40 |
|            | A-3-4   | Saving EDS Files                                                                         |      |
|            | A-3-5   | Searching EDS Files                                                                      |      |
|            | A-3-6   | Displaying EDS File Properties                                                           |      |
|            | A-3-7   | Creating EDS Index Files                                                                 | A-42 |
| <b>A-4</b> |         | tions for Using the Network Configurator on Windows XP,                                  |      |
|            |         | vs Vista, or Windows 7 or Higher                                                         |      |
|            | A-4-1   | Changing Windows Firewall Settings                                                       | A-43 |
| A-5        | Variabl | e Memory Allocation Methods                                                              |      |
|            | A-5-1   | Variable Memory Allocation Rules                                                         |      |
|            | A-5-2   | Important Case Examples                                                                  | A-55 |
| <b>A-6</b> | Precau  | tions When Accessing External Outputs in CPU Units                                       | A-59 |
| <b>A-7</b> | TCP St  | ate Transitions                                                                          | A-60 |
| A-8        | Examp   | le of NX Unit Setting Using NX Configuration Object Service                              | A-62 |
|            | A-8-1   | Changing the Unit Operation Settings for Singe NX Unit                                   |      |
|            | A-8-2   | Changing the Unit Operation Settings for Multiple NX Units                               |      |
|            | A-8-3   | Initializing the Unit Operation Settings for Singe NX Unit                               |      |
| <b>A-9</b> | Versio  | n Information                                                                            | A-64 |

# A-1 Functional Comparison of EtherNet/IP Ports on NJ/NX-series CPU Units and Other Series

OK: Supported, ---: Not supported

|                                                                      | Built-in<br>EtherNet/           | Built-in<br>EtherNet/           | Built-in<br>EtherNet/              | Built-in<br>EtherNet/                   | CJ-series        |                       | P Unit (built<br>J2 CPU Uni | -                     |
|----------------------------------------------------------------------|---------------------------------|---------------------------------|------------------------------------|-----------------------------------------|------------------|-----------------------|-----------------------------|-----------------------|
| Item                                                                 | IP port<br>on NX701<br>CPU Unit | IP port<br>on NX102<br>CPU Unit | IP port<br>on<br>NX1P2<br>CPU Unit | IP port<br>on NJ-<br>series<br>CPU Unit | Ethernet<br>Unit | Unit ver-<br>sion 1.0 | Unit ver-<br>sion 2.0       | Unit ver-<br>sion 2.1 |
| Tag data link commu-<br>nications service                            | OK                              | OK                              | OK                                 | OK                                      |                  | OK                    | OK                          | ОК                    |
| CIP message commu-<br>nications service                              | OK                              | OK                              | OK                                 | OK                                      |                  | OK                    | OK                          | ОК                    |
| IP routing                                                           | OK                              | OK                              |                                    |                                         |                  |                       |                             |                       |
| Socket service                                                       | OK                              | OK                              | OK                                 | OK                                      | OK               |                       |                             |                       |
| FTP server                                                           | OK                              | OK                              | OK                                 | OK                                      | OK               |                       | OK                          | OK                    |
| FTP client                                                           | OK                              | OK                              | OK                                 | OK                                      |                  |                       |                             |                       |
| Mail send/receive                                                    |                                 |                                 |                                    |                                         | OK               |                       |                             |                       |
| Web functions                                                        |                                 |                                 |                                    |                                         | OK               |                       |                             |                       |
| Automatic adjustment of PLC/Controller's internal clock              | OK                              | OK                              | OK                                 | OK                                      | OK               |                       | OK                          | OK                    |
| Error history                                                        | OK*1                            | OK*1                            | OK*1                               | OK*1                                    | OK               | OK                    | OK                          | OK                    |
| Response to PING command                                             | OK                              | OK                              | OK                                 | OK                                      | OK               | OK                    | OK                          | OK                    |
| SNMP/SNMP trap                                                       | OK                              | OK                              | OK                                 | OK                                      |                  |                       | OK                          | OK                    |
| CIDR function for IP addresses                                       | OK                              | OK                              | OK                                 | OK                                      |                  |                       | OK                          | OK                    |
| Online connection via<br>EtherNet/IP using CX-<br>One                |                                 |                                 |                                    |                                         | OK               |                       | OK                          | OK                    |
| Online connection via<br>EtherNet/IP using Net-<br>work Configurator | OK                              | OK                              | OK                                 | OK                                      |                  | OK                    | OK                          | OK                    |
| Mounting in an NJ-<br>series CPU Unit                                |                                 |                                 |                                    |                                         |                  |                       |                             | OK*2                  |
| Connection settings using the Sysmac Studio                          | OK                              | OK                              | OK                                 | OK                                      |                  |                       |                             | OK                    |

<sup>\*1.</sup> This is equivalent to the event log in the built-in EtherNet/IP of an NJ-series Controller.

<sup>\*2.</sup> You cannot use the following functions if you connect to the CPU Unit through an EtherNet/IP Unit.

Placing the Sysmac Studio online with the CPU Unit (However, you can place the Network Configurator online)

<sup>•</sup> Using the Troubleshooter of an NS-series PT

# A-2 Use the Sysmac Studio to Set the Tag Data Links (EtherNet/IP Connections)

## A-2-1 Overview of the Tag Data Links (EtherNet/IP Connections) Settings with the Sysmac Studio

You can use the Sysmac Studio to set the settings required for creating tag data links (EtherNet/IP connections)\*1 between NJ/NX-series Controllers.

\*1. The tag data links and EtherNet/IP connections enable cyclic tag data exchanges on an EtherNet/IP network between Controllers or between Controllers and other devices. Here, "EtherNet/IP connection" refers to both the tag data links and the EtherNet/IP connections.

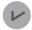

#### **Version Information**

Sysmac Studio version 1.10 or higher is required to use the Tag Data Link (EtherNet/IP Connection) Settings.

## Acceptable System Configuration Conditions for Setting the Ether-Net/IP Connection Settings on the Sysmac Studio

If an NJ/NX-series Controller operates as the originator device, you can use the Sysmac Studio to set the originator device settings for the EtherNet/IP connections.

Similarly, if an NJ/NX-series Controller operates as the target device, you can use the Sysmac Studio to set the tags and tag sets of the target device.

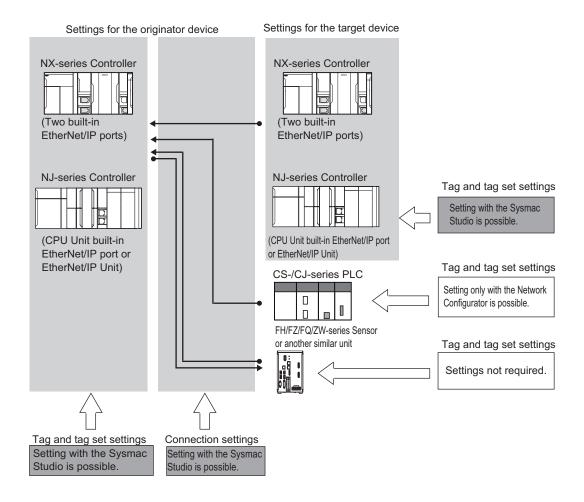

Use the Network Configurator if a CS/CJ-series PLC operates as the originator device.

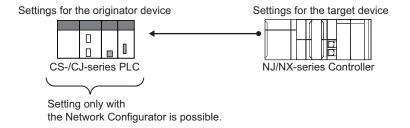

# A-2-2 Procedure to Make the EtherNet/IP Connection Settings with the Sysmac Studio

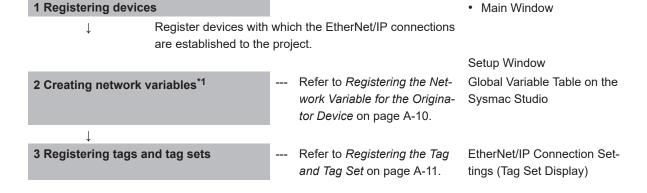

Register the network variables that are set in step 2 as tags and tag sets. **4 Setting Connections** EtherNet/IP Connection Set---- Refer to Setting Connections for the Originator Device on tings (Connection Display) page A-14. Specify devices (i.e., target devices and originator devices) and tag sets to communicate with using the Ether-Net/IP connections. 5 Going online from the Sysmac Studio Refer to Transferring the Main Window Connection Settings Data on page A-25. 6 Downloading EtherNet/IP connection Refer to Transferring the Synchronization Window/ Connection Settings Data on Transfer to Controller Diapage A-25. log Box Note Connections automatically start after EtherNet/IP Connection the download. Settings 7 Checking operation EtherNet/IP Connection Moni-Refer to A-2-5 Checking Communications Status with tor Tab Page Stopping and starting connections the Sysmac Studio and Troubleshooting on page A-29.

## A-2-3 EtherNet/IP Connection Settings

This section describes the screen configuration for EtherNet/IP connection settings.

## Screen Transitions in the EtherNet/IP Connection Settings

Connection Settings

Select EtherNet/IP Connection Settings from the Tools Menu.

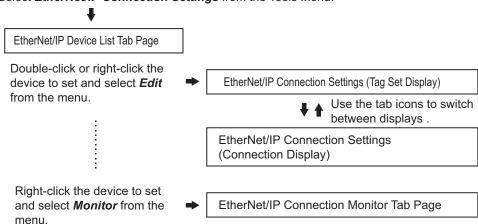

· Transferring connection settings to the Controller from the computer

<sup>\*1.</sup> Variables with its Network Publish attribute set to **Output** or **Input** in the Global Variable Table are called network variables.

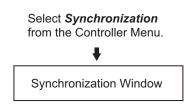

Select *Transfer - To Controller* from the Controller Menu.

Transfer to Controller Dialog Box Select *EtherNet/IP Connection Settings* from the Tools Menu to display the device list. Right-click the device and select *Edit* from the menu.

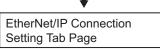

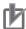

#### **Precautions for Correct Use**

To transfer only the connection settings, execute Transfer from the EtherNet/IP Connection Setting Tab Page.

Even if you clear the **Do not transfer the connection setting** Check Box, the connection settings are not transferred from the Synchronization Window, the **Transfer to the Controller** Dialog Box, or the **Transfer from the Controller** Dialog Box as long as the data in the computer is synchronized with the data in the Controller.

## **EtherNet/IP Device List Tab Page**

The list indicates the devices to which EtherNet/IP connections can be set.

For information on how to access this tab page, refer to the *Registering the Tag and Tag Set* on page A-11.

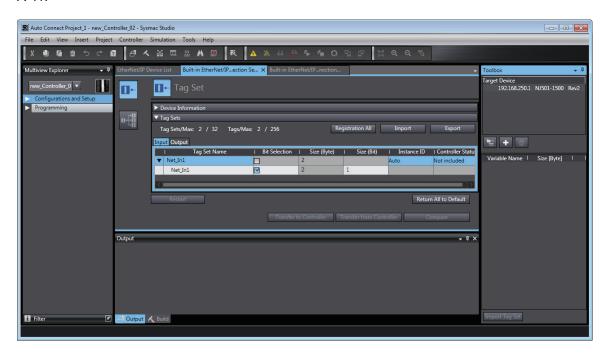

## **EtherNet/IP Connection Settings (Tag Set Display)**

Register tag sets required to create connections.

Each tag set represents the data that is sent and received through a connection. You can register up to eight tags in one tag set.

The name and size of the tag must be the same as those of the network variable \*1. Set whether to include the Controller status information in tags for the tag sets. You can also set the data output operation at a fatal error occurrence for output tags.

Refer to *Registering the Tag and Tag Set* on page A-11 for information on how to register tags and tag sets.

\*1. A variable with its **Network Publish attribute** set to **Output** or **Input** in the Global Variable Table is called a network variable.

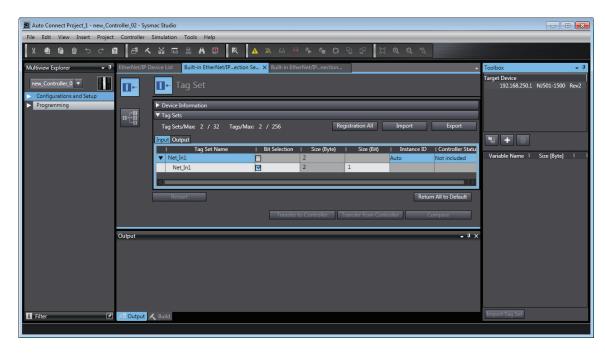

## **EtherNet/IP Connection Settings (Connection Display)**

Specify the target devices and set their connections.

For each connection, set the following information: Connection Name, Connection I/O Type, I/O, target device tag set (target variable), originator device tag set (originator variable), Packet Interval (RPI), and Timeout Value.

Refer to *Setting Connections for the Originator Device* on page A-14 for information on how to make connection settings.

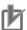

#### **Precautions for Correct Use**

If you changed the IP address, model or revision of the target device after making the connection settings, perform the following.

With the Sysmac Studio version 1.11 or higher, change the connection settings entirely. With the Sysmac Studio version 1.10 or lower, create the connections again.

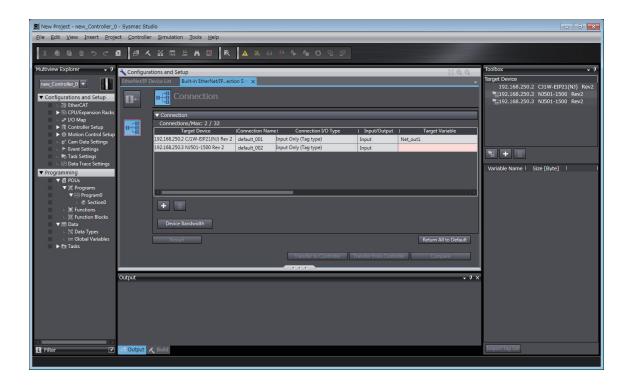

## **EtherNet/IP Connection Monitor Tab Page**

You can check the EtherNet/IP connection setting status offline and communications status online. When online, you can start and stop connections.

Refer to A-2-5 Checking Communications Status with the Sysmac Studio and Troubleshooting on page A-29 for information on how to check the EtherNet/IP connection setting status and communications status.

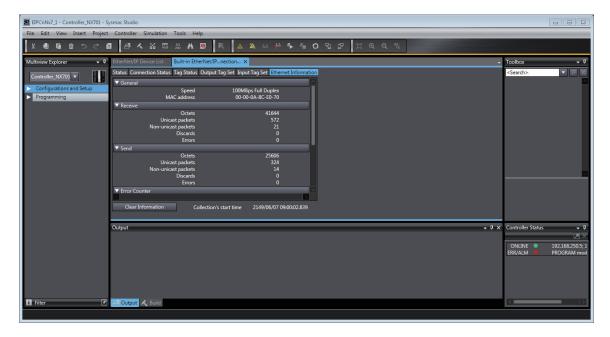

## A-2-4 Making the EtherNet/IP Connection Settings with the Sysmac Studio

This section describes the procedure to make the EtherNet/IP connection settings with the Sysmac Studio.

Here, we take the following system configuration as an example to describe how to set the EtherNet/IP connection settings.

Example: System that connects the built-in EtherNet/IP port on Controller 1 and the built-in EtherNet/IP port on Controller 2 via Ethernet

- Set the settings so that values in the network variable Net\_Out1 allocated for Controller 2 are sent to the network variable Net\_In1 allocated for Controller 1 at the set RPI of 50 ms cycle.
- This example assumes the programs for both Controllers 1 and 2 are registered in the same project.

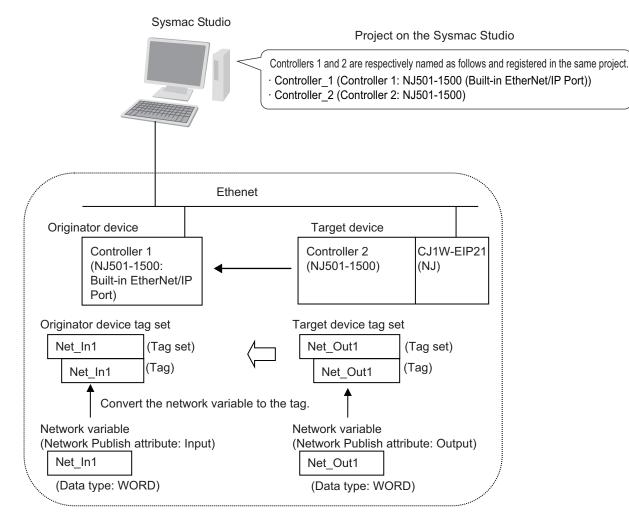

Follow the flow below to set the settings to Controllers 1 and 2 for which to establish EtherNet/IP connections.

The required settings for the originator device and the target device are shown below.

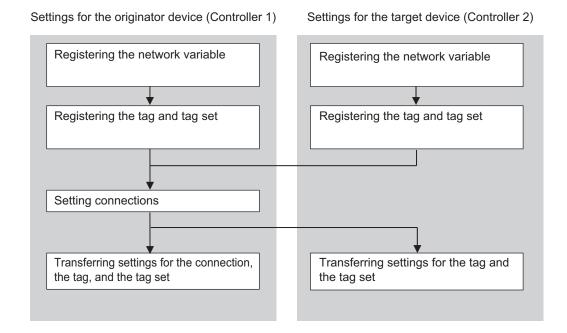

## Registering the Network Variable for the Originator Device

Register the network variable that is sent and received using the EtherNet/IP connections.

Refer to the *Sysmac Studio Version 1 Operation Manual (Cat. No. W504)* for the operations for registering variables.

Assign the network variable to the tag used for the EtherNet/IP connection for Controller 1 (originator device).

This network variable receives data from Controller 2 (target device).

Select **Input** or **Output** for **Network Publish** of a variable in the Global Variable Table so that the variable can serve as a network variable, i.e. the variable can be used for the EtherNet/IP connections.

In this example, set the network variable for Controller 1 as shown below.

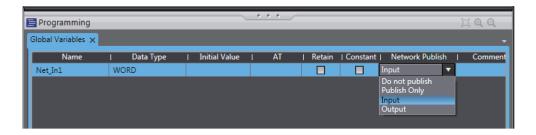

Variable name: Net\_In1Data type: WORD

· Network Publish attribute: Input

## Network Variables Used for EtherNet/IP Connections

· Network variable name

You cannot specify an I/O memory address for a tag name in the EtherNet/IP connection settings. Thus, do not specify an I/O memory address for the network variable name that is to be assigned to a tag.

The following text strings are recognized as the I/O memory address names.

- 1. Variable names that contain only single-byte numerals from 0000 to 6143
- 2. Variable names with the following single-byte letters (uppercase or lowercase) followed by single-byte numerals
  - H (H000 to H511)
  - W (W000 to W511)
  - D (D00000 to D32767)
  - E0\_ to E18\_(E0\_00000 ... E0\_32767 to E18\_00000 ... E18\_32767)

To specify an I/O memory address for a tag on an NJ-series CPU Unit, NX102 CPU Unit, or NX1P2 CPU Unit, do not specify the I/O memory address for the tag directly. Instead, create a variable, set an AT specification of the I/O memory address on the Sysmac Studio, and then specify the variable with the AT specification for the tag.

#### · Size of variables

To use an EtherNet/IP Unit as an EtherNet/IP device, set an even number of bytes for the size of the network variable used for the EtherNet/IP connections regardless of an odd number of bytes for the tag size.

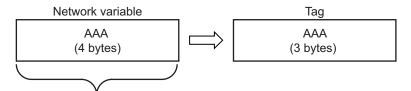

The CPU Unit memory is consumed in units of two bytes. To assign tags of odd numbers of bytes to network variables, specify even byte numbers (i.e., sizes of the tags + 1) to the network variables.

#### Data concurrency

To maintain concurrency in the values of network variables that are assigned to tags, you must set refreshing tasks.

Refer to 7-1-7 Concurrency of Tag Data Link Data on page 7-12 for details.

## Registering the Tag and Tag Set

Register the required tag and tag set for the EtherNet/IP connections.

You can register tags and tag sets in the EtherNet/IP Connection Setting Tab Page.

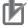

#### **Precautions for Correct Use**

Make the following settings to refresh all of the tag data in the same tag set at the same time.

- Use the Sysmac Studio, in advance, to specify the same refreshing task for all of the variables that are assigned to tags in the tag set.
- If you use the NJ-series CPU Unit, do not place tag variables that have AT specifications in I/O memory and tag variables that do not have AT specifications in the same tag set.
- 1 Select EtherNet/IP Connection Settings from the Tools Menu.

The EtherNet/IP Device List Tab Page is displayed.

2 In this example, right click **Built-in EtherNet/IP Port Settings** for the originator device and select **Edit** from the menu to open the EtherNet/IP Connection Setting Tab Page.

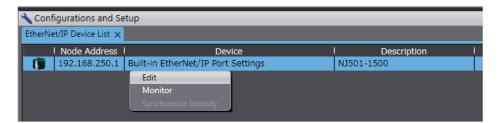

- 3 Click the (Show Tag Set Display) icon in the EtherNet/IP Connection Setting Tab Page.
- 4 Click the **Input** tab to switch to the **Input** Tab Page. Register the tag set and the tag. Use one of the following methods to register the tag set and the tag.
  - Independ : Manually registers network variables in the Controller as tags. ent registration
  - Batch regis- : Registers all network variables in the Controller as tags at the same time. tration
- **5** Register tags and tag sets independently.
  - 1) Right-click anywhere in the Input Tab Page of the EtherNet/IP Connection Setting Tab Page and select **Create New Tag Set** from the menu.
  - 2) Enter the tag set name, *Net\_In1*, directly into the list in the **Input** Tab Page.
  - 3) Right-click anywhere in the Input Tab Page and select Create New Tag from the menu.
  - 4) Enter tag name Net In1.

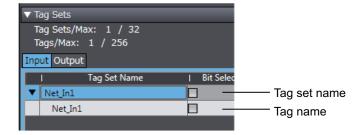

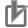

### **Precautions for Correct Use**

Any name can be specified for the tag set if the name matches one of the registered network variable names in the Controller.

As you enter characters (or immediately after you press the Ctrl + Space Keys), the Sysmac Studio Entry Assistance provides a list of variable names registered in the Controller. Select the variable name from the list.

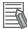

#### **Additional Information**

You can register up to 8 tags in a tag set. Set as shown below to register multiple tags. Examples:

|   | Tag set name        |                |
|---|---------------------|----------------|
| ▼ | Network_Input_Value | (Tag set name) |
|   | Net_In1             | (Tag name)     |
|   | Net_In2             | (Tag name)     |

- **6** Register all tags and tag sets at the same time.
  - Right-click anywhere on the Input Tab Page of the EtherNet/IP Connection Settings Tab Page and select Register All Tag Sets or click the Registration All Button to display the Tag Set Registration Setting Dialog Box.

This dialog box lists the variables that are registered in the Global Variable Table and also have the **Network Publish** attribute set to **Input** or **Output**.

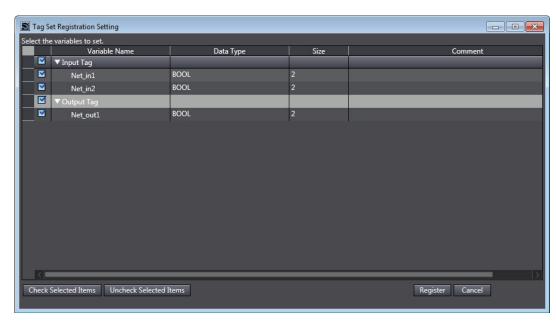

- 2) Select the variable to register as a tag, and then click the Register Button.
- 3) The automatically registered tag is added to the list in the EtherNet/IP Connection Setting Tab Page.

With automatic registration, the tag is registered under a tag set having the same name as the tag, i.e., a single tag is registered in a single tag set.

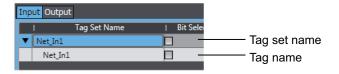

**7** Set the following settings for the registered tag and tag set.

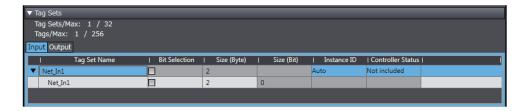

#### · Setting for Tag Sets

| Name              | Item                                                                 |
|-------------------|----------------------------------------------------------------------|
| Tag Set Name      | Enter the tag set name.                                              |
|                   | You can change the names as required.                                |
| Size (Byte)       | Gives the total size of the tag in bytes.                            |
| Instance ID       | Gives the instance ID.                                               |
|                   | • Auto                                                               |
|                   | • IN_{min}IN_{max}                                                   |
|                   | {min} represents the minimum number of Produced Assembly identifica- |
|                   | tion numbers recorded in the EDS files for the relevant devices.     |
|                   | {max} represents the maximum number of Produced Assembly identifica- |
|                   | tion numbers recorded in the EDS files for the relevant devices.     |
| Controller Status | Specify whether to include the Controller status in the tag set.     |

## · Setting for Tags

| Name                  | ltem                                                                       |
|-----------------------|----------------------------------------------------------------------------|
| Tag Name              | Enter the tag name.                                                        |
|                       | Specify the tag name that matches one of the registered network variable   |
|                       | names in the Controller.                                                   |
| Bit Selection         | Specify whether to set the tag data size in bits.                          |
|                       | Selected: Set the size in bits.                                            |
|                       | Not selected: Set the size in bytes.                                       |
| Size (Byte)           | Gives the size of the tag in bytes.                                        |
| Size (Bit)            | Gives the size of the tag in bits.                                         |
| Output at Fatal Error | Specify whether to clear the output data or continue to send it when a ma- |
|                       | jor fault level Controller error occurs in the Controller.                 |
|                       | Retained                                                                   |
|                       | Cleared                                                                    |

## **Setting Connections for the Originator Device**

After the tag set registration, set the connection settings for transferring data using the EtherNet/IP connections.

Make the connection settings in the originator device (i.e., Controller 1 in this example) only.

Register the tag and tag set for Controller 2 (Target device) before setting the connection settings as described in this example.

Refer to *Registering the Tag and Tag Set for the Target Device* on page A-22 for the operations for registering tags and tag sets.

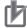

#### **Precautions for Correct Use**

If you change the IP address, model, or revision of the target device after making the connection settings, you must also change the target device settings that are included in the connection settings.

For information on how to change the target device settings in the connection settings, refer to Changing the Target Device Settings after Making Connection Settings on page A-20.

- Select EtherNet/IP Connection Settings from the Tools Menu to display the EtherNet/IP Device List Tab Page.
- 2 Right-click **Built-in EtherNet/IP Port Settings** for Controller 1 (originator device in this example), and select **Edit** from the menu.

The EtherNet/IP Connection Setting Tab Page is displayed.

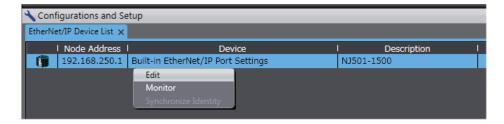

- 3 Click the (Show Connection Display) icon in the EtherNet/IP Connection Setting Tab Page.
- 4 Select CJ1W-EIP21(NJ) from Target Device in the Toolbox on the right of the tab page.

  When you select CJ1W-EIP21(NJ), the target device tag set (Net\_Out1) for Controller 2 is displayed in the Variable Name column in the Toolbox.
- **5** Drag the target device tag set Net\_Out1 from the **Variable Name** column in the Toolbox to the Connection List.

As you enter characters (or immediately after you press the Ctrl + Space Keys), a list of target device variables that can be set for the connection is provided. Select the value from the list.

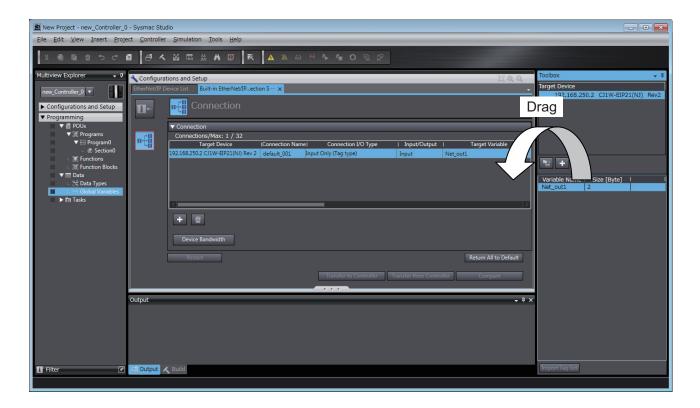

6 Specify Originator Variable and its Size [Byte] for the tag set Net\_Out1 added in step 5. Here, specify Net\_In1 for Originator Variable and 2 for its Size [Byte]. Change the other settings as required.

You can set the following items in the connection settings.

| Name                | Setting Methods                                                                                                    |
|---------------------|----------------------------------------------------------------------------------------------------|
| Target Device       | Select the target device.                                                                                                    |
| Connection Name     | Any name can be given to the connection (32 single-byte characters max.).                                                                                                    |
| Connection I/O Type | Input Only (Tag type) is selected if the EtherNet/IP connection is established on a CS1W-EIP21, CJ1W-EIP21, CJ2B-EIP21, CJ2M-EIP21, CJ1W-EIP21(CJ2), CJ1W-EIP21(NJ), NX701 or NX102-□□□, NX1P2 or NJ501-□□□□, NJ301-□□□□ or NJ101.  When you create EtherNet/IP connection for another target device, select the connection I/O type specified in the device's EDS file.  Use the Input Only (ID type) setting when the originator is a node from another manufacturer and does not support connection settings with a Tag type setting. |
| Input/Output        | The connection's input/output is automatically displayed based on the selected connection.  Input Only: Just Input is displayed.                                                                                                    |
| Target Variable     | <ul> <li>Select the target node's tag set to assign it.</li> <li>Input is specified for Input/Output: Select the target's output (produce) tag set.</li> <li>Output is specified for Input/Output: Select the target's input (consume) tag set.</li> </ul>                                                                                                    |
| Size [Byte]         | The data sizes of the target variables are displayed.                                                                                                    |

| Name                | Setting Methods                                                                                                    |
|---------------------|----------------------------------------------------------------------------------------------------|
| Originator Variable | <ul> <li>Select the originator node's tag set to assign it.</li> <li>Input is specified for Input/Output: Select the originator's input (consume) tag set.</li> <li>Output is specified for Input/Output: Select the originator's output (produce) tag set.</li> </ul>                                                                                                    |
| Size [Byte]         | Enter the data sizes of the originator variables.                                                                                                    |
| Connection Type     | <ul> <li>Select whether the data is to be sent in the multicast or unicast (point-to-point) form. The default setting is multicast.</li> <li>Multi-cast connection: Select when the same data is to be shared by multiple nodes. This setting is usually used.</li> <li>Point-to-point connection: Select when the same data is not to be shared by multiple nodes.</li> <li>Since the data is sent in unicast transmission, other nodes are not burdened with unnecessary load.</li> <li>Note Refer to 7-1-4 Overview of Operation on page 7-7 for details on how to use multi-cast and unicast connections, and how to count the number of connections.</li> </ul> |
| RPI [ms]            | Set the data update cycle (i.e., the packet interval) of each connection between the originator and target.  The default setting is 50 ms (i.e., data is updated once every 50 ms).                                                                                                    |
| Timeout Value       | Set the time until a connection timeout is detected.  The timeout value is set as a multiple of the packet interval (RPI) and can be set to 4, 8, 16, 32, 64, 128, 256, or 512 times the packet interval.  The default setting is RPI x 4.  The timeout value must be at least 10 ms.                                                                                                    |

7 The Toolbox displays the target devices if the devices are registered in the same Sysmac Studio project as where the originator devices are registered.

You can use one of the following methods to add unregistered devices in the same Sysmac Studio project as where the originator devices are registered to the Target Device List.

- Importing devices that are registered in another project
   You can import NJ/NX-series Controllers registered in another project data and add them to the Device List.
- Registering devices using user-specified settings
  You can manually add target devices to the device list.

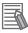

#### **Additional Information**

You can add target devices to the Device List by installing EDS files that include connection information for the devices in the Sysmac Studio and register the devices to the project. Refer to *Adding EDS Files* on page A-19 for details.

8 Import devices that are registered in another project.

1) Click the [Import a device from another project) Button in the Toolbox on the right of the EtherNet/IP Connection Setting Tab Page.

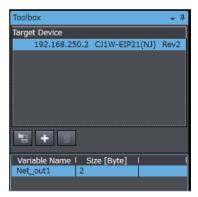

2) The Import from Another Project Dialog Box is displayed. Click the **Project** Button, select a project to import and click the **Open** Button.

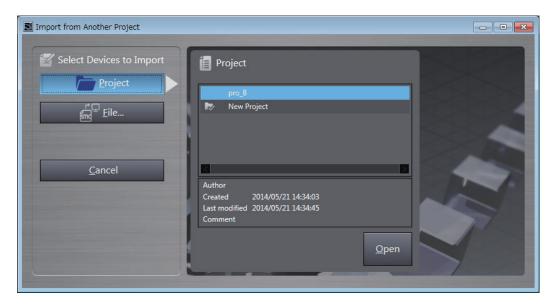

3) The list of EtherNet/IP devices registered in the selected project will be displayed. Select the target devices to import, and click the **Import** Button.

**Note** Only the project for which the EtherNet/IP connection settings are set will be displayed. The imported EtherNet/IP devices are added to the Target Device List in the Toolbox.

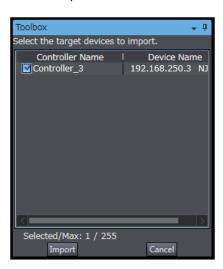

**9** Register devices as required.

1) Click the + Button under the Target Device List in the Toolbox.

The Add Target Device Pane is displayed.

2) Enter relevant items for the target devices to add.

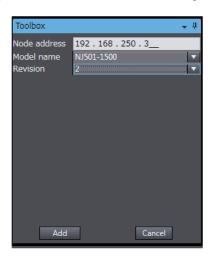

| Menu         | Description                               |
|--------------|-------------------------------------------|
| Node address | Enter the target device IP address.       |
| Model name   | Select the target device model.           |
| Revision     | Select the revision of the target device. |

3) Here, set the following items for Controller 3 and click the Add Button.

The target device is added to the Target Device List in the Toolbox.

Node address: 192.168.250.3 Model name: NJ501-1500

Revision: 2

4) You can click the **Import Tag Set** Button to import the tag sets that are set in the Network Configurator to the target devices.

Select **To/From File - Export to File** in the **Tag Sets** Tab Page of the **Edit Device Parameters** Dialog Box, and generate CSV files to import.

## Adding EDS Files

Note The Modular EDS device is supported by the Sysmac Studio version 1.11 or higher.

1 Right-click anywhere in the Target Device List in the Toolbox of the EtherNet/IP Connection Setting Tab Page and select **Display EDS Library** from the menu.

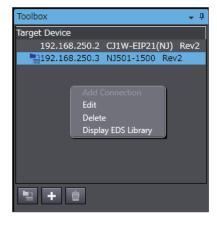

The EDS Library Dialog Box is displayed. Click the **Install** Button.

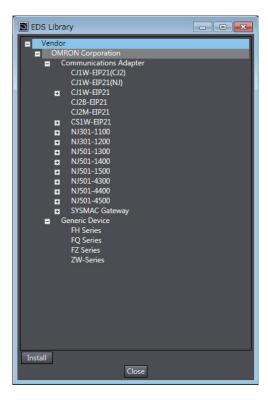

- 3 Select the EDS file to add, and then click the Open Button. The EDS file is added.
- The EtherNet/IP device with the EDS file installed is added to the EDS Library.

  Devices listed in the EDS Library are used as a candidate device list when adding devices to the Target Device List in the Toolbox of the EtherNet/IP Connection Setting Tab Page.

# **Changing the Target Device Settings after Making Connection Settings**

If you change the IP address, model, or revision of the target device after making the connection settings, you must also change the target device settings that are included in the connection settings. You can change the target device settings entirely.

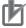

## **Precautions for Correct Use**

When you use the Sysmac Studio version 1.10 or lower, create the connections again if you changed the target device after configuring the connection settings.

## Changing the IP Addresses for All Target Devices

1 Right-click one of the connection lines and select **Change Node Address** from the menu.

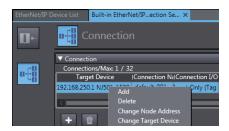

The Node Address Change Dialog Box is displayed. Enter a new IP address in New IP address.

To apply the same change to other connections, select the **Apply the change to other connections** Check Box.

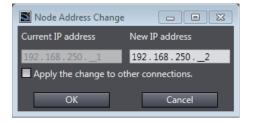

- 3 To apply the same change to other connections, select the Apply the change to other connections Check Box.
- 4 Click the **OK** Button.
- Changing All Target Device Information including Model Names and Revisions
  - **1** Right-click one of the connection lines and select **Change Target Device** from the menu.
  - **2** The **Target Device Change** Dialog Box is displayed. Select a target device from **New device**.

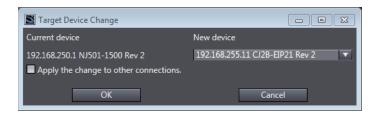

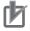

#### **Precautions for Correct Use**

- Changeable target devices are limited to ones that have "OMRON" in the Vendor ID and is an EDS device of the Communications Adapter in the Device Type.
- To display a device in the list of selectable new target devices, the device must be registered as the target device in the Toolbox.
- 3 To apply the same change to other connections, select the Apply the change to other connections Check Box.

4 Click the **OK** Button.

## Registering the Network Variable for the Target Device

**1** Assign the network variable to the tag used for the EtherNet/IP connection for Controller 2 (target device).

This network variable stores data to send to Controller 1 (originator device).

Set the **Network Publish** attribute to **Input** or **Output** in the Global Variable Table for the variable so that the variable serves as a network variable, i.e., the variable can be used for the EtherNet/IP connections. In this example, set the network variable for Controller 1 as shown below.

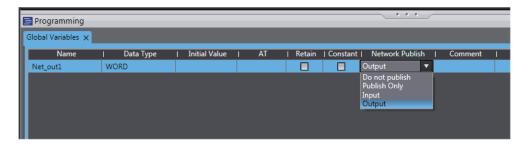

Name: Net\_Out1Data type: WORD

· Network Publish attribute: Output

## Registering the Tag and Tag Set for the Target Device

Set the tag and tag set for the target device.

- 1 Select EtherNet/IP Connection Settings from the Tools Menu. The EtherNet/IP Device List Tab Page is displayed.
- **2** Right-click **CJ1W-EIP21**, the EtherNet/IP Unit connected to the Controller 2 (originator device in this example), and select **Edit** from the menu.

The EtherNet/IP Connection Setting Tab Page is displayed.

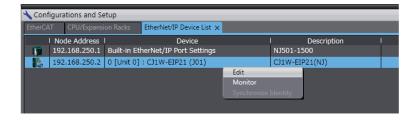

- 3 Click the (Show Tag Set Display) icon in the EtherNet/IP Connection Setting Tab Page.
- 4 Click the Output tab to switch to the Output Tab Page. Register the following tag and tag set.

The tag and tag set can be registered in the same way as for the target device. (Refer to *Registering the Tag and Tag Set* on page A-11.)

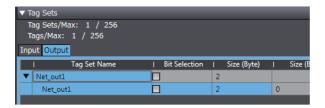

## **Checking the Device Bandwidth Usage**

The bandwidth usage for the device can be displayed from the EtherNet/IP Connection Setting Tab Page.

This value is for when multicast filtering is used.

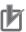

#### **Precautions for Correct Use**

In the Device Bandwidth Dialog Box, you can only check the bandwidth being used for the EtherNet/IP connections from one originator device to its target devices.

The actual bandwidth used for the EtherNet/IP network must be calculated by taking into account of all bandwidths used on the EtherNet/IP network (i.e., bandwidths used for connections for the other devices in the EtherNet/IP network than the one given on the dialog box must be included into the calculation).

#### Procedure

Click the **Device Bandwidth** Button in the EtherNet/IP Connection Setting Tab Page for the target device.

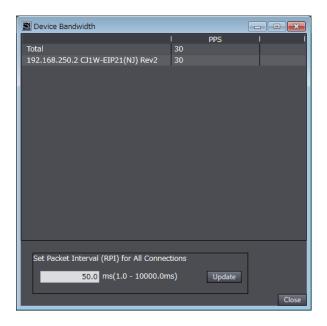

| Menu                          | Description                                                                                      |
|-------------------------------|--------------------------------------------------------------------------------------------------|
| PPS                           | Gives the bandwidth used for each target device and total bandwidth used for all target devices. |
|                               | Tor all target devices.                                                                          |
| Set Packet Interval (RPI) for | Changes all Packet Interval (RPI) values for all target devices.                                 |
| All Connections               |                                                                                                  |

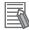

#### **Additional Information**

You can specify a value in **Set Packet Interval (RPI) for All Connections** and click the **Update** Button to change packet interval (RPI) values set in the connection settings for all target devices to the specified value.

## Calculation Example for Bandwidth Used (PPS) for Each Device by the EtherNet/IP Connections

Establishing following three EtherNet/IP connections between Controllers (1) to (3) in the EtherNet/IP network

| Connection type | Relevant devices in the EtherNet/IP connections | Device bandwidth usage (PPS) |
|-----------------|-------------------------------------------------|------------------------------|
| Connection (1)  | NJ-series Controller 2 (target device)          | 50 pps                       |
|                 | to NJ-series Controller 1 (originator device)   |                              |
| Connection (2)  | NJ-series Controller 1 (target device)          | 10 pps                       |
|                 | to NJ-series Controller 2 (originator device)   |                              |
| Connection (3)  | NJ-series Controller 3 (target device)          | 210 pps                      |
|                 | to NJ-series Controller 1 (originator device)   |                              |

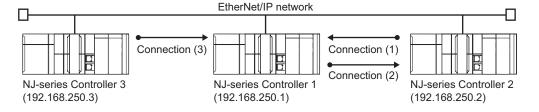

Bandwidth used (PPS) for each EtherNet/IP device is as given below.

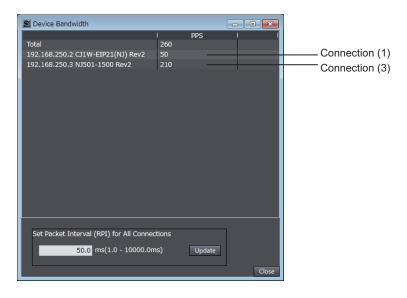

EtherNet/IP connection settings for Controller 1

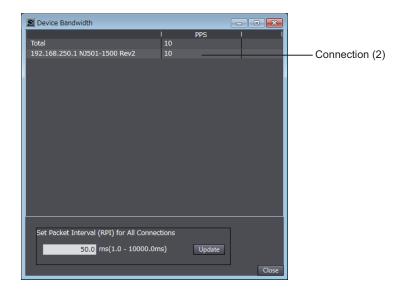

EtherNet/IP connection settings for Controller 2

In this example, the PPS for Connection (1) is 50 pps, the PPS for Connection (2) is 10 pps, and the PPS for Connection (3) is 210 pps. Therefore, bandwidth used (PPS) for each EtherNet/IP device is as given below.

192.168.250.1: 270 pps = 50 pps (for Connection (1)) + 10 pps (for Connection (2)) + 210 pps (for Connection (3))

192.168.250.2: 60 pps = 50 pps (for Connection (1)) + 10 pps (for Connection (2))

192.168.250.3: 210 pps = 210 pps (for Connection (3))

## Adjusting Method

If the calculation result value exceeds the values in the specifications of the devices used in the EtherNet/IP connections, re-evaluate the overall network configuration and correct it by taking steps such as selecting a different Ethernet switch or splitting the network.

If the RPI is made longer, the PPS for the EtherNet/IP connections will decrease.

You can change the RPI values in the connection settings for all the target devices by specifying a value in **Set Packet Interval (RPI) for All Connections** in this dialog box.

Refer to 15-2-2 Tag Data Link Bandwidth Usage and RPI on page 15-9 for the relationship between the PPS for the device and the RPI.

## **Transferring the Connection Settings Data**

You can synchronize and transfer EtherNet/IP connection settings along with the program data. You can also transfer all the EtherNet/IP connection settings along with the program data.

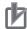

#### **Precautions for Correct Use**

- If the node addresses (IP addresses) are not set correctly, you may connect to the wrong Controller and set incorrect device parameters. Download data only after you confirm that you are connected to the correct Controller.
- If incorrect connection settings are set, it may cause equipment to operate unpredictably. Even when the correct connection settings are set, make sure that there will be no effect on equipment before you transfer the data.
- A connection error will result if the network variables that are used in the tag settings are not set in the Controller. Before downloading the connection settings, check to confirm that the network variables used in the tag settings are set in the Controller.
- If a communications error occurs, the output status depends on the specifications of the device being used. When a communications error occurs for a device that is used along with output devices, check the operating specifications and implement safety countermeasures.
- The built-in EtherNet/IP port and the port on the EtherNet/IP Unit are automatically restarted after the parameters are downloaded. This restart is required to enable the tag set and connection information. Before you download the parameters, check to confirm that problems will not occur with the equipment when the port is restarted.
- Do not disconnect the Ethernet cable or reset or turn OFF the power to the EtherNet/IP Unit during the parameter download.
- The EtherNet/IP connections between relevant nodes is stopped during a download. Before you download data in RUN mode, make sure that it will not affect the controlled system. Also implement interlocks on data processing in ladder programming that uses EtherNet/IP connections when the connections are stopped or a connection error occurs.
- In the EtherNet/IP network, if the device bandwidth usage (PPS) exceeds the unit's allowable bandwidth (PPS), the EtherNet/IP connection operations may not agree with the settings.
   If you increase the RPI value in such a case, there are cases when the problem can be resolved (i.e., the operations agree the settings).

## Synchronizing/Transferring a Whole Project

1 Establish an online connection between the computer and the Controller, and then select Synchronization from the Controller Menu. (Or, click the Button on the Toolbal.)

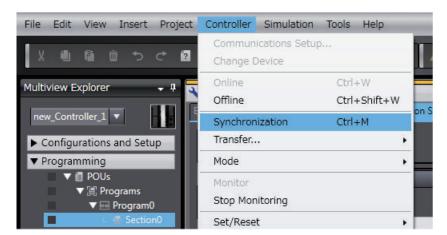

The Synchronization Window is displayed, and comparison of the user program and parameter settings between the Sysmac Studio and the Controller is started.

**2** The following Uploading and Downloading Data Window is displayed after the automatic comparison.

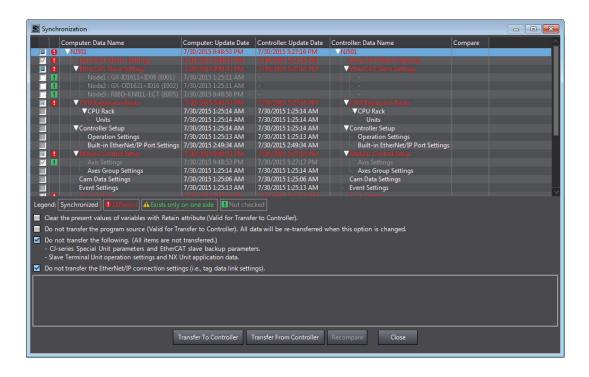

Clear the Do not transfer the EtherNet/IP connection settings (i.e., tag data link settings)
Check Box and then click the Transfer To Controller Button.
Then the EtherNet/IP connection settings are transferred along with the not-synchronized data.
If no EtherNet/IP connection settings are set in the Sysmac Studio, no data will be sent.

## Transferring all data

- 1 Establish an online connection between the computer and the Controller and then select

  Transfer To Controller from the Controller Menu. (Or, click the Button on the Toolbar.)
- The Transfer to Controller Dialog Box is displayed.

  Clear the selection of the Do not transfer the EtherNet/IP connection settings (i.e., tag data link settings) Check Box, and then click the Execute Button.

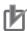

#### **Precautions for Correct Use**

To transfer only the connection settings, execute Transfer from the EtherNet/IP Connection Setting Tab Page.

Even if you clear the **Do not transfer the connection setting** Check Box, the connection settings are not transferred from the Synchronization Window, the **Transfer to Controller** Dialog Box, or the **Transfer from Controller** Dialog Box as long as the data in the computer is synchronized with the data in the Controller.

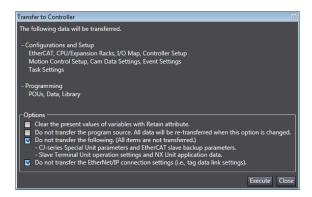

## Transferring Only the EtherNet/IP Connection Settings

You can transfer tag sets and connections to the EtherNet/IP devices.

- **1** Establish an online connection with the Controller.
- 2 Click the Transfer to Controller or Transfer from Controller Button in the EtherNet/IP Connection Setting Tab Page.

The tag settings and connection settings set at that time are transferred to the Controller connected online.

If the Controller connected online is in RUN mode, the dialog box to confirm whether to switch to PROGRAM mode before transferring the settings is displayed.

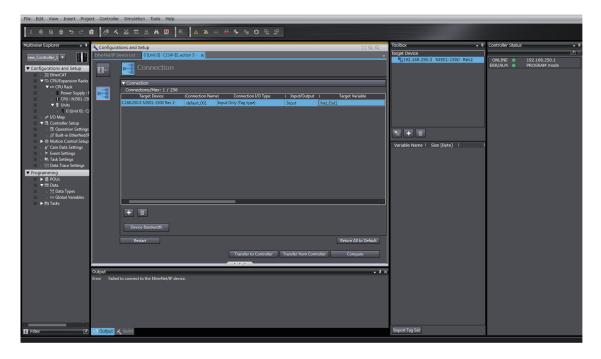

## Comparison

The differences in the tag set and connection settings between the project and the EtherNet/IP devices can be displayed.

1 Click the **Compare** Button in the EtherNet/IP Connection Setting Tab Page.

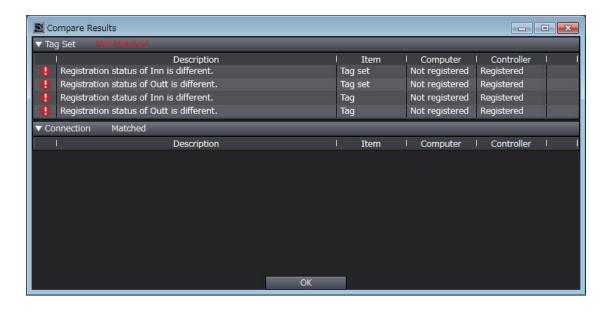

## Starting and Stopping EtherNet/IP Connections

## Automatically Starting EtherNet/IP Connections

The EtherNet/IP device is automatically restarted and EtherNet/IP connections are automatically started immediately after the connection settings are downloaded from the Sysmac Studio.

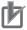

#### **Precautions for Correct Use**

Connections are adversely cut off if any of the following errors occurs in the CPU Unit that is the originator while EtherNet/IP connections are active.

- Major fault level Controller error
- · Partial fault level Controller error

## • Starting and Stopping the EtherNet/IP Connections for the Entire Network

You can start and stop EtherNet/IP connections from the user program or from the Sysmac Studio.

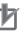

### **Precautions for Correct Use**

Use the same method (i.e., either the user program or the tool software) to both start and stop EtherNet/IP connections.

For example, if you use the *\_EIP\_TDLinkStopCmd* (Tag Data Link Communications Stop Switch) system-defined variable to stop EtherNet/IP connections, you cannot start them from the Sysmac Studio and the Network Configurator.

# A-2-5 Checking Communications Status with the Sysmac Studio and Troubleshooting

You can monitor the communications status of the EtherNet/IP connections after their settings are set. You can also check errors.

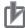

### **Precautions for Correct Use**

Make sure that the connection settings in both the Sysmac Studio and the Controller are consistent before using the monitor functions. You can use the *Comparison* on page A-28 to see if they are the same.

## **Checking Communications Status with the Sysmac Studio**

You can check the communications status on the EtherNet/IP connections in the EtherNet/IP Connection Monitor Tab Page.

- 1 Select EtherNet/IP Connection Settings from the Tools Menu to display the EtherNet/IP Device List Tab Page.
- 2 Right-click the Controller for which you want to check the communications status, and select **Monitor** from the menu.

The EtherNet/IP Connection Monitor Tab Page is displayed. In the EtherNet/IP Connection Monitor Tab Page, each communications status is displayed in six tabs.

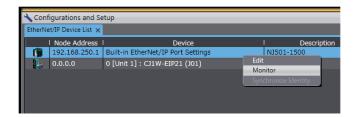

- **3** Select one of the six tabs for which you want to confirm the communications status.
- Status Tab Page

This tab page gives the TRUE/FALSE status of the system-defined variables that monitors the tag data link status and communication status for errors. If any of the variables is TRUE, its checkbox is marked with ✓.

Refer to 16-2-1 The Network Configurator's Device Monitor Function on page 16-3 for details on each status item.

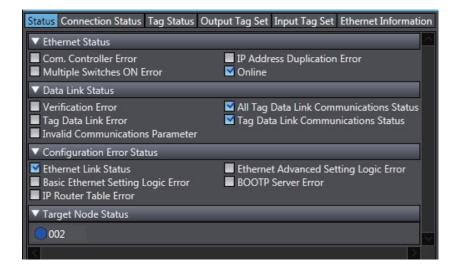

## • Connection Status Tab Page

Current status of each connection is given.

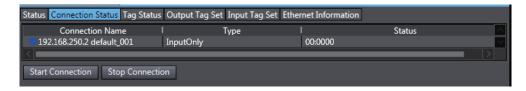

| Name            | Description                                                                 |
|-----------------|-----------------------------------------------------------------------------|
| Connection Name | Gives the current status of each connection with the following text colors. |
|                 | Blue: Normal                                                                |
|                 | Red: There is at least one connection that has not been established.        |
|                 | Gray: There are no connections or the connection operation is stopped.      |
| Туре            | Gives the connection type.                                                  |
| Status          | Gives the current status on each connection with codes.                     |
|                 | Normal operation: 00:0000                                                   |
|                 | Abnormal operation: Gives an error code.                                    |
|                 | This information can be used to identify the cause of EtherNet/IP connec-   |
|                 | tion errors. Refer to 16-2-2 Connection Status Codes and Troubleshooting    |
|                 | on page 16-11 for details on the connection status.                         |

## • Tag Status Tab Page

This tab page gives if the tag settings for each tag for EtherNet/IP connections are set so that data can be exchanged with target devices.

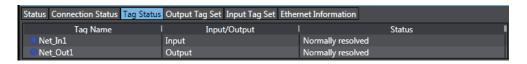

| Name         | Description                                                                                                    |
|--------------|----------------------------------------------------------------------------------------------------|
| Tag Name     | The current status of each tag is indicated by its color. Red: Tag name resolution error Blue: Tag name resolution normal Gray: Not yet transferred (no information in device).                                                                                                    |
| Input/Output | Gives the type of the tag.                                                                                                    |
| Status       | <ul> <li>The following status is displayed depending on the status that is set.</li> <li>Normally resolved: Normal data exchange is possible.</li> <li>Different sizes: Different sizes are set for the network variables and the tag settings. <ul> <li>A connection will not be established for a tag for which this error occurs.</li> </ul> </li> <li>No tag: A network variable is not set in the variable table in the CPU Unit for the specified tag setting. <ul> <li>A connection will not be established for a tag for which this error occurs.</li> </ul> </li> <li>Attribute error: The following two factors cause this error.</li> <li>Writing is not possible for constant attributes.</li> <li>The I/O direction that is set in the tag data link settings does not agree with the I/O direction of the variable in the CPU Unit. There is an error in</li> </ul> |

## • Output Tag Set and Input Tag Set Tab Pages

You can monitor the status of each input/output tag set that is used for the EtherNet/IP connections.

Note The tag set status monitor is not available for a built-in EtherNet/IP port on NJ-series Controller version 1.08 or earlier.

Click ▼ of each tag to display its detailed information.

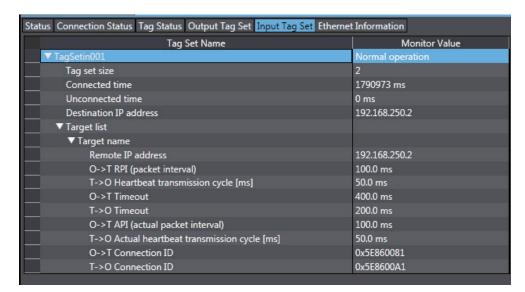

| Name                                  | Description                                                        |
|---------------------------------------|--------------------------------------------------------------------|
| Tag Set Name                          | Gives the connection status.                                       |
|                                       | If there is a connection error, "Not connected or error" is given. |
| Tag set size                          | Gives the size of the tag set in bytes.                            |
| Connected time                        | Gives the total connection duration in milliseconds.               |
| Unconnected time                      | Gives the total disconnection duration in milliseconds.            |
| Number of connections (in the         | Gives the number of connections.                                   |
| Output Tag Set Tab Page)              |                                                                    |
| Number of connected origina-          | Gives the number of the connected originator devices.              |
| tors (in the Output Tag Set           |                                                                    |
| Tab Page)                             |                                                                    |
| Originator list (in the <b>Output</b> | Gives the detailed information of the connected originators.       |
| Tag Set Tab Page), Target list        |                                                                    |
| (in the <b>Input Tag Set</b> Tab      |                                                                    |
| Page)                                 |                                                                    |

| Name                                                                                                    | Description                                                                                                    |
|----------------------------------------------------------------------------------------------------|----------------------------------------------------------------------------------------------------|
| Originator name (in the Output Tag Set Tab Page), or Produced tag name (in the Input Tag Set Tab                | Gives no information.                                                                                                |
| Page)                                                                                                    |                                                                                                    |
| IP address (in the <b>Output Tag Set</b> Tab Page), or Remote IP address (in the <b>Input Tag Set</b> Tab Page) | Gives the IP addresses allocated for the originators.                                                                |
| Connected time (in the Output Tag Set Tab Page)                                                                 | Gives the total duration of connection with the originator in milliseconds.                                          |
| Unconnected time (in the Output Tag Set Tab Page)                                                               | Gives the total duration of disconnection with the originator in milliseconds.                                       |
| Destination IP address (in the <b>Output Tag Set</b> Tab Page)                                                  | Gives the destination IP addresses. If the multi-cast connections are used, its own multi-cast address is displayed. |
| O->T RPI (packet interval)                                                                                      | Gives the RPI of connection from the originator to the target in milliseconds.                                       |
| T->O Heartbeat transmis-<br>sion cycle (ms)                                                                     | Gives the heartbeat transmission period of the connections from the target to the originator in milliseconds.        |
| O->T Timeout                                                                                                    | Gives the timeout time for the connections from the originator to the target in milliseconds.                        |
| T->O Timeout                                                                                                    | Gives the timeout time for the connections from the target to the originator in milliseconds.                        |
| O -> T API (actual packet interval)                                                                             | Gives the RPI of connection from the originator to the target in milliseconds.                                       |
| T->O Actual heartbeat transmission cycle (ms)                                                                   | Gives the actual heartbeat transmission period of the connections from the target to the originator in milliseconds. |
| O->T Connection ID                                                                                              | Gives the connection identification for the connections from the originator to the target in hexadecimal.            |
| T->O Connection ID                                                                                              | Gives the connection identification for the connections from the target to the originator in hexadecimal.            |

## • Ethernet Information Tab Page

This tab page displays the communications status at the communications driver level of the built-in Ethernet/IP port.

The error counter information can be used to confirm whether communications problems have occurred

Under the Tag Data Link, you can confirm characteristics such as the bandwidth usage (PPS).

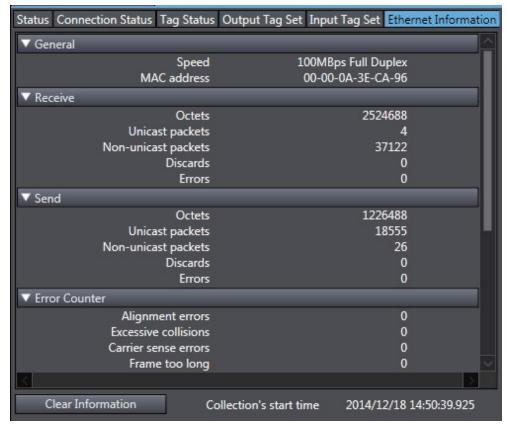

Display example for an NJ-series CPU Unit

Display example for an NJ-series CPU Unit With an NX701 CPU Unit, the status for each port is displayed.

## A-2-6 Troubleshooting

In the case that there is a setting error or a communications error in the EtherNet/IP networks, the Sysmac Studio displays the error in the Troubleshooting Dialog Box.

Refer to the *NJ/NX-series Troubleshooting Manual (Cat. No. W503)* for how to identify errors and details on errors.

# Troubleshooting When Transferring and Monitoring the EtherNet/IP Connection Settings Fail with Sysmac Studio Version 1.10 or Higher

The first time you establish an online connection between the Controller and the computer that runs the Sysmac Studio version 1.10 or higher with Windows Firewall on the computer enabled, a dialog box may be displayed to confirm the connection. If that occurs, make the following selection in the dialog box.

- Unblock (on Windows XP/Vista)
- Allow access (on Windows 7 or higher)

If you make other settings than above, transferring and monitoring the EtherNet/IP connection settings may not be properly performed even if the online connection is successfully established between the Sysmac Studio version 1.10 or higher and the Controller.

If the above problem occurs, take the following corrective method 1 or 2.

## Problems

· The connection setting data cannot be transferred.

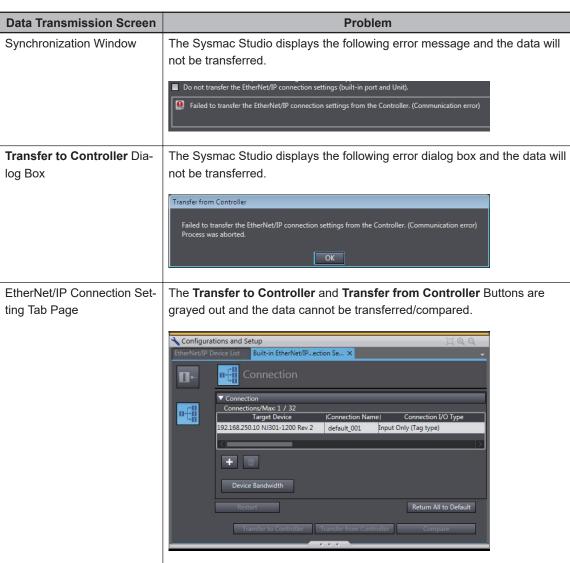

Monitoring cannot be performed
 Monitor results in the EtherNet/IP Connection Monitor Tab Page remain as "---".

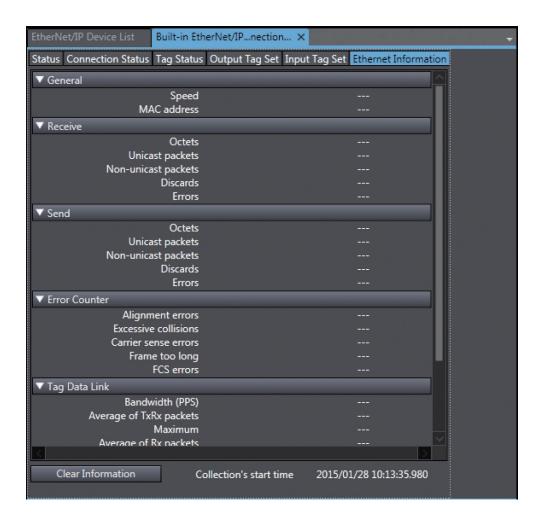

## **Method 1: Disabling Windows Firewall Settings**

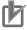

#### **Precautions for Correct Use**

The main function of the firewall is to prevent unwanted access from external sources (e.g., the Internet).

The changes that are made with the following procedures are to allow the Sysmac Studio and the NJ/NX-series Controller to connect. If your computer is on an inhouse network, make sure that security will not be jeopardized before you change the settings.

## Windows XP

Open the Control Panel from the Windows Start Menu and then select Windows Firewall icon.

The Windows Firewall Dialog Box is displayed.

2 Click on the Exceptions tab and select Sysmac Studio in the Programs and Services list.

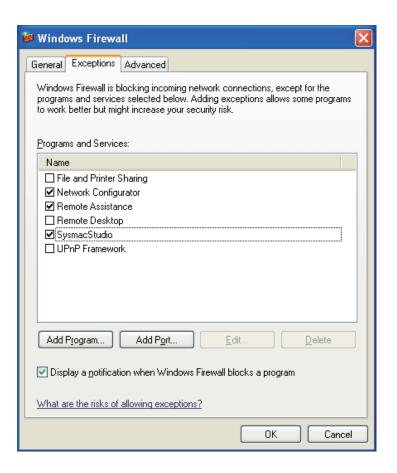

#### Windows Vista, Windows 7, or later version

1 Open the Control Panel from the Windows Start Menu and then select Windows Firewall icon

The Windows Firewall Dialog Box is displayed.

- 2 Select Turn Windows Firewall On or Off.
  The Customize Settings Dialog box is displayed.
- 3 Clear the Block all incoming connections, including those in the list of allowed programs Check Box and click the **OK** Button.

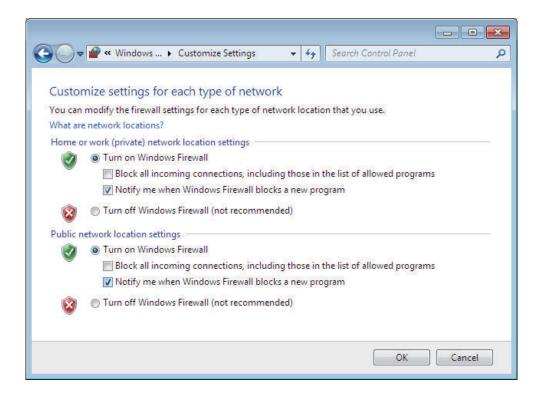

- 4 Select the Advanced Tab in the Windows Firewall Dialog Box.
  The Windows Firewall with Advanced Security Dialog Box is displayed.
- Click Inbound Rules in the left pane and then double-click SysmacStudio in the Inbound Rules list.

The **SysmacStudio Properties** Dialog Box is displayed.

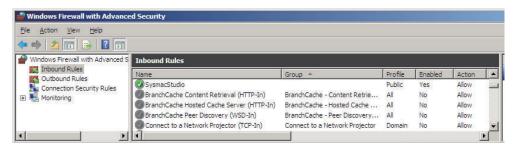

6 In the General Tab Page of the SyamacStudio Properties Dialog Box, make the following settings.

General: Select Enabled.

Action: Select Allow the connections.

# Method 2: Cycle the power supply to the Controller

Cycle the power supply to the NJ/NX-series Controller and transfer/monitor the EtherNet/IP connections settings again.

**Note** You may need to cycle the power supply when reflecting the changes in the IP address of the built-in Ether-Net/IP port or executing Transfer to Controller.

# A-3 EDS File Management

This section describes the EDS file management on the Network Configurator.

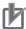

#### **Precautions for Correct Use**

On Windows Vista or Windows 7:

We recommend that you select **Run as administrator** to start the Network Configurator for operations with EDS files.

If you do not select **Run as administrator**, the following condition will result according to Windows user management for security purposes.

The following operations are not valid if you log in with another user account, and you need to restart the Network Configurator again: **Install**, **Create**, **Delete**, and **Create EDS Index File** under **EDS File**.

When you start the Network Configrator, select Run as administrator as below.

- 1. Select the Network Configurator from the Start Menu, and then right-click.
- 2. Select Run as administrator from the displayed pop-up menu.

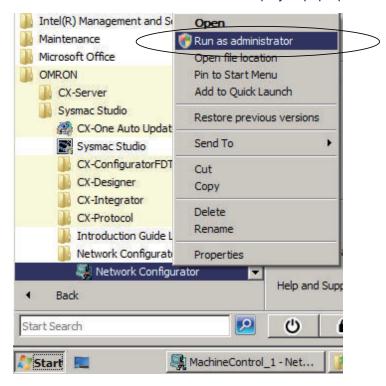

# A-3-1 Installing EDS Files

#### **EDS File - Install**

The Network Configurator can support new devices if the proper EDS files are installed. To install the EDS file, use the following procedure.

1

Select EDS File - Install.

The Install EDS File Dialog Box is displayed.

2 Select the EDS file to install, and click the **Open** Button.

Next, select the icon file (\*.ico). The EDS file is added to the Hardware List as a new device.

If the hardware already exists, the new Hardware List will overwrite the previous one.

If the hardware has different versions, each hardware version is added to the Hardware List.

#### A-3-2 Creating EDS Files

#### **EDS File - Create**

The EDS files are required for the Network Configurator to create a network configuration. To create an EDS file, use the following procedure.

- 1 Select EDS File Create.
- 2 Set the device information. You can obtain the device information from the device on the network if it is online.
- **3** The device is added to the Hardware List as a new device, just like when you install an EDS file.

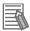

#### **Additional Information**

You cannot set device parameters when you create an EDS file with the Network Configurator. Obtain a proper EDS file from the manufacturer of the device to make device parameter settings for the device.

# A-3-3 Deleting EDS Files

#### **EDS File - Delete**

To delete an EDS file, use the following procedure.

- **1** Select the device from the Hardware List.
- 2 Select EDS File Delete.
  The following confirmation dialog box is displayed.

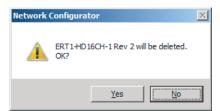

**3** Click the **Yes** Button.

The selected device is deleted from the Hardware List together with the EDS file.

#### A-3-4 Saving EDS Files

#### **EDS File - Save**

To save the EDS file, use the following procedure.

- 1 Select the target hardware device in the Hardware List, and then select EDS File Save.
- 2 A Save EDS File Dialog Box is displayed.
- **3** Input the folder and file names and click the **Save** Button. The EDS file is saved.

# A-3-5 Searching EDS Files

## **EDS File - Find**

To search the devices in the Hardware List for EDS files, use the following procedure.

Select EDS File - Find.
The following dialog box is displayed.

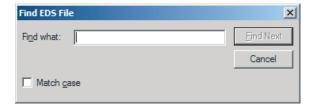

- 2 Input the character string to search for, and click the **Find Next** Button.
- **3** If a matching device is found, the cursor moves to the position of the device.
- **4** To quit the search operation, click the **Cancel** Button.

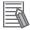

#### **Additional Information**

- The search is performed for the device on which the cursor stays and subsequent ones in the Hardware List.
- To search all the devices, select *Hardware* in the Hardware List before you perform the search.

## A-3-6 Displaying EDS File Properties

# **EDS File - Property**

To display the properties of the EDS file, use the following procedure.

- **1** Select the desired hardware (device) from the Hardware List.
- 2 Select EDS File Property.
  The following dialog box is displayed.

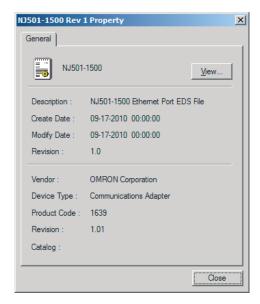

The time and date when the EDS file was created is displayed, along with the device information.

# A-3-7 Creating EDS Index Files

## **EDS File - Create EDS Index File**

When an EDS file is manually added or when a device is not correctly indicated in the Hardware List, use the following procedure to recreate the EDS index file.

(This applies to Network Configurator version 3.30 or higher.)

- 1 Select EDS File Create EDS Index File.
- **2** Restart the Network Configurator.

# A-4 Precautions for Using the Network Configurator on Windows XP, Windows Vista, or Windows 7 or Higher

Better firewall security for Windows XP (SP2 or higher), Windows Vista, and Windows 7 or higher has increased the restrictions for data communications. Before connecting the Network Configurator and an NJ/NX-series CPU Unit and starting communications through the following procedures, you may need to change the settings of the Windows firewall as described in this section.

- If you select Option Select Interface Ethernet I/F.
- If you select Option Select Interface NJ/NX Series Ethernet Direct I/F.
- If you select Option Select Interface NJ/NX Series USB Port.

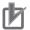

#### **Precautions for Correct Use**

The main function of the firewall is to prevent illegal access from external sources (e.g., the Internet). The purpose of changing the firewall settings through this procedure is to connect the Network Configurator to an NJ/NX-series CPU Unit. If your computer is connected to an inhouse network, make such changes only after confirming that they have no security impact on the network

## A-4-1 Changing Windows Firewall Settings

## Windows XP

- 1 When you attempt to connect to the NJ/NX-series CPU Unit from the Network Configurator, the Windows Security Alert Dialog Box is displayed.
- Click the **Unblock** Button.

  This allows USB connection and EtherNet/IP connection to the Network Configurator, and you will be able to connect to the NJ/NX-series CPU Unit via the Network Configurator.

# Windows Vista or Windows 7 or Higher

Use the following procedure to change the settings.

Always perform steps 1 to 6 if you cannot go online. The **User Account Control** Dialog Box may be displayed during this procedure. If it appears, click the **Continue** Button and continue with the procedure.

Select Control Panel from the Windows Start Menu, and select Classic View to change the view.

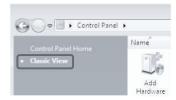

2 Open Administrative Tools, and select Windows Firewall with Advanced Security in the displayed dialog box.

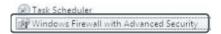

3 Select Inbound Rules under Windows Firewall with Advanced Security on Local Computer on the left side of the Windows Firewall with Advanced Security Dialog Box.

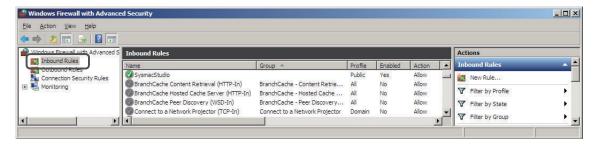

4 Select New Rule under Inbound Rules in the Actions Area on the right side of the dialog box.

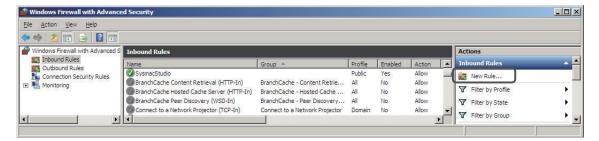

Follow the steps below to make the settings in the **New Inbound Rule Wizard** Dialog Box. Select the specified option at each step, and click the **Next** Button to move to the next step.

| Rule Type            | Select Custom.                                |  |
|----------------------|-----------------------------------------------|--|
| Program              | Select All Programs.                          |  |
| Protocol and support | Select ICMPv4 as the protocol type.           |  |
|                      | Protocol type: (ICMPv4 ▼ Protocol number: 1 ↑ |  |
| Scope                | Select Any IP address for all.                |  |
| Action               | Select Allow the connection.                  |  |
| Profile              | Select Domain, Private, and Public.           |  |
| Name                 | Enter an arbitrary name (e.g., Omron_EIP).    |  |

6 Click the **Finish** Button. The rule that you defined (i.e., Omron\_EIP) is registered in the list of **Inbound Rules**.

Close the Windows Firewall with Advanced Security Dialog Box.

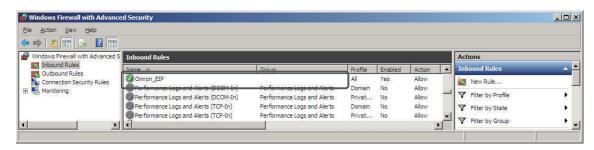

- When you attempt to connect to the NJ/NX-series CPU Unit from the Network Configurator, the Windows Security Alert Dialog Box is displayed.
- 8 Click the Allow access Button.

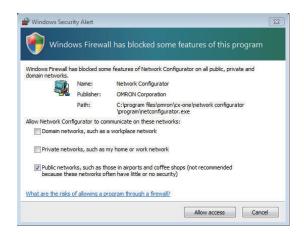

(On Windows 7) This allows USB connection and EtherNet/IP connection to the Network Configurator, and you will be able to connect to the NJ/NX-series CPU Unit via the Network Configurator.

# A-5 Variable Memory Allocation Methods

You must be aware of the way in which memory is allocated to variables to align the memory locations of the members of structure or union variables with variables in other devices. Adjustments are necessary mainly when structure or union variables are used in the following type of communications with other devices.

- When using EtherNet/IP tag data links or CIP messages to access variables between NJ/NX-series
   CPU Units and other CPU Units
- When using structure or union variables to exchange data with devices other than CPU Units, such as ID Tags

#### A-5-1 Variable Memory Allocation Rules

The amount of memory and the memory locations that are allocated for a variable depend on the data type of the variable. The amount of memory and the memory locations that are allocated for array elements, structure members, and union members depend on the data types, but also on the declarations that are made for the arrays, structures, and unions.

# **Data Type Alignment and Memory Allocation Amounts**

The data size is determined for each data type. The data size is the minimum amount of memory that is required to store the value or values of that data type.

On the other hand, memory for variables is automatically structured by the Controller for the most efficient access. Therefore, the total amount of memory that is required for variables is not necessarily the total of the data sizes of the variables. For example, if WORD and DWORD variables are declared, the total of the data sizes is six bytes, but eight bytes are allocated in memory, as shown in the following figure.

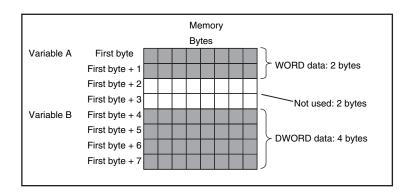

| Name    | Data type |
|---------|-----------|
| Α       | WORD      |
| B DWORD |           |

This information for determining the location of a variable in memory is called the alignment. The alignment is determined for each data type. The amount of memory and the memory locations for the variables are given below.

| Item                              | Specification                                                      |
|-----------------------------------|--------------------------------------------------------------------|
| Amount of memory that is allo-    | An integral multiple of the alignment. However, the minimum amount |
| cated of memory is the data size. |                                                                    |

| Item                | Specification                                                           |
|---------------------|-------------------------------------------------------------------------|
| Locations in memory | At an integral multiple of the alignment starting from the start of the |
| variable in memory. |                                                                         |

The alignments and the amounts of memory that are allocated for the basic data types and enumerations are given below.

| Data type                   | Alignment [bytes] | Amount of memory that is allo-<br>cated [bytes] |
|-----------------------------|-------------------|-------------------------------------------------|
| BOOL                        | 2                 | 2                                               |
| BYTE, USINT, or SINT        | 1                 | 1                                               |
| WORD, UINT, or INT          | 2                 | 2                                               |
| DWORD, UDINT, or DINT       | 4                 | 4                                               |
| LWORD, ULINT, or LINT       | 8                 | 8                                               |
| REAL                        | 4                 | 4                                               |
| LREAL                       | 8                 | 8                                               |
| TIME, DATE, TIME_OF_DAY, or | 8                 | 8                                               |
| DATE_AND_TIME               |                   |                                                 |
| STRING[N+1]*1               | 1                 | N+1                                             |
| Enumerations                | 4                 | 4                                               |

<sup>\*1.</sup> N is the maximum number of characters handled. For example, if a maximum of 10 single-byte characters are handled, the NULL character is added, so memory for 11 characters must be reserved.

The elements of arrays and the members of structures and unions are located in memory for the most efficient access. The alignments and the amounts of memory that are allocated for arrays, structures, and unions are determined by the variable declarations, as described below.

| Data type | Alignment                                   | Amount of memory that is allocated                                                                                                    |
|-----------|---------------------------------------------|----------------------------------------------------------------------------------------------------|
| Array     | Same as alignment of the data type of       | (Amount of memory that is allocated for the data type of                                                                                                    |
|           | the elements                                | the elements) × Number of elements*1                                                                                                    |
| Structure | The largest alignment of all of the members | The integral multiple of the alignment that is larger than the total amount of memory that is allocated when the members are arranged in order at integral multiples of the alignment of the data types of the members |
| Union     | The largest alignment of all of the         | The largest amount of memory that is allocated for any                                                                                                    |
|           | members                                     | of the members                                                                                                    |

<sup>\*1.</sup> BOOL arrays are an exception. Refer to *Precautions for Correct Use*, below, for the amount of memory that is allocated for BOOL arrays.

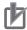

#### **Precautions for Correct Use**

#### **Amount of Memory That Is Allocated for BOOL Arrays**

Two bytes are allocated in memory for individual BOOL variables, BOOL structure members, and BOOL union variables.

However, for a BOOL array, two bytes of memory are not allocated for each element. One bit is allocated in order for each element. For the entire array, a multiple of two bytes of memory is allocated (including unused bits).

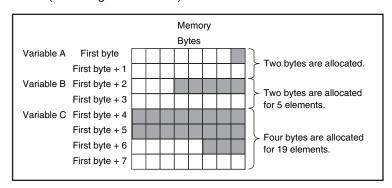

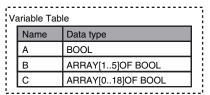

Therefore, the following formula gives the amount of memory that is allocated for a BOOL array. For 1 to 16 elements, 2 bytes are allocated. For 17 to 32 elements, 4 bytes are allocated.

Amount of memory = 
$$2\left[\begin{array}{c} \text{Number of elements} - 1 \\ \hline 16 \end{array}\right] + 2$$

Truncate the decimal portion of the result of the calculation in brackets.

Specific examples of the rules for memory allocation for variables of each data type are given below.

# **Basic Data Types**

#### Variables with One-Byte Alignments (e.g., BYTE)

One byte of memory is allocated for the one-byte alignment.

Example: Two consecutive BYTE variables

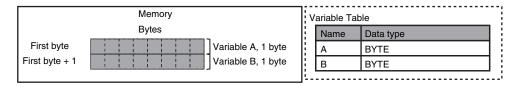

#### Variables with Two-byte Alignments (e.g., BOOL and WORD)

Two bytes of memory are allocated for the two-byte alignment.

Example: Two consecutive BOOL variables

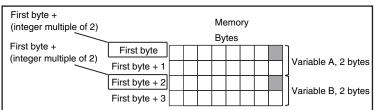

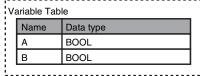

#### Variables with Four-byte Alignments (e.g., DWORD)

Four bytes of memory are allocated for the four-byte alignment.

The location of the first byte of data in memory is an integer multiple of four bytes. Therefore, if a variable with a two-byte alignment, such as WORD data, is inserted, two bytes of unused memory will remain.

Example: Consecutive variables in the following order: DWORD, WORD, and DWORD

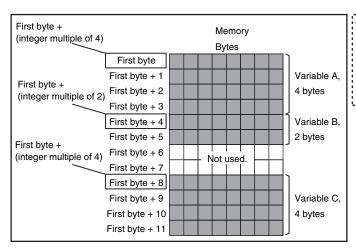

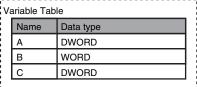

#### Variables with Eight-byte Alignments (e.g., LWORD)

Eight bytes of memory are allocated for the eight-byte alignment.

The location of the first byte of data in memory is an integer multiple of eight bytes. Therefore, if a variable with a two-byte alignment, such as WORD data, is inserted, six bytes of unused memory will remain. If a variable with a four-byte alignment, such as DWORD data, is inserted, four bytes of unused memory will remain.

Example: Consecutive variables in the following order: LWORD, WORD, and LWORD

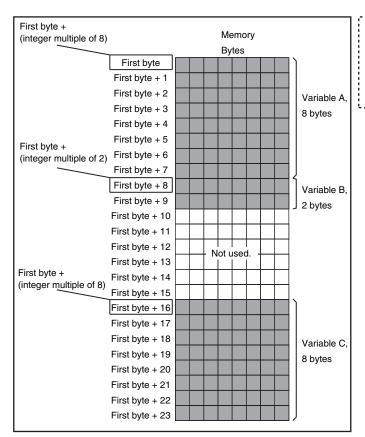

| Variable Table |           |  |
|----------------|-----------|--|
| Name           | Data type |  |
| Α              | LWORD     |  |
| В              | WORD      |  |
| C LWORD        |           |  |

## **Arrays**

A continuous section of memory is allocated for the elements of the array based on the data size of the data type of the array variable. The alignment of an array is the same as alignment of the data type of the elements.

Example: Continuous variables in the following order: two BOOL variable, one BOOL array with five elements, one BOOL array with 19 elements, and one BOOL array with four elements

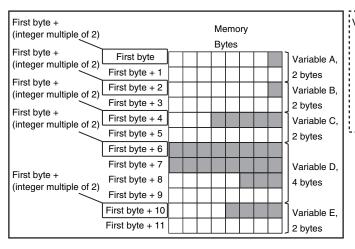

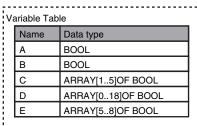

Example: INT array with five elements

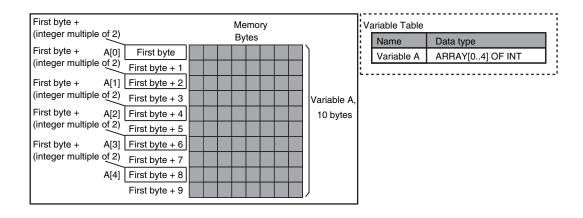

Example: BYTE array with four elements for each dimension with two-dimensional array

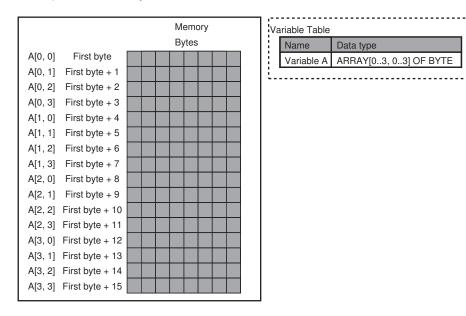

Example: WORD array with three elements for each dimension with two-dimensional array

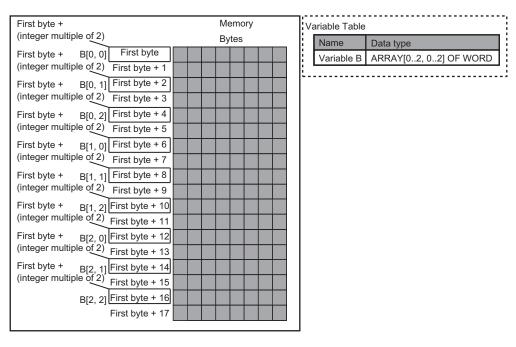

## **Structures**

For a structure variable, the members are located in memory in the order that they are declared. Each member is located at an integer multiple of the alignment of the data type of the member. Therefore, there can be unused memory between members or at the end of members. The alignment of a structure is the largest alignment of all of the members. The amount of memory that is allocated is the integral multiple of the alignment that is larger than the total amount of memory that is allocated when the members are arranged in order at integral multiples of the alignment of the data types of the members.

Example: The alignments and the amounts of memory that are allocated for the four variable declarations given in the following figure are given in the following table.

| Variable | Alignment [bytes] | Amount of memory that is allocated [bytes] |
|----------|-------------------|--------------------------------------------|
| Α        | 4                 | 8                                          |
| В        | 4                 | 8                                          |
| С        | 4                 | 16                                         |
| D        | 4                 | 16                                         |

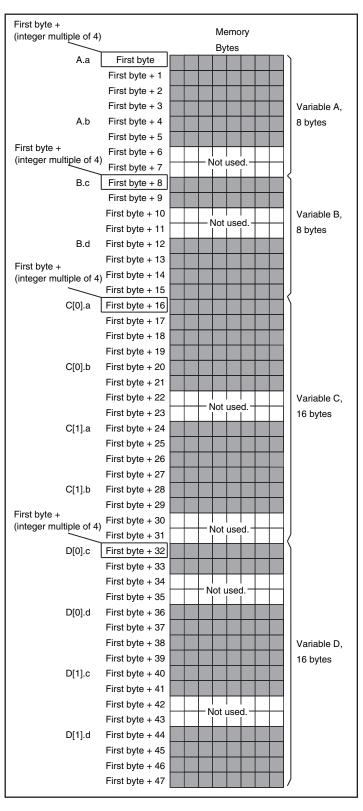

| Name                  |                | Data type           |  |
|-----------------------|----------------|---------------------|--|
| Structure STR_A       |                | STRUCT              |  |
| а                     |                | DINT                |  |
| b                     |                | INT                 |  |
| Name                  |                | Data type           |  |
| Structure S           | TR_B           | STRUCT              |  |
| c<br>d                |                | INT                 |  |
|                       |                | DINT                |  |
|                       | Variable Table |                     |  |
| ariable Table         |                |                     |  |
| ariable Table<br>Name | Data           | type                |  |
|                       | -              | type<br>sture STR_A |  |
| Name                  | Struc          |                     |  |
| Name<br>Variable A    | Struc          | ture STR_A          |  |

Example: The alignments and the amounts of memory that are allocated for the four variable declarations given in the following figure are given in the following table.

| Variable | Alignment [bytes] | Amount of memory that is allocated [bytes] |
|----------|-------------------|--------------------------------------------|
| E        | 2                 | 4                                          |
| F        | 2                 | 4                                          |

| Variable | Alignment [bytes] | Amount of memory that is allocated [bytes] |
|----------|-------------------|--------------------------------------------|
| G        | 2                 | 8                                          |
| Н        | 2                 | 8                                          |

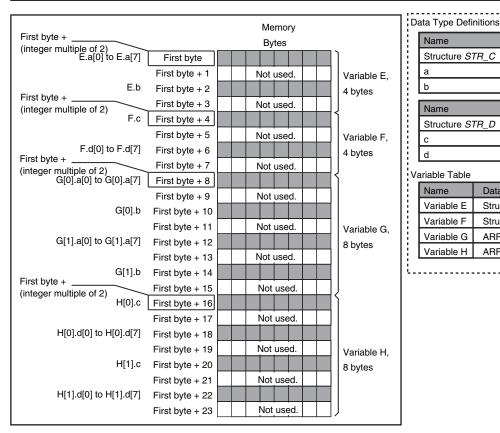

|    | Name           |       | Data type         |
|----|----------------|-------|-------------------|
|    | Structure S    | TR_C  | STRUCT            |
|    | а              |       | ARRAY[07] OF BOOL |
|    | b              |       | BYTE              |
|    | Name           |       | Data type         |
|    | Structure S    | TR_D  | STRUCT            |
|    | С              |       | BYTE              |
|    | d              |       | ARRAY[07] OF BOOL |
| Va | ariable Table  |       |                   |
|    | Name           | Data  | type              |
|    | Variable E     | Struc | cture STR_C       |
|    |                |       | cture STR_D       |
|    |                |       | AY[01] OF STR_C   |
|    | Variable H ARF |       | AY[01] OF STR_D   |
|    |                |       |                   |

#### **Unions**

For a union variable, the members overlap in the same memory locations.

The alignment of a union is largest alignment of all of the members. The amount of memory that is allocated is the largest amount of memory that is allocated for any of the members.

Example: The alignments and the amounts of memory that are allocated for the four variable declarations given in the following figure are given in the following table.

| Variable | Alignment [bytes] | Amount of memory that is allocated [bytes] |
|----------|-------------------|--------------------------------------------|
| Α        | 4                 | 4                                          |
| В        | 4                 | 4                                          |
| С        | 4                 | 8                                          |
| D        | 4                 | 8                                          |

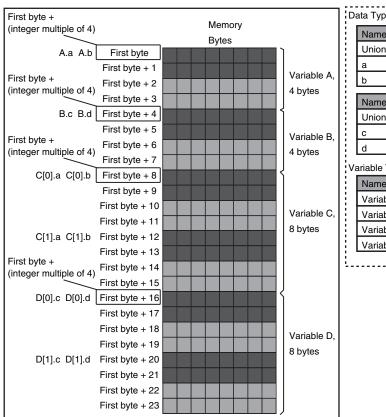

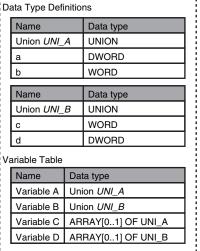

#### A-5-2 Important Case Examples

When you exchange structure variable data between an NJ/NX-series CPU Unit and a remote device, you must align the memory configuration of the structure variable members with those of the remote device

This section describes what to do in either the NJ/NX-series CPU Unit or in the remote device.

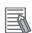

#### **Additional Information**

This is not necessary when you exchange data between NJ/NX-series CPU Units.

# Aligning the Memory Configuration with a Remote Device

There are two methods that you can use to align the memory configuration with a remote device. For example, the differences in the memory configuration for structure variables between an NJ/NX-series CPU Unit and a CJ-series CPU Unit are shown below.

This section describes how to align the memory configuration for these Units.

| _<br>_ | Data Type Definition | ons         |
|--------|----------------------|-------------|
|        | Name                 | Data type   |
|        | Structure Y          | STRUCT      |
|        | а                    | DINT        |
|        | b                    | INT         |
|        | С                    | DINT        |
| ٧      | ariable Table        |             |
|        | Name                 | Data type   |
|        | Variable <i>NJ_X</i> | Structure Y |

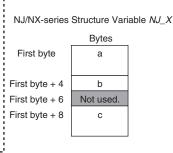

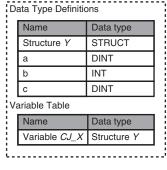

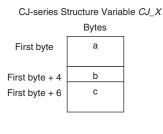

#### Method 1: Changing the Memory Configuration of the Structure Variable in the NJ/NX-series CPU Unit

With an NJ/NX-series CPU Unit, you can specify member offsets to change the memory configuration of the members of a structure variable. You can change the memory configuration of the members of a structure variable in the NJ/NX-series CPU Unit so that it is the same as the memory configuration in a remote device that the CPU Unit will communicate with.

Specify the member offsets for a structure variable when you register the structure data type.

To communicate with a CJ-series CPU Unit, you can set the offset type to *CJ* to automatically use the CJ-series memory configuration.

You can set the offset type to User to freely set your own offsets.

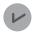

#### **Version Information**

The following table gives the unit version of the CPU Units and the Sysmac Studio version that are required to specify member offsets.

| Unit version of CPU Unit   | Sysmac Studio version      |               |                    |  |  |
|----------------------------|----------------------------|---------------|--------------------|--|--|
| Offit version of CPO Offit | Ver.1.01 or lower Ver.1.02 |               | Ver.1.03 or higher |  |  |
| Ver.1.01 or later          | Not possible.              | Possible.*1   | Possible.          |  |  |
| Ver.1.00                   | Not possible.              | Not possible. | Not possible.      |  |  |

<sup>\*1.</sup> You cannot select the memory offset type. You can set member offsets.

If you change the memory configuration of a structure variable by setting offsets, you must make the same changes for the same structure variable in other NJ/NX-series CPU Units on the network. Refer to the *Sysmac Studio Version 1 Operation Manual (Cat. No. W504)* for the procedure to change the memory configuration of a structure variable.

Example: The following example shows how the memory configuration of the structure variable in the NJ/NX-series CPU Unit is changed to match the memory configuration of the structure variable in the CJ-series CPU Unit.

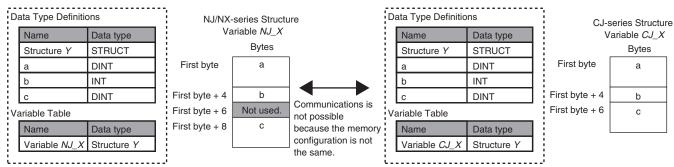

To align the memory configurations in the NJ-series and CJ-series CPU Units, offsets are set in the Sysmac Studio.

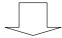

Here, the following offsets are set for member c of data type Y of the structure variable NJ\_X.

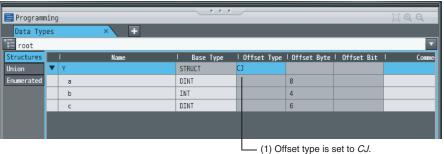

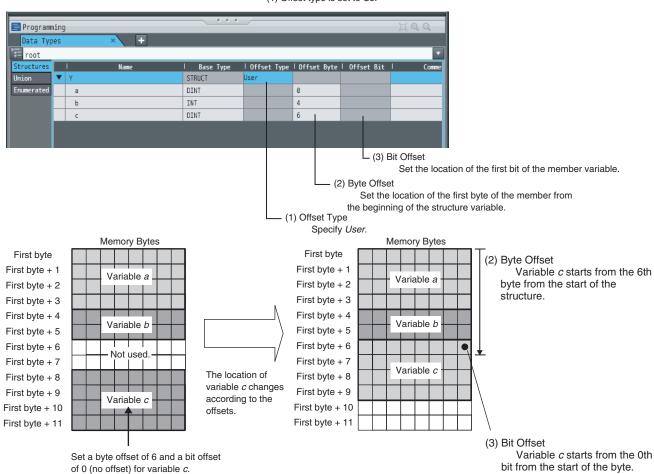

#### Method 2: Changing the Memory Configuration of the Structure Variable in the Remote Device

You can insert a member into the structure variable of the remote device to change it to match the memory configuration of the structure variable in the NJ/NX-series CPU Unit.

Both the memory configuration and the data types must be the same between the two structure variables. You therefore need to create the same members in both the remote device and the NJ/NX-series CPU Unit.

Example: The following example shows how the memory configuration of the structure variable in the CJ-series CPU Unit is changed to match the memory configuration of the structure variable in the NJ/NX-series CPU Unit.

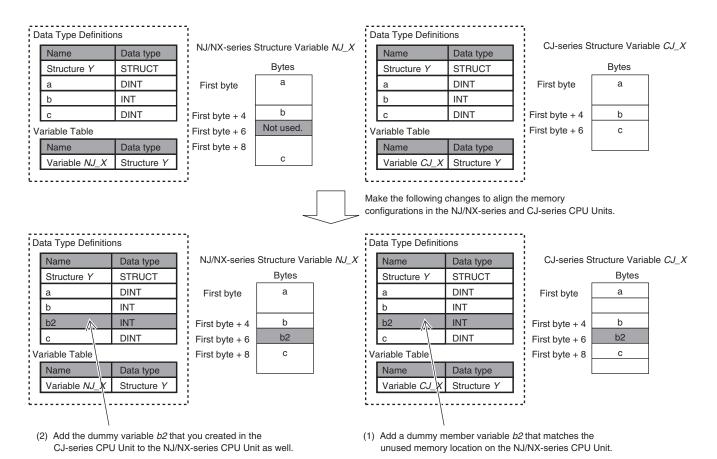

# A-6 Precautions When Accessing External Outputs in CPU Units

Observe the following precautions when you access variables or I/O memory addresses that are assigned to external outputs in an NJ/NX-series CPU Unit.

#### Precaution on Writing from External Devices, Variables That Are Assigned to External Outputs

Any value that is written to a variable that is assigned to an external output in an NJ/NX-series CPU Unit through a tag data link or communications instruction will be overwritten by the execution results of the user program.

The value that is written from the tag data link or communications instruction will therefore not be output to the external device.

The following types of variable are assigned to the external outputs.

#### **CPU Unit Common**

 The device variables (or global variables) that are assigned to an I/O port of an EtherCAT output slave

#### **NJ-series CPU Unit**

- The devices variables (or global variables) that are assigned to an I/O port of a CJ-series Basic Output Unit
- The global variables with AT specifications to output bits that are assigned to CJ-series Basic Output Units

#### NX102 CPU Unit and NX1P2 CPU Unit

 The global variables with AT specifications to the memory used for CJ-series Units, of which Network Publish attributes are set to output

#### Precaution When Directly Writing to I/O Memory Addresses Assigned to Output Bits for CJ-series Basic Output Units

Any value that is written to an I/O memory address that corresponds to an output bit that is assigned to a CJ-series Basic Output Unit through a tag data link will be overwritten by the execution results of the user program.

The value that is written directly to the I/O memory address from the tag data link will therefore not be output to the external device.

# **A-7** TCP State Transitions

There are 11 types of TCP connection state.

You can check the TCP state with the TCP connection status that is output by the SktGetTCPStatus (Read TCP Socket Status) instruction.

The table below shows the TCP states and what each state means.

| TCP state    | Definition                                                                                                    |
|--------------|----------------------------------------------------------------------------------------------------|
| CLOSED       | The connection is closed.                                                                                                    |
| LISTEN       | The server is waiting for a connection request (SYN) with a passive open.                                                                      |
| SYN SENT     | The client sent a connection request (SYN) for an active open and is waiting for acknowledgment (SYN + ACK).                                   |
| SYN RECEIVED | The server sent an acknowledgment (SYN + ACK) to a connection request (SYN) and is waiting for acknowledgment (ACK).                           |
| ESTABLISHED  | A connection is established.                                                                                                    |
| CLOSE WAIT   | The server sent acknowledgment (ACK) to a connection close request (FIN) and is waiting for the server application to be ready to close.       |
| FIN WAIT-1   | The client sent a connection close request (FIN) and is waiting for acknowledgment (ACK).                                                      |
| CLOSING      | The client and server simultaneously received a connection close request (FIN) and are waiting for acknowledgment (ACK).                       |
| LAST-ACK     | The server sent a connection close request (FIN) and is waiting for acknowledgment (ACK).                                                      |
| FIN WAIT-2   | The client is waiting for a connection close request (FIN).                                                                                    |
| TIME WAIT    | The client received acknowledgment (ACK) to a connection close request (FIN) and is waiting for it to be received and processed by the server. |

The TCP state changes as requests and acknowledgments are received from the remote node, and as TCP socket connection and close instructions are executed in the user program.

When the state changes, a connection request (SYN), close request (FIN), and acknowledgment (ACK) to those requests are sent to and received from the remote node.

The following figure shows TCP state transitions.

The TCP states are given in  $\square$  in the figure. Between states, the text in the upper row indicates the condition for the state change, and the text in the lower row indicates the action that is performed at the state change. (If no action is performed, none is given.)

Example: When SYN and ACK are received in SYN SENT state, ACK is sent and the state changes to ESTABLISHED.

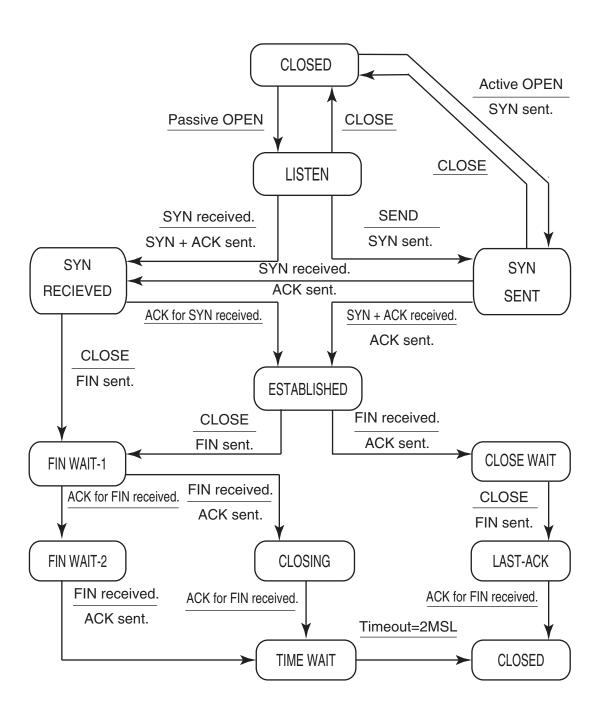

# A-8 Example of NX Unit Setting Using NX Configuration Object Service

You can change the NX Unit settings by using the NX Configuration object service.

This section provides examples of the procedure for NX Unit setting using the NX Configuration object service.

Refer to 8-5-3 NX Configuration Object (Class ID: 74 hex) on page 8-50 for details on the NX Configuration object.

The following three types of procedure are given as the examples.

- · Changing the Unit operation settings for a singe NX Unit.
- Changing the Unit operation settings for multiple NX Units.
- · Initializing the Unit operation settings for a singe NX Unit.

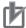

#### **Precautions for Correct Use**

Refer to 16-2 Checking Status with the Network Configurator on page 16-3 for troubleshooting errors that may occur while setting NX Units using the NX Configuration object service.

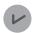

#### **Version Information**

You can perform the NX Unit setting using the NX Configuration object service only with NX102 CPU Units.

# A-8-1 Changing the Unit Operation Settings for Singe NX Unit

Change the Unit operation settings for a single NX Unit mounted to the Controller. In this example, the unit number of the NX Unit is 1.

The following table gives the setting procedure.

|      |                                                               |                                    | CIP Object  | to use                                 |                |
|------|---------------------------------------------------------------|------------------------------------|-------------|----------------------------------------|----------------|
| Step | Description                                                   | Class ID                           | Instance ID | Service code                           | Unit<br>number |
| 1    | Change the parameter write mode of the NX Unit to Write mode. | 0x74<br>NX Configuration<br>object | 0x01        | 0x37<br>Switch parameter<br>write mode | 0x01           |
| 2    | Write values to the NX object of the NX Unit.                 | 0x74<br>NX Configuration<br>object | 0x01        | 0x34<br>Write NX object                | 0x01           |
| 3    | Save the values that are set in the NX Unit.                  | 0x74<br>NX Configuration<br>object | 0x01        | 0x36<br>Save parameter                 | 0x01           |
| 4    | Restart the NX Unit.                                          | 0x74<br>NX Configuration<br>object | 0x01        | 0x35<br>Restart NX unit                | 0x01           |

# A-8-2 Changing the Unit Operation Settings for Multiple NX Units

Change the Unit operation settings for multiple NX Units mounted to the Controller. In this example, the unit numbers of the NX Units are 1 and 2.

The following table gives the setting procedure.

|      |                                                                                  |                                    | CIP Object  | to use                                 |             |
|------|----------------------------------------------------------------------------------|------------------------------------|-------------|----------------------------------------|-------------|
| Step | Description                                                                      | Class ID                           | Instance ID | Service code                           | Unit number |
| 1    | Change the parameter write mode of the NX Unit with unit number 1 to Write mode. | 0x74<br>NX Configuration<br>object | 0x01        | 0x37<br>Switch parameter<br>write mode | 0x01        |
| 2    | Change the parameter write mode of the NX Unit with unit number 2 to Write mode. | 0x74<br>NX Configuration<br>object | 0x01        | 0x37<br>Switch parameter<br>write mode | 0x02        |
| 3    | Write values to the NX object of the NX Unit with unit number 1.                 | 0x74<br>NX Configuration<br>object | 0x01        | 0x34<br>Write NX object                | 0x01        |
| 4    | Write values to the NX object of the NX Unit with unit number 2.                 | 0x74<br>NX Configuration<br>object | 0x01        | 0x34<br>Write NX object                | 0x02        |
| 5    | Save the values that are set in the NX Unit with unit number 1.                  | 0x74<br>NX Configuration<br>object | 0x01        | 0x36<br>Save parameter                 | 0x01        |
| 6    | Save the values that are set in the NX Unit with unit number 2.                  | 0x74<br>NX Configuration<br>object | 0x01        | 0x36<br>Save parameter                 | 0x02        |
| 7    | Restart the NX Unit with unit number 1.                                          | 0x74<br>NX Configuration<br>object | 0x01        | 0x35<br>Restart NX unit                | 0x01        |
| 8    | Restart the NX Unit with unit number 2.                                          | 0x74<br>NX Configuration<br>object | 0x01        | 0x35<br>Restart NX unit                | 0x02        |

# A-8-3 Initializing the Unit Operation Settings for Singe NX Unit

Initialize the Unit operation settings for a single NX Units mounted to the Controller. In this example, the unit number of the NX Unit is 1.

The following table gives the setting procedure.

|      |                                                                            | CIP Object to use                  |             |                                             |             |  |
|------|----------------------------------------------------------------------------|------------------------------------|-------------|---------------------------------------------|-------------|--|
| Step | Description                                                                | Class ID                           | Instance ID | Service code                                | Unit number |  |
| 1    | Change the parameter write mode of the NX Unit to Write mode.              | 0x74<br>NX Configuration<br>object | 0x01        | 0x37<br>Switch parameter<br>write mode      | 0x01        |  |
| 2    | Initialize the Unit operation settings for the NX Unit with unit number 1. | 0x74<br>NX Configuration<br>object | 0x01        | 0x3D<br>Initialize unit operation parameter | 0x01        |  |
| 3    | Restart the NX Unit with unit number 1.                                    | 0x74<br>NX Configuration<br>object | 0x01        | 0x35<br>Restart NX unit                     | 0x01        |  |

# A-9 Version Information

This appendix shows the supported functions which have been changed or added through version upgrades of the CPU Units.

#### Additions and Changes to Functional Specifications

The following table lists additions and changes to the functional specifications, each with the corresponding CPU unit version and Sysmac Studio version.

| Fu                               | nction                                                 | Addition/<br>Change | Reference | Unit ver-<br>sion | Sysmac Studio version |
|----------------------------------|--------------------------------------------------------|---------------------|-----------|-------------------|-----------------------|
| CIP routing                      |                                                        | Addition            | page 1-20 | 1.01              | 1.02                  |
| Packet Filter                    |                                                        | Addition            | page 5-6  | 1.30              | 1.23                  |
| Support for mounting Net/IP Unit | Support for mounting a CJ1W-EIP Ether-<br>Net/IP Unit  |                     | page 1-5  | 1.01              | 1.02                  |
| Offsets for struc-               | User                                                   | Addition            | page A-55 |                   |                       |
| ture members                     | CJ                                                     | Addition            | page A-55 | 1.02              | 1.03                  |
| CIP objects                      | Identity object                                        | Change              | page 8-48 | 1.01              |                       |
|                                  | NX Configuration object                                | Addition            | page 8-50 | 1.30              |                       |
|                                  | TCP/IP Interface object                                | Change              | page 8-72 | 1.02              |                       |
| Tag data links                   | Packet intervals (RPIs)                                | Change              | page 7-6  | 1.03              | 1.04                  |
|                                  | Permissible communi-<br>cations band                   | Change              |           |                   |                       |
| CIP message com-<br>munications  | CIPOpenWithData-<br>Size instruction                   | Addition            | page 8-4  | 1.06              | 1.07                  |
|                                  | Client function                                        | Addition*1          | page 8-16 | 1.11              | 1.15                  |
| Socket services                  | Number of supported sockets                            | Change              | page 9-10 | 1.03              | 1.04                  |
|                                  | SktSetOption instruction                               | Addition            | page 9-12 | 1.12              | 1.16                  |
|                                  | TCP/UDP message                                        | Addition            | page 9-31 | 1.30              | 1.23                  |
| FTP client                       |                                                        | Addition            | page 12-1 | 1.08              | 1.09                  |
| Troubleshooting                  | Tag Data Link Con-<br>nection Timeout                  | Addition            | *2        | 1.04              | 1.05                  |
|                                  | Number of Tag Sets<br>for Tag Data Links Ex-<br>ceeded | Addition            | *2        | 1.30              | 1.23                  |
| Connection settings              |                                                        | Addition            | page A-3  | 1.09              | 1.10                  |
| TCP/IP settings                  | Operation for an IP address conflict                   | Addition            | page 5-2  | *3                |                       |
| Modbus TCP Maste                 | r Function                                             | Addition            | page 10-1 | 1.30              | 1.23                  |

<sup>\*1.</sup> An extension structure is supported as the data type of variables to contain the request path (IOI).

<sup>\*2.</sup> Refer to the NJ/NX-series Troubleshooting Manual (Cat. No. W503).

<sup>\*3.</sup> This function can be used with the Sysmac Studio and CPU Units which support OPC UA. Refer to the NJ/NX-series CPU Unit OPC UA User's Manual (Cat. No. W588) for information on the models and unit versions of the CPU Units that support OPC UA, and the corresponding Sysmac Studio versions.

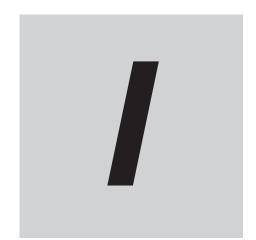

# Index

# Index

| Α                                                             | CIP Communications1 Registered Target Node Information        |
|---------------------------------------------------------------|---------------------------------------------------------------|
| address                                                       | CIP Communications 1 Tag Data Link Communications Error       |
| adjusting device bandwidth usage15-10                         | 3-15, 3-48                                                    |
| adjusting packet interval (RPI) according to the task period  | CIP Communications1 Tag Data Link Communications Start Switch |
| adjusting the communications load                             | CIP Communications1 Tag Data Link Communications Sta-         |
| All Tag Data Link Communications Status 3-23, 3-53            | tus3-23, 3-52                                                 |
| append11-14                                                   | CIP Communications1 Tag Data Link Communications Stop         |
| application example from a host computer11-21                 | Switch                                                        |
| array variables for inputting and outputting service data and | CIP Communications1 Tag Data Link Connection Failed           |
| response data8-20                                             | 3-15, 3-47                                                    |
| Auto Connection Configuration7-44                             | CIP Communications1 Tag Data Link Setting Error               |
| automatic clock adjustment13-2                                |                                                               |
| procedure13-4                                                 | CIP Communications1 Tag Name Resolution Error                 |
| required settings                                             | 3-17, 3-49                                                    |
| specifications                                                | CIP Communications1 Target Node Error Information             |
| Automatic Clock Adjustment1-24                                | 3-31, 3-58                                                    |
| automatically setting connections7-43                         | CIP Communications1 Target PLC Error Information              |
| automatically starting tag data links7-68                     | 3-28, 3-57                                                    |
|                                                               | CIP Communications1 Target PLC Operating Mode3-27, 3-56       |
|                                                               | CIP Communications2 All Tag Data Link Communications          |
| Basic Ethernet Setting Error3-10, 3-41                        | Status                                                        |
| pinary format11-20                                            | CIP Communications2 Error3-8, 3-39                            |
| BOOTP client1-23                                              | CIP Communications2 Identity Error3-13, 3-45                  |
| 3-12, 3-44 SOOTP Server Error                                 | CIP Communications2 Multiple Switches ON Error                |
| proadcasting9-9                                               | 3-18, 3-50                                                    |
| Built-in EtherNet/IP Error3-3, 3-36                           | CIP Communications2 Normal Target Node Information            |
| ouilt-in EtherNet/IP port settings5-1                         | 3-26, 3-55                                                    |
| ouilt-in EtherNet/IP port specifications1-8                   | CIP Communications2 Registered Target Node Information        |
| pye11-16                                                      |                                                               |
| C                                                             | CIP Communications2 Tag Data Link Communications Error        |
|                                                               | CIP Communications2 Tag Data Link Communications Start        |
| calculating the number of connections15-4                     | Switch                                                        |
| cd11-14                                                       | CIP Communications2 Tag Data Link Communications Sta-         |
| changing devices7-77                                          | tus                                                           |
| changing the RPI15-11                                         | CIP Communications2 Tag Data Link Communications Stop         |
| changing Windows firewall settings A-43                       | Switch                                                        |
| checking bandwidth usage for tag data links15-8               | CIP Communications2 Tag Data Link Connection Failed           |
| checking connections                                          | 3-15, 3-47                                                    |
| checking the current IP address                               | CIP Communications2 Tag Data Link Setting Error3-14, 3-46     |
| CIP Communications1-19                                        | CIP Communications2 Tag Name Resolution Error                 |
| CIP Communications Error3-7, 3-38                             | 3-17, 3-50                                                    |
| CIP communications instructions                               | CIP Communications2 Target Node Error Information             |
| CIP Communications1 All Tag Data Link Communications          | 3-32, 3-59                                                    |
| Status3-24, 3-53                                              | CIP Communications2 Target PLC Error Information              |
| CIP Communications1 Error3-8, 3-39                            |                                                               |
| CIP Communications1 Identity Error3-13, 3-45                  | CIP Communications2 Target PLC Operating Mode                 |
| CIP Communications1 Multiple Switches ON Error                |                                                               |
| 3-18, 3-50                                                    | CIP message communications client function8-4                 |
| CIP Communications1 Normal Target Node Information            | CIP message communications service specifications8-3          |
| 3-25, 3-55                                                    | CIPClose 8-5                                                  |

| CIPOpen                                                                                                    | 8-5                          | _EIP_IdentityErr (Identity Error)3-13, 3-45                                                                                 |
|----------------------------------------------------------------------------------------------------|------------------------------|----------------------------------------------------------------------------------------------------|
| CIPOpenWithDataSize                                                                                                    |                              | EIP IPAdrCfgErr (IP Address Setting Error)3-11, 3-42                                                                        |
| CIPRead                                                                                                    |                              | EIP IPAdrDupErr (IP Address Duplication Error). 3-11, 3-43                                                                  |
| CIPSend                                                                                                    | 8-5                          | EIP_IPRTblErr (IP Route Table Error)3-13, 3-45                                                                              |
| CIPUCMMRead                                                                                                    | 8-4                          | _EIP_LanHwErr (Communications Controller Error) 3-9, 3-40                                                                   |
| CIPUCMMSend                                                                                                    | 8-4                          | _EIP_MacAdrErr (MAC Address Error)3-9, 3-40                                                                                 |
| CIPUCMMWrite                                                                                                    | 8-4                          | _EIP_MultiSwONErr (Multiple Switches ON Error) 3-17, 3-50                                                                   |
| CIPWrite                                                                                                    | 8-5                          | _EIP_NTPResult (NTP Operation Information)3-32                                                                              |
| clearing device parameters                                                                                                    | 7-71                         | _EIP_NTPResult.ExecNormal (NTP Operation Result)                                                                            |
| close                                                                                                    | 11-16                        | 3-32, 3-59                                                                                                    |
| Communications Controller Error                                                                                                    | 3-9, 3-40                    | _EIP_NTPResult.ExecTime (NTP Last Operation Time)                                                                           |
| Communications Port Error                                                                                                    | 3-4, 3-37                    | 3-32, 3-59                                                                                                    |
| Communications Port1 Error                                                                                                    | 3-5, 3-37                    | _EIP_NTPSrvErr (NTP Server Connection Error)3-18, 3-51                                                                      |
| Communications Port2 Error                                                                                                    | 3-6, 3-38                    | _EIP_PortErr (Communications Port Error) 3-4, 3-37                                                                          |
| community name                                                                                                    | 5-13, 5-15                   | _EIP_RegTargetSta (Registered Target Node Information)                                                                      |
| Connection I/O Type                                                                                                    | 7-39, 7-41                   | 3-24, 3-54                                                                                                    |
| Connection Name                                                                                                    | 7-40                         | _EIP_TagAdrErr (Tag Name Resolution Error)3-16, 3-49                                                                        |
| connection settings                                                                                                    |                              | _EIP_TargetNodeErr (Target Node Error Information)                                                                          |
| editing all connections                                                                                                    | 7-40                         | 3-30, 3-58                                                                                                    |
| editing individual connections                                                                                                    | 7-38                         | _EIP_TargetPLCErr (Target PLC Error Information)                                                                            |
| Register Device List                                                                                                    |                              | 3-28, 3-57, 7-10                                                                                                    |
| connection status codes and troubleshooting                                                                                                    | 16-11                        | _EIP_TargetPLCModeSta (Target PLC Operating Mode)                                                                           |
| Connection Tab Page                                                                                                    | 16-7                         |                                                                                                    |
| Connection Type                                                                                                    | 7-39, 7-41                   | _EIP_TcpAppCfgErr (TCP Application Setting Error)                                                                           |
| Controller Event Log Tab Page                                                                                                    | 16-8                         | 3-18, 3-51                                                                                                    |
| Controller Object                                                                                                    | 8-81                         | _EIP_TcpAppErr (TCP Application Communications Error)                                                                       |
| Controller status                                                                                                    |                              | 3-9, 3-39                                                                                                    |
| creating tags and tag sets                                                                                                    | 7-23                         | _EIP_TDLinkAllRunSta (All Tag Data Link Communications                                                                      |
| _                                                                                                    |                              | Status)                                                                                                    |
| D                                                                                                    |                              | _EIP_TDLinkCfgErr (Tag Data Link Setting Error). 3-14, 3-46                                                                 |
|                                                                                                    |                              |                                                                                                    |
|                                                                                                    | 45.04                        | _EIP_TDLinkErr (Tag Data Link Communications Error)                                                                         |
| data processing time calculation example                                                                                                    |                              | _EIP_TDLinkErr (Tag Data Link Communications Error)                                                                         |
| data processing time overview                                                                                                    | 15-23                        | _EIP_TDLinkErr (Tag Data Link Communications Error)3-15, 3-48 _EIP_TDLinkOpnErr (Tag Data Link Connection Failed)           |
| data processing time overviewdefault gateway                                                                                                    | 15-23<br>5-3                 | _EIP_TDLinkErr (Tag Data Link Communications Error)3-15, 3-48 _EIP_TDLinkOpnErr (Tag Data Link Connection Failed)3-14, 3-47 |
| data processing time overviewdefault gatewaydelete                                                                                                    | 15-23<br>5-3<br>11-16        | _EIP_TDLinkErr (Tag Data Link Communications Error)                                                                         |
| data processing time overviewdefault gatewaydeletedestination IP address                                                                                                    | 15-23<br>5-3<br>11-16<br>5-5 | _EIP_TDLinkErr (Tag Data Link Communications Error)                                                                         |
| data processing time overview                                                                                                    |                              | _EIP_TDLinkErr (Tag Data Link Communications Error)                                                                         |
| data processing time overview                                                                                                    |                              | _EIP_TDLinkErr (Tag Data Link Communications Error)                                                                         |
| data processing time overview                                                                                                    |                              | _EIP_TDLinkErr (Tag Data Link Communications Error)                                                                         |
| data processing time overview                                                                                                    |                              | _EIP_TDLinkErr (Tag Data Link Communications Error)                                                                         |
| data processing time overview                                                                                                    |                              | _EIP_TDLinkErr (Tag Data Link Communications Error)                                                                         |
| data processing time overview  default gateway  delete  destination IP address  destination mask IP address  detailed descriptions of MIB objects  Device Connection Structure Tree  Device Monitor  dir  displaying device status                                                                                                    |                              | _EIP_TDLinkErr (Tag Data Link Communications Error)                                                                         |
| data processing time overview  default gateway  delete  destination IP address  destination mask IP address  detailed descriptions of MIB objects  Device Connection Structure Tree  Device Monitor  dir  displaying device status  DNS                                                                                                    |                              | _EIP_TDLinkErr (Tag Data Link Communications Error)                                                                         |
| data processing time overview                                                                                                    |                              | _EIP_TDLinkErr (Tag Data Link Communications Error)                                                                         |
| data processing time overview  default gateway  delete  destination IP address  destination mask IP address  detailed descriptions of MIB objects  Device Connection Structure Tree  Device Monitor  dir  displaying device status  DNS  DNS Server Connection Error  DNS Setting Error                                                                                                    |                              | _EIP_TDLinkErr (Tag Data Link Communications Error)                                                                         |
| data processing time overview                                                                                                    |                              | EIP_TDLinkErr (Tag Data Link Communications Error)                                                                          |
| data processing time overview  default gateway  delete  destination IP address  destination mask IP address  detailed descriptions of MIB objects  Device Connection Structure Tree  Device Monitor  dir  displaying device status  DNS Server Connection Error  DNS Setting Error  domain names                                                                                                    |                              | EIP_TDLinkErr (Tag Data Link Communications Error)                                                                          |
| data processing time overview  default gateway  delete  destination IP address  destination mask IP address  detailed descriptions of MIB objects  Device Connection Structure Tree  Device Monitor  dir  displaying device status  DNS  DNS Server Connection Error  DNS Setting Error                                                                                                    |                              | _EIP_TDLinkErr (Tag Data Link Communications Error)                                                                         |
| data processing time overview  default gateway                                                                                                    |                              | EIP_TDLinkErr (Tag Data Link Communications Error)                                                                          |
| data processing time overview                                                                                                    |                              | EIP_TDLinkErr (Tag Data Link Communications Error)                                                                          |
| data processing time overview                                                                                                    |                              |                                                                                                    |
| data processing time overview                                                                                                    |                              |                                                                                                    |
| data processing time overview  default gateway delete destination IP address destination mask IP address detailed descriptions of MIB objects  Device Connection Structure Tree Device Monitor dir displaying device status DNS Server Connection Error.  DNS Setting Error domain names  E  EDS file management effect of tag data link on task periodEIP_BootpErr (BOOTP Server Error)EIP_CipErr (CIP Communications Error)                                                                                                    |                              |                                                                                                    |
| data processing time overview  default gateway  delete  destination IP address  destination mask IP address  detailed descriptions of MIB objects  Device Connection Structure Tree  Device Monitor  dir  displaying device status  DNS  DNS Server Connection Error  DNS Setting Error  domain names  E  EDS file management  effect of tag data link on task period  _EIP_BootpErr (BOOTP Server Error)  _EIP_CipErr (CIP Communications Error)  _EIP_DNSCfgErr (DNS Setting Error)                                                                                                    |                              |                                                                                                    |
| data processing time overview  default gateway delete destination IP address destination mask IP address detailed descriptions of MIB objects  Device Connection Structure Tree Device Monitor dir displaying device status DNS Server Connection Error.  DNS Setting Error domain names  E  EDS file management effect of tag data link on task periodEIP_BootpErr (BOOTP Server Error)EIP_CipErr (CIP Communications Error)                                                                                                    |                              |                                                                                                    |
| data processing time overview  default gateway  delete  destination IP address  destination mask IP address  detailed descriptions of MIB objects  Device Connection Structure Tree  Device Monitor  dir  displaying device status  DNS  DNS Server Connection Error  domain names  E  EDS file management  effect of tag data link on task period  EIP_BootpErr (BOOTP Server Error)  EIP_CipErr (CIP Communications Error)  EIP_DNSCfgErr (DNS Setting Error)  EIP_DNSSrvErr (DNS Server Connection Error)  EIP_DNSSrvErr (DNS Server Connection Error)  EIP_DNSSrvErr (DNS Server Connection Error)  EIP_DNSSrvErr (DNS Server Connection Error)  EIP_DNSSrvErr (DNS Server Connection Error)  EIP_DNSSrvErr (DNS Server Connection Error) |                              |                                                                                                    |
| data processing time overview  default gateway  delete  destination IP address  destination mask IP address  detailed descriptions of MIB objects  Device Connection Structure Tree  Device Monitor  dir  displaying device status  DNS  DNS Server Connection Error  DNS Setting Error  domain names  E  EDS file management  effect of tag data link on task period  EIP_BootpErr (BOOTP Server Error)  EIP_CipErr (CIP Communications Error)  EIP_DNSCfgErr (DNS Setting Error)  EIP_DNSSrvErr (DNS Server Connection Erro  EIP_ErrSta (Built-in EtherNet/IP Error)                                                                                                    |                              | EIP_TDLinkErr (Tag Data Link Communications Error)                                                                          |
| data processing time overview                                                                                                    |                              |                                                                                                    |

| _EIP1_RegTargetSta (CIP Communications1 Registered                | _EIP2_TDLinkOpnErr (CIP Communications2 Tag Data Link |
|-------------------------------------------------------------------|-------------------------------------------------------|
| Target Node Information)3-24, 3-54                                | Connection Failed)3-15, 3-47                          |
| _EIP1_TagAdrErr (CIP Communications1 Tag Name Reso-               | _EIP2_TDLinkRunSta (CIP Communications2 Tag Data Link |
| lution Error)                                                     | Communications Status)3-23, 3-53                      |
| _EIP1_TargetNodeErr (CIP Communications1 Target Node              | _EIP2_TDLinkStartCmd (CIP Communications2 Tag Data    |
| Error Information)3-31, 3-58                                      | Link Communications Start Switch)3-34, 3-60, 7-69     |
| _EIP1_TargetPLCErr(CIP Communications1 Target PLC                 | _EIP2_TDLinkStopCmd (CIP Communications2 Tag Data     |
| Error Information)3-28, 3-57                                      | Link Communications Stop Switch)3-35, 3-61, 7-69      |
| _EIP1_TargetPLCModeSta (CIP Communications1 Target                | Ethernet connectors                                   |
| PLC Operating Mode)3-27, 3-56                                     | Ethernet Information Tab Page                         |
|                                                                   |                                                       |
| _EIP1_TDLinkAllRunSta (CIP Communications1 All Tag Da-            | Ethernet Link Object                                  |
| ta Link Communications Status)                                    | Ethernet switch                                       |
| _EIP1_TDLinkCfgErr (CIP Communications1 Tag Data Link             | types                                                 |
| Setting Error)                                                    | Ethernet switches                                     |
| _EIP1_TDLinkErr (CIP Communications1 Tag Data Link                | connection methods2-11                                |
| Communications Error)3-15, 3-48                                   | functions2-3                                          |
| _EIP1_TDLinkOpnErr (CIP Communications1 Tag Data Link             | installation precautions2-11                          |
| Connection Failed)3-15, 3-47                                      | selection precautions2-4                              |
| _EIP1_TDLinkRunSta (CIP Communications1 Tag Data Link             | ·                                                     |
| Communications Status)3-23, 3-52                                  | F                                                     |
| _EIP1_TDLinkStartCmd (CIP Communications1 Tag Data                |                                                       |
| Link Communications Start Switch)3-34, 3-60, 7-69                 | FTP client                                            |
| _EIP1_TDLinkStopCmd (CIP Communications1 Tag Data                 | FTP server1-23, 5-9                                   |
| = = ; ; ;                                                         | FTP server application example                        |
| Link Communications Stop Switch)3-35, 3-61, 7-69                  | FTP server application procedure11-7                  |
| _EIP2_BootpErr (Port2 BOOTP Server Error) 3-13, 3-44              |                                                       |
| _EIP2_CipErr (CIP Communications2 Error) 3-8, 3-39                | FTP server overview and specifications                |
| _EIP2_EstbTargetSta (CIP Communications2 Normal Target            | FTP settings display5-9                               |
| Node Information)3-26, 3-55                                       | function                                              |
| _EIP2_EtnCfgErr (Port2 Basic Ethernet Setting Error)              | functional comparison with other series A-2           |
| _EIP2_EtnOnlineSta (Port2 Online)                                 | G                                                     |
| EIP2_IdentityErr (CIP Communications2 Identity Error)             |                                                       |
|                                                                   | gateway address5-5                                    |
| EIP2_IPAdrCfgErr (Port2 IP Address Setting Error)                 | General Status8-37                                    |
| ,                                                                 | general status code8-35                               |
| 3-11, 3-43                                                        | get11-15                                              |
| _EIP2_IPAdrDupErr (Port2 IP Address Duplication Error)            | global addresses                                      |
|                                                                   | global broadcast9-9                                   |
| _EIP2_LanHwErr (Port2 Communications Controller Error) 3-10, 3-41 | global broadcast                                      |
| EIP2 MacAdrErr (Port2 MAC Address Error) 3-9, 3-40                | Н                                                     |
| _EIP2_MultiSwONErr (CIP Communications2 Multiple                  |                                                       |
| ,                                                                 | host names 5-4, 5-10, 5-13 – 5-15                     |
| Switches ON Error)                                                |                                                       |
| _EIP2_PortErr (Communications Port2 Error) 3-6, 3-38              |                                                       |
| _EIP2_RegTargetSta (CIP Communications2 Registered                |                                                       |
| Target Node Information)                                          | Identity Error3-13, 3-45                              |
| _EIP2_TagAdrErr (CIP Communications2 Tag Name Reso-               | Identity Object8-47                                   |
| lution Error)3-17, 3-50                                           | indicator (LED)1-17                                   |
| _EIP2_TargetNodeErr (CIP Communications2 Target Node              | indicators                                            |
| Error Information)3-32, 3-59                                      | input ON response time                                |
| _EIP2_TargetPLCErr (CIP Communications2 Target PLC                |                                                       |
| Error Information)                                                | interval                                              |
| _EIP2_TargetPLCModeSta (CIP Communications2 Target                | IP address allocation                                 |
| PLC Operating Mode)                                               | IP address configuration4-2                           |
|                                                                   | IP Address Duplication Error 3-11, 3-43               |
| _EIP2_TDLinkAllRunSta (CIP Communications2 All Tag Da-            | IP Address Setting Error3-11, 3-42                    |
| ta Link Communications Status)                                    | IP address setting method5-2, 5-3                     |
| _EIP2_TDLinkCfgErr (CIP Communications2 Tag Data Link             | IP addresses5-2 – 5-4, 5-10, 5-13 – 5-15              |
| Setting Error)                                                    | IP Route Table Error3-13, 3-45                        |
| _EIP2_TDLinkErr (CIP Communications2 Tag Data Link                | IP router table setting example5-6                    |
| Communications Error)3-16, 3-48                                   | IP routing                                            |
|                                                                   | 1-21                                                  |

#### K overview of built-in EtherNet/IP port socket services...... 9-10 overview of the CIP message communications service.... 8-3 P Keep Alive monitoring time......5-5 Packet Filter......1-22 L packet interval (RPI)......15-27 Linger option.....5-5 Packet Interval (RPI).......7-9, 7-40 LINK settings......5-8 packet interval (RPI) accuracy......15-5 LINK/ACT...... 1-17 passwords ...... 5-9 local broadcast......9-9 PING command......6-2 port numbers......5-9, 5-10, 5-12, 5-14 port numbers for socket services......9-2 M Port1 BOOTP Server Error......3-12, 3-44 Port1 Communications Controller Error...... 3-9, 3-41 MAC address...... 1-12, 1-13, 1-15, 1-16 Port1 IP Address Duplication Error...... 3-12, 3-43 maximum tag data link I/O response time...... 15-26 Port1 MAC Address Error......3-9, 3-40 Port2 Basic Ethernet Setting Error......3-10, 3-42 message service transmission delay......15-29 Port2 BOOTP Server Error.....3-13, 3-44 mget......11-15 Port2 Communications Controller Error...... 3-10, 3-41 MIB groups......14-5 Port2 IP Address Duplication Error...... 3-12, 3-43 MIB system diagram......14-4 mkdir......11-13 Port2 MAC Address Error......3-9, 3-40 mput......11-16 precautions in using socket services......9-29 multi-cast and unicast communications......7-9 precautions when accessing external outputs...... A-59 multicast filtering......2-3 priority DNS server.....5-4 private addresses......4-12 procedure to use socket services......9-13 Ν procedure to use the SNMP agent...... 14-21 Production Information......24 NET ERR......1-17 put.......11-15 NET RUN......1-17 Network Configurator.....1-6 connecting through CPU Unit's USB port......7-55 Q connecting through Ethernet......7-52 direct connections via Ethernet......7-56 quit.......11-17 network transmission delay time...... 15-27 network variables......7-7 importing to Network Configurator......7-33 reading network configuration file......7-74 Normal Target Node Information...... 3-25, 3-55 NTP Last Operation Time......3-32, 3-59 receive data processing time......15-27 NTP Operation Information......3-32 Recognition 1 settings...... 5-13 Recognition 2 settings.......5-13 NTP operation timing......5-10 recognition method......5-13 NTP server clock information...... 5-10 recommended clamp core and attachment method...... 2-10 Registered Target Node Information.................. 3-24, 3-54 NTP Settings Display.....5-10 registering devices......7-21 NX Configuration Object.....8-50 relationship between task periods and packet intervals (RPIs)......15-25 0 rename......11-13 reponse code......8-35 Online......3-22, 3-51 Requested Packet Interval (RPI) and bandwidth usage open......11-11 Originator Variable......7-41 Requested Packet Interval (RPI) settings......15-2 output ON response time......15-28 output variable operation and timing......8-34, 9-15 route path...... 8-6

| RPI                                                                                | 7-41 | structure variables for input request paths             | 8-17          |
|------------------------------------------------------------------------------------|------|---------------------------------------------------------|---------------|
|                                                                                    |      | subnet mask                                             | 4-2, 5-2, 5-3 |
| S                                                                                  |      | Sysmac Studio                                           | 1-6           |
|                                                                                    |      | system-defined variables                                | 3-2           |
| sample program                                                                     |      | _                                                       |               |
| ladder programming for tag data links                                              | 7-80 | Т                                                       |               |
| sample programming                                                                 |      |                                                         |               |
| CIP message communications                                                         |      | table of commands                                       |               |
| socket service                                                                     |      | tag data link bandwidth usage and RPI                   |               |
| saving network configuration file                                                  | 7-73 | Tag Data Link Communications Error                      |               |
| SD Memory Card functions                                                           |      | tag data link communications method                     |               |
| file types                                                                         |      | Tag Data Link Communications Start Switch               |               |
| format of variable data                                                            |      | Tag Data Link Communications Status                     |               |
| initializing                                                                       |      | Tag Data Link Communications Stop Switch                |               |
| types                                                                              |      | Tag Data Link Connection Failed                         | 3-14, 3-47    |
| secondary DNS server                                                               |      | tag data link parameters                                |               |
| send a recognition trap                                                            |      | downloading                                             |               |
| send data processing time                                                          |      | Tag Data Link Setting Error                             | 3-14, 3-46    |
| server specifying method                                                           |      | tag data links                                          | 7.0           |
| setting and downloading tag data link paran                                        |      | data areas                                              |               |
| setting IP addresses                                                               |      | data concurrency                                        |               |
| Settings required for the SNMP agent                                               |      | functions and specifications                            |               |
| settings required for the socket services                                          |      | introduction                                            |               |
| SktClearBuf                                                                        |      | settings                                                |               |
| SktClose                                                                           |      | tag data links with other models than NJ-s              |               |
| SktGetTCPStatus                                                                    |      | To a Data Links (Coalis Communications)                 |               |
| SktSetOption                                                                       |      | Tag Data Links (Cyclic Communications)                  |               |
| SktTCPAccept                                                                       |      | Tag Name Resolution Error                               |               |
| SktTCPRov.                                                                         |      | tag sets                                                |               |
| SktTCPS and                                                                        |      | Tag Status Tab Page                                     |               |
| SktTCPSendSktUDPCreate                                                             |      | tags                                                    |               |
|                                                                                    |      | Target Neda Francisch                                   |               |
| SktUDPRcvSktUDPSend                                                                |      | Target Node Error Information                           |               |
|                                                                                    |      | Target PLC Error Information  Target PLC Operating Mode |               |
| SNMP agentSNMP messages                                                            |      |                                                         |               |
| SNMP service                                                                       |      | Target Variable TCP Application Communications Error    |               |
| SNMP Settings Display                                                              |      | TCP Application Setting Error                           |               |
| SNMP specifications                                                                |      | TCP/IP Interface Object                                 |               |
| SNMP Trap Settings Display                                                         |      | TCP/IP Settings Display                                 |               |
| SNMP traps                                                                         |      | TCP/UDP message service                                 |               |
| socket                                                                             |      | time                                                    |               |
| socket service                                                                     |      | timeout time                                            |               |
| socket service communications                                                      | 1-20 | Timeout Value                                           |               |
| data receive processing                                                            | 9-6  | timing of data transmissions                            | ,             |
| fragmenting of send data                                                           |      | Trap 1 settings                                         |               |
| TCP communications                                                                 |      | Trap 2 settings                                         |               |
| TCP communications procedures                                                      |      | twisted-pair cable                                      |               |
| UDP communications                                                                 |      | connection methods                                      |               |
| socket service instruction                                                         |      | installation precautions                                |               |
| specifying host names                                                              |      | other precautions for cable installation                |               |
| specifying method                                                                  |      | type                                                    |               |
| starting and stopping tag data links                                               |      | .,,,,,,,,,,,,,,,,,,,,,,,,,,,,,,,,,,,,,,                 |               |
| starting and stopping tag data linksstarting and stopping tag data links for indiv |      | U                                                       |               |
|                                                                                    |      |                                                         |               |
| starting and stopping tag data links for the                                       |      | uploading tag data link parameters                      |               |
| starting and stopping tag data links for the C                                     |      | uploading all                                           | 7-62          |
| Status 1 Tab Page                                                                  |      | uploading from individual devices                       |               |
| Status 2 Tab Page                                                                  |      | USB port                                                |               |
| <b></b>                                                                            |      | Use of duplicated IP address                            |               |

| userusing CIP communications instructions |    |
|-------------------------------------------|----|
| v                                         |    |
| verifying device parameters               |    |
| verifying tag data link parameters        |    |
| Version                                   | 22 |

Index

**OMRON** Corporation **Industrial Automation Company** 

Kyoto, JAPAN

Contact: www.ia.omron.com

Regional Headquarters
OMRON EUROPE B.V.

Wegalaan 67-69, 2132 JD Hoofddorp The Netherlands Tel: (31)2356-81-300/Fax: (31)2356-81-388

OMRON ASIA PACIFIC PTE. LTD.

No. 438A Alexandra Road # 05-05/08 (Lobby 2),
Alexandra Technopark,
Singapore 119967
Tel: (65) 6835-3011/Fax: (65) 6835-2711

**OMRON ELECTRONICS LLC** 

2895 Greenspoint Parkway, Suite 200 Hoffman Estates, IL 60169 U.S.A. Tel: (1) 847-843-7900/Fax: (1) 847-843-7787

OMRON (CHINA) CO., LTD.
Room 2211, Bank of China Tower,
200 Yin Cheng Zhong Road,
PuDong New Area, Shanghai, 200120, China
Tel: (86) 21-5037-2222/Fax: (86) 21-5037-2200

**Authorized Distributor:** 

© OMRON Corporation 2011-2020 All Rights Reserved. In the interest of product improvement, specifications are subject to change without notice.

Cat. No. W506-E1-24

0820